# **Integrated Dell Remote Access Controller 9** RACADM CLI Guide

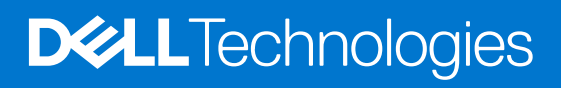

### Notes, cautions, and warnings

**NOTE:** A NOTE indicates important information that helps you make better use of your product.

**CAUTION: A CAUTION indicates either potential damage to hardware or loss of data and tells you how to avoid the problem.**

**WARNING: A WARNING indicates a potential for property damage, personal injury, or death.**

© 2021 Dell Inc. or its subsidiaries. All rights reserved. Dell, EMC, and other trademarks are trademarks of Dell Inc. or its subsidiaries. Other trademarks may be trademarks of their respective owners.

# **Contents**

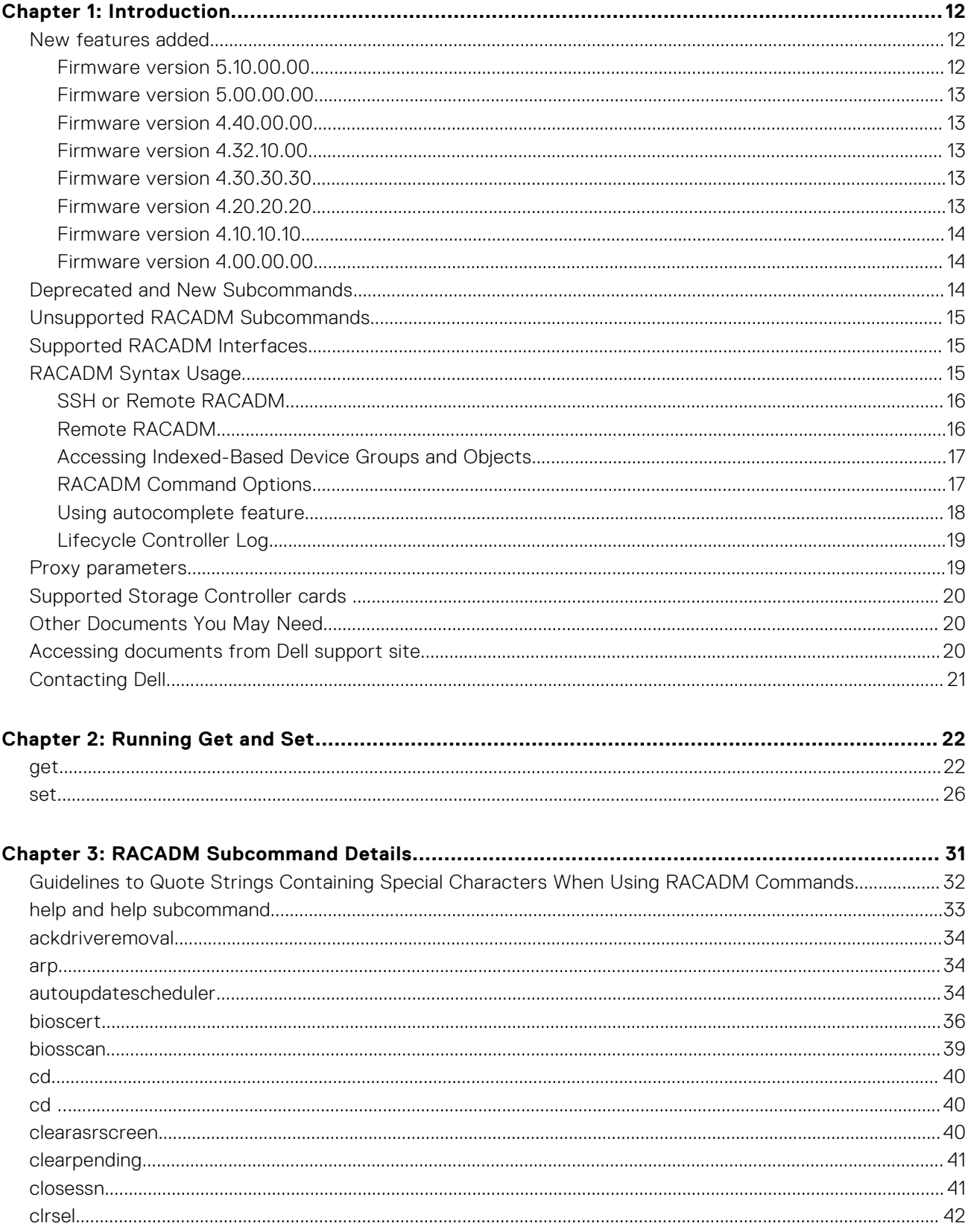

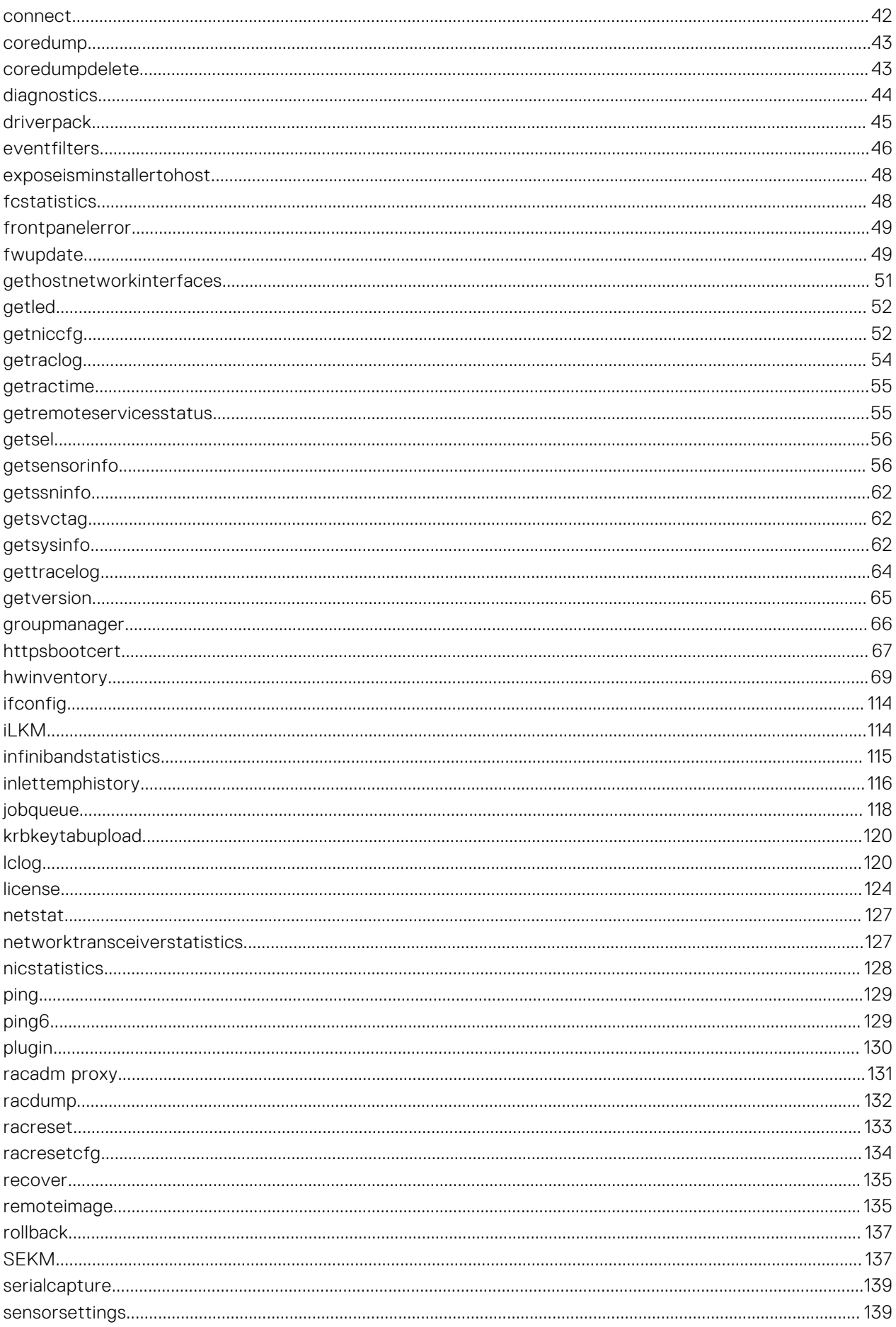

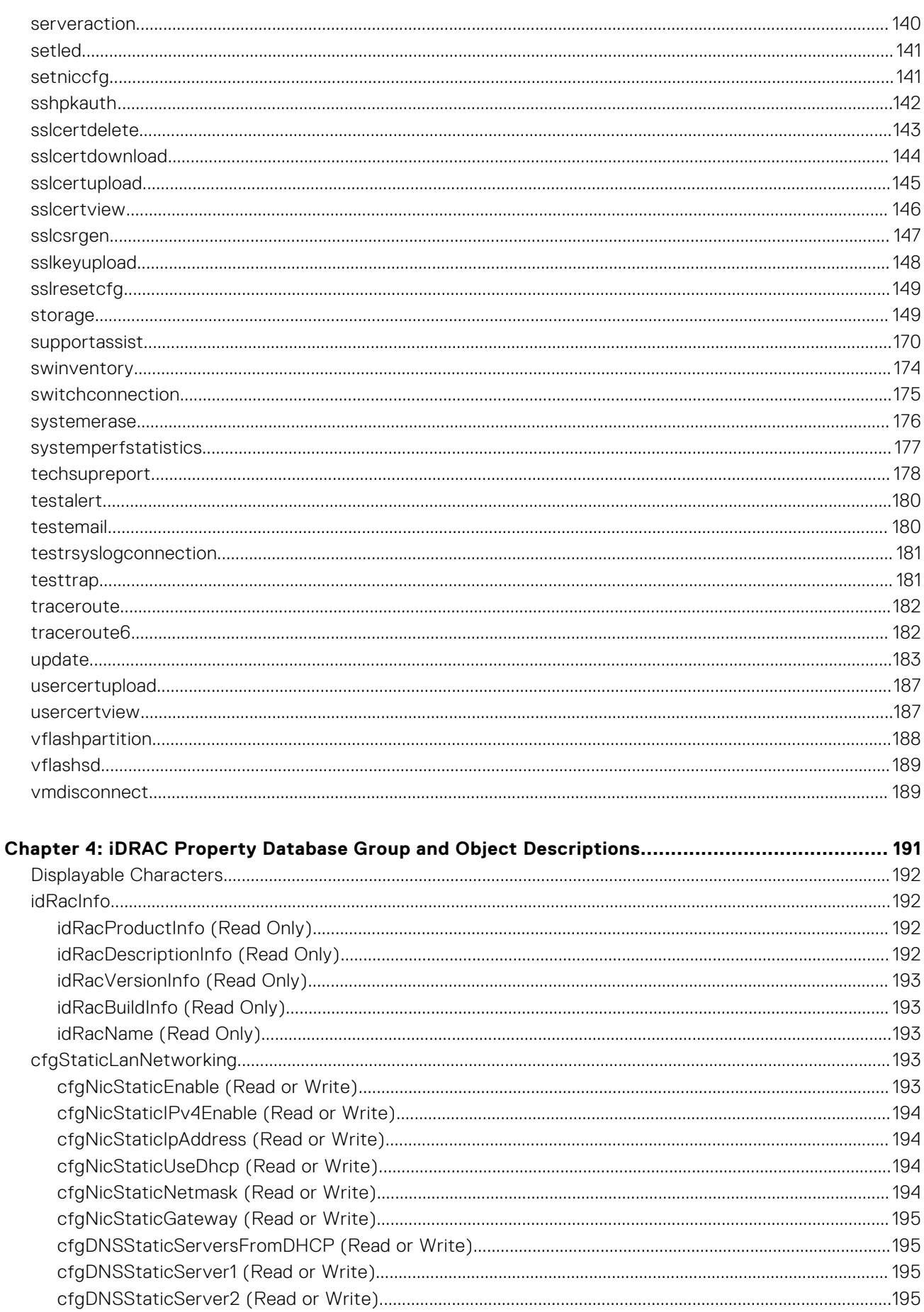

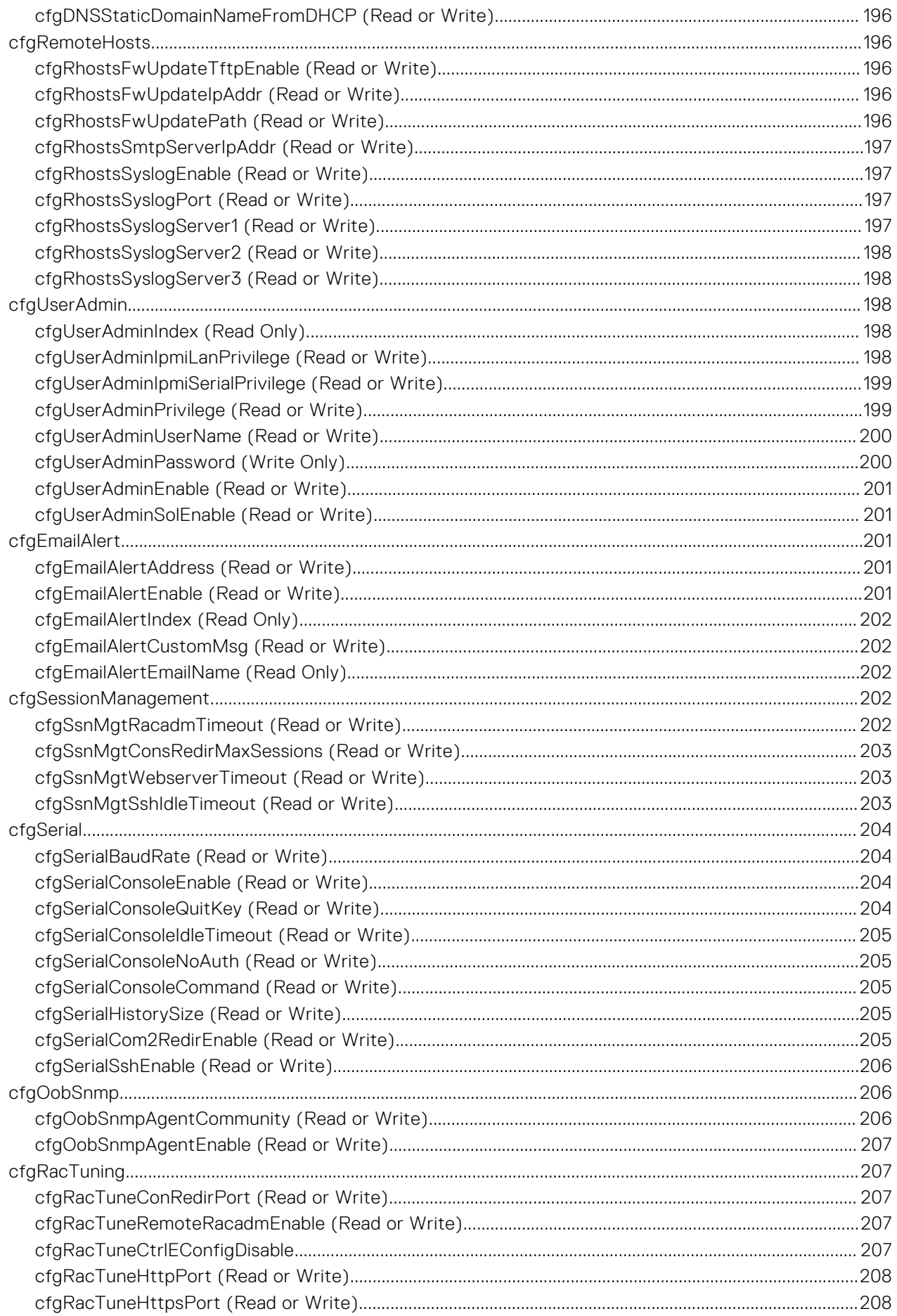

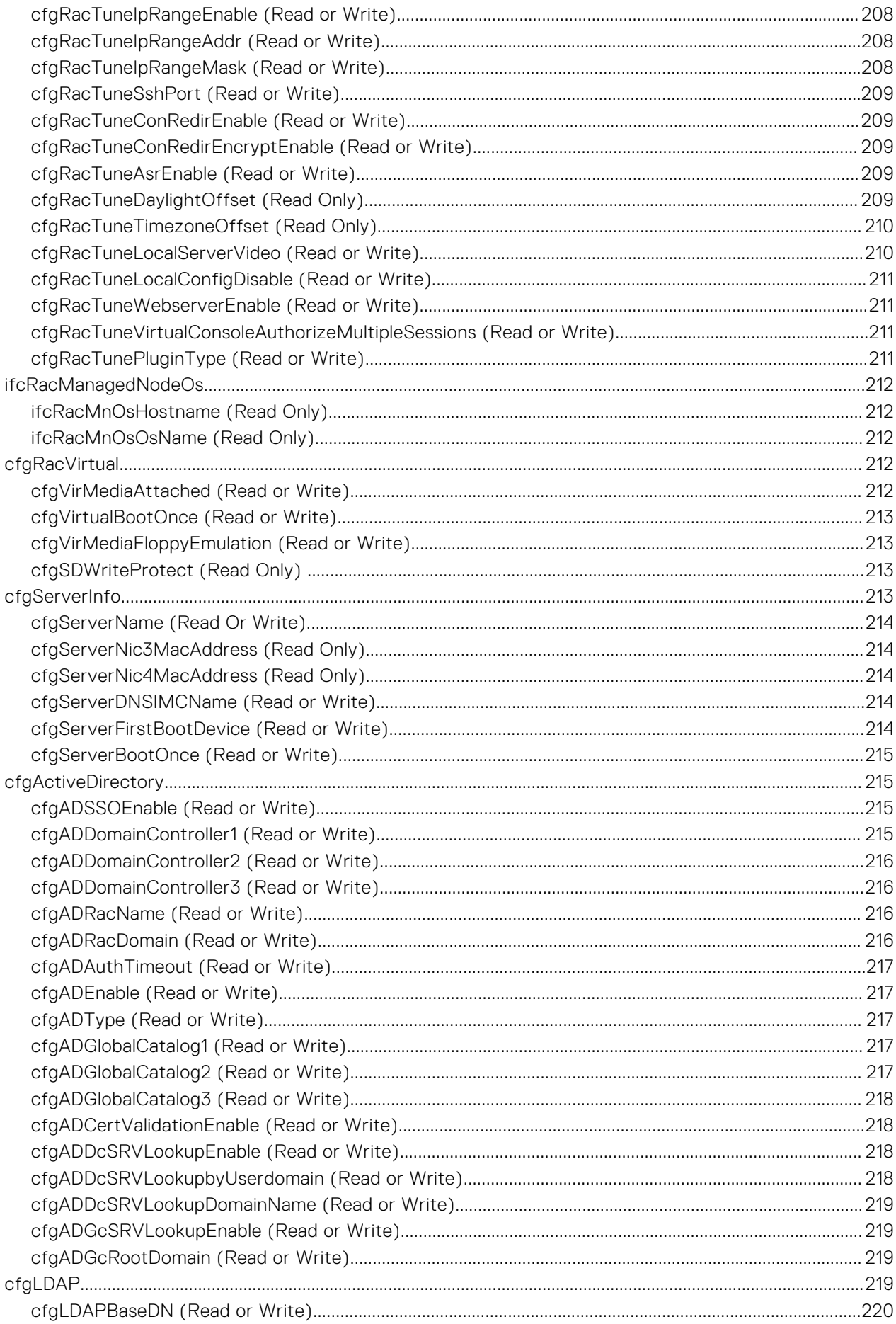

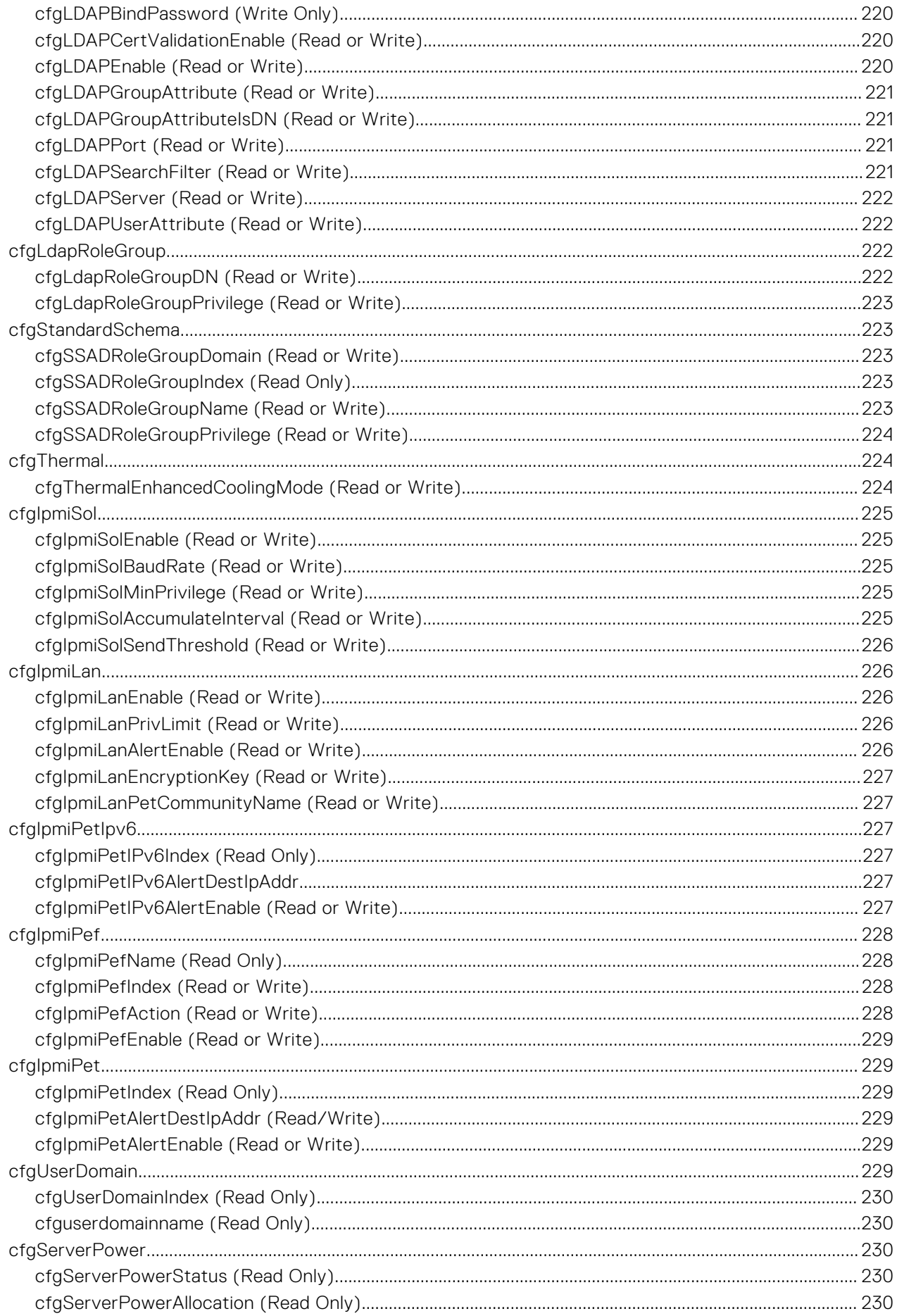

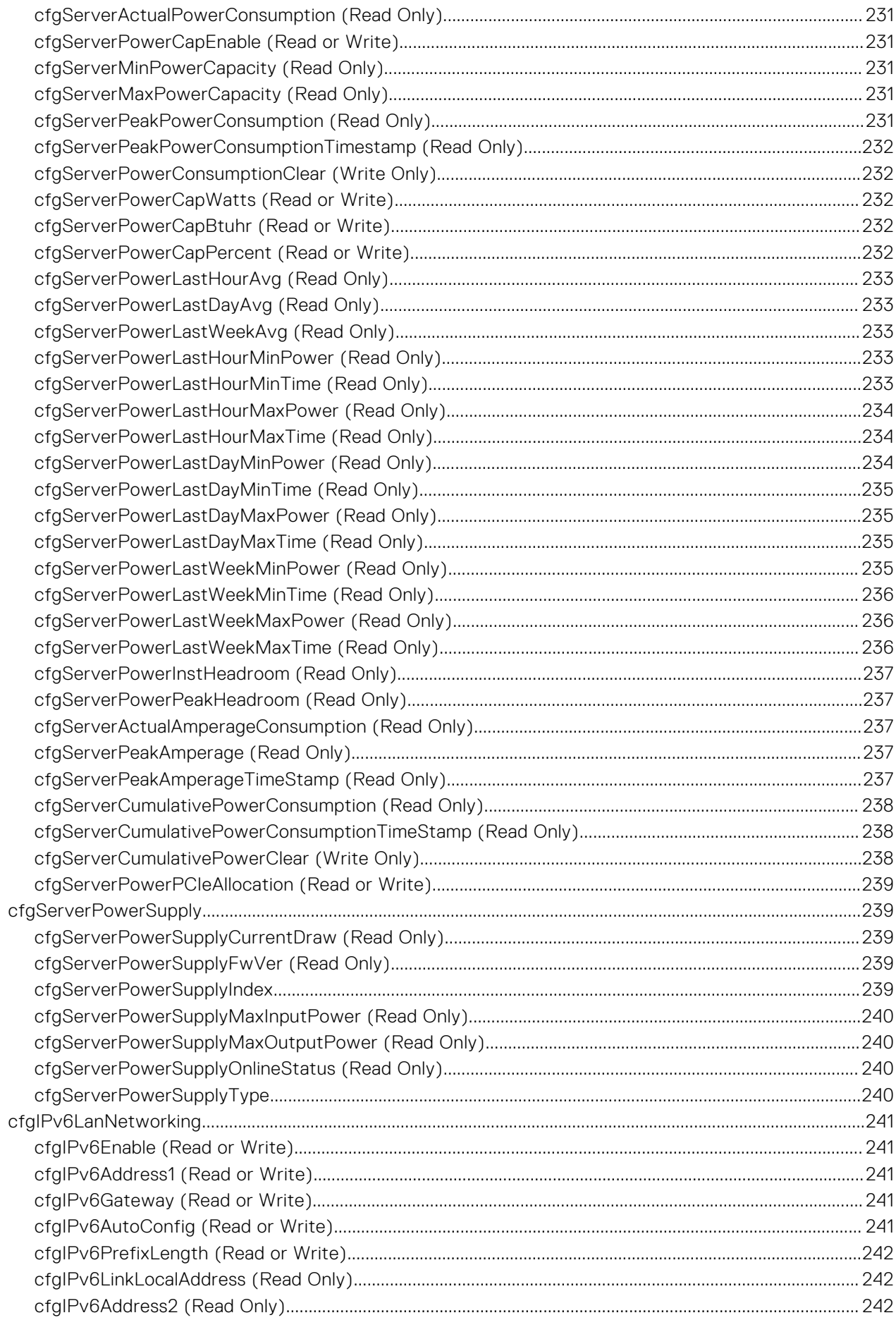

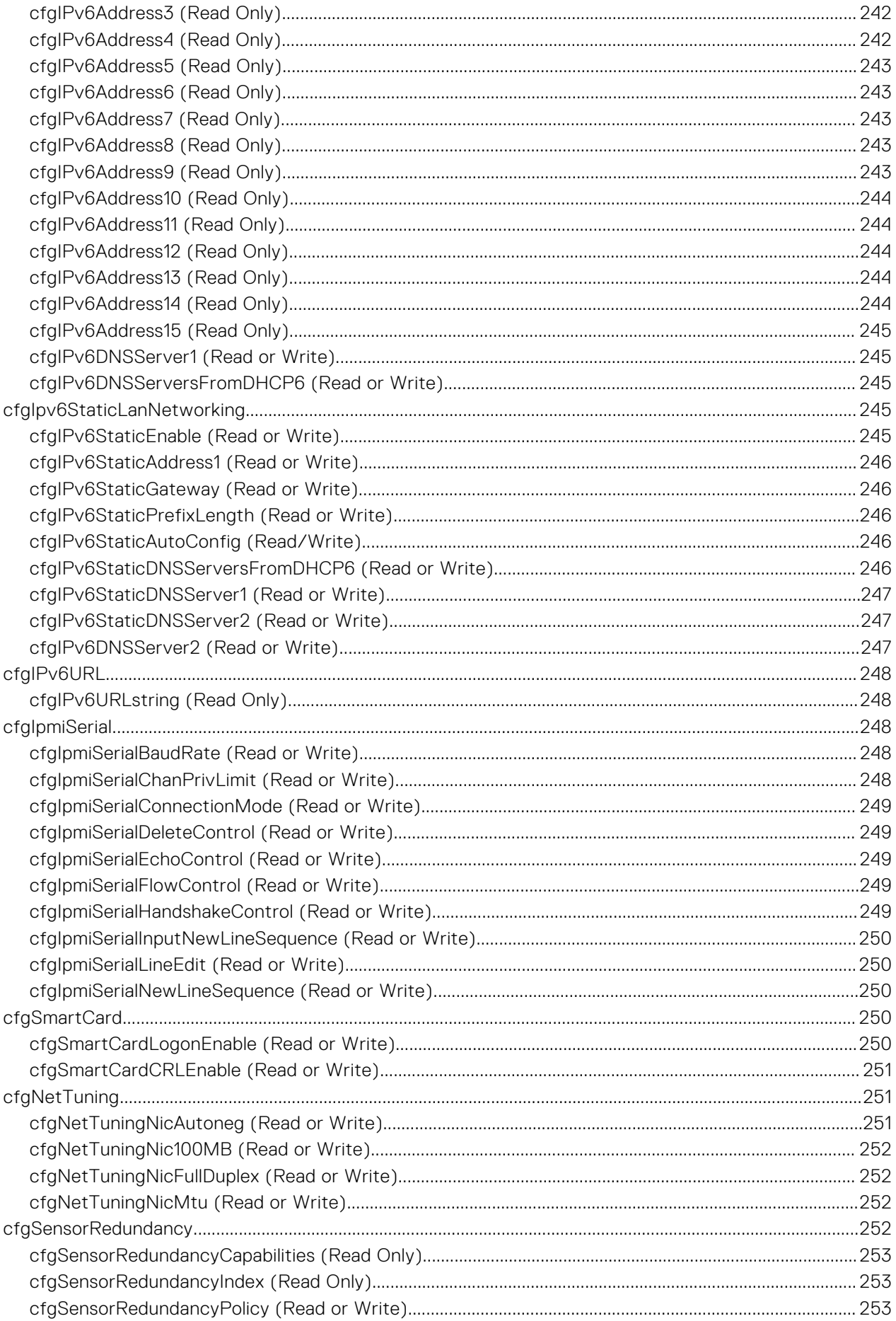

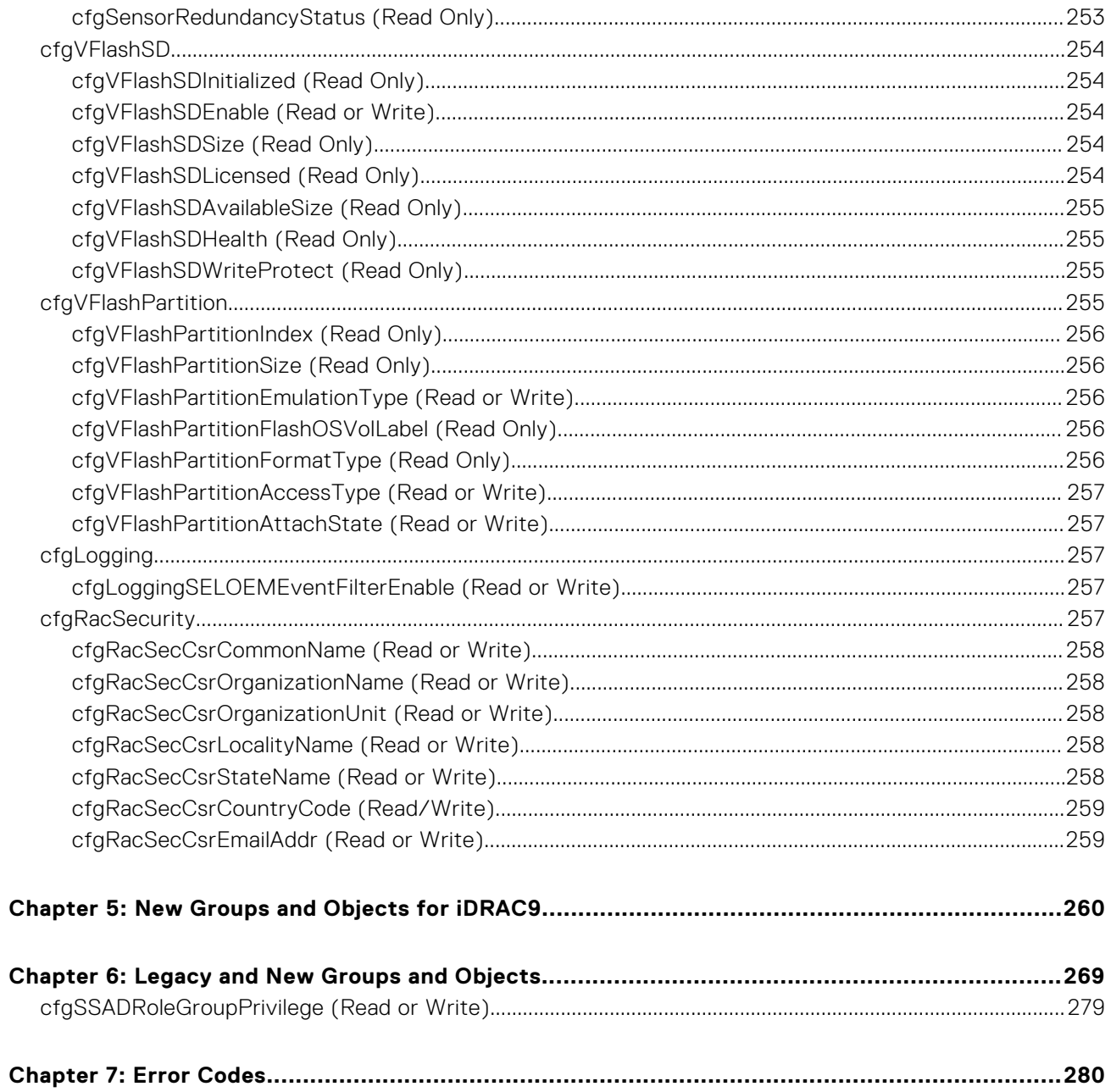

# **Introduction**

**1**

<span id="page-11-0"></span>This document provides information about the RACADM subcommands, supported RACADM interfaces, and property database groups and object definitions for iDRAC for the Dell EMC servers.

### **Topics:**

- New features added
- [Deprecated and New Subcommands](#page-13-0)
- [Unsupported RACADM Subcommands](#page-14-0)
- [Supported RACADM Interfaces](#page-14-0)
- [RACADM Syntax Usage](#page-14-0)
- [Proxy parameters](#page-18-0)
- [Supported Storage Controller cards](#page-19-0)
- [Other Documents You May Need](#page-19-0)
- [Accessing documents from Dell support site](#page-19-0)
- [Contacting Dell](#page-20-0)

## **New features added**

**NOTE:** For new attributes added, see the Attribute Registry guide available at [dell.com/support](https://www.dell.com/support/home/en-in)

This section provides the list of new features added in the following releases:

- Firmware version 5.10.00.00
- **[Firmware version 5.00.00.00](#page-12-0)**
- [Firmware version 4.40.00.00](#page-12-0)
- [Firmware version 4.32.10.00](#page-12-0)
- **[Firmware version 4.30.30.30](#page-12-0)**
- **[Firmware version 4.20.20.20](#page-12-0)**
- **[Firmware version 4.10.10.10](#page-13-0)**
- [Firmware version 4.00.00.00](#page-13-0)

## **Firmware version 5.10.00.00**

Following features were added or updated in this release:

- Support for TLS 1.3.
- Support for iDRAC reserved user account (Support enabled with help of OEM-ID).
- Support for storage security subcommand for HBA controllers.
- Support for storage encryptpd subcommand for physical disks behind HBA controllers, Direct attached and PCIe switch attached NVMe SEDs and SAS SEDs.
- Support for ilkm command to enable Local Key Management on iDRAC.
- Support for CPUAffinity (NUMA) property for Network devices (NIC, FC, InfiniBand), storage devices (PERC, HBA, BOSS), disks (SAS, SATA, NVMe) and DIMMs.
- Support to migrate PERC security mode from LKM to SEKM.
- Support for InputPower property for sensor type Power in getsensorinfo command.
- Support for EncryptionCapability, SecurityStatus and Encryptionmode properties for HBA controllers using storage get controllers subcommand.
- Support for EncryptionCapability, SecurityStatus, EncryptionProtocol, Cryptographicerasecapability and SystemEraseCapability properties for physical disks behind HBA controller and Direct attached and PCIe switch attached NVMe SEDs using storage get pdisks subcommand.
- <span id="page-12-0"></span>Support to turn off ICMP pings on iDRAC network interface.
- Support for AutoSecure feature for security capable NVMe SED (get/set idrac.sekm.autosecure).
- Support to enable HTTP Host Header validation.
- Support for Manual FQDN/Hostname or TLS SAN domain name(s) for validating HTTP host header.
- Passphrase support for sekm enable command to change iDRAC encryption mode from iLKM to SEKM.
- Rebootless updates for NVMe drives (SK-Hynix PE8010 and later only).

## **Firmware version 5.00.00.00**

Following features were added or updated in this release:

- Added support for racadm plugin command.
- Added support for racadm ackdriveremoval command.

## **Firmware version 4.40.00.00**

Following features were added or updated in this release:

- Removed systemconfig command and its features
- Removed support for telnet
- Removed support for INI file system from get and set commands
- Removed support for TLS 1.0
- Removed support for config and getconfig commands
- Added support for PPIN property in CPU output of hwinventory command
- Added support for RollupStatus property in getsysinfo command
- Added support for --includeCustomTelemetry input in get command
- Added support for --customdefaults input inget and set commands
- Added support for --savecustomdefaults input in set command
- Added support for Custom certificate input
- Added support for RSA CA certificate input

### **Firmware version 4.32.10.00**

Following features were added in this release:

● Added support for SCV signed certificate download

## **Firmware version 4.30.30.30**

Following features were added in this release:

- Added support for PCIe Gen 4 NVMe drives with PERC 11
- Added support for infinibandstatistics command
- Added support for sd option for virtual disk encryption
- Added support for additional controller properties such as AutoConfigBehavior, in racadm storage get <controller> output
- Added support for additional physical disk properties such as Certified, NonRAIDDiskCachePolicy and, EncryptionProtocol in racadm storage get <pdisk> output
- Added support for stacking controller local key management (LKM) setting and creating secure virtual disk using one target config job
- Added support for BOSS-S2 controllers. These controllers also support LED blink and unblink along with hot plugging M.2 drives

## **Firmware version 4.20.20.20**

Following features were added in this release:

Added support for inventory of PCIe Gen 4 NVMe drives with data transfer speeds up to 16 GTs

- <span id="page-13-0"></span>Added support for secure erase and prepare to remove features for PCIe SSDs
- Added support for OEM power supply units

## **Firmware version 4.10.10.10**

Following features were added in this release:

- Added support for biosscan command
- Added support for infiniband systems management
- Added PCI Express Generation property in the get command output of storage enclosure device

## **Firmware version 4.00.00.00**

Following features were added in this release:

- The default prompt from SSH to iDRAC is now racadm>>
- Added support for httpsbootcert command
- Added support for networktransceiverstatistics command
- Added support for testrsyslogconnection command
- Added support for serialcapture command
- Added support for Dell EMC OpenManage Secure Enterprise Key Manager with the new SEKM subcommand
- Added support for remote / programmatic support for HTTPS Cert Management
- Added support for SFP transceiver inventory via iDRAC
- Added support for enhanced commands to support HTTP/HTTPS/FTP/TFTP share types
- Added support for enhanced GPU management
- Added support for streaming telemetry data from iDRAC
- Added support for retrieving telemetry data from SupportAssist
- cd.. command changed to cd..
- Added racadm error codes

# **Deprecated and New Subcommands**

### **NOTE:**

- Following commands are deprecated, and will not be available from iDRAC version 4.40.00.00 and onwards. Ensure that you reconfigure the scripts that use these commands to avoid any issues or failures.
- WSMan is deprecated, with no further updates or new features to be added.

### **Table 1. Details of Deprecated and New Subcommands**

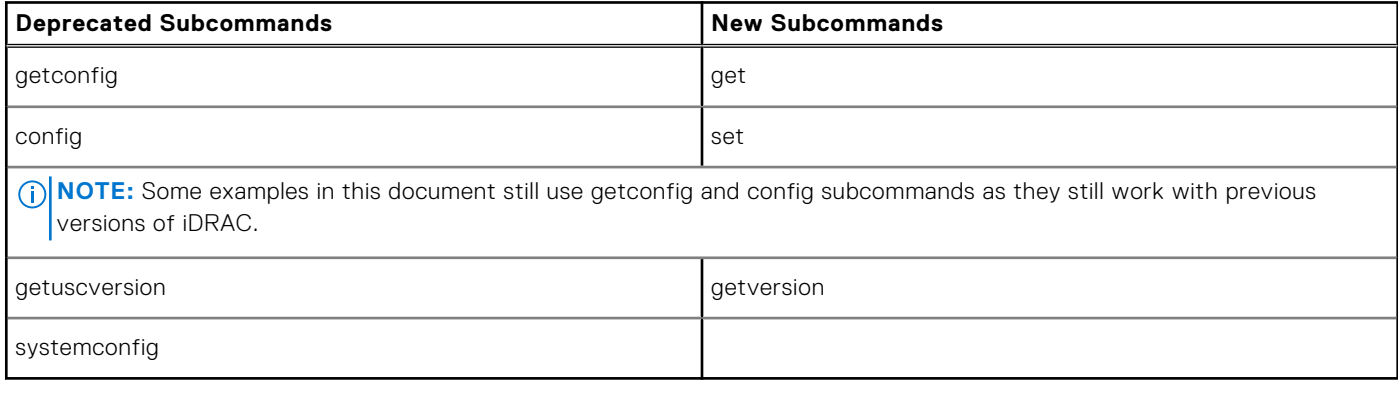

# <span id="page-14-0"></span>**Unsupported RACADM Subcommands**

The following table provides the list of RACADM subcommands which are not supported through Telnet/SSH/Serial interface of RACADM.

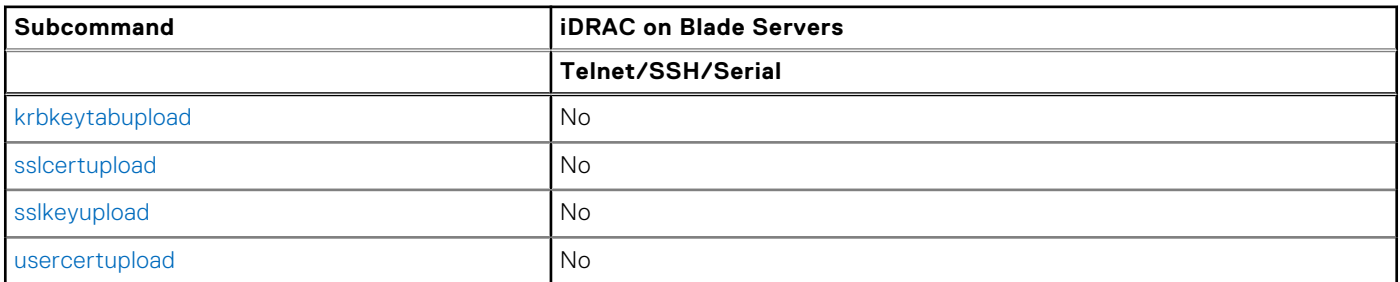

### **Table 2. Unsupported RACADM Subcommands**

# **Supported RACADM Interfaces**

The RACADM command-line utility provides a scriptable interface that allows you to locally or remotely configure your iDRAC. The utility runs on the management station and the managed system. The RACADM utility is available on the *Dell OpenManage Systems Management and Documentation* DVD or at<https://www.dell.com/support>.

The RACADM utility supports the following interfaces:

Local—Supports running RACADM commands from the managed server's operating system. To run local RACADM commands, install the OpenManage software on the managed server. Only one instance of Local RACADM can be executed on a system at a time. If you try to open another instance, an error message is displayed and the second instance of Local RACADM closes immediately. To download the local RACADM tool from <https://www.dell.com/support>, select **Drivers and Downloads**, select a server, and then select **Systems Management** > **Dell Toolkit**.

**NOTE:** Local RACADM and local RACADM proxy runs with root user privilege.

- SSH—Also known as Firmware RACADM. Firmware RACADM is accessible by logging in to iDRAC using SSH. Similar to Remote RACADM, at the RACADM prompt, directly run the commands without the RACADM prefix.
- Remote—Supports running RACADM commands from a remote management station such as a laptop or desktop. To run Remote RACADM commands, install the DRAC Tools utility from the OpenManage software on the remote computer. To run Remote RACADM commands:
	- Formulate the command as an SSH RACADM command.

**NOTE:**

- You must have administrator privileges to run RACADM commands using Remote RACADM.
- ESXi operating system allows up to 1020 characters in a RACADM command. This is limited to local and remote RACADM interfaces.

For more information about the options, see [RACADM Subcommand Details.](#page-30-0) To download the local RACADM tool, go to <https://www.dell.com/poweredgemanuals>, select the desired server. and then click **Drivers & downloads**.

# **RACADM Syntax Usage**

The following section describes the syntax usage for SSH and Remote RACADM.

### <span id="page-15-0"></span>**SSH or Remote RACADM**

racadm -r <racIPAddr> -u <username> -p <password> <subcommand> racadm -r <racIPAddr> -u <username> -p <password> get -g <group name> -o <object name> racadm <subcommand> **Example** racadm getsysinfo racadm -r 192.168.0.2 -u username -p xxx getsysinfo racadm -r 192.168.0.2 -u username -p xxx get -g cfgchassispower

## **Remote RACADM**

### **NOTE:**

- By default, TLS version 1.0 is enabled on Windows 2012 R2 which is not supported on the Remote RACADM. Install the latest Windows update available, to upgrade TLS to version 1.1 or higher. Also, set the TLS version in the iDRAC.Webserver.TLSProtocol as appropriate. For more information about Windows update see, [support.microsoft.com/en-us/help/3140245/update-to-enable-tls-1-1-and-tls-1-2-as-default-secure-protocols-in-wi](https://support.microsoft.com/en-us/help/3140245/update-to-enable-tls-1-1-and-tls-1-2-as-default-secure-protocols-in-wi)
- Before configuring the webserver settings to TLS version 1.3, ensure that the client OS supports TLS 1.3.
- If Force Change of Password (FCP) feature is enabled, it is recommended to change the default password using SSH or iDRAC GUI. Changing the default password using Remote RACADM may not be successful.

racadm -r <racIPAddr> -u <username> -p <password> <subcommand>

#### **Example**

```
racadm -r 192.168.0.2 -u root -p xxxx getsysinfo 
Security Alert: Certificate is invalid - Certificate is not signed by Trusted Third 
Party Continuing execution.
```
**NOTE:** The following command does not display a security error:

racadm -r 192.168.0.2 -u noble -p xxx getsysinfo --nocertwarn

The remote RACADM commands must link to the libssl library on the HOST, which corresponds to the version of OpenSSL package installed on the HOST. Perform the following steps to verify and link the library.

● Check the openssl version installed in the HOST:

```
[root@localhost ~]# openssl
OpenSSL> version
OpenSSL 1.0.1e-fips 11 Feb 2013
OpenSSL>
```
Locate the openSSL libraries are in the HOST machine (/usr/lib64/ in case of RHEL), and to check the various versions of the libraries:

```
[root@localhost ~]# ls -l /usr/lib64/libssl*
-rwxr-xr-x. 1 root root 249368 Oct 15 2013 /usr/lib64/libssl3.so
lrwxrwxrwx. 1 root root 16 Oct 29 2014 /usr/lib64/libssl.so.10 ->libssl.so.1.0.1e
-rwxr-xr-x. 1 root root 439912 Sep 27 2013 /usr/lib64/libssl.so.1.0.1e
```
<span id="page-16-0"></span>● Link the library libssl.so using ln -s command to the appropriate OpenSSL version in the HOST:

[root@localhost ~]# ln -s /usr/lib64/libssl.so.1.0.1e /usr/lib64/libssl.so

Verify if the libssl.so soft linked to libssl.so.1.0.1e:

```
[root@localhost ~]# ls -l /usr/lib64/libssl*
-rwxr-xr-x. 1 root root 249368 Oct 15 2013 /usr/lib64/libssl3.so
lrwxrwxrwx. 1 root root 27 Aug 28 13:31 /usr/lib64/libssl.so -> /usr/lib64/
libssl.so.1.0.1e<br>lrwxrwxrwx. 1 root root
                            16 Oct 29 2014 /usr/lib64/libssl.so.10 ->
libssl.so.1.0.1e
-rwxr-xr-x. 1 root root 439912 Sep 27 2013 /usr/lib64/libssl.so.1.0.1e
```
## **Accessing Indexed-Based Device Groups and Objects**

To access any object, run the following syntax:

device.<group name>.[<index>].<object name>

To display the supported indexes for a specified group, run:

```
racadm get device.<group name>
```
#### **Example**

```
racadm get nic.nicconfig
NIC.nicconfig.1 [Key=NIC.Integrated.1-1-1#nicconfig]
NIC.nicconfig.2 [Key=NIC.Integrated.1-2-1#nicconfig]
NIC.nicconfig.3 [Key=NIC.Integrated.1-3-1#nicconfig]
NIC.nicconfig.4 [Key=NIC.Integrated.1-4-1#nicconfig]
```
To display the object list for the specified group, run:

```
racadm get device.<group name>.<index>
```
#### **Example**

```
racadm get nic.nicconfig.2
[Key=NIC.Integrated.1-2-1#nicconfig]
BannerMessageTimeout=5
BootStrapType=AutoDetect
HideSetupPrompt=Disabled
LegacyBootProto=NONE
LnkSpeed=AutoNeg
#VIAnIA=1VLanMode=Disabled
```
To display a single object for the specified group, run:

racadm get device.<group name>.<index>.<object name>

**Example**

```
racadm get nic.nicconfig.3.legacybootproto
[Key=NIC.Integrated.1-3#NICConfig]
Legacybootproto=PXE
```
### **RACADM Command Options**

The following table lists the options for the RACADM command:

### <span id="page-17-0"></span>**Table 3. RACADM Command Options**

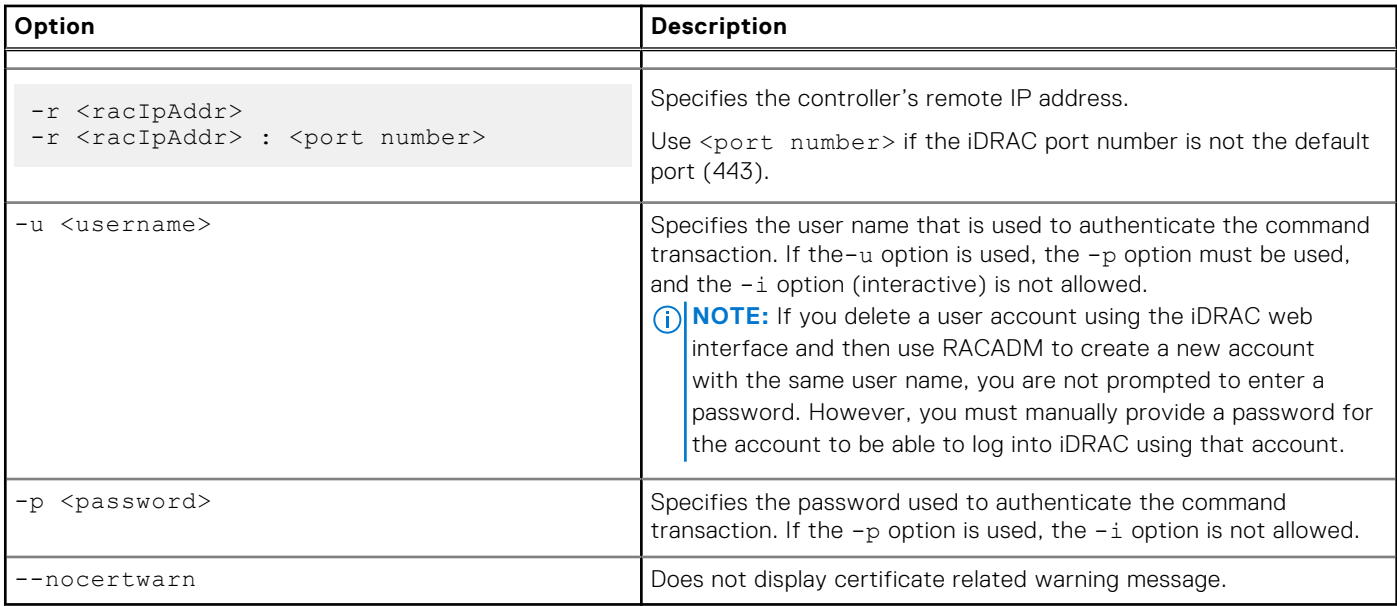

### **Using autocomplete feature**

Use the autocomplete feature in firmware RACADM to:

- Display all the available RACADM commands in the alphabetical order by pressing the tab key at the racadm>> prompt.
- View the complete list, by entering the starting letter of the command at the racadm>> prompt and press tab key. **NOTE:**
	- Commands that are displayed/suggested by the shell are case insensitive.
	- o If an attribute group does not include any attributes, autocomplete does not display this group at all.
- Navigate the cursor within a command, by pressing:

Home key: Directs to the starting of the command

End key: Directs to the end of the command

- View the history of the commands that were run in the current session by pressing up and down arrow key.
- If an attribute value starts with double quotes but does not end with them, the value is still considered and the command runs successfully.
- Exit the Autocomplete mode, by entering Quit or Exit

For example:

Example 1: racadm>> <press tab>

```
arp
autoupdatescheduler
clearasrscreen
clearpending
closessn
clrraclog
.
.
.
.
.
.
.
vflashsd
vflashpartition
vmdisconnect
cd
quit
```
<span id="page-18-0"></span>● Example 2: racadm>> get <press tab>

```
get
getled
getniccfg
getraclog
getractime
getsel
getsensorinfo
getssninfo
getsvctag
getsysinfo
gettracelog
getversion
```
● Example 3:

```
racadm>> getl<press tab>
```
racadm>> getled <press enter> or <racadm getled> LEDState: Not-Blinking

Example 4:

```
racadm>> get bios.uefiBootSettings
BIOS.UefiBootSettings
BIOS.UefiBootSettings.UefiBootSeq
BIOS.UefiBootSettings.UefiPxeIpVersion
```
### **NOTE:**

- In the RACADM autocomplete mode, type the commands directly without giving racadm as prefix.
- NIC/FC/InfiniBand FQDDs are configuration-dependent. To find FQDDs present in system, run the RACADM command racadm hwinventory NIC/FC/InfiniBand

## **Lifecycle Controller Log**

Lifecycle Controller logs provide the history of changes related to components installed on a managed system. You can also add work notes to each log entry.

The following events and activities are logged:

- System events
- Storage devices
- Network devices
- Configuration
- Audit
- **Updates**

You can view and filter logs based on the category and severity level. You can also export and add a work note to a log event.

If you initiate configuration jobs using RACADM CLI or iDRAC web interface, the Lifecycle log captures the information about the user, interface used, and the IP address of the system from which you initiate the job.

## **Proxy parameters**

Some commands do not support setting the proxy parameters if the share location (-l) is HTTP/HTTPS. To perform the operation with HTTP or HTTPS through a proxy, the proxy parameters must be first configured using the lifecyclecontroller.lcattributes. Once these proxy parameters are configured, they become the part of default configuration; the proxy attributes should be cleared to end use of the HTTP/HTTPS proxy.

The valid lifecyclecontroller.lcattributes HTTP/HTTPS proxy parameters are:

- UserProxyUserName
- UserProxyPassword
- UserProxyServer
- <span id="page-19-0"></span>● UserProxyPort
- UserProxyType

To view the list of proxy attributes, use racadm get lifecycleController.lcAttributes.

# **Supported Storage Controller cards**

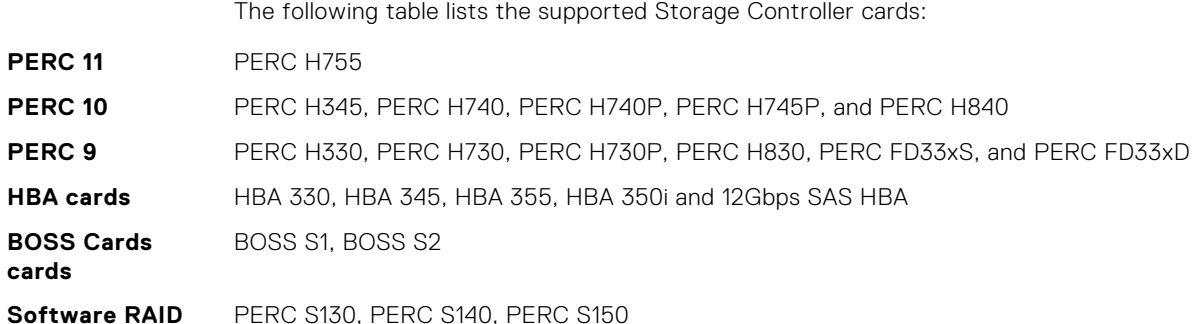

# **Other Documents You May Need**

In addition to this guide, you can access the following guides available on the Dell Support website at [https://www.dell.com/](https://www.dell.com/idracmanuals) [idracmanuals](https://www.dell.com/idracmanuals). To access the documents, click the appropriate product link.

- The *Integrated Dell Remote Access Controller User's Guide* provides information about configuring and using an iDRAC to remotely manage and monitor your system and its shared resources through a network.
- The *iDRAC9 Attribute Registry* provides information about all attributes to perform get and set operations using RACADM interface.
- Documentation specific to your third-party management console application.
- The *Dell OpenManage Server Administrator's User's Guide* provides information about installing and using Dell OpenManage Server Administrator.
- The *Dell Update Packages User's Guide* provides information about obtaining and using Dell Update Packages as part of your system update strategy.
- The *Glossary* provides information about the terms used in this document.

The following system documents are also available to provide more information about the system in which iDRAC is installed:

- The *Hardware Owner's Manual* provides information about system features and describes how to troubleshoot the system and install or replace system components.
- Documentation for any components you purchased separately provides information to configure and install the options.
- Release notes or readme files may be included to provide last-minute updates to the system or documentation or advanced technical reference material intended for experienced users or technicians.

Updates are sometimes included with the system to describe changes to the system, software, and/or documentation. Always read the updates first because they often supersede information in other documents.

See the *Safety and Regulatory* information that is shipped with your system.

**NOTE:** Warranty information may be included within this document or as a separate document.

# **Accessing documents from Dell support site**

You can access the required documents in one of the following ways:

- Using the following links:
	- For all Enterprise Systems Management documents <https://www.dell.com/esmmanuals>
	- For OpenManage documents —<https://www.dell.com/openmanagemanuals>
	- For iDRAC and Lifecycle Controller documents —<https://www.dell.com/idracmanuals>
- <span id="page-20-0"></span>○ For OpenManage Connections Enterprise Systems Management documents — [https://www.dell.com/](https://www.dell.com/omconnectionsclient) [omconnectionsclient](https://www.dell.com/omconnectionsclient)
- For Serviceability Tools documents — [www.dell.com/ServiceabilityTools](https://www.dell.com/support/home/Products/software/svrblty_tools)
- For Client Command Suite Systems Management documents — [www.dell.com/DellClientCommandSuiteManuals](https://dell.com/DellClientCommandSuiteManuals)
- From the Dell Support site:
	- 1. Go to [www.dell.com/support/home.](https://Dell.com/support/home)
	- 2. Under **Browse all products** section, click **Software**.
	- 3. In the **Software** group box, click the required link from the following:
		- **Enterprise Systems Management**
		- **Client Systems Management**
		- **Serviceability Tools**
	- 4. To view a document, click the required product version.
- Using search engines:
	- Type the name and version of the document in the search box.

# **Contacting Dell**

**NOTE:** If you do not have an active Internet connection, you can find contact information on your purchase invoice, packing slip, bill, or Dell product catalog.

Dell provides several online and telephone-based support and service options. Availability varies by country and product, and some services may not be available in your area. To contact Dell for sales, technical support, or customer service issues:

- 1. Go to<https://www.dell.com/support>.
- 2. Select your support category.
- 3. Verify your country or region in the **Choose a Country/Region** drop-down list at the bottom of the page.
- 4. Select the appropriate service or support link based on your need.

# **Running Get and Set**

<span id="page-21-0"></span>This section provides detailed description of the RACADM Get and Set subcommands including the syntax and valid entries. For more information about all attributes to perform get and set operations, see the *iDRAC Attribute Registry* available at <https://www.dell.com/idracmanuals>

### **Topics:**

- get
- [set](#page-25-0)

# **get**

### **Table 4. Details of get**

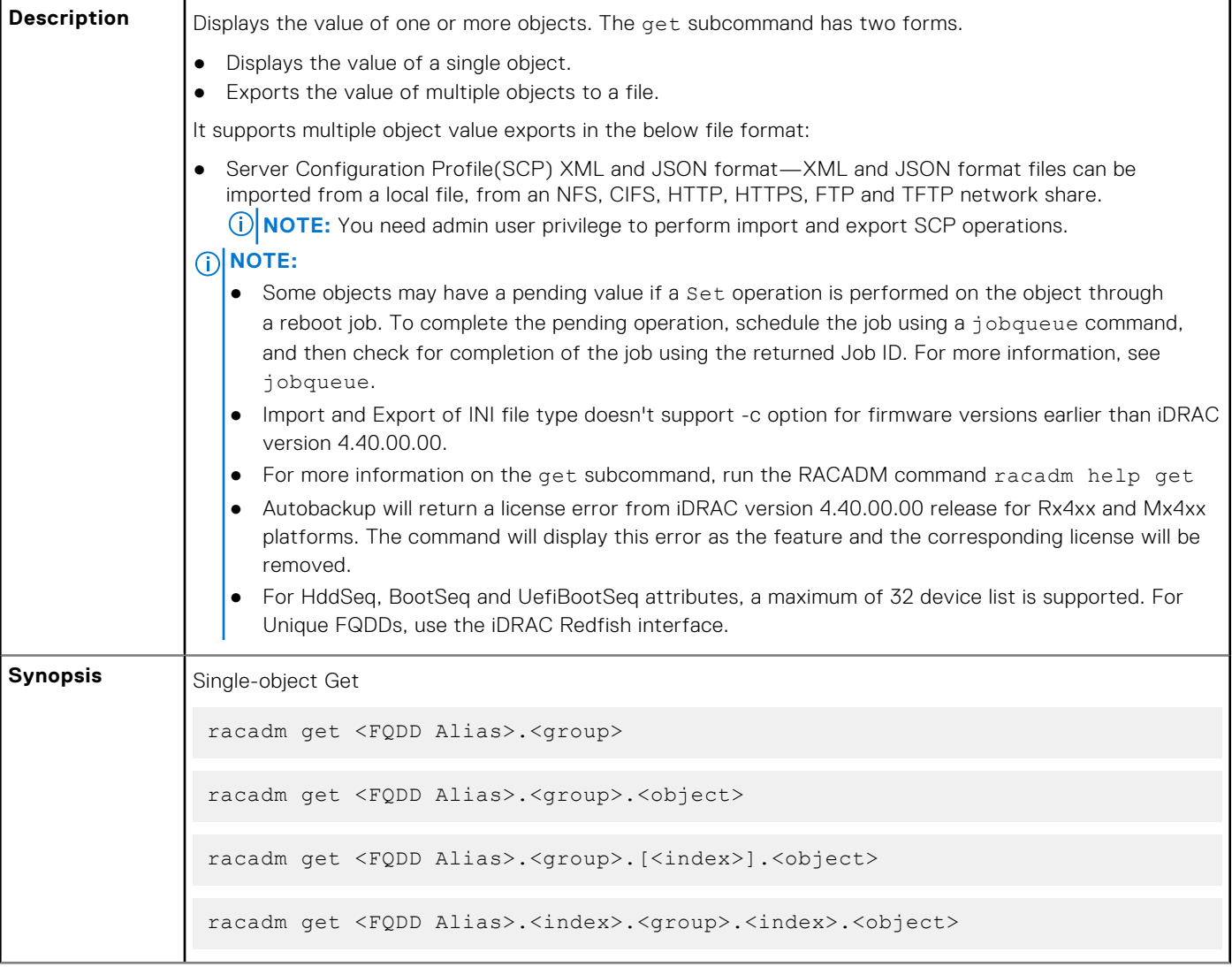

Multi-object Get racadm get -f <filename> -t xml -l <NFS share> [--clone | --replace ] [--includeph] racadm get -f <filename> -t xml -l <NFS share> -c <FQDD>[,<FQDD>\*] racadm get -f <filename> -t xml -u <username> -p <password> -l <FTP share> -c <FODD> racadm get -f <filename> -t xml -l <TFTP share> -c <FQDD> racadm get -f <filename> -t xml -u <username> -p <password> -l <CIFS share> [--clone | --replace ] [--includeph] racadm get -f <filename> -t xml -u <username> -p <password> -l <CIFS share> -c <FQDD>[,<FQDD>\*] racadm get -f <filename> -t xml -u <username> -p <password> -l <HTTP share> -c <FQDD> racadm get -f <filename> -t xml -u <username> -p <password> -l <HTTPS share> -c <FQDD> racadm get -f <filename> -t xml --customdefaults racadm get -f -t xml -l <NFS share> [--clone | --replace ] [- includeph] [--includeCustomTelemetry] racadm get -f -t xml -u -p -l <CIFS share> [--clone | --replace ] [- includeph] [--includeCustomTelemetry] **Input**  $\bullet$  <FQDD Alias> ○ Examples for FQDDs ■ System.Power ■ System.Power.Supply ■ System.Location ■ LifecycleController.LCAttributes ■ System.LCD ■ iDRAC.Serial For the list of supported groups and objects under the get command, see Database objects with get and set commands. ● <group>—Specifies the group containing the object that must be read. ● <object>—Specifies the object name of the value that must be read. ● <index>—Specifies where FQDD Aliases or Groups must be indexed. ● -f <filename>—This option enables you to export multiple object values to a file. This option is not supported in the Firmware RACADM interface. -u-Specifies user name of the remote CIFS share to which the file must be exported. ● -p—Specifies password for the remote CIFS share to which the file must be exported.  $-1$ —Specifies network share location to which the file is exported.  $-t$ —Specifies the file type to be exported.

The valid values are:

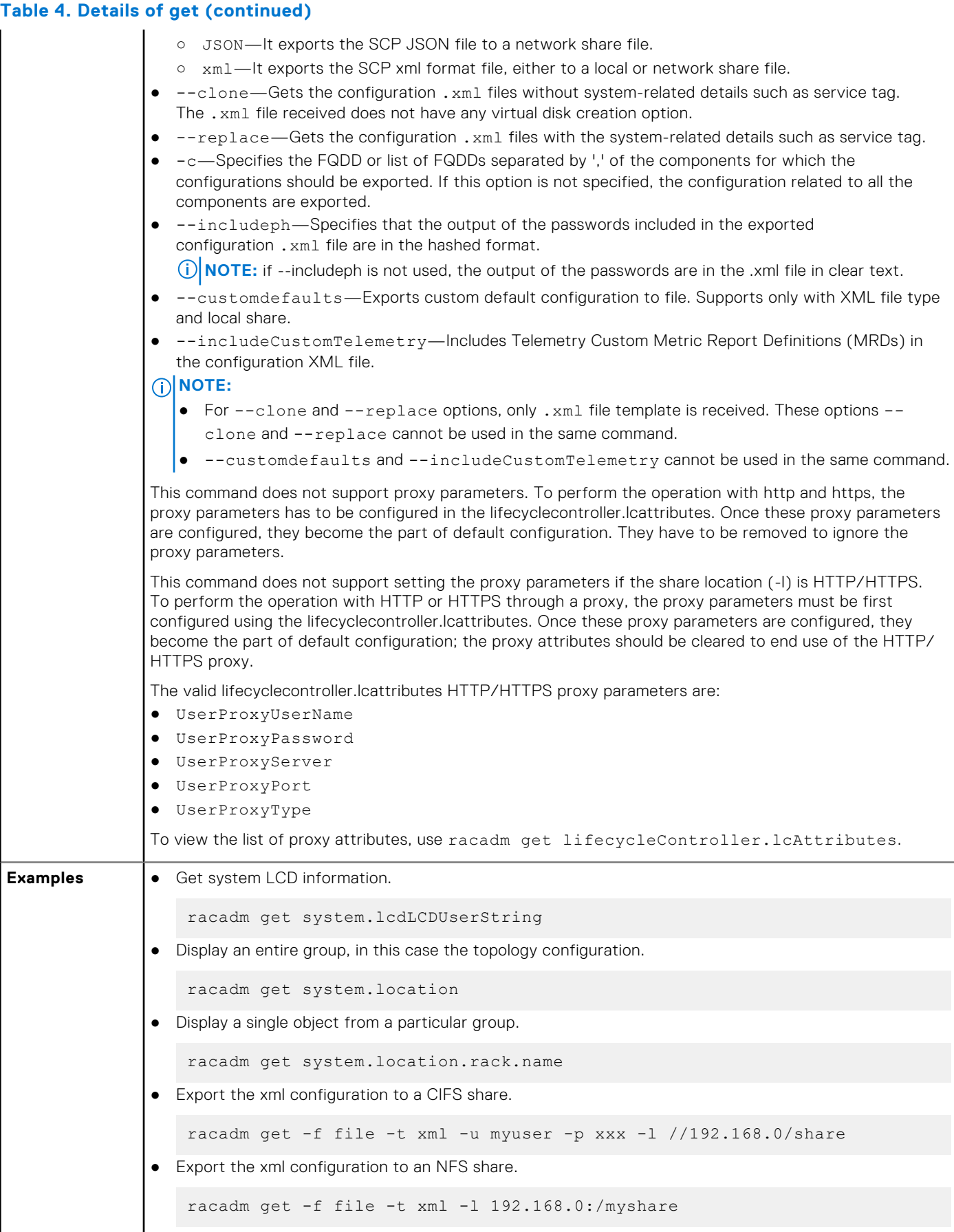

```
● Export a "cloned" xml configuration to a CIFS share
    racadm get -f xyz_temp_clone -t xml -u Administrator -p xxx -l //
   192.168.0/xyz -c\overline{1}one
● Export a "replace" xml configuration to a CIFS share
    racadm get -f xyz_temp_replace -t xml -u Administrator -p xxx -l //
   192.168.0/xyz --replace
● Export the xml configuration of the iDRAC component to FTP share.
   racadm get -f file -t xml -u username -p password -l ftp://
   192.168.10.24/
● Export the JSON configuration of the iDRAC component to FTP share.
   racadm get -f file -t json -u username -p password -l ftp://
   192.168.10.24/
● Export the xml configuration of the iDRAC component to TFTP share.
   racadm get -f file -t xml -l tftp://192.168.10.24/
● Export the JSON configuration of the iDRAC component to TFTP share.
   racadm get -f file -t json -l ftp://192.168.10.24/
● Export the xml configuration of the iDRAC component to a CIFS share.
   racadm get -f file -t xml -u myuser -p xxx -l //192.168.0/share -c 
   iDRAC.Embedded.1
● Export the xml configuration of the iDRAC component to NFS share.
   racadm get -f file -t xml -l 10.1.12.13:/myshare
● Export the xml configuration of the iDRAC component to HTTP share.
   racadm get -f file -t xml -u httpuser -p httppwd -l http://test.com/
   myshare
● Export the xml configuration of the iDRAC component to HTTPS share.
   racadm get -f file -t xml -u httpuser -p httppwd -l https://test.com/
   myshare
● Export the JSON configuration of the iDRAC component to HTTP share.
   racadm get -f file -t json -u httpuser -p httppwd -l http://test.com/
   myshare
● Export the JSON configuration of the iDRAC component to HTTPS share.
   racadm get -f file -t json -u httpuser -p httppwd -l https://test.com/
   myshare
● Export the custom default xml configuration to local share.
   racadm get -f file -t xml --customdefaults
● Include Telemetry Custom Metric Report Definitions in the configuration .xml file.
   racadm get -f <filename> -t xml -l <NFS or CIFS share> -u <username> -p 
    <password> --includeCustomTelemetry
```
<span id="page-25-0"></span>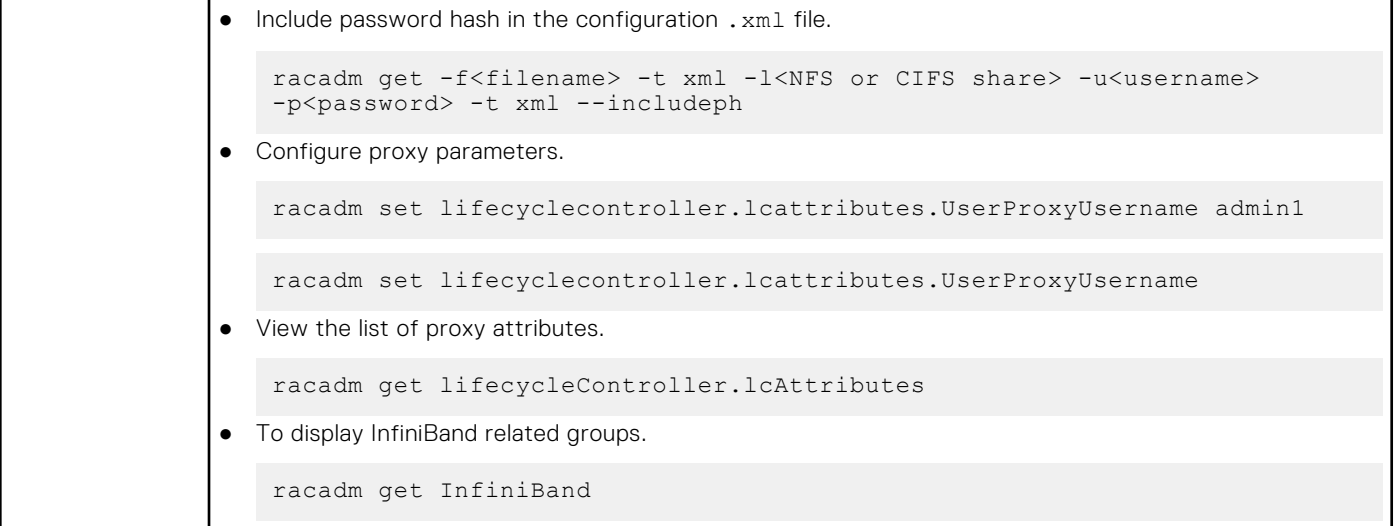

## **set**

### **Table 5. Details of set**

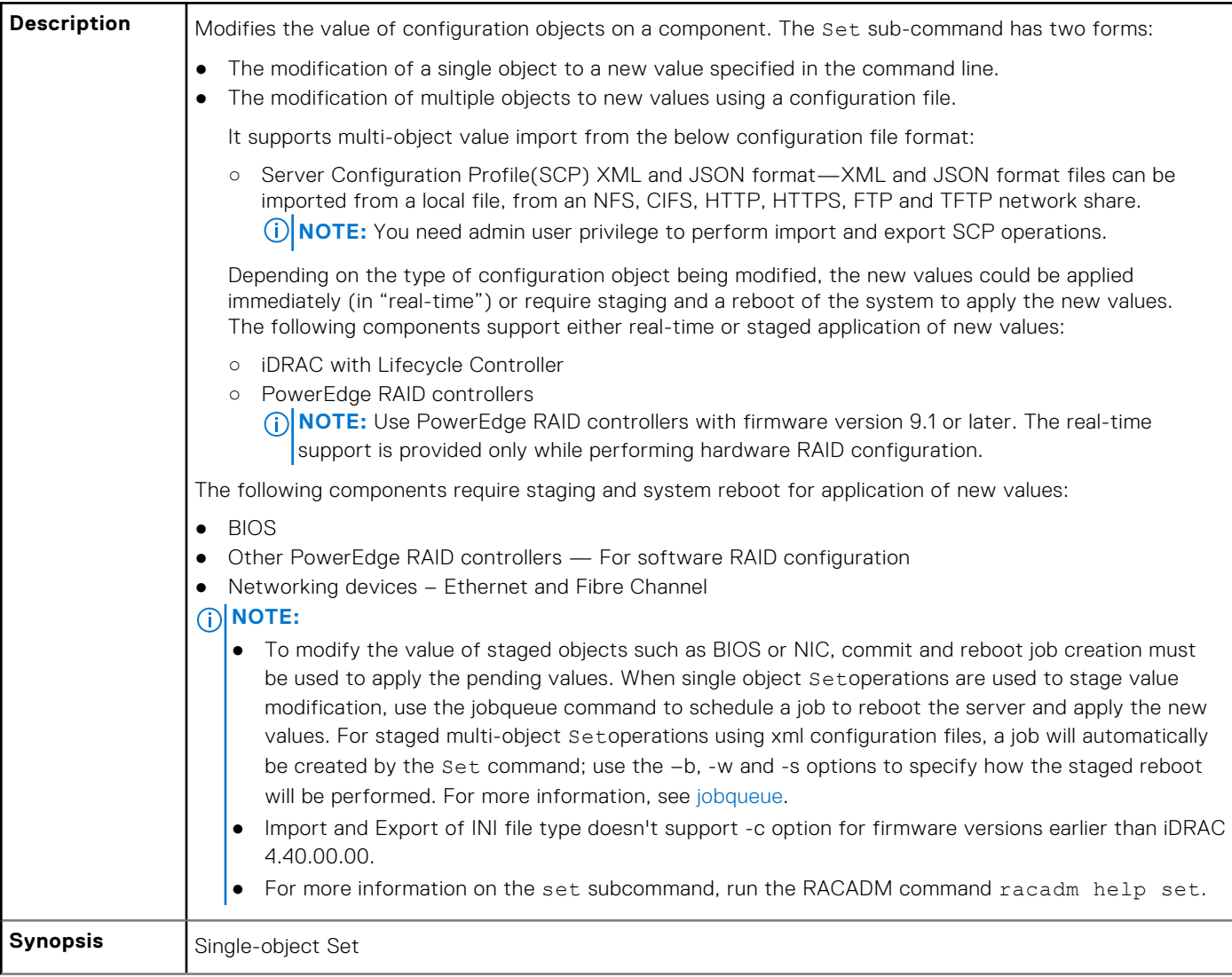

```
● racadm set <FQDD Alias>.<group> <value>
               ● racadm set <FQDD Alias>.<group>.<object> <value>
               ● racadm set <FQDD Alias>.<group>.[<index>].<object> <value>
               ● racadm set <FQDD Alias>.<index>.<group>.<index>.<object> <value>
               Multi-object Set
               ● racadm set -f <filename> -t xml -l <NFS share> [--preview] [--continue]
               ● racadm set -f <filename> -t xml -l <NFS share> -c <FQDD>[,<FQDD>*]
               ● racadm set -f <filename> -t xml -u <username> -p <password> -l <CIFS 
                   share> [--preview] [--continue] 
               ● racadm set -f <filename> -t xml -u <username> -p <password> -l <CIFS 
                  share> -c <FQDD>[,<FQDD>*]
                  racadm set -f <filename> -t <file type> -u <user> -p <pass>
                   -1 <location> \ [-s <state>] [-c <component_FQDD>] [--preview] [--
                   customdefaults]
                  racadm set --savecustomdefaults
               ● Configure a RAC from an XML configuration file located on a remote NFS share
                   racadm set -f <filename> -t xml -l <NFS> 10.1.2.3:/myshare
               ● Configure a RAC from an XML configuration file located on a remote HTTP share.
                   racadm set -f <filename> -t xml -u <httpuser> -p <httppwd> -l <HTTP> 
                   http://test.com/myshare
               ● Configure a RAC from an XML configuration file located on a remote HTTPS share.
                   racadm set -f <filename> -t xml -u <httpsuser> -p <httpspwd> -l <HTTPS> 
                  https://test.com/myshare
               ● Configure a RAC from an XML configuration file located on a remote FTP share
                   racadm set -f <filename> -t xml -u <username> -p <password> -l <FTP 
                   share> -c <FQDD>
               ● Configure a RAC from an XML configuration file located on a remote TFTP share.
                   racadm set -f <filename> -t xml -l <TFTP share> -c <FQDD>
                To modify the value of InfiniBand attribute
                   racadm set <InfiniBand Attribute> <value> 
Input \bullet <FQDD Alias>
                 Examples for FQDDs:
                 ○ System.Power
                 ○ System.Power.Supply
                 ○ System.Location
                 ○ LifecycleController.LCAttributes
                 ○ System.LCD
                 ○ iDRAC.Serial
               \bullet <group> \sim Specifies the group containing the object that must be written.
```
- <object> Specifies the object name of the value that must be written.
- $\langle$ index $\rangle$  This option is specified where FQDD Aliases or Groups must be indexed.
- -f <filename> Enables set to configure the device from a specified file. This option is not supported in the Firmware RACADM interface.
- $-u -$  Specifies user name of the CIFS remote share from which the file must be imported
- $-p$   $-$  Specifies password for the remote CIFS share from which the file must be imported.
- $-1$  Specifies network share location from where the file must be imported.
- $-t$  Specifies the file type to be imported.
	- The valid values are:
	- xml Imports the Server Configuration Profile in XML format either from a local or network share file.
	- o JSON-Specifies a JSON file.

Staging and reboot control options

The following options control when and how system reboots are performed when using the –f option. As noted above, some FODDs require a system reboot to apply the new values; other FODDs optionally support immediate application of new values. If the imported file contains ONLY immediate application-capable FQDDs such as iDRAC, do NOT use the –b option and the Set command will schedule a real-time job to immediately apply the new values.

**NOTE:** The –b, -w, –s, and --preview options are applicable only with –f option.

● -b—Specifies the host shutdown type to run scheduled import job. The parameters are Graceful, Forced, and NoReboot for graceful shutdown, forced shutdown, and no reboot respectively. If -b is not specified, graceful shutdown is taken as the default except as noted above for files containing new values for immediate application-capable <FQDD>s.

**NOTE:** If the operating system is in use, then the graceful shutdown option may time out within 300 seconds. If this operation is unsuccessful, then retry with the force option.

- -w—Maximum time to wait for the graceful shutdown to occur. The value must be entered in seconds. Minimum accepted value is 300 seconds and the maximum accepted value is 3600 seconds. The default value is 1800 seconds.
- -s—Power state of the host when the import operation completes. The parameters are "On" for powered ON and "Off" for powered OFF. If this parameter is not specified, power ON is taken as default.
- --preview—Validates the configuration . xml file and view the status.

The --preview option provides the **Job ID** to verify the status of the file preview operation. The **Job ID** can be tracked by running the racadm jobqueue view -I <JID> command.

### **NOTE:**

- The --preview option does not restart the system.
- The-b,-w options cannot be included with the --preview option.
- A scheduled job or pending configuration should not be running while using the --preview option.

-c—Specifies the FQDD or list of FQDDs separated by ',' of the components for which the configurations should be imported. If this option is not specified, configuration related to all the components are imported.

### **NOTE:**

- To use the -c or --preview option, the minimum Lifecycle Controller version required is 1.2.
- On certain devices, importing the server configuration profile requires two imports to apply the configuration to all the devices. The first import of the profile enables hidden devices which are then configured with a second import. The devices that require two imports are as follows:
	- PERC S110 and PERC S130 controllers
	- PERC S110 and PERC S130 controllers
	- BIOS and PCIe device: enabling PCIe slots in the system that are disabled and configuring the PCIe device

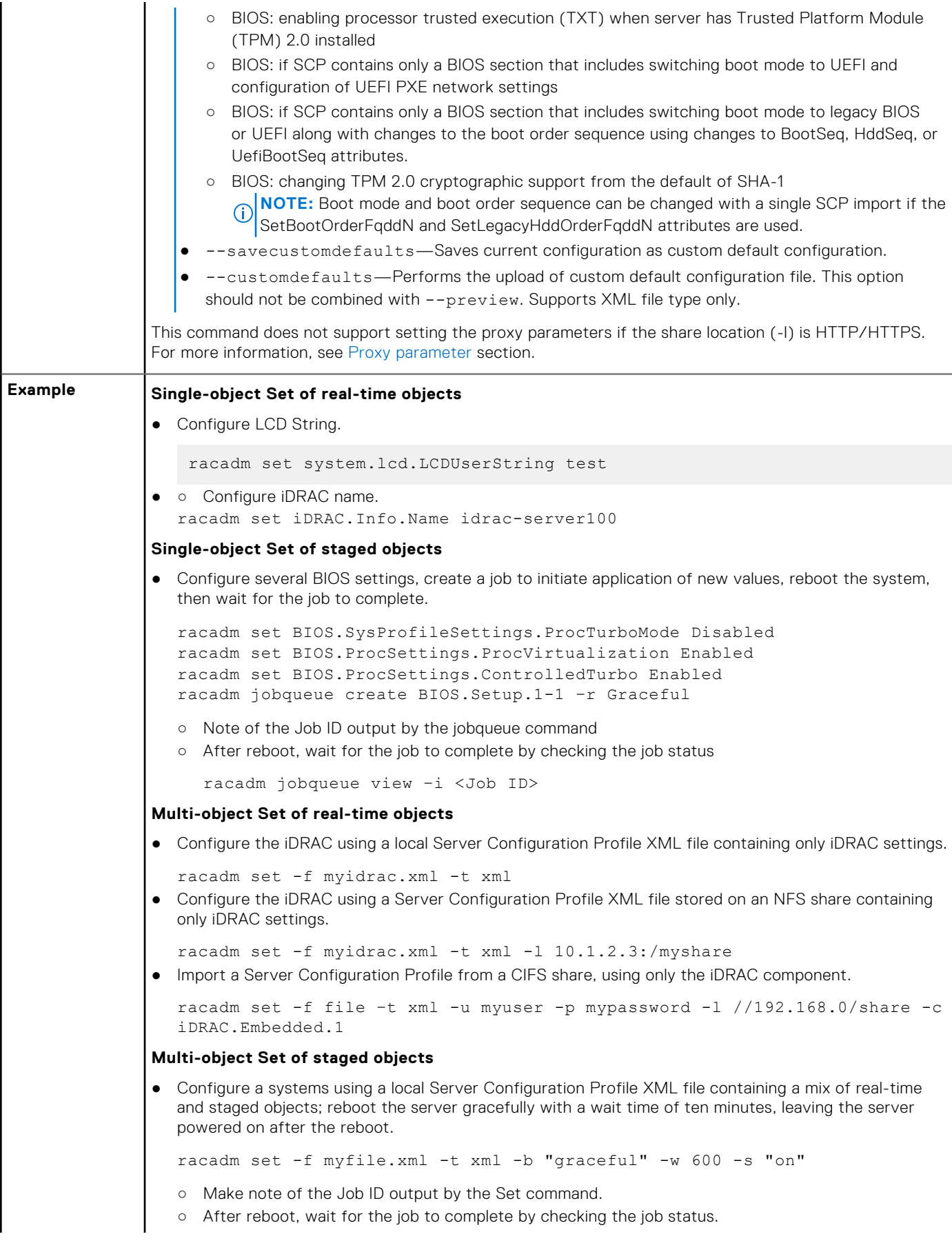

```
racadm jobqueue view –i <Job ID>
 Configure a systems using a local Server Configuration Profile XML file containing a mix of real-time
  and staged objects; postpone reboot until other operations have been completed.
  racadm set -f myfile.xml -t xml -b NoReboot
  ○ Make note of the Job ID output by the Set command; because of the NoReboot option, the job will
     be pending until the server is rebooted
  ○ Complete other operations, then perform a reboot
  ○ After reboot, wait for the job to complete by checking the job status
     racadm jobqueue view –i <Job ID>
● Verify the Server Configuration Profile XML file content located in a remote CIFS share.
    racadm set -f temp_Configuration_file -t xml -u Administrator -p 
   Password -1 //192.168.0/xyz -preview
● Configure a RAC from an XML configuration file located on a remote FTP share.
    racadm set -f myfile.xml -t xml -u username -p password -l ftp://
   192.168.10.24/
 Configure a RAC from a JSON configuration file located on a remote FTP share.
    racadm set -f myfile.xml -t json -u httpsuser -p httpspwd -l ftp://
   192.168.10.24/
● Configure a RAC from an XML configuration file located on a remote TFTP share.
   racadm set -f myfile.xml -t xml -l tftp://192.168.10.24/
● Configure a RAC from a JSON configuration file located on a remote TFTP share.
    racadm set -f myfile.xml -t json -l tftp://192.168.10.24/
● Configure a RAC from an XML configuration file located on a remote HTTP share.
   racadm set -f myfile.xml -t xml -u httpuser -p httppwd -l http://
    test.com/myshare
● Configure a RAC from an XML configuration file located on a remote HTTPS share.
   racadm set -f myfile.xml -t xml -u httpsuser -p httpspwd -l https://
   test.com/myshare
● Configure a RAC from a JSON configuration file located on a remote HTTPS share.
   racadm set -f myfile.xml -t json -u httpsuser -p httpspwd -l https://
   test.com/myshare
● Configure the proxy parameter.
   racadm set lifecyclecontroller.lcattributes.UserProxyUsername admin1
 Remove the proxy parameter.
   racadm set lifecyclecontroller.lcattributes.UserProxyUsername
● Upload the custom default XML configuration file located on NFS share to RAC.
   racadm set -f myfile.xml -t xml -l share_ip:/PATH --customdefaults
 Save current configuration as custom default configuration.
   racadm set --savecustomdefaults
```
# **RACADM Subcommand Details**

<span id="page-30-0"></span>This section provides detailed description of the RACADM subcommands including the syntax and valid entries.

### **Topics:**

- [Guidelines to Quote Strings Containing Special Characters When Using RACADM Commands](#page-31-0)
- [help and help subcommand](#page-32-0)
- [ackdriveremoval](#page-33-0)
- [arp](#page-33-0)
- [autoupdatescheduler](#page-33-0)
- **[bioscert](#page-35-0)**
- [biosscan](#page-38-0)
- [cd](#page-39-0)
- [cd ..](#page-39-0)
- [clearasrscreen](#page-39-0)
- [clearpending](#page-40-0)
- [closessn](#page-40-0)
- [clrsel](#page-41-0)
- [connect](#page-41-0)
- [coredump](#page-42-0)
- [coredumpdelete](#page-42-0)
- [diagnostics](#page-43-0)
- [driverpack](#page-44-0)
- [eventfilters](#page-45-0)
- [exposeisminstallertohost](#page-47-0)
- [fcstatistics](#page-47-0)
- [frontpanelerror](#page-48-0)
- **[fwupdate](#page-48-0)**
- [gethostnetworkinterfaces](#page-50-0)
- [getled](#page-51-0)
- [getniccfg](#page-51-0)
- [getraclog](#page-53-0)
- **[getractime](#page-54-0)**
- [getremoteservicesstatus](#page-54-0)
- [getsel](#page-55-0)
- [getsensorinfo](#page-55-0)
- [getssninfo](#page-61-0)
- [getsvctag](#page-61-0)
- **[getsysinfo](#page-61-0)**
- [gettracelog](#page-63-0)
- **[getversion](#page-64-0)**
- [groupmanager](#page-65-0)
- [httpsbootcert](#page-66-0)
- [hwinventory](#page-68-0)
- **[ifconfig](#page-113-0)**
- [iLKM](#page-113-0)
- [infinibandstatistics](#page-114-0)
- [inlettemphistory](#page-115-0)
- [jobqueue](#page-117-0)
- [krbkeytabupload](#page-119-0)
- [lclog](#page-119-0)
- <span id="page-31-0"></span>• [license](#page-123-0)
- [netstat](#page-126-0)
- [networktransceiverstatistics](#page-126-0)
- [nicstatistics](#page-127-0)
- [ping](#page-128-0)
- [ping6](#page-128-0)
- [plugin](#page-129-0)
- [racadm proxy](#page-130-0)
- [racdump](#page-131-0)
- [racreset](#page-132-0)
- [racresetcfg](#page-133-0) **[recover](#page-134-0)**
- **[remoteimage](#page-134-0)**
- [rollback](#page-136-0)
- **[SEKM](#page-136-0)**
- [serialcapture](#page-138-0)
- [sensorsettings](#page-138-0)
- [serveraction](#page-139-0)
- **[setled](#page-140-0)**
- [setniccfg](#page-140-0)
- [sshpkauth](#page-141-0)
- **[sslcertdelete](#page-142-0)**
- [sslcertdownload](#page-143-0)
- [sslcertupload](#page-144-0)
- [sslcertview](#page-145-0)
- [sslcsrgen](#page-146-0)
- [sslkeyupload](#page-147-0)
- [sslresetcfg](#page-148-0)
- **[storage](#page-148-0)**
- [supportassist](#page-169-0)
- [swinventory](#page-173-0)
- [switchconnection](#page-174-0)
- [systemerase](#page-175-0)
- **[systemperfstatistics](#page-176-0)**
- [techsupreport](#page-177-0)
- [testalert](#page-179-0)
- **[testemail](#page-179-0)**
- [testrsyslogconnection](#page-180-0)
- **[testtrap](#page-180-0)**
- **[traceroute](#page-181-0)**
- [traceroute6](#page-181-0)
- [update](#page-182-0)
- [usercertupload](#page-186-0)
- [usercertview](#page-186-0)
- [vflashpartition](#page-187-0)
- [vflashsd](#page-188-0)
- [vmdisconnect](#page-188-0)

# **Guidelines to Quote Strings Containing Special Characters When Using RACADM Commands**

When using strings that contain special characters, use the following guidelines:

Strings containing the following special characters must be quoted using single quotation marks or double quotation marks:

● \$ (dollar sign)

- <span id="page-32-0"></span>● " (double quotation marks)
- ` (backward quotation marks)
- $\bullet \quad \setminus$  (backward slash)
- $\bullet \quad \sim$  (tilde)
- | (vertical bar)
- ( (left parentheses)
- ) (right parentheses)
- & (ampersand)
- > (greater than)
- $\bullet \quad$  < (less than)
- $\bullet$  # (pound)
- ASCII code 32 (space)

There are different escaping rules for double quotation marks.

### **For using double quotation marks:**

The following characters must be escaped by preceding with a backward slash:

- \$ (dollar sign)
- " (double quotation marks)
- ` (back quotation marks)
- ' (single quotation marks)

# **help and help subcommand**

### **Table 6. help and help subcommand**

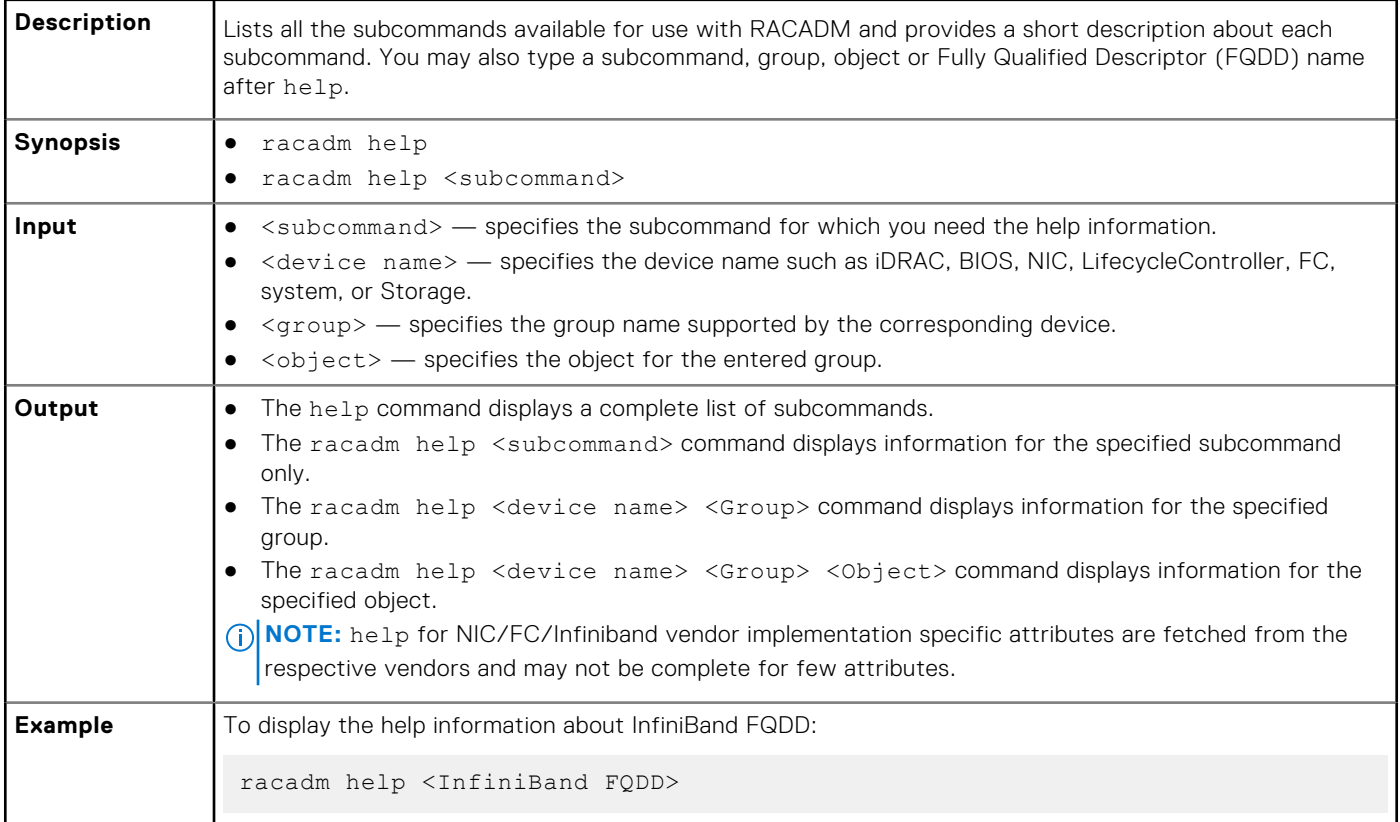

# <span id="page-33-0"></span>**ackdriveremoval**

### **Table 7. Details of RACADM Ackdriveremoval**

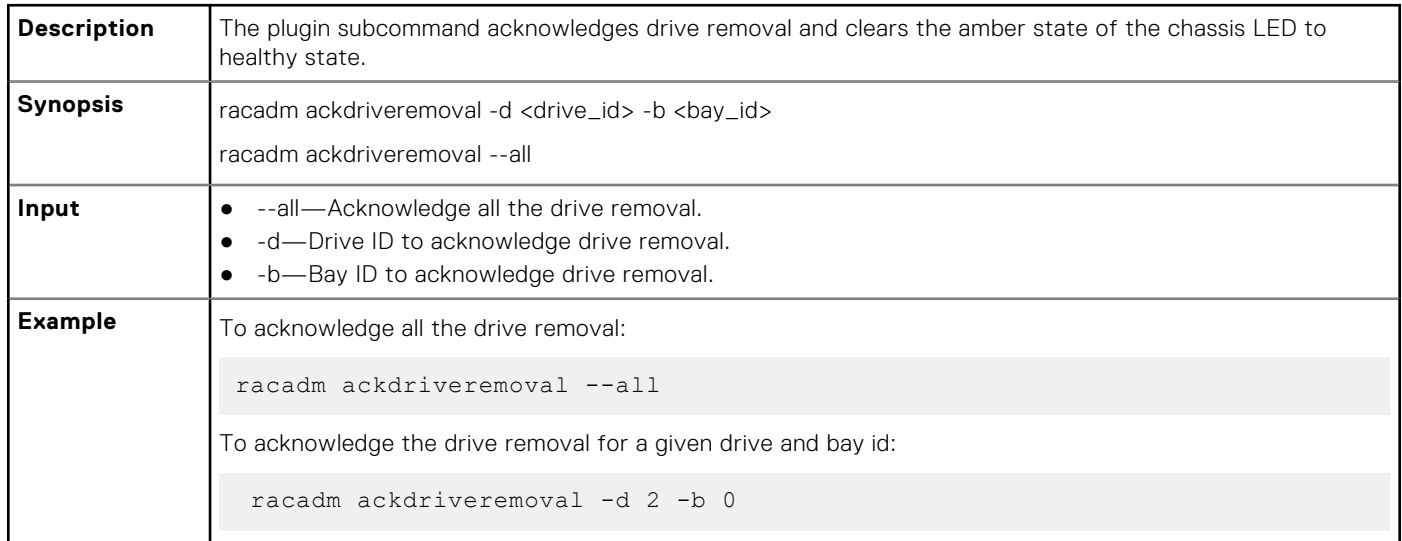

## **arp**

### **Table 8. Details of arp sub command**

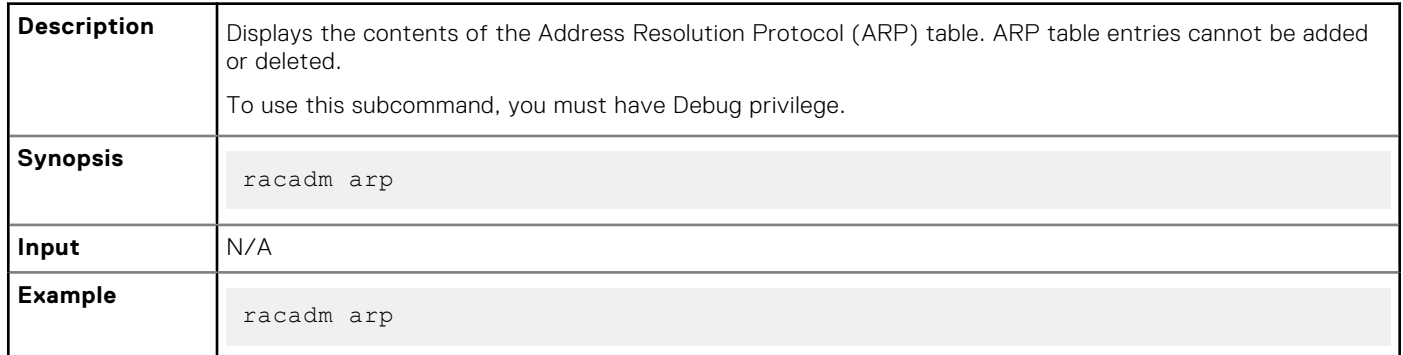

### **Output**

### **Table 9. Details of output**

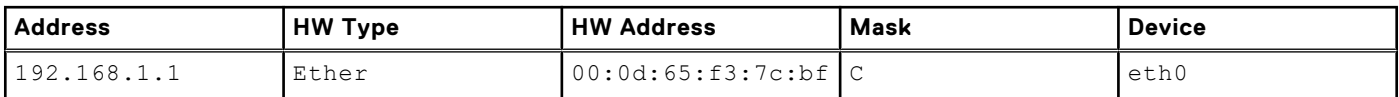

# **autoupdatescheduler**

### **Table 10. Details of the autoupdatescheduler command**

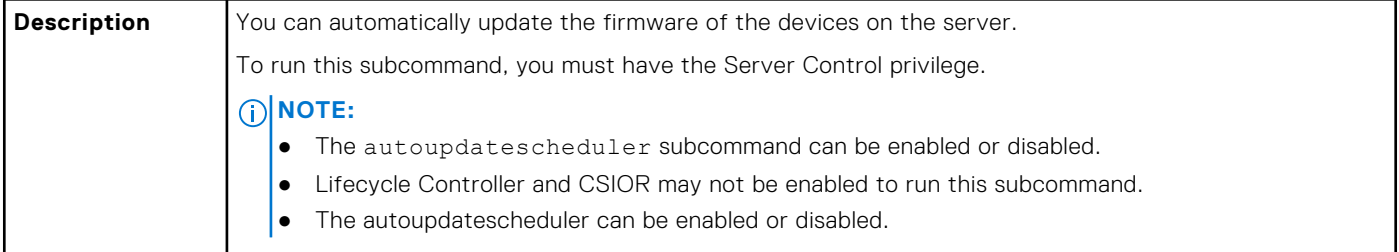

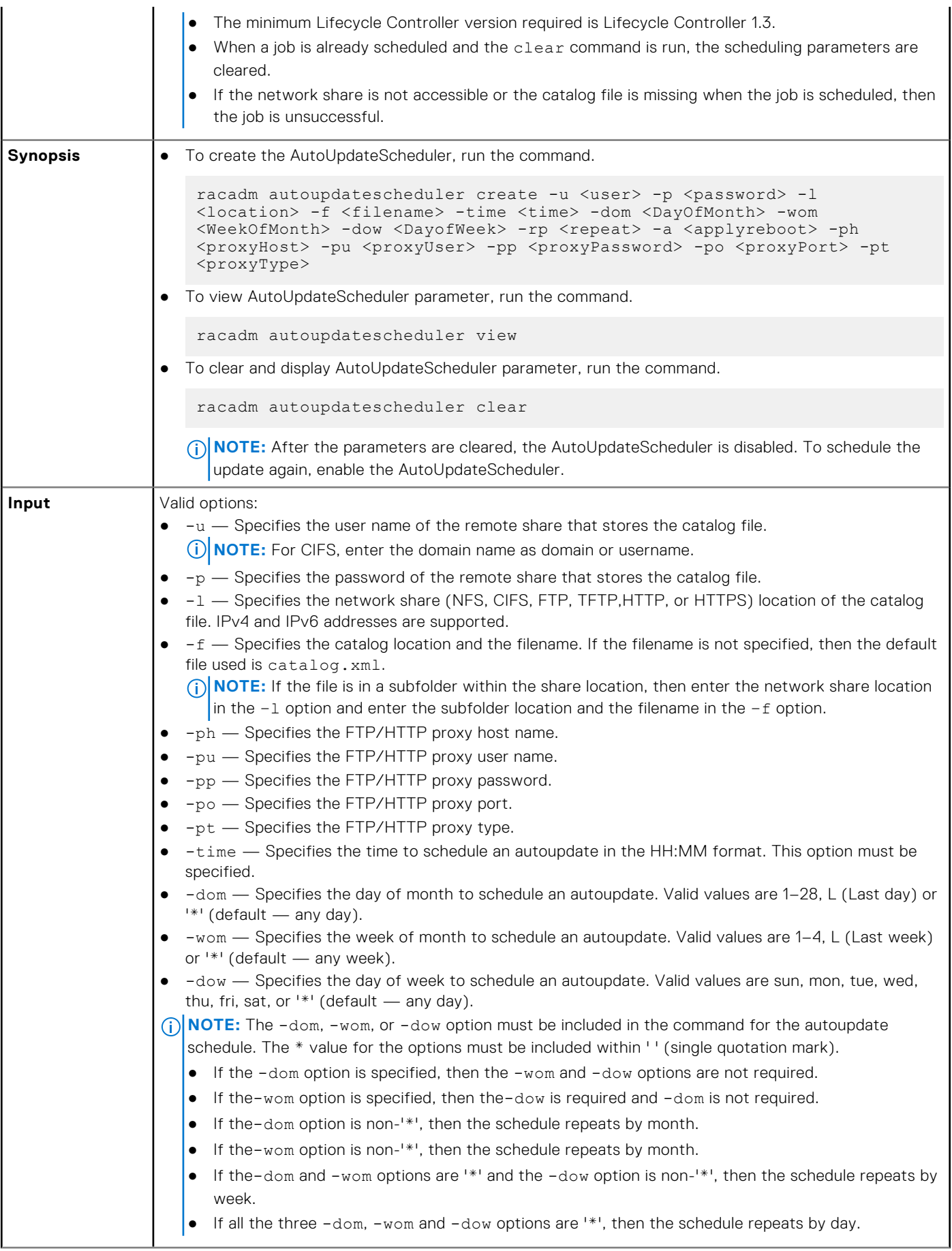

### **Table 10. Details of the autoupdatescheduler command (continued)**

```
● -rp — Specifies the repeat parameter. This parameter must be specified.
                   o If the-dom option is specified, then the valid values for -rp are 1-12.
                   o If the-wom option is specified, then the valid values for -rp are 1-52.
                   o If the-dow option is specified, then the valid values for -rp are 1-366.
                \bullet -a — Applies reboot (1 — Yes, 0 — No). This option must be specified.
Example Usage examples:
                ● To configure autoupdate feature settings.
                   ○ For CIFS, run the command:
                       racadm autoupdatescheduler create -u domain/admin -p xxx -l //
                       1.2.3.4/share -f cat.xml -time 14:30 -wom 1 -dow sun -rp 1 -a 1
                   ○ For NFS, run the command:
                         racadm autoupdatescheduler create -u nfsadmin -p nfspwd -l 
                       1.2.3.4:/share -f cat.xml -time 14:30 -dom 1 -rp 5 -a 1
                   ○ For FTP, run the command:
                       racadm autoupdatescheduler create -u ftpuser -p ftppwd -l 
                       ftp.test.com -f cat.xml.gz -ph 10.20.30.40 -pu padmin -pp ppwd -po 
                       8080 -pt http -time 14:30 -dom 1 -rp 5 -a 1
                   ○ For HTTP, run the command:
                       racadm autoupdatescheduler create -u httpuser -p httppwd -l 
                      http://test.com -f cat.xml -ph 10.20.30.40 -pu padmin -pp ppwd
                       po 8080 -pt http -time 14:30 -dom 1 -rp 5 -a 1
                   ○ For TFTP, run the command:
                        racadm autoupdatescheduler create -l tftp://1.2.3.4 -f cat.xml.gz 
                       -time 14:30 -dom 1 
                      -rp 5 -a 1
                   ○ To view AutoUpdateScheduler parameter:
                       racadm autoupdatescheduler view
                       hostname = 192.168.0
                       sharename = nfs
                       sharetype = nfs
                      catalogname = Catlog.xml
                       time = 14:30dayofmonth = 1<br>repeat = 5repeat
                       applyreboot = 1
                       idracuser = racuser
                   ○ To clear and display AutoUpdateScheduler parameter:
                       racadm autoupdatescheduler clear
                      RAC1047: Successfully cleared the Automatic Update (autoupdate) 
                       feature settings
```
### <span id="page-35-0"></span>**Table 10. Details of the autoupdatescheduler command (continued)**

## **bioscert**

r

### **Table 11. Details of the bioscert subcommand**

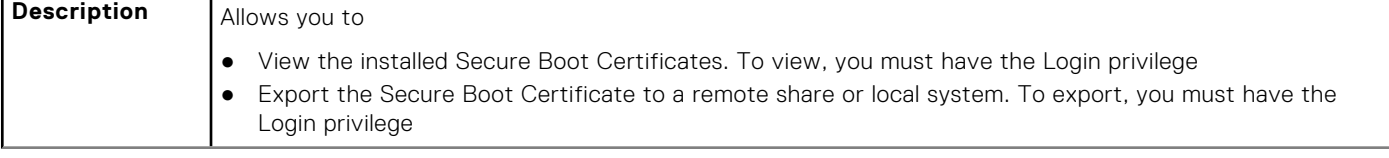
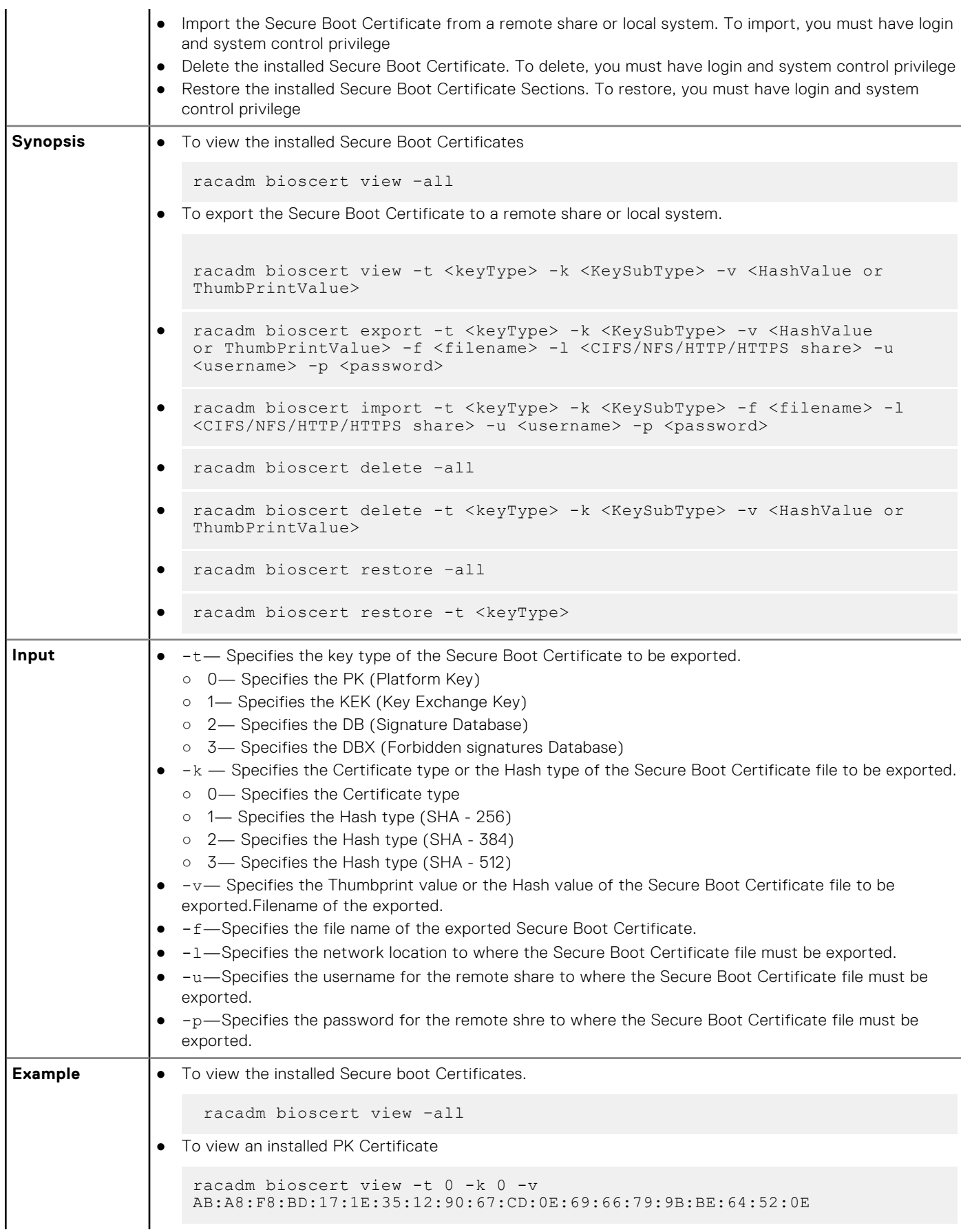

### **Table 11. Details of the bioscert subcommand (continued)**

#### **Table 11. Details of the bioscert subcommand (continued)**

```
● To view installes DBX certificate of HASH type SHA-256
      racadm bioscert view -t 3 -k 1 -v 
   416e3e4a6722a534afba9040b6d6a69cc313f1e48e7959f57bf248d543d00245
● Export the KEK certificate to a remote CIFS share
     racadm bioscert export -t 1 -k 0 -v 
   AB:A8:F8:BD:17:1E:35:12:90:67:CD:0E:69:66:79:9B:BE:64:52:0E 
   -f kek_cert.der -l //10.94.161.103/share -u admin -p mypass
● Export the DBX (Hash Type SHA-256) to a remote NFS share
      racadm bioscert export -t 3 -k 1 -v 
   416e3e4a6722a534afba9040b6d6a69cc313f1e48e7959f57bf248d543d00245 
   -f kek cert.der -1 192.168.2.14:/share
● Export the KEK certificate to a local share using the local racadm
     racadm bioscert export -t 1 -k 0 -v 
   AB:A8:F8:BD:17:1E:35:12:90:67:CD:0E:69:66:79:9B:BE:64:52:0E -f 
   kek_cert.der
● Export the KEK certificate to a local share using remote racadm
   racadm -r 10.94.161.119 -u root -p calvin bioscert export -t 1 
   -k 0 -v AB:A8:F8:BD:17:1E:35:12:90:67:CD:0E:69:66:79:9B:BE:64:52:0E -f 
   kek_cert.der
● Import the KEK certificate from the CIFS share to the embedded iDRAC
   racadm bioscert import -t 1 -k 0 -f kek_cert.der -l //10.94.161.103/
   share -u admin -p mypass
● Import KEK (Hash Type SHA-256) from a CIFS share to the embedded iDRAC
   racadm bioscert import -t 1 -k 1 -f kek_cert.der -l //192.168.2.140/
   licshare -u admin -p passwd
● Import KEK certificate from a NFS share to the embedded iDRAC
     racadm bioscert import -t 1 -k 0 -f kek_cert.der -l 192.168.2.14:/share
● Import KEK certificate from a local share using Local RACADM
   racadm bioscert import -t 1 -k 0 -f kek_cert.der
● Import KEK certificate from a local share using remote RACADM
   racadm -r 10.94.161.119 -u root -p calvin bioscert import -t 1 -k 0 -f 
   kek_cert.der 
● To delete an installed KEK Secure Boot Certificate
    racadm bioscert delete -t 3 -k 0 -v 
    416e3e4a6722a534afba9040b6d6a69cc313f1e48e7959f57bf248d543d00245 
● To delete an installed DBX Secure Boot Certificate of HASH type SHA-256
   racadm bioscert delete -t 3 -k 1 -v 
   416e3e4a6722a534afba9040b6d6a69cc313f1e48e7959f57bf248d543d00245
 To delete all the installed KEK Secure Boot Certificates
   racadm bioscert delete --all
```
### **Table 11. Details of the bioscert subcommand (continued)**

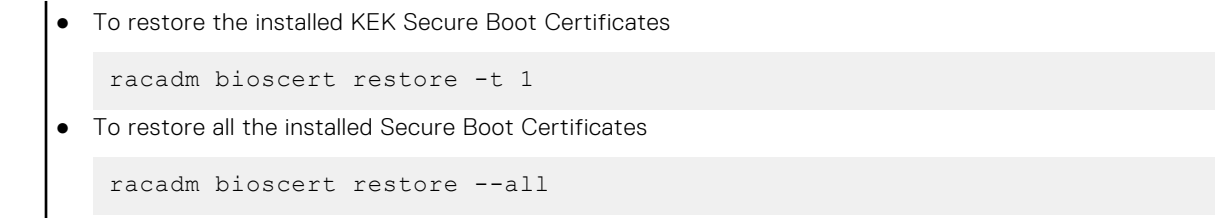

# **biosscan**

### **Table 12. Details of the biosscan subcommand**

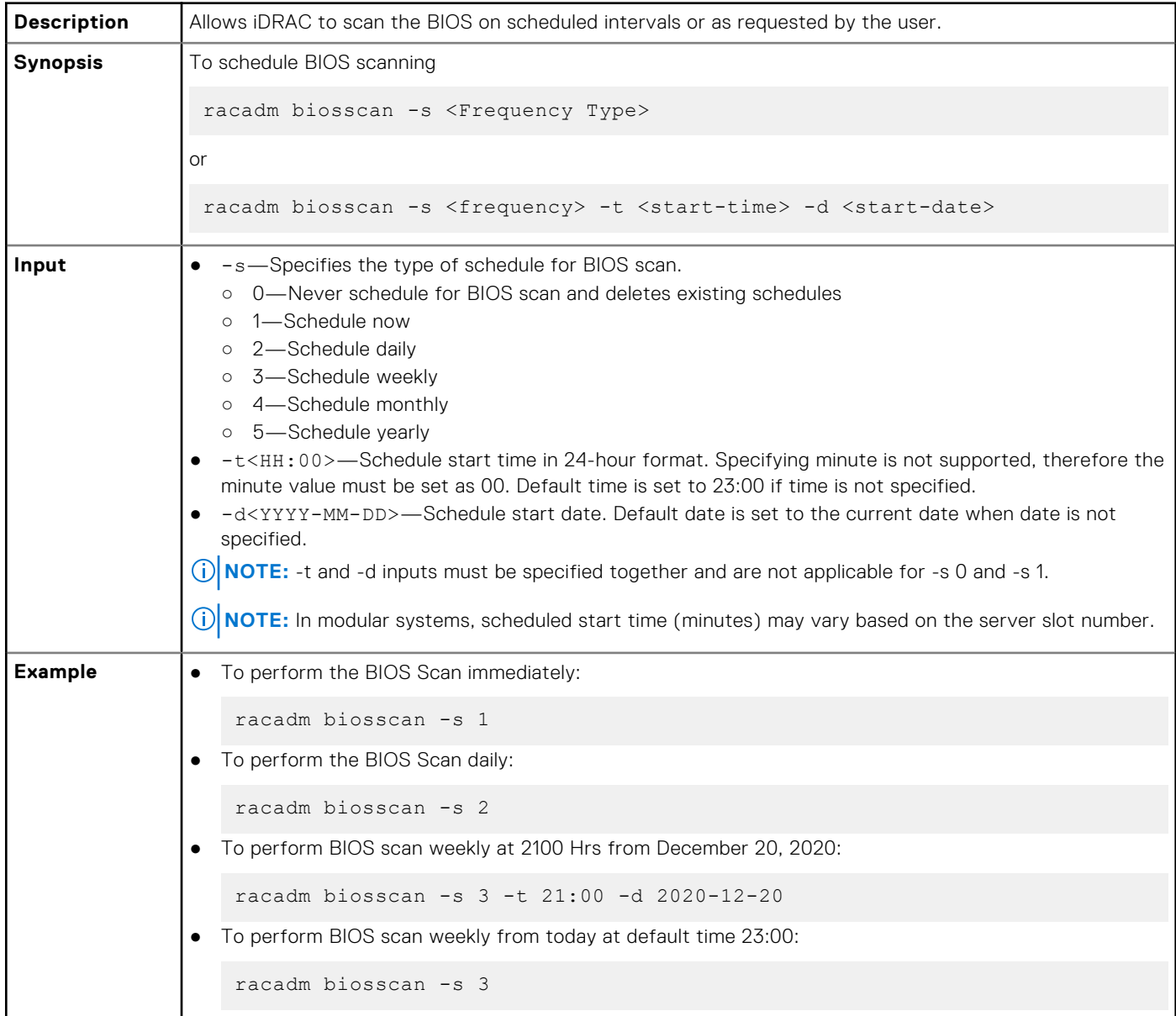

## **cd**

## **Table 13. cd**

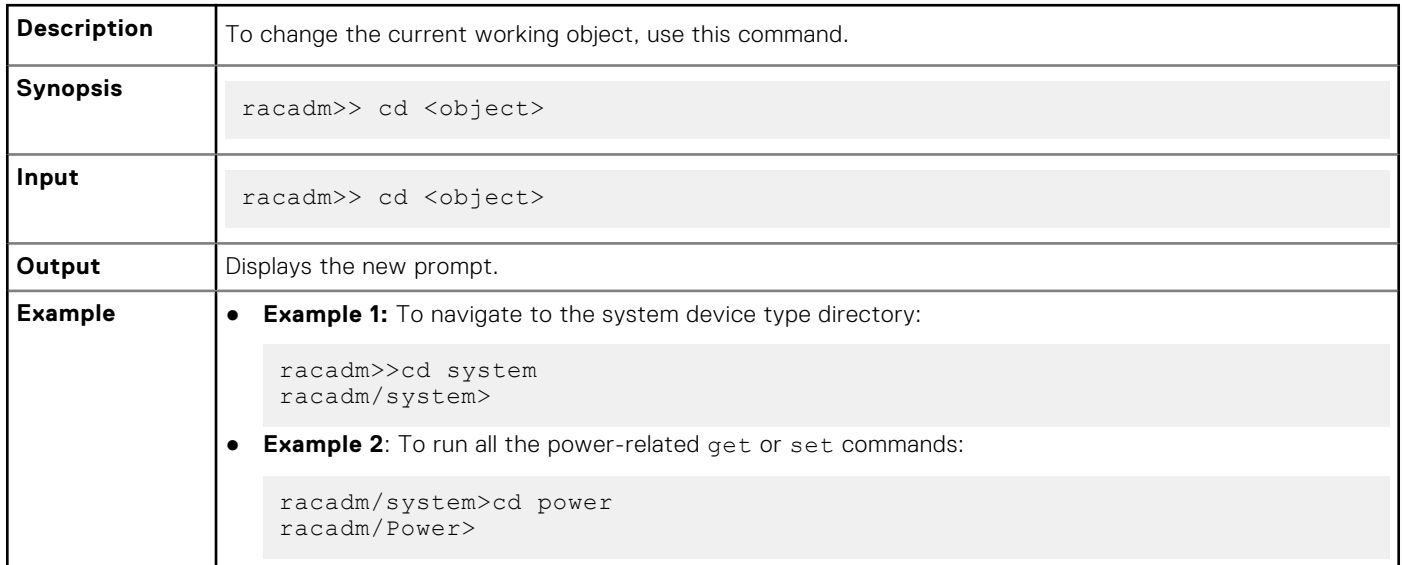

# **cd ..**

## **Table 14. cd ..**

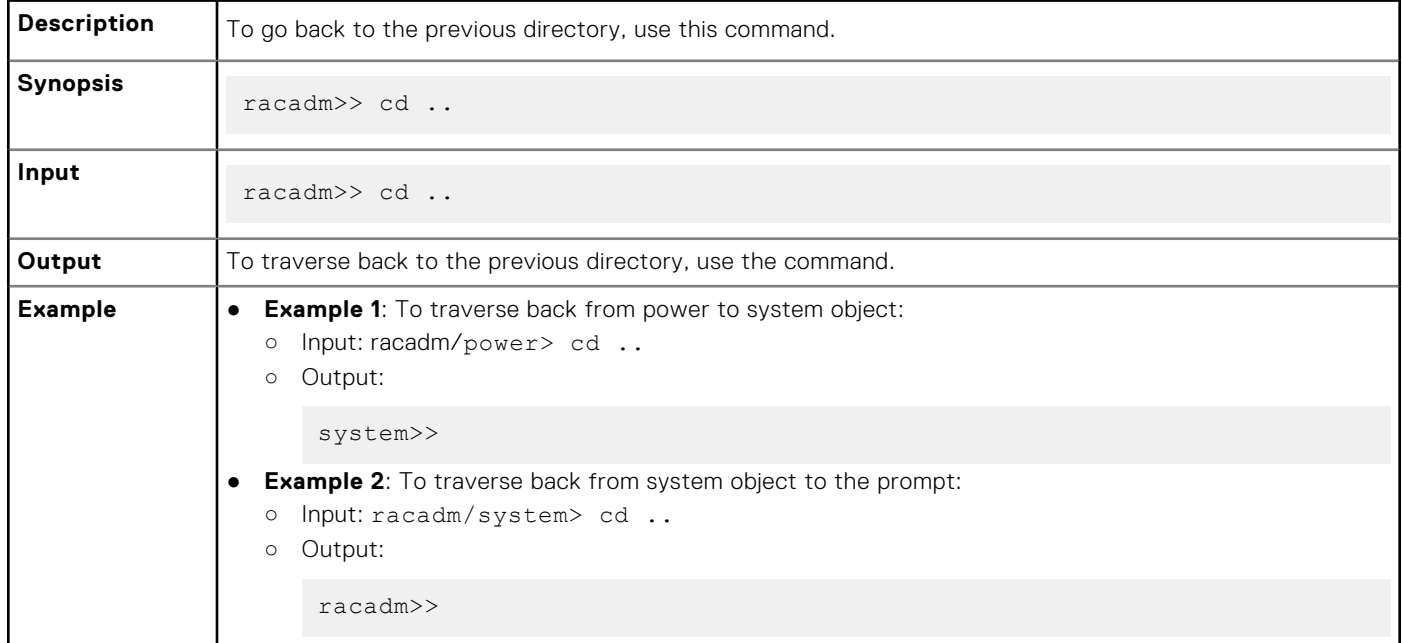

## **clearasrscreen**

## **Table 15. Details of the clearasrscreen attribute**

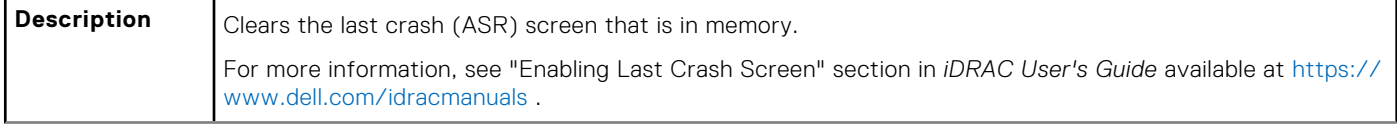

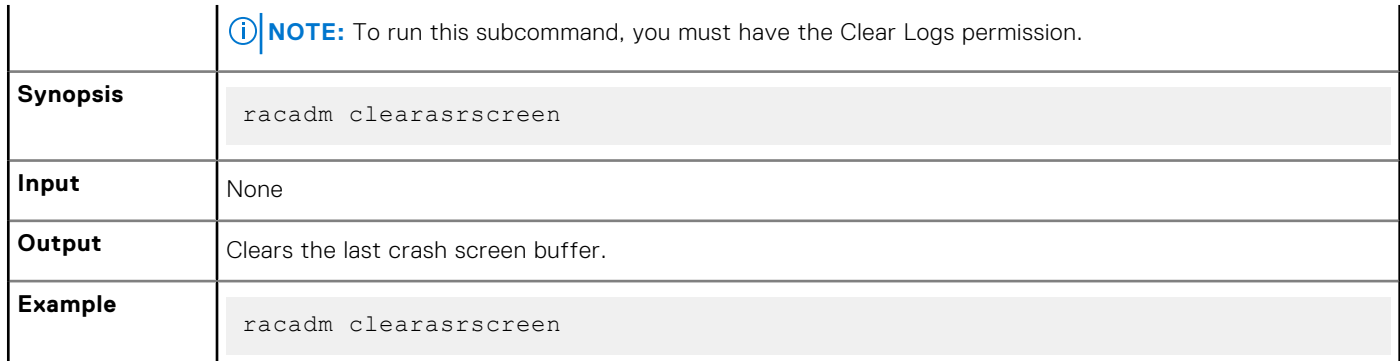

### <span id="page-40-0"></span>**Table 15. Details of the clearasrscreen attribute (continued)**

# **clearpending**

## **Table 16. clearpending**

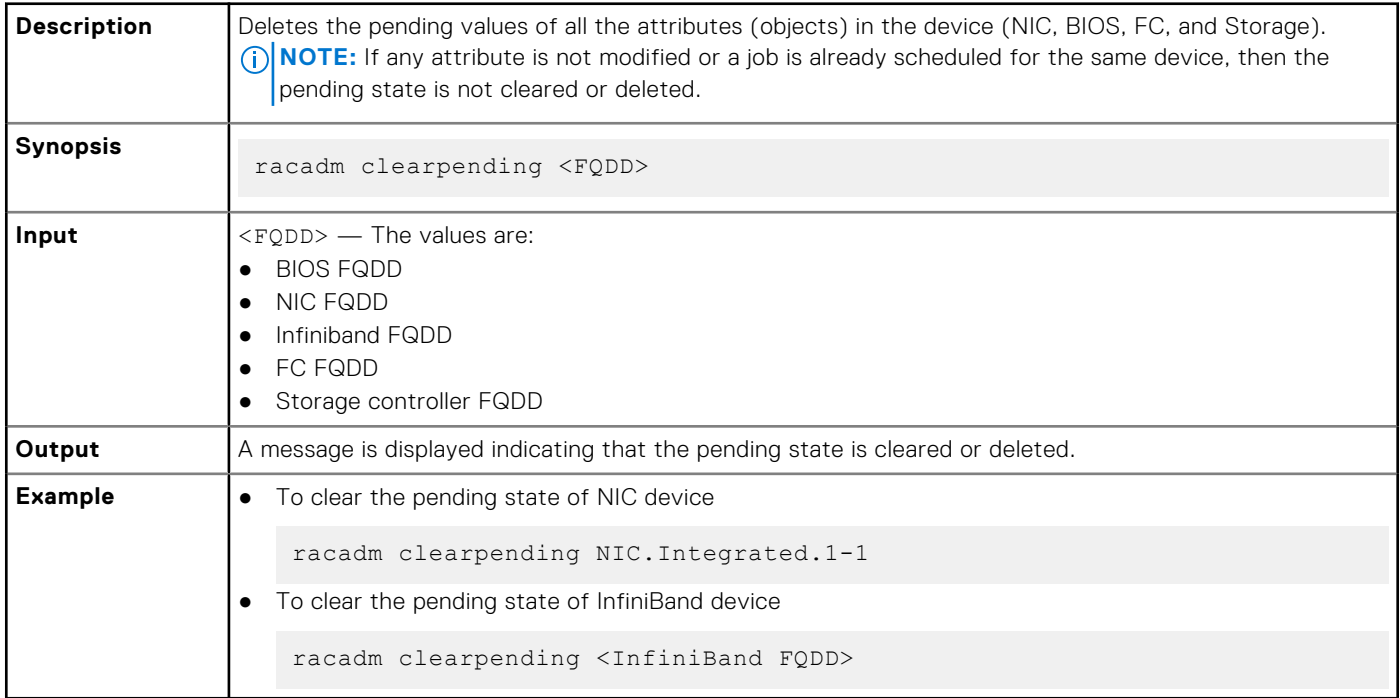

## **closessn**

### **Table 17. Details of closessn**

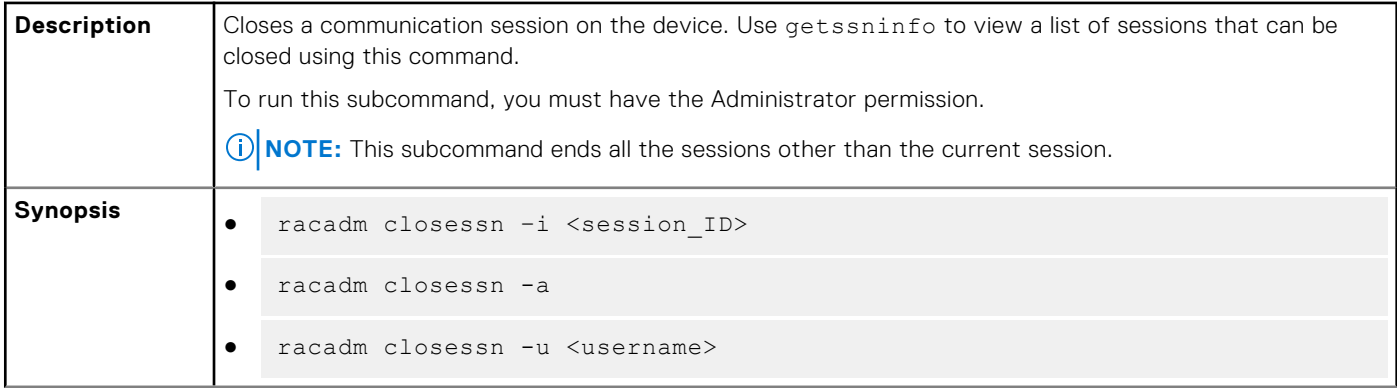

### **Table 17. Details of closessn (continued)**

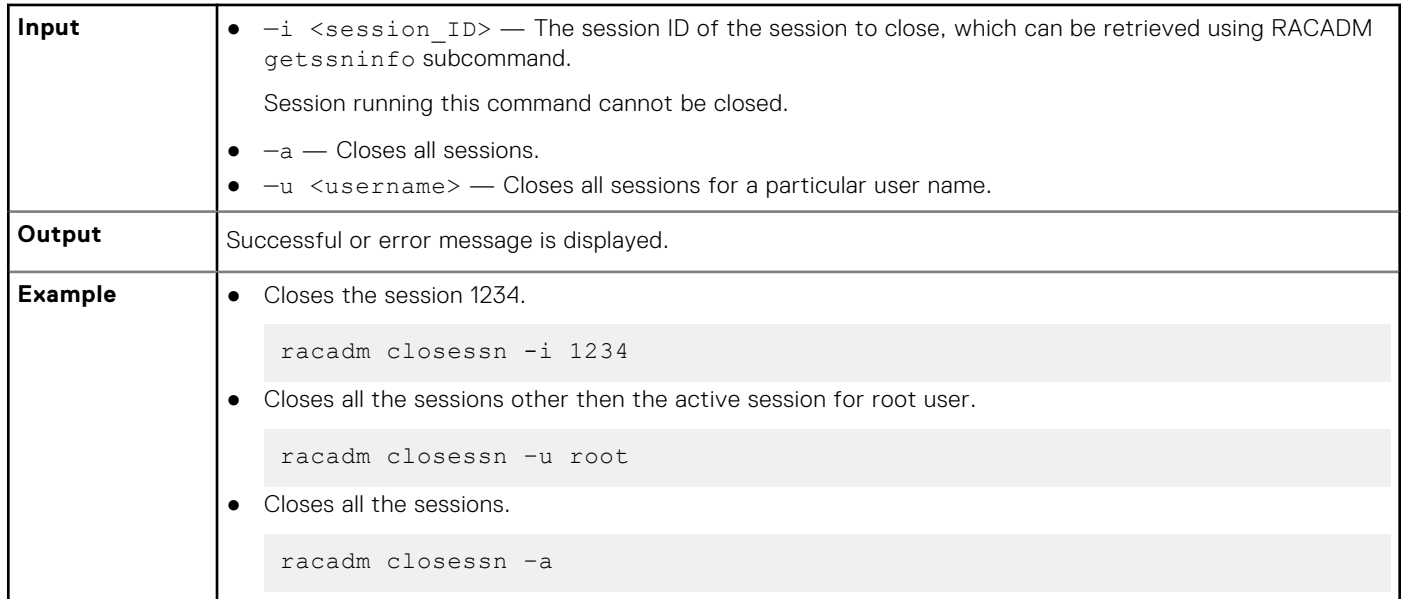

# **clrsel**

### **Table 18. Details of clrsel**

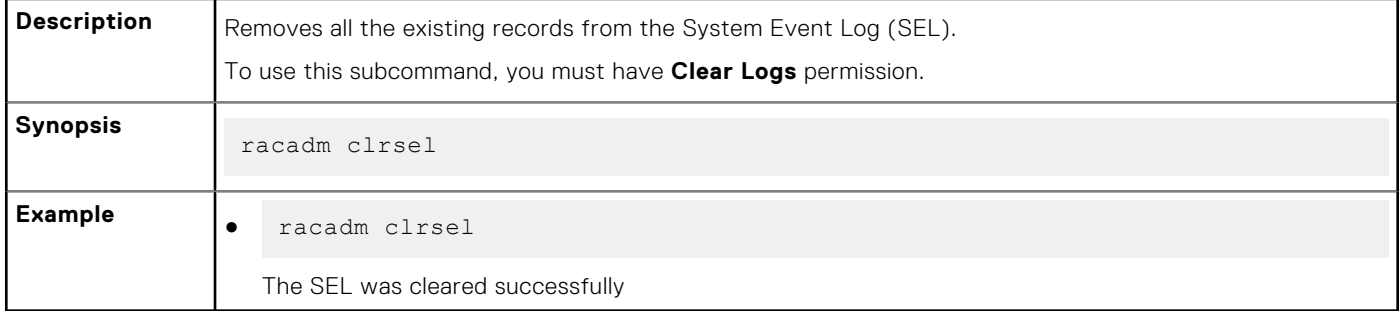

## **connect**

### **Table 19. Details of connect**

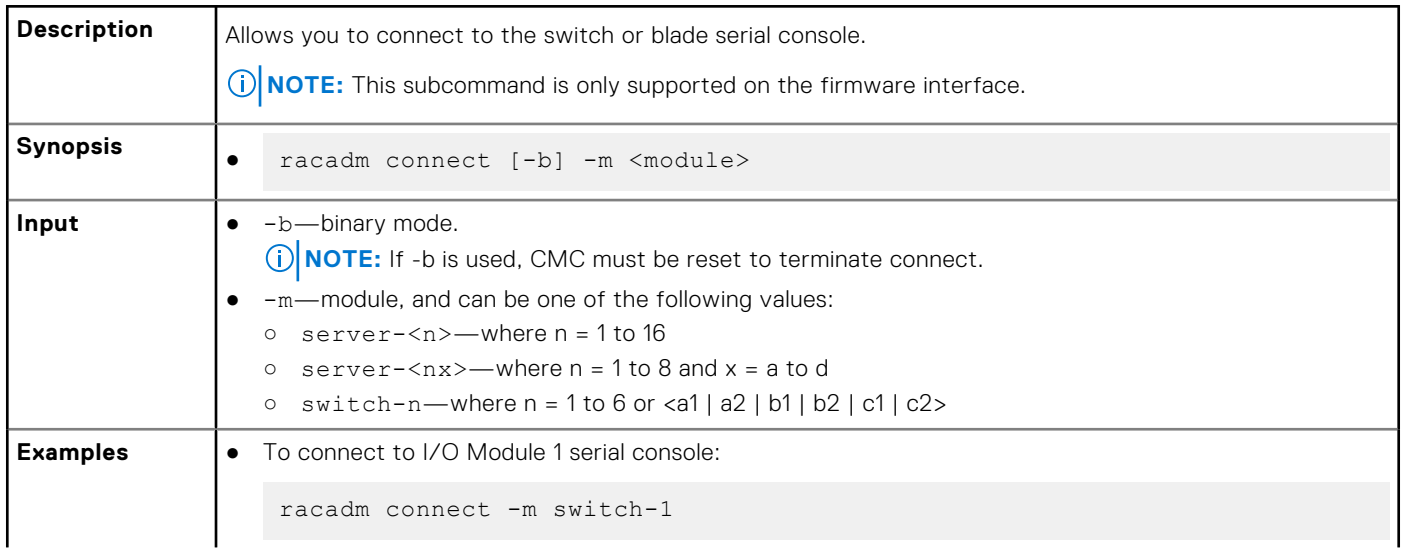

## **Table 19. Details of connect (continued)**

● To connect to server 1 serial console:

racadm connect -m server-1

## **coredump**

### **Table 20. Details of coredump**

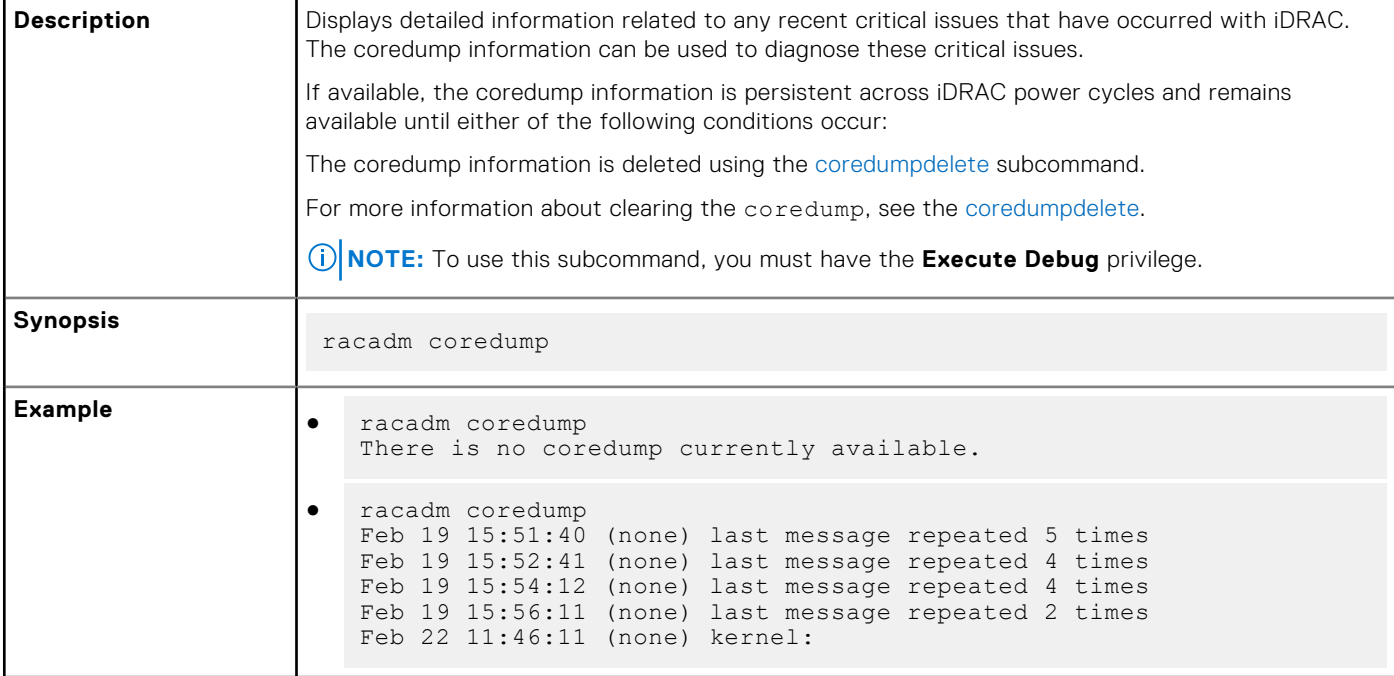

## **coredumpdelete**

### **Table 21. Details of coredumpdelete**

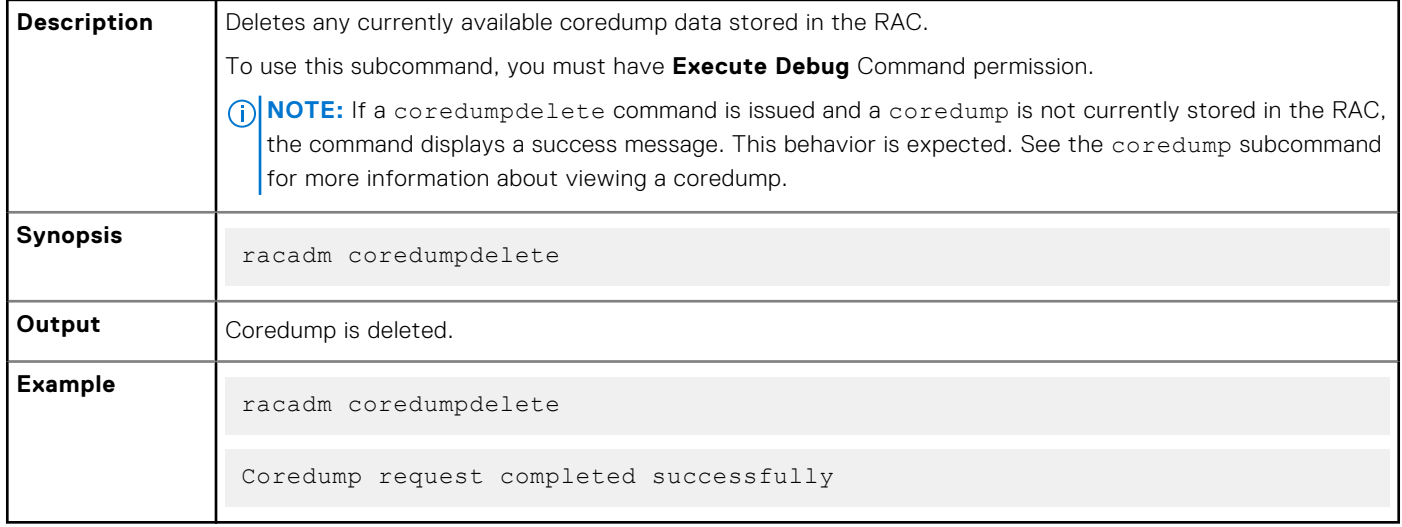

# **diagnostics**

## **Table 22. Details of diagnostics**

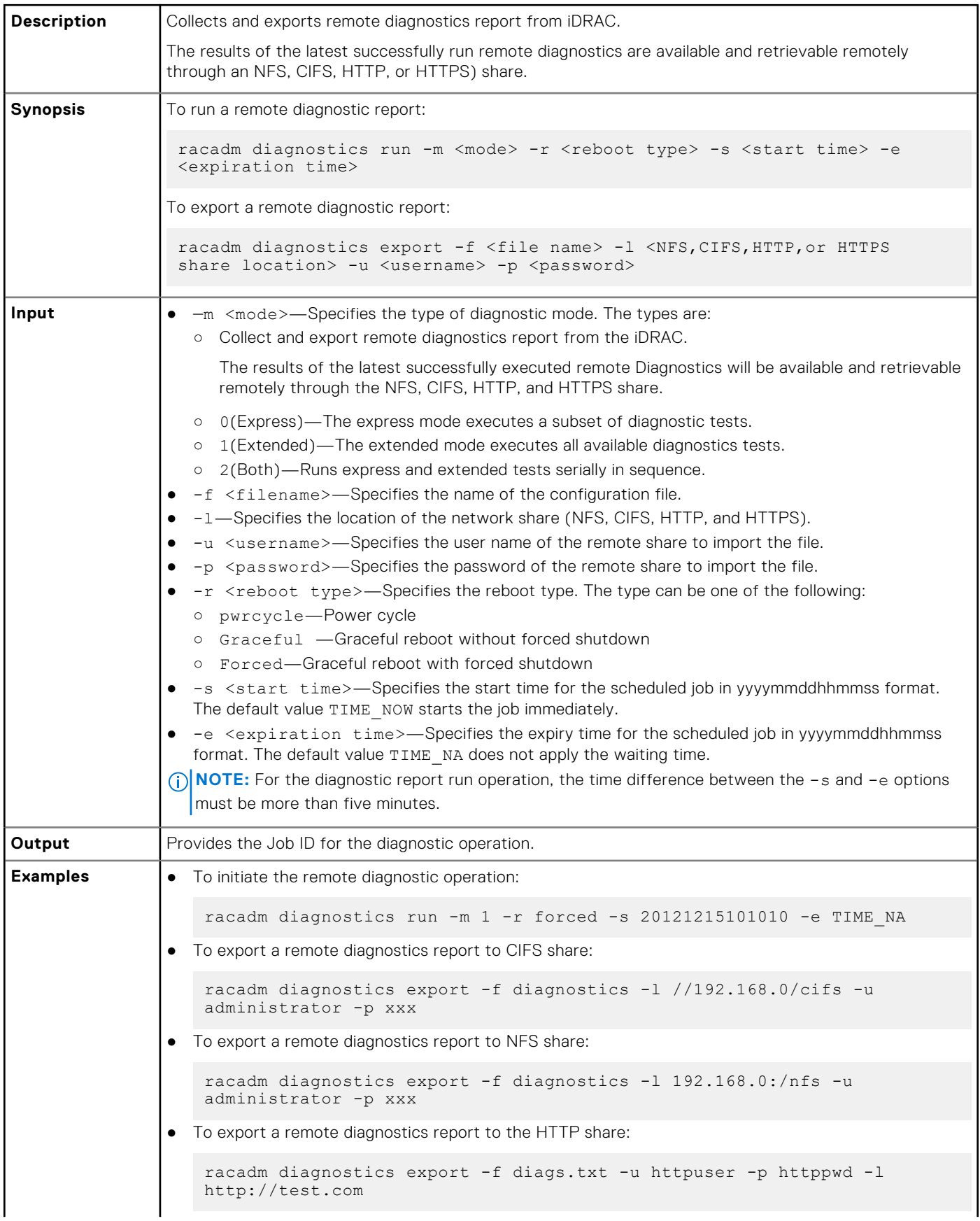

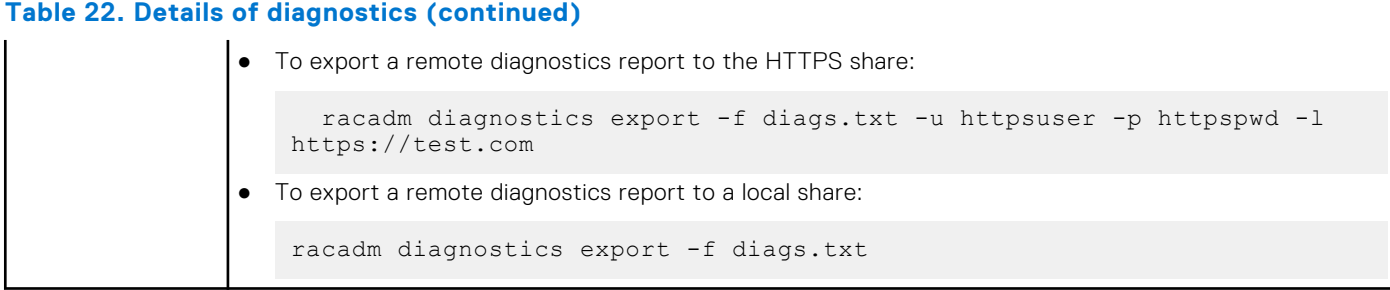

# **driverpack**

### **Table 23. Details of driverpack**

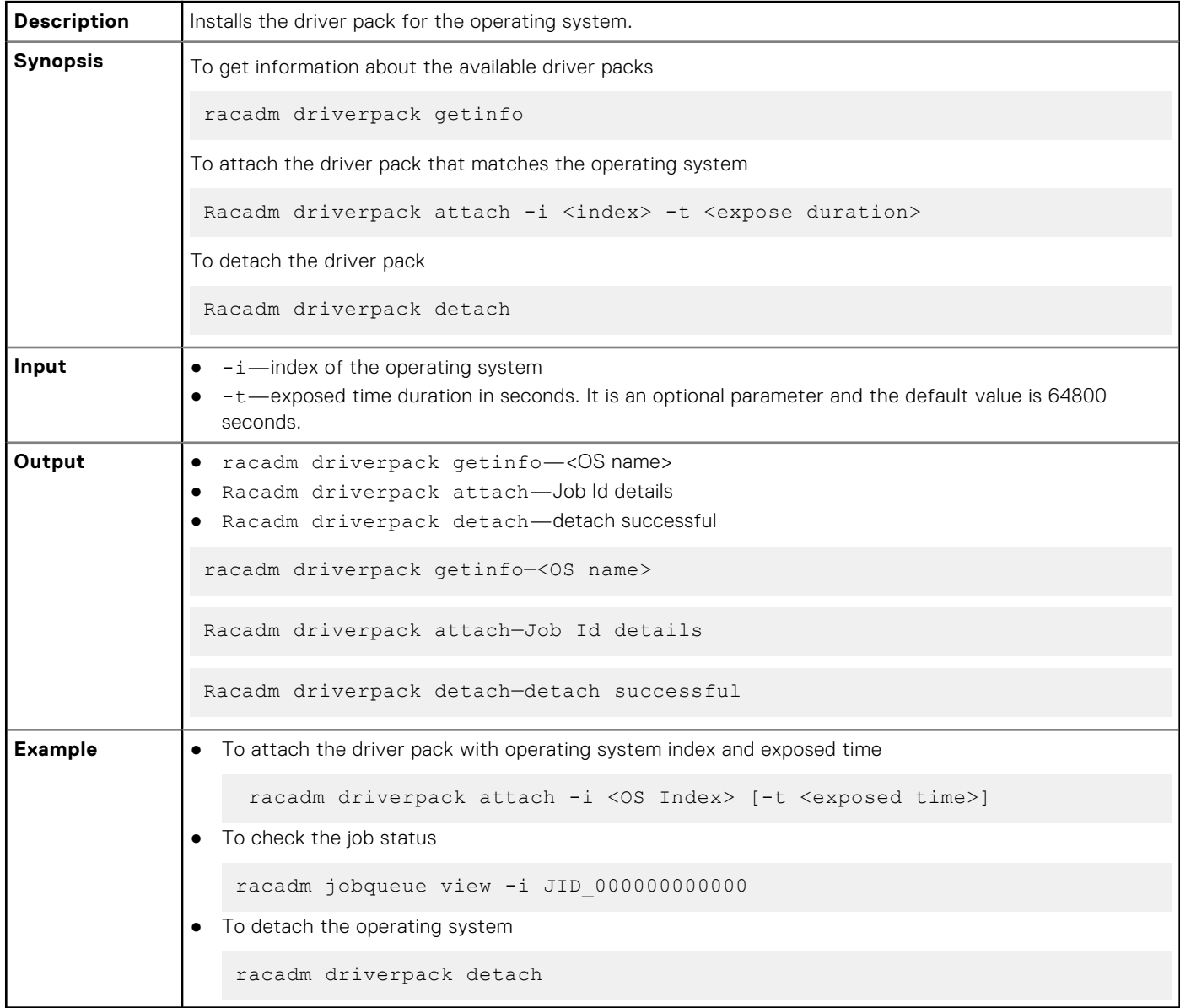

**NOTE:** In the local RACADM interface, if a driver pack is attached, some of the export operation commands may not work as expected. Ensure that the driver pack is detached before using commands like serialcapture export, hwinventory, swinventory, hwinventory export, and inlettemphistory export.

## **eventfilters**

## **Table 24. Details of eventfilters**

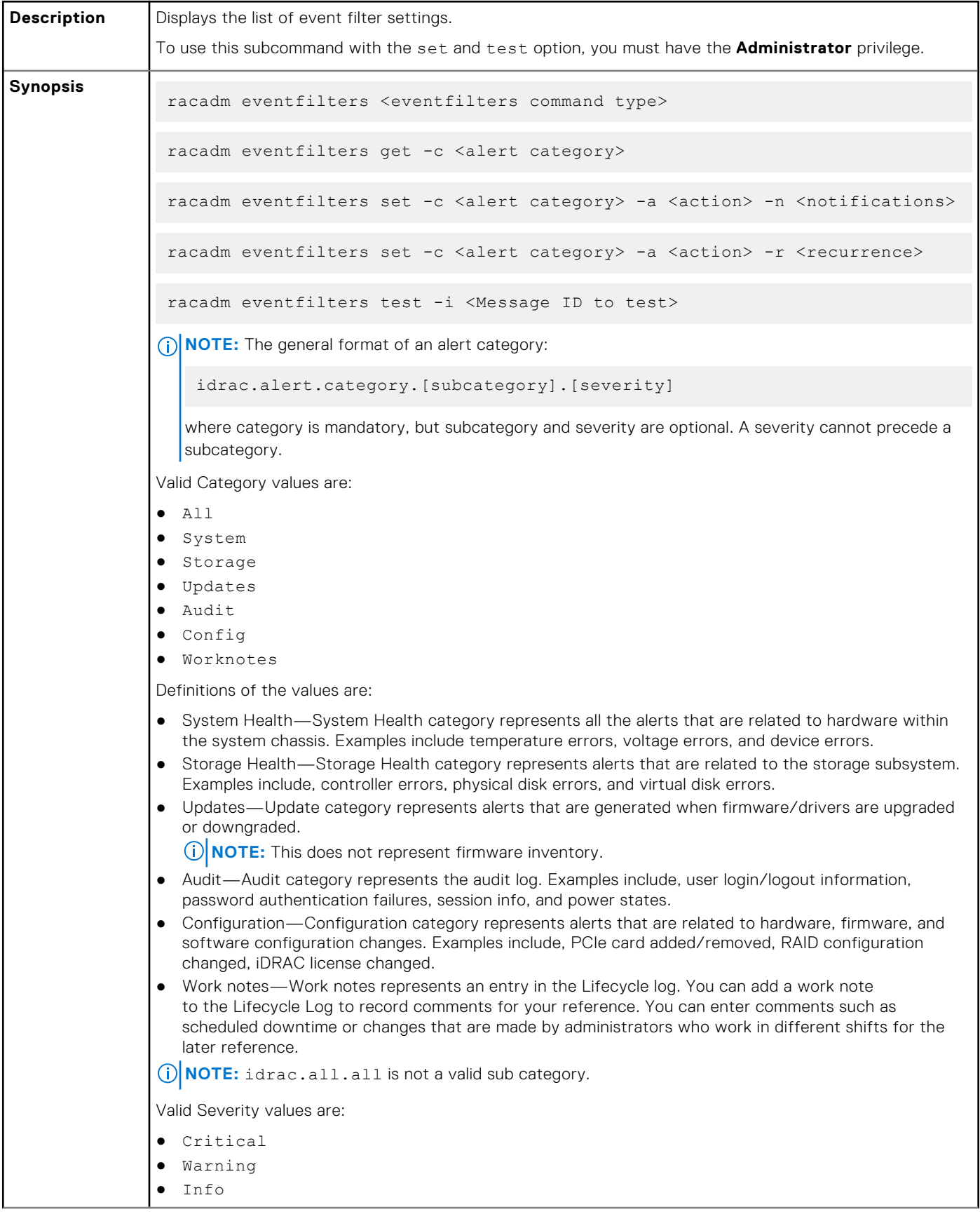

## **Table 24. Details of eventfilters (continued)**

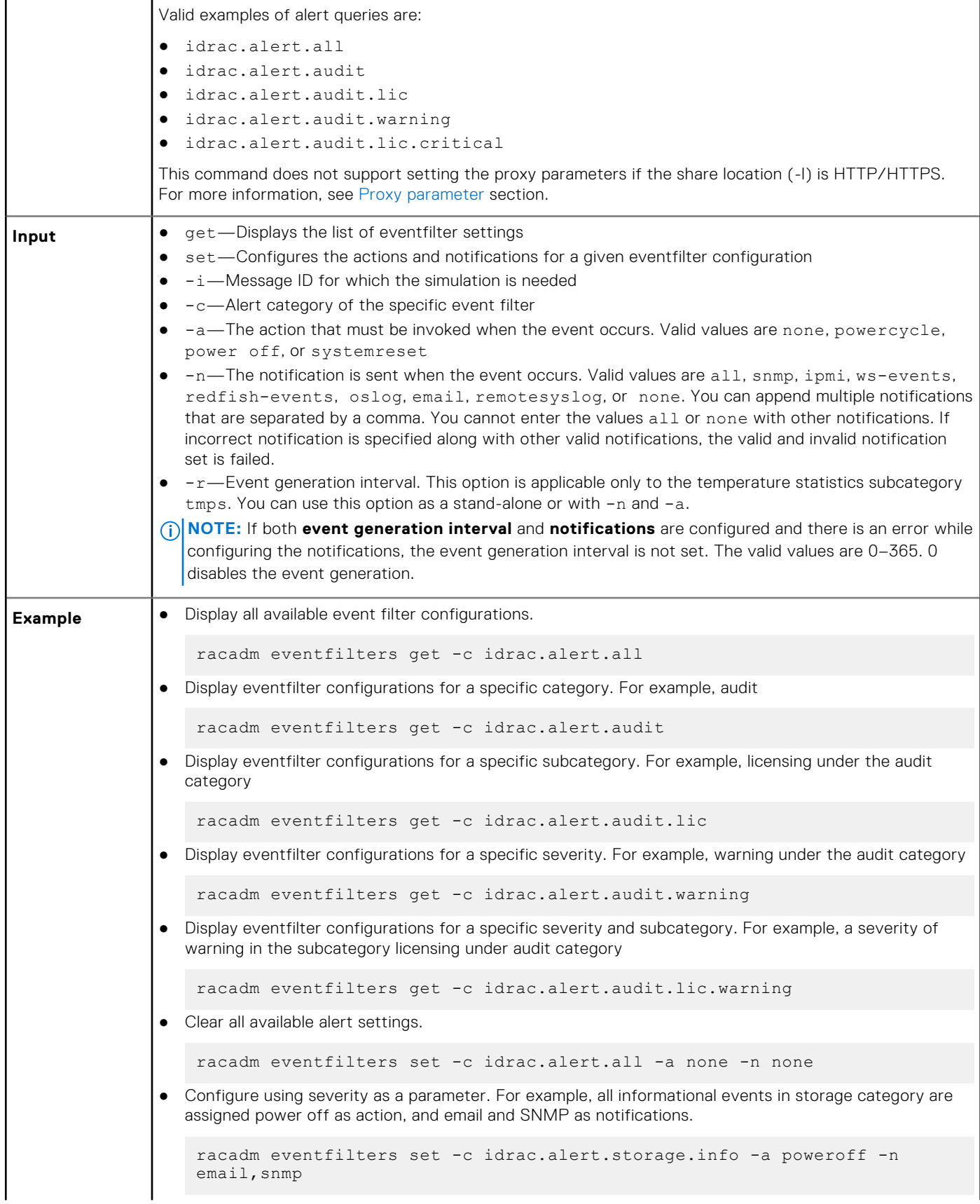

### **Table 24. Details of eventfilters (continued)**

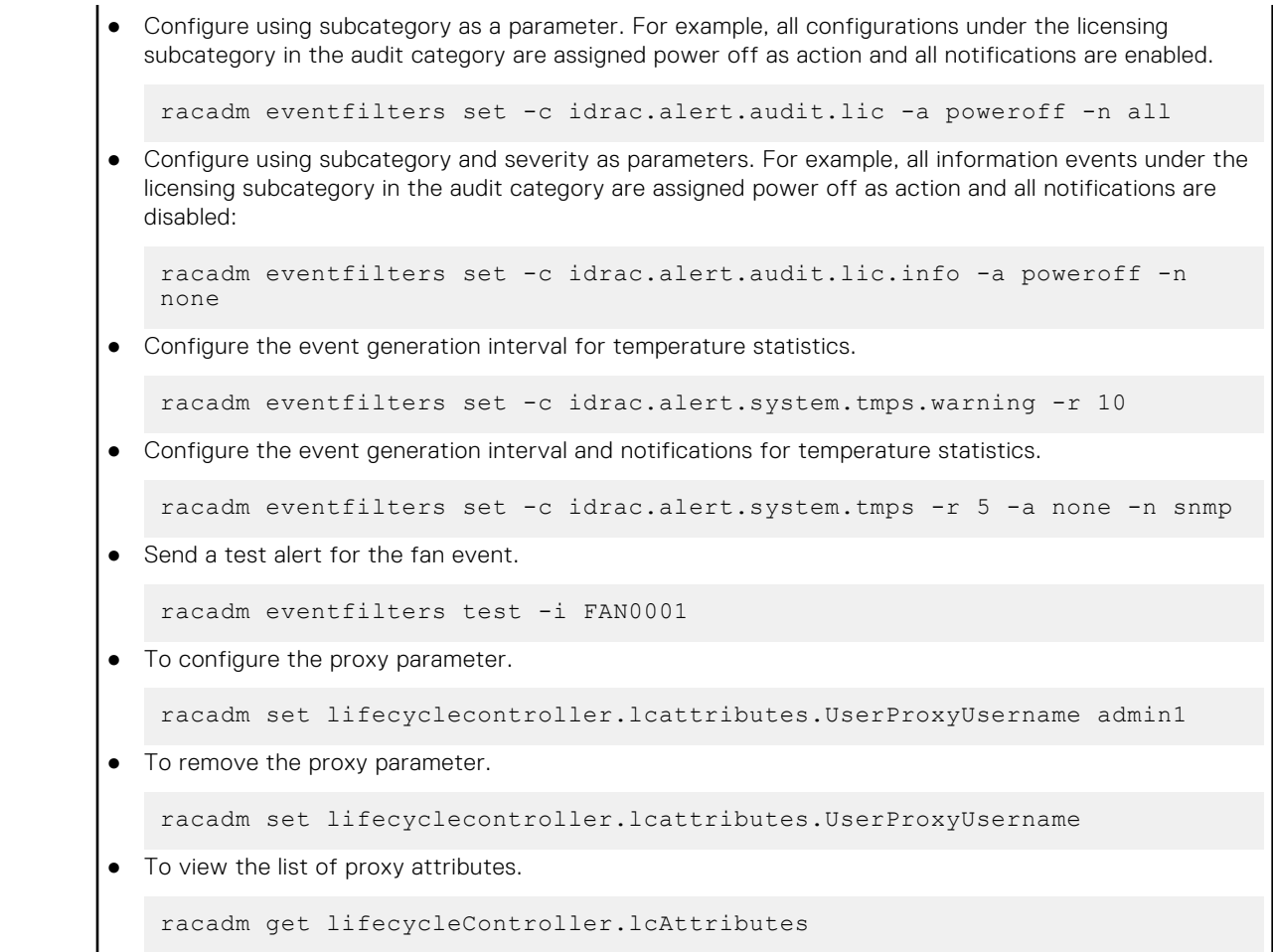

# **exposeisminstallertohost**

### **Table 25. Details of exposeisminstallertohost**

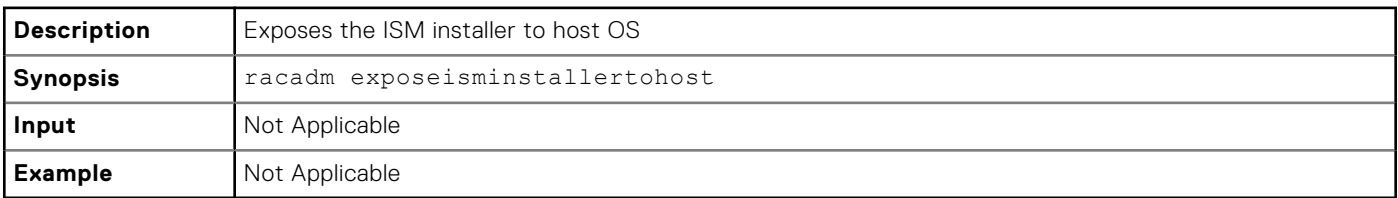

## **fcstatistics**

## **Table 26. Details of fcstatistics**

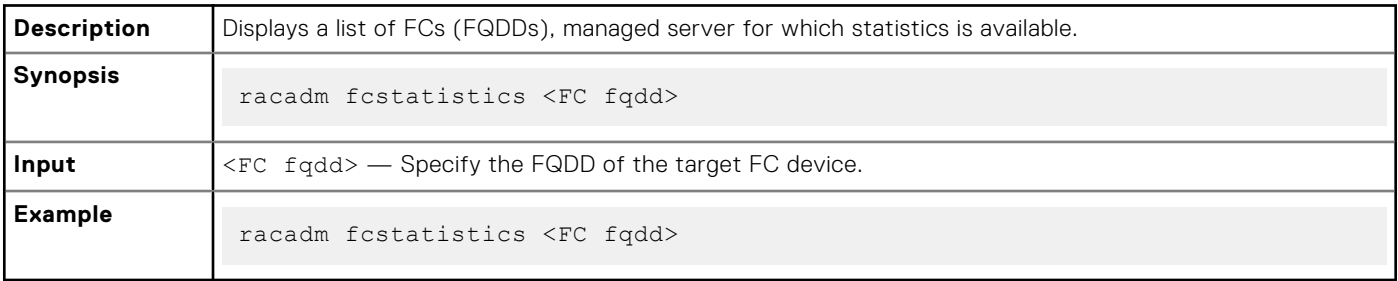

# **frontpanelerror**

## **Table 27. Details of frontpanelerror**

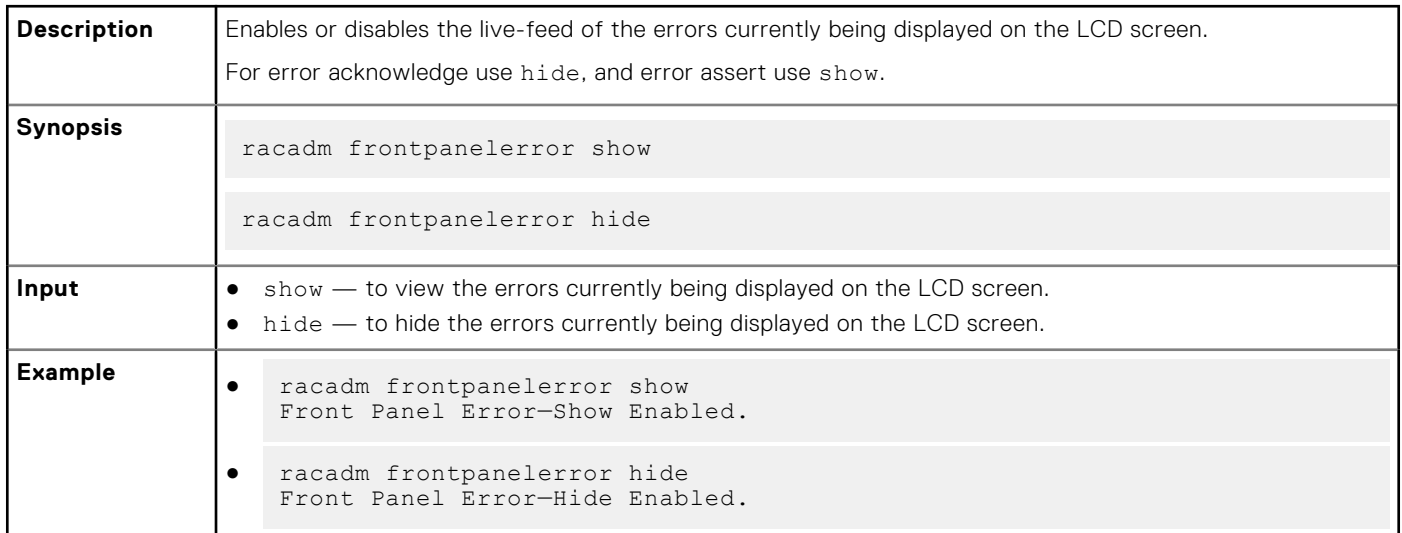

# **fwupdate**

### **Table 28. Details of fwupdate**

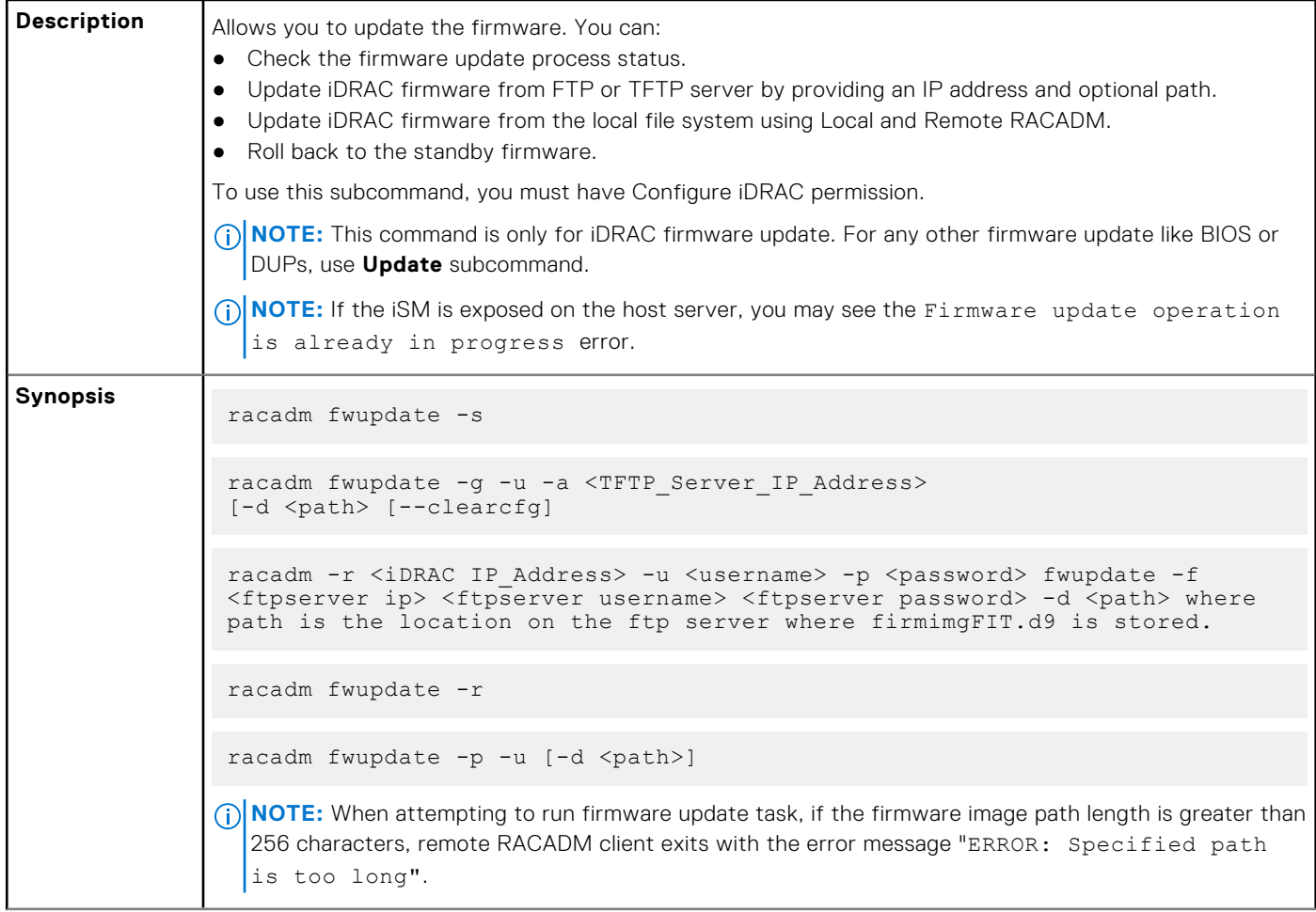

### **Table 28. Details of fwupdate (continued)**

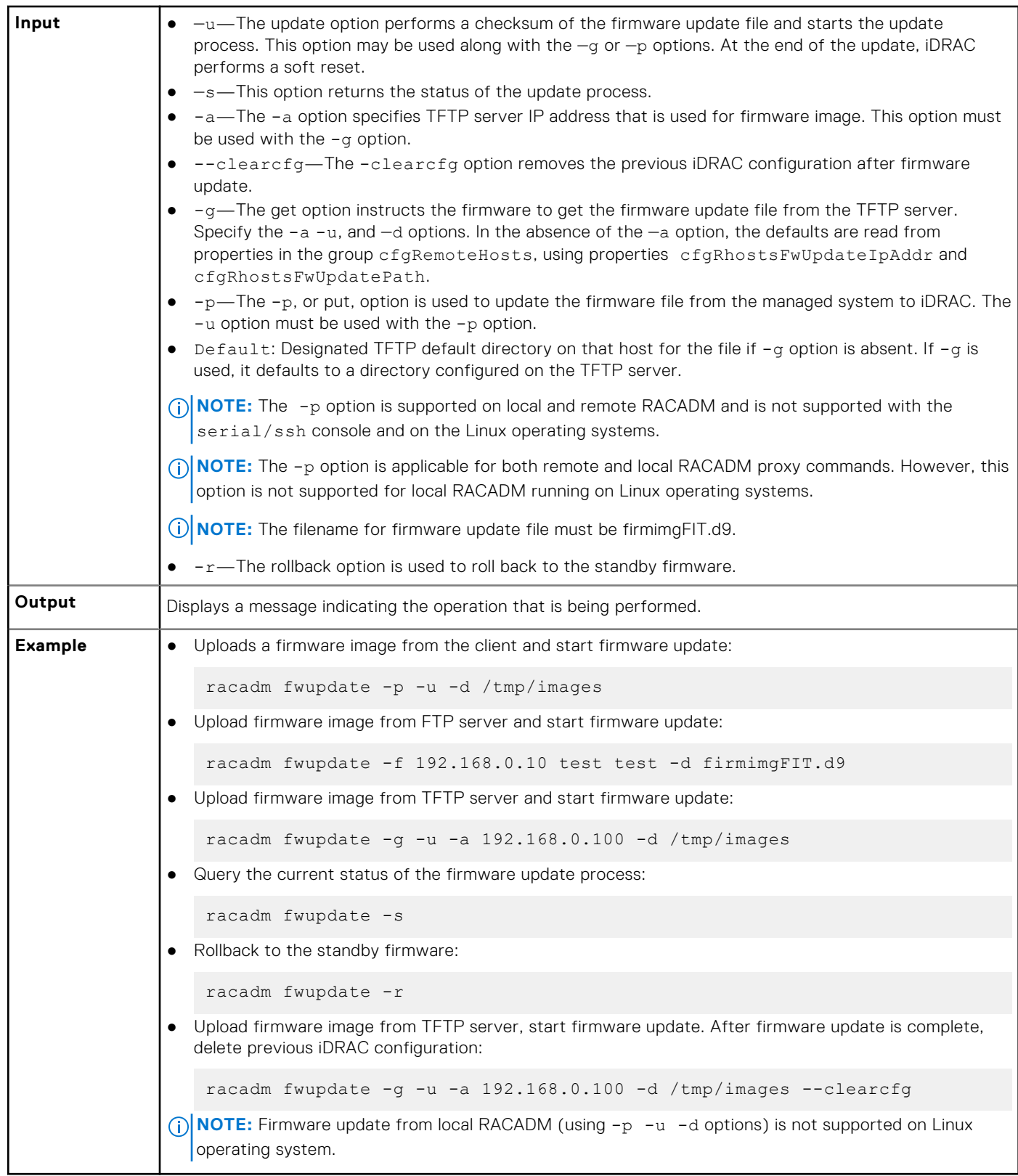

The following table describes the firmware update method that is supported for each interface:

## **Table 29. Details of fwupdate methods**

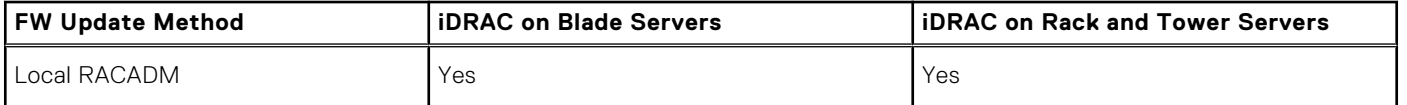

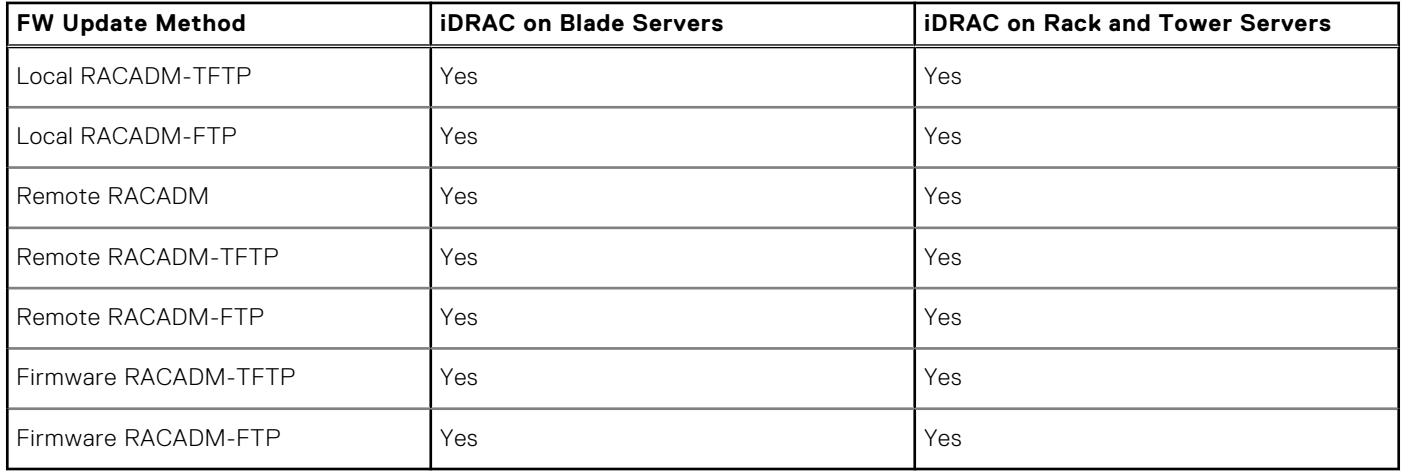

### **Table 29. Details of fwupdate methods (continued)**

# **gethostnetworkinterfaces**

### **Table 30. Details of gethostnetworkinterfaces**

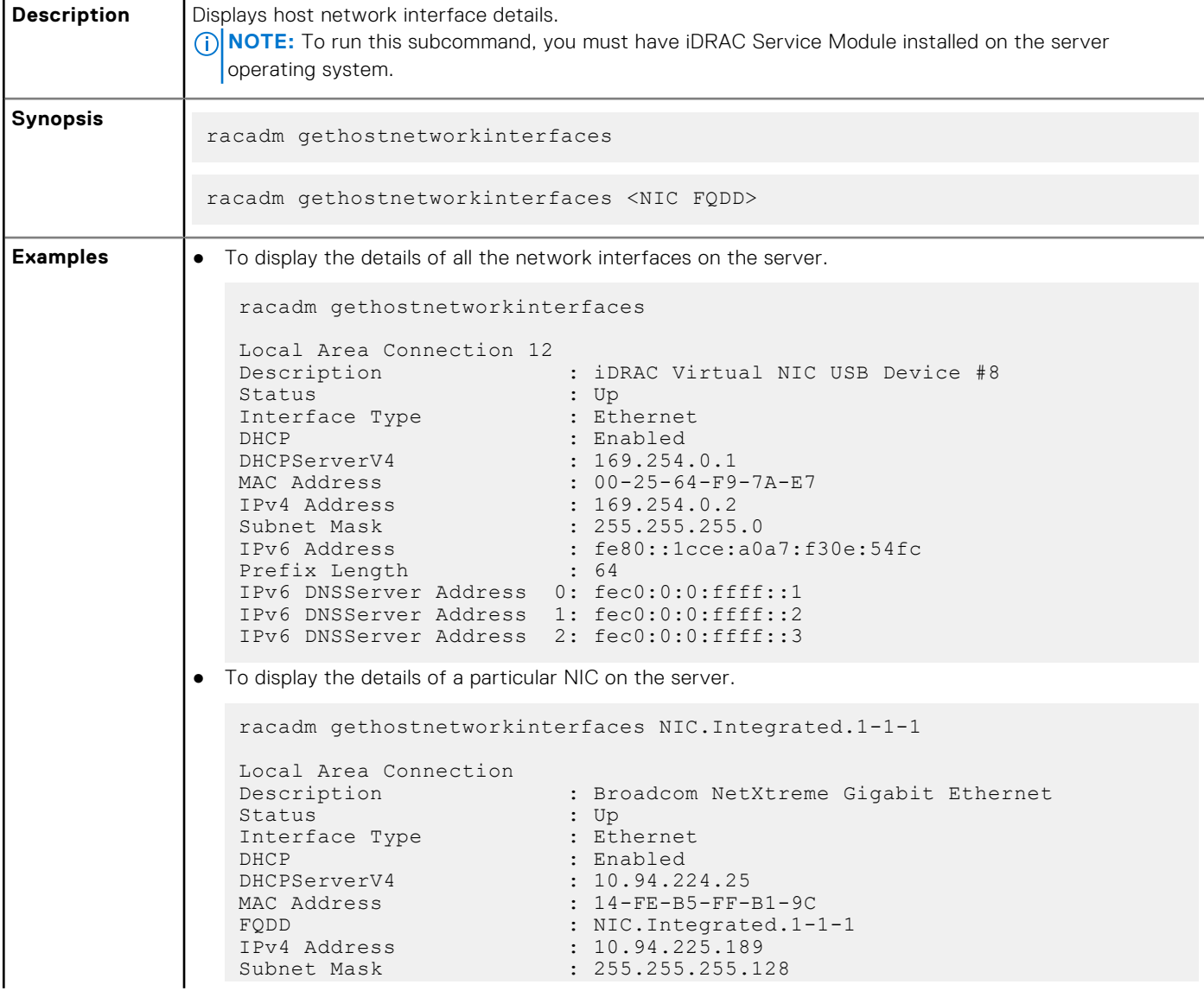

### **Table 30. Details of gethostnetworkinterfaces (continued)**

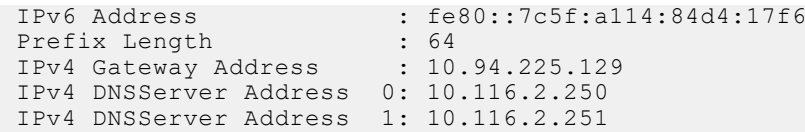

# **getled**

## **Table 31. Details of getled**

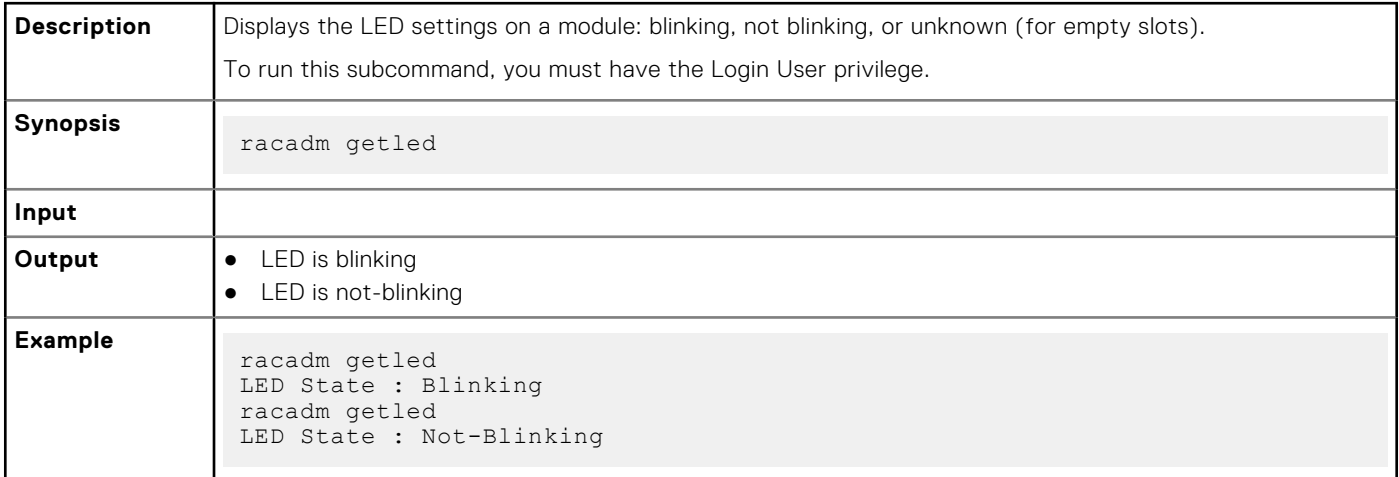

# **getniccfg**

## **Table 32. Details of getniccfg**

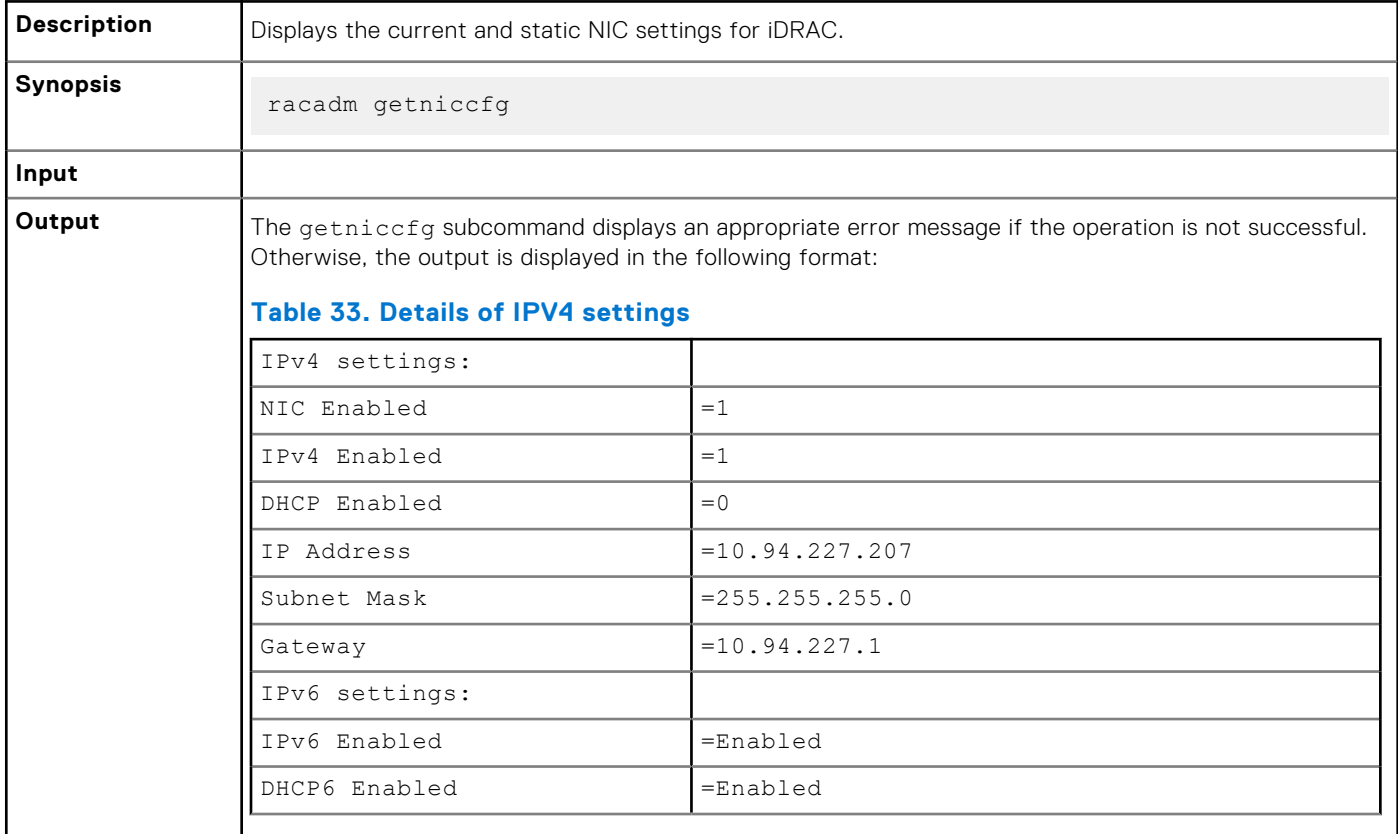

### **Table 32. Details of getniccfg**

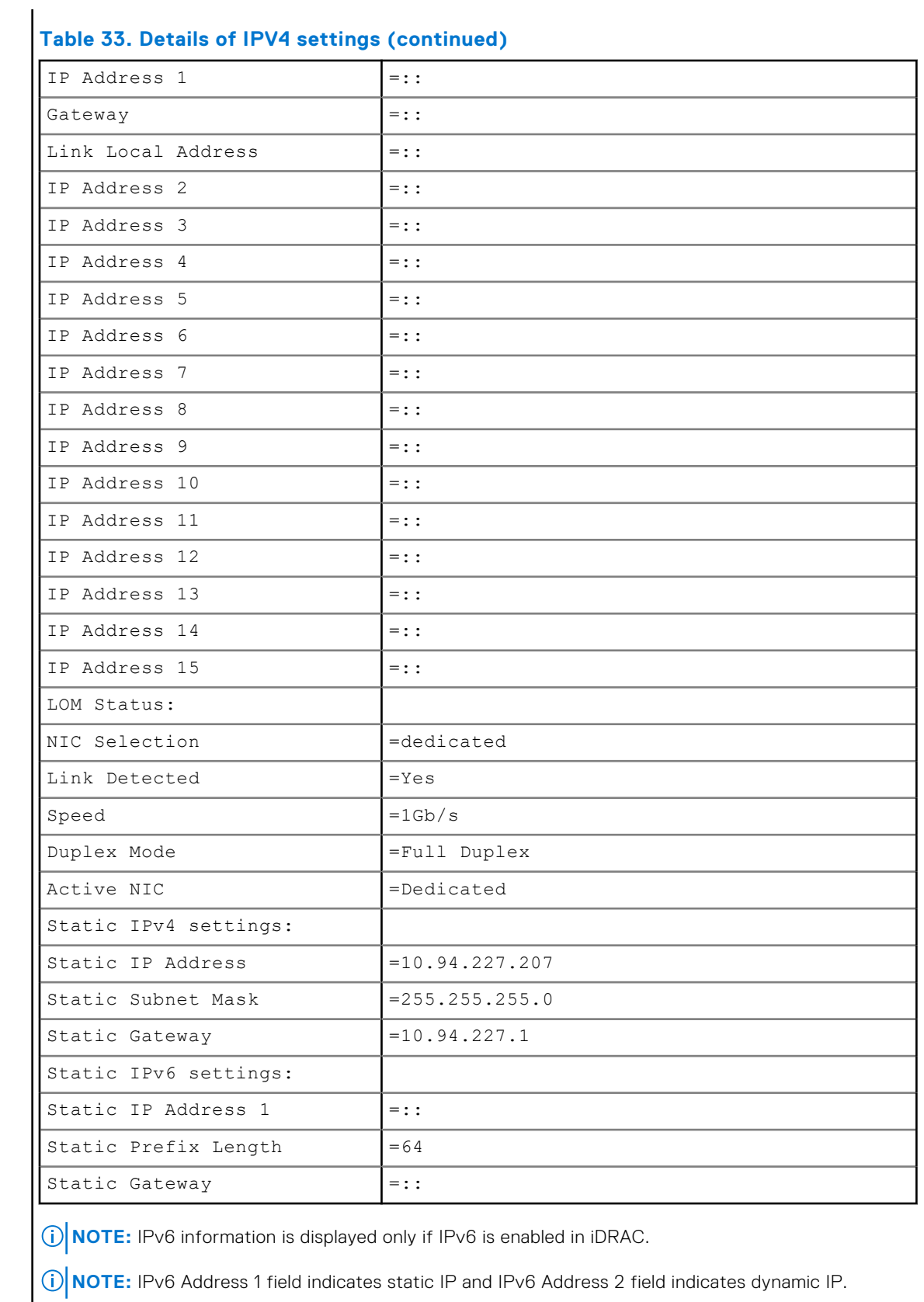

**NOTE:** LOM Status is displayed only for iDRAC on Rack and Tower servers and is not displayed for iDRAC Enterprise on Blade servers.

### **Table 32. Details of getniccfg (continued)**

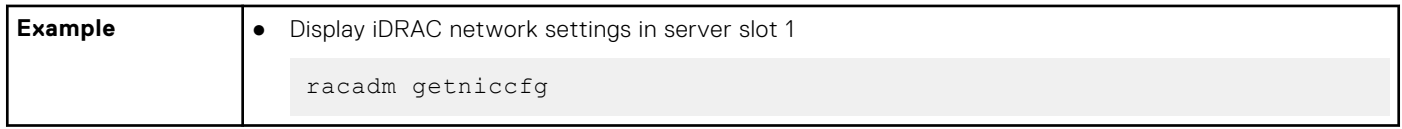

# **getraclog**

## **Table 34. Details of getraclog**

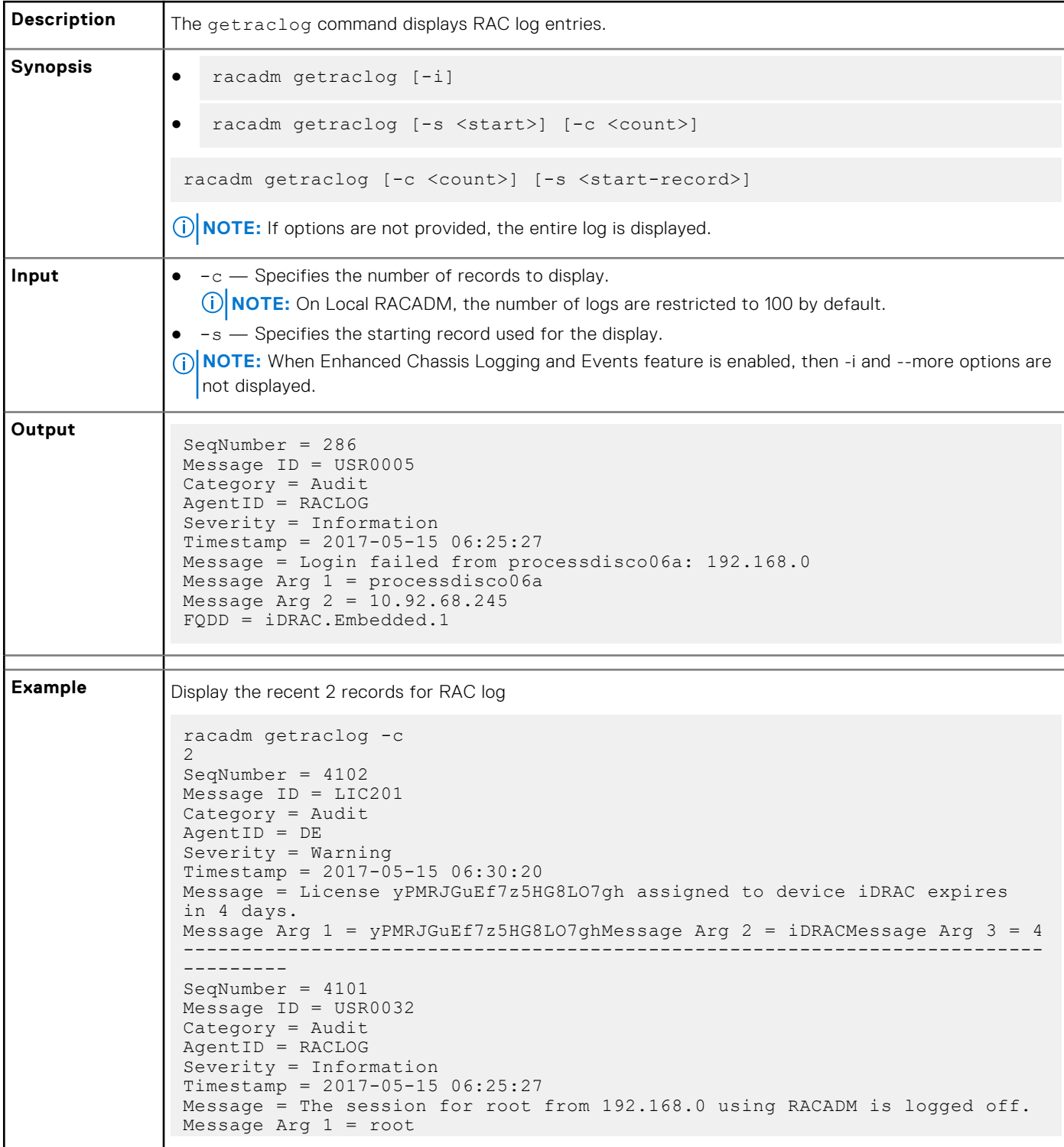

### **Table 34. Details of getraclog (continued)**

```
Message Arg 2 = 10.94.98.92
Message Arg 3 = RACADM
FQDD = iDRAC.Embedded.1--------------------------------------------------------------------------
-----------
```
# **getractime**

## **Table 35. Details of getractime**

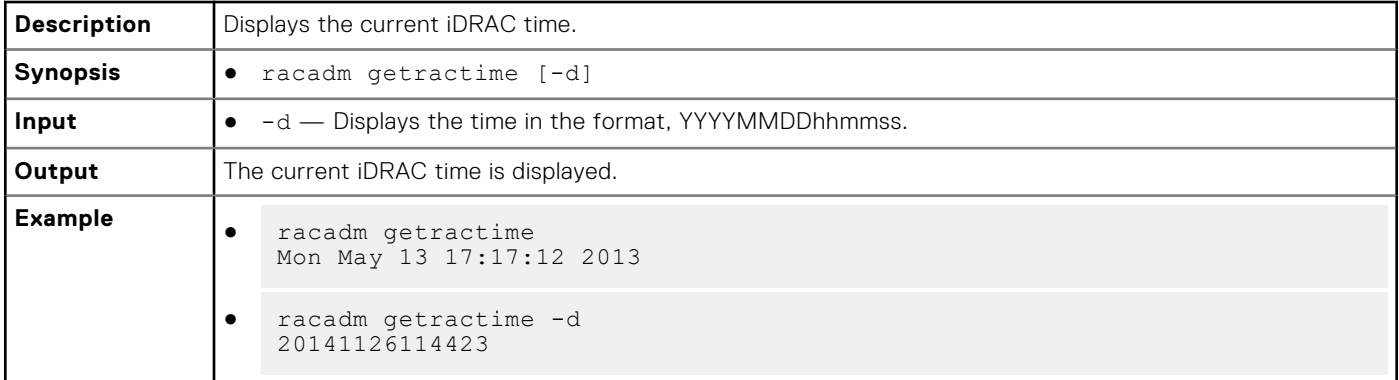

## **getremoteservicesstatus**

#### **Table 36. Details of getremoteservicesstatus**

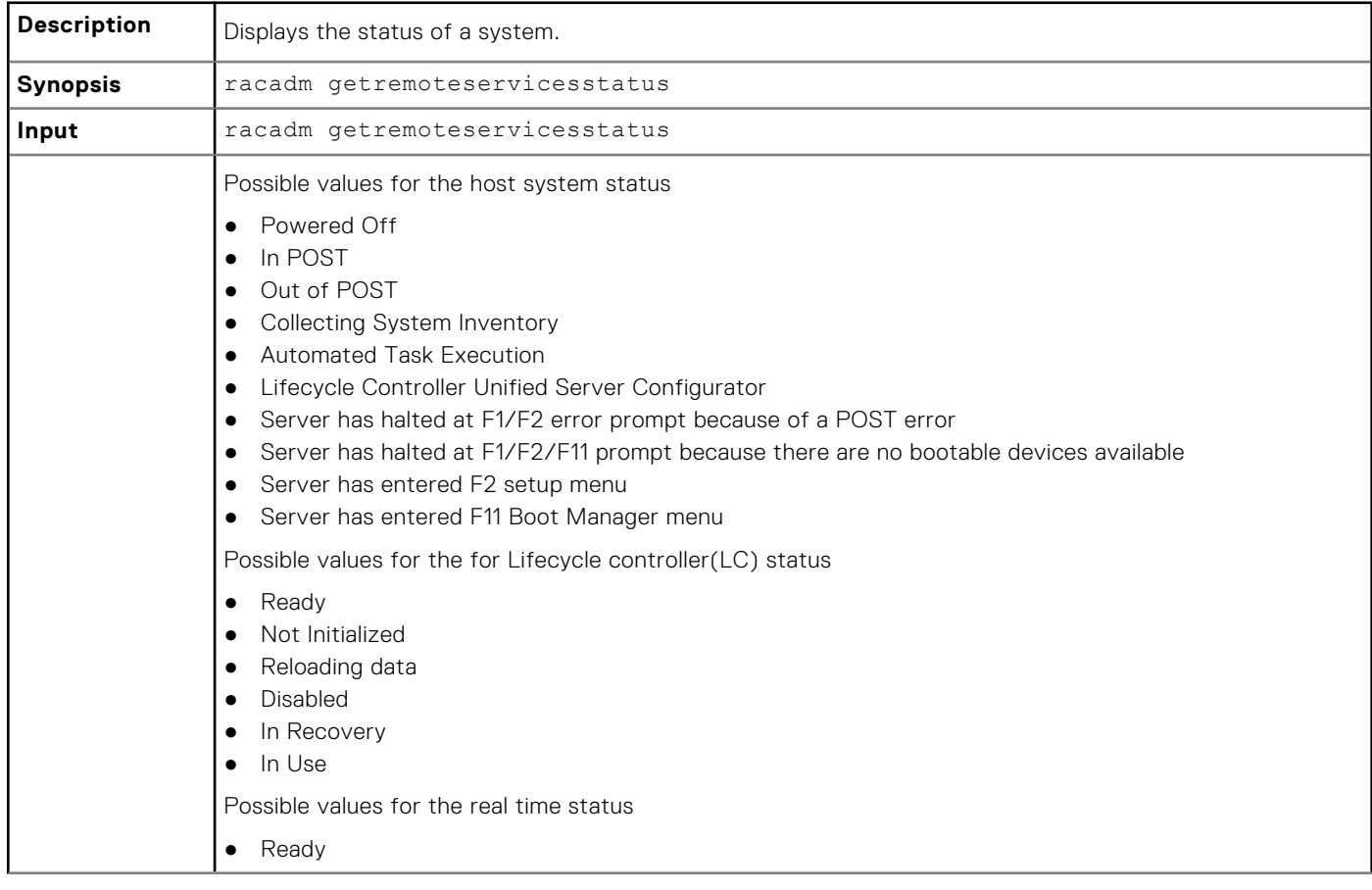

### **Table 36. Details of getremoteservicesstatus (continued)**

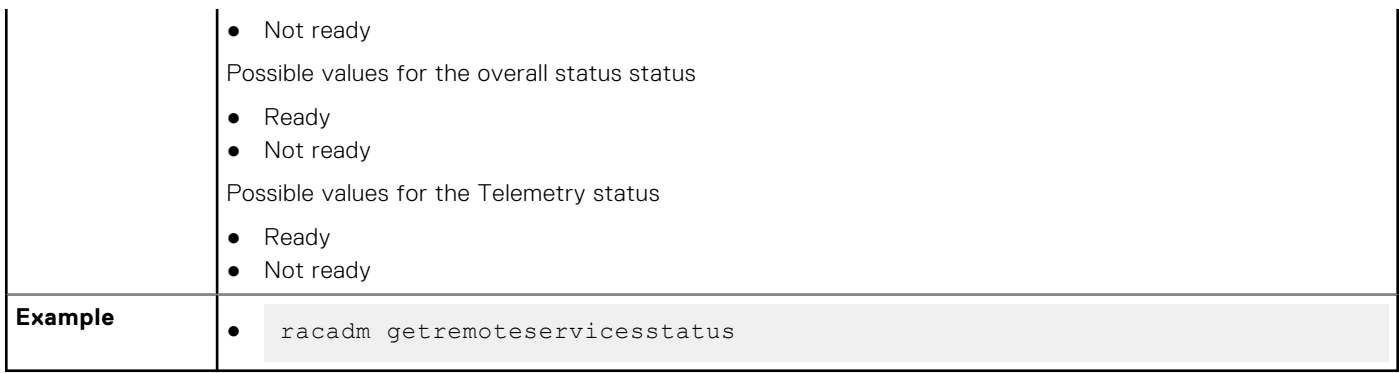

# **getsel**

## **Table 37. Details of getsel**

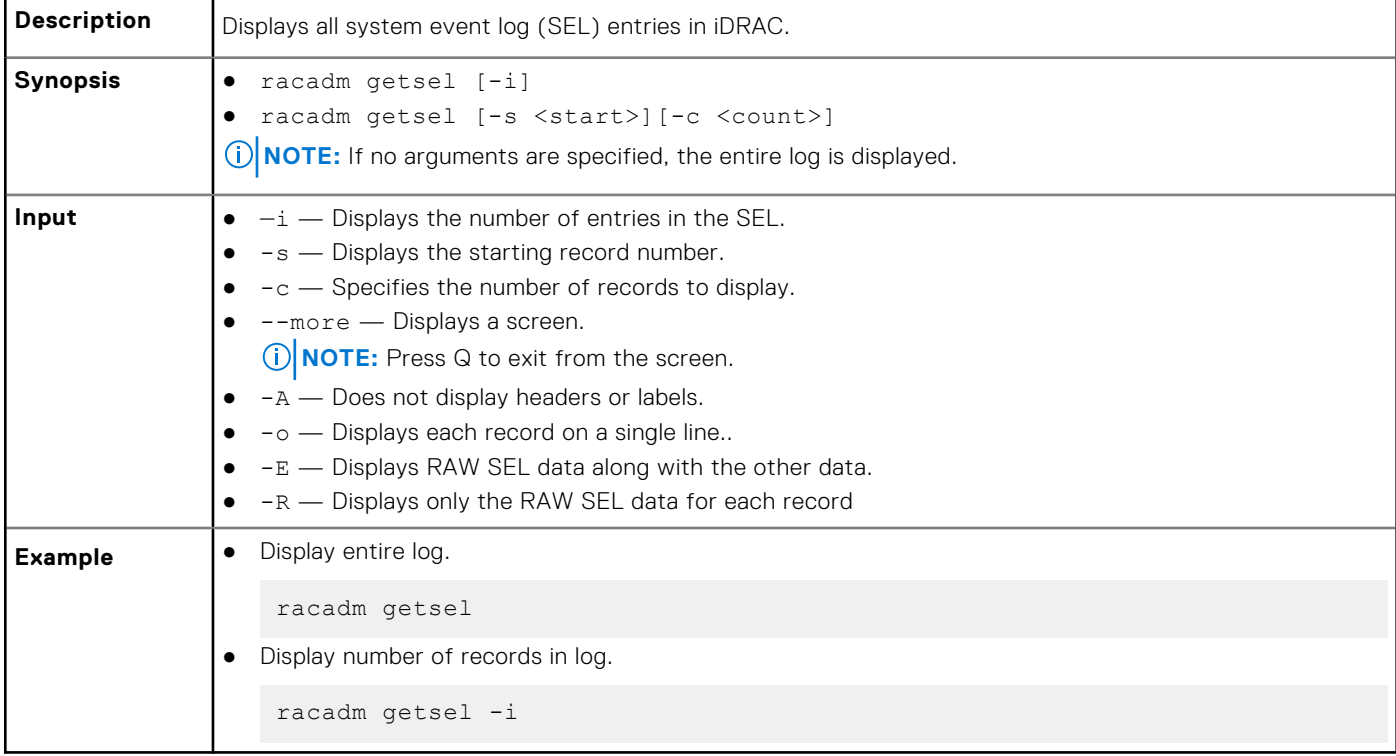

# **getsensorinfo**

## **Table 38. Details of getsensorinfo**

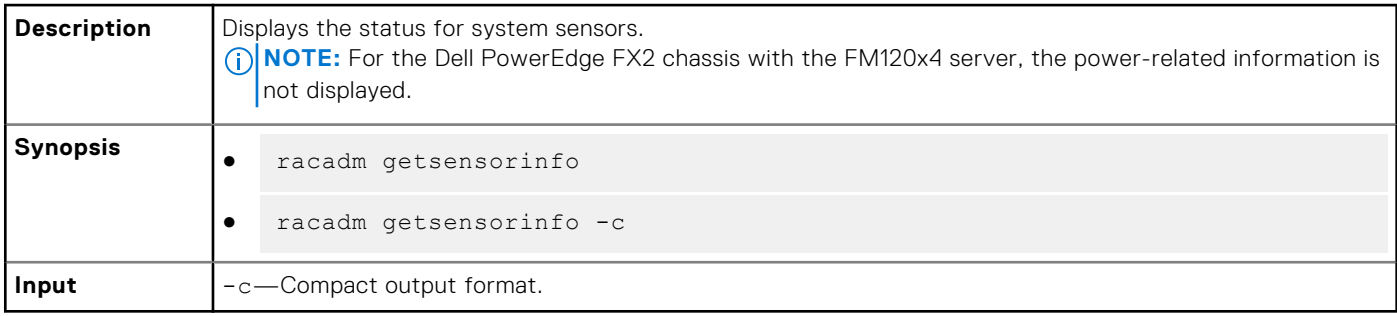

**NOTE:** Chassis Controller is supported only on PowerEdge FX2, and GPU sensors are displayed only on PowerEdge C4140 servers.

#### **Example**

racadm getsensorinfo Sensor Type : POWER

### **Table 39. racadm getsensorinfo Sensor Type : POWER**

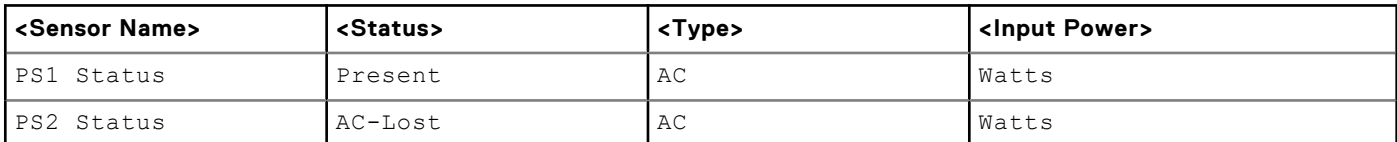

Sensor Type : TEMPERATURE

### **Table 40. Sensor Type : TEMPERATURE**

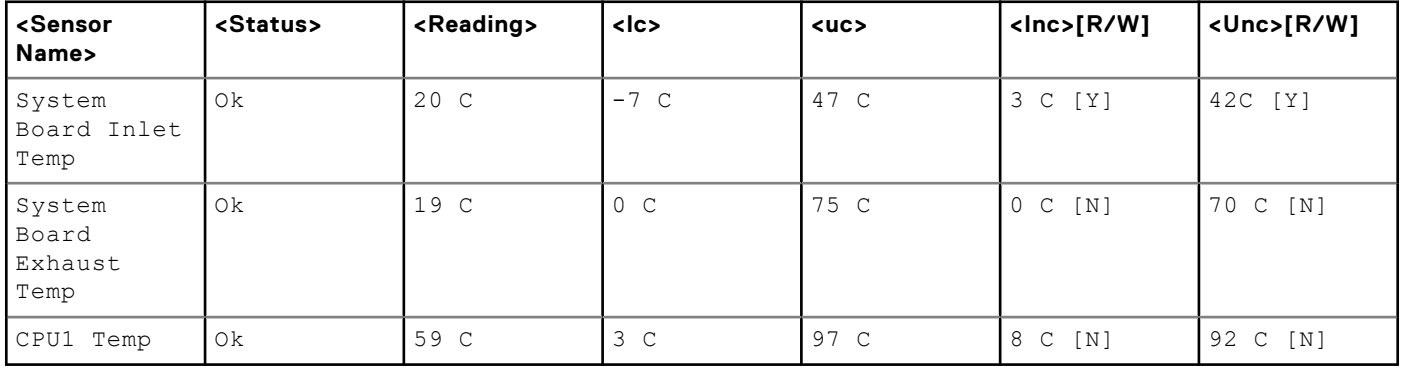

Sensor Type : FAN

### **Table 41. Sensor Type : FAN**

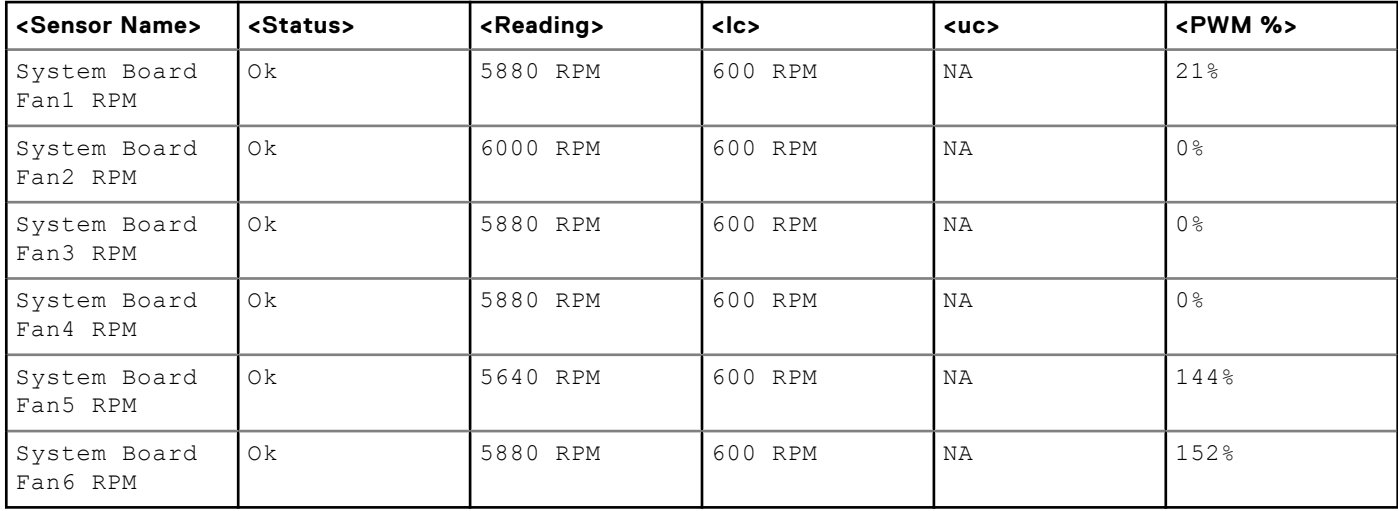

Sensor Type : VOLTAGE

### **Table 42. Sensor Type : VOLTAGE**

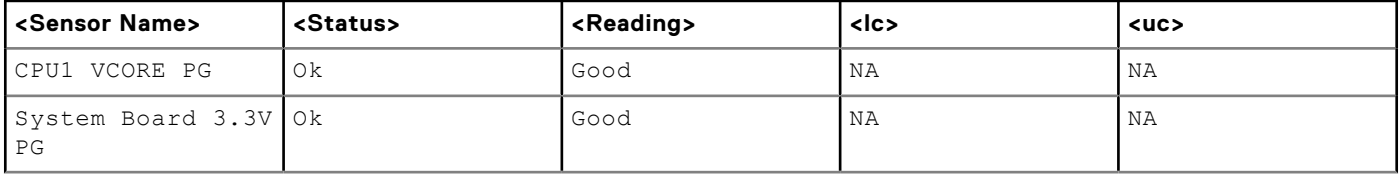

### **Table 42. Sensor Type : VOLTAGE (continued)**

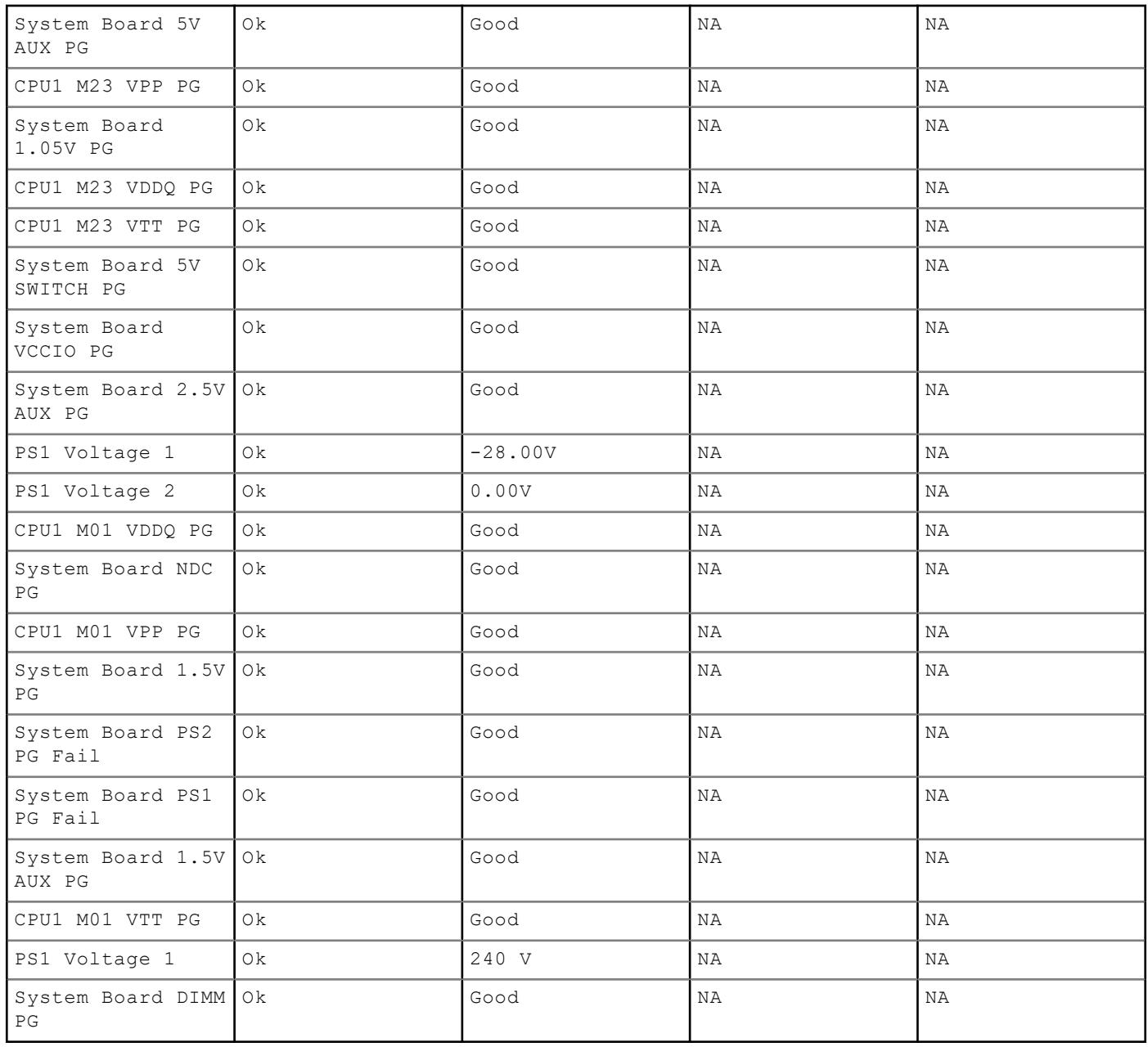

Sensor Type : CURRENT

### **Table 43. Sensor Type : CURRENT**

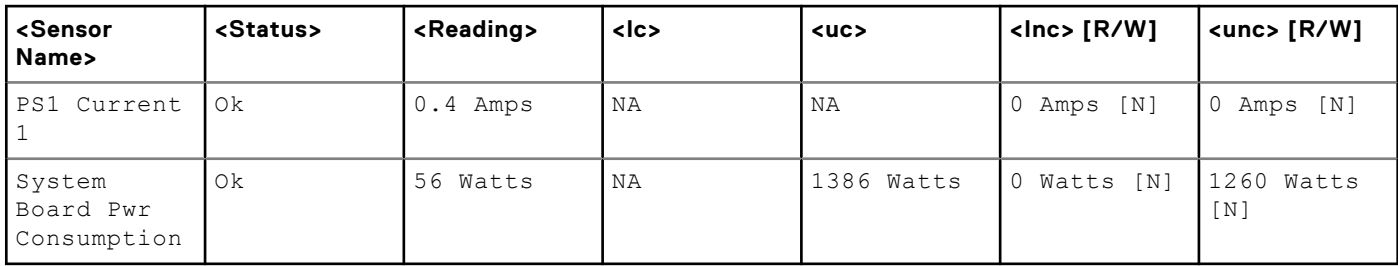

Sensor Type : PROCESSOR

### **Table 44. Sensor Type : PROCESSOR**

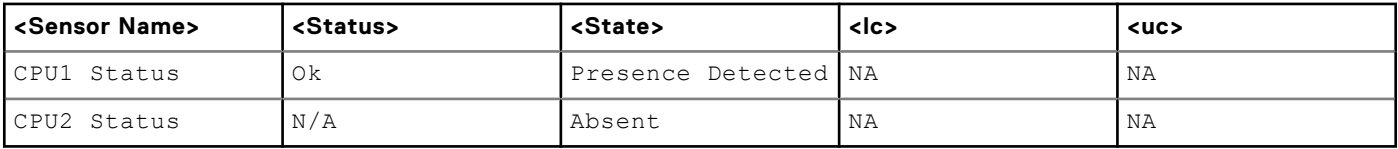

Sensor Type : MEMORY

#### **Table 45. Sensor Type : MEMORY**

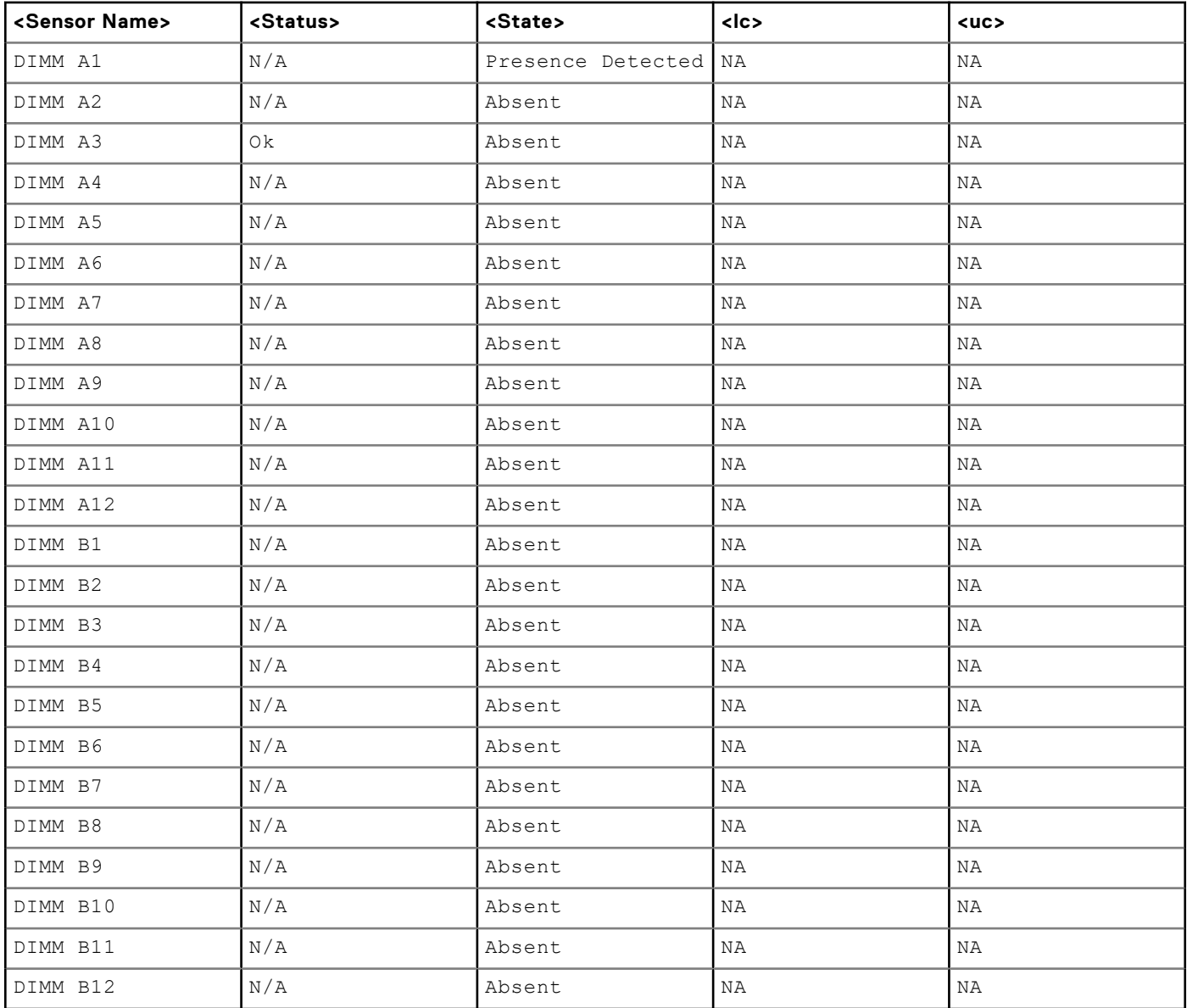

Sensor Type : Chassis Controller

### **Table 46. Sensor Type : Chassis Controller**

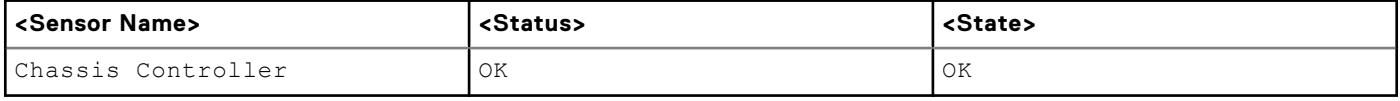

/tmp # vi idraclogs

4 23:09:39 idrac8 L4, S3 [2440]: sessionmanagement\_dmmapping\_thread() confd (2)

```
4 23:09:39 idrac8 L4, S3 [2440]: request.command is 13
4 23:09:39 idrac8 L4, S3 [10297]: AddMessageToLclogEI() Obtained MUT Flag
4 23:09:39 idrac8 L4, S3 [10297]: ___ AddMessageToLclogEI : DCLCLWRAPCreateTLVLi
4 23:09:39 idrac8 L4, S3 [10297]: GetSledType() shmStatus 0 shmData0
4 23:09:39 idrac8 L5, S3 [10297]: RacadmcheckRSMStatus: This is RSM capable syst
4 23:09:40 idrac8 L4, S3
4 23:09:40 idrac8 L4, S3 [10297]: probename is Chassis Controller
4 23:09:40 idrac8 L4, S3 [10297]: pCMCStatusobj->offsetKey is 24
4 23:09:40 idrac8 L4, S3 [10297]: pCMCStatusobj->sensorValue is 0
4 23:09:40 idrac8 L4, S3 [10297]: MAP Uninitialized, time to uninit = 0 millisec
4 23:09:40 idrac8 L4, S3 [10297]: RACADM total execution time: 1680 milliseconds
```
Sensor Type : BATTERY

#### **Table 47. Sensor Type : BATTERY**

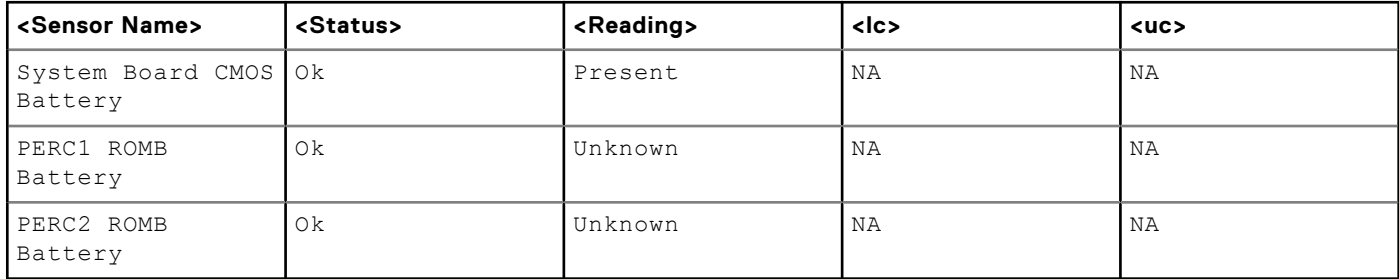

Sensor Type : PERFORMANCE

#### **Table 48. Sensor Type : PERFORMANCE**

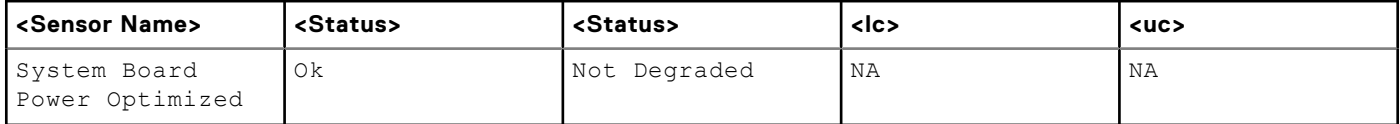

Sensor Type : INTRUSION

#### **Table 49. Sensor Type : INTRUSION**

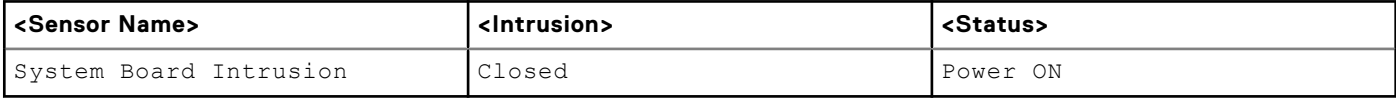

Sensor Type : REDUNDANCY

#### **Table 50. Sensor Type : REDUNDANCY**

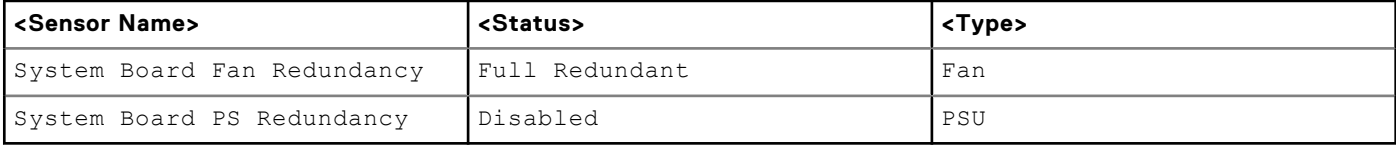

Sensor Type : SYSTEM PERFORMANCE

#### **Table 51. Sensor Type : SYSTEM PERFORMANCE**

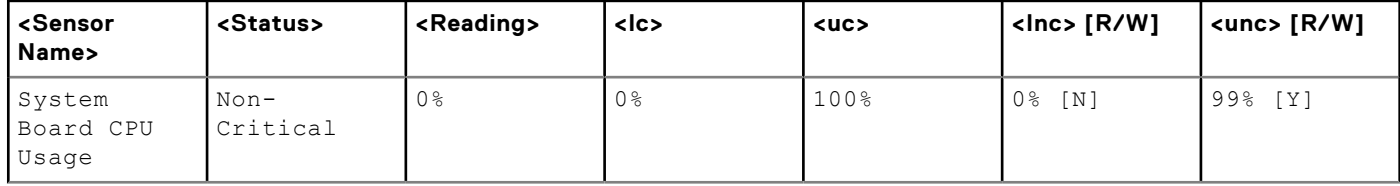

## **Table 51. Sensor Type : SYSTEM PERFORMANCE (continued)**

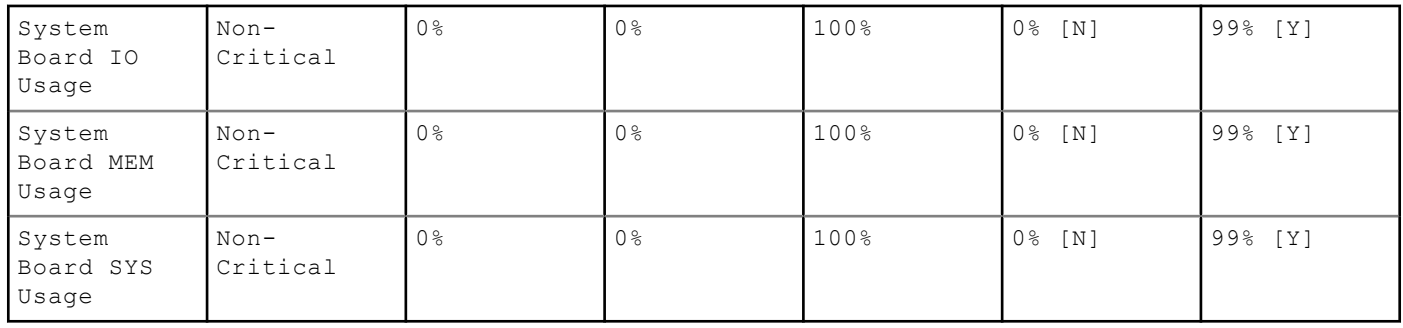

### **Table 52. Sensor Type : GPU Power**

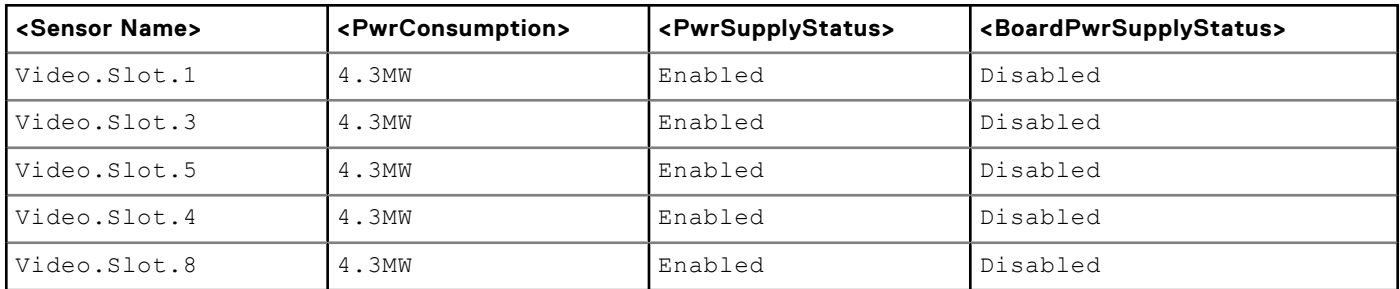

## **Table 53. Sensor Type : GPU Temperature**

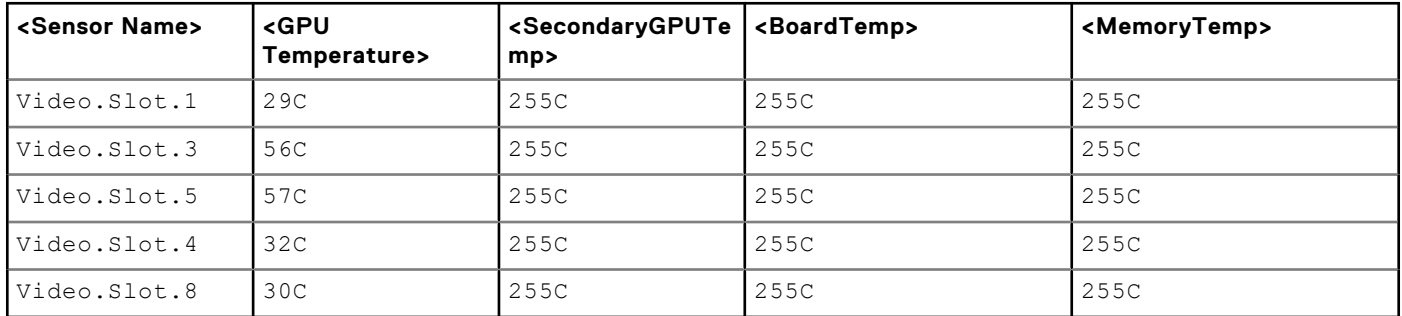

## **Table 54. Sensor Type : GPU Thermal**

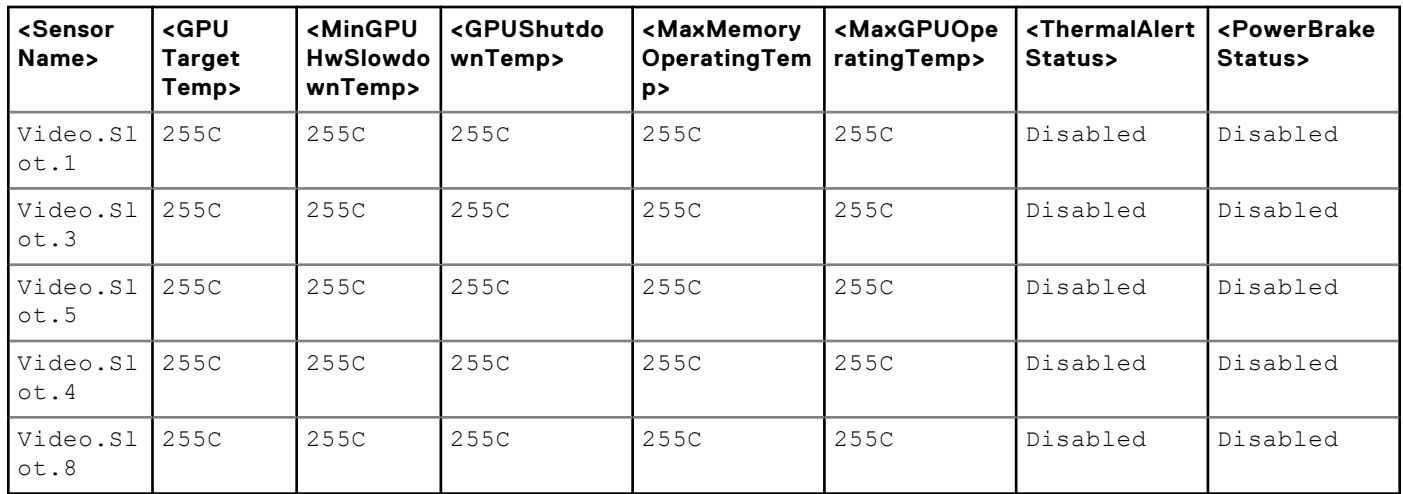

## **getssninfo**

### **Table 55. Details of getssninfo**

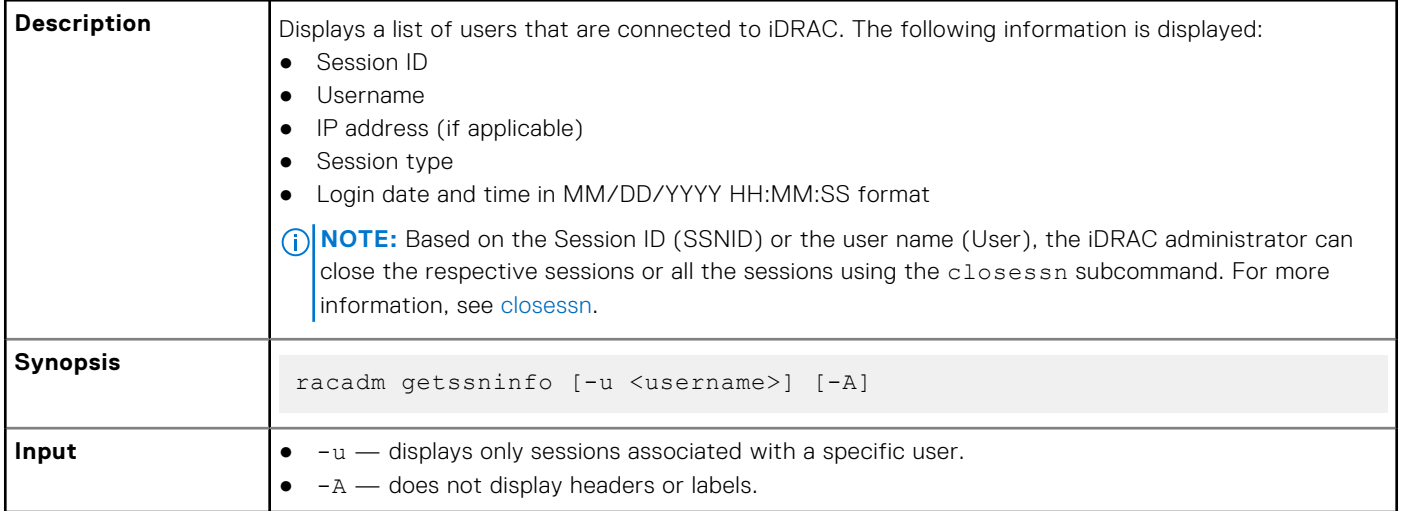

#### **Example**

racadm getssninfo

### **Table 56. racadm getssninfo**

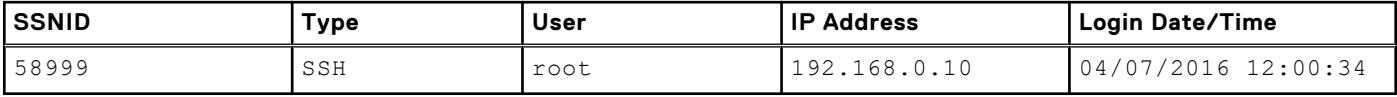

Display the details of sessions without header

racadm getssninfo -A

```
"43584" "SSH" "root" "192.168.0.10" "04/07/2016 12:00:34"
```
## **getsvctag**

#### **Table 57. Details of getsvctag**

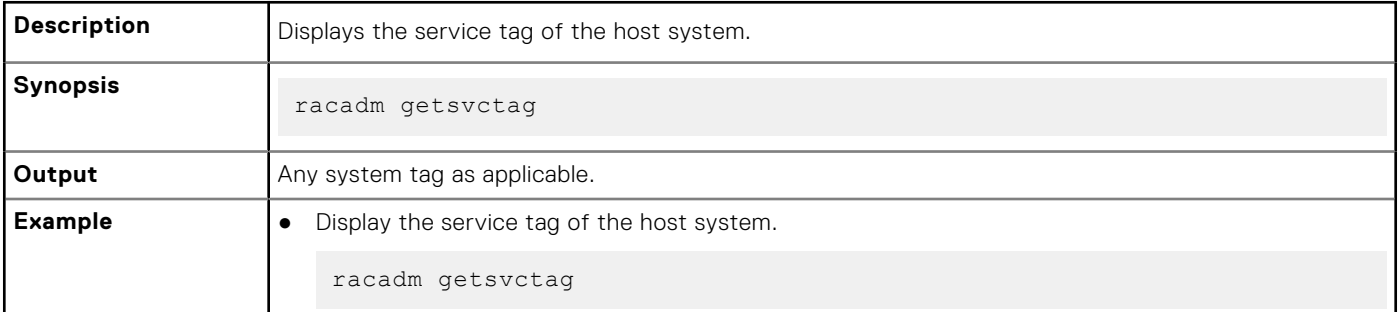

# **getsysinfo**

### **Table 58. Details of getsysinfo**

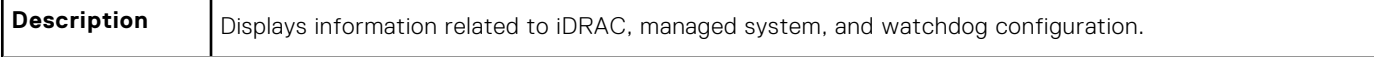

## **Table 58. Details of getsysinfo (continued)**

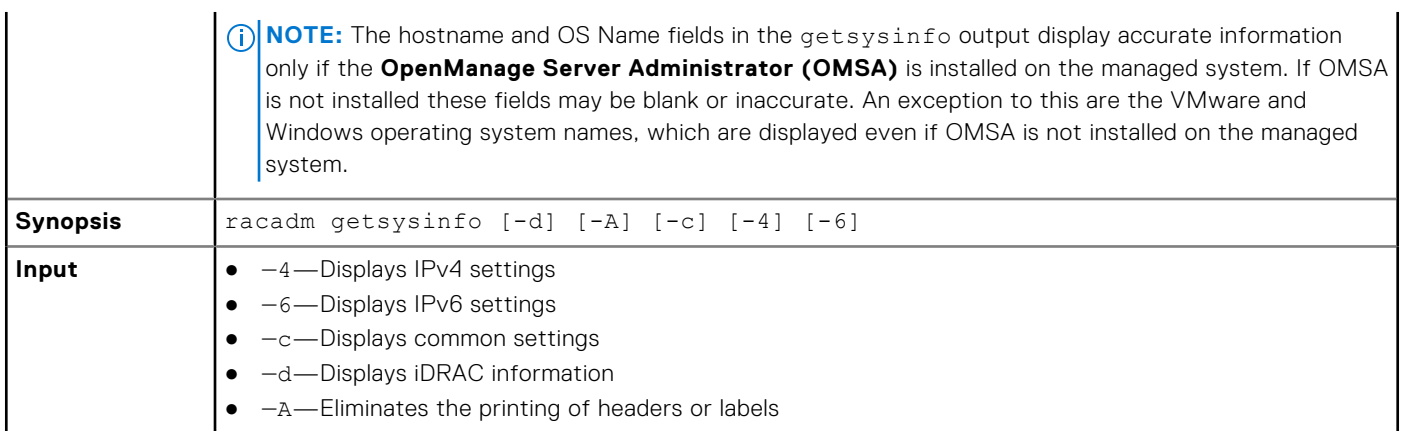

### **Output**

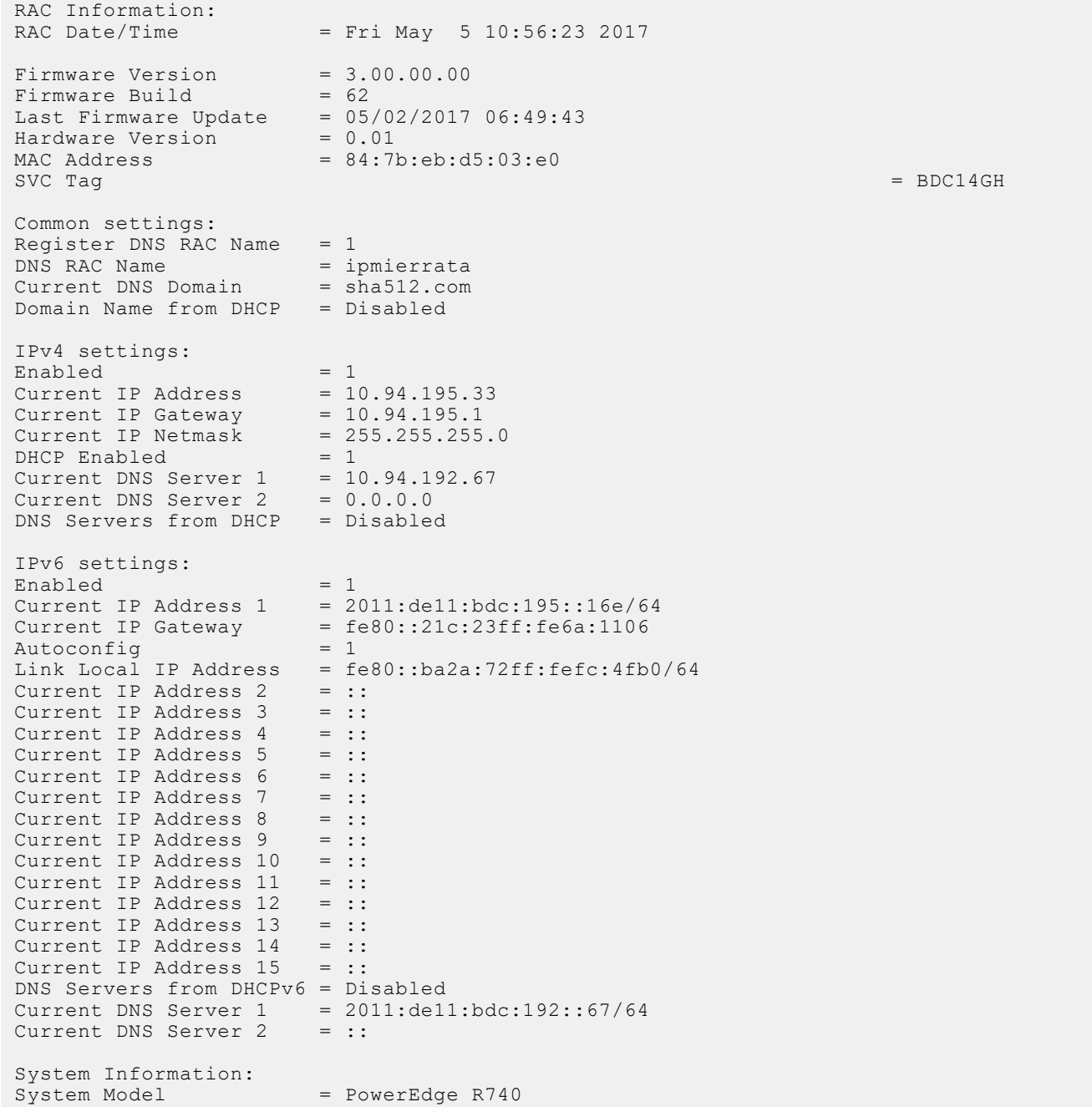

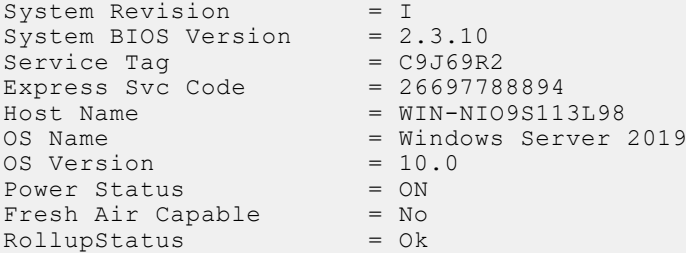

#### **Example**

● Display system information

racadm getsysinfo -c

● Display iDRAC information

racadm getsysinfo -d

● Display IPv4 details without header

```
racadm getsysinfo -A
"RAC IPv4 Information:"
"1"
"10.94.195.33"
"10.94.195.1"
"255.255.255.0"
\sqrt{1}"
"10.94.192.67"
"0.0.0.0"
```
● Display svctag information

"1"

racadm -r 10.94.95.96 getsysinfo -d

## **gettracelog**

#### **Table 59. Details of gettracelog**

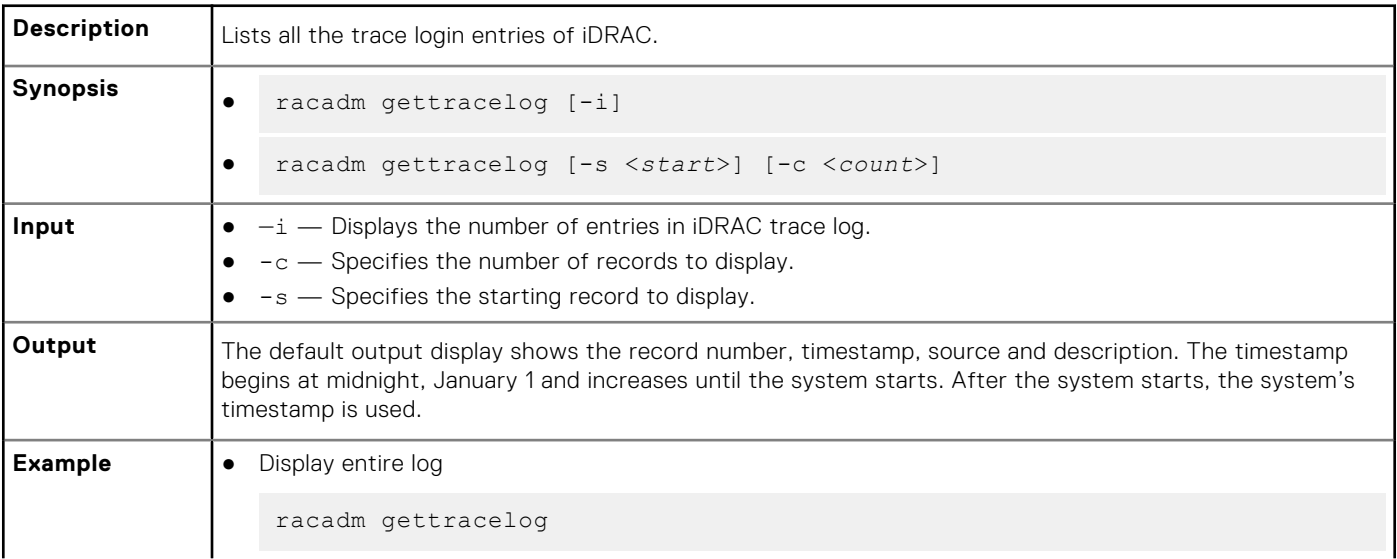

### **Table 59. Details of gettracelog (continued)**

● Display number of records in log

racadm gettracelog -i

Total Records: 228

## **getversion**

### **Table 60. Details of getversion**

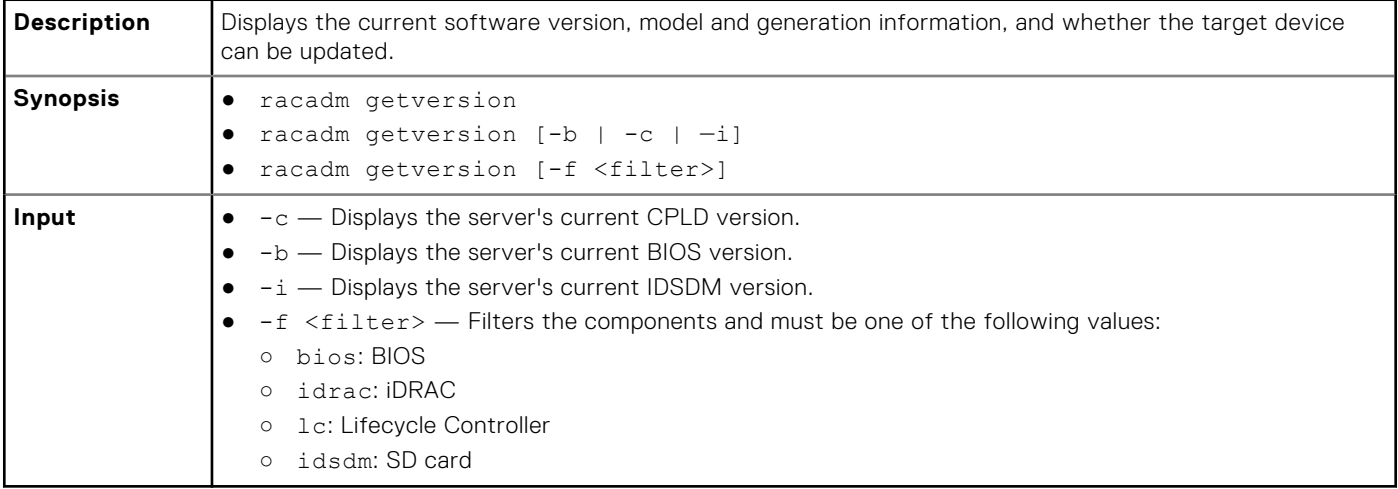

racadm getversion -c

### **Table 61. Details of racadm getversion -c**

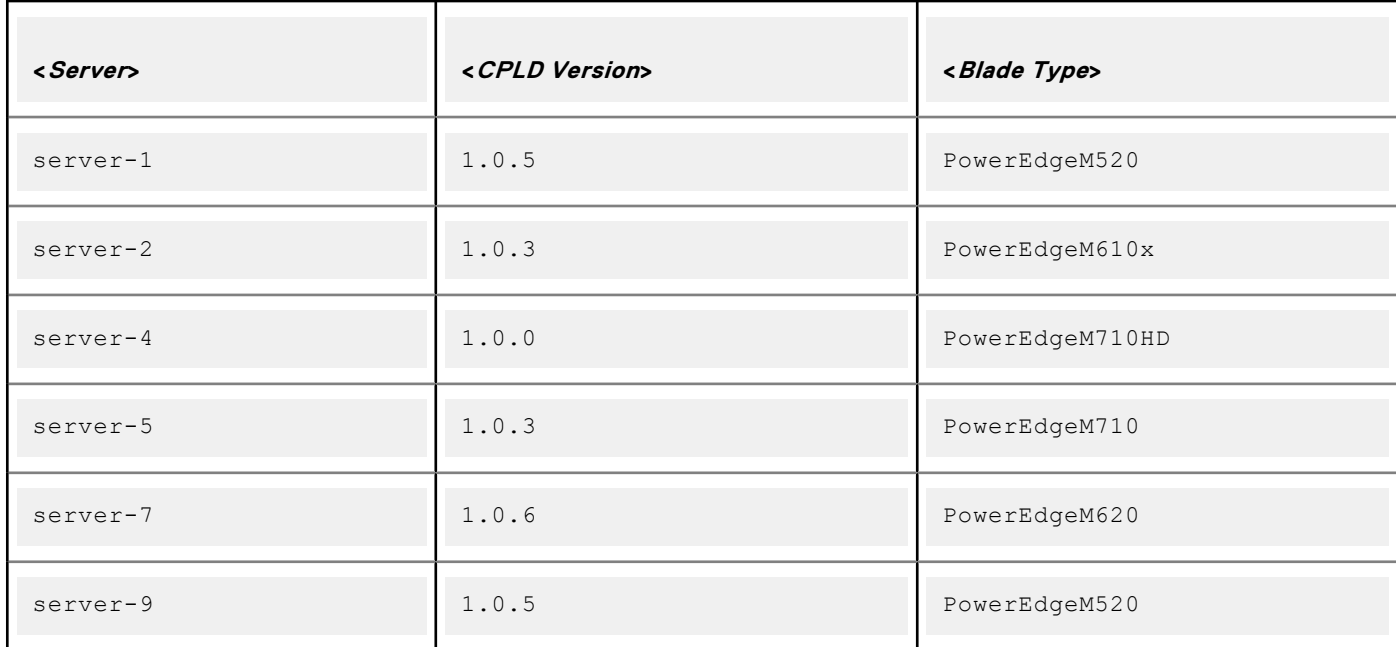

racadm getversion Bios Version =  $2.0.18$ iDRAC Version = 2.00.00.00 Lifecycle Controller Version = 2.00.00.00

racadm getversion -b

### **Table 62. Details of racadm getversion -b**

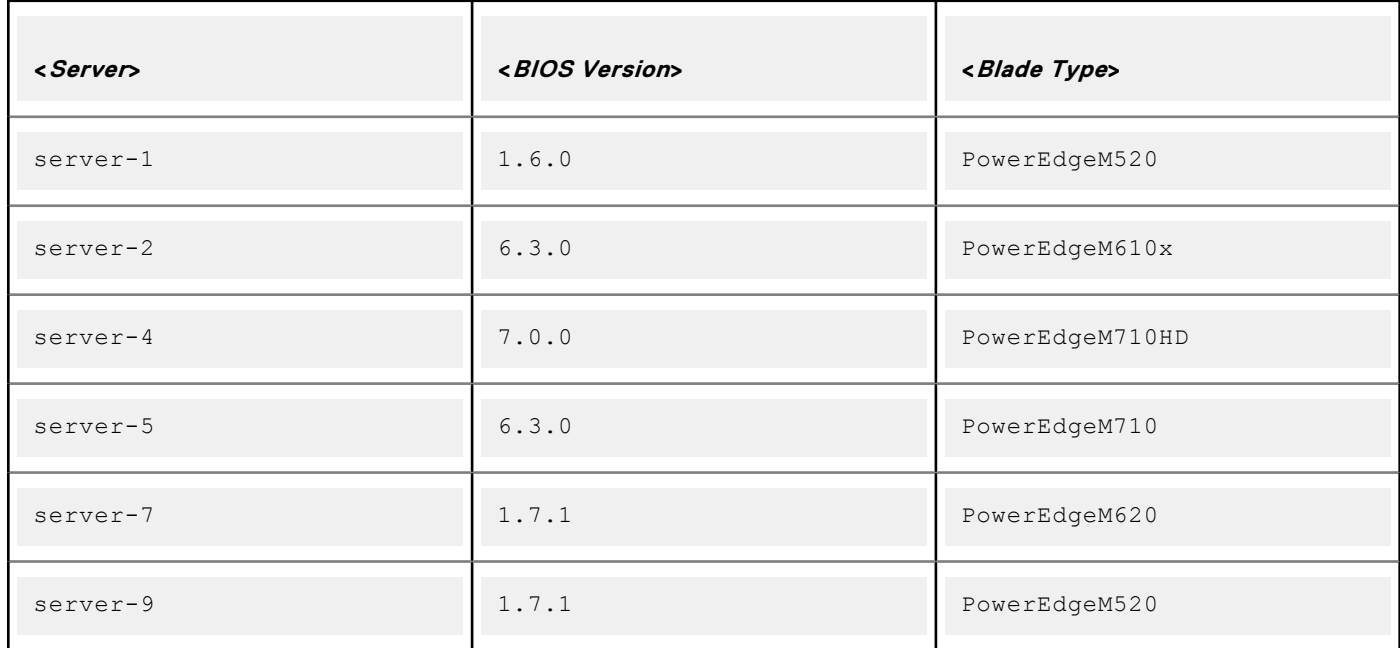

### **Table 63. Details**

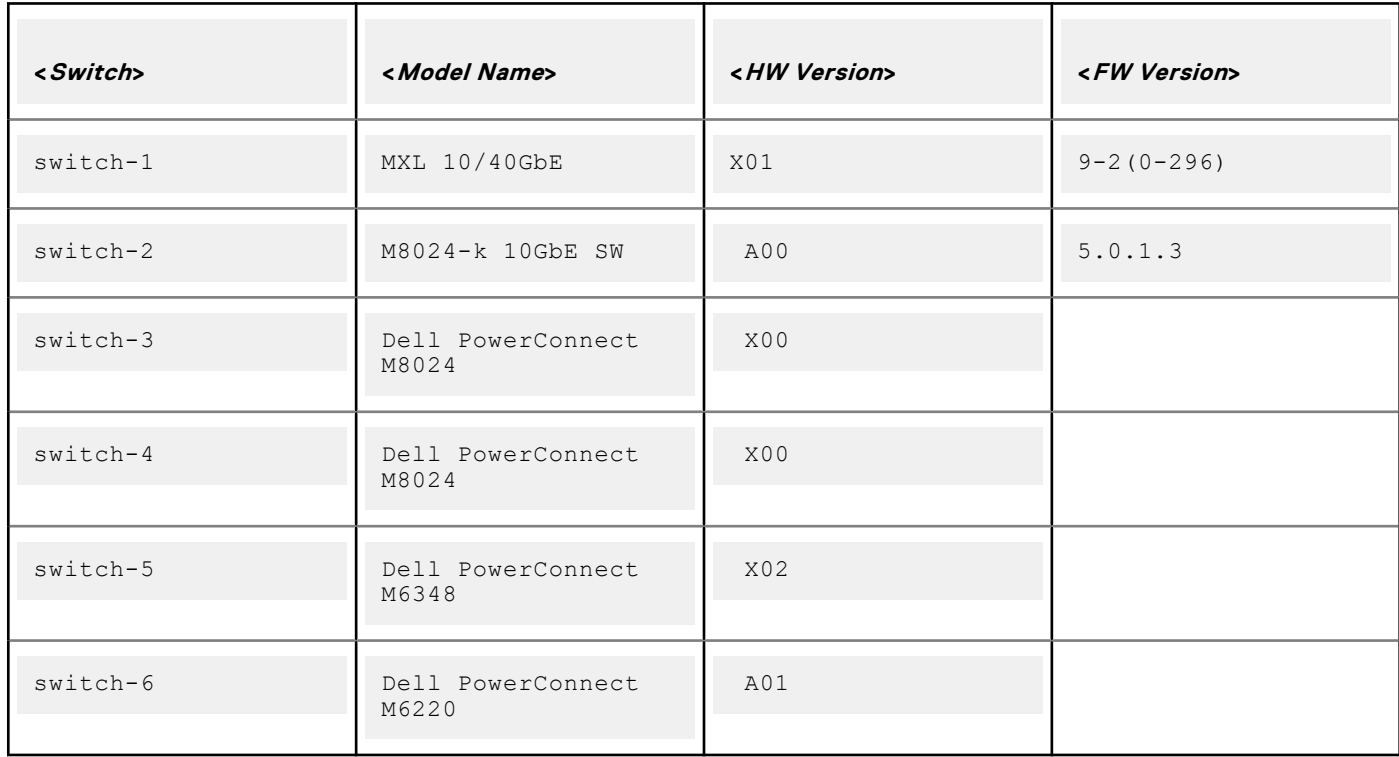

## **groupmanager**

### **Table 64. Details of groupmanager**

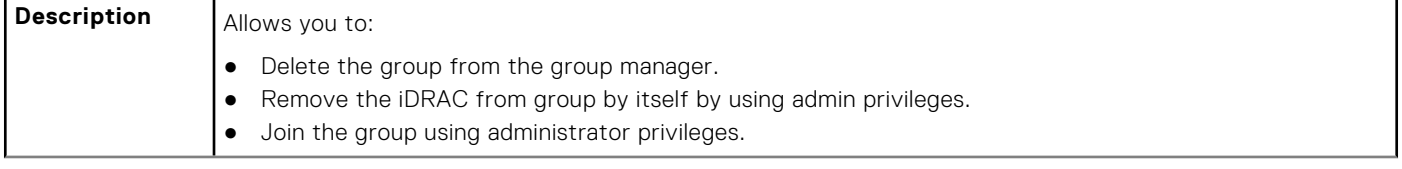

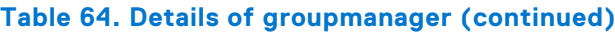

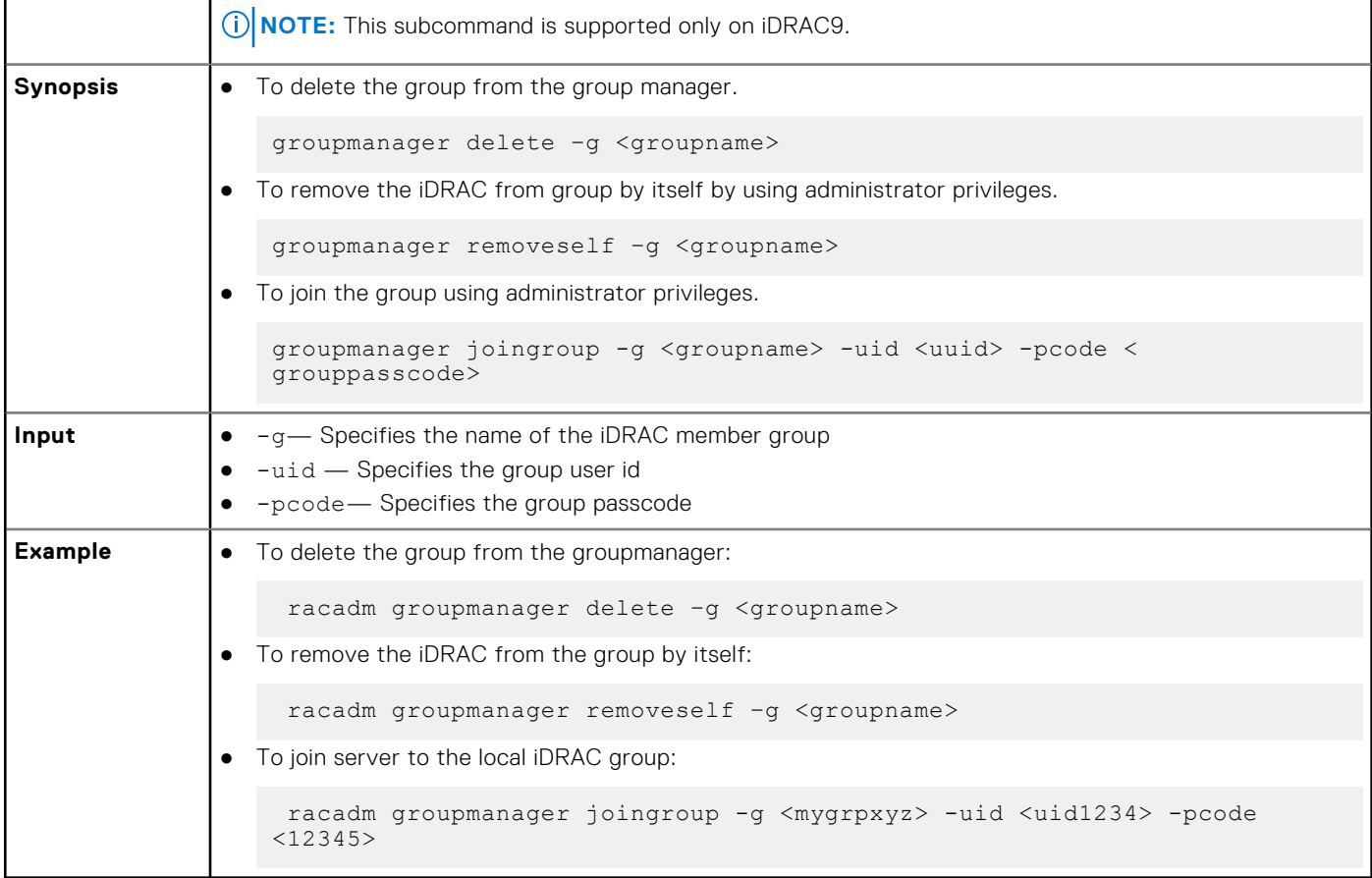

# **httpsbootcert**

## **Table 65. Details of httpsbootcert**

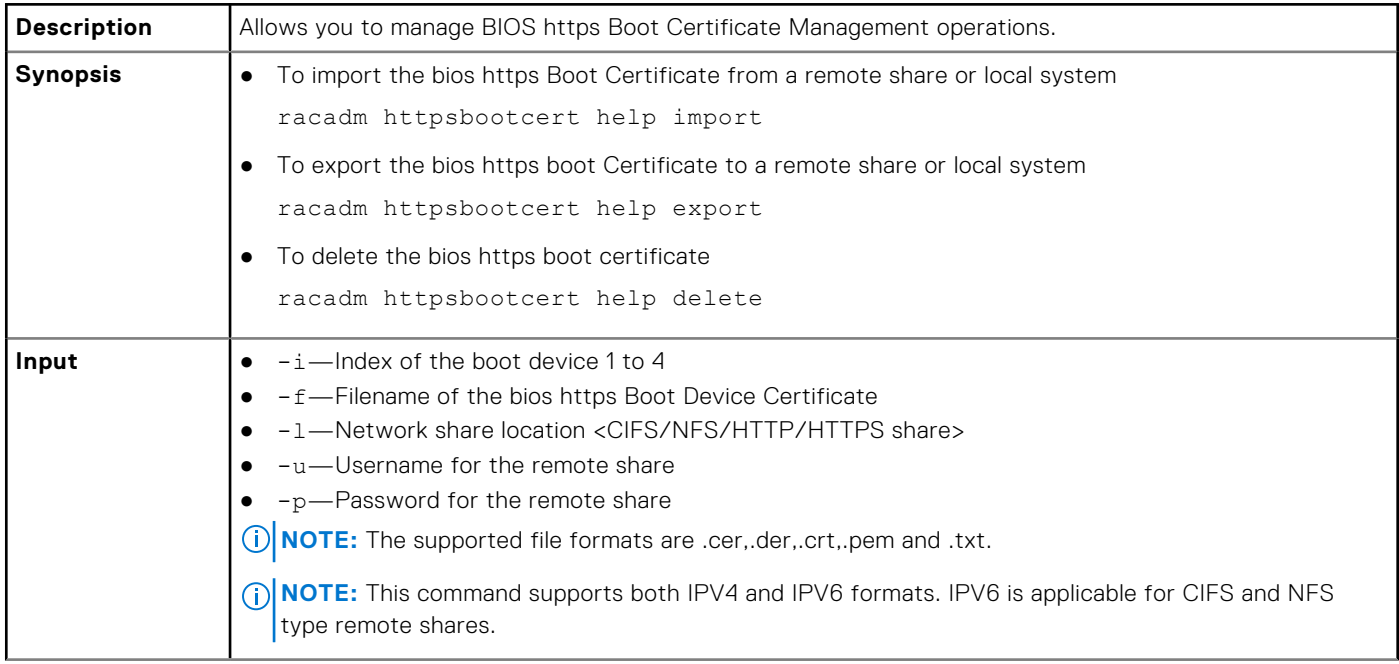

#### **Table 65. Details of httpsbootcert (continued)**

```
Example e l • To import the boot device cert with index 1 from a remote CIFS share:
                     racadm httpsbootcert import -i 1 -f httpsboot_cert.txt -l //
                     10.94.161.103/share -u admin -p mypass
                 ● To import the boot device cert with index 2 from a remote NFS share:
                     racadm httpsbootcert import -i 2 -f httpsboot_cert.cer -l 
                     192.168.2.14:/share
                 ● To import the boot device cert with index 2 from a remote HTTP share:
                     racadm httpsbootcert import -i 2 -f httpsboot_cert.der -l http://
                     192.168.10.24/share -u myuser -p mypass
                 ● To import the boot device cert with index 2 from a remote HTTPS share:
                     racadm httpsbootcert import -i 2 -f httpsboot_cert.pem -l https://
                     192.168.10.24/share -u myuser -p mypass
                 \bullet To ilmport the boot device cert with index 3 from a local share using local racadm:
                     racadm httpsbootcert import -f httpsboot_cert.crt
                 ● To import the boot device cert with index 4 from a local share using remote racadm:
                     racadm -r 10.94.161.119 -u root -p calvin httpsbootcert import -f 
                     httpsboot_cert.txt
                 ● To export the boot device cert with index 1 to a remote CIFS share:
                     racadm httpsbootcert export -i 1 -f httpsboot_cert.txt -l //
                     10.94.161.103/share -u admin -p mypass
                 ● To export the boot device cert with index 2 to a remote NFS share:
                     racadm httpsbootcert export -i 2 -f httpsboot_cert.cer -l 
                     192.168.2.14:/share
                 ● To export the boot device cert with index 2 to a remote HTTP share:
                     racadm httpsbootcert export -i 2 -f httpsboot_cert.der -l http://
                     192.168.10.24/share -u myuser -p mypass
                 ● To export the boot device cert with index 2 to a remote HTTPS share:
                     racadm httpsbootcert export -i 2 -f httpsboot_cert.crt -l https://
                     192.168.10.24/share -u myuser -p mypass
                 ● To export the boot device cert with index 3 to local share using local racadm:
                     racadm httpsbootcert export -f httpsboot_cert.pem
                 ● To export the boot device cert with index 4 to a local share using remote racadm:
                     racadm -r 10.94.161.119 -u root -p calvin httpsbootcert export -f 
                     httpsboot cert.txt
                 NOTE: These commands do not support setting the proxy parameters if the share location
                    is HTTP/HTTPS. To perform the operation with HTTP or HTTPS via a proxy, the proxy
                    parameters must be first configured using the lifecyclecontroller.lcattributes group.
                    Once these proxy parameters are configured, they become the part of default configuration.
```
### **Table 65. Details of httpsbootcert (continued)**

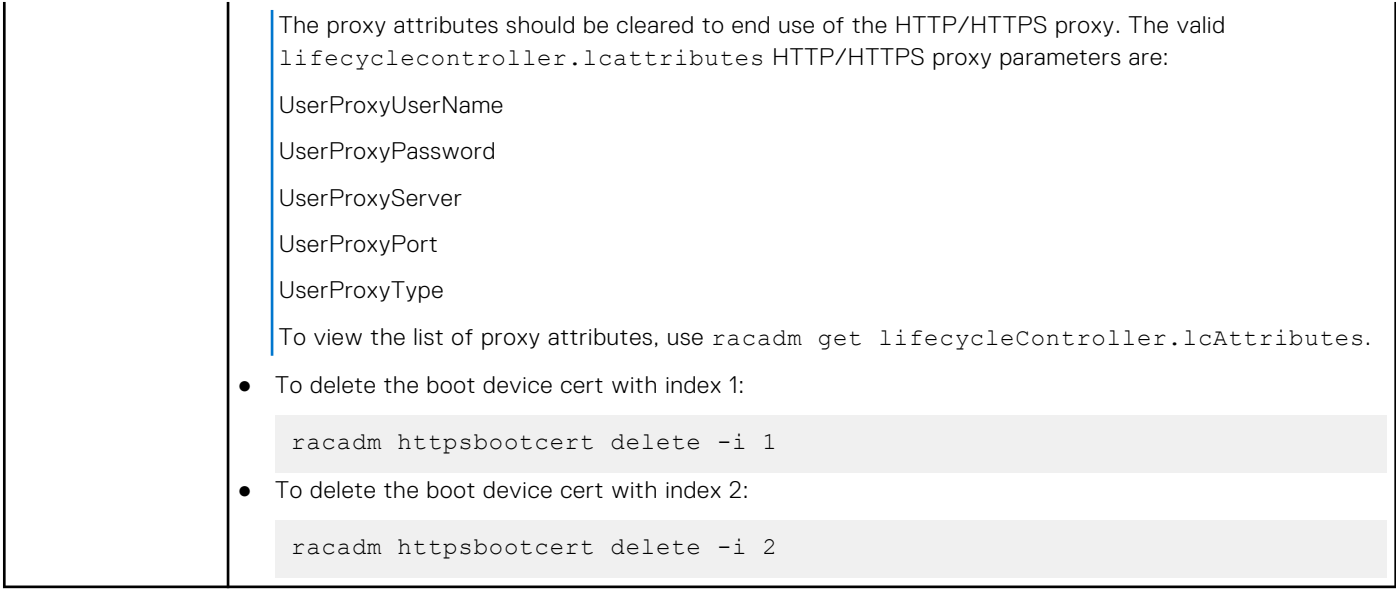

## **hwinventory**

## **Table 66. Details of hwinventory**

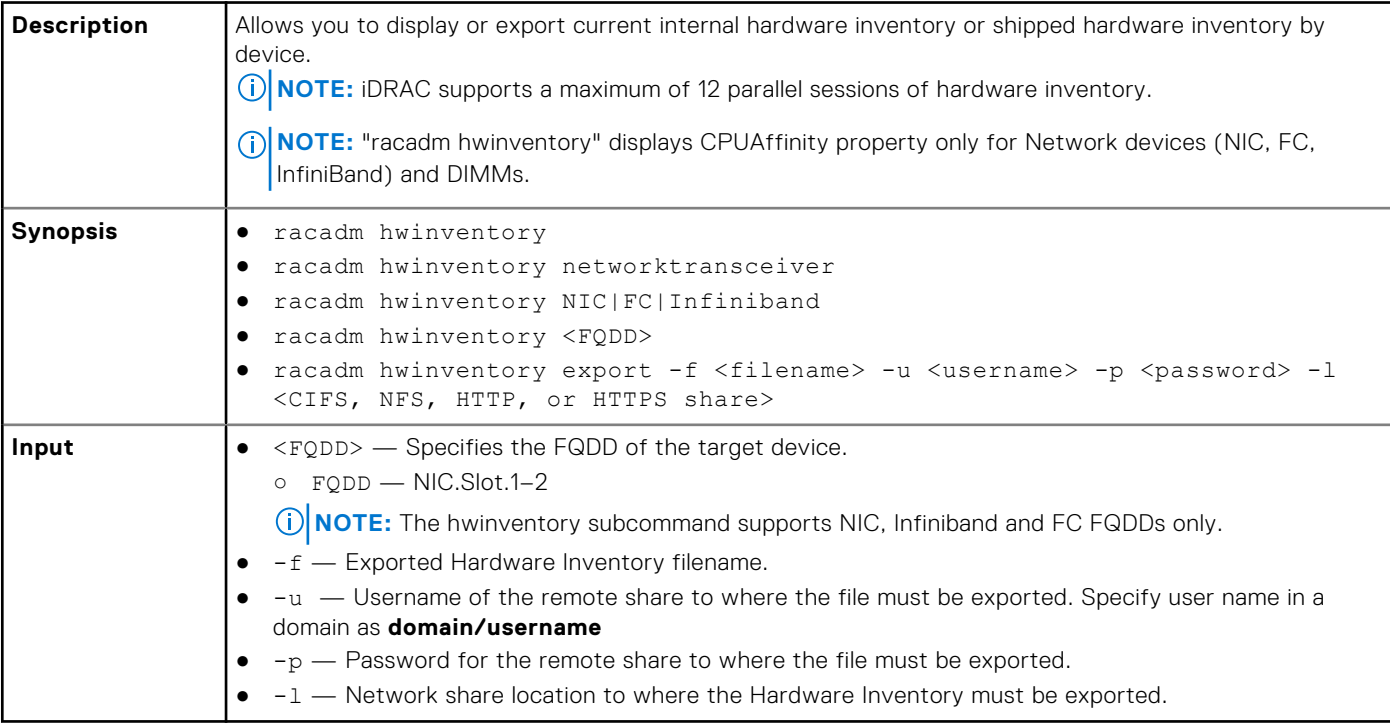

#### **Examples**

● To get the hwinventory, run the following command:

```
racadm hwinventory
       ----------<sup>-</sup>--------HARDWARE INVENTORY---------------------
[InstanceID: Battery.Integrated.1:RAID.SL.8-1]
Device Type = ControllerBattery
DeviceDescription = Battery on RAID Controller in SL 8
FQDD = Battery.Integrated.1:RAID.SL.8-1
InstanceID = Battery.Integrated.1:RAID.SL.8-1
```

```
PrimaryStatus = OK
RAIDState = Ready
-------------------------------------------------------------------
[InstanceID: RAID.SL.8-1]
Device Type = Controller
AlarmState = Alarm Not present
AutoConfigBehavior = Off
BootVirtualDiskFQDD = Disk.Virtual.0:RAID.SL.8-1
Bus = 1CacheSizeInMB = 4096 MB
CachecadeCapability = Cachecade Virtual Disk not supported
ConfigLockdownCapable = False
ConfigLockdownState = Disabled
ConnectorCount = 4
ControllerFirmwareVersion = 51.14.0-3900
CurrentControllerMode = RAID
Device = 0
DeviceCardDataBusWidth = Unknown
DeviceCardManufacturer = DELL
DeviceCardSlotLength = Unknown
DeviceCardSlotType = Unknown
DeviceDescription = RAID Controller in SL 8
DriverVersion = 7.716.03.00EncryptionCapability = Local Key Management and Secure Enterprise Key Manager Capable
EncryptionMode = None
FQDD = RAID.SL.S-8-1Function = 0InstanceID = RAID.SL.8-1
LastSystemInventoryTime = 2021-11-09T09:15:33
LastUpdateTime = 2021-11-09T09:15:33
MaxAvailablePCILinkSpeed = Not Applicable
MaxPossiblePCILinkSpeed = Not Applicable
PCIDeviceID = 14
PCISubDeviceID = 1F3B
PCISubVendorID = 1028
PCIVendorID = 1000
PatrolReadState = Stopped
PersistentHotspare = Disabled
PrimaryStatus = OK
ProductName = PERC H745 Front
RealtimeCapability = Capable
RollupStatus = OK
SASAddress = 5F402700BE437F00
SecurityStatus = Encryption Capable
SharedSlotAssignmentAllowed = Not Applicable
SlicedVDCapability = Sliced Virtual Disk creation supported
SupportControllerBootMode = Not Supported
SupportEnhancedAutoForeignImport = Supported
SupportRAID10UnevenSpans = Supported
SupportsLKMtoSEKMTransition = No
T10PICapability = Not supported
UpdateLockdownCapable = False
UpdateLockdownState = Disabled
-------------------------------------------------------------------
[InstanceID: AHCI.Embedded.1-1]
Device Type = Controller
AlarmState = Alarm Not present
AutoConfigBehavior = NotApplicable
Bus = C7CacheSizeInMB = 0 MB
CachecadeCapability = Cachecade Virtual Disk not supported
ConfigLockdownCapable = False
ConfigLockdownState = Disabled
ConnectorCount = 0
CurrentControllerMode = NotSupported
Device = 0DeviceCardDataBusWidth = Unknown
DeviceCardManufacturer = DELL
DeviceCardSlotLength = Unknown
DeviceCardSlotType = Unknown
DeviceDescription = Embedded AHCI 1
```

```
DriverVersion = Not Applicable
EncryptionCapability = None
EncryptionMode = None
FQDD = AHCI.Embedded.1-1
Function = 0InstanceID = AHCI.Embedded.1-1
LastSystemInventoryTime = 2021-11-08T09:54:31
LastUpdateTime = 2021-11-08T09:54:31MaxAvailablePCILinkSpeed = Not Applicable
MaxPossiblePCILinkSpeed = Not Applicable
PCIDeviceID = 7901
PCISubDeviceID = 8FF
PCISubVendorID = 1028
PCIVendorID = 1022
PatrolReadState = Unknown
PersistentHotspare = Not Applicable
PrimaryStatus = Unknown
ProductName = FCH SATA Controller [AHCI mode]
RealtimeCapability = Incapable
RollupStatus = Unknown
SASAddress = Not Applicable
SecurityStatus = Encryption Not Capable
SharedSlotAssignmentAllowed = Not Applicable
SlicedVDCapability = Sliced Virtual Disk creation not supported
SupportControllerBootMode = Not Supported
SupportEnhancedAutoForeignImport = Not Supported
SupportRAID10UnevenSpans = Not supported
SupportsLKMtoSEKMTransition = No
T10PICapability = Not supported
UpdateLockdownCapable = False
UpdateLockdownState = Disabled
                                 -------------------------------------------------------------------
[InstanceID: CPU.Socket.1]
Device Type = CPU
CPUFamily = AMD Zen Processor Family
CPUStatus = CPU Enabled
Cache1Associativity = 8-way Set-Associative
Cache1ErrorMethodology = Parity
Cache1InstalledSize = 2048 KBCache1Level = L1
Cache1Location = Internal
Cache1PrimaryStatus = OK
Cache1SRAMType = Unknown
Cache1Size = 2048 KB
Cache1Type = Unified
Cache1WritePolicy = Write Back
Cache2Associativity = 8-way Set-Associative
Cache2ErrorMethodology = Multi-bit ECC
Cache2InstalledSize = 16384 KB
Cache2Level = L2
Cache2Location = Internal
Cache2PrimaryStatus = OK
Cache2SRAMType = Unknown
Cache2Size = 16384 KB
Cache2Type = Unified
Cache2WritePolicy = Write Back
Cache3Associativity = 16-way Set-Associative
Cache3ErrorMethodology = Multi-bit ECC
Cache3InstalledSize = 131072 KB
Cache3Level = L3
Cache3Location = Internal
Cache3PrimaryStatus = OK
Cache3SRAMType = Unknown
Cache3Size = 131072 KB
Cache3Type = Unified
Cache3WritePolicy = Write Back
Characteristics = 64-bit Capable
CurrentClockSpeed = 2500 MHz
DeviceDescription = CPU 1
ExecuteDisabledCapable = Yes
ExecuteDisabledEnabled = Yes
ExternalBusClockSpeed = 16000 MHz
```

```
FQDD = CPU.Socket.1
HyperThreadingCapable = Yes
HyperThreadingEnabled = No
InstanceID = CPU.Socket.1
LastSystemInventoryTime = 2021-11-09T09:15:33
LastUpdateTime = 2021-05-18T07:32:41
Manufacturer = AMD
MaxClockSpeed = 3900 MHz
Model = AMD EPYC 7502 32-Core Processor
NumberOfEnabledCores = 32
NumberOfEnabledThreads = 32
NumberOfProcessorCores = 32
PPIN = 02B48200E9EEC089
PrimaryStatus = OK
TurboModeCapable = Yes
TurboModeEnabled = Yes
VirtualizationTechnologyCapable = Yes
VirtualizationTechnologyEnabled = No
Voltage = 1.8 V
                          -------------------------------------------------------------------
[InstanceID: CPU.Socket.2]
Device Type = CPU
CPUFamily = AMD Zen Processor FamilyCPUStatus = CPU Enabled
Cache1Associativity = 8-way Set-Associative
Cache1ErrorMethodology = Parity
Cache1InstalledSize = 2048 KB
Cache1Level = L1
Cache1Location = Internal
Cache1PrimaryStatus = OK
Cache1SRAMType = Unknown
Cache1Size = 2048 KBCache1Type = Unified
Cache1WritePolicy = Write Back
Cache2Associativity = 8-way Set-Associative
Cache2ErrorMethodology = Multi-bit ECC
Cache2InstalledSize = 16384 KB
Cache2Level = L2
Cache2Location = Internal
Cache2PrimaryStatus = OK
Cache2SRAMType = Unknown
Cache2Size = 16384 KB
Cache2Type = Unified
Cache2WritePolicy = Write Back
Cache3Associativity = 16-way Set-Associative
Cache3ErrorMethodology = Multi-bit ECC
Cache3InstalledSize = 131072 KB
Cache3Level = L3
Cache3Location = Internal
Cache3PrimaryStatus = OK
Cache3SRAMType = Unknown
Cache3Size = 131072 KB
Cache3Type = Unified
Cache3WritePolicy = Write Back
Characteristics = 64-bit Capable
CurrentClockSpeed = 2500 MHz
DeviceDescription = CPU 2
ExecuteDisabledCapable = Yes
ExecuteDisabledEnabled = Yes
ExternalBusClockSpeed = 16000 MHz
FQDD = CPU.Socket.2
HyperThreadingCapable = Yes
HyperThreadingEnabled = No
InstanceID = CPU.Socket.2
LastSystemInventoryTime = 2021-11-09T09:15:33
LastUpdateTime = 2021-05-18T07:32:41Manufacturer = AMD
MaxClockSpeed = 3900 MHz
Model = AMD EPYC 7502 32-Core Processor
NumberOfEnabledCores = 32
NumberOfEnabledThreads = 32
NumberOfProcessorCores = 32
```
```
PPIN = 02B48200E9EEC08A
PrimaryStatus = OK
TurboModeCapable = Yes
TurboModeEnabled = Yes
VirtualizationTechnologyCapable = Yes
VirtualizationTechnologyEnabled = No
Voltage = 1.8 V
 -------------------------------------------------------------------
[InstanceID: Enclosure.Internal.0-1:RAID.SL.8-1]
Device Type = Enclosure
Connector = 0DeviceDescription = Backplane 1 on Connector 0 of RAID Controller in SL 8
EMMCount = 0FQDD = Enclosure.Internal.0-1:RAID.SL.8-1
FanCount = 0
InstanceID = Enclosure.Internal.0-1:RAID.SL.8-1
LastSystemInventoryTime = 2021-11-09T09:15:33
LastUpdateTime = 2021-11-09T09:15:33
PSUCount = 0PrimaryStatus = OK
ProductName = BP15G+ 0:1
RollupStatus = OK
SlotCount = 16State = Ready
TempProbeCount = 0
Version = 3.04
WiredOrder = 1
                               -------------------------------------------------------------------
[InstanceID: Fan.Embedded.1A]
Device Type = Fan
ActiveCooling = 1
BaseUnits = RPM
CurrentReading = 6840 RPM
DeviceDescription = Fan 1A
FQDD = Fan.Embedded.1A
FanType = StandardPerformance
InstanceID = Fan.Embedded.1A
LastSystemInventoryTime = 2021-11-09T09:15:33
LastUpdateTime = 2021-11-10T12:52:50
PWM = 32 %
PrimaryStatus = OK
RateUnits = NoneRedundancyStatus = Fully Redundant
UnitModifier = 0
VariableSpeed = 1
                                    -------------------------------------------------------------------
[InstanceID: Fan.Embedded.2A]
Device Type = Fan
ActiveCooling = 1
BaseUnits = RPM
CurrentReading = 6720 RPM
DeviceDescription = Fan 2A
FQDD = Fan.Embedded.2A
FanType = StandardPerformance
InstanceID = Fan.Embedded.2A
LastSystemInventoryTime = 2021-11-09T09:15:33
LastUpdateTime = 2021-11-10T12:52:49PWM = 32 %
PrimaryStatus = OK
RateUnits = None
RedundancyStatus = Fully Redundant
UnitModifier = 0
VariableSpeed = 1
 -------------------------------------------------------------------
 [InstanceID: Fan.Embedded.3A]
Device Type = Fan
ActiveCooling = 1
BaseUnits = RPMCurrentReading = 6720 RPM
```

```
DeviceDescription = Fan 3A
FQDD = Fan.Embedded.3A
FanType = StandardPerformance
InstanceID = Fan.Embedded.3A
LastSystemInventoryTime = 2021-11-09T09:15:33
LastUpdateTime = 2021-11-10T12:52:50
PWM = 32 %
PrimaryStatus = OK
RateUnits = None
RedundancyStatus = Fully Redundant
UnitModifier = 0
VariableSpeed = 1
                                -------------------------------------------------------------------
[InstanceID: Fan.Embedded.4A]
Device Type = Fan
ActiveCooling = 1
BaseUnits = RPM
CurrentReading = 6840 RPM
DeviceDescription = Fan 4A
FQDD = Fan.Embedded.4A
FanType = StandardPerformance
InstanceID = Fan.Embedded.4A
LastSystemInventoryTime = 2021-11-09T09:15:33
LastUpdateTime = 2021-11-10T12:52:49PWM = 32 %
PrimaryStatus = OK
RateUnits = None
RedundancyStatus = Fully Redundant
UnitModifier = 0
VariableSpeed = 1
                                -------------------------------------------------------------------
[InstanceID: Fan.Embedded.5A]
Device Type = Fan
ActiveCooling = 1
BaseUnits = RPMCurrentReading = 6720 RPM
DeviceDescription = Fan 5A
FQDD = Fan.Embedded.5A
FanType = StandardPerformance
InstanceID = Fan.Embedded.5A
LastSystemInventoryTime = 2021-11-09T09:15:33
LastUpdateTime = 2021-11-10T12:52:50
PWM = 32 %PrimaryStatus = OK
RateUnits = NoneRedundancyStatus = Fully Redundant
UnitModifier = 0
VariableSpeed = 1
                                        -------------------------------------------------------------------
[InstanceID: Fan.Embedded.6A]
Device Type = Fan
ActiveCooling = 1
BaseUnits = RPM
CurrentReading = 6960 RPM
DeviceDescription = Fan 6A
FQDD = Fan.Embedded.6A
FanType = StandardPerformance
InstanceID = Fan.Embedded.6A
LastSystemInventoryTime = 2021-11-09T09:15:33
LastUpdateTime = 2021-11-10T12:52:50
PWM = 32 %
PrimaryStatus = OK
RateUnits = None
RedundancyStatus = Fully Redundant
UnitModifier = 0
VariableSpeed = 1
                            -------------------------------------------------------------------
 [InstanceID: iDRAC.Embedded.1-1#IDRACinfo]
Device Type = iDRACCard
```

```
74 RACADM Subcommand Details
```

```
DNSDomainName = laas.adc.delllabs.net
DNSRacName = idrac-S3S7521
DeviceDescription = iDRAC
FQDD = iDRAC.Embedded.1-1
FirmwareVersion = 5.10.15.00
GUID = 44454c4c-3300-1053-8037-d3c04f353231
IPMIVersion = 2.0
InstanceID = iDRAC.Embedded.1-1#IDRACinfo
LANEnabledState = Disabled
LastSystemInventoryTime = 2021-11-09T09:15:33
LastUpdateTime = 2021-11-10T12:52:49Model = Datacenter
PermanentMACAddress = f4:02:70:c0:b4:d2
ProductDescription = This system component provides a complete set of remote 
management functions for PowerEdge servers
SOLEnabledState = Enabled
URLString = https://100.68.183.19:443
-------------------------------------------------------------------
[InstanceID: DIMM.Socket.A1]
Device Type = Memory
BankLabel = ACPUAffinity = 1
CurrentOperatingSpeed = 3200 MT/s
DeviceDescription = DIMM A1
FQDD = DIMM.Socket.A1
InstanceID = DIMM.Socket.A1
LastSystemInventoryTime = 2021-11-09T09:15:33
LastUpdateTime = 2019-09-28T21:03:09
ManufactureDate = Mon Apr 15 07:00:00 2019 UTC
Manufacturer = Micron Technology
MemoryTechnology = DRAM
MemoryType = DDR-4Model = DDR4 DIMM
PartNumber = 9ASF1G72PZ-3G2E1
PrimaryStatus = OK
Rank = Single Rank
SerialNumber = 218C0DAA
Size = 8192 MBSpeed = 3200 MHzSystemEraseCapability = Not Supported
VolatileSize = 8192 MB
                                     -------------------------------------------------------------------
[InstanceID: NIC.Embedded.2-1-1]
Device Type = NIC
AutoNegotiation = Enabled
BusNumber = 225
CPUAffinity = Not Applicable
ControllerBIOSVersion = 1.39
CurrentMACAddress = F4:02:70:BF:95:BB
DataBusWidth = Unknown
DeviceDescription = Embedded NIC 1 Port 2 Partition 1
DeviceNumber = 0EFIVersion = 21.6.18FCoEOffloadMode = Unknown
FQDD = NIC.Embedded.2-1-1
FamilyVersion = 21.80.9
FunctionNumber = 1
InstanceID = NIC.Embedded.2-1-1
LastSystemInventoryTime = 2021-11-08T09:54:31
LastUpdateTime = 2021-05-18T07:32:41LinkDuplex = Full Duplex
LinkSpeed = 1000 Mbps
MaxBandwidth = 0MediaType = Base T
MinBandwidth = 0
NicMode = Unknown
PCIDeviceID = 165f
PCISubDeviceID = 08ff
PCISubVendorID = 1028
PCIVendorID = 14e4
PermanentMACAddress = F4:02:70:BF:95:BB
```
PrimaryStatus = OK ProductName = Broadcom Gigabit Ethernet BCM5720 - F4:02:70:BF:95:BB Protocol = NIC ReceiveFlowControl = On SNAPIState = Disabled SNAPISupport = Not Available  $S$ lotLength = Unknown SlotType = Unknown TransmitFlowControl = On UpdateLockdownCapable = True UpdateLockdownState = Disabled VPISupport = Not Available VendorName = Broadcom Corp iScsiOffloadMode = Unknown ------------------------------------------------------------------- [InstanceID: NIC.Embedded.1-1-1] Device Type = NIC AutoNegotiation = Disabled BusNumber = 225 CPUAffinity = Not Applicable ControllerBIOSVersion = 1.39 CurrentMACAddress = F4:02:70:BF:95:BA DataBusWidth = Unknown DeviceDescription = Embedded NIC 1 Port 1 Partition 1 DeviceNumber = 0 EFIVersion =  $21.6.18$ FCoEOffloadMode = Unknown FQDD = NIC.Embedded.1-1-1 FamilyVersion = 21.80.9 FunctionNumber = 0 InstanceID = NIC.Embedded.1-1-1 LastSystemInventoryTime = 2021-11-08T09:54:31 LastUpdateTime = 2021-05-18T07:32:41 LinkDuplex = Unknown MaxBandwidth = 0 MediaType = Base T MinBandwidth = 0 NicMode = Unknown PCIDeviceID = 165f PCISubDeviceID = 08ff PCISubVendorID = 1028 PCIVendorID = 14e4 PermanentMACAddress = F4:02:70:BF:95:BA PrimaryStatus = OK ProductName = Broadcom Gigabit Ethernet BCM5720 - F4:02:70:BF:95:BA Protocol = NIC ReceiveFlowControl = Off SNAPIState = Disabled SNAPISupport = Not Available SlotLength = Unknown SlotType = Unknown TransmitFlowControl = Off UpdateLockdownCapable = True UpdateLockdownState = Disabled VPISupport = Not Available VendorName = Broadcom Corp iScsiOffloadMode = Unknown ------------------------------------------------------------------- [InstanceID: RAID.SL.8-1] Device Type = PCIDevice BusNumber = 1 DataBusWidth = Unknown Description = PERC H745 Front DeviceDescription = RAID Controller in SL 8 DeviceNumber = 0  $FQDD = RAID.SL.S-8-1$ FunctionNumber = 0 InstanceID = RAID.SL.8-1 LastSystemInventoryTime = 2021-11-09T09:15:33  $LastUpdateTime = 2021-11-09T09:15:33$ Manufacturer = Broadcom / LSI

```
PCIDeviceID = 0014
PCISubDeviceID = 1F3B
PCISubVendorID = 1028
PCIVendorID = 1000
SlotLength = Unknown
SlotType = Unknown
                                        -------------------------------------------------------------------
[InstanceID: HostBridge.Embedded.2-6]
Device Type = PCIDevice
BusNumber = 64
DataBusWidth = Unknown
Description = Starship/Matisse PCIe Dummy Host Bridge
DeviceDescription = Embedded Host Bridge 2
DeviceNumber = 8
FQDD = HostBridge.Embedded.2-6
FunctionNumber = 0InstanceID = HostBridge.Embedded.2-6
LastSystemInventoryTime = 2021-11-09T09:15:33
LastUpdateTime = 2019-10-16T11:23:37Manufacturer = Advanced Micro Devices, Inc. [AMD]
PCIDeviceID = 1482
PCISubDeviceID = 0000
PCISubVendorID = 0000
PCTVendorID = 1022SlotLength = Unknown
SlotType = Unknown
-------------------------------------------------------------------
[InstanceID: HostBridge.Embedded.2-3]
Device Type = PCIDevice
BusNumber = 64DataBusWidth = Unknown
Description = Starship/Matisse PCIe Dummy Host Bridge
DeviceDescription = Embedded Host Bridge 2
DeviceNumber = 3
FQDD = HostBridge.Embedded.2-3
FunctionNumber = 0
InstanceID = HostBridge.Embedded.2-3
LastSystemInventoryTime = 2021-11-09T09:15:33
LastUpdateTime = 2019-10-16T11:23:37
Manufacturer = Advanced Micro Devices, Inc. [AMD]
PCIDeviceID = 1482
PCISubDeviceID = 0000
PCISubVendorID = 0000
PCIVendorID = 1022
SlotLength = Unknown
SlotType = Unknown
-------------------------------------------------------------------
[InstanceID: P2PBridge.Embedded.2-2]
Device Type = PCIDevice
BusNumber = 64DataBusWidth = Unknown
Description = Starship/Matisse Internal PCIe GPP Bridge 0 to bus[E:B]
DeviceDescription = Embedded P2P Bridge 2-2
DeviceNumber = 8
FQDD = P2PBridge.Embedded.2-2
FunctionNumber = 1
InstanceID = P2PBridge.Embedded.2-2
LastSystemInventoryTime = 2021-11-09T09:15:33
LastUpdateTime = 2019-10-16T11:23:37Manufacturer = Advanced Micro Devices, Inc. [AMD]
PCIDeviceID = 1484
PCISubDeviceID = 0031
PCISubVendorID = 0400
PCIVendorID = 1022
SlotLength = Unknown
SlotType = Unknown
-------------------------------------------------------------------
[InstanceID: NIC.Embedded.2-1-1]
```
Device Type = PCIDevice

BusNumber = 225 DataBusWidth = Unknown Description = PowerEdge Rx5xx LOM Board DeviceDescription = Embedded NIC 1 Port 2 Partition 1 DeviceNumber = 0 FQDD = NIC.Embedded.2-1-1  $FunctionNumber = 1$ InstanceID = NIC.Embedded.2-1-1 LastSystemInventoryTime = 2021-11-09T09:15:33  $LastUpdateTime = 2021-05-18T07:32:41$ Manufacturer = Broadcom Inc. and subsidiaries PCIDeviceID = 165F PCISubDeviceID = 08FF PCISubVendorID = 1028 PCIVendorID = 14E4 SlotLength = Unknown SlotType = Unknown ------------------------------------------------------------------- [InstanceID: HostBridge.Embedded.2-5] Device Type = PCIDevice BusNumber =  $64$ DataBusWidth = Unknown Description = Starship/Matisse PCIe Dummy Host Bridge DeviceDescription = Embedded Host Bridge 2 DeviceNumber = 7 FQDD = HostBridge.Embedded.2-5  $FunctionNumber = 0$ InstanceID = HostBridge.Embedded.2-5 LastSystemInventoryTime = 2021-11-09T09:15:33 LastUpdateTime = 2019-10-16T11:23:37 Manufacturer = Advanced Micro Devices, Inc. [AMD] PCIDeviceID = 1482 PCISubDeviceID = 0000 PCISubVendorID = 0000 PCIVendorID = 1022 SlotLength = Unknown SlotType = Unknown ------------------------------------------------------------------- [InstanceID: P2PBridge.Embedded.2-1] Device Type = PCIDevice  $BusNumber = 64$ DataBusWidth = Unknown Description = Starship/Matisse Internal PCIe GPP Bridge 0 to bus[E:B] DeviceDescription = Embedded P2P Bridge 2-1 DeviceNumber = 7 FQDD = P2PBridge.Embedded.2-1 FunctionNumber = 1 InstanceID = P2PBridge.Embedded.2-1 LastSystemInventoryTime = 2021-11-09T09:15:33  $LastUpdateTime = 2019-10-16T11:23:37$ Manufacturer = Advanced Micro Devices, Inc. [AMD] PCIDeviceID = 1484 PCISubDeviceID = 0031 PCISubVendorID = 0400 PCIVendorID = 1022 SlotLength = Unknown SlotType = Unknown ------------------------------------------------------------------- [InstanceID: HostBridge.Embedded.2-2] Device Type = PCIDevice BusNumber = 64 DataBusWidth = Unknown Description = Starship/Matisse PCIe Dummy Host Bridge DeviceDescription = Embedded Host Bridge 2 DeviceNumber = 2 FQDD = HostBridge.Embedded.2-2 FunctionNumber = 0 InstanceID = HostBridge.Embedded.2-2 LastSystemInventoryTime =  $2021-11-09T09:15:33$  $LastUpdateTime = 2019-10-16T11:23:37$ 

```
Manufacturer = Advanced Micro Devices, Inc. [AMD]
PCIDeviceID = 1482
PCISubDeviceID = 0000
PCISubVendorID = 0000
PCIVendorID = 1022
SlotLength = Unknown
SlotType = Unknown
        -------------------------------------------------------------------
[InstanceID: USBXHCI.Embedded.2-1]
Device Type = PCIDevice
BusNumber = 40DataBusWidth = Unknown
Description = Starship USB 3.0 Host Controller
DeviceDescription = Embedded USB XHCI 2
DeviceNumber = 0
FQDD = USBXHCI.Embedded.2-1
FunctionNumber = 3
InstanceID = USBXHCI.Embedded.2-1
LastSystemInventoryTime = 2021-11-09T09:15:33
LastUpdateTime = 1998-01-11T01:36:59Manufacturer = Advanced Micro Devices, Inc. [AMD]
PCIDeviceID = 148C
PCISubDeviceID = 08FF
PCISubVendorID = 1028
PCIVendorID = 1022
SlotLength = Unknown
SlotType = Unknown-------------------------------------------------------------------
[InstanceID: HostBridge.Embedded.2-4]
Device Type = PCIDevice
BusNumber = 64DataBusWidth = Unknown
Description = Starship/Matisse PCIe Dummy Host Bridge
DeviceDescription = Embedded Host Bridge 2
DeviceNumber = 4FQDD = HostBridge.Embedded.2-4
FunctionNumber = 0InstanceID = HostBridge.Embedded.2-4
LastSystemInventoryTime = 2021-11-09T09:15:33
LastUpdateTime = 2019-10-16T11:23:37
Manufacturer = Advanced Micro Devices, Inc. [AMD]
PCIDeviceID = 1482
PCISubDeviceID = 0000
PCISubVendorID = 0000
PCIVendorID = 1022
SlotLength = Unknown
SlotType = Unknown
 -------------------------------------------------------------------
[InstanceID: HostBridge.Embedded.2-1]
Device Type = PCIDevice
BusNumber = 64DataBusWidth = Unknown
Description = Starship/Matisse PCIe Dummy Host Bridge
DeviceDescription = Embedded Host Bridge 2
DeviceNumber = 1
FQDD = HostBridge.Embedded.2-1
FunctionNumber = 0
InstanceID = HostBridge.Embedded.2-1
LastSystemInventoryTime = 2021-11-09T09:15:33
LastUpdateTime = 2019-10-16T11:23:37
Manufacturer = Advanced Micro Devices, Inc. [AMD]
PCIDeviceID = 1482
PCISubDeviceID = 0000
PCISubVendorID = 0000
PCTVendorrD = 1022SlotLength = Unknown
SlotType = Unknown-------------------------------------------------------------------
[InstanceID: PCIeSSD.Slot.2-1]
```
Device Type = PCIDevice BusNumber = 37 DataBusWidth =  $8x$  or  $x8$ Description = Express Flash NVMe [Optane] 750GB AIC (P4800X) DeviceDescription = PCIe SSD in Slot 2 DeviceNumber = 0 FQDD = PCIeSSD.Slot.2-1 FunctionNumber = 0 InstanceID = PCIeSSD.Slot.2-1 LastSystemInventoryTime = 2021-11-09T09:15:33  $LastUpdateTime = 2021-05-04T19:32:15$ Manufacturer = Intel Corporation PCIDeviceID = 2701 PCISubDeviceID = 2002 PCISubVendorID = 1028 PCIVendorID = 8086 SlotLength = Long Length SlotType = PCI Express Gen 4 ------------------------------------------------------------------- [InstanceID: HostBridge.Embedded.6-6] Device Type = PCIDevice BusNumber =  $160$ DataBusWidth = Unknown Description = Starship/Matisse PCIe Dummy Host Bridge DeviceDescription = Embedded Host Bridge 6 DeviceNumber = 8 FQDD = HostBridge.Embedded.6-6 FunctionNumber = 0 InstanceID = HostBridge.Embedded.6-6 LastSystemInventoryTime = 2021-11-09T09:15:33  $LastUpdateTime = 2019-10-16T11:23:37$ Manufacturer = Advanced Micro Devices, Inc. [AMD] PCIDeviceID = 1482 PCISubDeviceID = 0000 PCISubVendorID = 0000 PCIVendorID = 1022 SlotLength = Unknown SlotType = Unknown ------------------------------------------------------------------- [InstanceID: HostBridge.Embedded.6-3] Device Type = PCIDevice  $BusNumber = 160$ DataBusWidth = Unknown Description = Starship/Matisse PCIe Dummy Host Bridge DeviceDescription = Embedded Host Bridge 6 DeviceNumber = 3 FQDD = HostBridge.Embedded.6-3 FunctionNumber = 0 InstanceID = HostBridge.Embedded.6-3 LastSystemInventoryTime =  $2021-11-09T09:15:33$  $LastUpdateTime = 2019-10-16T11:23:37$ Manufacturer = Advanced Micro Devices, Inc. [AMD] PCIDeviceID = 1482 PCISubDeviceID = 0000 PCISubVendorID = 0000 PCIVendorID = 1022 SlotLength = Unknown  $SlotType = Unknown$ ------------------------------------------------------------------- [InstanceID: P2PBridge.Embedded.6-2] Device Type = PCIDevice  $BusNumber = 160$ DataBusWidth = Unknown Description = Starship/Matisse Internal PCIe GPP Bridge 0 to bus[E:B] DeviceDescription = Embedded P2P Bridge 6-2 DeviceNumber = 8 FQDD = P2PBridge.Embedded.6-2 FunctionNumber = 1 InstanceID = P2PBridge.Embedded.6-2 LastSystemInventoryTime = 2021-11-09T09:15:33

```
LastUpdateTime = 2019-10-16T11:23:37
Manufacturer = Advanced Micro Devices, Inc. [AMD]
PCIDeviceID = 1484
PCISubDeviceID = 0031
PCISubVendorID = 0400
PCIVendorID = 1022
SlotLength = Unknown
SlotType = Unknown
-------------------------------------------------------------------
[InstanceID: HostBridge.Embedded.6-5]
Device Type = PCIDevice
BusNumber = 160
DataBusWidth = Unknown
Description = Starship/Matisse PCIe Dummy Host Bridge
DeviceDescription = Embedded Host Bridge 6
DeviceNumber = 7
FQDD = HostBridge.Embedded.6-5
FunctionNumber = 0
InstanceID = HostBridge.Embedded.6-5
LastSystemInventoryTime = 2021-11-09T09:15:33
LastUpdateTime = 2019-10-16T11:23:37Manufacturer = Advanced Micro Devices, Inc. [AMD]
PCIDeviceID = 1482
PCISubDeviceID = 0000
PCISubVendorID = 0000
PCIVendorID = 1022
SlotLength = Unknown
SlotType = Unknown
-------------------------------------------------------------------
[InstanceID: P2PBridge.Embedded.6-1]
Device Type = PCIDevice
BusNumber = 160DataBusWidth = Unknown
Description = Starship/Matisse Internal PCIe GPP Bridge 0 to bus[E:B]
DeviceDescription = Embedded P2P Bridge 6-1
DeviceNumber = 7
FQDD = P2PBridge.Embedded.6-1
FunctionNumber = 1InstanceID = P2PBridge.Embedded.6-1
LastSystemInventoryTime = 2021-11-09T09:15:33
LastUpdateTime = 2019-10-16T11:23:37Manufacturer = Advanced Micro Devices, Inc. [AMD]
PCIDeviceID = 1484
PCISubDeviceID = 0031
PCISubVendorID = 0400
PCIVendorID = 1022
SlotLength = Unknown
SlotType = Unknown
-------------------------------------------------------------------
[InstanceID: HostBridge.Embedded.6-2]
Device Type = PCIDevice
BusNumber = 160DataBusWidth = Unknown
Description = Starship/Matisse PCIe Dummy Host Bridge
DeviceDescription = Embedded Host Bridge 6
DeviceNumber = 2
FQDD = HostBridge.Embedded.6-2
FunctionNumber = 0
InstanceID = HostBridge.Embedded.6-2
LastSystemInventoryTime = 2021-11-09T09:15:33
LastUpdateTime = 2019-10-16T11:23:37
Manufacturer = Advanced Micro Devices, Inc. [AMD]
PCIDeviceID = 1482
PCISubDeviceID = 0000
PCISubVendorID = 0000
PCIVendorID = 1022
SlotLength = Unknown
SlotType = Unknown
-------------------------------------------------------------------
```

```
[InstanceID: HostBridge.Embedded.6-4]
Device Type = PCIDevice
BusNumber = 160DataBusWidth = Unknown
Description = Starship/Matisse PCIe Dummy Host Bridge
DeviceDescription = Embedded Host Bridge 6
DeviceNumber = 4FQDD = HostBridge.Embedded.6-4
FunctionNumber = 0
InstanceID = HostBridge.Embedded.6-4
LastSystemInventoryTime = 2021-11-09T09:15:33
LastUpdateTime = 2019-10-16T11:23:37Manufacturer = Advanced Micro Devices, Inc. [AMD]
PCIDeviceID = 1482
PCISubDeviceID = 0000
PCISubVendorID = 0000
PCIVendorID = 1022
SlotLength = Unknown
SlotType = Unknown
                    -------------------------------------------------------------------
[InstanceID: HostBridge.Embedded.6-1]
Device Type = PCIDevice
BusNumber = 160DataBusWidth = Unknown
Description = Starship/Matisse PCIe Dummy Host Bridge
DeviceDescription = Embedded Host Bridge 6
DeviceNumber = 1
FQDD = HostBridge.Embedded.6-1
FunctionNumber = 0
InstanceID = HostBridge.Embedded.6-1
LastSystemInventoryTime = 2021-11-09T09:15:33LastUpdateTime = 2019-10-16T11:23:37Manufacturer = Advanced Micro Devices, Inc. [AMD]
PCIDeviceID = 1482
PCISubDeviceID = 0000
PCISubVendorID = 0000
PCIVendorID = 1022
SlotLength = Unknown
SlotType = Unknown
-------------------------------------------------------------------
[InstanceID: ProcAccelerator.Slot.1-1]
Device Type = PCIDevice
BusNumber = 38
DataBusWidth = 8x or x8
Description = Intel Corporation
DeviceDescription = Proc Accelerator Controller in Slot 1 of Instance 1
DeviceNumber = 0
FQDD = ProcAccelerator.Slot.1-1
FunctionNumber = 0
InstanceID = ProcAccelerator.Slot.1-1
LastSystemInventoryTime = 2021-11-09T09:15:33
LastUpdateTime = 1998-01-11T01:36:59Manufacturer = Intel Corporation
PCIDeviceID = 09C4
PCISubDeviceID = 0000
PCISubVendorID = 8086
PCIVendorID = 8086
SlotLength = Long Length
SlotType = PCI Express Gen 4
-------------------------------------------------------------------
[InstanceID: HostBridge.Embedded.3-6]
Device Type = PCIDevice
BusNumber = 0
DataBusWidth = Unknown
Description = Starship/Matisse PCIe Dummy Host Bridge
DeviceDescription = Embedded Host Bridge 3
DeviceNumber = 8FQDD = HostBridge.Embedded.3-6
FunctionNumber = 0
InstanceID = HostBridge.Embedded.3-6
```
LastSystemInventoryTime = 2021-11-09T09:15:33 LastUpdateTime = 2019-09-28T21:03:09 Manufacturer = Advanced Micro Devices, Inc. [AMD] PCIDeviceID = 1482 PCISubDeviceID = 0000 PCISubVendorID = 0000 PCIVendorID = 1022 SlotLength = Unknown SlotType = Unknown ------------------------------------------------------------------- [InstanceID: HostBridge.Embedded.3-3] Device Type = PCIDevice  $BusNumber = 0$ DataBusWidth = Unknown Description = Starship/Matisse PCIe Dummy Host Bridge DeviceDescription = Embedded Host Bridge 3 DeviceNumber = 3 FQDD = HostBridge.Embedded.3-3 FunctionNumber = 0 InstanceID = HostBridge.Embedded.3-3 LastSystemInventoryTime =  $2021-11-09T09:15:33$ LastUpdateTime = 2019-09-28T21:03:09 Manufacturer = Advanced Micro Devices, Inc. [AMD] PCIDeviceID = 1482 PCISubDeviceID = 0000 PCISubVendorID = 0000  $PCTVendorrD = 1022$ SlotLength = Unknown  $SlotType = Unknown$ ------------------------------------------------------------------- [InstanceID: SMBus.Embedded.3-1] Device Type = PCIDevice BusNumber = 0 DataBusWidth = Unknown Description = FCH SMBus Controller DeviceDescription = Embedded SM Bus 3 DeviceNumber = 20 FQDD = SMBus.Embedded.3-1 FunctionNumber = 0 InstanceID = SMBus.Embedded.3-1 LastSystemInventoryTime = 2021-11-09T09:15:33 LastUpdateTime = 2019-09-28T21:03:09 Manufacturer = Advanced Micro Devices, Inc. [AMD] PCIDeviceID = 790B PCISubDeviceID = 08FF PCISubVendorID = 1028 PCIVendorID = 1022 SlotLength = Unknown SlotType = Unknown ------------------------------------------------------------------- [InstanceID: P2PBridge.Embedded.3-2] Device Type = PCIDevice BusNumber = 0 DataBusWidth = Unknown Description = Starship/Matisse Internal PCIe GPP Bridge 0 to bus[E:B] DeviceDescription = Embedded P2P Bridge 3-2 DeviceNumber = 7 FQDD = P2PBridge.Embedded.3-2  $FunctionNumber = 1$ InstanceID = P2PBridge.Embedded.3-2 LastSystemInventoryTime = 2021-11-09T09:15:33  $LastUpdateTime = 2019-10-16T11:45:45$ Manufacturer = Advanced Micro Devices, Inc. [AMD] PCIDeviceID = 1484 PCISubDeviceID = 0031 PCISubVendorID = 0400 PCIVendorID = 1022 SlotLength = Unknown SlotType = Unknown -------------------------------------------------------------------

```
[InstanceID: HostBridge.Embedded.3-5]
Device Type = PCIDevice
BusNumber = 0DataBusWidth = Unknown
Description = Starship/Matisse PCIe Dummy Host Bridge
DeviceDescription = Embedded Host Bridge 3
DeviceNumber = 7
FQDD = HostBridge.Embedded.3-5
FunctionNumber = 0InstanceID = HostBridge.Embedded.3-5
LastSystemInventoryTime = 2021-11-09T09:15:33LastUpdateTime = 2019-09-28T21:03:09Manufacturer = Advanced Micro Devices, Inc. [AMD]
PCIDeviceID = 1482
PCISubDeviceID = 0000
PCISubVendorID = 0000
PCIVendorID = 1022
SlotLength = Unknown
SlotType = Unknown-------------------------------------------------------------------
[InstanceID: P2PBridge.Embedded.3-1]
Device Type = PCIDevice
BusNumber = 0DataBusWidth = Unknown
Description = Starship/Matisse GPP Bridge
DeviceDescription = Embedded P2P Bridge 3-1
DeviceNumber = 1
FQDD = P2PBridge.Embedded.3-1
FunctionNumber = 1
InstanceID = P2PBridge.Embedded.3-1
LastSystemInventoryTime = 2021-11-09T09:15:33
LastUpdateTime = 2019-10-16T11:45:45
Manufacturer = Advanced Micro Devices, Inc. [AMD]
PCIDeviceID = 1483
PCISubDeviceID = 08FF
PCISubVendorID = 1028
PCIVendorID = 1022
SlotLength = Unknown
SlotType = Unknown
-------------------------------------------------------------------
[InstanceID: HostBridge.Embedded.3-2]
Device Type = PCIDevice
BusNumber = 0
DataBusWidth = Unknown
Description = Starship/Matisse PCIe Dummy Host Bridge
DeviceDescription = Embedded Host Bridge 3
DeviceNumber = 2
FQDD = HostBridge.Embedded.3-2
FunctionNumber = 0
InstanceID = HostBridge.Embedded.3-2
LastSystemInventoryTime = 2021-11-09T09:15:33
LastUpdateTime = 2019-09-28T21:03:09Manufacturer = Advanced Micro Devices, Inc. [AMD]
PCIDeviceID = 1482
PCISubDeviceID = 0000
PCISubVendorID = 0000
PCTVendorrD = 1022SlotLength = Unknown
SlotType = Unknown
                                     -------------------------------------------------------------------
[InstanceID: ISABridge.Embedded.3-1]
Device Type = PCIDevice
BusNumber = 0DataBusWidth = Unknown
Description = FCH LPC Bridge
DeviceDescription = Embedded ISA Bridge 3
DeviceNumber = 20
FQDD = ISABridge.Embedded.3-1
FunctionNumber = 3
```

```
InstanceID = ISABridge.Embedded.3-1
LastSystemInventoryTime = 2021-11-09T09:15:33
LastUpdateTime = 2019-09-28T21:03:09
Manufacturer = Advanced Micro Devices, Inc. [AMD]
PCIDeviceID = 790E
PCISubDeviceID = 08FF
PCISubVendorID = 1028
PCIVendorID = 1022
SlotLength = Unknown
SlotType = Unknown
                                              -------------------------------------------------------------------
[InstanceID: HostBridge.Embedded.3-4]
Device Type = PCIDevice
BusNumber = 0DataBusWidth = Unknown
Description = Starship/Matisse PCIe Dummy Host Bridge
DeviceDescription = Embedded Host Bridge 3
DeviceNumber = 4
FQDD = HostBridge.Embedded.3-4
FunctionNumber = 0
InstanceID = HostBridge.Embedded.3-4
LastSystemInventoryTime = 2021-11-09T09:15:33
LastUpdateTime = 2019-09-28T21:03:09
Manufacturer = Advanced Micro Devices, Inc. [AMD]
PCIDeviceID = 1482
PCISubDeviceID = 0000
PCISubVendorID = 0000
PCIVendorID = 1022
SlotLength = Unknown
SlotType = Unknown
                     -------------------------------------------------------------------
[InstanceID: HostBridge.Embedded.3-1]
Device Type = PCIDevice
BusNumber = 0
DataBusWidth = Unknown
Description = Starship/Matisse PCIe Dummy Host Bridge
DeviceDescription = Embedded Host Bridge 3
DeviceNumber = 1FQDD = HostBridge.Embedded.3-1
FunctionNumber = 0
InstanceID = HostBridge.Embedded.3-1
LastSystemInventoryTime = 2021-11-09T09:15:33
LastUpdateTime = 2019-09-28T21:03:09
Manufacturer = Advanced Micro Devices, Inc. [AMD]
PCIDeviceID = 1482
PCISubDeviceID = 0000
PCISubVendorID = 0000
PCIVendorID = 1022
SlotLength = Unknown
SlotType = Unknown
                  -------------------------------------------------------------------
[InstanceID: P2PBridge.Embedded.3-3]
Device Type = PCIDevice
BusNumber = 0
DataBusWidth = Unknown
Description = Starship/Matisse Internal PCIe GPP Bridge 0 to bus[E:B]
DeviceDescription = Embedded P2P Bridge 3-3
DeviceNumber = 8
FQDD = P2PBridge.Embedded.3-3
FunctionNumber = 1
InstanceID = P2PBridge.Embedded.3-3
LastSystemInventoryTime = 2021-11-09T09:15:33
LastUpdateTime = 2019-10-16T11:45:45Manufacturer = Advanced Micro Devices, Inc. [AMD]
PCIDeviceID = 1484
PCISubDeviceID = 0031
PCISubVendorID = 0400
PCIVendorID = 1022
SlotLength = Unknown
SlotType = Unknown
```

```
[InstanceID: HostBridge.Embedded.5-6]
Device Type = PCIDevice
BusNumber = 128
DataBusWidth = Unknown
Description = Starship/Matisse PCIe Dummy Host Bridge
DeviceDescription = Embedded Host Bridge 5
DeviceNumber = 7
FQDD = HostBridge.Embedded.5-6
FunctionNumber = 0
InstanceID = HostBridge.Embedded.5-6
LastSystemInventoryTime = 2021-11-09T09:15:33
LastUpdateTime = 2019-10-16T11:23:37Manufacturer = Advanced Micro Devices, Inc. [AMD]
PCIDeviceID = 1482
PCISubDeviceID = 0000
PCISubVendorID = 0000
PCIVendorID = 1022
SlotLength = Unknown
SlotType = Unknown-------------------------------------------------------------------
[InstanceID: HostBridge.Embedded.5-3]
Device Type = PCIDevice
BusNumber = 128
DataBusWidth = Unknown
Description = Starship/Matisse PCIe Dummy Host Bridge
DeviceDescription = Embedded Host Bridge 5
DeviceNumber = 2
FQDD = HostBridge.Embedded.5-3
FunctionNumber = 0InstanceID = HostBridge.Embedded.5-3
LastSystemInventoryTime = 2021-11-09T09:15:33
LastUpdateTime = 2019-10-16T11:23:37
Manufacturer = Advanced Micro Devices, Inc. [AMD]
PCIDeviceID = 1482
PCISubDeviceID = 0000
PCISubVendorID = 0000
PCIVendorID = 1022
SlotLength = Unknown
SlotType = Unknown
-------------------------------------------------------------------
[InstanceID: HostBridge.Embedded.5-7]
Device Type = PCIDevice
BusNumber = 128DataBusWidth = Unknown
Description = Starship/Matisse PCIe Dummy Host Bridge
DeviceDescription = Embedded Host Bridge 5DeviceNumber = 8
FQDD = HostBridge.Embedded.5-7
FunctionNumber = 0
InstanceID = HostBridge.Embedded.5-7
LastSystemInventoryTime = 2021-11-09T09:15:33
LastUpdateTime = 2019-10-16T11:23:37
Manufacturer = Advanced Micro Devices, Inc. [AMD]
PCIDeviceID = 1482
PCISubDeviceID = 0000
PCISubVendorID = 0000
PCIVendorID = 1022
SlotLength = Unknown
SlotType = Unknown-------------------------------------------------------------------
[InstanceID: P2PBridge.Embedded.5-2]
Device Type = PCIDevice
BusNumber = 128DataBusWidth = Unknown
Description = Starship/Matisse Internal PCIe GPP Bridge 0 to bus[E:B]
DeviceDescription = Embedded P2P Bridge 5-2
DeviceNumber = 8
FQDD = P2PBridge.Embedded.5-2
```
-------------------------------------------------------------------

FunctionNumber = 1 InstanceID = P2PBridge.Embedded.5-2 LastSystemInventoryTime = 2021-11-09T09:15:33  $LastUpdateTime = 2019-10-16T11:23:37$ Manufacturer = Advanced Micro Devices, Inc. [AMD] PCIDeviceID = 1484 PCISubDeviceID = 0031 PCISubVendorID = 0400 PCIVendorID = 1022 SlotLength = Unknown SlotType = Unknown ------------------------------------------------------------------- [InstanceID: HostBridge.Embedded.5-5] Device Type = PCIDevice BusNumber = 128 DataBusWidth = Unknown Description = Starship/Matisse PCIe Dummy Host Bridge DeviceDescription = Embedded Host Bridge 5 DeviceNumber = 4 FQDD = HostBridge.Embedded.5-5 FunctionNumber =  $0$ InstanceID = HostBridge.Embedded.5-5 LastSystemInventoryTime = 2021-11-09T09:15:33  $LastUpdateTime = 2019-10-16T11:23:37$ Manufacturer = Advanced Micro Devices, Inc. [AMD] PCIDeviceID = 1482 PCISubDeviceID = 0000 PCISubVendorID = 0000 PCIVendorID = 1022 SlotLength = Unknown SlotType = Unknown ------------------------------------------------------------------- [InstanceID: P2PBridge.Embedded.5-1] Device Type = PCIDevice BusNumber =  $128$ DataBusWidth = Unknown Description = Starship/Matisse Internal PCIe GPP Bridge 0 to bus[E:B] DeviceDescription = Embedded P2P Bridge 5-1 DeviceNumber = 7 FQDD = P2PBridge.Embedded.5-1 FunctionNumber = 1 InstanceID = P2PBridge.Embedded.5-1 LastSystemInventoryTime = 2021-11-09T09:15:33 LastUpdateTime = 2019-10-16T11:23:37 Manufacturer = Advanced Micro Devices, Inc. [AMD] PCIDeviceID = 1484 PCISubDeviceID = 0031 PCISubVendorID = 0400 PCIVendorID = 1022 SlotLength = Unknown  $SlotType = Unknown$ <br>---------------------------------------------------------------------------------------- [InstanceID: HostBridge.Embedded.5-2] Device Type = PCIDevice  $BusNumber = 128$ DataBusWidth = Unknown Description = Starship/Matisse PCIe Dummy Host Bridge DeviceDescription = Embedded Host Bridge 5  $DeviceNumber = 1$ FQDD = HostBridge.Embedded.5-2 FunctionNumber = 0 InstanceID = HostBridge.Embedded.5-2 LastSystemInventoryTime = 2021-11-09T09:15:33  $LastUpdateTime = 2019-10-16T11:23:37$ Manufacturer = Advanced Micro Devices, Inc. [AMD] PCIDeviceID = 1482 PCISubDeviceID = 0000 PCISubVendorID = 0000 PCIVendorID = 1022 SlotLength = Unknown

```
SlotType = Unknown
-------------------------------------------------------------------
[InstanceID: HostBridge.Embedded.5-4]
Device Type = PCIDevice
BusNumber = 128
DataBusWidth = Unknown
Description = Starship/Matisse PCIe Dummy Host Bridge
DeviceDescription = Embedded Host Bridge 5
DeviceNumber = 3FQDD = HostBridge.Embedded.5-4
FunctionNumber = 0
InstanceID = HostBridge.Embedded.5-4
LastSystemInventoryTime = 2021-11-09T09:15:33
LastUpdateTime = 2019-10-16T11:23:37Manufacturer = Advanced Micro Devices, Inc. [AMD]
PCIDeviceID = 1482
PCISubDeviceID = 0000
PCISubVendorID = 0000
PCIVendorID = 1022
SlotLength = Unknown
SlotType = Unknown
                                       -------------------------------------------------------------------
[InstanceID: HostBridge.Embedded.5-1]
Device Type = PCIDevice
BusNumber = 128
DataBusWidth = Unknown
Description = Starship/Matisse Root Complex
DeviceDescription = Embedded Host Bridge 5
DeviceNumber = 0
FQDD = HostBridge.Embedded.5-1
FunctionNumber = 0
InstanceID = HostBridge.Embedded.5-1
LastSystemInventoryTime = 2021-11-09T09:15:33
LastUpdateTime = 2019-10-16T11:23:37Manufacturer = Advanced Micro Devices, Inc. [AMD]
PCIDeviceID = 1480
PCISubDeviceID = 08FF
PCISubVendorID = 1028
PCIVendorID = 1022
SlotLength = Unknown
SlotType = Unknown-------------------------------------------------------------------
[InstanceID: HostBridge.Embedded.4-6]
Device Type = PCIDevice
BusNumber = 32
DataBusWidth = Unknown
Description = Starship/Matisse PCIe Dummy Host Bridge
DeviceDescription = Embedded Host Bridge 4
DeviceNumber = 8
FQDD = HostBridge.Embedded.4-6
FunctionNumber = 0InstanceID = HostBridge.Embedded.4-6
LastSystemInventoryTime = 2021-11-09T09:15:33
LastUpdateTime = 2019-10-16T11:23:37Manufacturer = Advanced Micro Devices, Inc. [AMD]
PCIDeviceID = 1482
PCISubDeviceID = 0000
PCISubVendorID = 0000
PCIVendorID = 1022
SlotLength = Unknown
SlotType = Unknown
-------------------------------------------------------------------
[InstanceID: HostBridge.Embedded.4-3]
Device Type = PCIDevice
BusNumber = 32
DataBusWidth = Unknown
Description = Starship/Matisse PCIe Dummy Host Bridge
DeviceDescription = Embedded Host Bridge 4
DeviceNumber = 3
```

```
FQDD = HostBridge.Embedded.4-3
FunctionNumber = 0
InstanceID = HostBridge.Embedded.4-3
LastSystemInventoryTime = 2021-11-09T09:15:33
LastUpdateTime = 2019-10-16T11:23:37
Manufacturer = Advanced Micro Devices, Inc. [AMD]
PCIDeviceID = 1482
PCISubDeviceID = 0000
PCISubVendorID = 0000
PCIVendorID = 1022
SlotLength = Unknown
SlotType = Unknown
                     -------------------------------------------------------------------
[InstanceID: P2PBridge.Embedded.4-2]
Device Type = PCIDevice
BusNumber = 32
DataBusWidth = Unknown
Description = Starship/Matisse Internal PCIe GPP Bridge 0 to bus[E:B]
DeviceDescription = Embedded P2P Bridge 4-2
DeviceNumber = 8
FQDD = P2PBridge.Embedded.4-2
FunctionNumber = 1
InstanceID = P2PBridge.Embedded.4-2
LastSystemInventoryTime = 2021-11-09T09:15:33
LastUpdateTime = 2019-10-16T11:23:37Manufacturer = Advanced Micro Devices, Inc. [AMD]
PCIDeviceID = 1484
PCISubDeviceID = 0031
PCISubVendorID = 0400
PCIVendorID = 1022
SlotLength = Unknown
SlotType = Unknown-------------------------------------------------------------------
[InstanceID: HostBridge.Embedded.4-5]
Device Type = PCIDevice
BusNumber = 32
DataBusWidth = Unknown
Description = Starship/Matisse PCIe Dummy Host Bridge
DeviceDescription = Embedded Host Bridge 4
DeviceNumber = 7
FQDD = HostBridge.Embedded.4-5
FunctionNumber = 0
InstanceID = HostBridge.Embedded.4-5
LastSystemInventoryTime = 2021-11-09T09:15:33
LastUpdateTime = 2019-10-16T11:23:37Manufacturer = Advanced Micro Devices, Inc. [AMD]
PCIDeviceID = 1482
PCISubDeviceID = 0000
PCISubVendorID = 0000
PCIVendorID = 1022
SlotLength = Unknown
SlotType = Unknown
 -------------------------------------------------------------------
[InstanceID: P2PBridge.Embedded.4-1]
Device Type = PCIDevice
BusNumber = 32
DataBusWidth = Unknown
Description = Starship/Matisse Internal PCIe GPP Bridge 0 to bus[E:B]
DeviceDescription = Embedded P2P Bridge 4-1
DeviceNumber = 7
FQDD = P2PBridge.Embedded.4-1
FunctionNumber = 1
InstanceID = P2PBridge.Embedded.4-1
LastSystemInventoryTime = 2021-11-09T09:15:33
LastUpdateTime = 2019-10-16T11:23:37Manufacturer = Advanced Micro Devices, Inc. [AMD]
PCIDeviceID = 1484
PCISubDeviceID = 0031
PCISubVendorID = 0400
PCIVendorID = 1022
```

```
SlotLength = Unknown
SlotType = Unknown
-------------------------------------------------------------------
[InstanceID: HostBridge.Embedded.4-2]
Device Type = PCIDevice
BusNumber = 32
DataBusWidth = Unknown
Description = Starship/Matisse PCIe Dummy Host Bridge
DeviceDescription = Embedded Host Bridge 4
DeviceNumber = 2
FQDD = HostBridge.Embedded.4-2
FunctionNumber = 0
InstanceID = HostBridge.Embedded.4-2
LastSystemInventoryTime = 2021-11-09T09:15:33
LastUpdateTime = 2019-10-16T11:23:37
Manufacturer = Advanced Micro Devices, Inc. [AMD]
PCIDeviceID = 1482
PCISubDeviceID = 0000
PCISubVendorID = 0000
PCIVendorID = 1022
SlotLength = Unknown
SlotType = Unknown-------------------------------------------------------------------
[InstanceID: HostBridge.Embedded.4-4]
Device Type = PCIDevice
BusNumber = 32DataBusWidth = Unknown
Description = Starship/Matisse PCIe Dummy Host Bridge
DeviceDescription = Embedded Host Bridge 4
DeviceNumber = 4FQDD = HostBridge.Embedded.4-4
FunctionNumber = 0
InstanceID = HostBridge.Embedded.4-4
LastSystemInventoryTime = 2021-11-09T09:15:33
LastUpdateTime = 2019-10-16T11:23:37Manufacturer = Advanced Micro Devices, Inc. [AMD]
PCIDeviceID = 1482
PCISubDeviceID = 0000
PCISubVendorID = 0000
PCIVendorID = 1022
SlotLength = Unknown
SlotType = Unknown
                                        -------------------------------------------------------------------
[InstanceID: HostBridge.Embedded.4-1]
Device Type = PCIDevice
BusNumber = 32
DataBusWidth = Unknown
Description = Starship/Matisse PCIe Dummy Host Bridge
DeviceDescription = Embedded Host Bridge 4
DeviceNumber = 1
FQDD = HostBridge.Embedded.4-1
FunctionNumber = 0InstanceID = HostBridge.Embedded.4-1
LastSystemInventoryTime = 2021-11-09T09:15:33
LastUpdateTime = 2019-10-16T11:23:37
Manufacturer = Advanced Micro Devices, Inc. [AMD]
PCIDeviceID = 1482
PCISubDeviceID = 0000
PCISubVendorID = 0000
PCIVendorID = 1022
SlotLength = Unknown
SlotType = Unknown
                                         -------------------------------------------------------------------
[InstanceID: HostBridge.Embedded.1-6]
Device Type = PCIDevice
BusNumber = 96DataBusWidth = Unknown
Description = Starship/Matisse PCIe Dummy Host Bridge
DeviceDescription = Embedded Host Bridge 1
```

```
DeviceNumber = 7
FQDD = HostBridge.Embedded.1-6
FunctionNumber = 0InstanceID = HostBridge.Embedded.1-6
LastSystemInventoryTime = 2021-11-09T09:15:33
LastUpdateTime = 2019-10-16T11:23:37Manufacturer = Advanced Micro Devices, Inc. [AMD]
PCIDeviceID = 1482
PCISubDeviceID = 0000
PCISubVendorID = 0000
PCIVendorID = 1022
SlotLength = Unknown
SlotType = Unknown<br>-------------------
 -------------------------------------------------------------------
 [InstanceID: HostBridge.Embedded.1-3]
Device Type = PCIDevice
BusNumber = 96DataBusWidth = Unknown
Description = Starship/Matisse PCIe Dummy Host Bridge
DeviceDescription = Embedded Host Bridge 1
DeviceNumber = 2FQDD = HostBridge.Embedded.1-3
FunctionNumber = 0InstanceID = HostBridge.Embedded.1-3
LastSystemInventoryTime = 2021-11-09T09:15:33
LastUpdateTime = 2019-10-16T11:23:37Manufacturer = Advanced Micro Devices, Inc. [AMD]
PCIDeviceID = 1482
PCISubDeviceID = 0000
PCISubVendorID = 0000
PCIVendorID = 1022
SlotLength = Unknown
SlotType = Unknown
 -------------------------------------------------------------------
[InstanceID: HostBridge.Embedded.1-7]
Device Type = PCIDevice
BusNumber = 96DataBusWidth = Unknown
Description = Starship/Matisse PCIe Dummy Host Bridge
DeviceDescription = Embedded Host Bridge 1
DeviceNumber = 8
FQDD = HostBridge.Embedded.1-7
FunctionNumber = 0
InstanceID = HostBridge.Embedded.1-7
LastSystemInventoryTime = 2021-11-09T09:15:33
LastUpdateTime = 2019-10-16T11:23:37
Manufacturer = Advanced Micro Devices, Inc. [AMD]
PCIDeviceID = 1482
PCISubDeviceID = 0000
PCISubVendorID = 0000
PCIVendorID = 1022
SlotLength = Unknown
SlotType = Unknown-------------------------------------------------------------------
[InstanceID: P2PBridge.Embedded.1-2]
Device Type = PCIDevice
BusNumber = 96DataBusWidth = Unknown
Description = Starship/Matisse Internal PCIe GPP Bridge 0 to bus[E:B]
DeviceDescription = Embedded P2P Bridge 1-2
DeviceNumber = 8
FQDD = P2PBridge.Embedded.1-2
FunctionNumber = 1
InstanceID = P2PBridge.Embedded.1-2
LastSystemInventoryTime = 2021-11-09T09:15:33
LastUpdateTime = 2019-10-16T11:23:37Manufacturer = Advanced Micro Devices, Inc. [AMD]
PCIDeviceID = 1484
PCISubDeviceID = 0031
PCISubVendorID = 0400
```

```
PCIVendorID = 1022
SlotLength = Unknown
SlotType = Unknown-------------------------------------------------------------------
 [InstanceID: NIC.Embedded.1-1-1]
Device Type = PCIDevice
BusNumber = 225
DataBusWidth = Unknown
Description = PowerEdge Rx5xx LOM Board
DeviceDescription = Embedded NIC 1 Port 1 Partition 1
DeviceNumber = 0
FQDD = NIC.Embedded.1-1-1
FunctionNumber = 0
InstanceID = NIC.Embedded.1-1-1
LastSystemInventoryTime = 2021-11-09T09:15:33
LastUpdateTime = 2021-05-18T07:32:41
Manufacturer = Broadcom Inc. and subsidiaries
PCIDeviceID = 165F
PCISubDeviceID = 08FF
PCISubVendorID = 1028
PCIVendorID = 14E4
SlotLength = Unknown
SlotType = Unknown
                    -------------------------------------------------------------------
[InstanceID: HostBridge.Embedded.1-5]
Device Type = PCIDevice
BusNumber = 96
DataBusWidth = Unknown
Description = Starship/Matisse PCIe Dummy Host Bridge
DeviceDescription = Embedded Host Bridge 1
DeviceNumber = 4
FQDD = HostBridge.Embedded.1-5
FunctionNumber = 0
InstanceID = HostBridge.Embedded.1-5
LastSystemInventoryTime = 2021-11-09T09:15:33LastUpdateTime = 2019-10-16T11:23:37
Manufacturer = Advanced Micro Devices, Inc. [AMD]
PCIDeviceID = 1482
PCISubDeviceID = 0000
PCISubVendorID = 0000
PCIVendorID = 1022
SlotLength = Unknown
SlotType = Unknown
       -------------------------------------------------------------------
[InstanceID: P2PBridge.Embedded.1-1]
Device Type = PCIDevice
BusNumber = 96DataBusWidth = Unknown
Description = Starship/Matisse Internal PCIe GPP Bridge 0 to bus[E:B]
DeviceDescription = Embedded P2P Bridge 1-1
DeviceNumber = 7
FQDD = P2PBridge.Embedded.1-1
FunctionNumber = 1
InstanceID = P2PBridge.Embedded.1-1
LastSystemInventoryTime = 2021-11-09T09:15:33
LastUpdateTime = 2019-10-16T11:23:37
Manufacturer = Advanced Micro Devices, Inc. [AMD]
PCIDeviceID = 1484
PCISubDeviceID = 0031
PCISubVendorID = 0400
PCIVendorID = 1022
SlotLength = Unknown
SlotType = Unknown
 -------------------------------------------------------------------
 [InstanceID: P2PBridge.Embedded.1-4]
Device Type = PCIDevice
BusNumber = 192
DataBusWidth = Unknown
Description = Starship/Matisse Internal PCIe GPP Bridge 0 to bus[E:B]
```

```
DeviceDescription = Embedded P2P Bridge 1-4
DeviceNumber = 8
FQDD = P2PBridge.Embedded.1-4
FunctionNumber = 3
InstanceID = P2PBridge.Embedded.1-4
LastSystemInventoryTime = 2021-11-09T09:15:33
LastUpdateTime = 2019-10-16T11:23:37Manufacturer = Advanced Micro Devices, Inc. [AMD]
PCIDeviceID = 1484
PCISubDeviceID = 0031
PCISubVendorID = 0400
PCIVendorID = 1022
SlotLength = Unknown
SlotType = Unknown
-------------------------------------------------------------------
[InstanceID: HostBridge.Embedded.1-2]
Device Type = PCIDevice
BusNumber = 96
DataBusWidth = Unknown
Description = Starship/Matisse PCIe Dummy Host Bridge
DeviceDescription = Embedded Host Bridge 1
DeviceNumber = 1
FQDD = HostBridge.Embedded.1-2
FunctionNumber = 0InstanceID = HostBridge.Embedded.1-2
LastSystemInventoryTime = 2021-11-09T09:15:33
LastUpdateTime = 2019-10-16T11:23:37Manufacturer = Advanced Micro Devices, Inc. [AMD]
PCIDeviceID = 1482
PCISubDeviceID = 0000
PCISubVendorID = 0000
PCIVendorID = 1022
SlotLength = Unknown
SlotType = Unknown
-------------------------------------------------------------------
[InstanceID: USBXHCI.Embedded.1-1]
Device Type = PCIDevice
BusNumber = 3DataBusWidth = Unknown
Description = Starship USB 3.0 Host Controller
DeviceDescription = Embedded USB XHCI 1
DeviceNumber = 0FQDD = USBXHCI.Embedded.1-1
FunctionNumber = 3
InstanceID = USBXHCI.Embedded.1-1
LastSystemInventoryTime = 2021-11-09T09:15:33
LastUpdateTime = 2019-09-28T21:03:09
Manufacturer = Advanced Micro Devices, Inc. [AMD]
PCIDeviceID = 148C
PCISubDeviceID = 08FF
PCISubVendorID = 1028
PCIVendorID = 1022
SlotLength = Unknown
SlotType = Unknown
-------------------------------------------------------------------
[InstanceID: Video.Embedded.1-1]
Device Type = PCIDevice
BusNumber = 98
DataBusWidth = Unknown
Description = Integrated Matrox G200eW3 Graphics Controller
DeviceDescription = Embedded Video Controller 1
DeviceNumber = 0
FQDD = Video.Embedded.1-1
FunctionNumber = 0
InstanceID = Video.Embedded.1-1
LastSystemInventoryTime = 2021-11-09T09:15:33
LastUpdateTime = 2019-10-16T11:23:37Manufacturer = Matrox Electronics Systems Ltd.
PCIDeviceID = 0536
PCISubDeviceID = 0000
```

```
PCISubVendorID = 0000
PCIVendorID = 102B
SlotLength = Unknown
SlotType = Unknown
-------------------------------------------------------------------
[InstanceID: AHCI.Embedded.1-1]
Device Type = PCIDevice
BusNumber = 199
DataBusWidth = Unknown
Description = FCH SATA Controller [AHCI mode]
DeviceDescription = Embedded AHCI 1
DeviceNumber = 0
FQDD = AHCI.Embedded.1-1
FunctionNumber = 0
InstanceID = AHCI.Embedded.1-1
LastSystemInventoryTime = 2021-11-09T09:15:33
LastUpdateTime = 2021-11-08T09:54:31Manufacturer = Advanced Micro Devices, Inc. [AMD]
PCIDeviceID = 7901
PCISubDeviceID = 08FF
PCISubVendorID = 1028
PCIVendorID = 1022
SlotLength = Unknown
SlotType = Unknown
        -------------------------------------------------------------------
[InstanceID: HostBridge.Embedded.1-4]
Device Type = PCIDevice
BusNumber = 96DataBusWidth = Unknown
Description = Starship/Matisse PCIe Dummy Host Bridge
DeviceDescription = Embedded Host Bridge 1
DeviceNumber = 3
FQDD = HostBridge.Embedded.1-4
FunctionNumber = 0
InstanceID = HostBridge.Embedded.1-4
LastSystemInventoryTime = 2021-11-09T09:15:33
LastUpdateTime = 2019-10-16T11:23:37Manufacturer = Advanced Micro Devices, Inc. [AMD]
PCIDeviceID = 1482
PCISubDeviceID = 0000
PCISubVendorID = 0000
PCIVendorID = 1022
SlotLength = Unknown
SlotType = Unknown
                                      -------------------------------------------------------------------
[InstanceID: HostBridge.Embedded.1-1]
Device Type = PCIDevice
BusNumber = 96
DataBusWidth = Unknown
Description = Starship/Matisse Root Complex
DeviceDescription = Embedded Host Bridge 1
DeviceNumber = 0FQDD = HostBridge.Embedded.1-1
FunctionNumber = 0
InstanceID = HostBridge.Embedded.1-1
LastSystemInventoryTime = 2021-11-09T09:15:33
LastUpdateTime = 2019-10-16T11:23:37Manufacturer = Advanced Micro Devices, Inc. [AMD]
PCIDeviceID = 1480
PCISubDeviceID = 08FF
PCISubVendorID = 1028
PCTVendorID = 1022SlotLength = Unknown
SlotType = Unknown
-------------------------------------------------------------------
[InstanceID: HostBridge.Embedded.8-6]
Device Type = PCIDevice
BusNumber = 224DataBusWidth = Unknown
```
Description = Starship/Matisse PCIe Dummy Host Bridge DeviceDescription = Embedded Host Bridge 8  $Devic$ -Number =  $8$ FQDD = HostBridge.Embedded.8-6 FunctionNumber = 0 InstanceID = HostBridge.Embedded.8-6 LastSystemInventoryTime = 2021-11-09T09:15:33 LastUpdateTime = 2019-10-16T11:23:37 Manufacturer = Advanced Micro Devices, Inc. [AMD] PCIDeviceID = 1482 PCISubDeviceID = 0000 PCISubVendorID = 0000 PCIVendorID = 1022 SlotLength = Unknown  $SlotType = Unknown$ ------------------------------------------------------------------- [InstanceID: HostBridge.Embedded.8-3] Device Type = PCIDevice BusNumber =  $224$ DataBusWidth = Unknown Description = Starship/Matisse PCIe Dummy Host Bridge DeviceDescription = Embedded Host Bridge 8 DeviceNumber = 3 FQDD = HostBridge.Embedded.8-3 FunctionNumber = 0 InstanceID = HostBridge.Embedded.8-3 LastSystemInventoryTime = 2021-11-09T09:15:33  $LastUpdateTime = 2019-10-16T11:23:37$ Manufacturer = Advanced Micro Devices, Inc. [AMD] PCIDeviceID = 1482 PCISubDeviceID = 0000 PCISubVendorID = 0000 PCIVendorID = 1022 SlotLength = Unknown SlotType = Unknown ------------------------------------------------------------------- [InstanceID: P2PBridge.Embedded.8-2] Device Type = PCIDevice BusNumber = 224 DataBusWidth = Unknown Description = Starship/Matisse Internal PCIe GPP Bridge 0 to bus[E:B] DeviceDescription = Embedded P2P Bridge 8-2 DeviceNumber = 8 FQDD = P2PBridge.Embedded.8-2  $FunctionNumber = 1$ InstanceID = P2PBridge.Embedded.8-2 LastSystemInventoryTime = 2021-11-09T09:15:33  $LastUpdateTime = 2019-10-16T11:23:37$ Manufacturer = Advanced Micro Devices, Inc. [AMD] PCIDeviceID = 1484 PCISubDeviceID = 0031 PCISubVendorID = 0400 PCIVendorID = 1022 SlotLength = Unknown SlotType = Unknown ------------------------------------------------------------------- [InstanceID: HostBridge.Embedded.8-5] Device Type = PCIDevice BusNumber =  $224$ DataBusWidth = Unknown Description = Starship/Matisse PCIe Dummy Host Bridge DeviceDescription = Embedded Host Bridge 8 DeviceNumber = 7 FQDD = HostBridge.Embedded.8-5  $FunctionNumber = 0$ InstanceID = HostBridge.Embedded.8-5 LastSystemInventoryTime = 2021-11-09T09:15:33 LastUpdateTime = 2019-10-16T11:23:37 Manufacturer = Advanced Micro Devices, Inc. [AMD] PCIDeviceID = 1482

```
PCISubDeviceID = 0000
PCISubVendorID = 0000
PCIVendorID = 1022
SlotLength = Unknown
SlotType = Unknown
       -------------------------------------------------------------------
[InstanceID: P2PBridge.Embedded.8-1]
Device Type = PCIDevice
BusNumber = 224DataBusWidth = Unknown
Description = Starship/Matisse Internal PCIe GPP Bridge 0 to bus[E:B]
DeviceDescription = Embedded P2P Bridge 8-1
DeviceNumber = 7
FQDD = P2PBridge.Embedded.8-1
FunctionNumber = 1
InstanceID = P2PBridge.Embedded.8-1
LastSystemInventoryTime = 2021-11-09T09:15:33
LastUpdateTime = 2019-10-16T11:23:37
Manufacturer = Advanced Micro Devices, Inc. [AMD]
PCIDeviceID = 1484
PCISubDeviceID = 0031
PCISubVendorID = 0400
PCIVendorID = 1022
SlotLength = Unknown
SlotType = Unknown
 -------------------------------------------------------------------
 [InstanceID: HostBridge.Embedded.8-2]
Device Type = PCIDevice
BusNumber = 224
DataBusWidth = Unknown
Description = Starship/Matisse PCIe Dummy Host Bridge
DeviceDescription = Embedded Host Bridge 8
DeviceNumber = 2
FQDD = HostBridge.Embedded.8-2
FunctionNumber = 0InstanceID = HostBridge.Embedded.8-2
LastSystemInventoryTime = 2021-11-09T09:15:33
LastUpdateTime = 2019-10-16T11:23:37Manufacturer = Advanced Micro Devices, Inc. [AMD]
PCIDeviceID = 1482
PCISubDeviceID = 0000
PCISubVendorID = 0000
PCIVendorID = 1022
SlotLength = Unknown
SlotType = Unknown-------------------------------------------------------------------
[InstanceID: HostBridge.Embedded.8-4]
Device Type = PCIDevice
BusNumber = 224
DataBusWidth = Unknown
Description = Starship/Matisse PCIe Dummy Host Bridge
DeviceDescription = Embedded Host Bridge 8
DeviceNumber = 4
FQDD = HostBridge.Embedded.8-4
FunctionNumber = 0
InstanceID = HostBridge.Embedded.8-4
LastSystemInventoryTime = 2021-11-09T09:15:33
LastUpdateTime = 2019-10-16T11:23:37Manufacturer = Advanced Micro Devices, Inc. [AMD]
PCIDeviceID = 1482
PCISubDeviceID = 0000
PCISubVendorID = 0000
PCIVendorID = 1022
SlotLength = Unknown
SlotType = Unknown-------------------------------------------------------------------
[InstanceID: HostBridge.Embedded.8-1]
Device Type = PCIDevice
BusNumber = 224
```
DataBusWidth = Unknown Description = Starship/Matisse PCIe Dummy Host Bridge DeviceDescription = Embedded Host Bridge 8 DeviceNumber = 1 FQDD = HostBridge.Embedded.8-1 FunctionNumber = 0 InstanceID = HostBridge.Embedded.8-1 LastSystemInventoryTime = 2021-11-09T09:15:33 LastUpdateTime = 2019-10-16T11:23:37 Manufacturer = Advanced Micro Devices, Inc. [AMD] PCIDeviceID = 1482 PCISubDeviceID = 0000 PCISubVendorID = 0000 PCIVendorID = 1022 SlotLength = Unknown SlotType = Unknown  $-$ [InstanceID: HostBridge.Embedded.7-6] Device Type = PCIDevice BusNumber = 192 DataBusWidth = Unknown Description = Starship/Matisse PCIe Dummy Host Bridge DeviceDescription = Embedded Host Bridge 7  $DeviceNumber =  $8$$ FQDD = HostBridge.Embedded.7-6 FunctionNumber = 0 InstanceID = HostBridge.Embedded.7-6 LastSystemInventoryTime = 2021-11-09T09:15:33  $LastUpdateTime = 2019-10-16T11:23:37$ Manufacturer = Advanced Micro Devices, Inc. [AMD] PCIDeviceID = 1482 PCISubDeviceID = 0000 PCISubVendorID = 0000 PCIVendorID = 1022 SlotLength = Unknown SlotType = Unknown ------------------------------------------------------------------- [InstanceID: HostBridge.Embedded.7-3] Device Type = PCIDevice BusNumber = 192 DataBusWidth = Unknown Description = Starship/Matisse PCIe Dummy Host Bridge DeviceDescription = Embedded Host Bridge 7 DeviceNumber = 3 FQDD = HostBridge.Embedded.7-3 FunctionNumber = 0 InstanceID = HostBridge.Embedded.7-3 LastSystemInventoryTime = 2021-11-09T09:15:33 LastUpdateTime = 2019-10-16T11:23:37 Manufacturer = Advanced Micro Devices, Inc. [AMD] PCIDeviceID = 1482 PCISubDeviceID = 0000 PCISubVendorID = 0000 PCIVendorID = 1022 SlotLength = Unknown SlotType = Unknown ------------------------------------------------------------------- [InstanceID: P2PBridge.Embedded.7-2] Device Type = PCIDevice BusNumber =  $192$ DataBusWidth = Unknown Description = Starship/Matisse Internal PCIe GPP Bridge 0 to bus[E:B] DeviceDescription = Embedded P2P Bridge 7-2 DeviceNumber = 8 FQDD = P2PBridge.Embedded.7-2 FunctionNumber = 1 InstanceID = P2PBridge.Embedded.7-2 LastSystemInventoryTime = 2021-11-09T09:15:33  $LastUpdateTime = 2019-10-16T11:23:37$ Manufacturer = Advanced Micro Devices, Inc. [AMD]

```
PCIDeviceID = 1484
PCISubDeviceID = 0031
PCISubVendorID = 0400
PCIVendorID = 1022
SlotLength = Unknown
SlotType = Unknown
                                        -------------------------------------------------------------------
[InstanceID: HostBridge.Embedded.7-5]
Device Type = PCIDevice
BusNumber = 192
DataBusWidth = Unknown
Description = Starship/Matisse PCIe Dummy Host Bridge
DeviceDescription = Embedded Host Bridge 7
DeviceNumber = 7
FQDD = HostBridge.Embedded.7-5
FunctionNumber = 0InstanceID = HostBridge.Embedded.7-5
LastSystemInventoryTime = 2021-11-09T09:15:33
LastUpdateTime = 2019-10-16T11:23:37Manufacturer = Advanced Micro Devices, Inc. [AMD]
PCIDeviceID = 1482
PCISubDeviceID = 0000
PCISubVendorID = 0000
PCTVendorID = 1022SlotLength = Unknown
SlotType = Unknown
-------------------------------------------------------------------
[InstanceID: P2PBridge.Embedded.7-1]
Device Type = PCIDevice
BusNumber = 192DataBusWidth = Unknown
Description = Starship/Matisse Internal PCIe GPP Bridge 0 to bus[E:B]
DeviceDescription = Embedded P2P Bridge 7-1
DeviceNumber = 7
FQDD = P2PBridge.Embedded.7-1
FunctionNumber = 1
InstanceID = P2PBridge.Embedded.7-1
LastSystemInventoryTime = 2021-11-09T09:15:33
LastUpdateTime = 2019-10-16T11:23:37
Manufacturer = Advanced Micro Devices, Inc. [AMD]
PCIDeviceID = 1484
PCISubDeviceID = 0031
PCISubVendorID = 0400
PCIVendorID = 1022
SlotLength = Unknown
SlotType = Unknown
-------------------------------------------------------------------
[InstanceID: HostBridge.Embedded.7-2]
Device Type = PCIDevice
BusNumber = 192
DataBusWidth = Unknown
Description = Starship/Matisse PCIe Dummy Host Bridge
DeviceDescription = Embedded Host Bridge 7
DeviceNumber = 2
FQDD = HostBridge.Embedded.7-2
FunctionNumber = 0
InstanceID = HostBridge.Embedded.7-2
LastSystemInventoryTime = 2021-11-09T09:15:33
LastUpdateTime = 2019-10-16T11:23:37Manufacturer = Advanced Micro Devices, Inc. [AMD]
PCIDeviceID = 1482
PCISubDeviceID = 0000
PCISubVendorID = 0000
PCIVendorID = 1022
SlotLength = Unknown
SlotType = Unknown
-------------------------------------------------------------------
[InstanceID: HostBridge.Embedded.7-4]
Device Type = PCIDevice
```
BusNumber = 192 DataBusWidth = Unknown Description = Starship/Matisse PCIe Dummy Host Bridge DeviceDescription = Embedded Host Bridge 7 DeviceNumber = 4 FQDD = HostBridge.Embedded.7-4 FunctionNumber = 0 InstanceID = HostBridge.Embedded.7-4 LastSystemInventoryTime = 2021-11-09T09:15:33  $LastUpdateTime = 2019-10-16T11:23:37$ Manufacturer = Advanced Micro Devices, Inc. [AMD] PCIDeviceID = 1482 PCISubDeviceID = 0000 PCISubVendorID = 0000 PCIVendorID = 1022 SlotLength = Unknown SlotType = Unknown ------------------------------------------------------------------- [InstanceID: HostBridge.Embedded.7-1] Device Type = PCIDevice  $BusNumber = 192$ DataBusWidth = Unknown Description = Starship/Matisse PCIe Dummy Host Bridge DeviceDescription = Embedded Host Bridge 7 DeviceNumber = 1 FQDD = HostBridge.Embedded.7-1  $FunctionNumber = 0$ InstanceID = HostBridge.Embedded.7-1 LastSystemInventoryTime = 2021-11-09T09:15:33 LastUpdateTime = 2019-10-16T11:23:37 Manufacturer = Advanced Micro Devices, Inc. [AMD] PCIDeviceID = 1482 PCISubDeviceID = 0000 PCISubVendorID = 0000 PCIVendorID = 1022 SlotLength = Unknown SlotType = Unknown ------------------------------------------------------------------- [InstanceID: Enclosure.Internal.0-2] Device Type = PCIeSSDBackPlane DeviceDescription = PCIe SSD Backplane 2 FQDD = Enclosure.Internal.0-2 FirmwareVersion = 2.84 InstanceID = Enclosure.Internal.0-2 MediaType = Solid State Drive PCIExpressGeneration = Gen 3 ProductName = PCIe SSD Backplane 2 RollupStatus = OK SlotCount = 8 ------------------------------------------------------------------- [InstanceID: PCIeSSD.Slot.2-1] Device Type = PCIeSSD Bus  $= 25$ BusProtocol = PCIE Device = 0 DeviceDescription = PCIe SSD in Slot 2 DeviceProtocol = NVMe-MI1.0 DriveFormFactor = Add-in card FQDD = PCIeSSD.Slot.2-1 FailurePredicted = NO Function = 0 InstanceID = PCIeSSD.Slot.2-1 Manufacturer = Intel Corporation  $MaximumCapableSpeed = 8 GT/s$ MediaType = Solid State Drive Model = Dell Express Flash NVMe P4800X 750GB AIC NegotiatedSpeed = 8 GT/s PCIeCapableLinkWidth = x4 PCIeNegotiatedLinkWidth = x4 PrimaryStatus = OK

```
ProductID = 2701
RAIDType = Unknown
RemainingRatedWriteEndurance = 100 %
Revision = E201DP35SerialNumber = PHKS8181000J750BGN
SizeInBytes = 749471793152Slot = 0State = Ready
SystemEraseCapability = Not Supported
UsedSizeInBytes = 0 Bytes
-------------------------------------------------------------------
[InstanceID: Disk.Bay.8:Enclosure.Internal.0-1:RAID.SL.8-1]
Device Type = PhysicalDisk
BlockSizeInBytes = 512 Bytes
BusProtocol = SATA
Certified = Yes
ConfigLockdownCapable = False
ConfigLockdownState = Disabled
Connector = 0CryptographicEraseCapable = Capable
DeviceDescription = Disk 8 in Backplane 1 of RAID Controller in SL 8
DriveFormFactor = 2.5 inch
EncryptionProtocol = None
FQDD = Disk.Bay.8:Enclosure.Internal.0-1:RAID.SL.8-1
FreeSizeInBytes = 239444426752 Bytes
HotSpareStatus = No
InstanceID = Disk.Bay.8:Enclosure.Internal.0-1:RAID.SL.8-1
LastSystemInventoryTime = 2021-11-09T09:15:33
LastUpdateTime = 2021-11-09T09:15:33Manufacturer = INTEL
ManufacturingDay = 0
ManufacturingWeek = 0
ManufacturingYear = 0
MaxCapableSpeed = 6 Gbps
MediaType = Solid State Drive
Model = SSDSC2KG240G8R
NonRAIDDiskCachePolicy = Unknown
OperationName = None
OperationPercentComplete = 0 %
PCIeCapableLinkWidth = None
PCIeNegotiatedLinkWidth = None
PPID = CN0T1WH84811234N1234A00
PowerStatus = On
PredictiveFailureState = Smart Alert Absent
PrimaryStatus = OK
RAIDType = UnknownRaidStatus = Ready
RemainingRatedWriteEndurance = 100 %
Revision = XCV1DL69
RollupStatus = OK
SASAddress = 3F402700BE437F08
SecurityState = Not Capable
SerialNumber = PHYS81260072240AGNSizeInBytes = 239444426752 Bytes
Slot = 8SupportedEncryptionTypes = Cryptographic Erase Capable
SystemEraseCapability = CryptographicErasePD
T10PICapability = Not supported
UpdateLockdownCapable = False
UpdateLockdownState = Disabled
UsedSizeInBytes = 0 Bytes
WWN = 3F402700BE437F08
                          -------------------------------------------------------------------
[InstanceID: Disk.Bay.9:Enclosure.Internal.0-1:RAID.SL.8-1]
Device Type = PhysicalDisk
BlockSizeInBytes = 512 Bytes
BusProtocol = SATA
Certified = Yes
ConfigLockdownCapable = False
ConfigLockdownState = Disabled
Connector = 0
```

```
CryptographicEraseCapable = Capable
DeviceDescription = Disk 9 in Backplane 1 of RAID Controller in SL 8
DriveFormFactor = 2.5 inch
EncryptionProtocol = None
FQDD = Disk.Bay.9:Enclosure.Internal.0-1:RAID.SL.8-1
FreeSizeInBytes = 239444426752 Bytes
HotSpareStatus = No
InstanceID = Disk.Bay.9:Enclosure.Internal.0-1:RAID.SL.8-1
LastSystemInventoryTime = 2021-11-09T09:15:33
LastUpdateTime = 2021-11-09T09:15:33Manufacturer = INTEL
ManufacturingDay = 0
ManufacturingWeek = 0
ManufacturingYear = 0
MaxCapableSpeed = 6 Gbps
MediaType = Solid State Drive
Model = SSDSC2KG240G8R
NonRAIDDiskCachePolicy = Unknown
OperationName = None
OperationPercentComplete = 0 %
PCIeCapableLinkWidth = None
PCIeNegotiatedLinkWidth = None
PPID = CN0T1WH84811234N1234A00
PowerStatus = On
PredictiveFailureState = Smart Alert Absent
PrimaryStatus = OK
RAIDType = Unknown
RaidStatus = Ready
RemainingRatedWriteEndurance = 100 %
Revision = XCV1DL69
RollupStatus = OK
SASAddress = 3F402700BE437F09
SecurityState = Not Capable
SerialNumber = BTYG81730825240AGN
SizeInBytes = 239444426752 Bytes
S10t = 9SupportedEncryptionTypes = Cryptographic Erase Capable
SystemEraseCapability = CryptographicErasePD
T10PICapability = Not supported
UpdateLockdownCapable = False
UpdateLockdownState = Disabled
UsedSizeInBytes = 0 Bytes
WWN = 3F402700BE437F09
-------------------------------------------------------------------
[InstanceID: Disk.Bay.0:Enclosure.Internal.0-1:RAID.SL.8-1]
Device Type = PhysicalDisk
BlockSizeInBytes = 512 Bytes
BusProtocol = SATA
Certified = Yes
ConfigLockdownCapable = False
ConfigLockdownState = Disabled
Connector = 0CryptographicEraseCapable = Capable
DeviceDescription = Disk 0 in Backplane 1 of RAID Controller in SL 8
DriveFormFactor = 2.5 inch
EncryptionProtocol = None
FQDD = Disk.Bay.0:Enclosure.Internal.0-1:RAID.SL.8-1
FreeSizeInBytes = 0 Bytes
HotSpareStatus = No
InstanceID = Disk.Bay.0:Enclosure.Internal.0-1:RAID.SL.8-1
LastSystemInventoryTime = 2021-11-09T09:15:33
LastUpdateTime = 2021-11-09T09:15:33Manufacturer = INTEL
ManufacturingDay = 0
ManufacturingWeek = 0
ManufacturingYear = 0
MaxCapableSpeed = 6 Gbps
MediaType = Solid State Drive
Model = SSDSC2KG240G8R
NonRAIDDiskCachePolicy = Unknown
OperationName = None
OperationPercentComplete = 0 %
```

```
PCIeCapableLinkWidth = None
PCIeNegotiatedLinkWidth = None
PPID = CN0T1WH84811234N1234A00
PowerStatus = On
PredictiveFailureState = Smart Alert Absent
PrimaryStatus = OK
RAIDType = Unknown
RaidStatus = Online
RemainingRatedWriteEndurance = 100 %
Revision = XCV1DL69
RollupStatus = OK
SASAddress = 3F402700BE437F07
SecurityState = Not Capable
SerialNumber = PHYG81260053240AGN
SizeInBytes = 239444426752 Bytes
Slot = 0SupportedEncryptionTypes = Cryptographic Erase Capable
SystemEraseCapability = CryptographicErasePD
T10PICapability = Not supported
UpdateLockdownCapable = False
UpdateLockdownState = Disabled
UsedSizeInBytes = 239444426752 Bytes
WWN = 3F402700BE437F07
                          -------------------------------------------------------------------
[InstanceID: Disk.Bay.1:Enclosure.Internal.0-1:RAID.SL.8-1]
Device Type = PhysicalDisk
BlockSizeInBytes = 512 Bytes
BusProtocol = SATA
Certified = Yes
ConfigLockdownCapable = False
ConfigLockdownState = Disabled
Connector = 0CryptographicEraseCapable = Capable
DeviceDescription = Disk 1 in Backplane 1 of RAID Controller in SL 8
DriveFormFactor = 2.5 inch
EncryptionProtocol = None
FQDD = Disk.Bay.1:Enclosure.Internal.0-1:RAID.SL.8-1
FreeSizeInBytes = 0 Bytes
HotSpareStatus = No
InstanceID = Disk.Bay.1:Enclosure.Internal.0-1:RAID.SL.8-1
LastSystemInventoryTime = 2021-11-09T09:15:33
LastUpdateTime = 2021-11-09T09:15:33
Manufacturer = INTEL
ManufacturingDay = 0
ManufacturingWeek = 0
ManufacturingYear = 0
MaxCapableSpeed = 6 Gbps
MediaType = Solid State Drive
Model = SSDSC2KG240G8R
NonRAIDDiskCachePolicy = Unknown
OperationName = None
OperationPercentComplete = 0 %
PCIeCapableLinkWidth = None
PCIeNegotiatedLinkWidth = None
PPID = CN0T1WH84811234N1234A00
PowerStatus = On
PredictiveFailureState = Smart Alert Absent
PrimaryStatus = OK
RAIDType = Unknown
RaidStatus = Online
RemainingRatedWriteEndurance = 100 %
Revision = XCV1DL69
RollupStatus = OK
SASAddress = 3F402700BE437F06SecurityState = Not Capable
SerialNumber = PHYS6126004F240AGNSizeInBytes = 239444426752 Bytes
Slot = 1SupportedEncryptionTypes = Cryptographic Erase Capable
SystemEraseCapability = CryptographicErasePD
T10PICapability = Not supported
UpdateLockdownCapable = False
```

```
UpdateLockdownState = Disabled
UsedSizeInBytes = 239444426752 Bytes
WWN = 3F402700BF437F06-------------------------------------------------------------------
[InstanceID: Disk.Bay.7:Enclosure.Internal.0-1:RAID.SL.8-1]
Device Type = PhysicalDisk
BlockSizeInBytes = 512 Bytes
BusProtocol = SATA
Certified = Yes
ConfigLockdownCapable = False
ConfigLockdownState = Disabled
Connector = 0CryptographicEraseCapable = Capable
DeviceDescription = Disk 7 in Backplane 1 of RAID Controller in SL 8
DriveFormFactor = 2.5 inch
EncryptionProtocol = None
FQDD = Disk.Bay.7:Enclosure.Internal.0-1:RAID.SL.8-1
FreeSizeInBytes = 239444426752 Bytes
HotSpareStatus = No
InstanceID = Disk.Bay.7:Enclosure.Internal.0-1:RAID.SL.8-1
LastSystemInventoryTime = 2021-11-09T09:15:33LastUpdateTime = 2021-11-09T09:15:33Manufacturer = INTEL
ManufacturingDay = 0
ManufacturingWeek = 0
ManufacturingYear = 0
MaxCapableSpeed = 6 Gbps
MediaType = Solid State Drive
Model = SSDSC2KG240G8R
NonRAIDDiskCachePolicy = Unknown
OperationName = None
OperationPercentComplete = 0 %
PCIeCapableLinkWidth = None
PCIeNegotiatedLinkWidth = None
PPID = CN0T1WH84811234N1234A00
PowerStatus = On
PredictiveFailureState = Smart Alert Absent
PrimaryStatus = OK
RAIDType = Unknown
RaidStatus = Ready
RemainingRatedWriteEndurance = 100 %
Revision = XCV1DL69
RollupStatus = OK
SASAddress = 3F402700BE437F00
SecurityState = Not Capable
SerialNumber = PHYG8126006V240AGN
SizeInBytes = 239444426752 Bytes
Slot = 7SupportedEncryptionTypes = Cryptographic Erase Capable
SystemEraseCapability = CryptographicErasePD
T10PICapability = Not supported
UpdateLockdownCapable = False
UpdateLockdownState = Disabled
UsedSizeInBytes = 0 Bytes
WWN = 3F402700BE437F00
-------------------------------------------------------------------
[InstanceID: Disk.Bay.15:Enclosure.Internal.0-1:RAID.SL.8-1]
Device Type = PhysicalDisk
BlockSizeInBytes = 512 Bytes
BusProtocol = SATA
Certified = Yes
ConfigLockdownCapable = False
ConfigLockdownState = Disabled
Connector = 0
CryptographicEraseCapable = Capable
DeviceDescription = Disk 15 in Backplane 1 of RAID Controller in SL 8
DriveFormFactor = 2.5 inch
EncryptionProtocol = None
FQDD = Disk.Bay.15:Enclosure.Internal.0-1:RAID.SL.8-1
FreeSizeInBytes = 239444426752 Bytes
HotSpareStatus = No
```

```
InstanceID = Disk.Bay.15:Enclosure.Internal.0-1:RAID.SL.8-1
LastSystemInventoryTime = 2021-11-09T09:15:33
LastUpdateTime = 2021-11-09T09:15:33Manufacturer = INTEL
ManufacturingDay = 0
ManufacturingWeek = 0
ManufacturingYear = 0
MaxCapableSpeed = 6 Gbps
MediaType = Solid State Drive
Model = SSDSC2KG240G8R
NonRAIDDiskCachePolicy = Unknown
OperationName = None
OperationPercentComplete = 0 %
PCIeCapableLinkWidth = None
PCIeNegotiatedLinkWidth = None
PPID = CN0T1WH84811234N1234A00
PowerStatus = On
PredictiveFailureState = Smart Alert Absent
PrimaryStatus = OK
RAIDType = Unknown
RaidStatus = Ready
RemainingRatedWriteEndurance = 100 %
Revision = XCV1DL69
RollupStatus = OK
SASAddress = 3F402700BE437F0F
SecurityState = Not Capable
SerialNumber = BTYG8173081M240AGN
SizeInBytes = 239444426752 Bytes
Slot = 15SupportedEncryptionTypes = Cryptographic Erase Capable
SystemEraseCapability = CryptographicErasePD
T10PICapability = Not supported
UpdateLockdownCapable = False
UpdateLockdownState = Disabled
UsedSizeInBytes = 0 Bytes
WWN = 3F402700BE437F0F
-------------------------------------------------------------------
[InstanceID: PSU.Slot.1]
Device Type = PowerSupply
DetailedState = Absent
DeviceDescription = Power Supply 1
EffectiveCapacity = 0FODD = PSU.Slot.1FirmwareVersion =
InputVoltage = 0 Volts
InstanceID = PSU.Slot.1
LastSystemInventoryTime = 2021-11-09T09:15:33
LastUpdateTime = Unknown
LineStatus = Unknown
Manufacturer =
Model =
PMBusMonitoring = Not Capable
PartNumber =
PrimaryStatus = Unknown
Range1MaxInputPower = 0 Watts
RedMinNumberNeeded = 1
RedTypeOfSet = N+1, Sparing
RedundancyStatus = Unknown
SerialNumber =
TotalOutputPower = 0 Watts
Type = AC-------------------------------------------------------------------
[InstanceID: PSU.Slot.2]
Device Type = PowerSupply
DetailedState = Presence Detected
DeviceDescription = Power Supply 2
EffectiveCapacity = 2400
FQDD = PSU.Slot.2
FirmwareVersion = 00.22.50
InputVoltage = 208 Volts
InstanceID = PSU.Slot.2
```

```
LastSystemInventoryTime = 2021-11-09T09:15:33
LastUpdateTime = 2021-11-10T12:52:50LineStatus = High line
Manufacturer = DELL
Model = PWR SPLY, 2400W, RDNT, DELTA
PMBusMonitoring = Capable
PartNumber = 0M63JNX30PrimaryStatus = OK
Range1MaxInputPower = 2656 Watts
RedMinNumberNeeded = 1
RedTypeOfSet = N+1, Sparing
RedundancyStatus = Unknown
SerialNumber = CNDED0099400WE
TotalOutputPower = 2400 Watts
Type = AC<br>-----------
            -------------------------------------------------------------------
[InstanceID: ProcAccelerator.Slot.1-1]
Device Type = ProcessorAccelerator
BoardPartNumber = Not Available
DeviceDescription = Proc Accelerator Controller in Slot 1 of Instance 1
FQDD = ProcAccelerator.Slot.1-1
FirmwareVersion = Not Available
InstanceID = ProcAccelerator.Slot.1-1
Model = Not Available
PartNumber = Not Applicable
SerialNumber = Not Available
-------------------------------------------------------------------
[InstanceID: System.Embedded.1]
Device Type = System
\text{A} \text{s} \text{set} \text{Tag} = \text{abcd}BIOSReleaseDate = 03/09/2021
BIOSVersionString = 2.1.6
BaseBoardChassisSlot = NA
BatteryRollupStatus = Error
BladeGeometry = Not Applicable
BoardPartNumber = 04D5GJX30
BoardSerialNumber = CNIVC0098R0134
CPLDVersion = 1.1.1
CPURollupStatus = OK
ChassisModel =
ChassisName = Main System Chassis
ChassisServiceTag = S3S7521
ChassisSystemHeight = 2 U
CurrentRollupStatus = OK
DeviceDescription = System
EstimatedExhaustTemperature = 18 Degree C
EstimatedSystemAirflow = 72 CFM
ExpressServiceCode = 61178666329
FQDD = System.Embedded.1
FanRollupStatus = OK
HostName = MINWINPC
InstanceID = System.Embedded.1
IntrusionRollupStatus = OK
IsOEMBranded = False
LastSystemInventoryTime = 2021-11-09T09:15:33
LastUpdateTime = 2021-05-18T07:32:41
LicensingRollupStatus = OK
LifecycleControllerVersion = 5.10.15.00
ManagedSystemSize = 2 U
Manufacturer = Dell Inc.
MaxCPUSockets = 2
MaxDIMMSlots = 32
MaxPCIeSlots = 8
MemoryOperationMode = OptimizerMode
MemoryRollupStatus = OK
Model = PowerEdge R7525
NodeID = S3S7521PSRollupStatus = OK
PlatformGUID = 3132354f-c0d3-3780-5310-00334c4c4544
PopulatedCPUSockets = 2
PopulatedDIMMSlots = 1
```

```
PopulatedPCIeSlots = 2
PowerCap = 923 Watts
PowerCapEnabledState = Disabled
PowerState = On
PrimaryStatus = Error
RollupStatus = Error
SELRollupStatus = Error
ServiceTag = S3S7521
StorageRollupStatus = OK
SysMemErrorMethodology = Multi-bit ECC
SysMemFailOverState = NotInUse
SysMemLocation = System board or motherboard
SysMemMaxCapacitySize = 4194304 MB
SysMemPrimaryStatus = OK
SysMemTotalSize = 8192 MB
SystemGeneration = 15G Monolithic
SystemID = 2303
SystemRevision = I
TempRollupStatus = OK
TempStatisticsRollupStatus = OK
UUID = 4c4c4544-0033-5310-8037-d3c04f353231
VoltRollupStatus = OK
smbiosGUID = 44454c4c-3300-1053-8037-d3c04f353231
                                                    -------------------------------------------------------------------
[InstanceID: Video.Embedded.1-1]
Device Type = Video
BusNumber = 98DataBusWidth = Unknown
Description = Integrated Matrox G200eW3 Graphics Controller
DeviceDescription = Embedded Video Controller 1
DeviceNumber = 0FQDD = Video.Embedded.1-1
FunctionNumber = 0
InstanceID = Video.Embedded.1-1
LastSystemInventoryTime = 2021-11-09T09:15:33
LastUpdateTime = 2019-10-16T11:23:37Manufacturer = Matrox Electronics Systems Ltd.
PCIDeviceID = 0536
PCISubDeviceID = 0000
PCISubVendorID = 0000
PCIVendorID = 102B
SlotLength = Unknown
SlotType = Unknown
                                          -------------------------------------------------------------------
[InstanceID: Disk.Virtual.0:RAID.SL.8-1]
Device Type = VirtualDisk
BlockSizeInBytes = Include 512 bytes block size disks only
BusProtocol = SATA
Cachecade = Not a Cachecade Virtual Disk
DeviceDescription = Virtual Disk 0 on RAID Controller in SL 8
DiskCachePolicy = Enabled
FQDD = Disk.Virtual.0:RAID.SL.8-1
InstanceID = Disk.Virtual.0:RAID.SL.8-1
LastSystemInventoryTime = 2021-11-09T09:15:33
LastUpdateTime = 2021-11-09T09:15:33
LockStatus = Unlocked
MediaType = Solid State Drive
Name = Virtual Disk 0
ObjectStatus = Current
OperationName = None
OperationPercentComplete = 0
PendingOperations = None
PhysicalDiskIDs = 
Disk.Bay.0:Enclosure.Internal.0-1:RAID.SL.8-1,Disk.Bay.1:Enclosure.Internal.0-1:RAID.S
L.8-1
PrimaryStatus = OK
RAIDStatus = Online
RAIDTypes = RAID1
ReadCachePolicy = Read Ahead
RemainingRedundancy = 1
RollupStatus = OK
```

```
SizeInBytes = 239444426752
SpanDepth = 1
SpanLength = 2
StartingLBAinBlocks = 0
StripeSize = 256KB
T10PIStatus = Disabled
VirtualDiskTargetID = 0
WriteCachePolicy = Write Back
-------------------------------------------------------------------
[InstanceID: SDKPCIDevice.Slot.7]
DeviceDescription = SDKPCIDevice in Slot 7
DeviceType = SDKPCIDevice
InstanceID = SDKPCIDevice.Slot.7
Key1 = Data100Key3 = Data3
New PDate = sdkjfhsjkdfhsjkd2348347
-------------------------------------------------------------------
```
● To get the list of NIC FQDDs, run the following command:

```
racadm hwinventory nic
NIC.Slot.2-1-1:Emulex OCe14102-U1-D - 00:90:FA:4C:FE:C2
PartitionCapable : 1
NIC.Slot.2-1-2:Emulex OCe14102-U1-D - 00:90:FA:4C:FE:C3
PartitionCapable : 2
NIC.Slot.2-1-3:Emulex OCe14102-U1-D - 00:90:FA:4C:FE:C4
PartitionCapable : 3
NIC.Slot.2-1-4:Emulex OCe14102-U1-D - 00:90:FA:4C:FE:C5
PartitionCapable : 4
```
To get the list of Infiniband FQDDs, run the following command:

```
racadm hwinventory InfiniBand
InfiniBand.Slot.3-1-1:Mellanox ConnectX-6 Single Port VPI HDR QSFP Adapter - 
12:12:12:11:11:BB
PartitionCapable : 1
InfiniBand.Slot.3-1-2:Mellanox ConnectX-6 Single Port VPI HDR QSFP Adapter - 
12:12:12:11:11:BB
PartitionCapable : 2
```
● To display the statistics for the NIC FQDD, type the following command:

```
$racadm hwinventory <NIC FQDD>
Total RDMA Packets Received: 0
Total RDMA Packets Transmitted: 0
Total RDMA Bytes Transmitted: 0
Total RDMA Bytes Received: 0
Total RDMA Transmitted ReadRequest Packets: 0
Total RDMA Transmitted Send Packets: 0
Total RDMA Transmitted Write Packets: 0
Total RDMA Protocol Errors: 0
Total RDMA Protection Errors: 0
```
To get the complete details for NIC.Embedded.1-1-1, type the following command:

```
racadm hwinventory NIC.Embedded.1-1-1
                                              Embedded NIC 1 Port 1 Partition 1
```
status: OK<br>
PCI Vendor ID: 14e4 PCI Vendor ID: 14e4<br>PCI Sub Vendor ID: 1028 PCI Sub Vendor ID: 1028<br>PCI Device ID: 165f PCI Device ID: 165f<br>PCI Sub Device ID: 165f PCI Sub Device ID:<br>
Current MAC Address: T4:02:70:BF:95:BA Current MAC Address: F4:02:70:BF:95:BA<br>Permanent MAC Address: F4:02:70:BF:95:BA Permanent MAC Address: F4:02:70:BF<br>Pirtual iSCSI MAC Address: Unavailable Virtual iSCSI MAC Address: Unavailable Permanent iSCSI MAC Address: Unavailable Permanent iSCSI MAC Address: Unavailable<br>
Virtual FIP MAC Address: Unavailable Virtual FIP MAC Address: Permanent FIP MAC Address: Unavailable Unavailable<br>Permanent FCoE MAC Address: Unavailable Permanent FCoE MAC Address: Slot Type: Not Applicable<br>
Data Bus Width: Not Applicable<br>
Unknown Data Bus Width:<br>Slot Length: Bus Number: 2<br>DeviceNumber: 2 DeviceNumber: 0 Function Number: 0<br>
Last Update Time: 0<br>
2 Last System Inventory Time: ProductName: Broadcom Gigabit Ethernet BCM5720 -F4:02:70:BF:95:BA WWN: Unavailable Unit Unavailable Unavailable Unavailable Unavailable Unavailable Unavailable Unavailable Unav VirtWWN: Unavailable Unavailable Unavailable Unavailable Unavailable Unavailable Unavailable Unavailable Unava VirtWWPN: Unavailable<br>
Family Version: 21.80.9 Family Version: 21.8<br>
Controller BIOS Version: 21.39 Controller BIOS Version: 1.39<br>EFI Version: 21.6.18 EFI Version:<br>FCoE WWNN: FCOE WWNN: Unavailable Unavailable Unavailable Unavailable Unavailable Unavailable Unavailable Unavailable Unav<br>
Unavailable Unavailable Unavailable Unavailable Unavailable Unavailable Unavailable Unavailable Unavailable U Number of PCI-e Functions Supported per Port: 1 Number of PCI-e Functions Currently Enabled per Port: 1 OS Driver Version: 214.0.0.6 ISCSI OS Driver Version: Unavailable<br>
FCOE OS Driver Version: Unavailable FCOE OS Driver Version: Unavailable<br>FC OS Driver Version: Unavailable FC OS Driver Version: Unavailable<br>
RDMA OS Driver Version: Unavailable RDMA OS Driver Version: Protocol: NIC<br>
Link Duplex: Not Link Duplex: Not Applicable 1.1 Not Applicable 1.1 Not Applicable 1.1 Not Applicable 1.1 Not Applicable 1.1 Not Applicable Auto Negotiated: Dis<br>Transmit Flow Control: 0ff Transmit Flow Control: 0ff<br>Receive Flow Control: 0ff Receive Flow Control: 0ff Off Media Type: 06.000 Media Type: 06.000 Media Type: 06.000 Media Type: 06.000 Media Type: 06.000 Media Type: 06.000 Media Type: 06.000 Media Type: 06.000 Media Type: 06.000 Media Type: 06.000 Me Media Type:<br>NIC Mode: FCoE Offload Mode: Not Applicable<br>iSCSI Offload Mode: Not Applicable iSCSI Offload Mode: SNAPI Support: Not Available SNAPI State: Not Available SNAPI State: Not Available SNAPI State:<br>VPI Support: Update Lockdown Capable: True True True<br>Update Lockdown State: The Disabled Update Lockdown State:<br>CPU Affinity: Max Bandwidth:  $N$ ot Applicable Min Bandwidth:  $N$ ot Applicable Min Bandwidth:  $N$ ot Applicable Max Number of IOs per session supported: 0<br>Number of Max LOGINs per port: 0 Number of Max LOGINs per port: Max Number of exchanges: 0<br>
Max NPIV WWN per port: 0 Max NPIV WWN per port: 0<br>Number of Targets Supported: 0 Number of Targets Supported: Max Number of outstanding commands supported across all sessions: 0 Virtual Addressing: Capable (Capable UEFI: Capable UEFI: iSCSI Offload: Not Capable<br>iSCSI Boot: Not Capable<br>Not Capable TCP OffloadEngine:<br>FCoE: FCoE: Not Capable Not Capable Not Capable Not Capable Not Capable Not Capable Not Capable Not Capable Not Capable Not Capable Not Capable Not Capable Not Capable Not Capable Not Capable Not Capable Not Capable Not Capable PXE Boot: Capable

Not Applicable<br>225  $2021 - 05 - 18T07:32:41$ <br> $2021 - 11 - 08T09:54:31$ Unavailable Broadcom Corp Not Applicable<br>Disabled Not Applicable<br>Not Applicable Not Available<br>True Not Applicable Not Applicable Capable Not Capable<br>Not Capable Not Capable
SRIOV: Not Capable and SRIOV: Not Capable and SRIOV: Not Capable and SRIOV: Not Capable and SRIOV: Not Capable and SRIOV: Not Capable and SRIOV: Not Capable and SRIOV: Not Capable and SRIOV: Not Capable and SRIOV: Not Capa Wake on LAN: Network Management Pass Through: Capable<br>
OS2BMC PassThrough: Capable OS2BMC PassThrough: Capable<br>
Energy Efficient Ethernet: Capable Energy Efficient Ethernet: Capable<br>
On Chip Thermal Sensor: Capable On Chip Thermal Sensor:<br>NPar: NPar: Not Capable<br>Remote PHY: Not Capable<br>Not Capable Not Capable<br>Not Capable Feature Licensing: Not Capable 1986 Not Capable 1986 Of Licensing: Not Capable 1986 Of Licensing 1986 Not Capable IPSec Offload: MAC Sec: Not Capable 2014 Not Capable 2014 Not Capable 2014 Not Capable 2014 Not Capable 2014 Not Capable 2014 Not Capable<br>Not Capable Enhanced Transmission Selection: Not Capable<br>Priority Flow Control: Not Capable Priority Flow Control: Not Capable<br>
DCB Exchange Protocol: Not Capable DCB Exchange Protocol: Not Capable<br>
Congestion Notification: Not Capable Congestion Notification: Not Capable<br>
VEB-VEPA Single Channel: Not Capable<br>
Not Capable VEB-VEPA Single Channel:<br>VEB: Not Capable<br>Not Capable VEB-VEPA Multi Channel:<br>EVB: Not Capable BPE: Not Capable (Not Capable ) and the set of the set of the set of the set of the set of the set of the set of the set of the set of the set of the set of the set of the set of the set of the set of the set of the set of Not Capable<br>Not Capable Partition WOL Support: Not Capable<br>
Virtual Link Control: Not Capable Virtual Link Control: Partition RX Flow Control: Not Capable Partition TX Flow Control: Not Capable<br>
TX Bandwidth Control Maximum: Not Capable TX Bandwidth Control Maximum: Not Capable<br>TX Bandwidth Control Minimum: Not Capable TX Bandwidth Control Minimum: Not Capable<br>Persistence Policy Capability: Capable Persistence Policy Capability:

● To get the complete details for NIC.Embedded.2-1-1, type the following command:

racadm hwinventory NIC.Embedded.2-1-1 Embedded NIC 1 Port 2 Partition 1<br>OK status: OK<br>
DCI Vendor ID: 14e4 PCI Vendor ID: 14e4<br>PCI Sub Vendor ID: 1028 PCI Sub Vendor ID: 1028<br>PCI Device ID: 165f PCI Device ID: 165f<br>
PCI Sub Device ID: 165f PCI Sub Device ID: 08ff<br>
Current MAC Address: F4:02:70:BF:95:BB Current MAC Address: F4:02:70:BF:95:BB<br>Permanent MAC Address: F4:02:70:BF:95:BB Permanent MAC Address: Virtual iSCSI MAC Address: Unavailable<br>
Permanent iSCSI MAC Address: Unavailable Permanent iSCSI MAC Address: Virtual FIP MAC Address: Unavailable<br>
Permanent FIP MAC Address: Unavailable Permanent FIP MAC Address: Unavailable Permanent FCoE MAC Address: Unavailable Permanent FCoE MAC Address:<br>Slot Type: Not Applicable<br>Unknown Data Bus Width:<br>Slot Length: Not Applicable<br>225 Bus Number: 2<br>DeviceNumber: 2 DeviceNumber: 0 Function Number:<br>Last Update Time:  $2021-05-18T07:32:41$ <br> $2021-11-08T09:54:31$ Last System Inventory Time:<br>ProductName: Broadcom Gigabit Ethernet BCM5720 -F4:02:70:BF:95:BB www.com/www.com/www.com/www.com/www.com/www.com/www.com/www.com/www.com/www.com/w<br>
What with the communication of the communication of the communication of the communication of the communicatio<br>
What with the communication Unavailable WWPN: Unavailable<br>
VirtWWPN: Unavailable Unavailable<br>21.80.9 Family Version: 21.8<br>Controller BIOS Version: 21.39 Controller BIOS Version: 1.39<br>EFI Version: 21.6.18 EFI Version: FCoE WWNN: Unavailable Unavailable Unavailable Unavailable Unavailable Unavailable Unavailable Unavailable Unav<br>
Unavailable Unavailable Unavailable Unavailable Unavailable Unavailable Unavailable Unavailable Unavailable U Broadcom Corp Number of PCI-e Functions Supported per Port: 1 Number of PCI-e Functions Currently Enabled per Port: 1<br>
OS Driver Version: 214.0.0.6 OS Driver Version: 214.0.0.6<br>
SCSI OS Driver Version: 214.0.0.6 ISCSI OS Driver Version:

FCOE OS Driver Version: Unavailable<br>
FC OS Driver Version: Unavailable FC OS Driver Version: Unavailable<br>
RDMA OS Driver Version: Unavailable RDMA OS Driver Version: Unavailable Unavaration: Unavaration: Unavaration: Unavaration: Unavaration: Unavaration: Unavaration: Unavaration: Unavaration: Unavaration: Unavaration: Unavaration: Unavaration: Unavaration: Unav Protocol:<br>Link Duplex: Link Speed: 1000 Mb<br>
Auto Negotiated: 1000 Mb<br>
Enabled Auto Negotiated: Transmit Flow Control: On Receive Flow Control: 000 On Control: 000 On Control: 000 On Control: 000 On Control: 000 On Control: 000 On Control: 000 On Control: 000 On Control: 000 On Control: 000 On Control: 000 On Control: 000 On Control: 000 On C Media Type: NIC Mode: Not Applicable<br>
FCoE Offload Mode: Not Applicable FCoE Offload Mode: Not Applicable<br>iSCSI Offload Mode: Not Applicable<br>Not Applicable iSCSI Offload Mode: Not Applicable SNAPI Support: Not Applicable SNAPI Support: Not Available Not Available Not Available Not Available Not Available Not Available Not Available Not Available Not Available Not Available Not Available Not Available Not Available Not Available Not Availab SNAPI State:<br>VPI Support: Update Lockdown Capable: Update Lockdown State: Disabled<br>
CPU Affinity: Not Appl CPU Affinity:  $\begin{array}{ccc}\n\text{Not Applied} & \text{Not Applied} \\
\text{Max Bandwidth:} & \text{Not Applied} \\
\end{array}$ Min Bandwidth: Not Applicable<br>Max Number of IOs per session supported: 0 Max Number of IOs per session supported: 0<br>Number of Max LOGINs per port. 0 Number of Max LOGINs per port: 0<br>
Max Number of exchanges: 0 Max Number of exchanges: 0<br>Max NPIV WWN per port: 0 Max NPIV WWN per port: Number of Targets Supported: 0 Max Number of outstanding commands supported across all sessions: 0<br>
Virtual Addressing: 0<br>
Capable Virtual Addressing:<br>UEFI: iSCSI Offload:<br>iSCSI Boot: TCP OffloadEngine:<br>FCoE: FCoE: Not Capable<br>
FCoE Boot: Not Capable<br>
Not Capable PXE Boot: Capable 2014<br>
PXE Boot: Capable 2014<br>
SRIOV: Not Cap Wake on LAN: Capable<br>Network Management Pass Through: Capable Network Management Pass Through: Capable<br>
OS2BMC PassThrough: Capable OS2BMC PassThrough: Energy Efficient Ethernet: Capable<br>
On Chip Thermal Sensor: Capable On Chip Thermal Sensor: NPar: Not Capable Not Capable Not Capable Not Capable Not Capable Not Capable Not Capable Not Capable Not Capable Not Capable Not Capable Not Capable Not Capable Not Capable Not Capable Not Capable Not Capable Not Capable Feature Licensing: Not Capable 1986 Not Capable 1986 Offload: Not Capable IPSec Offload:<br>MAC Sec: MAC Sec: Not Capable Not Capable<br>RDMA · Not Capable Not Capable Enhanced Transmission Selection: Not Capable<br>Priority Flow Control: Not Capable Priority Flow Control: DCB Exchange Protocol: Not Capable<br>
Congestion Notification: Not Capable Congestion Notification: Not Capable<br>
VEB-VEPA Single Channel: Not Capable<br>
Not Capable VEB-VEPA Single Channel:<br>VEB: VEB-VEPA Multi Channel:<br>EVB· BPE: Not Capable<br>
Open Flow: Not Capable<br>
Not Capable Partition WOL Support: Not Capable<br>
Virtual Link Control: Not Capable Virtual Link Control: Partition RX Flow Control: Not Capable<br>
Partition TX Flow Control: Not Capable Partition TX Flow Control: Not Capable<br>TX Bandwidth Control Maximum: Not Capable TX Bandwidth Control Maximum: Not Capable<br>TX Bandwidth Control Minimum: Not Capable TX Bandwidth Control Minimum: Not Capable<br>Persistence Policy Capability: Capable Persistence Policy Capability:

Full Duplex<br>1000 Mbps Not Available<br>True Not Applicable Capable<br>Not Capable Not Capable<br>Not Capable Not Capable Not Capable Not Capable<br>Not Capable Not Capable<br>Not Capable Not Capable<br>Not Capable Not Capable Not Capable<br>Not Capable

● To get the complete details for InfiniBand.Slot.3-1-1, type the following command:

racadm hwinventory InfiniBand.Slot.3-1-1 InfiniBand in Slot 3 Port 1 Partition 1  $0k$ status:

PCI Vendor ID: 15b3 PCI Sub Vendor ID: 15b3<br>
PCI Device ID: 101b PCI Device ID: 101b<br>PCI Sub Device ID: 1022 PCI Sub Device ID: 0022<br>Current (Virtual) MAC Address: 0.022<br>12:12:11:11:BB Current (Virtual) MAC Address: 12:12:12:11:11:BB<br>Permanent MAC Address: 98:03:9B:9F:53:12 Permanent MAC Address: 98:03:9B:9F:53:<br>
Virtual iSCSI MAC Address: 98:03:9B:9F:53 Virtual iSCSI MAC Address: Not Available<br>
Permanent iSCSI MAC Address: Not Available Permanent iSCSI MAC Address: Not Available<br>Virtual Port GUID Address: Not Available Virtual Port GUID Address: Not Available Permanent Port GUID Address: Not Available 9803:9B03:009F:5312 Permanent Port GUID Address: Node GUID Address: 9803:9B03:009F:5312<br>Virtual Node GUID Address: 1234:1234:1111:2222 Virtual Node GUID Address: 1234:1234:111<br>Permanent FCoE MAC Address: 1234:1234:1234:111 Permanent FCoE MAC Address:<br>Slot Type: Data Bus Width: 8x or x8<br>Slot Length: 8x or x8<br>Long Length: 8x or x8 Slot Length: Long Length: Long Length: Long Length: Long Length: Long Length: Long Length: Long Length: Long Length: Long Length: Long Length: Long Length: Long Length: Long Length: Long Length: Long Length: Long Length: L Bus Number: 1<br>DeviceNumber: 0 DeviceNumber: Function Number: 0<br>
Last Update Time: 0<br>
2 Last System Inventory Time:<br>ProductName: QSFP Adapter - 12:12:12:11:11:BB<br>UEFI Device Path: MAC(1212121111BB,0x1) Family Version: 20.27.40.52<br>Controller BIOS Version: Not Available Controller BIOS Version: Not Avai<br>EFI Version: 14.20.25 EFI Version:<br>Vendor Name: Number of PCI-e Functions Supported per Port: 2 Number of PCI-e Functions Currently Enabled per Port: 2<br>
LAN Driver Version: 2<br>
Not Available LAN Driver Version: Not Available 2014<br>
InfiniBand OS Driver Version: 5.0-0 InfiniBand OS Driver Version: ISCSI OS Driver Version: Not Available FCoEOS Driver Version: Not Available FCoEOS Driver Version: Not Available FC OS Driver Version: Not Available FC OS Driver Version: FC OS Driver Version: Not Available<br>
RDMA OS Driver Version: Not Available RDMA OS Driver Version: Not Available Not Available Not Available Not Available Not Available Not Available No<br>Media Type: SEECAGE Media Type: Protocol: InfiniBand<br>
SNAPI Support: SNAPI Support: Available SNAPI Support: SNAPI State: Enabled<br>
VPI Support: 
Noted Available<br>
Noted Available VPI Support: Availab<br>Virtual(Flex) Addressing: Capable Virtual(Flex) Addressing:<br>UEFI: iSCSI Offload: Not Capable iSCSI Boot: Capable Capable Capable Capable Capable Capable Capable Capable Capable Capable Capable Capable Capable Capable Capable Capable Capable Capable Capable Capable Capable Capable Capable Capable Capable Capable Ca TCP OffloadEngine: Not Capable<br>
PXE Boot: Capable PXE Boot: SRIOV: Capable (SRIOV: Capable (SRIOV: Capable (SRIOV: Capable (SRIOV: Capable (SRIOV: Capable (SRIOV: Capable (SRIOV: Capable (SRIOV: Capable (SRIOV: Capable (SRIOV: Capable (SRIOV: Capable (SRIOV: Capable (SRIOV: Capable Wake on LAN: Network Management Pass Through: Capable<br>
OS2BMC PassThrough: Capable OS2BMC PassThrough: Capable Capable Capable<br>
Energy Efficient Ethernet: Not Capable Energy Efficient Ethernet: Not Capable<br>
On Chip Thermal Sensor: Capable On Chip Thermal Sensor:<br>NPar: Remote PHY: Not Capable<br>  $P$  Feature Licensing: Not Capable Feature Licensing: Not Capable 1PSec Offload: Not Capable 1PSec Offload: Not Capable IPSec Offload: MAC Sec: Not Capable 2014 12:00 Not Capable 2014 Enhanced Transmission Selection: Not Capable<br>Priority Flow Control: Not Capable Priority Flow Control: DCB Exchange Protocol: Not Capable Congestion Notification: Not Capable<br>
VEB-VEPA Single Channel: Not Capable VEB-VEPA Single Channel: VEB-VEPA Multi Channel: Not Capable<br>EVB: Not Capable EVB: Not Capable (Not Capable ) and the control of the control of the control of the control of the control of the control of the control of the control of the control of the control of the control of the control of the co BPE: Not Capable<br>Open Flow: Not Capable<br>Not Capable Partition WOL Support: Virtual Link Control: Capable

PCI Express Gen 4<br>8x or x8  $20200620115358.000000+000$ <br> $20200620120506.000000+000$ Mellanox ConnectX-6 Single Port VPI HDR PciRoot(0x5)/Pci(0x3,0x1)/Pci(0x0,0x0)/ Mellanox Technologies, Inc. Capable<br>Not Capable Capable Capable<br>Not Capable Not Capable<br>Not Capable

```
Partition RX Flow Control: Not Capable<br>
Partition TX Flow Control: Not Capable
Partition TX Flow Control: Not Capable 7X Bandwidth Control Maximum: Not Capable
TX Bandwidth Control Maximum: Capable<br>TX Bandwidth Control Minimum: Capable
TX Bandwidth Control Minimum: Capable<br>
Persistence Policy Capability: Capable
Persistence Policy Capability: Capable<br>Supported Link Width: 1X, 2X, 4X
Supported Link Width:<br>Supported Link Speed:
```
SDR, DDR, QDR, FDR, EDR, HDR

● To get the list of network transceivers, type the following command:

```
racadm hwinventory networktransceiver
NIC.Slot.2-1-1
NIC.Slot.2-2-1
NIC.Slot.3-1-1
FC.Slot.6-2
```
To display the network transceiver properties with FQDD, type the following command:

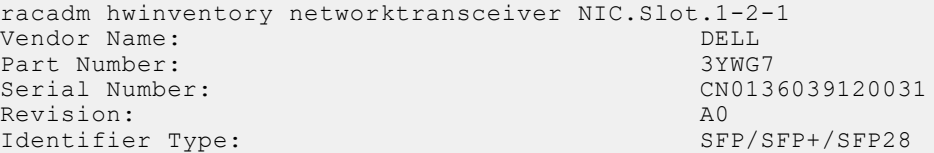

● To export the inventory to a remote CIFS share, type the following command:

```
racadm hwinventory export -f Myinventory.xml -u admin -p xxx
   -l //1.2.3.4/share
```
To export the inventory to a remote NFS share, type the following command:

```
racadm hwinventory export -f Myinventory.xml -u admin -p xxx
  -l 1.2.3.4:/share
```
To export the inventory to local file system using local Racadm, type the following command:

```
racadm hwinventory export -f Myinventory.xml
```
To export the inventory to a remote HTTP share:

```
racadm hwinventory export -f Myinventory.xml -u httpuser -p httppass -l http://
test.com/share
```
● To export the inventory to a remote HTTPS share:

```
racadm hwinventory export -f Myinventory.xml -u httpuser -p httppass -l http://
test.com/share
```
● To display the information about InfiniBand Cards and its FQDD's:

racadm hwinventory InfiniBand

● To display the Standard hardware inventory verbose description for the FC.Slot.2–1, type the following command:

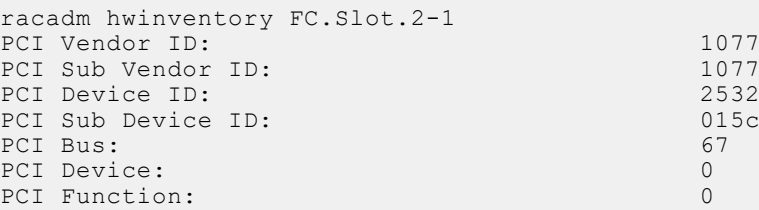

Vendor Name: Unavailable Unavailable<br>Device Name: Unavailable QLE2! QLogic QLE2560 8Gb Fibre Channel Adapter - 21000024FF089D8A<br>WWN: WWN: 20:00:00:24:FF:08:9D:8A<br>
VirtWWN: 20:00:00:24:FF:08:9D:8A VirtWWN: 20:00:00:24:FF:08:9D:8A WWPN: 21:00:00:24:FF:08:9D:8A<br>VirtWWPN: 21:00:00:24:FF:08:9D:8A 21:00:00:24:FF:08:9D:8A<br>ISP2532 Chip Type: ISP2532<br>
Family Version: 02.57.14 Family Version: 02.5<br>EFI Version: 02.34 EFI Version: OS Driver Version: Unavailable<br>
First FC Tarqet WWPN: 50:06:01:60:44:60:28:8C First FC Target WWPN: 50:06:01:60:44:60:28:8C First FC Target LUN: 0 Second FC Target WWPN: 00:00:00:00:00:00:00:00:00<br>Second FC Target LIN: 00:00:00:00:00:00:00:00 Second FC Target LUN: 0<br>
Hard Zone Address: 0 Hard Zone Address: 0 Hard Zone Enable: Disabled<br>
FC Tape Enable: Disabled FC Tape Enable: Loop reset Delay: 5<br>
Frame Pavload Size : 2048 Frame Payload Size : Fabric Login Retry Count: 0<br>
Fabric Login Timeout: 0 Fabric Login Timeout: Port Login Retry Count: 8<br>Port Login Timeout: 3000 Port Login Timeout: 30<br>
Port Down Retry Count: 45 Port Down Retry Count: Port Down Timeout: 0<br>
Uink Down Timeout: 45000 Link Down Timeout: Port Number: 1<br>Port Speed: 0 Port Speed: No capabilities found for FQDD "FC.Slot.2-1" racadm>> racadm hwinventory FC.Slot.3-1 PCI Vendor ID: 1077<br>PCI Sub Vendor ID: 1077 PCI Sub Vendor ID: 1077<br>
PCI Device ID: 2031 PCI Device ID: 2031<br>
PCI Sub Device ID: 2056 PCI Sub Device ID: PCI Bus: 4<br>PCI Device: 0 PCI Device: PCI Function: 0<br>
Vendor Name: 0<br>
QLoqic Vendor Name:<br>Device Name: QLogic QLE2660 16Gb FC Adapter -2001000E1E091075<br>WWN: WWN: 20:00:00:0E:1E:09:10:75<br>VirtWWN: 20:00:00:0E:1E:09:10:75 VirtWWN: 20:00:00:0E:1E:09:10:75<br>WWPN: 20:01:00:0E:1E:09:10:75 WWPN: 20:01:00:0E:1E:09:10:75<br>
VirtWWPN: 20:01:00:0E:1E:09:10:75 VirtWWPN: 20:01:00:0E:1E:09:10:75<br>
Chip Type: 20:01:00:0E:1E:09:10:75 8324, Rev. 02<br>02.00.84 Family Version: 02.000 02.000 02.000 02.000 02.000 02.000 02.000 02.000 02.000 02.000 02.000 02.000 03.300 03.300 03.300 03.300 03.300 03.300 03.300 03.300 03.300 03.300 03.300 03.300 03.300 03.300 03.300 03.300 03.300 03. EFI Version: 5.30<br>
OS Driver Version: 5.30<br>
9.1.10.27 OS Driver Version: 0.1.10.27<br>
First FC Target WWPN: 00:00:00:00:00:00:00:00:00:00 First FC Target WWPN: First FC Target LUN: 0<br>
Second FC Target WWPN: 0  $00:00:00:00:00:00:00:00$ Second FC Target LUN: 0<br>
Hard Zone Address: 0 Hard Zone Address: 0 Hard Zone Enable: Disabled<br>
FC Tape Enable: Disabled FC Tape Enable: Loop reset Delay: 5<br>
Frame Payload Size : 2048 Frame Payload Size : 2048<br>Fabric Login Betry Count: 0048 Fabric Login Retry Count: 0<br>
Fabric Login Timeout: 0 Fabric Login Timeout: Port Login Retry Count: 8<br>
Port Login Timeout: 3000 Port Login Timeout: 3000 Port Down Retry Count: 300 and 300 and 300 and 300 and 300 and 300 and 300 and 300 and 300 and 300 and 300 and 300 and 300 and 300 and 300 and 300 and 300 and 300 and 300 and 300 and 300 and 300 and 300 and 300 and 300 and Port Down Timeout: 0<br>
Link Down Timeout: 0<br>
30000 Link Down Timeout: Port Number: 1<br>Port Speed: 0 Port Speed: 0 Max Number of IOs per connection supported: 9 Maximum number of Logins per port:<br>
Maximum number of exchanges: 9 Maximum number of exchanges: 9<br>Maximum NPTV per port: 1 Maximum NPIV per port:<br>
Maximum number of FC Targets supported: 8 Maximum number of FC Targets supported: Maximum number of outstanding commands across all connections: 9

# **ifconfig**

#### **Table 67. Details of ifconfig**

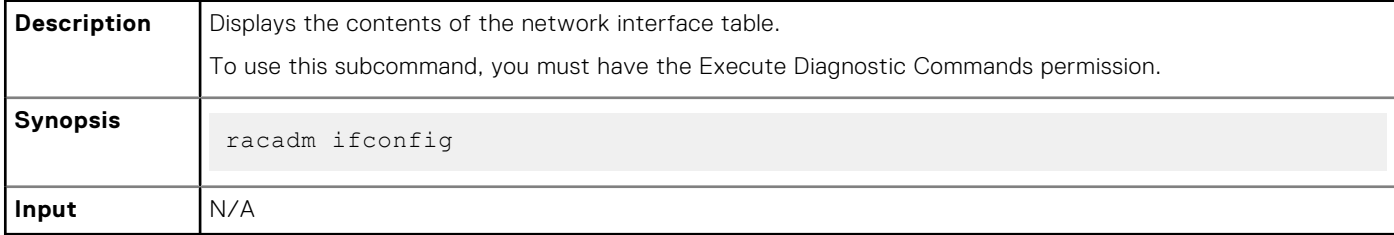

#### **Table 68. Example**

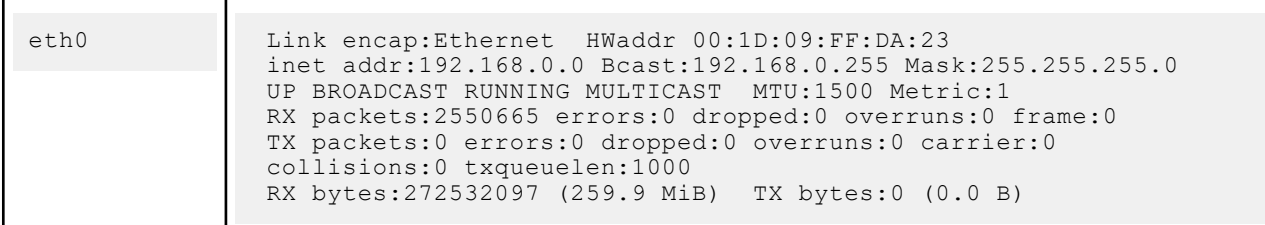

## **iLKM**

#### **Table 69. Details of iLKM**

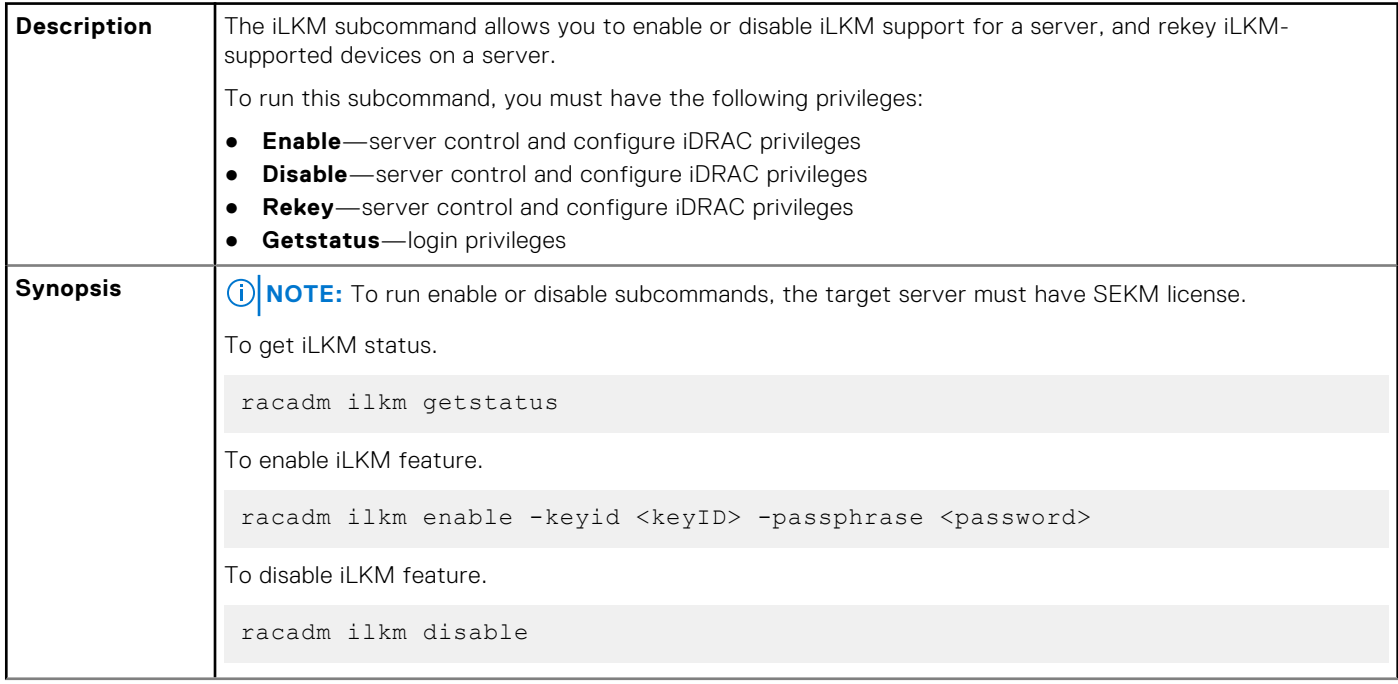

#### **Table 69. Details of iLKM (continued)**

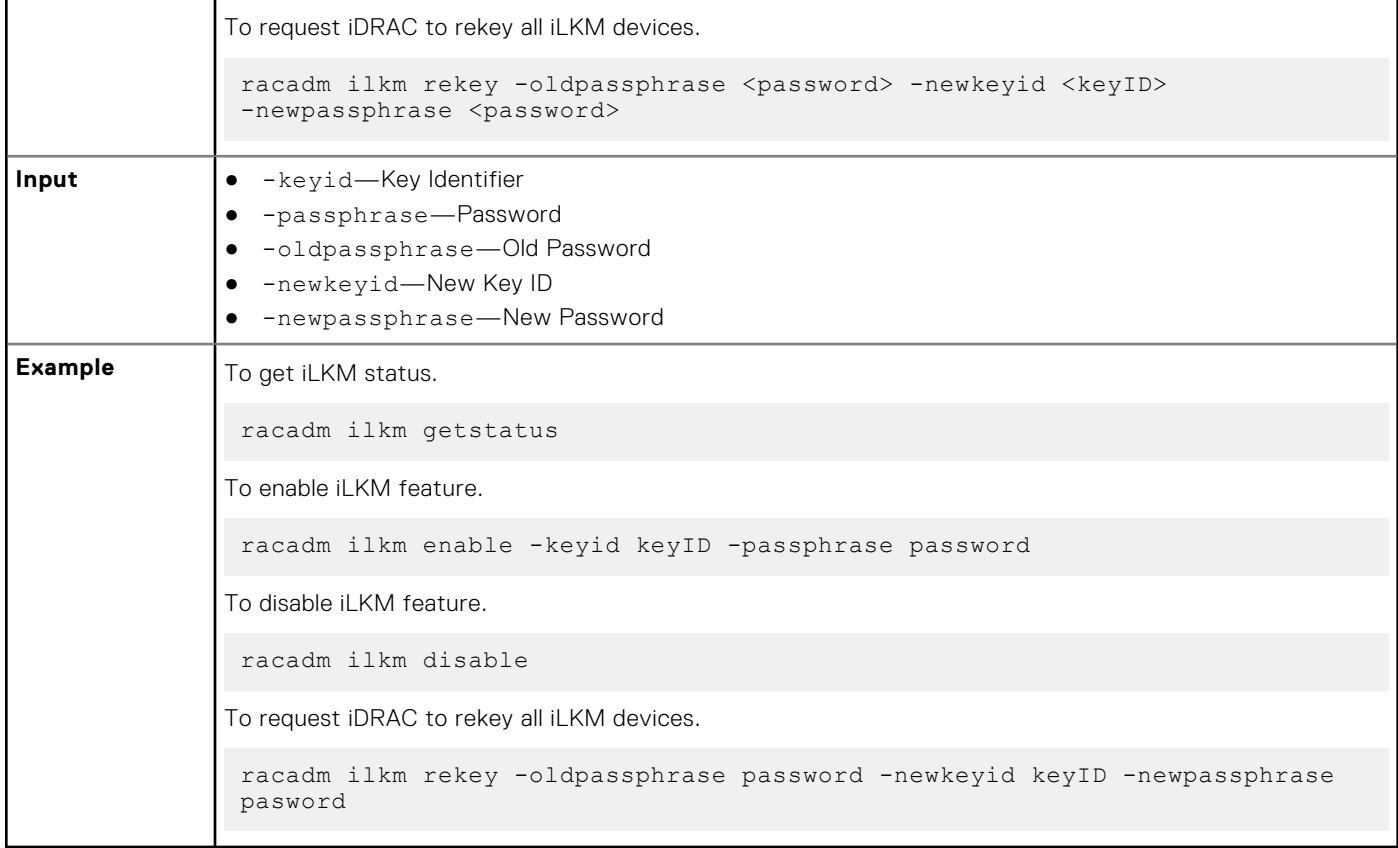

## **infinibandstatistics**

#### **Table 70. Details of infinibandstatistics**

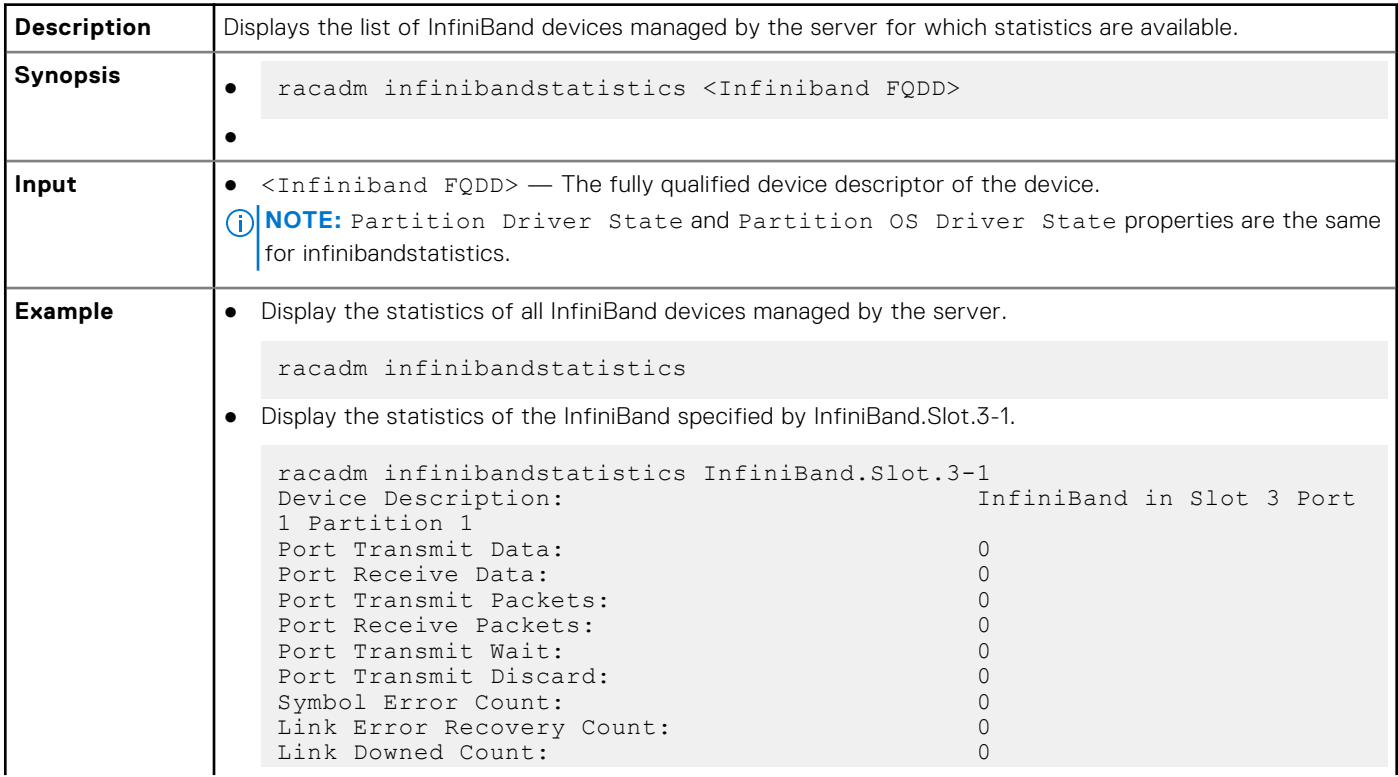

#### **Table 70. Details of infinibandstatistics (continued)**

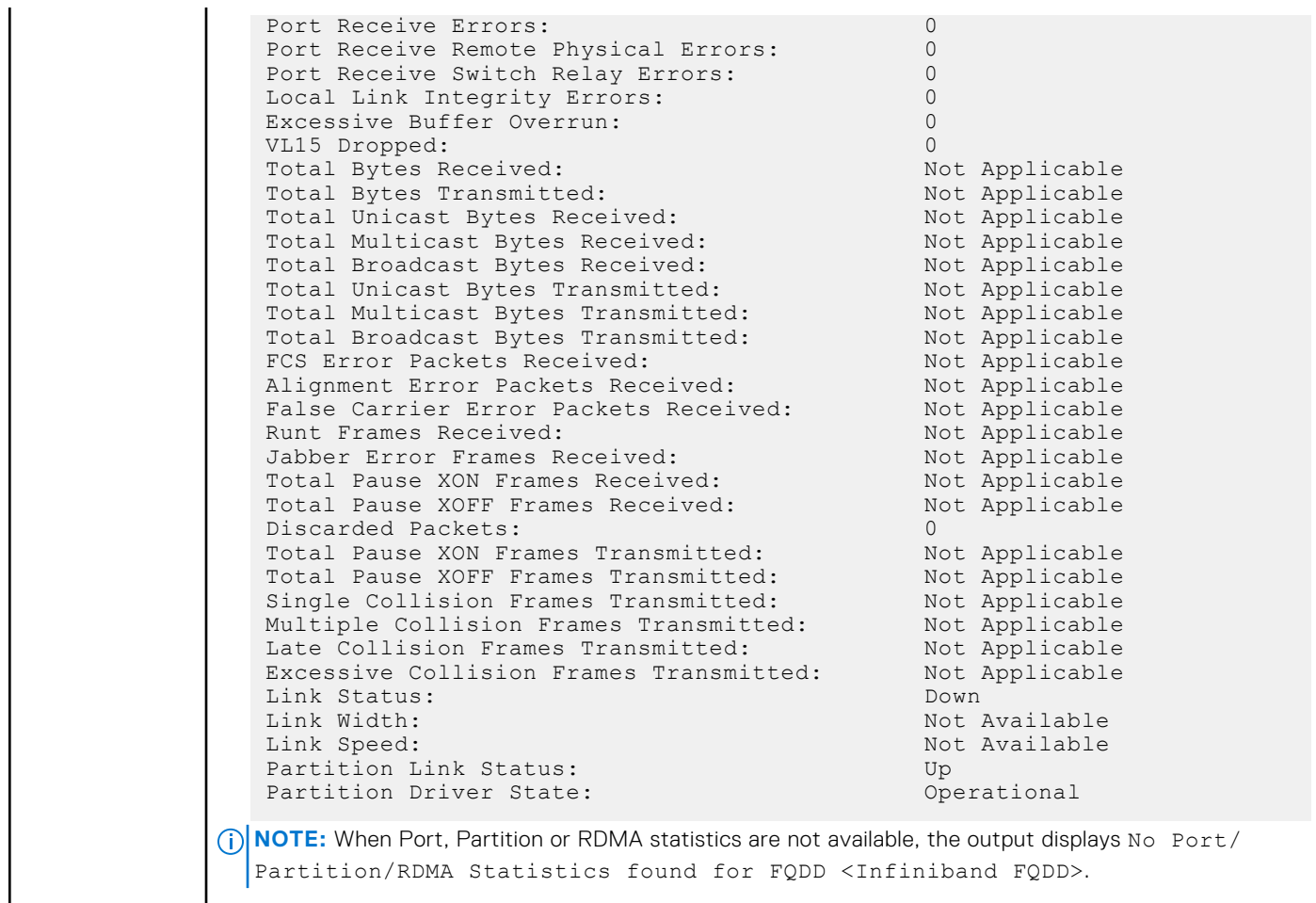

# **inlettemphistory**

#### **Table 71. Details of inlettemphistory**

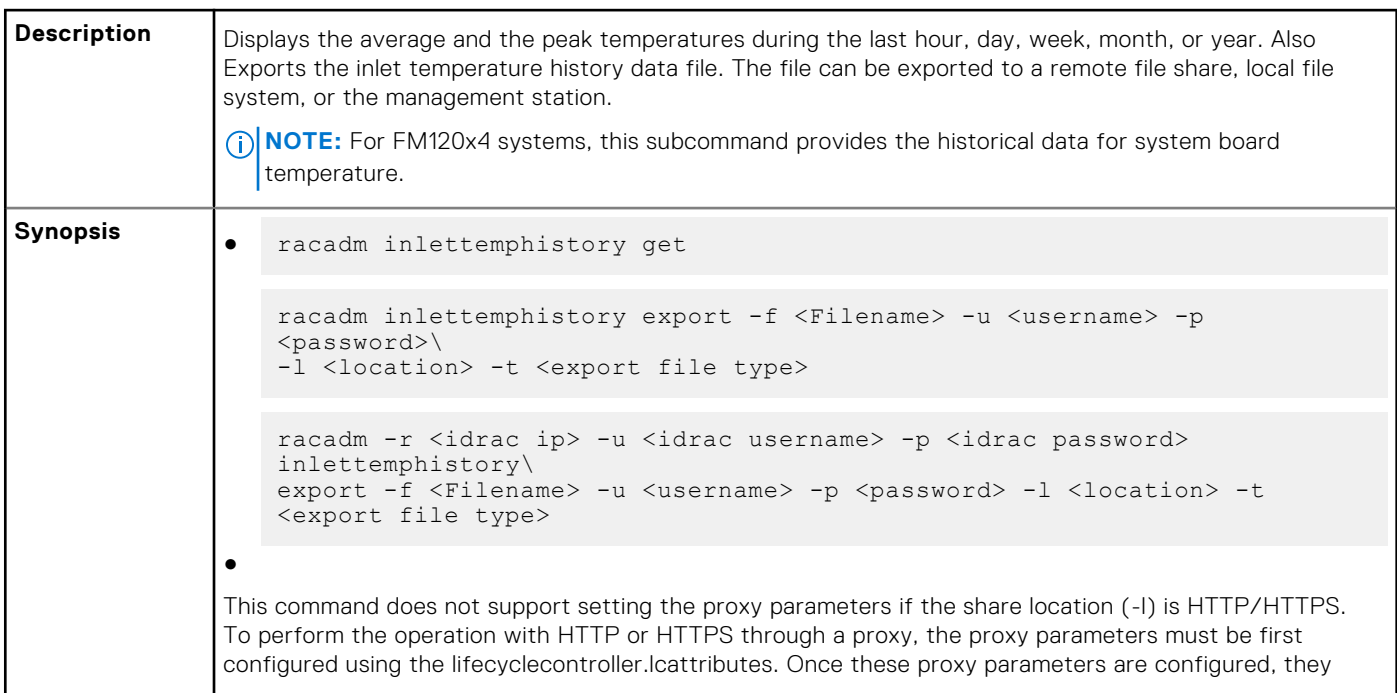

### become the part of default configuration; the proxy attributes should be cleared to end use of the HTTP/ HTTPS proxy. The valid lifecyclecontroller.lcattributes HTTP/HTTPS proxy parameters are: ● UserProxyUserName ● UserProxyPassword ● UserProxyServer ● UserProxyPort ● UserProxyType To view the list of proxy attributes, use racadm get lifecycleController.lcAttributes. **Input**  $\bullet$   $-f$   $\epsilon$  Exports inlet temperature history filename. The maximum length of this parameter is 64 characters. **NOTE:** If a file with the specified filename exists, then the older file is replaced with the new history l file. ● -u — User name of the remote share to export the file. Specify user name in a domain as domain or username.  $-p$   $-$  Password for the remote share to where the file must be exported.  $-1$  — Network share location to where the inlet temperature history must be exported. The maximum length of this parameter is 256 characters. **NOTE:** The supported network locations are CIFS, NFS, HTTP, and HTTPS. ●  $-t$  — Specifies the exported file type. Valid values are xml and csv. These values are case-insensitive. **NOTE:** From firmware RACADM, only export to a remote share is supported. The behavior of remote share is not defined when the path specified  $(-1)$  contains special characters. **NOTE:** This command supports both IPV4 and IPV6 formats. IPV6 is applicable for CIFS and NFS type remote shares. **Example**  $\bullet$  Export the log to a remote CIFS share. racadm inlettemphistory export -f Mylog.xml -u admin -p xxx -l // 1.2.3.4/share -t xml Export the log to a remote HTTP share. racadm inlettemphistory export -f Mylog.xml -u httpuser -p httppwd\n -l http://test.com -t xml ● Export the log to a remote HTTPS share. racadm inlettemphistory export -f Mylog.xml -u httpsuser -p httpspwd\n -l https://test.com -t xml ● Export the log to a remote NFS share. racadm inlettemphistory export -f Mylog.csv -l 1.2.3.4:/home/user -t csv ● Export the log to a remote FTP share. racadm inlettemphistory export -f Mylog.csv -u ftpuser -p ftppwd -l ftp://test.com/share -t csv ● Export the log to a remote TFTP share. racadm inlettemphistory export -f Mylog.csv -l tftp://test.com/share -t csv Export the log to local file system using Local RACADM. racadm inlettemphistory export -f Mylog.xml -t xml

#### **Table 71. Details of inlettemphistory (continued)**

#### **Table 71. Details of inlettemphistory (continued)**

```
● Export the log to management station using Remote RACADM.
   racadm -r 1.2.3.4 -u user -p xxx inlettemphistory export -f Mylog.csv 
   -t csv
● View the inlet temperature history.
   racadm inlettemphistory get 
   Duration Above Warning Threshold as Percentage = 0.0%
   Duration Above Critical Threshold as Percentage = 0.0%
   Average Temperatures
   Last Hour = 23C ( 73.4F )
   Last Day = 24C ( 75.2F )
   Last Week = 24C ( 77.0F )
   Last Month = 25C ( 77.0F )
   Last Year = 23C ( 73.4F )
   Peak Temperatures
   Last Hour = 23C ( 73.4F ) [At Wed, 21 May 2017 11:00:57]
   Last Day = 25C ( 77.0F ) [At Tue, 21 May 2017 15:37:23]
   Last Week = 27C ( 80.6F ) [At Fri, 20 May 2017 10:38:20]
   Last Month = 29C ( 84.2F ) [At Wed, 16 May 2017 15:34:13]
   Last Year = 29C ( 84.2F ) [At Wed, 16 May 2017 15:34:13]
● Configure the proxy parameter.
   racadm set lifecyclecontroller.lcattributes.UserProxyUsername admin1
● Remove the the proxy parameter.
   racadm set lifecyclecontroller.lcattributes.UserProxyUsername
 View the list of proxy attributes.
   racadm get lifecycleController.lcAttributes
```
# **jobqueue**

#### **Table 72. Details of jobqueue**

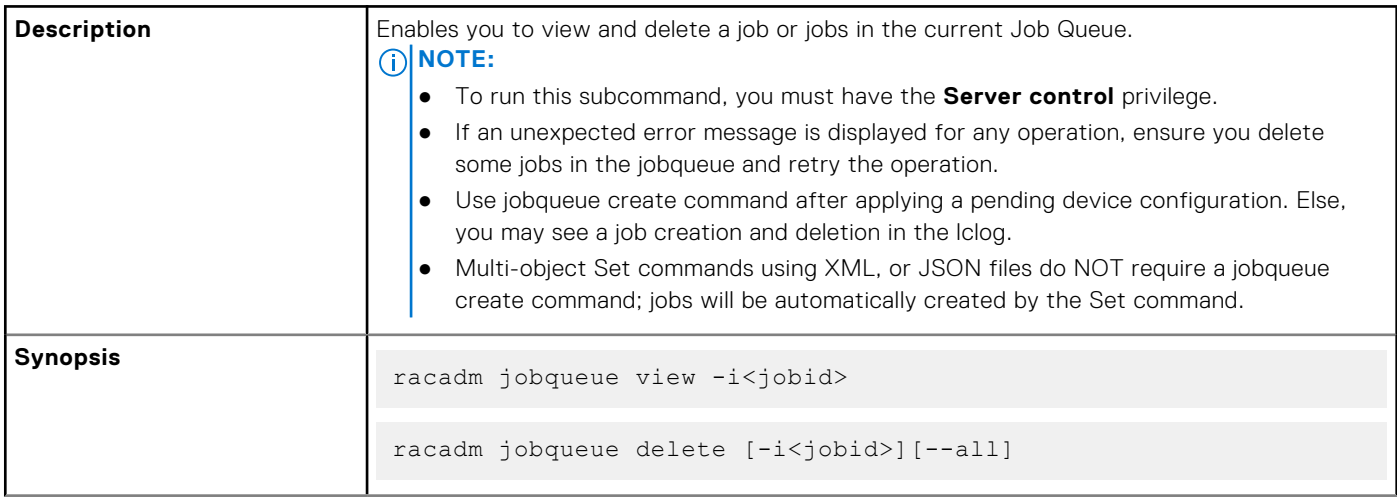

#### **Table 72. Details of jobqueue (continued)**

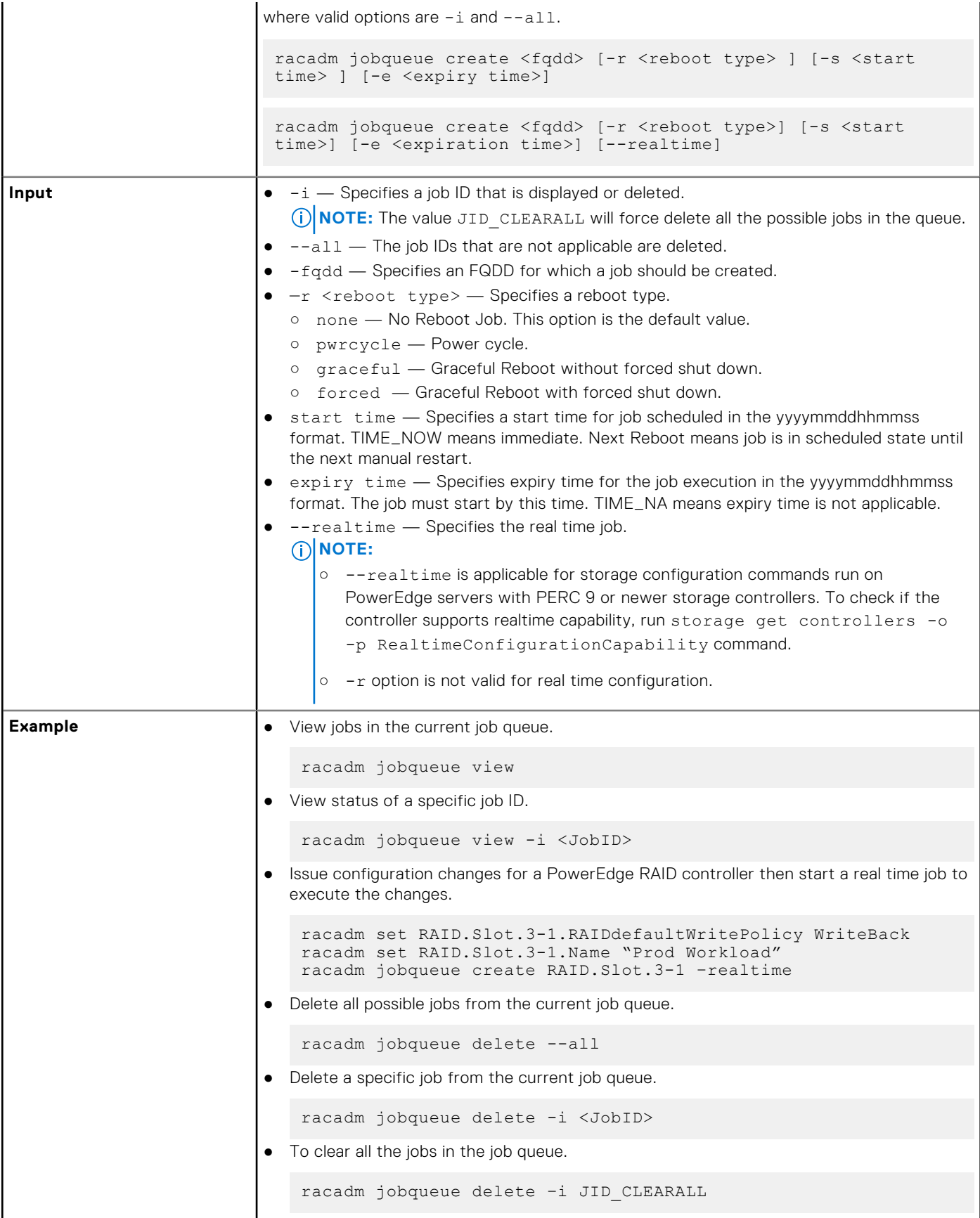

#### **Table 72. Details of jobqueue (continued)**

```
● Create a Job for the provided FQDD and add to the job queue.
   racadm jobqueue create NIC.Integrated.1-1 -r pwrcycle -s 
   TIME_NOW -e 20120501100000
  NOTE: As RACADM does not support warm boot job creation, you will not observe
    any LCL messages.
● Create a real time configuration job for the specified RAID controller.
   racadm jobqueue create RAID.Integrated.1-1 -s TIME_NOW --
   realTime
   RAC1024: Successfully scheduled a job.
    Verify the job status using "racadm jobqueue view -i 
    JID_xxxxx" command.
   Commit JID = JID_927008261880
● Create a commit job for InfiniBand objects.
   racadm jobqueue create <InfiniBand FQDD>
```
### **krbkeytabupload**

#### **Table 73. details of krbkeytabupload**

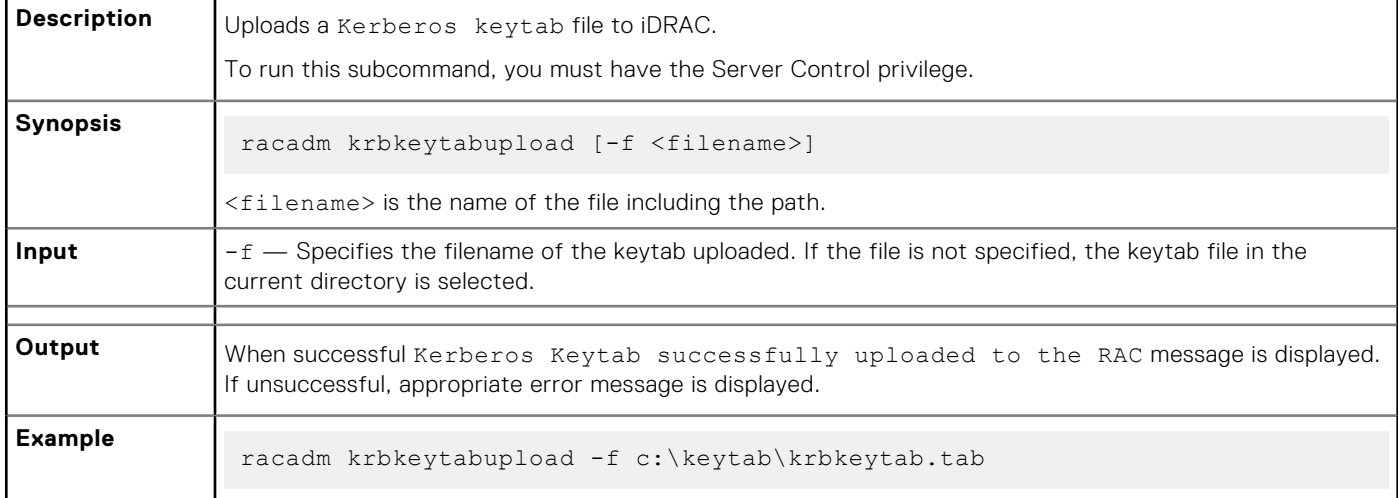

# **lclog**

#### **Table 74. Details of lclog**

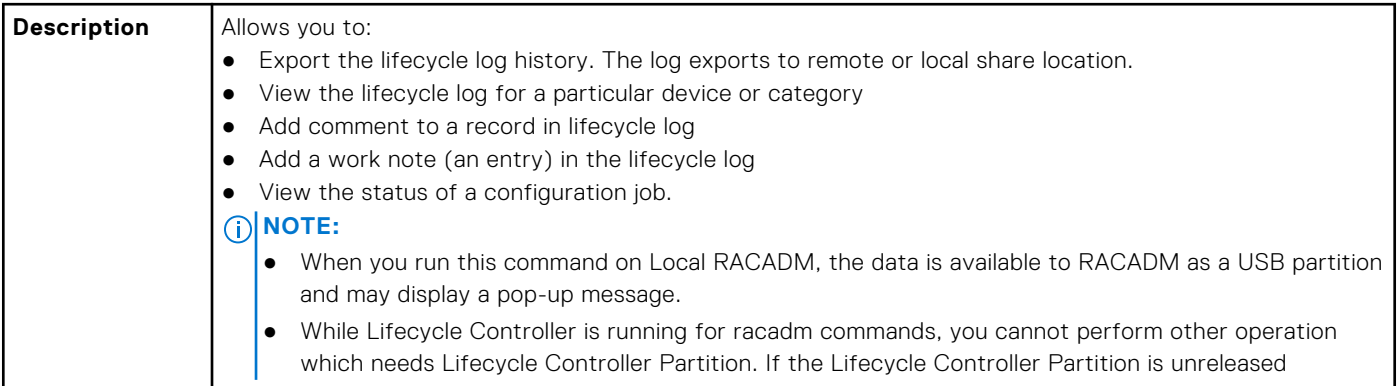

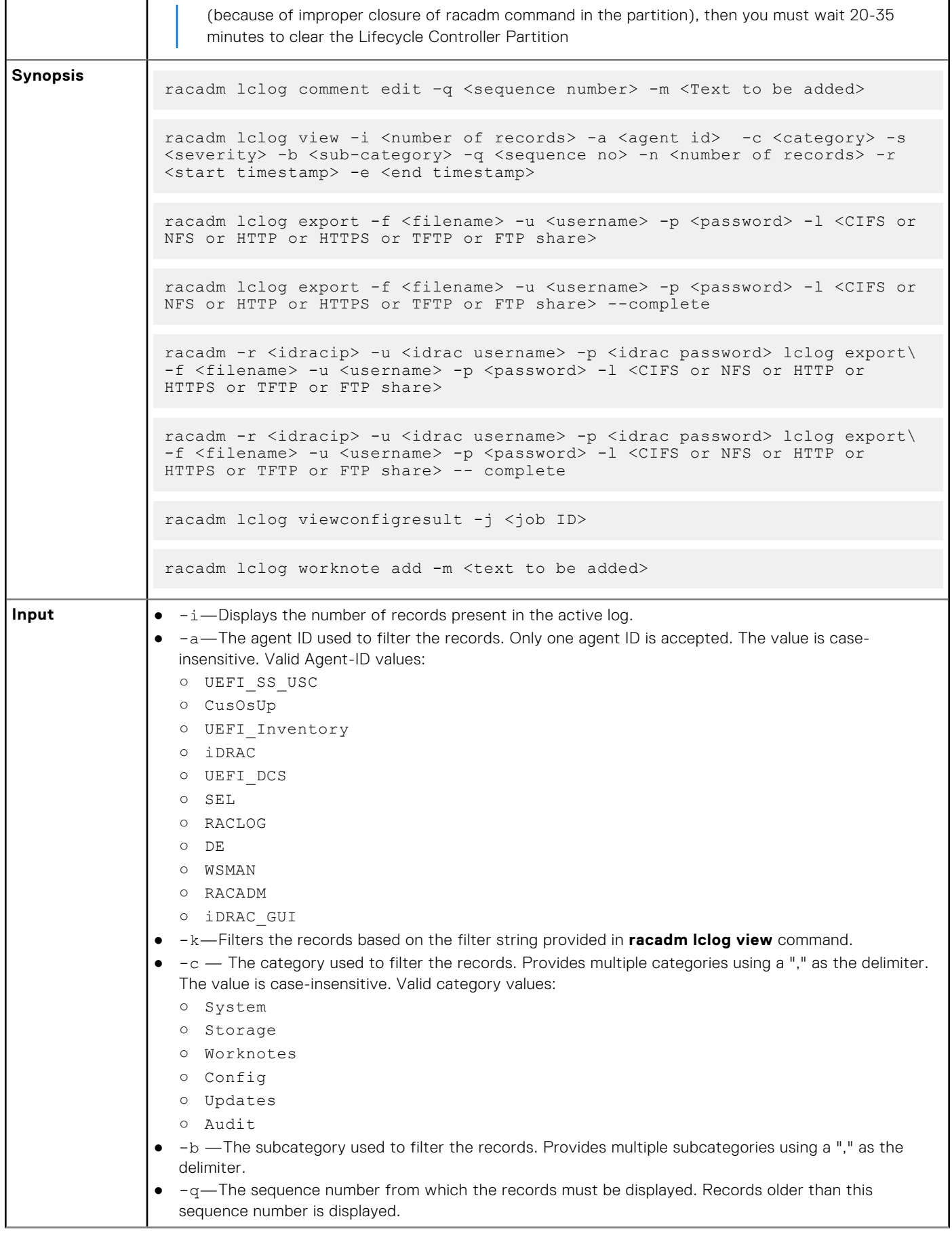

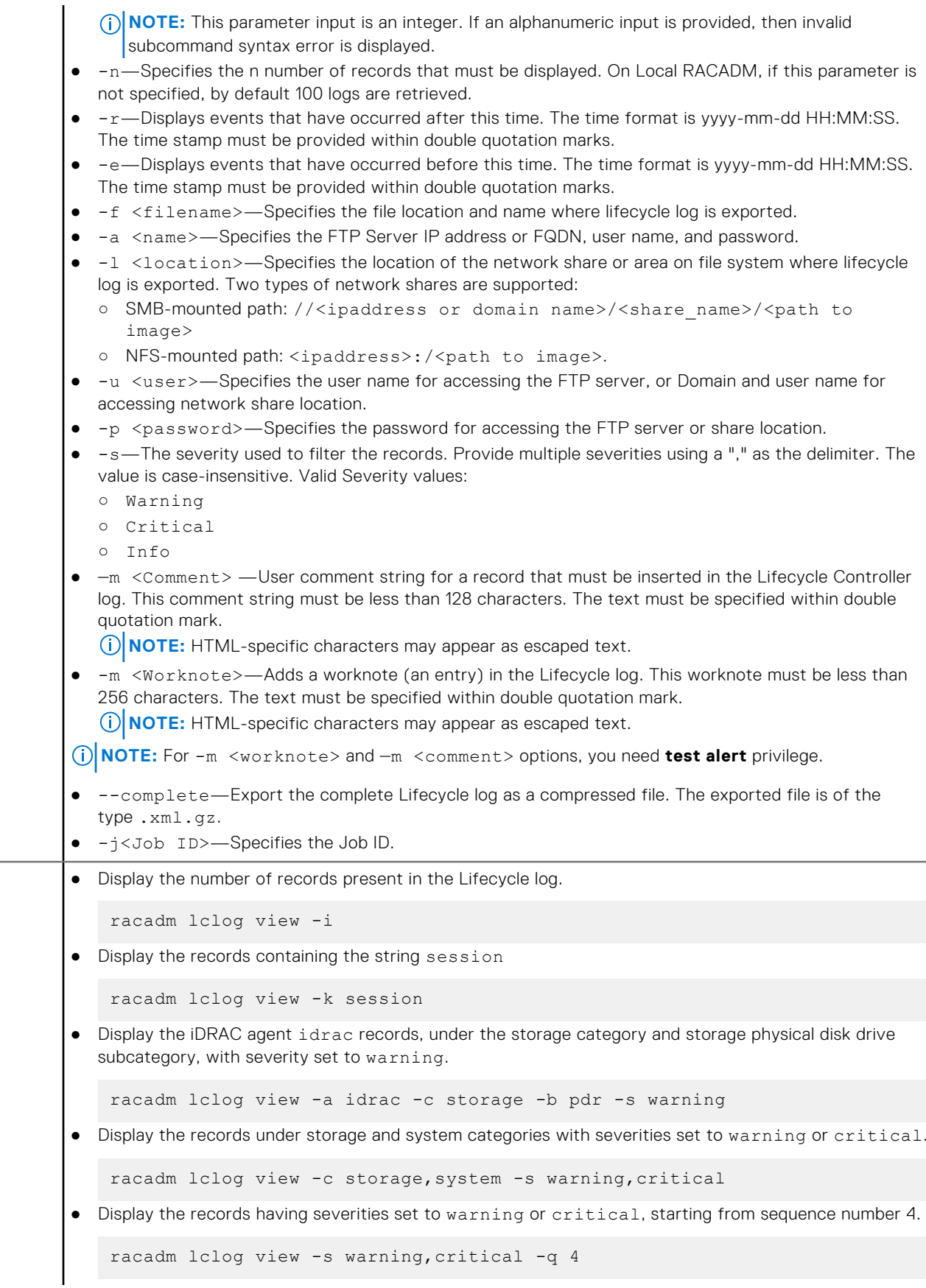

Example

```
● Display 5 records starting from sequence number 20.
    racadm lclog view -q 20 -n 5
● Display all records of events that have occurred between 2011-01-02 23:33:40 and 2011-01-03 00:32:15.
    racadm lclog view -r "2011-01-02 23:33:40" -e "2011-01-03 00:32:15"
● Display all the available records from the active Lifecycle log.
   racadm lclog view
  NOTE: If output is not returned when this command is used remotely, then retry increasing the
      remote RACADM timeout value. To increase the timeout value, run the command racadm set
      iDRAC.Racadm.Timeout <value>. Alternatively, you can retrieve few records.
● Add a comment to record number 5 in the Lifecycle log.
    racadm lclog comment edit –q 5 –m "This is a test comment."
 Add a worknote to the Lifecycle log.
    racadm lclog worknote add -m "This is a test worknote."
● Export the complete Lifecycle log in gzip format to a remote FTP share
    racadm lclog export -f log.xml.gz -u ftppuser -p ftppwd –l ftp://
    192.168.0/share
● Export the complete Lifecycle log in gzip format to a remote TFTP share
    racadm lclog export -f log.xml.gz tftp://192.168.0.1/
● Export the Lifecycle log to a remote FTP share
    racadm lclog export -f Mylog.xml -u ftppuser -p ftppwd –l ftp://
   192.168.0/share
● Export the Lifecycle log to a remote TFTP share
   racadm lclog export -f Mylog.xml tftp://192.168.0.1/
● Export the Lifecycle log to a remote CIFS share.
    racadm lclog export -f Mylog.xml -u admin -p xxx -l //192.168.0/share
● Export the complete Lifecycle log in gzip format to a remote CIFS share.
    racadm lclog export -f log.xml.gz -u admin -p xxx -l //192.168.0/share 
    --complete 
● Export the Lifecycle log to a remote NFS share.
    racadm lclog export -f Mylog.xml -l 192.168.0:/home/lclog_user 
● Export the Lifecycle log to a local share using Local RACADM.
   racadm lclog export -f Mylog.xml 
● Export the complete Lifecycle log in gzip format to a local share using Local RACADM.
   racadm lclog export -f log.xml.gz --complete 
 Export the Lifecycle log lclog to a local share using Remote RACADM.
    racadm -r 192.168.0 -u admin -p xxx lclog export -f Mylog.xml
```
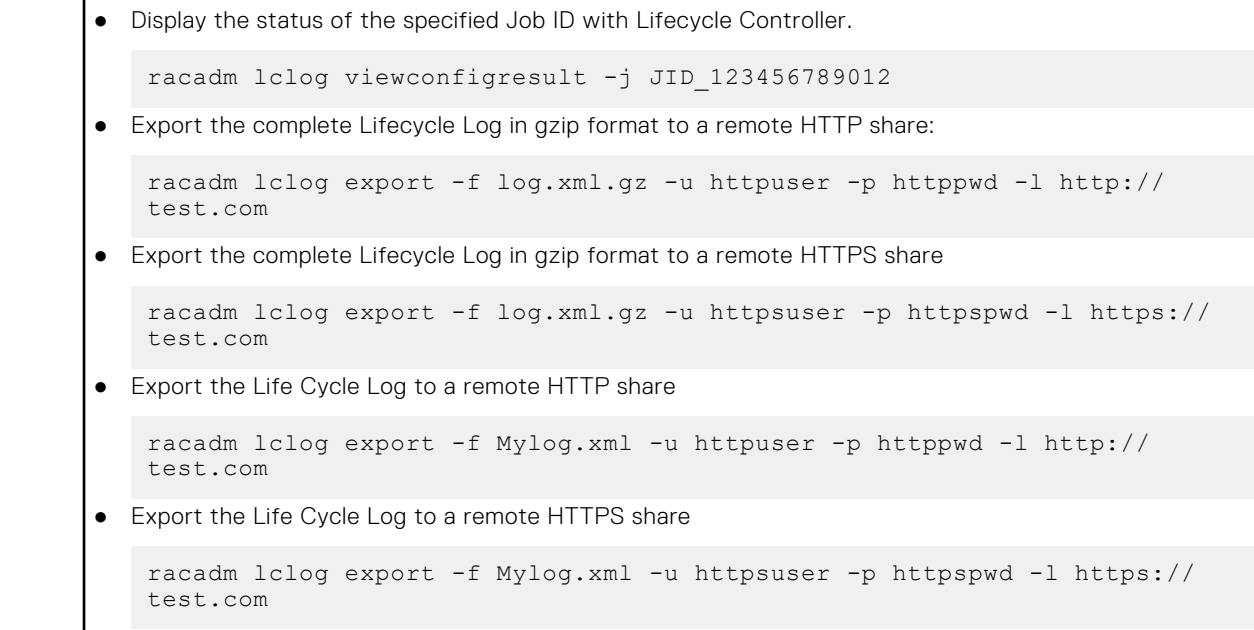

# **license**

#### **Table 75. license**

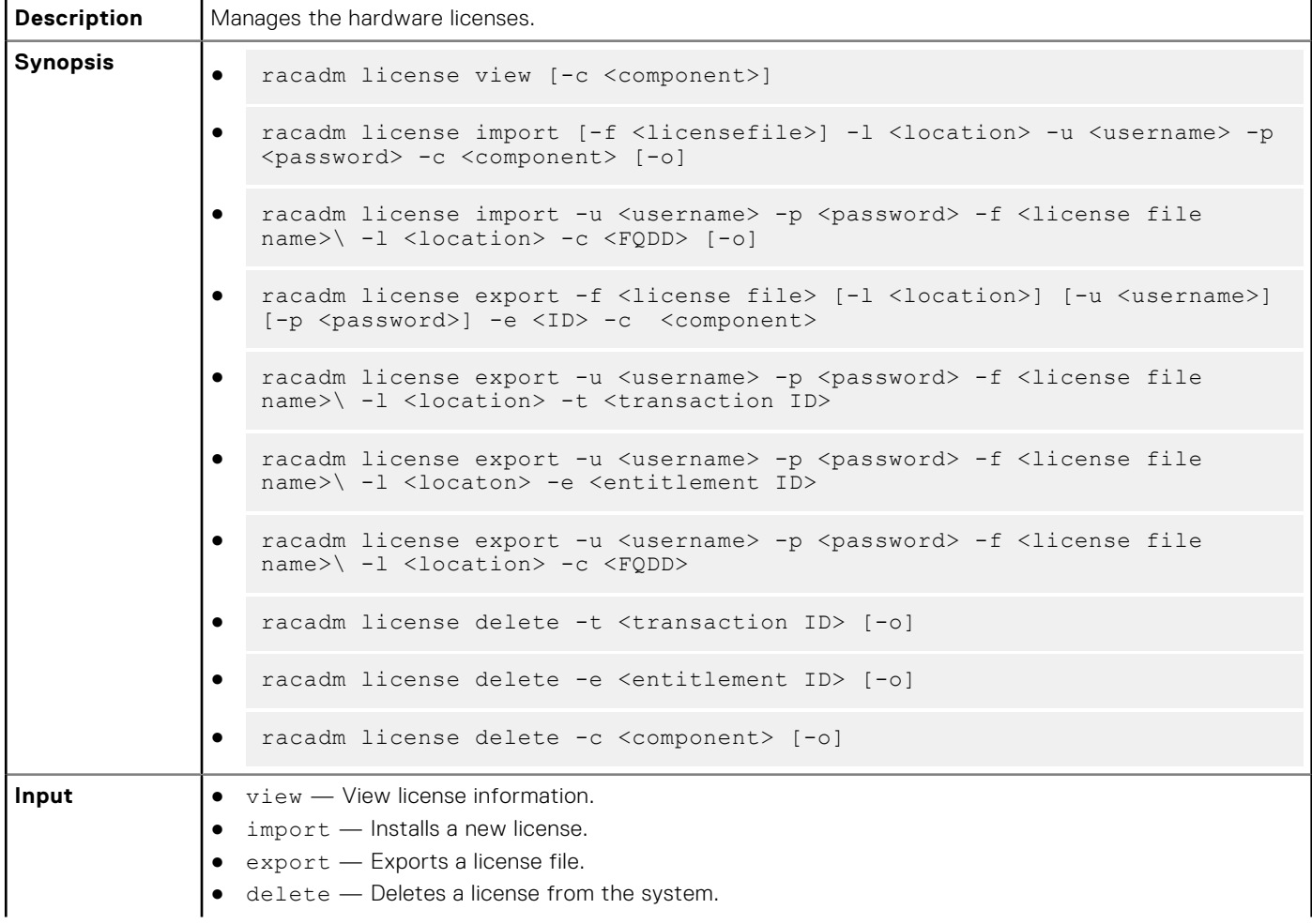

#### **Table 75. license (continued)**

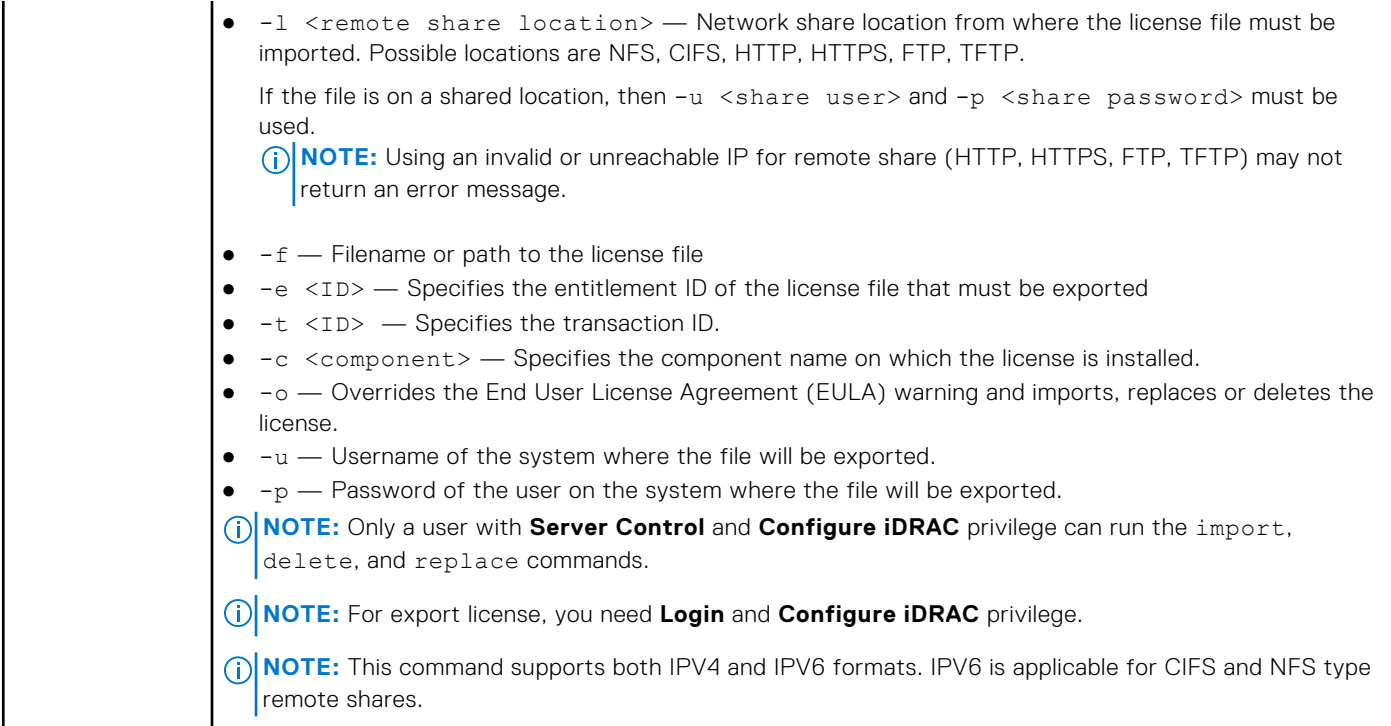

#### **Examples**

● View all License Information on System.

```
$racadm license view
```

```
iDRAC.Embedded.1
    Status = OK<br>
Device = iDI= iDRAC.Embedded.1
 Device Description = iDRAC
Unique Identifier = H1VGF2S
          License #1
Status = OK
Transaction ID = 5
 License Description = iDRAC Enterprise License
 License Type = PERPETUAL
Entitlement ID = Q3XJmvoxZdJVSuZemDehlcrd
 License Bound = H1VGF2S
 Expiration = Not Applicable
```
● Import a new license to a specific device in a known location.

\$racadm license import -f license.xml -l //shareip/sharename -u <*share user*> -p <*share user password*> -c idrac.embedded.1

● Import a license from a CIFS share to a device, in this case Embedded iDRAC.

```
 racadm license import -u admin -p xxx -f License.xml -l //192.168.0/licshare -c 
idrac.embedded.1
```
Import a license from an NFS share to a device, in this case Embedded iDRAC.

racadm license import -f Licen.xml -l 192.168.0:/share -c idrac.embedded.1

● Import a license from an HTTP share to a device, in this case Embedded iDRAC.

```
 racadm license import -f Licen.xml -u httpuser -p httppswd -l http://test.com -c 
idrac.embedded.1
```
Import a license from an HTTPS share to a device, in this case Embedded iDRAC.

```
 racadm license import -f Licen.xml -u httpsuser -p httpspswd -l https://test.com -c 
idrac.embedded.1
```
● Import a license from an FTP share to a device, in this case Embedded iDRAC.

 racadm license import -f Licen.xml -u ftpuser -p ftppwd -l ftp://test.com/share -c idrac.embedded.1

Import a license from an TFTP share to a device, in this case Embedded iDRAC.

```
 racadm license import -f Licen.xml -l tftp://test.com/share -c idrac.embedded.1
```
Import a license by overriding the EULA warning.

```
racadm license import -u admin -p passwd -f License.xml -l //192.168.0/licshare -c 
idrac.embedded.1 -o
```
-Import a license from the local filesystem using local racadm: racadm license import -f License.xml -c idrac.embedded.1

-Import a license from the local filesystem using remote racadm: racadm license import -f C:\Mylicdir\License.xml -c idrac.embedded.1

Import a license from the local file system using Local RACADM.

racadm license import -f License.xml -c idrac.embedded.1

Import a license from the local file system using Remote RACADM.

```
 racadm -r 192.168.0.1 -u admin -p xxx license import -f C:\Mylicdir\License.xml -c 
idrac.embedded.1
```
Export a license file.

```
racadm license export -f license.xml -l 192.168.0:/share -u uname -p xxx -c 
iDRAC.Embedded.1
```
Instead of  $-c$ , you can use  $-e$  <ID> or  $-t$  <ID>

For Remote RACADM, if filename is not specified, the files are exported to the directory where RACADM is running.

Export license to an NFS share using transaction ID, in this case transaction 27.

racadm license export -f License.xml -l 192.168.0:/licshare -t 27

Export license to a CIFS share specifying the entitlement ID, in this case abcdxyz.

```
racadm license export -u admin -p passwd -f License.xml -l //192.168.0/licshare -e 
abcdxyz
```
racadm license export -u httpuser -p httppwd -f License.xml -l http://test.com -e abcdxyz

racadm license export -u httpsuser -p httpspwd -f License.xml -l https://test.com -e abcdxyz

racadm license export -f License.xml -l tftp://test.com/share -e abcdxyz

racadm license export -u ftpuser -p ftppwd -f License.xml -l ftp://test.com/share -e abcdxyz

● Export license to a CIFS share specifying the FQDD. While using the -c option and exporting a license from a device, more than one license file may be exported. Therefore if a filename is given, an index is appended to the end of the filename such asLicenseFile0.xml, LicenseFile1.xml. In this case, the device is Embedded iDRAC.

racadm license export -u admin -p xxx -f LicenseFile.xml -l //192.168.0/licshare -c idrac.embedded.1

racadm license export -u httpuser -p httppswd -f LicenseFile.xml -l http://test.com -c idrac.embedded.1

racadm license export -u httpsuser -p httpspswd -f LicenseFile.xml -l https:// test.com -c idrac.embedded.1

racadm license export -f LicenseFile.xml -l tftp://test.com/share -c idrac.embedded.1

racadm license export -u ftpuser -p ftppwd -f LicenseFile.xml -l ftp://test.com/share -c idrac.embedded.1

Delete licenses on a particular device, in this case Embedded iDRAC.

racadm license delete -c idrac.embedded.1

● Delete a license using entitlement ID, in this case xYZabcdefg.

racadm license delete -e xYZabcdefg

● Delete a license using transaction ID, in this case 2.

racadm license delete -t 2

### **netstat**

#### **Table 76. Details of netstat**

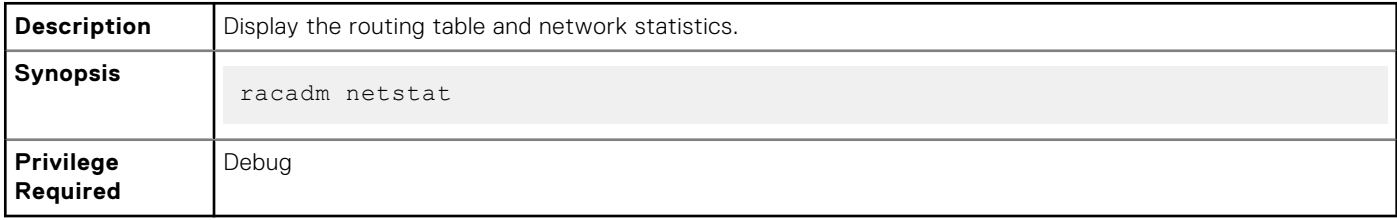

#### **Examples**

● To display the routing table and network statistics, type the following command:

\$ racadm netstat

### **networktransceiverstatistics**

#### **Table 77. Details of networktransceiverstatistics**

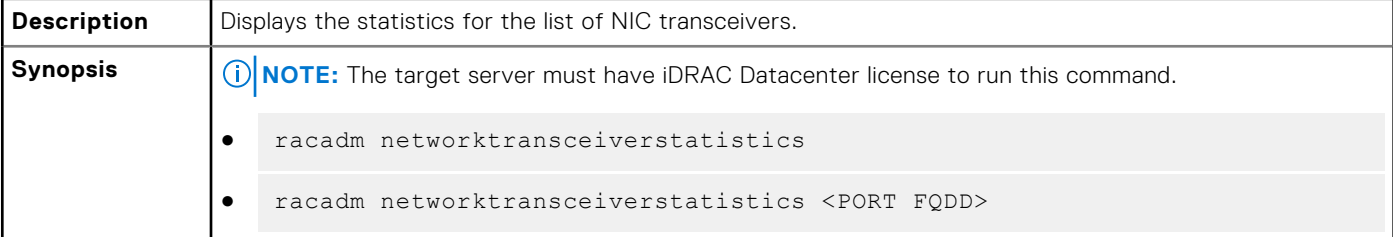

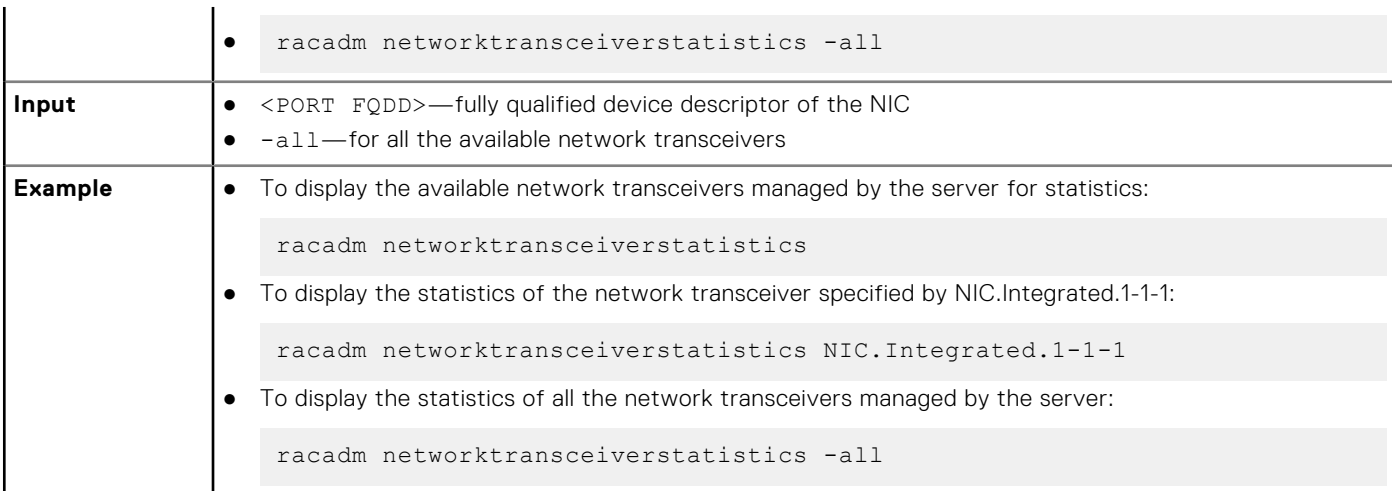

#### **Table 77. Details of networktransceiverstatistics (continued)**

### **nicstatistics**

#### **Table 78. Details of nicstatistics**

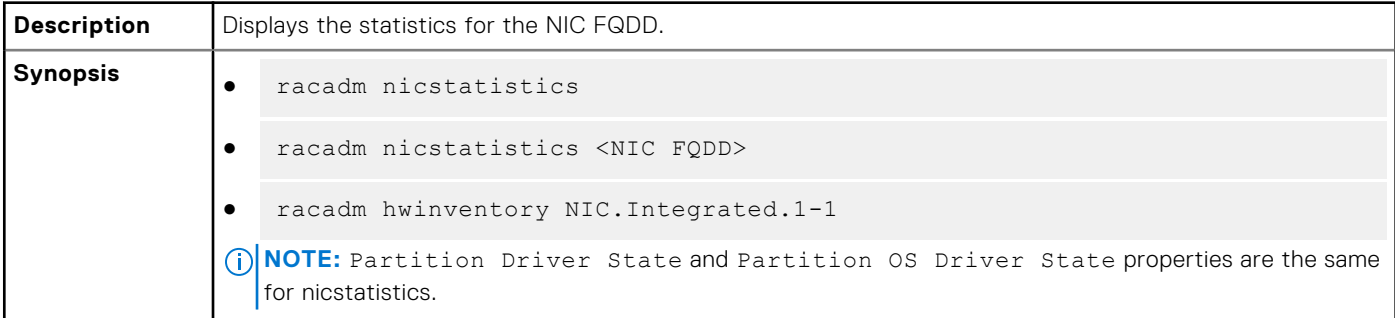

#### **Examples**

● To display the statistics for the integrated NIC, type the following command:

```
racadm nicstatistics NIC.Integrated.1-1-1
                                                            Integrated NIC 1 Port 1 Partition 1
Total Bytes Received: 0
Total Bytes Transmitted:
Total Unicast Bytes Received: 0<br>Total Multicast Bytes Received: 0
Total Multicast Bytes Received: 0<br>Total Broadcast Bytes Received: 0
Total Broadcast Bytes Received:
Total Unicast Bytes Transmitted: 0<br>Total Multicast Bytes Transmitted: 0
Total Multicast Bytes Transmitted:
Total Broadcast Bytes Transmitted: 0
FCS error packets Received: 0<br>Alignment error packets Received: 0<br>Not Applicable
Alignment error packets Received: Not Applicable<br>False Carrier error packets Received: Not Applicable
False Carrier error packets Received: Not Apply and Application and Application of \sim 0
Runt frames Received:
Jabber error frames Received: 0<br>
Total Pause XON frames Received: 0 Not Applicable
Total Pause XON frames Received: Not Applicable<br>Total Pause XOFF frames Received: Not Applicable
Total Pause XOFF frames Received:
Discarded packets: 0<br>Single Collision frames Transmitted: 0<br>Not Applicable
Single Collision frames Transmitted:
Multiple Collision frames Transmitted: Not Applicable<br>Late Collision frames Transmitted: Not Applicable
Late Collision frames Transmitted: Not Applicable<br>Excessive Collision frames Transmitted: Not Applicable
Excessive Collision frames Transmitted: Not Applicable Not Applicable Not Applicable November
Link Status:
OS Driver State: Operational
FCoE Packets Received: Not Applicable<br>
FCoE Packets Transmitted: Not Applicable
FCoE Packets Transmitted:
FC CRC Error Count: Not Applicable<br>
FCOE Packets Dropped: Not Applicable
FCoE Packets Dropped:
```
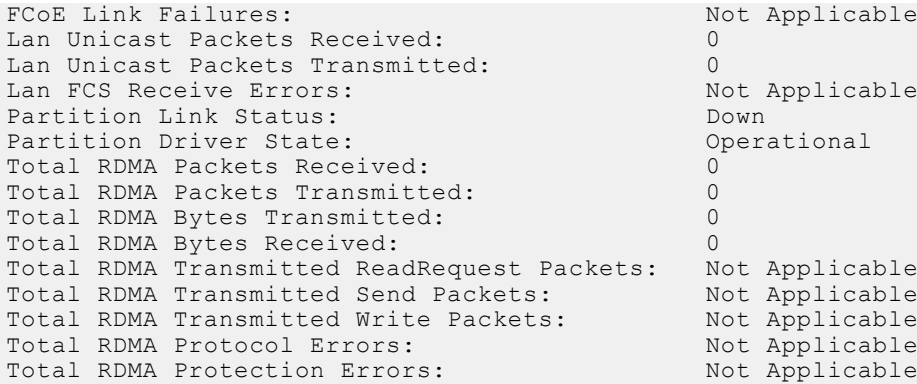

**(i)** NOTE: When Port, Partition or RDMA statistics are not available, the output displays No Port/Partition/RDMA Statistics found for FQDD <NIC FQDD>.

● To get the network statistics, type the following command:

```
racadm nicstatistics 
NIC.Integrated.1-1-1:QLogic 2x25GE QL41232HQCU NIC - 34:80:0D:2A:D9:E0
PartitionCapable : 1
NIC.Integrated.1-1-2:QLogic 2x25GE QL41232HQCU NIC - 34:80:0D:2A:D9:E2
PartitionCapable : 2
NIC.Integrated.1-1-3:QLogic 2x25GE QL41232HQCU NIC - 34:80:0D:2A:D9:E4
PartitionCapable : 3
NIC.Integrated.1-1-4:QLogic 2x25GE QL41232HQCU NIC - 34:80:0D:2A:D9:E6<br>PartitionCapable: 4
PartitionCapable : 4
```
## **ping**

#### **Table 79. Details of ping**

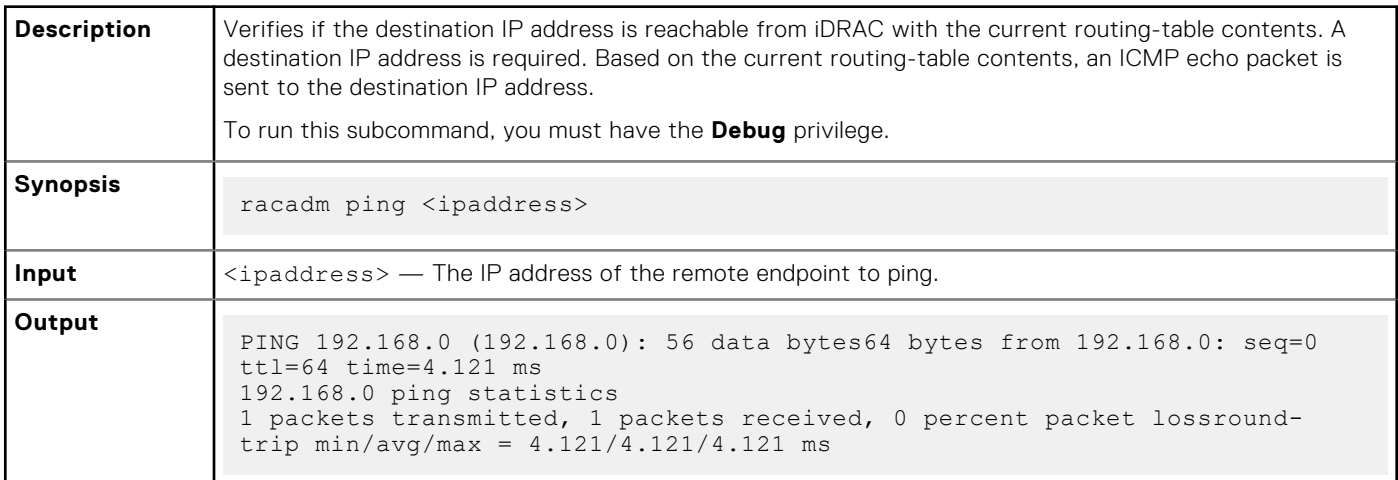

# **ping6**

r

#### **Table 80. Details of ping6**

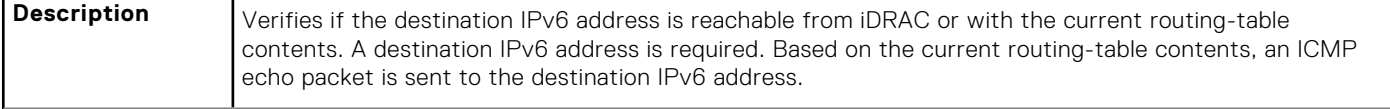

#### **Table 80. Details of ping6 (continued)**

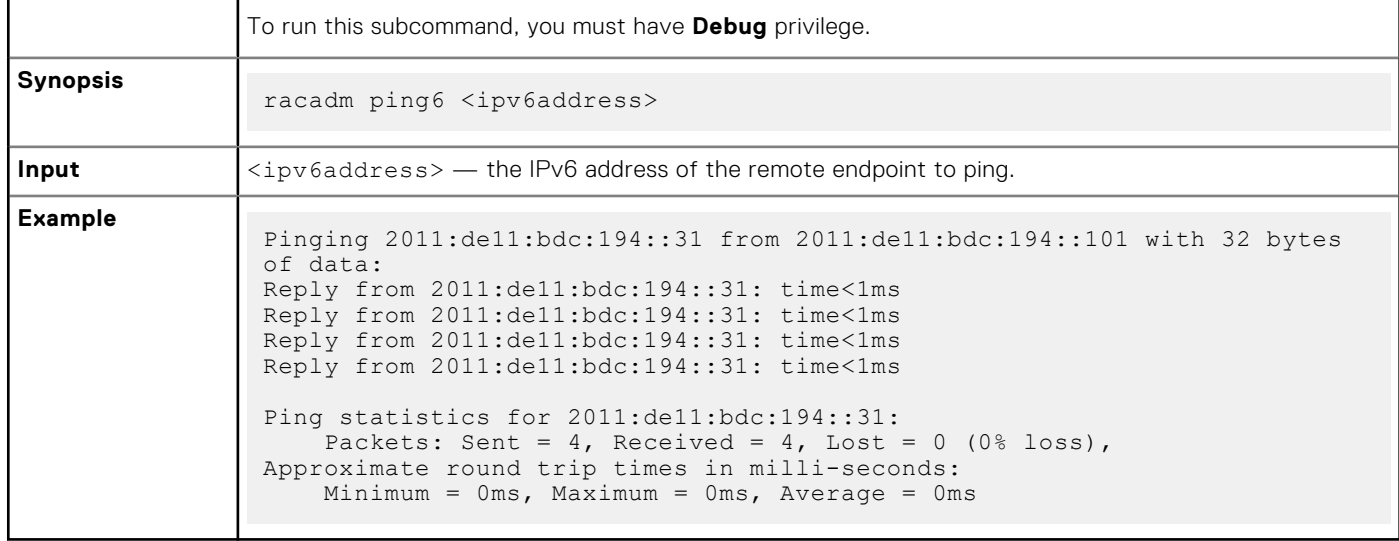

# **plugin**

#### **Table 81. Details of RACADM Plugin**

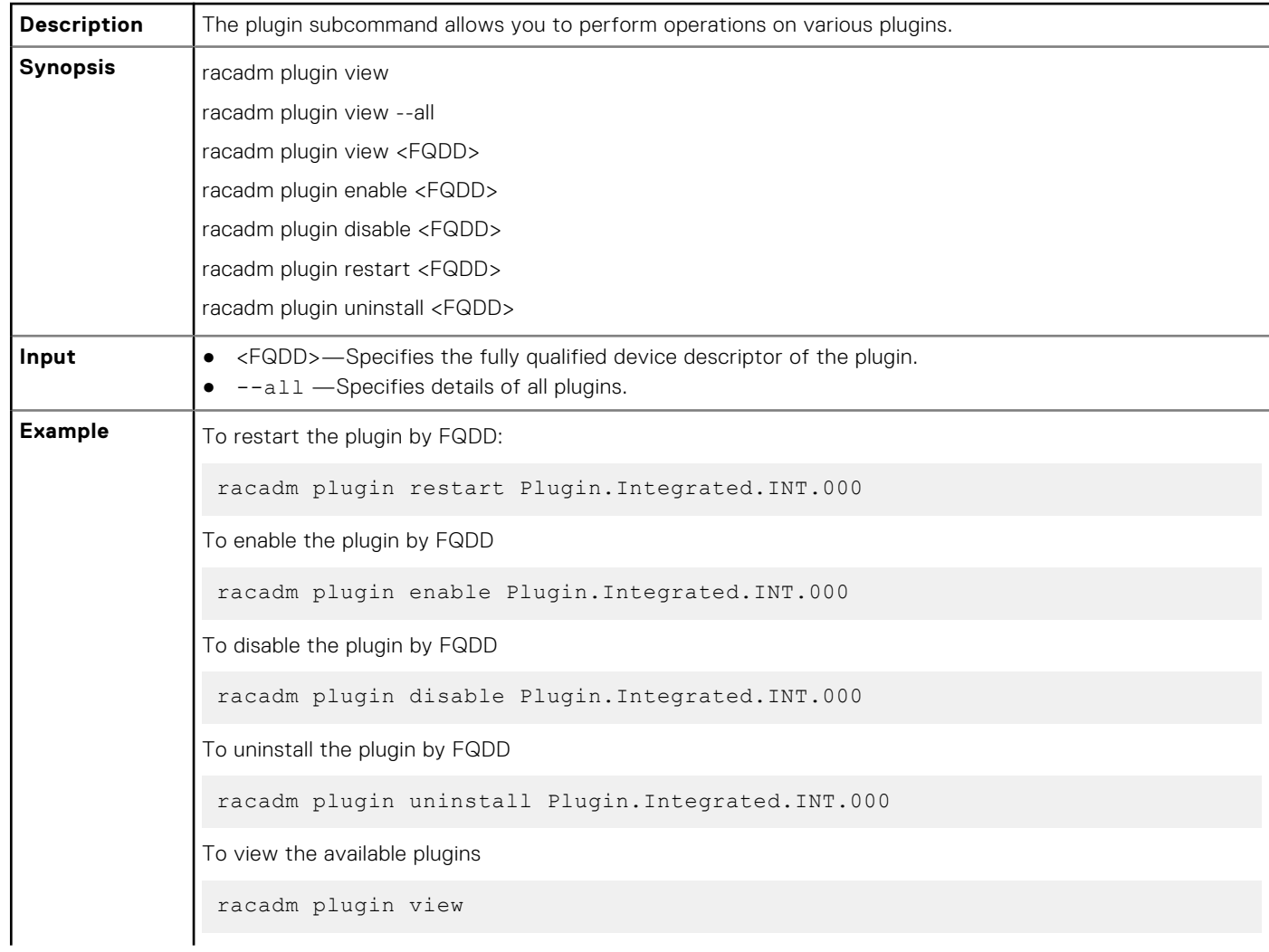

#### **Table 81. Details of RACADM Plugin (continued)**

To view the specific plugin details by FQDD racadm plugin view Plugin.Integrated.INT.000 To display details of all the plugins racadm plugin view --all

# **racadm proxy**

#### **Table 82. Details of RACADM Proxy**

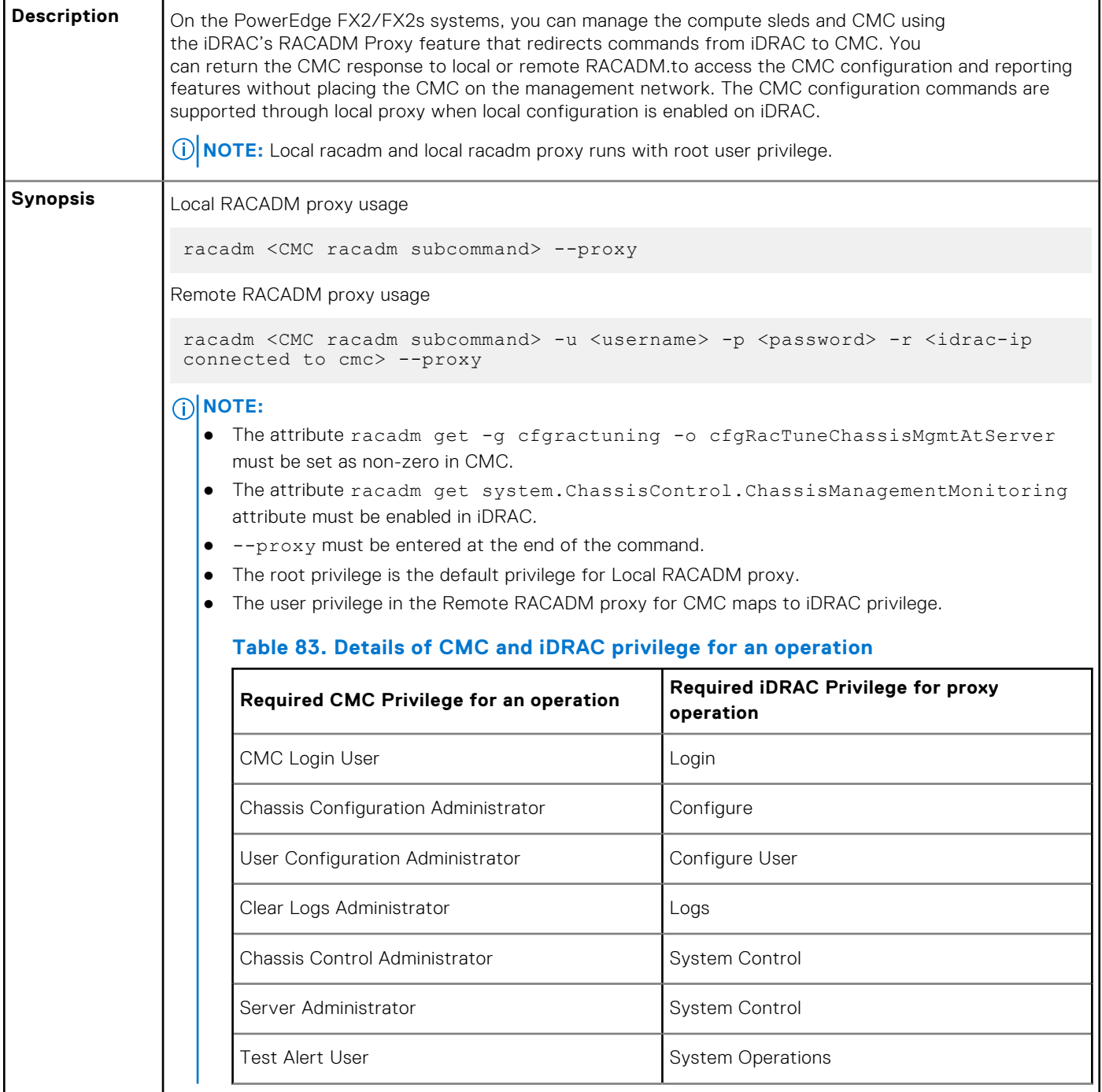

#### **Table 82. Details of RACADM Proxy**

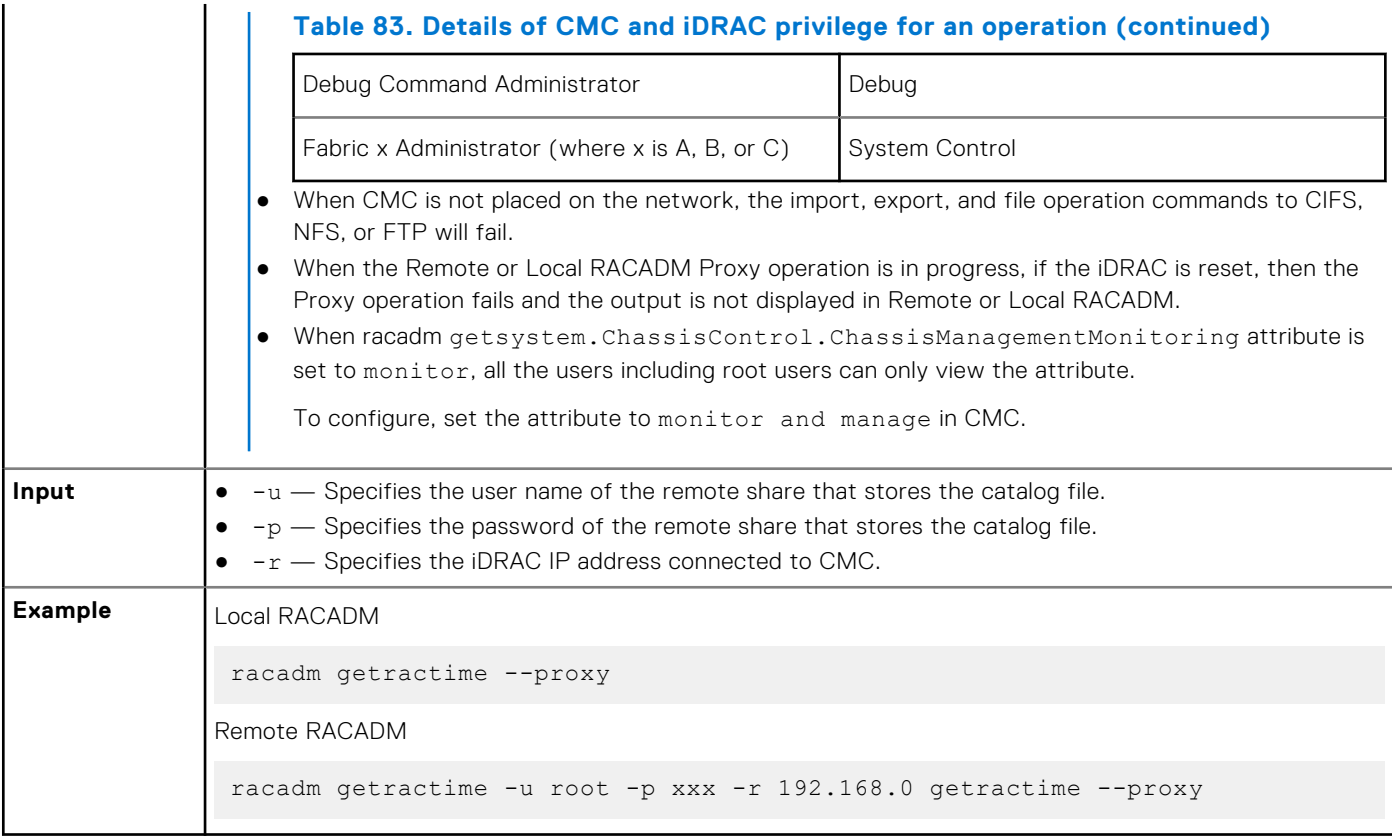

### **racdump**

#### **Table 84. Details of racdump**

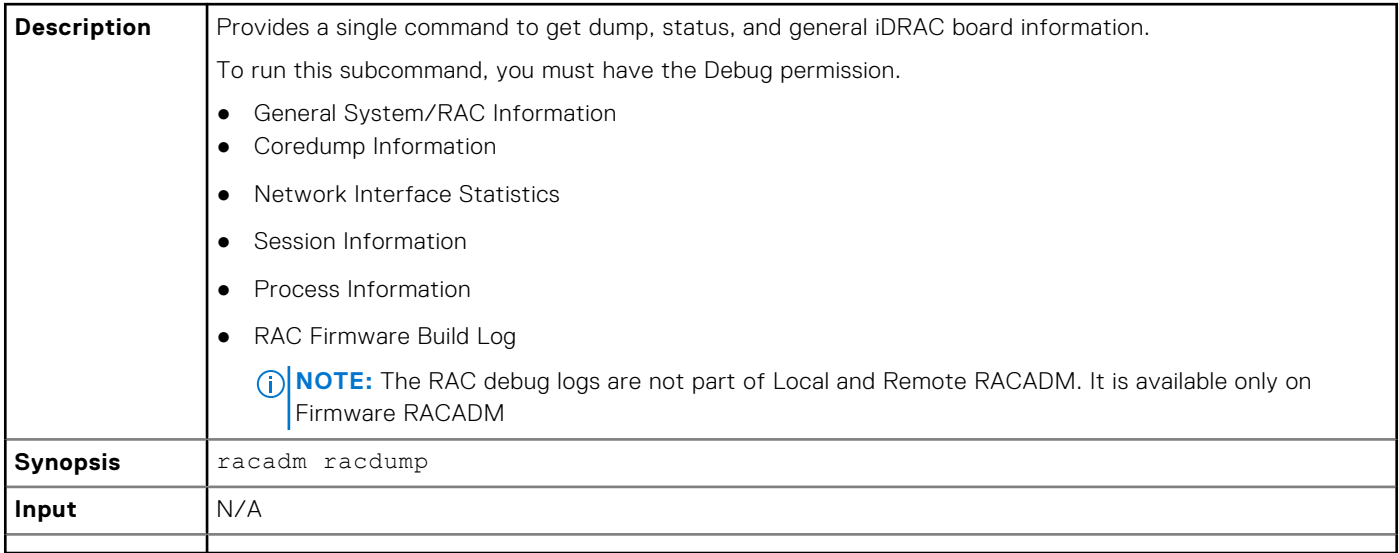

#### **Example**

```
===============================================================================
```

```
General System/RAC Information
```

```
=============================================================================== RAC
Information: RAC Date/Time = Thu May 18 13:35:32 2017 Firmware Version = 3.00.00.00
Firmware Build = 12 Last Firmware Update = 04/04/2017 19:41:38 Hardware Version = 0.01
MAC Address = 18:03:73:F7:B7:CA Common settings: Register DNS RAC Name = 0 DNS RAC Name
= idrac Current DNS Domain = Domain Name from DHCP = Disabled IPv4 settings: Enabled =
```

```
1 Current IP Address = 192.168.0.1 Current IP Gateway = 192.168.0.1 Current IP Netmask
= 192.168.0.1 DHCP Enabled = 0 Current DNS Server 1 = 0.0.0.0 Current DNS Server 2 = 10.0.0.0 DNS Servers from DHCP = Disabled IPv6 settings: Enabled = 0 Current IP Address
1 = :: Current IP Gateway = :: Autoconfig = 1 Link Local IP Address = :: Current
IP Address 2 = :: Current IP Address 3 = :: Current IP Address 4 = :: Current IP
Address 5 = :: Current IP Address 6 = :: Current IP Address 7 = :: Current IP Address
8 = :: Current IP Address 9 = :: Current IP Address 10 = :: Current IP Address 11
= :: Current IP Address 12 = :: Current IP Address 13 = :: Current IP Address 14 = ::
Current IP Address 15 = :: DNS Servers from DHCPv6 = Disabled Current DNS Server 1
= :: Current DNS Server 2 = :: System Information: System Model = PowerEdge R720 System
Revision = I System BIOS Version = 3.0.00 Service Tag = Express Svc Code = Host Name
= localhost.localdomain OS Name = OS Version = Power Status = ON Fresh Air Capable =
No Watchdog Information: Recovery Action = None Present countdown value = 478 seconds
Initial countdown value = 480 seconds Embedded NIC MAC Addresses: NIC.Integrated.1-3-1
Ethernet = 78:2B:CB:4B:C2:ED NIC.Integrated.1-1-1 Ethernet = 78:2B:CB:4B:C2:EB
=============================================================================== Coredump
Information ===============================================================================
There is no coredump currently
available. ===============================================================================
Network Interface Statistics
=============================================================================== Kernel IPv6
routing table Destination Next Hop Flags Metric Ref Use Iface ::1/128 :: U 0 1 1
lo ::1/128 :: U 256 0 0 lo fe80::1a03:73ff:fef7:b7ca/128 :: U 0 0 1 lo fe80::/64 ::
U 256 0 0 eth1 ff00::/8 :: U 256 0 0 eth1 Kernel IP routing table Destination Gateway
Genmask Flags MSS Window irtt Iface 0.0.0.0 192.168.0.1 0.0.0.0 UG 0 0 0 bond0 192.168.0.1
0.0.0.0 192.168.0.1 U 0 0 0 bond0 Active Internet connections (w/o servers) Proto Recv-
Q Send-Q Local Address Foreign Address State tcp 0 0 192.168.0.1:53986 192.168.0.1:199
ESTABLISHED tcp 0 0 192.168.0.1:53985 192.168.0.1:199 ESTABLISHED tcp 0 0 192.168.0.1:199
192.168.0.1:53986 ESTABLISHED tcp 0 0 192.168.0.1:199 192.168.0.1:53985 ESTABLISHED
=============================================================================== Session
Information ===============================================================================
No active sessions currently exist.
=============================================================================== Process
Information ===============================================================================
PID USER VSZ STAT COMMAND 1 root 5236 S {systemd} /sbin/init 2 root 0 SW [kthreadd]
3 root 0 SW [ksoftirqd/0] 6 root 0 SW [watchdog/0] 7 root 0 SW< [khelper] 8 root 0
SW [kdevtmpfs] 9 root 0 SW< [netns] 153 root 0 SW [sync_supers] 155 root 0 SW [bdi-
default] 157 root 0 SW< [kblockd] 166 root 0 SW [khubd] 16233 root 40916 S racadm racdump
16246 root 3824 S sh -c /bin/ps 16247 root 3828 R /bin/ps 26851 root 0 SW [kworker/
u:3] ===============================================================================
RAC Firmware Build Log
===============================================================================
```
BLD\_TAG=idracfw\_bldtag\_3.00.00.00\_691231\_1800\_00\_BLD\_VERSION=3.00.00.00 BLD\_NUMBER=69.12.31 BLD\_DATE=2.00.00.00.733 BLD\_TYPE=idrac BLD\_KERNEL=ZIMAGE

### **racreset**

#### **Table 85. Details of racreset**

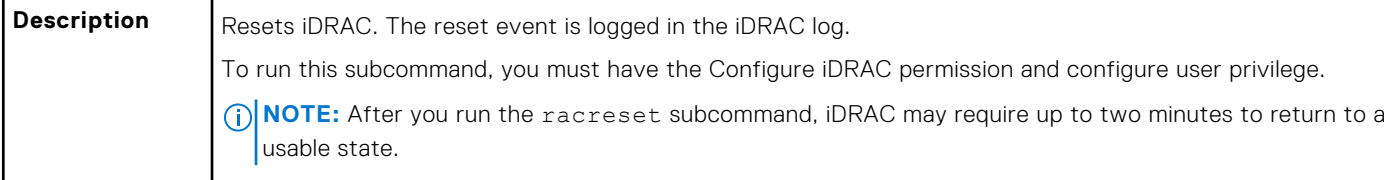

#### **Table 85. Details of racreset (continued)**

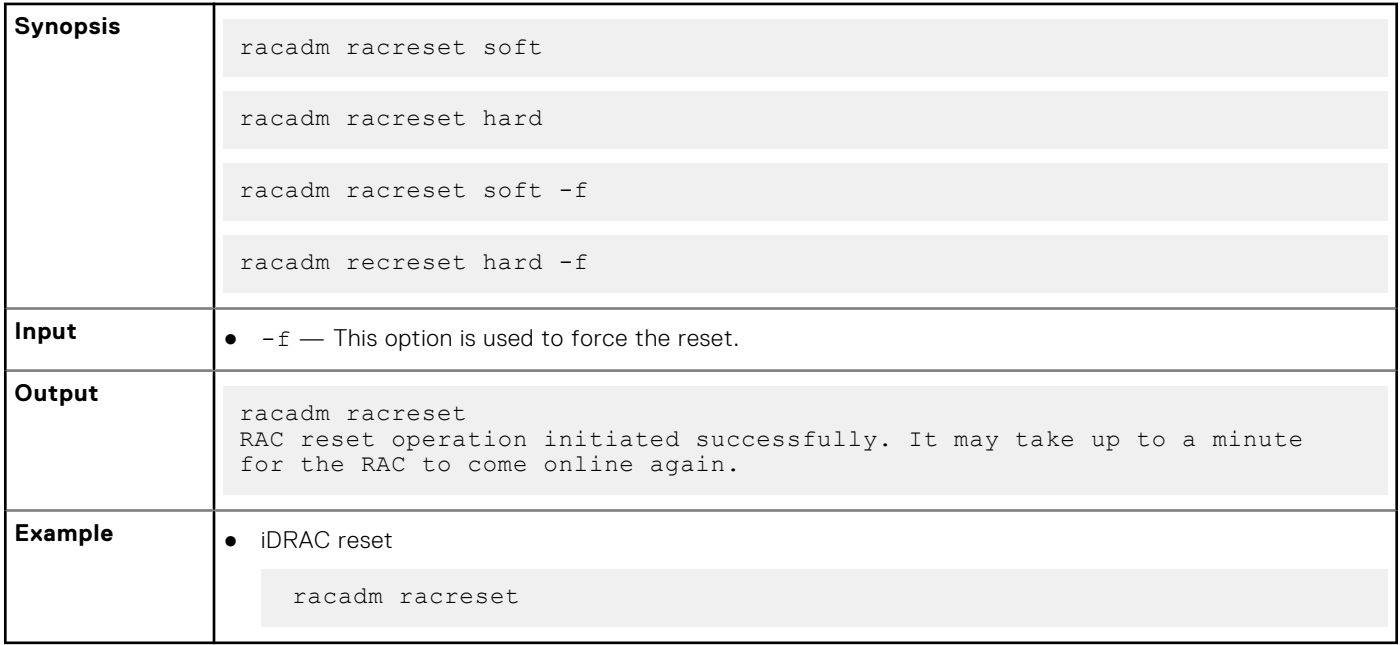

# **racresetcfg**

#### **Table 86. Details of racresetcfg**

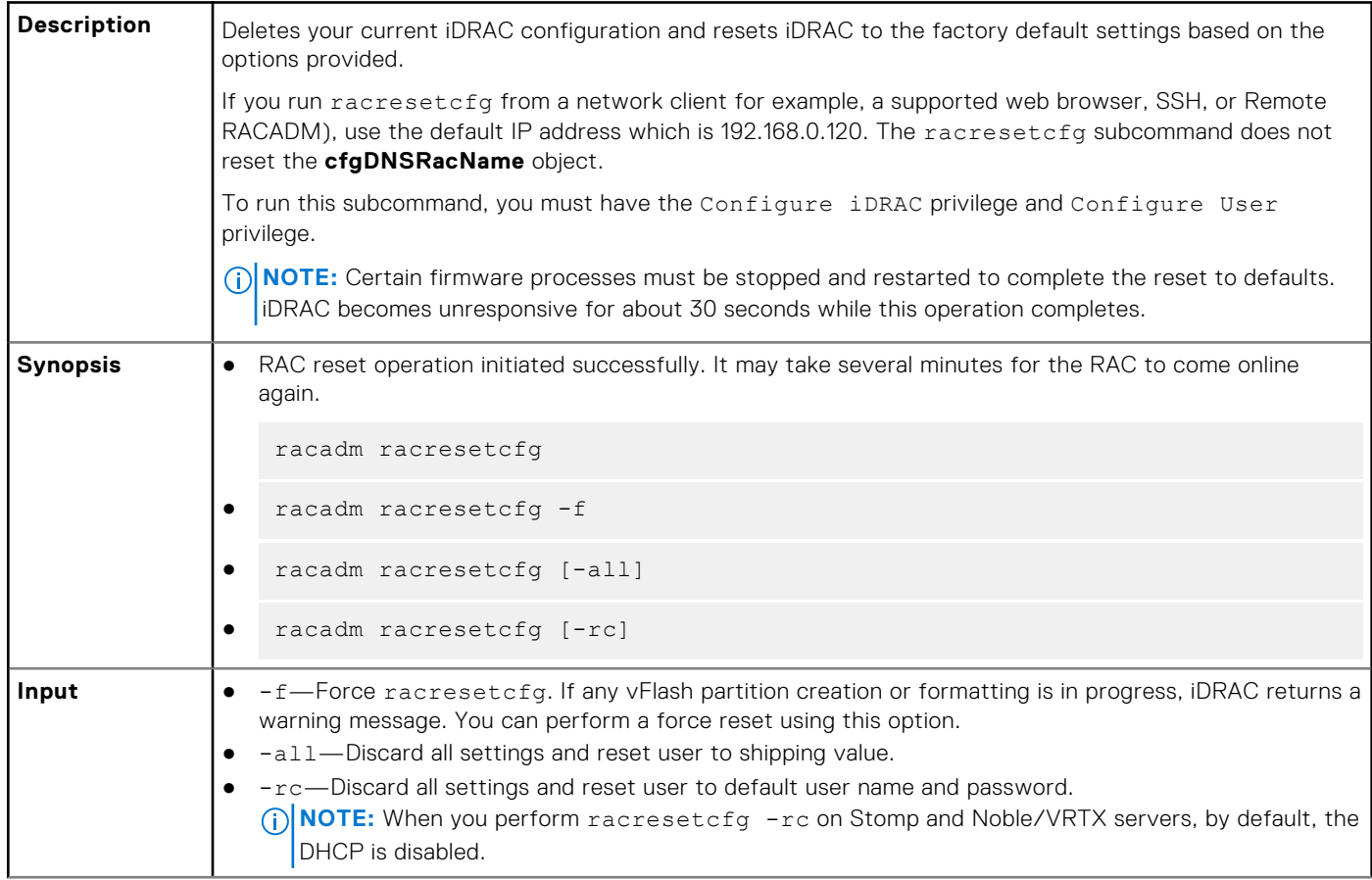

#### **Table 86. Details of racresetcfg (continued)**

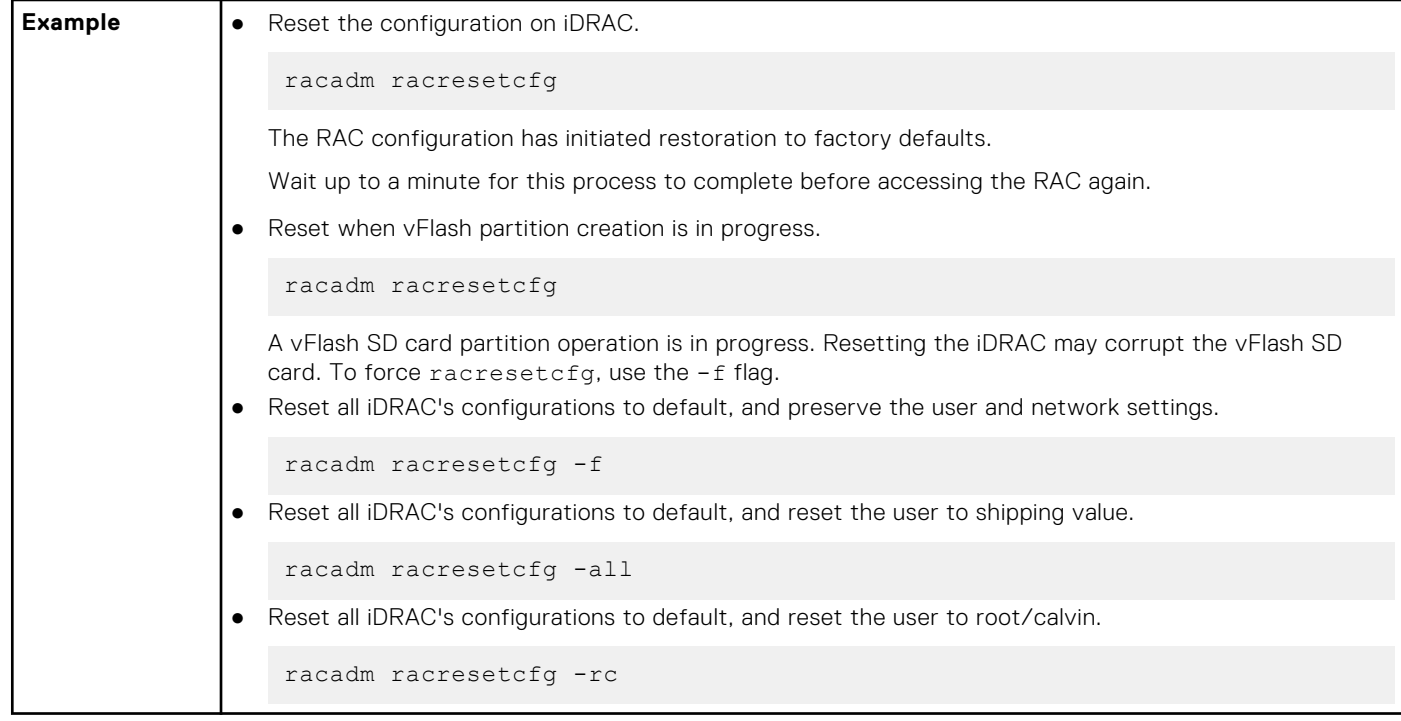

### **recover**

#### **Table 87. Details of Recover sub-command**

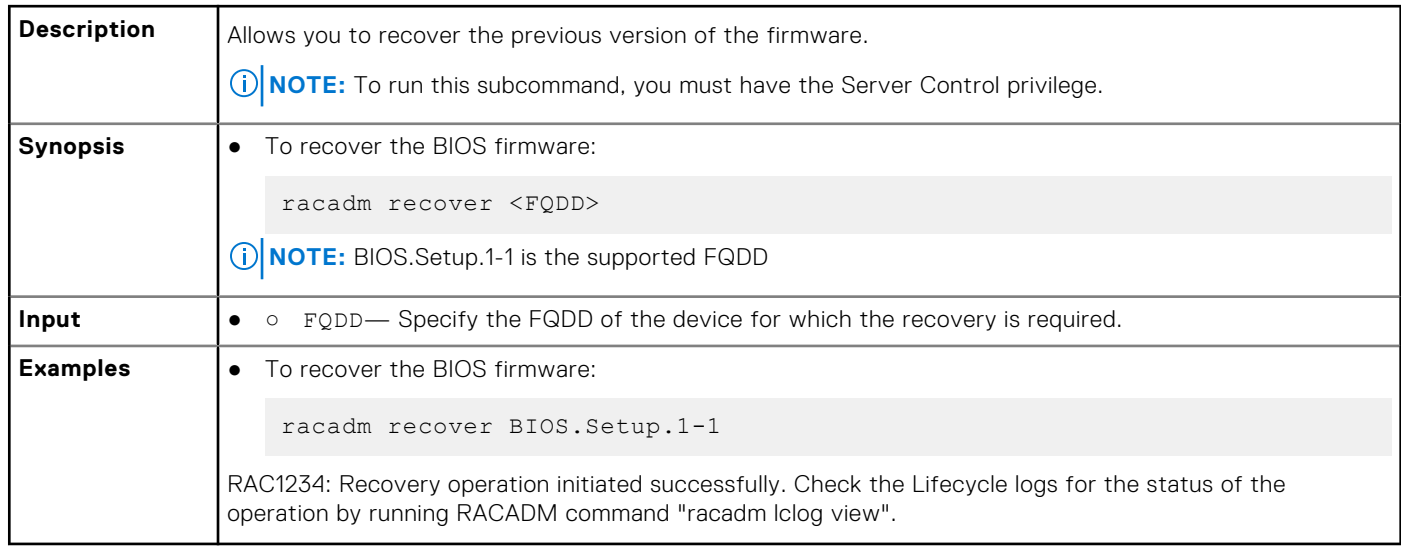

## **remoteimage**

#### **Table 88. Details of remoteimage**

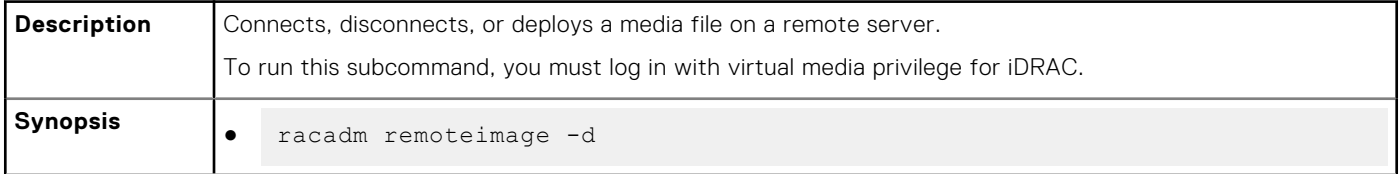

#### **Table 88. Details of remoteimage (continued)**

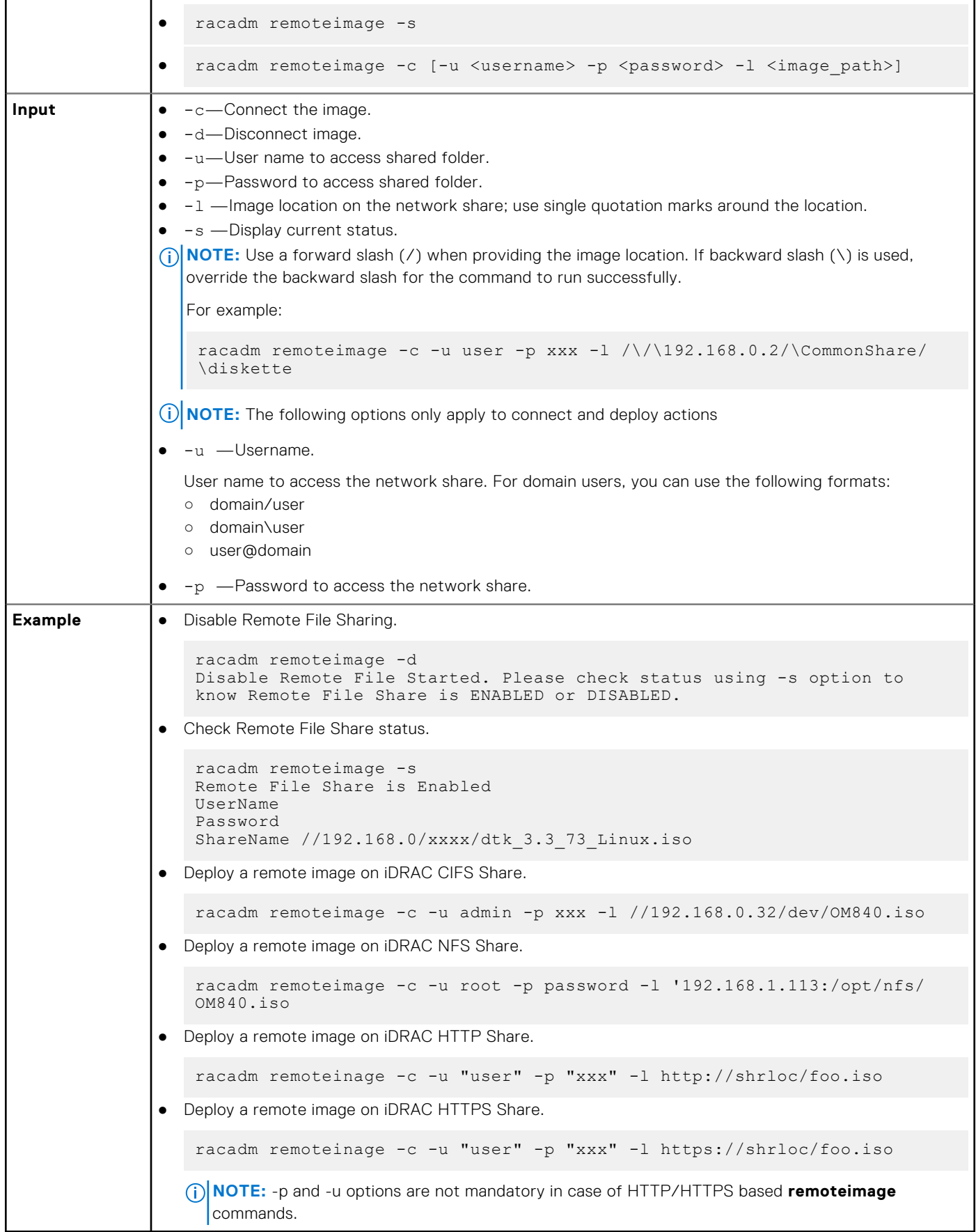

## **rollback**

#### **Table 89. Details of rollback**

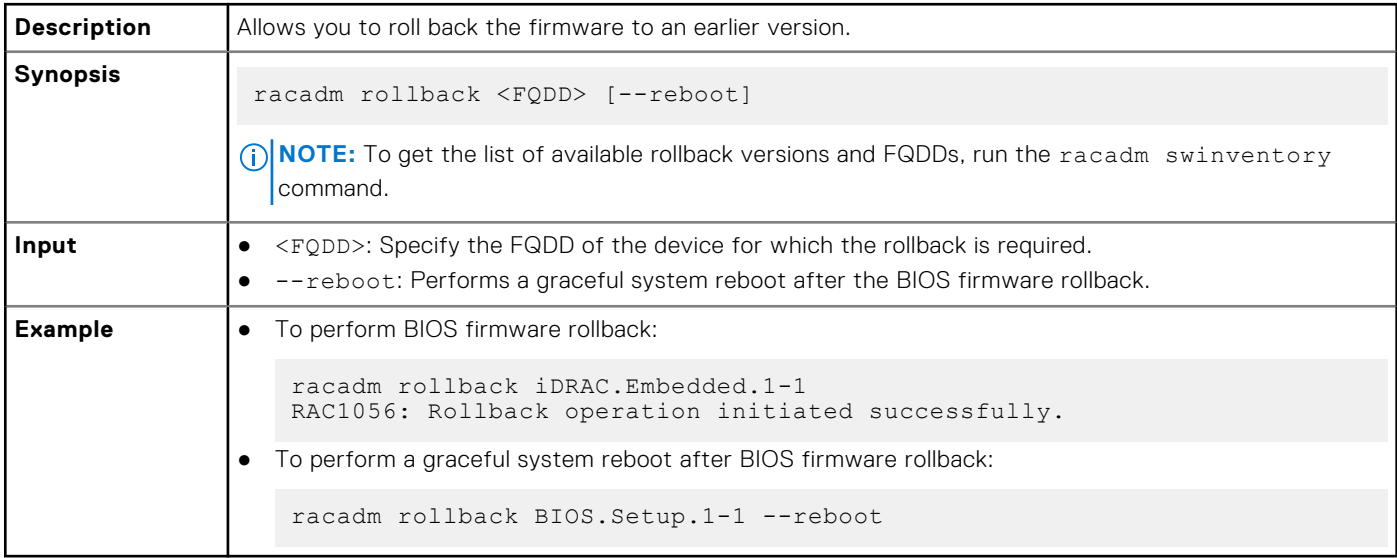

# **SEKM**

#### **Table 90. Details of SEKM**

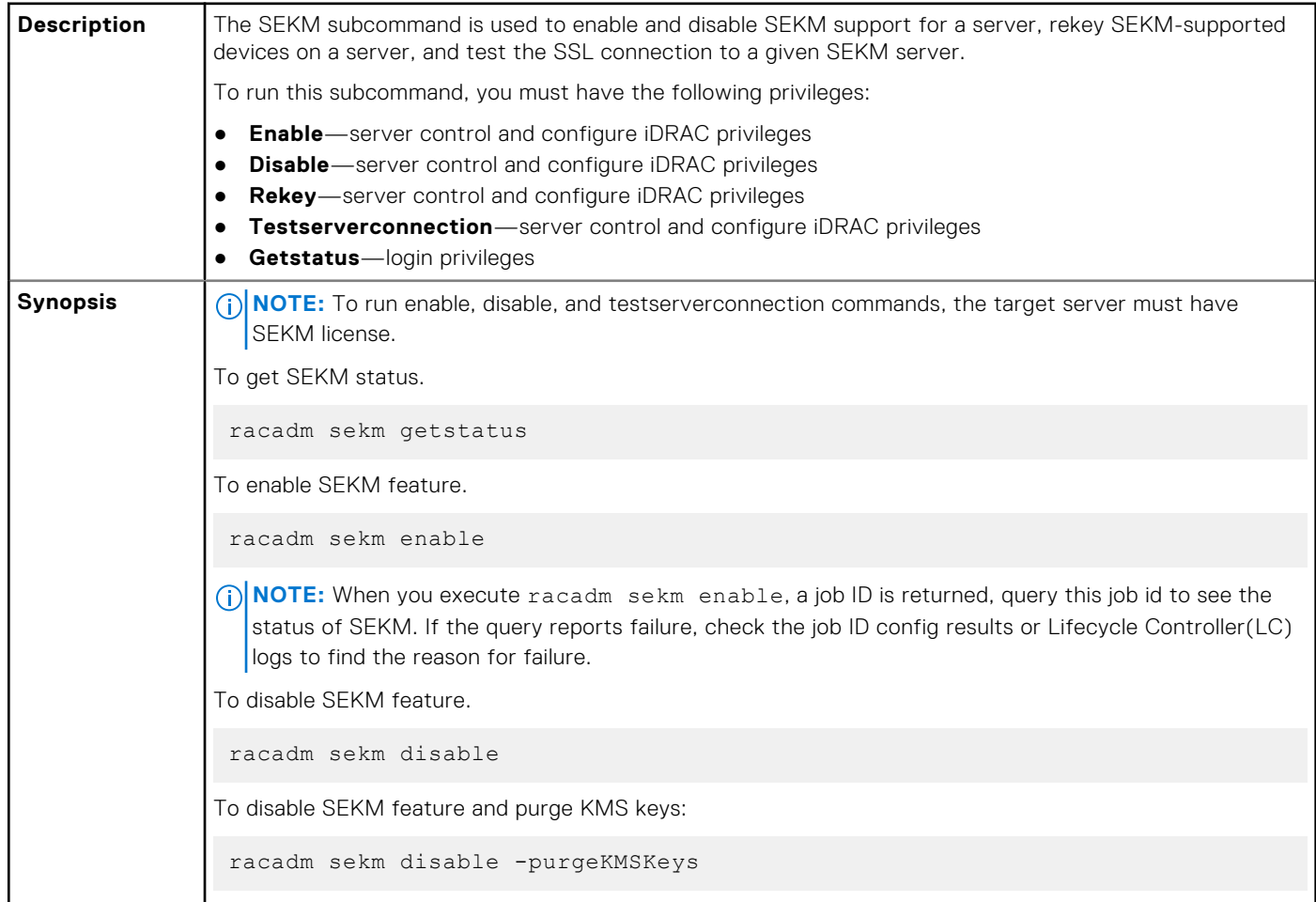

#### **Table 90. Details of SEKM (continued)**

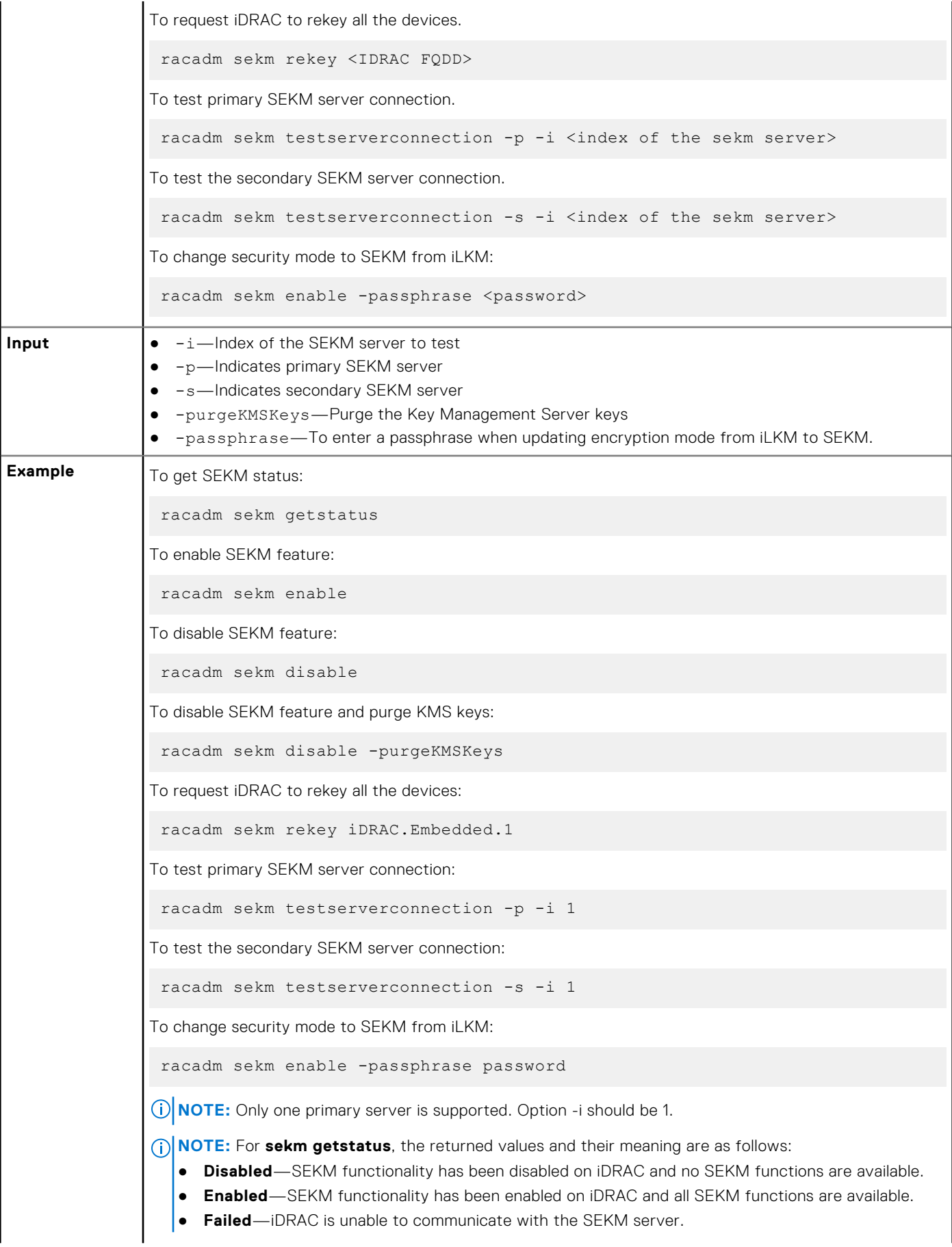

#### **Table 90. Details of SEKM (continued)**

● **Unverified Changes Exist**—Changes have been made to the SEKM configuration but not yet enabled using the racadm sekm enable command.

## **serialcapture**

#### **Table 91. Details of serialcapture**

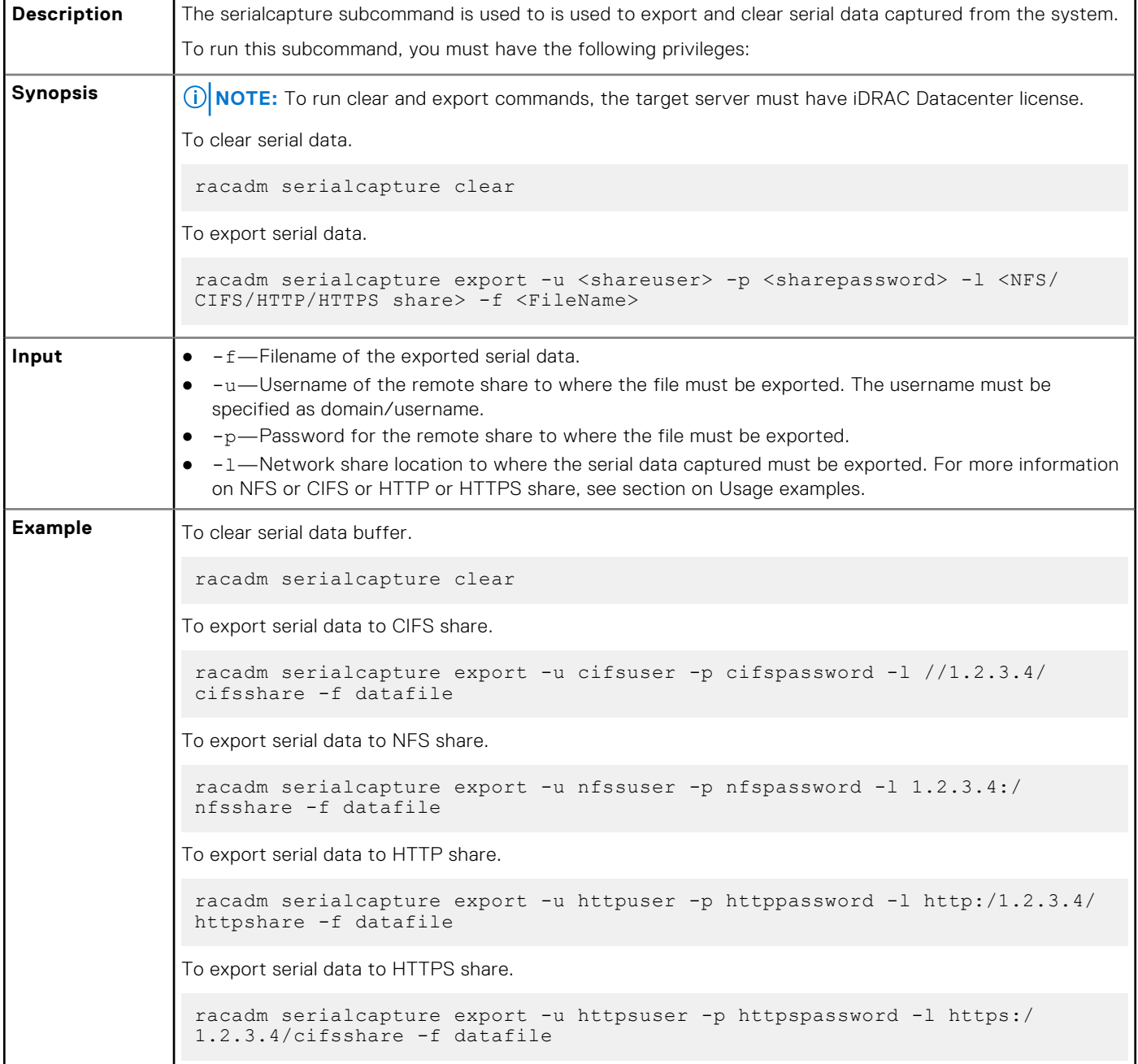

### **sensorsettings**

#### **Table 92. sensorsettings**

**Description** Allows you to perform threshold settings of the sensor.

#### **Table 92. sensorsettings (continued)**

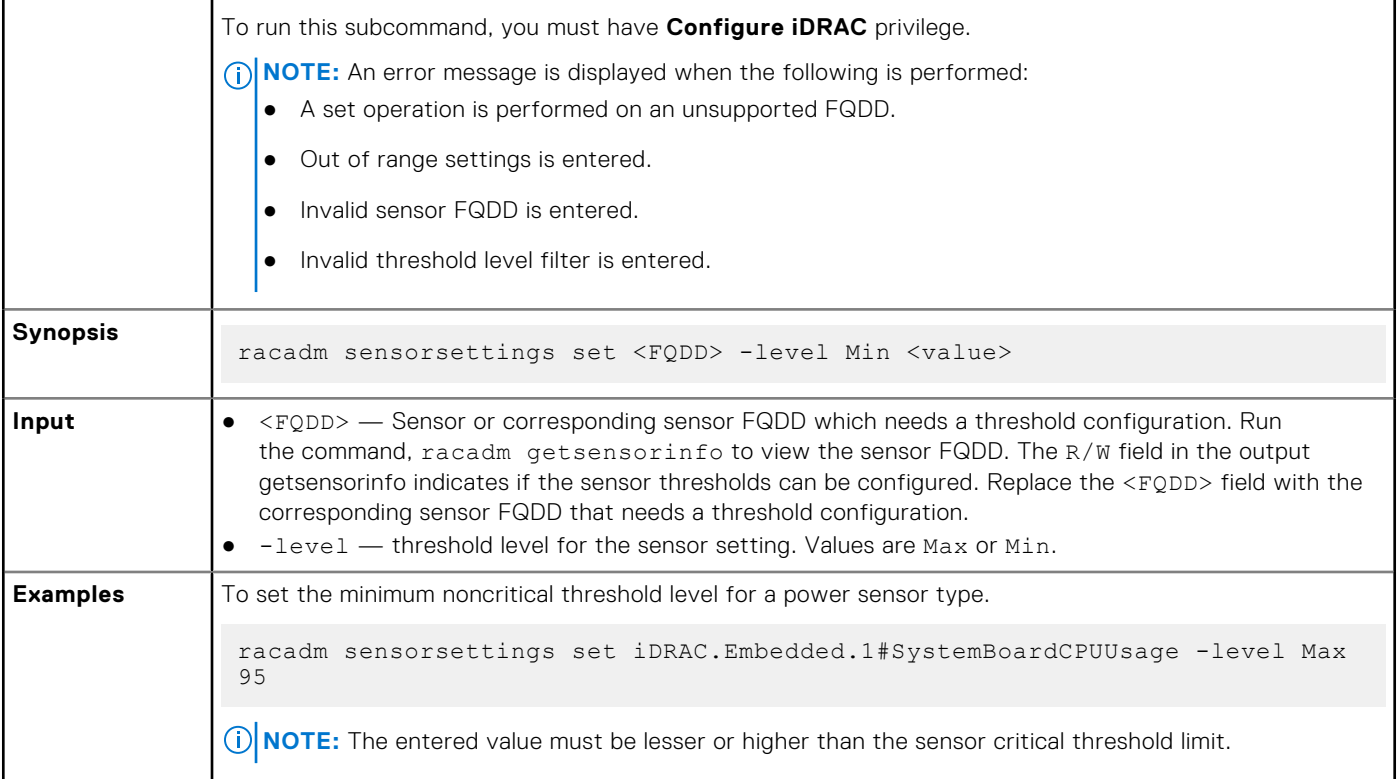

## **serveraction**

#### **Table 93. serveraction**

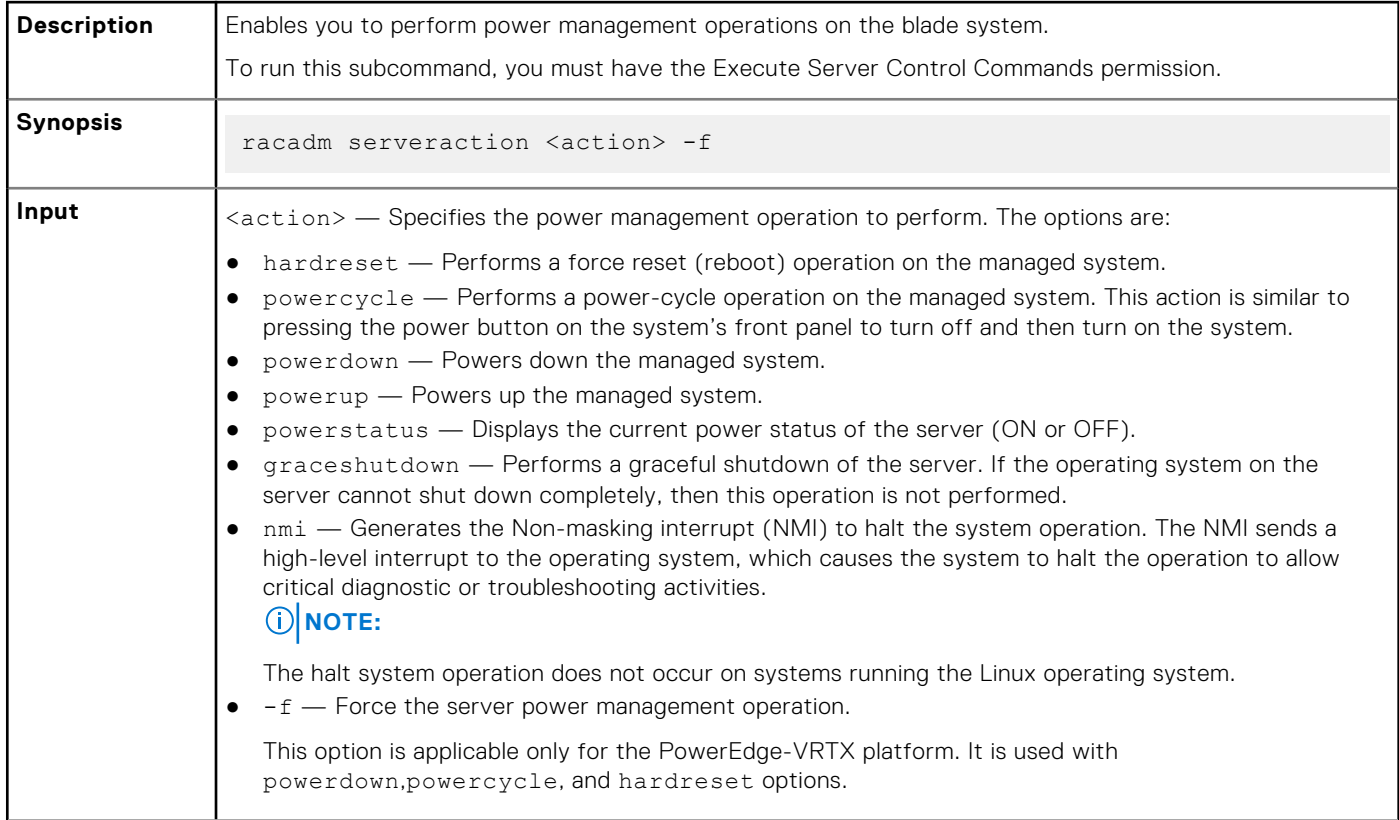

#### **Table 93. serveraction (continued)**

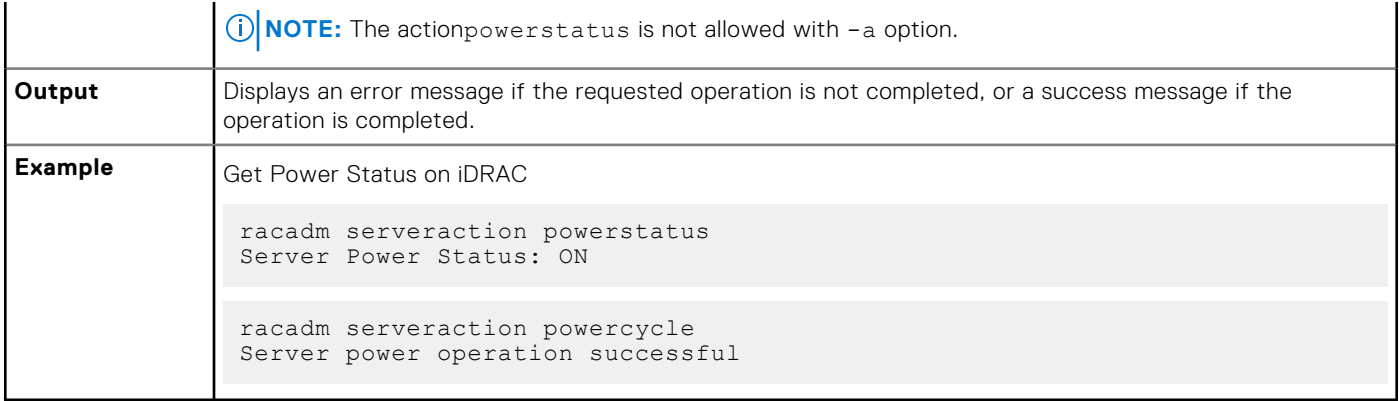

## **setled**

#### **Table 94. Details of setled**

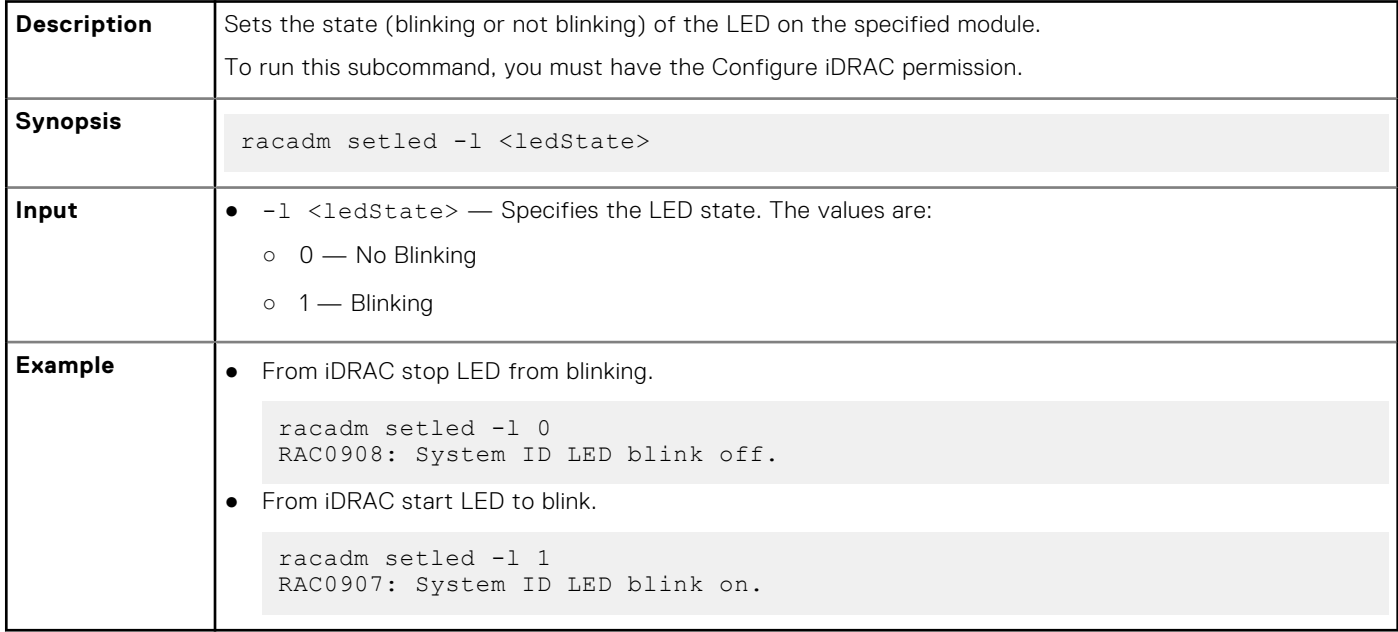

# **setniccfg**

#### **Table 95. Details of setniccfg**

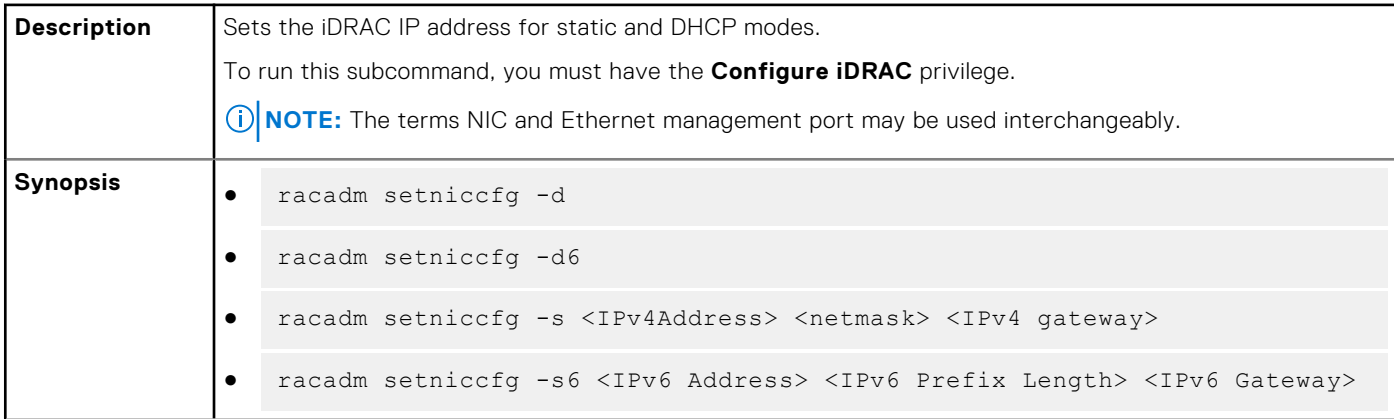

### **Table 95. Details of setniccfg (continued)**

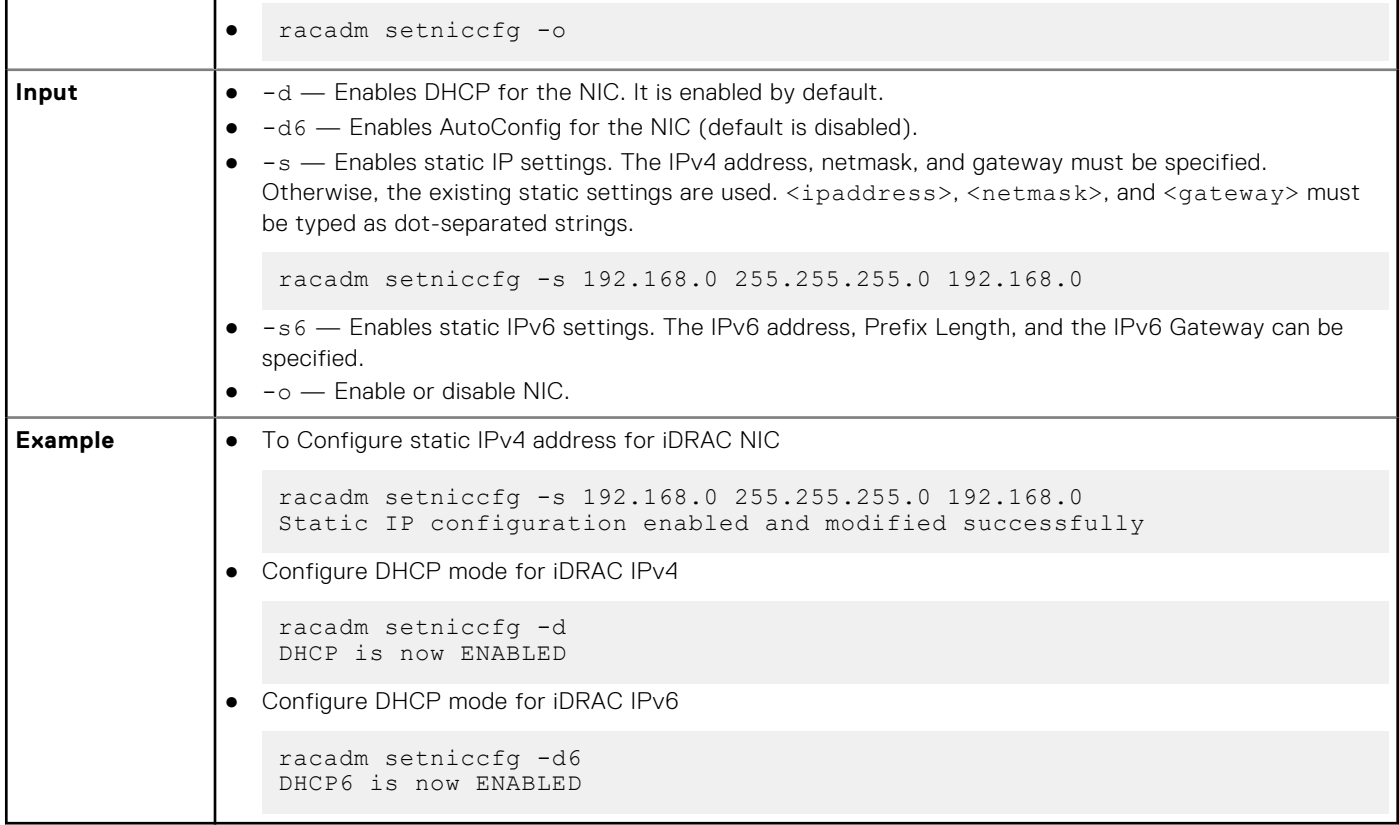

# **sshpkauth**

#### **Table 96. Details of sshpkauth**

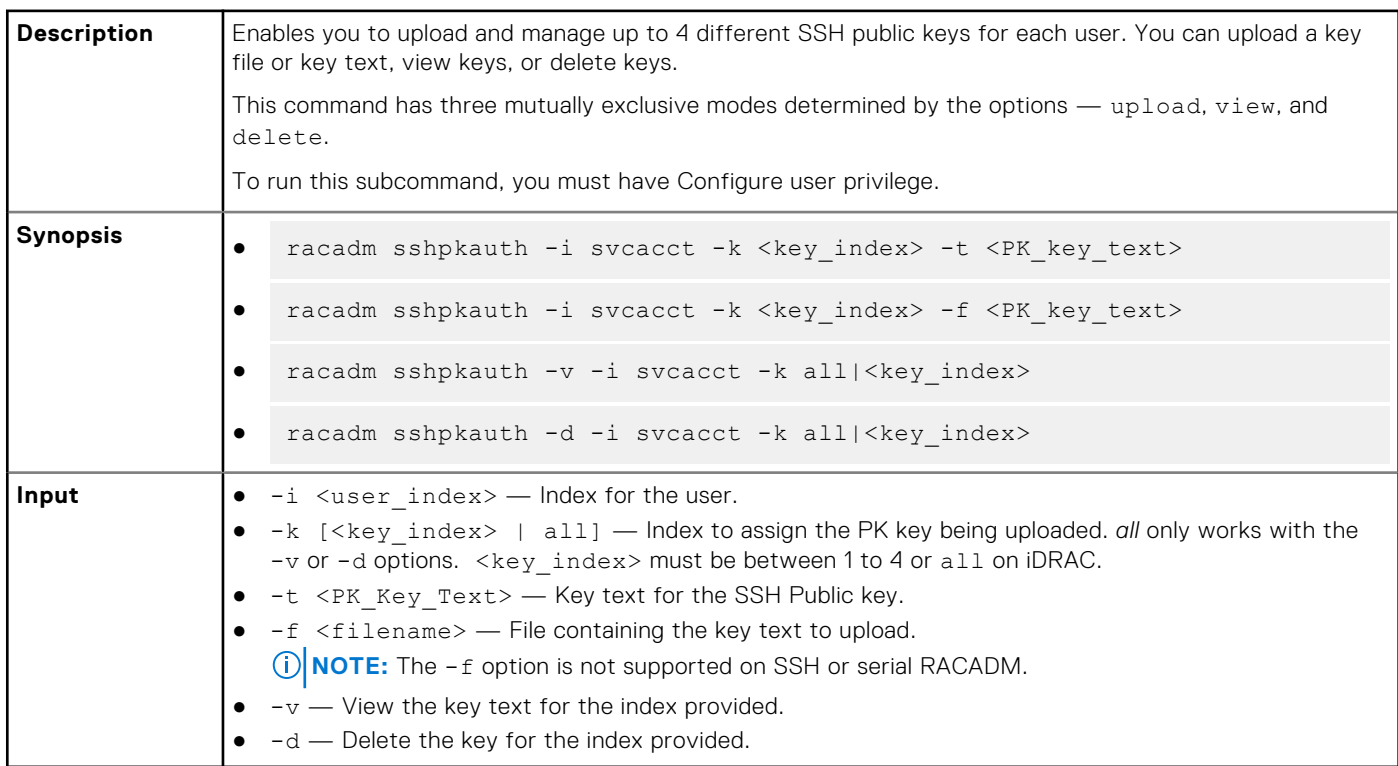

#### **Example**

● Upload an invalid key to iDRAC User 2 in the first key space using a string.

```
$ racadm sshpkauth -i 2 -k 1 -t "This is invalid key
Text"
```
ERROR: Key text appears to be corrupt

● Upload a valid key to iDRAC User 2 in the first key space using a file.

\$ racadm sshpkauth -i 2 -k 1 -f pkkey.key

Key file successfully uploaded.

● Get all keys for User 2 on iDRAC.

```
$ racadm sshpkauth -v -i 2 -k all
************************ User ID 2 *******************
Key ID 1:
ssh-rsa AAAAB3NzaC1yc2EAAAABIwAAAIEAzzy+k2npnKqVEXGXIzo0sbR6JgA5YNbWs3ekoxXV
                fe3yJVpVc/
5zrrr7XrwKbJAJTqSw8Dg3iR4n3vUaP+lPHmUv5Mn55Ea6LHUslAXFqXmOdlThd
               wilU2VLw/iRH1ZymUFnut8ggbPQgqV2L8bsUaMqb5PooIIvV6hy4isCNJU=
1024-bit RSA, converted from OpenSSH by xx_xx@xx.xx
Key ID 2:
Key ID 3:
Key ID 4:
```
### **sslcertdelete**

#### **Table 97. Details of sslcertdelete**

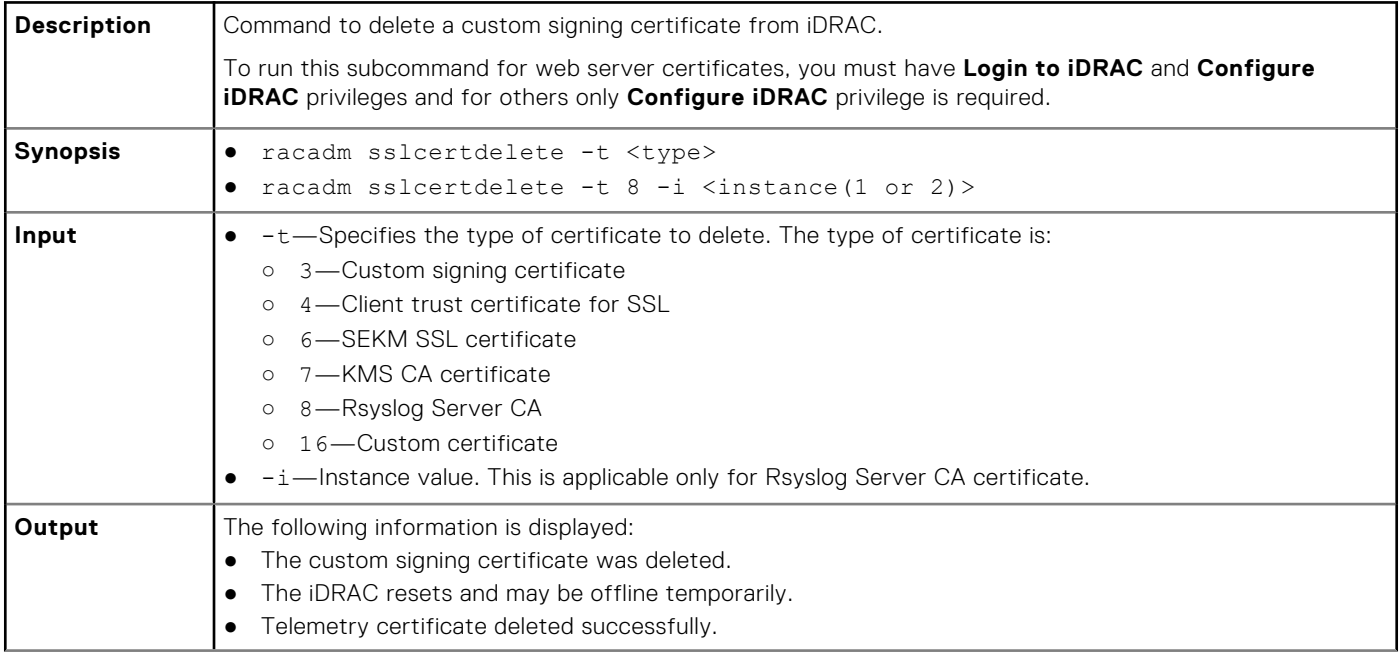

#### **Table 97. Details of sslcertdelete (continued)**

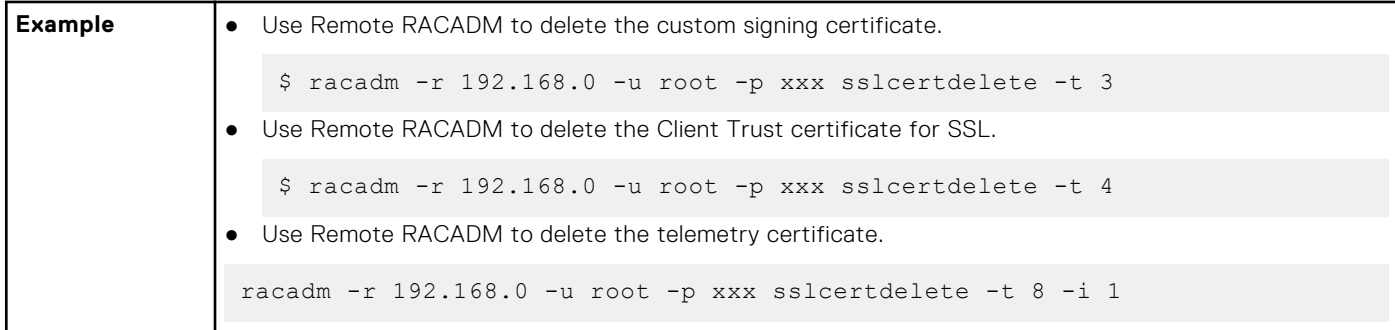

### **sslcertdownload**

#### **Table 98. Details of sslcertdownload**

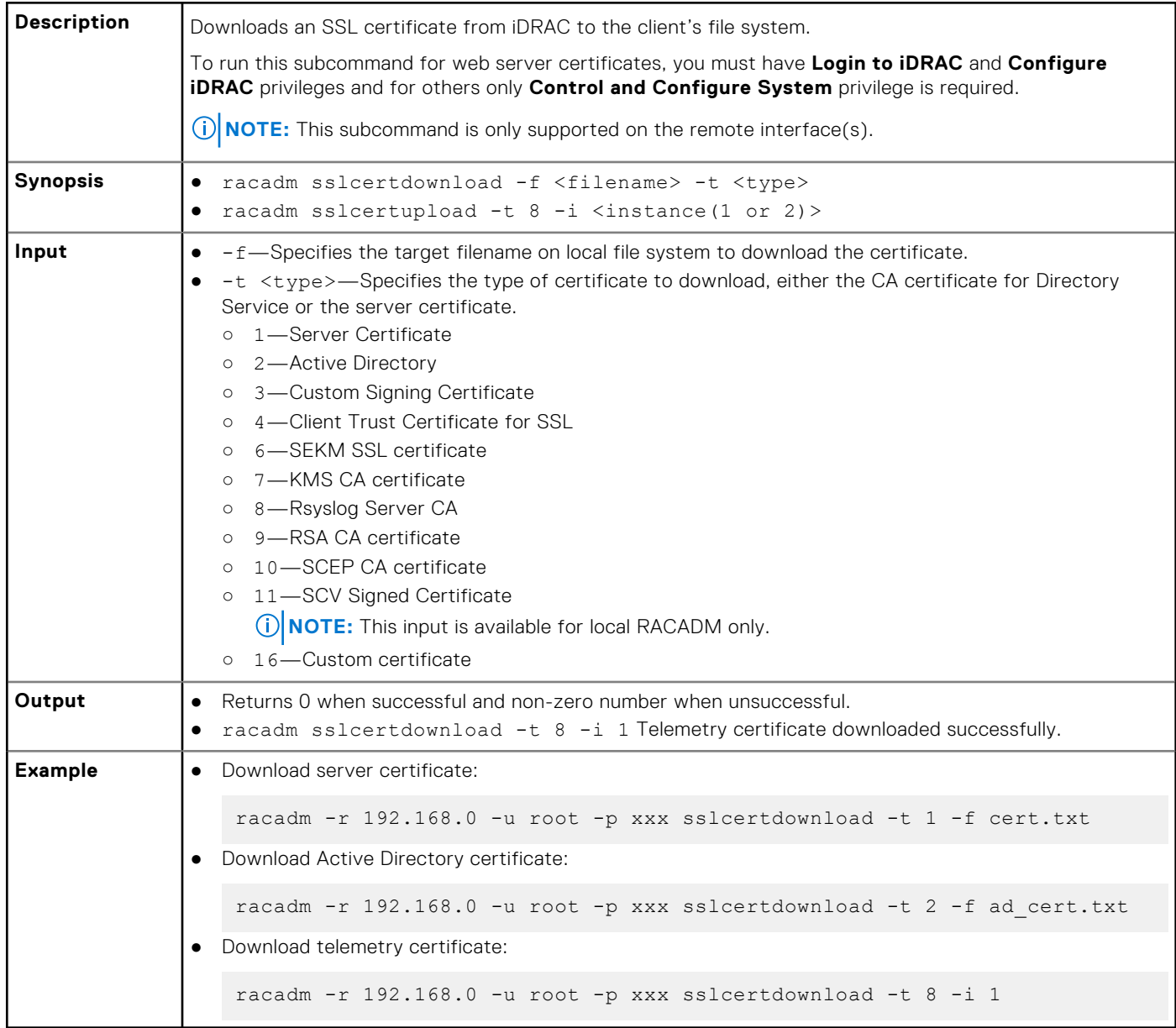

**NOTE:** This command is not supported in the firmware RACADM interface as it is not a file system.
# **sslcertupload**

## **Table 99. Details of sslcertupload**

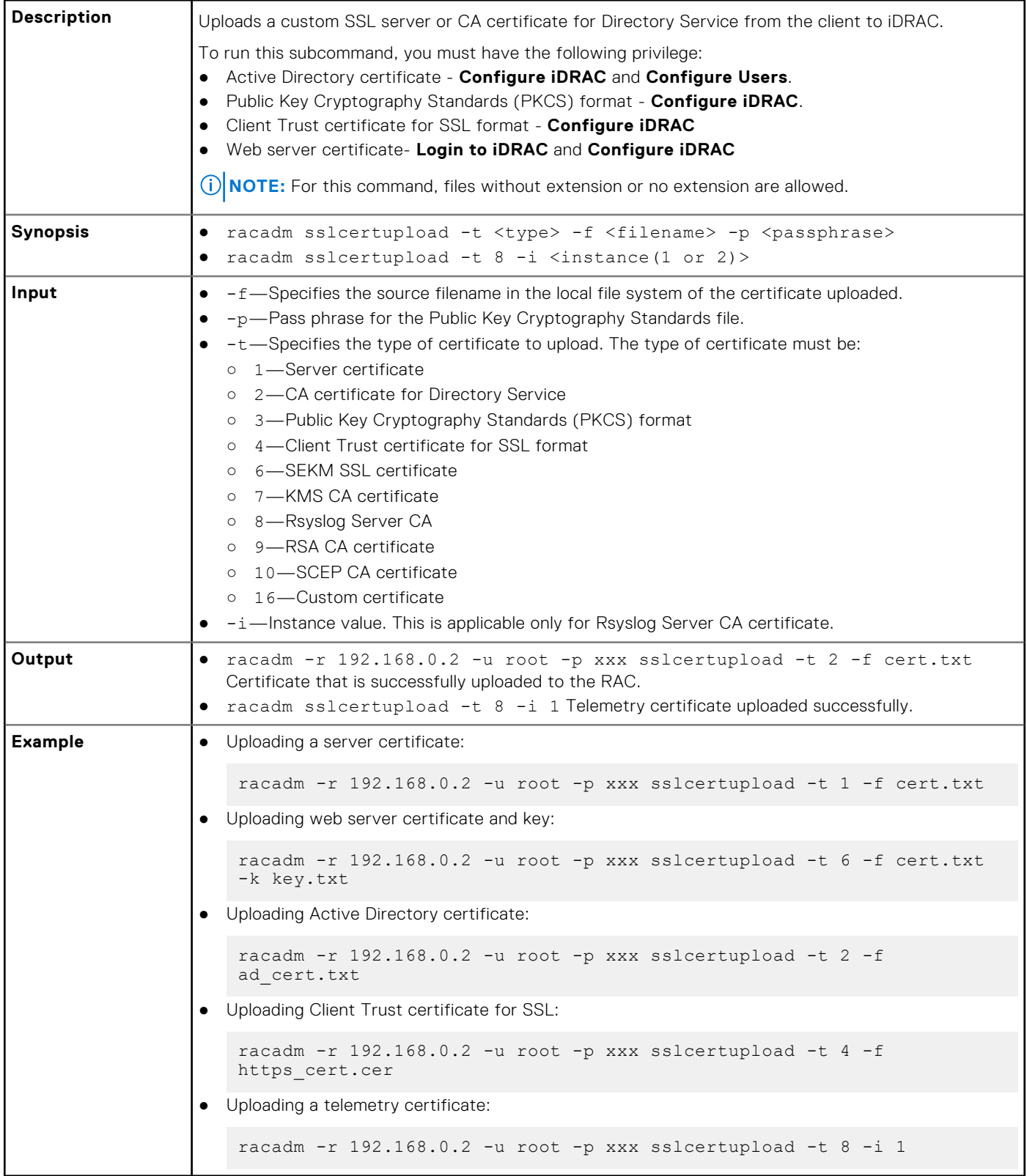

# **sslcertview**

## **Table 100. Details of sslcertview**

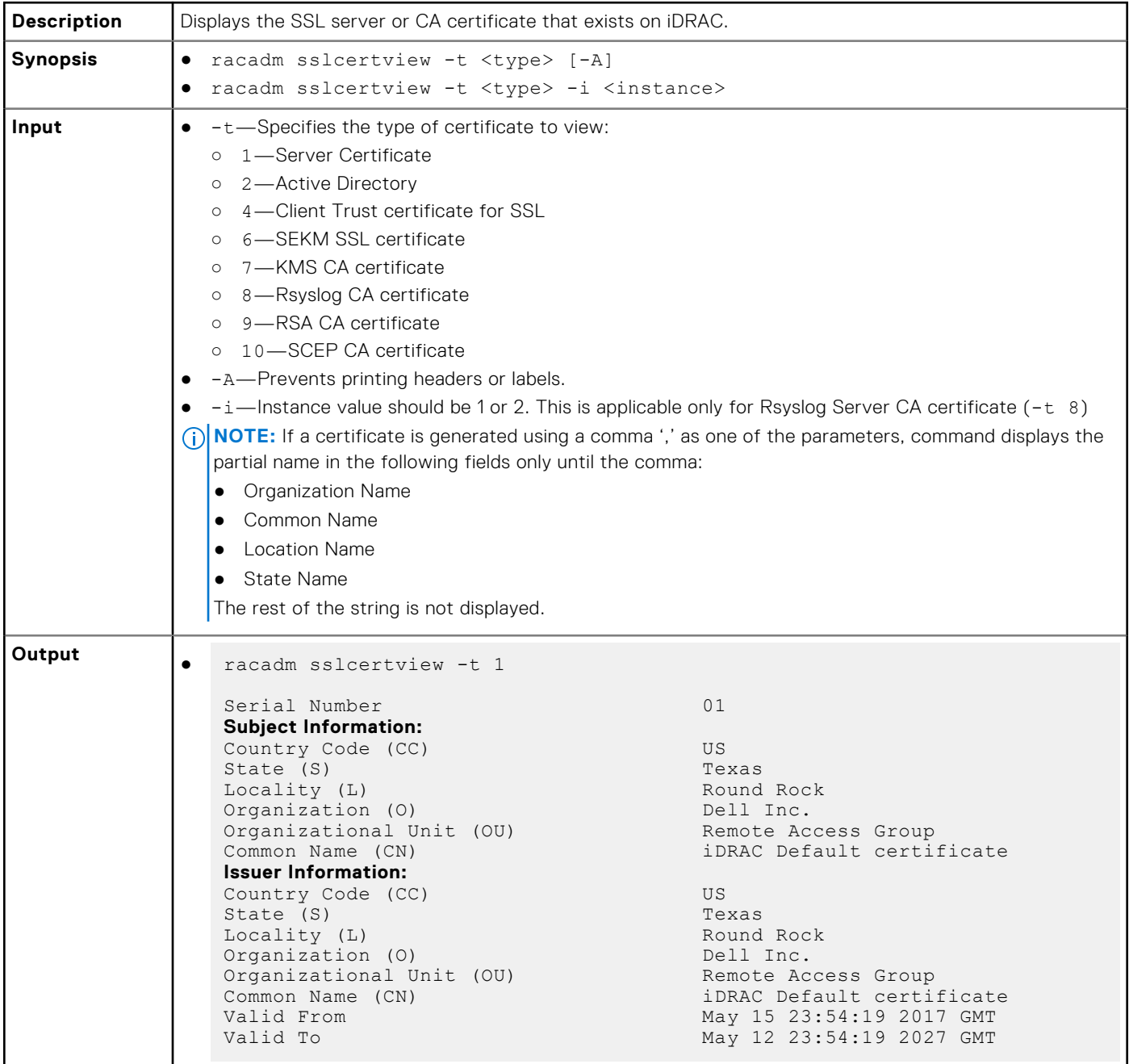

```
Table 100. Details of sslcertview (continued)
```
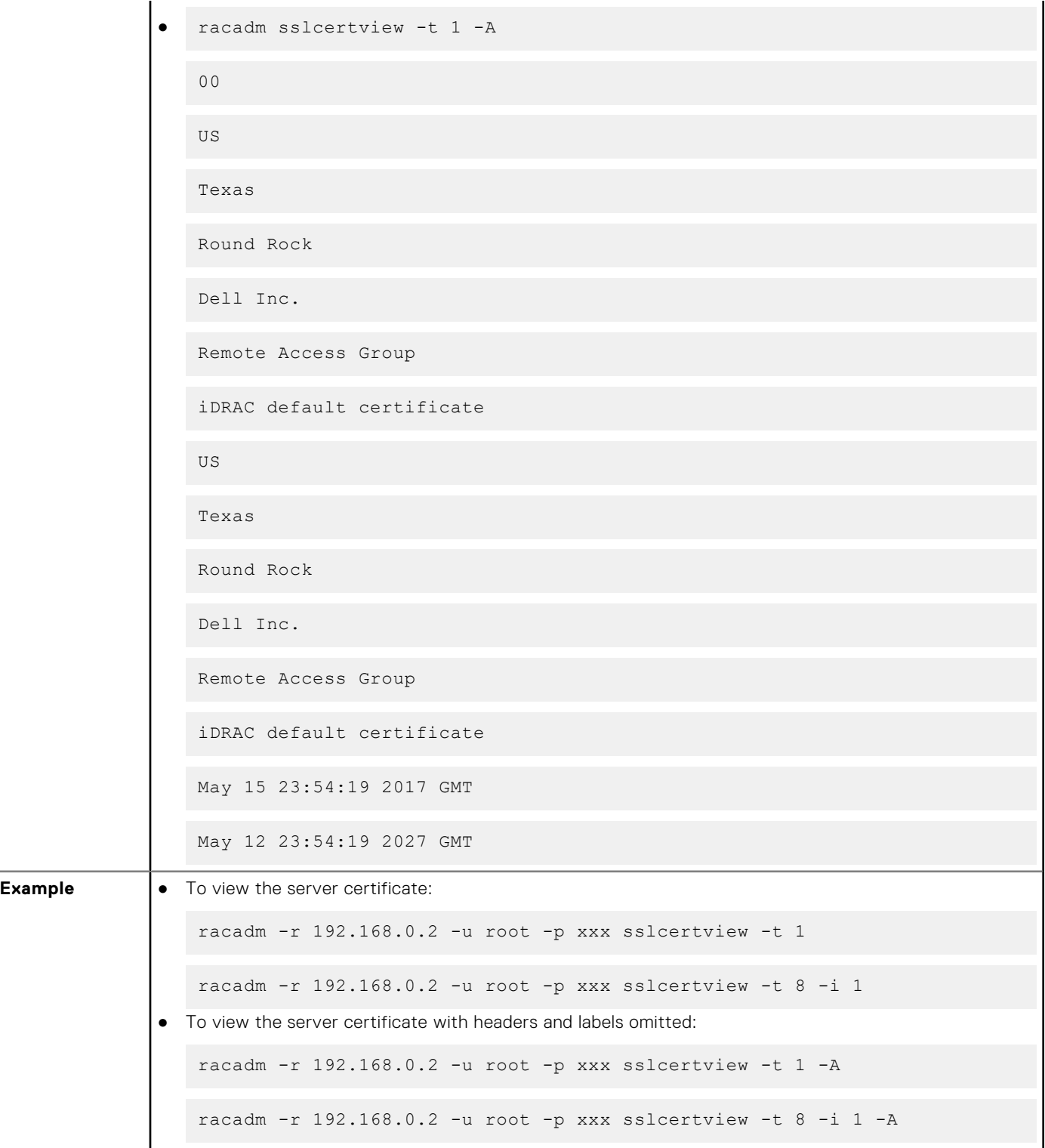

# **sslcsrgen**

## **Table 101. Details of sslcsrgen**

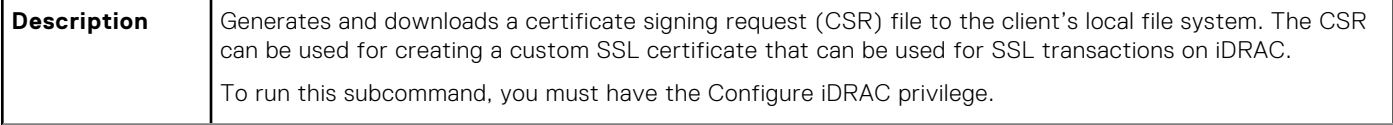

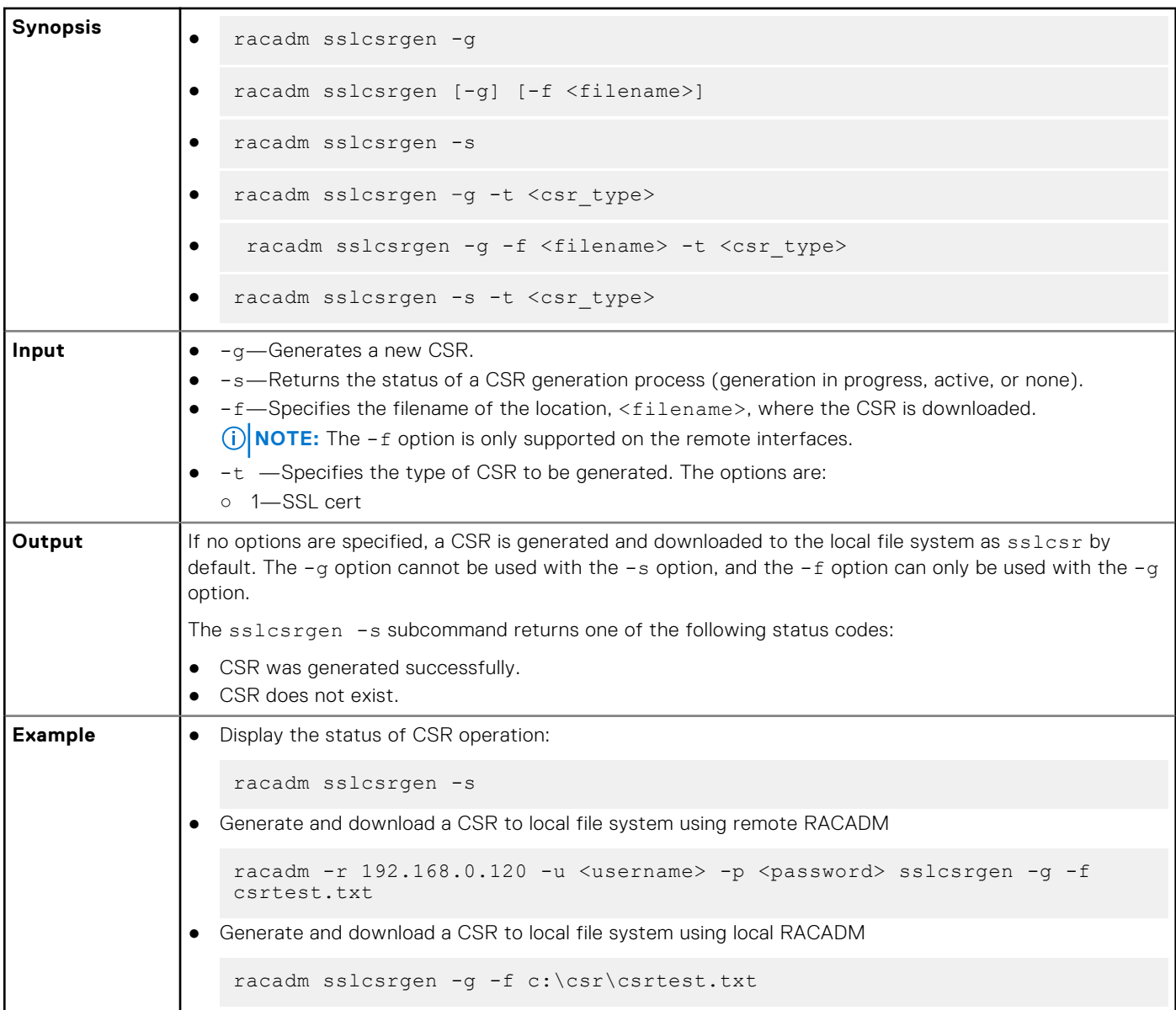

## **Table 101. Details of sslcsrgen (continued)**

**NOTE:** Before a CSR can be generated, the CSR fields must be configured in the RACADM iDRAC.Security group. For example:

racadm set iDRAC.security.commonname MyCompany

**NOTE:** In or SSH console, you can only generate and not download the CSR file.

# **sslkeyupload**

## **Table 102. Details of sslkeyupload**

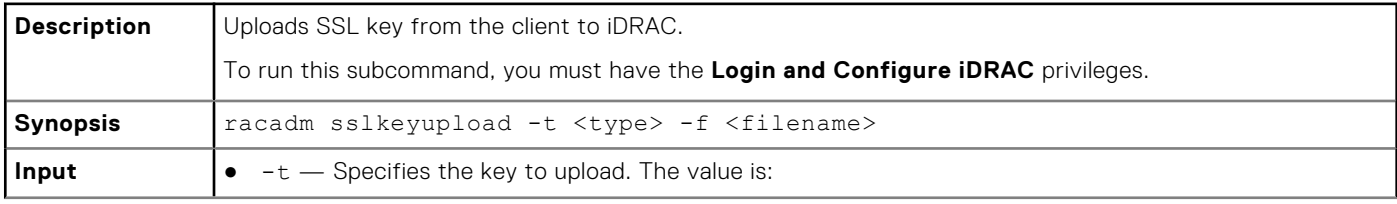

## **Table 102. Details of sslkeyupload (continued)**

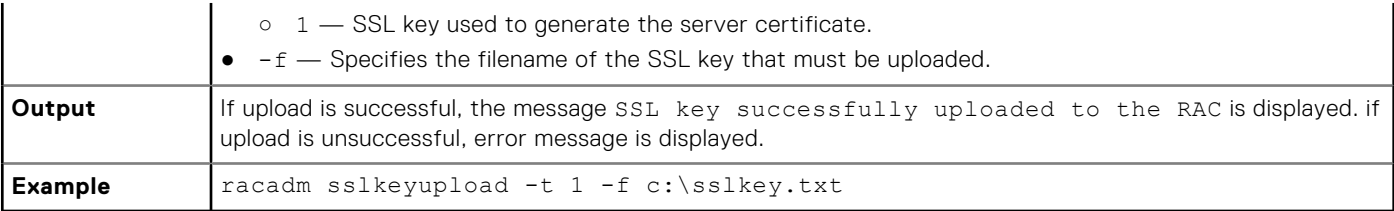

# **sslresetcfg**

## **Table 103. Details sslresetcfg**

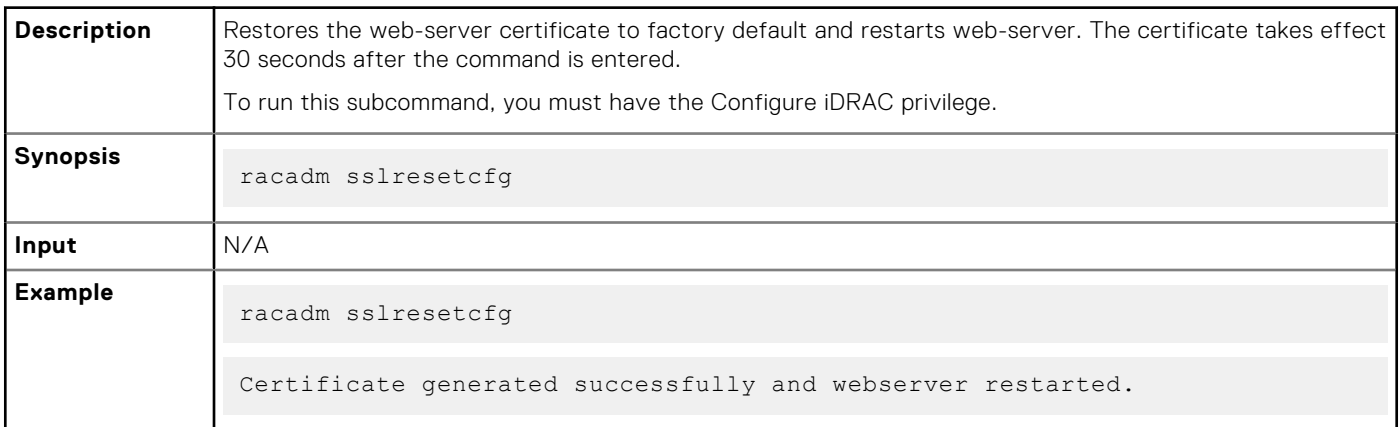

## **storage**

## **Table 104. Details of storage**

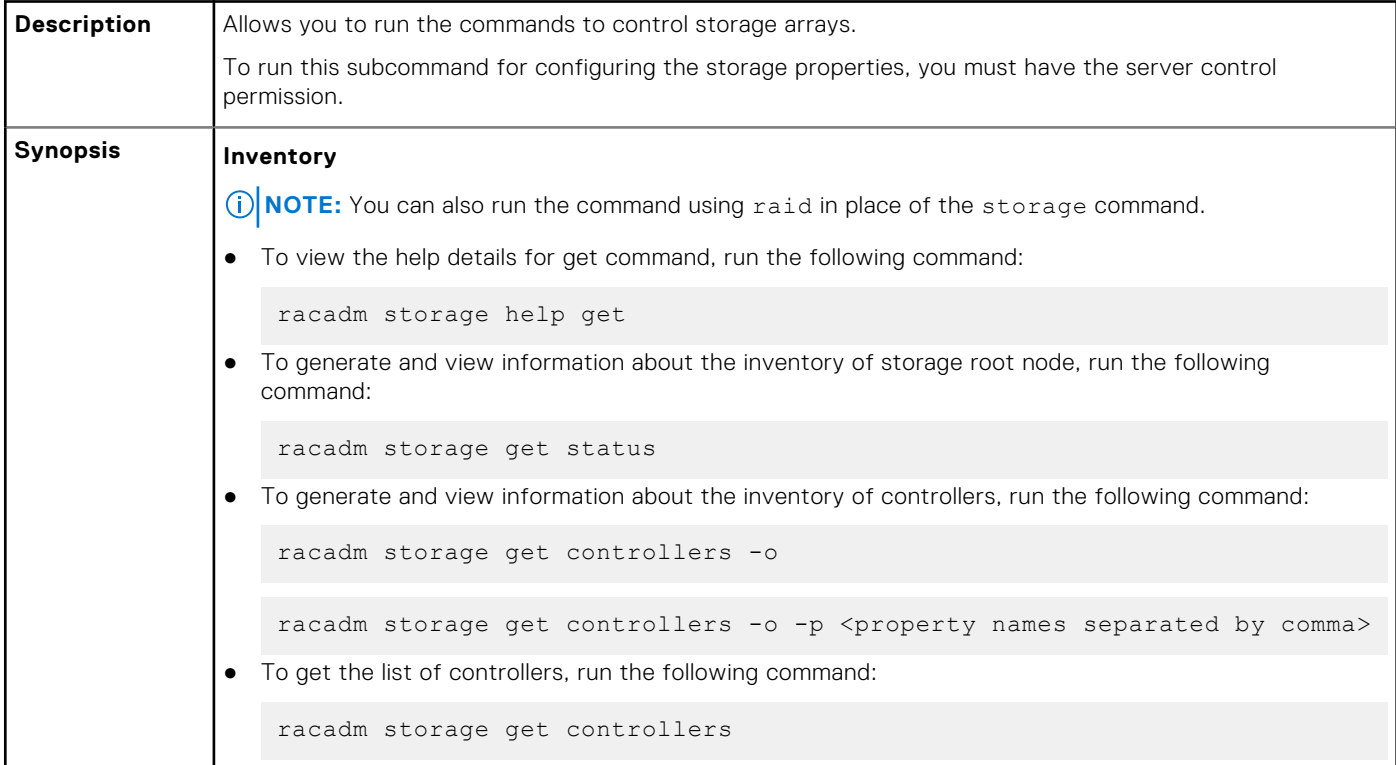

```
● To get the properties of a controller, run the following command:
   racadm storage get controllers:<Controller FQDD>
  NOTE: HBA, BOSS and PERC controllers connected through slimline cable will have FQDDs starting
     with SL. Example - NonRaid.SL.5-1, AHCI.SL.5-1, RAID.SL.5-1 and so on.
 To generate and view information about the inventory of batteries, run the following command:
   racadm storage get batteries -o
   racadm storage get batteries --refkey <Controller FQDDs separated by 
   comma> 
   racadm storage get batteries --refkey <Controller FQDDs separated by 
   comma> -o
   racadm storage get batteries --refkey <Controller FQDDs separated by 
   comma> -o -p <property names separated by comma>
● To generate and view information about the inventory of virtual disks, run the following command:
   racadm storage get vdisks
   racadm storage get vdisks --refkey <Controller FQDDs separated by 
   comma> 
   racadm storage get vdisks --refkey <Controller FQDDs separated by 
   comma> -o
   racadm storage get vdisks --refkey <Controller FQDDs separated by 
   comma -o -p <property names separated by comma>
● To generate and view information about the inventory of enclosures, run the following command:
  NOTE: FQDD of certain Backplanes may not be the same in Software Inventory and Hardware
     Inventory.
   racadm storage get enclosures -o
   racadm storage get enclosures --refkey <Connector FQDDs separated by 
   comma>
   racadm storage get enclosures --refkey <Connector FQDDs separated by 
   comma> -o -p <property names separated by comma>
● To get the list of enclosures, run the following command:
   racadm storage get enclosures
● To get the properties of an enclosure, run the following command:
   racadm storage get enclosures:<Enclosure FQDD>
```

```
To generate and view information about the inventory of physical disk drives, run the following
  command:
   racadm storage get pdisks
   racadm storage get pdisks -o
   racadm storage get pdisks -o -p <property names separated by comma>
   racadm storage get pdisks --refkey <Enclosure/Backplanes FQDDs 
   separated by comma>
   racadm storage get pdisks --refkey <Enclosure/Backplanes FQDDs 
   separated by comma> -o
   racadm storage get pdisks --refkey <Enclosure/Backplanes FQDDs 
   separated by comma> -o -p <property names separated by comma>
● To get the list of physical disks, run the following command:
   racadm storage get pdisks
● To get the properties of a physical disk, run the following command:
   racadm storage get pdisks:<PD FQDD>
● To get a list of physical disks in a virtual disk, run the following command:
   racadm storage get pdisks -vdkey:<VD FQDD>
● To generate and view information about the inventory of fans, run the following command:
   racadm storage get fans --refkey <Enclosure FQDDs separated by comma>
   racadm storage get fans --refkey <Enclosure FQDDs separated by comma > 
   -\circracadm storage get fans --refkey <Enclosure FQDDs separated by comma> 
   -o -p <property names separated by comma>
● To generate and view information about the inventory of EMMs, run the following command:
   racadm storage get emms -refkey <Enclosure FQDDs separated by comma>
   racadm storage get emms --refkey <Enclosure FQDDs separated by comma> -o
   racadm storage get emms --refkey <Enclosure FQDDs separated by comma> 
    -o -p <property names separated by comma>
● To generate and view information about the inventory of PSU, run the following command:
   racadm storage get psus -refkey <Enclosure FQDDs separated by comma>
   racadm storage get psus --refkey <Enclosure FQDDs separated by comma> -o
   racadm storage get psus --refkey <Enclosure FQDDs separated by comma> 
   -o -p <property names separated by comma>
```
### **Configuration**

**(i) NOTE:** For any storage operation executed, creating a configuration job is needed for the operation to be applied. Only storage operations that don't need a configuration job to apply the changes are blink/unblink. Also supported is the ability to stack multiple storage operations for one configuration job. Examples are execute reset config, create VD, assign hotspare and create configuration job. For more details on creating configuration job, refer to jobqueue help create command.

Below are the supported input options for storage operations:

- --refkey—Specifies the controller or enclosure FQDDs.
- $-$ name—Specifies the new name for the virtual disk.
	- **(i) NOTE:** You can use alphanumeric characters, spaces, dashes, and underscores in the disk name. Any other special character that you enter is removed and replaced by a space while creating a virtual disk.
- -size—Specifies the new size for the virtual disk. It should be more than the current size.
	- b—Specifies the size in bytes
	- k—Specifies the size in kilobytes
	- o m-Specifies the size in megabytes
	- o  $q$ —Specifies the size in gigabytes
	- t—Specifies the size in terabytes
- $-r1$ —Sets the storage level.
	- o r0-storage 0-Striping
	- r1—storage 1-Mirroring
	- o r5-storage 5-Striping with Parity
	- o r6-storage 6-Striping with Extra Parity
	- o r10-storage 10-Spanned Striping with Mirroring
- o r50—storage 50-Spanned Striping with Parity
- r60—storage 60-Spanned Striping with Extra Parity
- $-$ new  $r1$ —Specifies the new possible raid level for the virtual disk
	- r0—RAID0
	- r1—RAID1
	- r5—RAID5
	- r6—RAID6
	- **NOTE:** This is a mandatory option must provide with RLM operation. Possible raid migrations with disk addition are R0-R1, R0-R5/R6,R1-R0/R5/R6, R5-R0/R6, R6-R0/R5. Possible raid migrations without disk addition are R1-R0, R5-R0, R6-R0/R5.
- $-wp(wt|wb|wbf)$  Sets the write policy to Write Through, Write Back, or Write Back Force
- -rp {nra|ra|ara}—Sets the read policy to No Read Ahead, Read Ahead, Adaptive Read Ahead
- -ss-Specifies the stripe size to use.
- $-pdkev: **PD** FODD list  $>$$
- -dcp—Sets the Disk Cache Policy in the Virtual Disk.
	- enabled—Allows the virtual disk to use the cache.
	- disabled—Does not allow the virtual disk to use the cache.
	- default—Uses the default cache policy. For SAS drives, use the disabled option and for SATA drives, use the enabled option by default.
- $-$ name  $\langle$ VD name $\rangle$ —Specifies the name of the virtual disk.
- $-$ size  $\langle$ VD size>—Specifies the size of each virtual disk.
	- b—Specifies the size in bytes
	- k—Specifies the size in kilobytes
	- m—Specifies the size in megabytes
	- o q-Specifies the size in gigabytes
	- t—Specifies the size in terabytes

- -sc-Number of spans in a virtual disk (required for multi-span RAID level)
	- **NOTE:**
	- From PERC9 storage controller onwards, if the value of
		- controller.SupportRAID10UnevenSpans is supported, you can enter only 0 for this option while creating RAID level 10. The created RAID10 virtual disk displays the spandepth as 1 (default).
		- For other controllers:
			- The default value for multi-span RAID levels is 2 and for basic RAID level is 1.
			- For hybrid RAID levels such as RAID10, RAID50, and RAID60, this option is mandatory.
			- The value for-sc option can be 0 only for RAID10.
- -T10PIEnable—Creates a virtual disk with protection information.
- -sd <SecureDisk>—Set the secure disk to encrypt the VD.
	- enabled—Enable the encryption in VD.
	- disabled—Disable the encryption in VD.
- $-$ key  $\langle$ Key id>—Specifies the key id.
- -passwd <passphrase>—Specifies the passphrase.
- -newpasswd <passphrase>-Specifies the new passphrase.
- -assign {yes | no}—Assigns or unassigns the disk as a hotspare.
- -type { ghs | dhs}—Assigns a global or dedicated hotspare.
- -vdkey:<VD FQDD>—Assigns the dedicated hotspare to the specified virtual disk. This option is required for dedicated hotspare.
- -state <start|stop>—start value starts a patrol read operation. stop value stops a running patrol read operation.

#### **NOTE:**

- To start the operation, the Controller.PatrolReadMode must be in Manual mode.
- The values displayed for properties such as Patrol Read, Check Consistency Rate,
- Rebuild Rate, BGI Rate, and Reconstruction Rate are displayed in percentage.
- -speed—Specifies the initialization of the Virtual disk.
- fast—Performs fast initialization.
- full—Performs slow initialization.
- blink: <FODD> or unblink: <FODD>—<FODD> can be physical disk drives, virtual disks, or PCIeSSD.
- <PCIeSSD FQDD>—Specifies the PCIeSSD FQDD.
- <PCIeSSD controller|enclosure FQDD>-Specifies the PCIeSSD controller or enclosure FQDD.
- preparetoremove—Specifies the PCIeSSD drive to prepare for removal.

**NOTE:** Ensure that ISM is installed and running to perform the preparetoremove operation.

● cryptographicerase—Specifies the PCIeSSD, SED (Self encrypting drive) or ISE device to perform the cryptographic erase operation. **NOTE:** If running this operation on an ISE or SED device, it must not be a part of a RAID volume. If the device is part of a RAID volume, delete the volume first and then run cryptographicerase. ● -mdtype { windows | linux}—Specifies the metadata type for the physical disk conversion to RAID **(i) NOTE:** SWRAID only supports mdtype.

- -mode—Specifies the PERC key management type.
- To view the help details for a configuration command, run the following command:

```
racadm storage help <command>
```

```
where command can take below values
converttoraid, converttononraid, controllers, clearconfig,
```

```
createsecuritykey, createvd, deletesecuritykey,
     deletevd, encryptvd, enclosures, emms, fans, hotspare, 
   importconfig, ccheck, cryptographicerase, preparetoremove, blink, 
   unblink, cancelcheck, renamevd, cancelbgi, rebuild, cancelrebuild, 
   capacityexpanon, raidlevelmigrationinit, modifysecuritykey, psus, 
   pdisks, resetconfig, tempprobes, vdisks, patrolread, forceonline,
   forceoffline, replacephysicaldisk, unlock, and setbootvd.
  NOTE: iSM must be running on the operating system to run the preparetoremove method:
● To create, delete, and secure the virtual disks, to start or stop the consistency check on the specified
  virtual disk, run the following command:
   racadm storage createvd:<Controller FQDD> -rl {r0|r1|r5|r6|r10|r50|r60}
    [-wp {wt|wb|wbf}] [-rp {nra|ra|ara}] [-ss {1k|2k|4k|8k|16k|32k|64k|
   128k|256k|512k|1M|2M|4M|8M|16M}]-pdkey:<comma separated PD FQDD> [-dcp 
   {enabled|disabled|default}] [-name <VD name>] [-size <VD size>{b|k|m|g|
   t}] [-T10PIEnable] [-sd <secureDisk>]
  NOTE:
     ○ T10PI is no longer supported on PERC controllers.
     \circ If the <VD name> exceeds 15 characters when running the createvd command, it gets
       corrected to a length of 15 characters once the command is completed successfully.
   racadm storage init:<VD FQDD> -speed {fast|full} 
   racadm storage deletevd:<VD FQDD>
   racadm storage encryptvd:<VD FQDD>
   racadm storage createsecuritykey:<Controller FQDD> -key <Key id> -xxx 
   <passphrase>
   racadm storage modifysecuritykey:<Controller FQDD> -key <Key id>-xxx 
   <old passphrase> -xxx <new passphrase>
   racadm storage deletesecuritykey:<Controller FQDD>
   racadm storage ccheck:<VD FQDD>
   racadm storage cancelcheck:<VD FQDD>
● To set virtual disk as bootvd and replace physical disk in virtual disk:
   racadm storage setbootvd:<Controller FQDD> -vd <VD FQDD >
   racadm storage replacephysicaldisk:<Source PD FQDD > -dstpd 
   <Destination PD FQDD>
```

```
To rename, expansion and raid level migration of the virtual disks and, to rebuild, cancel rebuild and
 cancel the back-ground initialization, run the following command:
  racadm storage renamevd:<VD FQDD > -name <new vd name>
  racadm storage capacityexpansion:<VD FQDD > -size <new size VD> -pdkey 
  <PD FQDDs>
  racadm storage capacityexpansion:<VD FQDD> -size <new size>.
  racadm storage discardcache:<Controller FQDD>
  racadm storage raidlevelmigration:<VD FQDD > -new rl <raid level>
  -pdkey:<PD FQDD separated by commas>
  racadm storage rebuild:<PD FQDD>
  racadm storage cancelrebuild:<PD FQDD>
  racadm storage cancelbgi:<VD FQDD>
To convert the physical disk drives and assign or delete a hotspare. To scan physical disks that are
connected to a controller and detect problem, run the following command:
 racadm storage converttononraid:<PD FQDD>
  racadm storage converttoraid:<PD FQDD>
  -mdtype <metadataType>
 NOTE: Convert to RAID or Non RAID is not supported on PERC 10 (RAID mode) and BOSS
   controller cards. PERC10 in eHBA mode supports convert to RAID or Non-RAID.
 NOTE: -mdtype is only supported for SWRAID controllers.
  racadm storage hotspare:<PD FQDD> -assign yes -type dhs -vdkey: <VD 
  FQDD>
  racadm storage hotspare:<PD FQDD> -assign yes –type ghs
  racadm storage hotspare:<PD FQDD> -assign no
  racadm storage patrolread:<Controller FQDD> -state start|stop
 NOTE: If the –assign option is no, you cannot add other options. If the –assign option is yes
   and if the -type option is not present, the global hotspare (ghs) is created by default.
To reset, clear, and import the storage configuration to the controller, run the following command:
  racadm storage importconfig:<Controller FQDD>
  racadm storage resetconfig:<Controller FQDD>
  racadm storage clearconfig:<Controller FQDD>
```
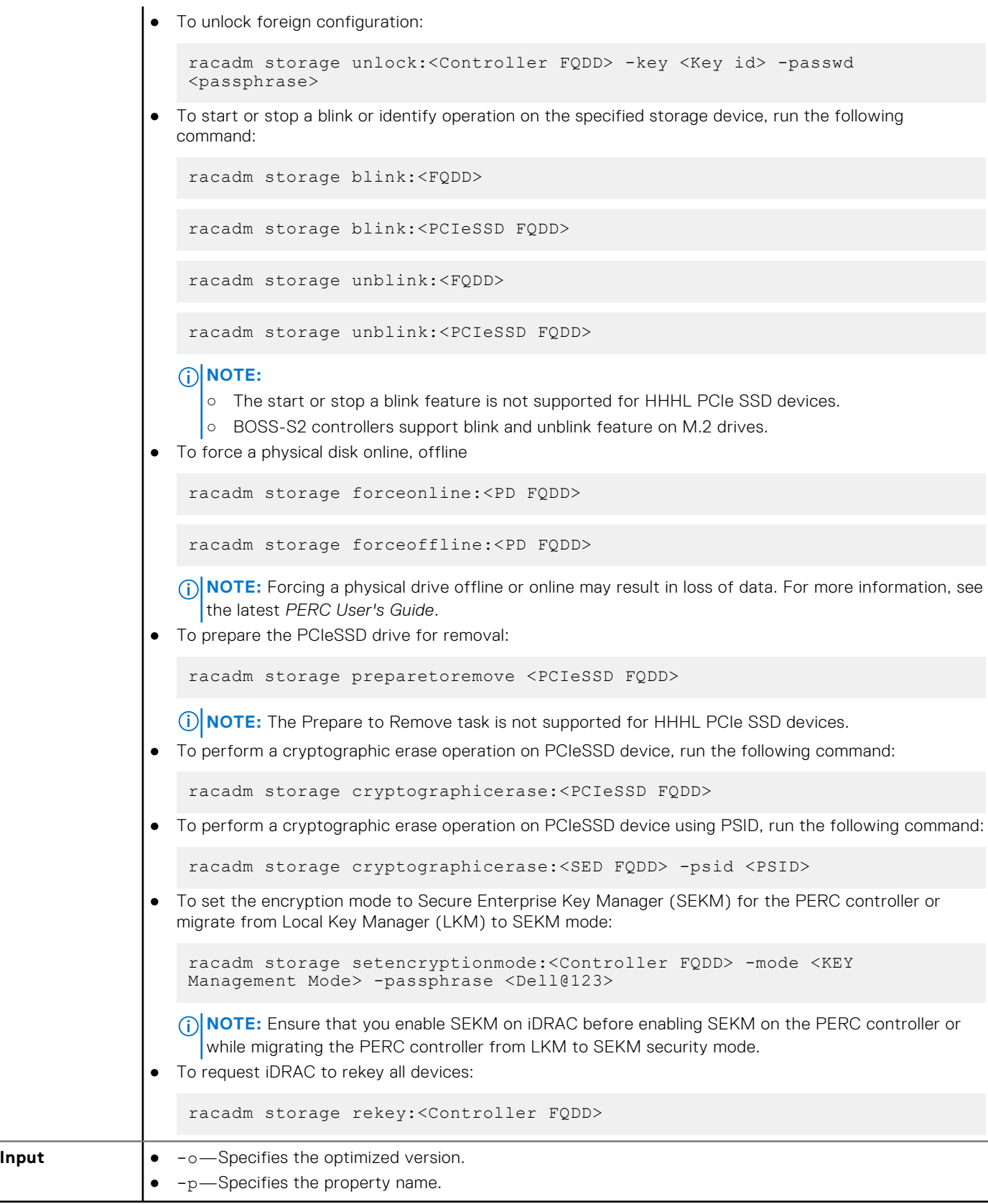

**Example**

**Inventory**

To view the help details for get command, run the following command:

```
racadm>>storage help get
racadm storage help get
Storage monitoring and inventory of hardware RAID connected to the system.
Usage :
racadm storage get status
racadm storage help <Object type I/II>
racadm storage get <Object type I>
racadm storage get <Object type I> -current
racadm storage get <Object type I> -pending
racadm storage get <Object type I> -o
racadm storage get <Object type I> -o -p <property names separated by comma>
racadm storage get < Object type I>:<FQDDs of Object type I separated by comma> -p
<property names separated by comma>
racadm storage get <Object type I>:<FQDDs of Object type I separated by comma>
racadm storage get <Object type II> --refkey <reference keys separated by comma>
racadm storage get <Object type II> --refkey <reference keys separated by comma> -o
racadm storage get < Object type II> --refkey <reference keys separated by comma> -o
-p <property names separated by comma>
--------------------------------------------------------------------------------
Valid Options:<br>Object type I
                    : controllers, batteries, vdisks, pdisks, fans, emms, tempprobes,
psus, enclosures.<br>Object type II
                   : batteries, vdisks, pdisks, fans, emms, psus, tempprobes,
enclosures.
-current <optional>: Displays only the current Raid objects from storage.If -pending 
not mentioned it will consider as the default option
-pending : Displays only the Pending Raid Objects from Storage.<br>-0 : Displays all the properties of the selected Key or C
-o : Displays all the properties of the selected Key or Object.<br>-p : Displays the property names with filter.
-p : Displays the property names with filter<br>FQDD's : Displays all the properties of the FQDD
FQDD's : Displays all the properties of the FQDD's Key.<br>--refkey : Displays all the reference key of Object type.
                    : Displays all the reference key of Object type.
help : Displays each object type help.
NOTE: Maximum Property names can be specified in -p option is = 10.
NOTE: Maximum FQDD's or refkey can be specified is = 3.
--------------------------------------------------------------------------------
Usage Examples :
racadm storage get controllers
racadm storage get psus
racadm storage get controllers -o
racadm storage get controllers -o -current
racadm storage get controllers -o -pending
racadm storage get enclosures -o
racadm storage get controllers -o -p name,status
racadm storage get vdisks -o -p layout,status
racadm storage get controllers:RAID.INTEGRATED.0
racadm storage get emms:EMM.Slot.0:ENCLOSURE.EXTERNAL.0-0:RAID.INTEGRATED.0
racadm storage get controllers:RAID.INTEGRATED.0 -p status
racadm storage get emms:EMM.Slot.0:ENCLOSURE.EXTERNAL.0-0:RAID.INTEGRATED.0 -p status
racadm storage get batteries --refkey RAID.INTEGRATED.0
racadm storage get pdisks --refkey ENCLOSURE.EXTERNAL.0-0:RAID.INTEGRATED.0
racadm storage get batteries --refkey RAID.INTEGRATED.0 -o -p status,state,name
racadm storage get fans --refkey RAID.INTEGRATED.0 -o -p status,speed,name
```
- To generate and view information about the inventory of controllers, virtual disks, storage enclosures, and physical disk drives.
	- To generate and view information about the inventory of storage root node.

This command retrieves the status of the inventory for storage root node.

racadm storage get status raid Root Node Status : Ok

■ To generate and view information about the inventory of controllers connected to the server.

**NOTE:** If you set the NVMe mode to Non-Raid, then SWRAID RollupStatus is displayed as Unknown.

```
racadm storage get controllers
RAID.Integrated.1-1
```
The following command is an optimized version and displays the full controller objects along with their keys:

```
racadm storage get controllers -o
RAID.Slot.4-1<br>Status
Status = Ok
DeviceDescription = RAID Controller in Slot 4
    RollupStatus = Ok
  Name = PERC H740P Adapter (PCI Slot 4)
   PciSlot = 4<br>FirmwareVersion = 50.5.1 - 1733FirmwareVersion = 50.<br>RebuildRate = 30.
   RebuildRate = 30<br>BqiRate = 30BgiRate = 30CheckConsistencyRate = 30
   ReconstructRate = 30<br>PatrolReadRate = 30PatrolReadRate = 30<br>PatrolReadMode = 30<br>= Automatic
   PatrolReadMode = Automat<br>PatrolReadState = Stopped
   PatrolReadState = Stoppe<br>
CheckConsistencyMode = Normal<br>
IsodRalanseSotting = 2nte
   CheckConsistencyMode = Norm<br>
LoadBalanceSetting = Auto
   LoadBalanceSetting = Au<br>
CopybackMode = ON
   CopybackMode
   PreservedCache = Not Present<br>CacheMemorySize = 8192 MB
   CacheMemorySize = 8192 MB<br>PersistHotspare = bisabled
   PersistHotspare = Disable = Disabled = Disabled = Disabled = Disabled = Disabled = Disabled = 0.11
KeyID = nullSpindownUnconfiguredDrives = Disabled
SpindownHotspare = Disabled
 Timeintervalforspindown = 30 (Minutes)
SecurityStatus = Security Key Assigned
   SecurityStatus = Security Key Assigned<br>
EncryptionMode = Security Enterprise Key Manager<br>
= 0x5D09466073045100
                                         = 0 \times 5D09466073045100<br>= 0 \times 16PciDeviceId
   PciSubdeviceId = 0x1fcb<br>PciVendorId = 0x1000PciVendorId = 0x1000<br>PciSubvendorId = 0x1028PciSubvendorId = 0x1<br>PciBus = 0x0PciBus = 0x0<br>PciDevice = 0x0PciDevice = 0x0<br>PciFunction = 0x0PciFunction = 0x0<br>BusWidth = 0ther
   \begin{array}{lcl} \texttt{BusWidth} & = & \texttt{Other} \\ \texttt{SlotLength} & = & \texttt{Other} \\ \end{array}SloctLength = Other<br>SloctType = Other
   SlotType = Other<br>MaxCapableSpeed = 12.0 Gb/s
   MaxCapableSpeed
   LearnMode = Not supported<br>
T10PICapability = Not Capable<br>
= Not Capable
 T10PICapability = Not Capable
SupportRAID10UnevenSpans = Supported
 SupportEnhancedAutoForeignImport = Supported
 EnhancedAutoImportForeignConfig = Disabled
SupportControllerBootMode = Supported
   SupportControllerBootMode = Supported<br>ControllerBootMode = Continue Boot On Error
   \begin{array}{rcl} \texttt{RealtimeConfiguration Capacity} & = \texttt{Capable} \\ \texttt{RadioMode} & = \texttt{None} \end{array} RaidMode = None
SharedSlotAssignmentAllowed = Not Applicable
   \begin{aligned}\n\text{bootVD} &= \text{Disk.Virtual.0:RAID.Slot.4-1} \\
\text{CurrentControllerMode} &= \text{RATD}\n\end{aligned}\begin{array}{lcl} \texttt{Dootv} & = & \texttt{RAID} \\ \texttt{CurrentControllerMode} & = & \texttt{RAID} \\ \texttt{SupportEnhancedHBA} & = & \texttt{Supported} \end{array}SupportEnhancedHBA
```
The following command displays the filtered property values for all returned controller objects:

storage get controllers -o -p Name RAID.Slot.2-1 Name = PERC H345 Adapter (PCI Slot 2)

The following examples show the pending operation when used with storage get <object> commands:

To list storage objects without displaying the properties:

- This operation displays vdisk, which has pending operation:

```
racadm storage get vdisks -pending
DISK.Virtual.267386880:RAID.Slot.5-1
```
This operation displays controllers, which have pending operations:

racadm storage get controllers -pending RAID.Integrated.1-1

This operation displays pdisk, which has pending operation:

```
racadm storage get pdisks -pending 
Disk.Bay.20:Enclosure.Internal.0-1:RAID.Integrated.1-1
```
This operation displays enclosures, which have pending operations:

```
racadm storage get enclosures -pending 
Enclosure.Internal.0-1:RAID.Integrated.1-1
```
Changing the attribute by using racadm set storage or storage configuration command displays the storage object in the -pending command output. If there are no pending objects, the following error message is displayed:

```
racadm storage get pdisks -pending 
ERROR: STOR0103 : No physical disks are displayed.
Check if the server has power, physical disks are available, and physical 
disks are connected to the enclosure or backplane.
```
The following examples show the pending operation while listing the properties:

By default, if there is no change in properties, the -pending command displays the current value. If the property has any pending objects, the -pending command displays the pending value.

- This operation displays the current state of pdisk, which is in Ready state:

```
racadm>> racadm storage get pdisks -o -p state
Disk.Bay.4:Enclosure.Internal.0-1:RAID.Integrated.1-1
                                    = Ready
```
- This operation displays state of a pdisk on which createvd operation is pending:

```
racadm>> racadm storage get pdisks -o -p state -pending
Disk.Bay.4:Enclosure.Internal.0-1:RAID.Integrated.1-1
```
The following command displays the output for H755N adapter controller objects along with their keys:

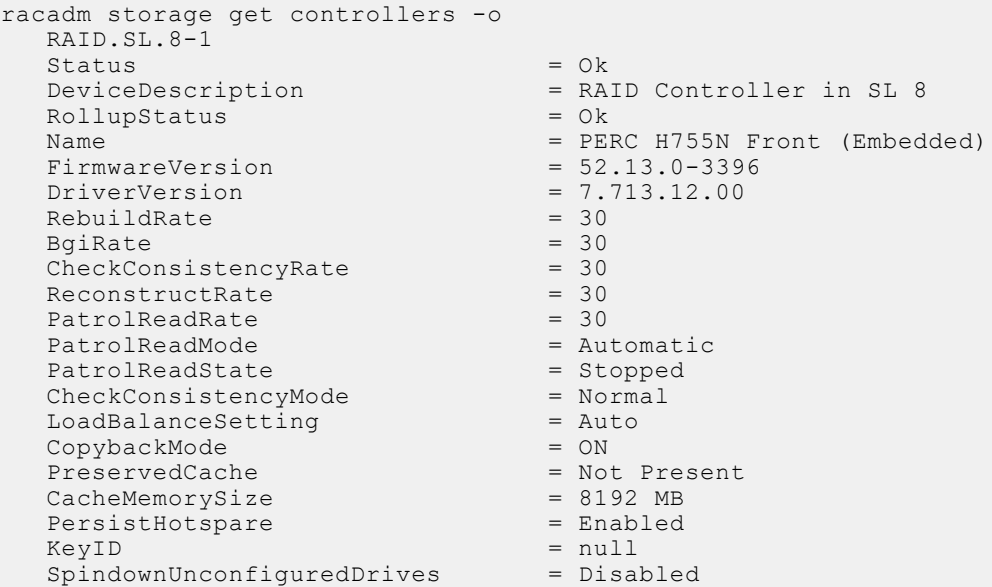

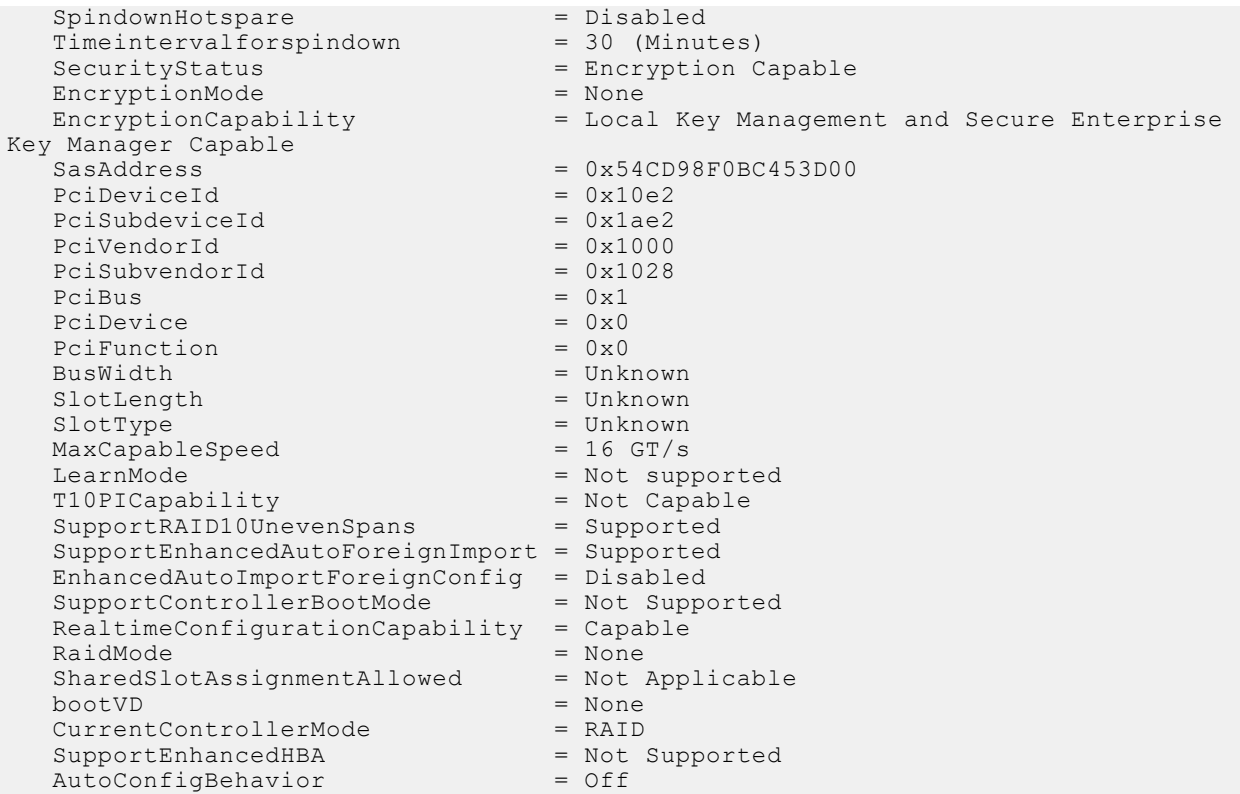

The following command provides the properties of the specified SATA/SAS physical disk as a member of HW controller:

**NOTE:** PDISK property RaidType is not applicable for HWRAID and will be displayed/populated with the value Unknown.

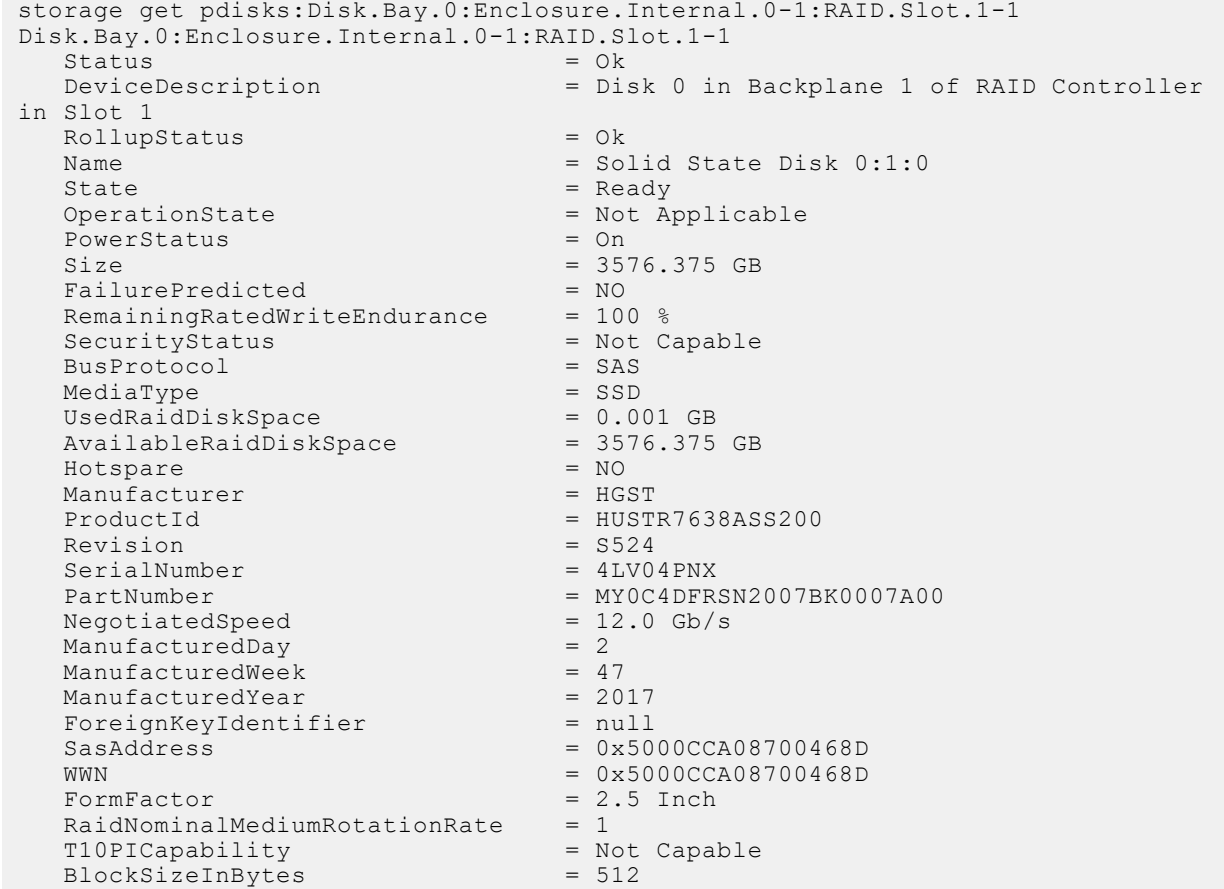

```
MaxCapableSpeed = 12 Gb/s<br>RaidType = 12 Gb/s
RaidType = Unknown = Unknown
 SystemEraseCapability = CryptographicErasePD
    SelfEncryptingDriveCapability = Not Capable
    EncryptionCapability = Not Capable
   CryptographicEraseCapability = Capable<br>Certified = Yes
   Certified = Yes<br>NonRAIDDiskCachePolicy = Not Applicable
   NonRAIDDiskCachePolicy = Not Application = Not Application = Not Application = Not Application = Not Application = Not Application = Not Application = Not Application = Not Application = Not Application = Not Application =
   EncryptionProtocol
```
■ The following command displays the output for Backplane 1 objects along with their properties:

```
racadm storage get enclosures:Enclosure.Internal.0-1:NonRAID.Integrated.1-1
    Enclosure.Internal.0-1:NonRAID.Integrated.1-1
   \begin{array}{ccc}\n\text{State} & = & \text{Ready} \\
\text{Status} & = & \text{Ok}\n\end{array}Status<br>DeviceDescription
                                       = Backplane 1 on Connector 0 of Integrated
Storage Controller 1
   RollupStatus = Ok
  Name = BP15G+ 0:1<br>BavId = 1
  BayId = 1<br>FirmwareVersion = 1.04
   FirmwareVersion<br>SasAddress
                                       = 0x34CC98F03FF22300<br>= 8
   SlotCount = 8<br>PCI Express Generation = Not Applicable
   PCI Express Generation
```
To generate and view information about the inventory of batteries that are connected to the controller, run the following command:

racadm storage get batteries

The following command is an optimized version and displays the batteries along with their keys:

```
racadm storage get batteries -o
Battery.Integrated.1:RAID.Integrated.1-1 
Name = Battery
DeviceDescription = Battery on Integrated raid Controller 1<br>Status = Ok
Status
State = Ready
```
The following command displays the filtered property values for all battery objects:

```
racadm storage get batteries -o -p Name
Battery.Integrated.1:RAID.Integrated.1-1
Name = Battery
```
The following command displays all battery keys that are connected to the controllers:

racadm storage get batteries --refkey RAID.Integrated.1-1 Battery.Integrated.1:RAID.Integrated.1-1

The following command is an optimized and filtered version:

```
racadm storage get batteries --refkey RAID.Integrated.1-1 -o -p Name
Battery.Integrated.1:RAID.Integrated.1-1
Name = Battery
```
○ To generate and view information about the inventory of virtual disks that are connected to the controller, run the following command:

```
racadm storage get vdisks 
Disk.Virtual.0:RAID.Integrated.1-1
```
The following command displays all virtual disk keys that are connected to the controllers:

racadm storage get vdisks --refkey RAID.Integrated.1-1 Disk.Virtual.0:RAID.Integrated.1-1

The following command is an optimized and filtered version:

```
racadm storage get vdisks -o -p DeviceDescription,OperationalState
Disk.Virtual.0:RAID.Integrated.1-1
                         \tilde{I} = Virtual Disk 0 on Integrated raid Controller 1
OperationalState = Not applicable
```
○ To generate and view information about the inventory of virtual disks, run the following command:

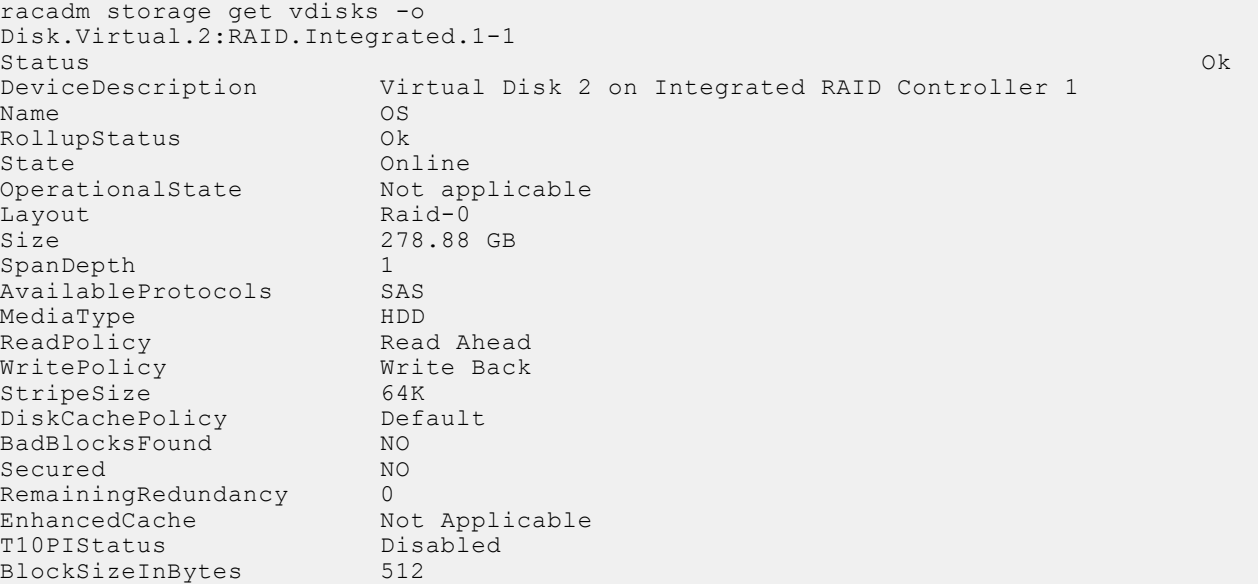

○ To generate and view information about the inventory of storage enclosures that are connected to the connector.

This command displays all enclosure objects for the connector FQDD.

```
racadm storage get enclosures -o
Enclosure.Internal.0-1:RAID.Integrated.1-1
Status Ok
State Ready<br>DeviceDescription Backp
                     Backplane 1 on Connector 0 of Integrated RAID Controller 1<br>Ok
RollupStatus
Name BP13G+EXP 0:1
BayId 1<br>FirmwareVersion 0.23
FirmwareVersion<br>SasAddress
                     0x500056B31234ABFD<br>24
SlotCount
```
The following command displays all enclosure keys that are connected to the connectors:

racadm storage get enclosures --refkey RAID.Integrated.1-1 Enclosure.Internal.0-1:RAID.Integrated.1-1

The following command is an optimized and filtered version:

```
racadm storage get enclosures --refkey RAID.Integrated.1-1 -o -p Name
Enclosure.Internal.0-1:RAID.Integrated.1-1
Name = BP12G+EXP 0:1
```
○ To generate and view information about the inventory of physical disk drives connected to the enclosure or backplanes, run the following command:

```
racadm storage get pdisks
Disk.Bay.0:Enclosure.Internal.0-1:RAID.Integrated.1-1
```
The following command is an optimized version and displays the full controller objects along with their keys:

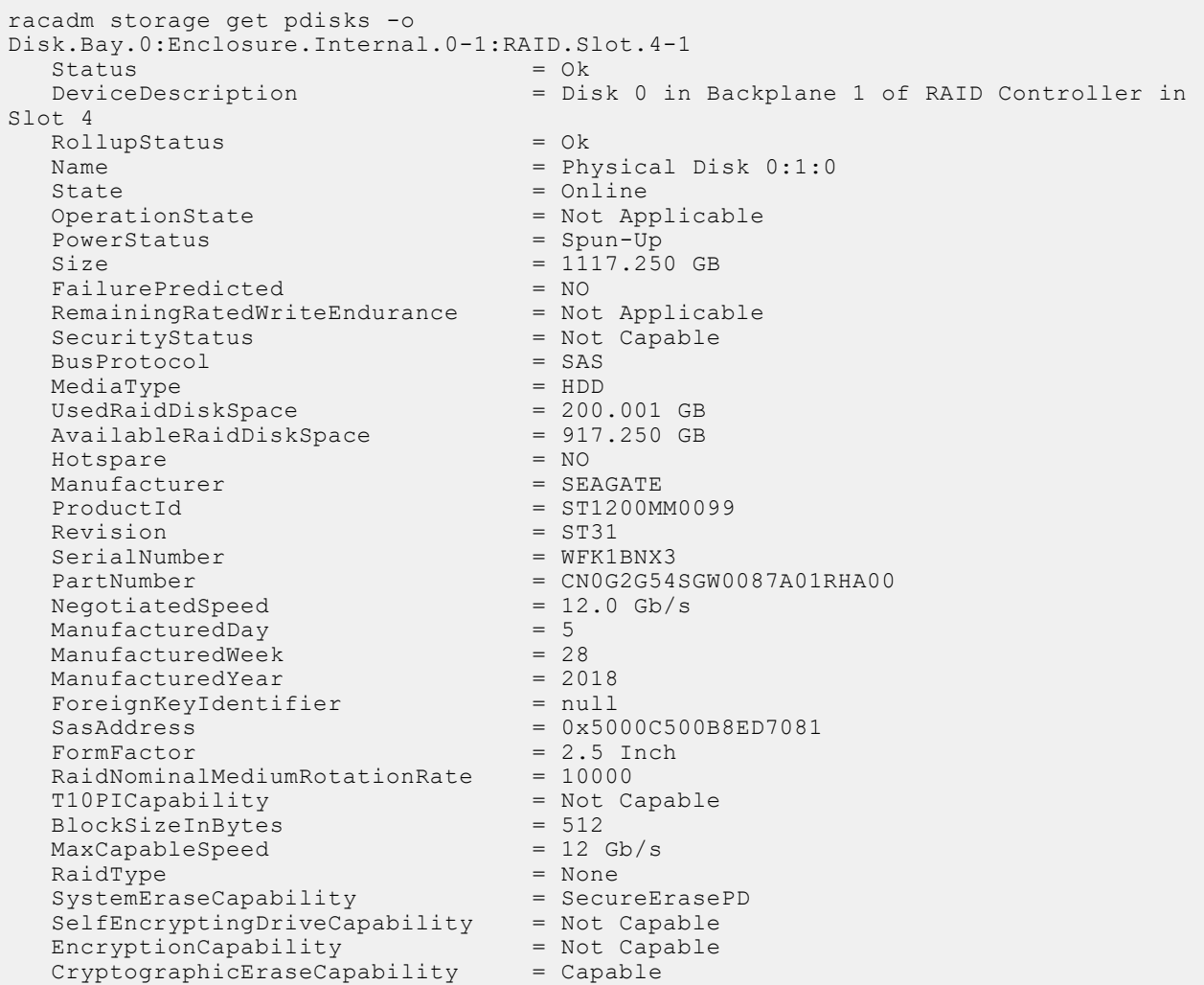

The following command displays the filtered property values for all returned controller objects:

```
racadm storage get pdisks -o -p State
Disk.Bay.0:Enclosure.Internal.0-1:RAID.Integrated.1-1
State = Online
```
The following command displays all physical disk drive keys that are connected to the enclosures:

```
racadm storage get pdisks --refkey RAID.Integrated.1-1
Disk.Bay.0:Enclosure.Internal.0-1:RAID.Integrated.1-1
```
The following command is an optimized version and displays all disk objects for the enclosure FQDD:

```
racadm storage get pdisks -o
Disk.Bay.0:Enclosure.Internal.0-1:RAID.Slot.4-1
  Status = Ok<br>DeviceDescription = Dis
                               = Disk 0 in Backplane 1 of RAID Controller in
Slot 4
  RollupStatus = Ok<br>
Name = Phy
                               = Physical Disk 0:1:0State = Online<br>OperationState = Not Applicable<br>= Not Applicable
  OperationState<br>PowerStatus
                              = Spun-Up<br>= 1117.250 GB
Size = 1117.250 GBFailurePredicted = NO
RemainingRatedWriteEndurance = Not Applicable
SecurityStatus = Not Capable
 BusProtocol = SAS
```
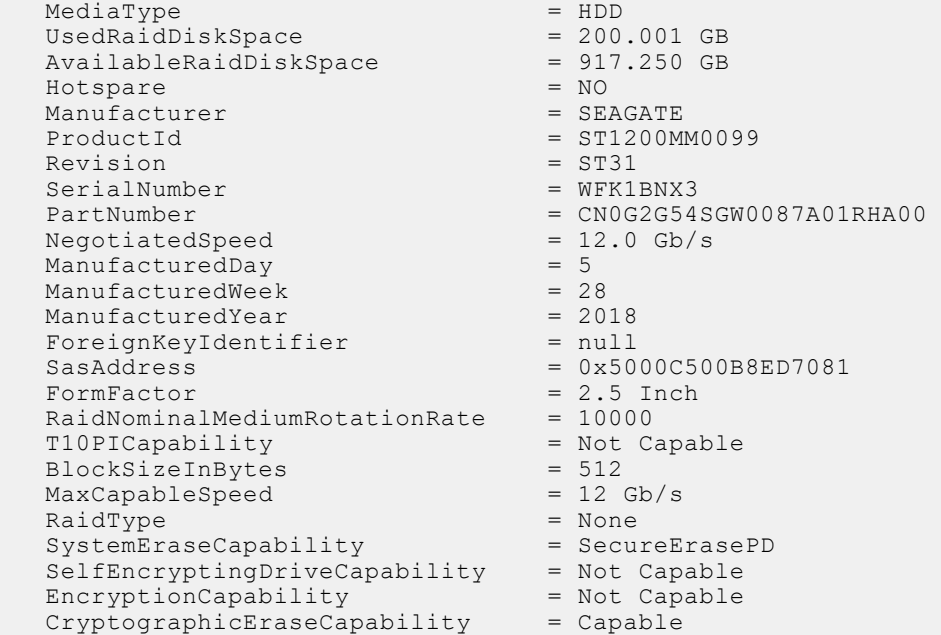

The following command is an optimized and filtered version:

```
racadm storage get pdisks --refkey Enclosure.Internal.0-1:RAID.Integrated.1-1 -o -p 
State
Disk.Bay.0:Enclosure.Internal.0-1:RAID.Integrated.1-1
State = Online
```
○ To generate and view information about the inventory of fans that are connected to the enclosure.

The following command displays all the fan keys that are connected to the enclosures:

racadm storage get fans --refkey <Enclosure FQDDs separated by comma>

The following command displays all the fan objects for the enclosure FQDD:

racadm storage get fans --refkey <Enclosure FQDDs separated by comma  $> -\circ$ 

racadm storage get fans --refkey <Enclosure FQDDs separated by comma> -o -p <property names separated by comma>

○ To generate and view information about the inventory of EMMs connected to the enclosure.

The following command returns all the EMM keys that are connected to the enclosures:

racadm storage get emms -refkey <Enclosure FQDDs separated by comma>

The following command is an optimized version and displays all the EMM objects for the enclosure FQDD:

```
racadm storage get emms --refkey <Enclosure FQDDs separated
by comma> -o
```
The following command is an optimized and filtered version:

racadm storage get emms --refkey <Enclosure FQDDs separated by comma > -o -p <property names separated by comma>

○ To generate and view information about the inventory of PSU connected to the enclosure.

The following command displays all the PSUs connected to the enclosures:

racadm storage get psus --refkey <Enclosure FQDDs separated by comma>

The following command is an optimized version and displays all the PSUs objects for the enclosure FQDD:

racadm storage get psus --refkey <Enclosure FQDDs separated by comma  $> -\circ$ 

The following command is an optimized and filtered version:

racadm storage get psus --refkey <Enclosure FQDDs separated by comma> -o -p <property names separated by comma>

- To get the list of enclosures and properties of the PCIeSSD enclosure.
	- The following command provides the list of enclosures:

```
racadm storage get enclosures
Enclosure.Internal.0-1:RAID.Integrated.1-1\
Enclosure.Internal.0-1:PCIeExtender.Slot.3
```
○ The following command provides the properties of the specified PCIeSSD enclosure:

```
racadm storage get enclosures:Enclosure.Internal.0-1:PCIeExtender.Slot.3
Enclosure.Internal.0-1:PCIeExtender.Slot.3
RollupStatus = Ok
DeviceDescription = Enclosure.Internal.0-1:PCIeExtender.Slot.3
Name = PCIe SSD BP 1
SlotCount = 4
FirmwareVersion = 0.80
PcieSSDBusId = 182
PcieSSDDeviceId = 0
PcieSSDFunctionId = 0
```
○ To get the list of physical disks and properties of the specified PCIeSSD physical disk.

The following command provides the list of physical disks:

```
racadm storage get pdisks
Disk.Bay.0:Enclosure.Internal.0-1:RAID.Integrated.1-1
Disk.Bay.1:Enclosure.Internal.0-1:RAID.Integrated.1-1
Disk.Bay.2:Enclosure.Internal.0-1:RAID.Integrated.1-1
Disk.Bay.3:Enclosure.Internal.0-1:RAID.Integrated.1-1
Disk.Bay.4:Enclosure.Internal.0-1:RAID.Integrated.1-1
Disk.Bay.5:Enclosure.Internal.0-1:RAID.Integrated.1-1
Disk.Bay.8:Enclosure.Internal.0-1:PCIeExtender.Slot.3
Disk.Bay.6:Enclosure.Internal.0-1:PCIeExtender.Slot.3
Disk.Bay.7:Enclosure.Internal.0-1:PCIeExtender.Slot.3
Disk.Bay.9:Enclosure.Internal.0-1:PCIeExtender.Slot.3
```
The following command provides the properties of the specified PCIe SSD physical disk as a member of SW RAID:

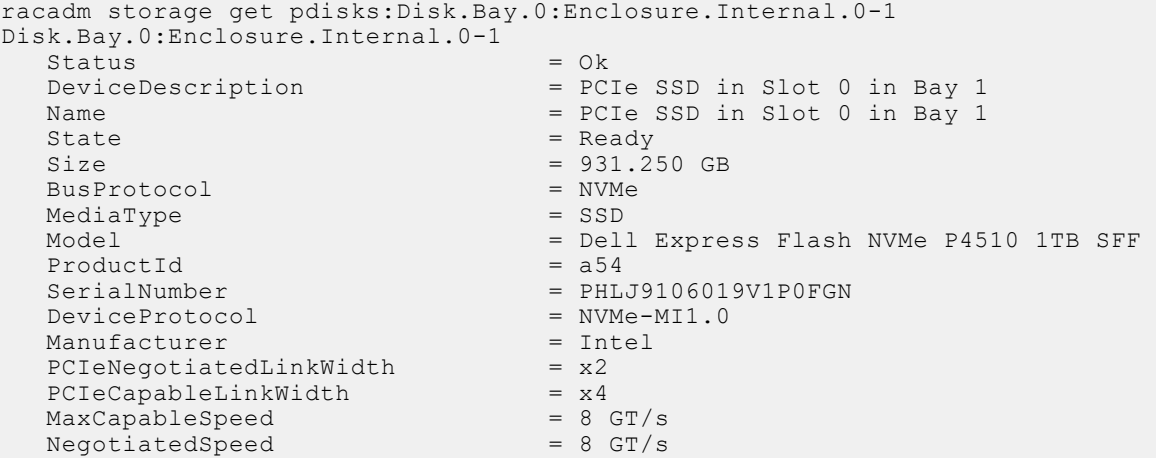

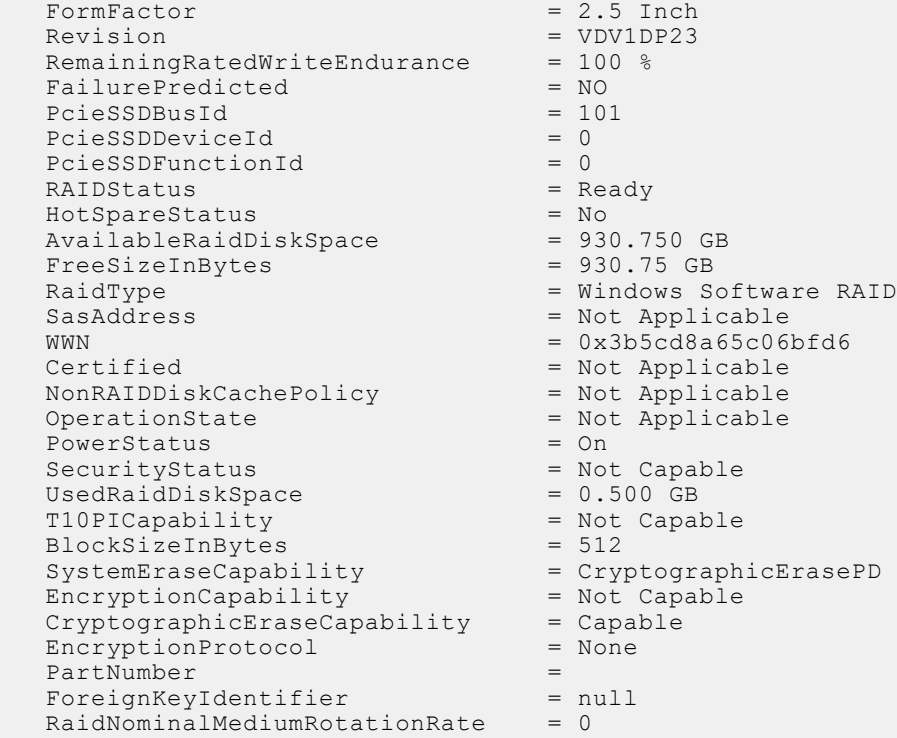

To get the list of controllers and properties of the PCIeSSD controller:

The following command provides the list of controllers:

```
racadm storage get controllers
RAID.Integrated.1-1
PCIeExtender.Slot.3
```
The following command provides the properties of the specified PCIe SSD controller:

```
racadm storage get controllers:PCIeExtender.Slot.3
PCIeExtender.Slot.3
RollupStatus = Ok
DeviceDescription = PCIe Extender in PCIe Slot 3
Status = Ok
Name = PCIeExtender 3 (PCI Slot 3)
```
The following command provides the properties of the specified PCIe SSD physical disk as a member of HW controller:

```
racadm storage get pdisks:Disk.Bay.4:Enclosure.Internal.0-1:RAID.SL.8-1
Disk.Bay.4:Enclosure.Internal.0-1:RAID.SL.8-1
   Status = Ok<br>DeviceDescription = Di = Di
                                        = Disk 4 in Backplane 1 of RAID Controller in
SL 8<br>Name
   Name = Solid State Disk 0:1:4<br>State = Ready = Ready
  State = Ready<br>Size = 931.0
                                        = 931.000 GB
  BusProtocol = PCIe<br>MediaType = SSD = PSD
  MediaType Model = Dell Express Flash NVMe P4510 1TB SFF
  ProductId = Dell Express Flash NVMe P4510 1TB SFF<br>SerialNumber = BTLJ928309UK1P0FGN
                                        = BTLJ928309UK1P0FGN<br>= NVMe-MI1.0
   \begin{array}{lcl} \text{DeviceProtocol} & = & \text{NVMe-}\text{;}\\ \text{Manufacturer} & = & \text{Intel} \end{array}Manufacturer = In<br>PCIeNeqotiatedLinkWidth = x2PCIeNegotiatedLinkWidth = x2<br>PCIeCapableLinkWidth = x4PCIeCapableLinkWidth = x4<br>MaxCapableSpeed = 8 GT/s
  MaxCapableSpeed = 8 GT/s<br>NegotiatedSpeed = 8 GT/s
  NegotiatedSpeed<br>FormFactor
                                       = 2.5 Inch<br>= VDV1DP23
Revision = VDV1DP23
RemainingRatedWriteEndurance = 100 %
  FailurePredicted = NO
```
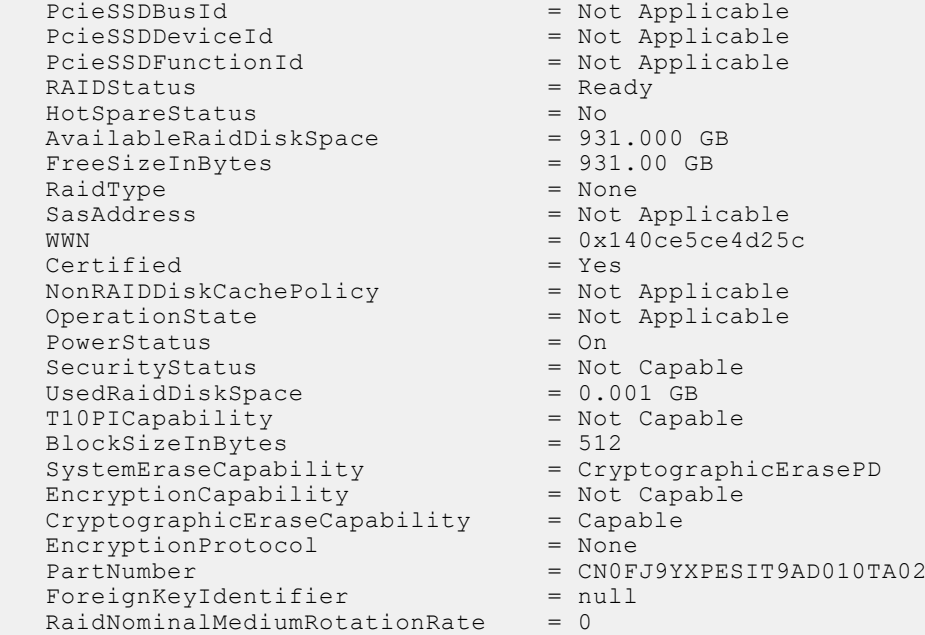

#### **Configuration**

To view the help details for a configuration command, run the following command:

```
racadm>> racadm storage help createvd
Storage configuration of hardware RAID connected to the system.
Usage:
racadm storage createvd:<Controller FQDD> -rl {r0|r1|r5|r6|r10|r50|r60}[-wp {wt|wb|
wbf}] [-rp {nra|ra|ara}]
[-ss {1k|2k|4k|8k|16k|32k|64k|128k|256k|512k|1M|2M|4M|8M|16M}]
-pdkey:<comma separated PD FQDD> [-dcp {enabled|disabled|default}]
[-name <VD name>] [-size <VD size>{b|k|m|g|t}] [-T10PIEnable]
--------------------------------------------------------------------------------
Options :<br>-rl
 -rl : Set the RAID Level
 r0 : RAID 0 - Striping
 r1 : RAID 1 - Mirroring
  r5 : RAID 5 - Striping with Parity
 r6 : RAID 6 - Striping with Extra Parity
 r10 : RAID 10 - Spanned Striping with Mirroring
r50 : RAID 50 - Spanned Striping with Parity<br>r60 : RAID 60 - Spanned Striping with Extra
                   : RAID 60 - Spanned Striping with Extra Parity
 -wp {wt | wb | wbf} : Set the write policy to Write Through or Write Back or
Write Back Force
  -rp {nra|ra|ara} : Set the read policy to No Read Ahead, Read Ahead, Adaptive 
Read Ahead
  -ss : Specify the stripe size to use
  -pdkey:<PD FQDD list> : The PDs to use in the VD.
 -dcp : Set the Disk Cache Policy in the VD<br>enabled : Enabled - Allow the disk to use it's cac
                  : Enabled - Allow the disk to use it's cache
  disabled : Disabled - Disallow the disk from using it's cache
 default : Default - Use the default cache policy.
 SAS Drives - Use Disabled by Default
 SATA Drives - Use Enabled by Default
 -name <VD name> : The name to give the VD<br>-size <VD size> : The size of the VD
                       : The size of the VD
 b : Specify the size in bytes<br>k : Specify the size in kilob
                 : Specify the size in kilobytes
 m : Specify the size in megabytes
  g : Specify the size in gigabytes
 t : Specify the size in terabytes
  -sc : Spandepth: Number of spans in a virtual disk
Note:
```

```
 - This option is mandatory for hybrid raid level like RAID 10, RAID50 and RAID60.
  - The default value is one for basic RAID levels.
  - If RAID10 Uneven Span is Supported then for RAID10:
 - -sc option will be optional.
- Will allow only 0 value for this option.<br>-T10PIEnable : To create a VD
                              : To create a VD with PI
--------------------------------------------------------------------------------
Description :
Create a VD.
--------------------------------------------------------------------------------
Examples :
racadm storage createvd:RAID.Integrated.1-1 -rl r0 
-pdkey:Disk.Bay.0:Enclosure.Internal.0-0:RAID.Integrated.1-1
```
- To create, delete, and secure the virtual disks.
	- The following command creates a virtual disk:

```
racadm storage createvd:RAID.Integrated.1-1 -rl r0 
-pdkey:Disk.Bay.0:Enclosure.Internal.0-0:RAID.Integrated.1-1
```
○ The following command starts an initialization operation on a specified virtual disk:

```
racadm storage init:Disk.Virtual.0:RAID.Integrated.1-1 -speed fast
```
○ The following command deletes the specified virtual disk:

racadm storage deletevd:Disk.Virtual.0:RAID.Integrated.1-1

○ The following command encrypts the specified virtual disk:

racadm storage encryptvd:Disk.Virtual.0:RAID.Integrated.1-1

**NOTE:** Virtual disk must be created with either SED or NVMe drives behind PERC.

○ The following command assigns Local Key Management (LKM) security key for controller:

```
racadm storage createsecuritykey:RAID.Integrated.1-1 -key <Key id> -xxx <passphrase>
```
○ The following command modifies Local Key Management (LKM) security key for controller:

```
racadm storage modifysecuritykey:RAID.Integrated.1-1 -key <Key id> -oldpasswd 
<oldpassphrase> -newpasswd <newpassphrase>
```
○ The following command deletes Local Key Management (LKM) security key for controller:

racadm storage deletesecuritykey:RAID.Integrated.1-1

- To convert the physical disk drive and assign hotspare.
- The following command converts the specified nonstorage physical disk drive to a storage capable physical disk drive:

racadm storage converttoraid:Disk.Bay.0:Enclosure.Internal.0-0:RAID.Integrated.1-1

○ The following command converts the specified physical disk drive to a nonstorage physical disk drive:

```
racadm storage 
converttononraid:Disk.Bay.0:Enclosure.Internal.0-0:RAID.Integrated.1-1
```
○ The following command assigns or unassigns a global or dedicated Hot spare:

```
racadm storage hotspare:Disk.Bay.0:Enclosure.Internal.0-0:RAID.Integrated.1-1 
-assign no
```

```
racadm storage hotspare:Disk.Bay.0:Enclosure.Internal.0-0:RAID.Integrated.1-1 
-assign yes -type ghs
```
racadm storage hotspare:Disk.Bay.0:Enclosure.Internal.0-0:RAID.Integrated.1-1 -assign yes -type dhs -vdkey:Disk.Virtual.0:RAID.Integrated.1-1

○ The following command converts the specified nonstorage physical disk to a storage capable physical disk with windows meta data

```
racadm storage converttoraid:Disk.Bay.0:Enclosure.Internal.0-0:RAID.Integrated.1-1 
-mdtype windows
```
- To reset, clear, and import the storage configuration to the controller.
	- The following command imports the current foreign configuration from the controller:

racadm storage importconfig:RAID.Integrated.1-1

○ The following command deletes all virtual disks and unassigns hot spare from the associated controller:

racadm storage resetconfig:RAID.Integrated.1-1

○ The following command clears the current foreign configuration from the controller:

racadm storage clearconfig:RAID.Integrated.1-1

**NOTE:** After a resetconfig or clearconfig operation, the data cannot be reversed.

- To blink or unblink the PCIeSSD device.
- The following command blinks the specified PCIeSSD device:

```
racadm storage blink:Disk.Bay.8:Enclosure.Internal.0-1:PCIeExtender.Slot.3
STOR095 : Storage operation is successfully completed.
```
○ The following command unblinks the specified PCIeSSD device:

```
racadm storage unblink:Disk.Bay.8:Enclosure.Internal.0-1:PCIeExtender.Slot.3
STOR095 : Storage operation is successfully completed.
```
To prepare the specified PCIeSSD device for removal, run the following command:

```
racadm storage preparetoremove: Disk.Bay.8:Enclosure.Internal.0-1:PCIeExtender.Slot.3
STOR089 : Successfully accepted the storage configuration operation.
To apply the configuration operation, create a configuration job with --realtime 
option.
To create the required commit jobs, run the jobqueue command.
For more information about the jobqueue command, enter the RACADM command "racadm 
help jobqueue"
```
To perform a cryptographic erase operation on the specified PCIeSSD device, run the following command:

```
racadm storage secureerase: Disk.Bay.8:Enclosure.Internal.0-1:PCIeExtender.Slot.3
RAC1040 : Successfully accepted the storage configuration operation.
To apply the configuration operation, create a configuration job, and then restart 
the server.
To create the required commit and reboot jobs, run the jobqueue command.
For more information about the jobqueue command, enter the RACADM command "racadm
help jobqueue"
```
● To perform a cryptographic erase operation on PCIeSSD, SED or ISE (Instant Scramble Erase) device, run the following command:

racadm storage cryptographicerase:<SED FQDD>

To request iDRAC to rekey only a specific storage controller:

racadm storage rekey:RAID.Integrated.1-1

To enable security on the HBA controller:

racadm storage security:NonRAID.Slot.3-1 -enable

● To disable security on the HBA controller:

```
racadm storage security:NonRAID.Slot.3-1 -disable
```
● To enable security on a physical disk:

racadm storage encryptpd:Disk.Bay.0:Enclosure.Internal.0-0:RAID.Integrated.1-1

# **supportassist**

## **Table 105. Details of supportassist**

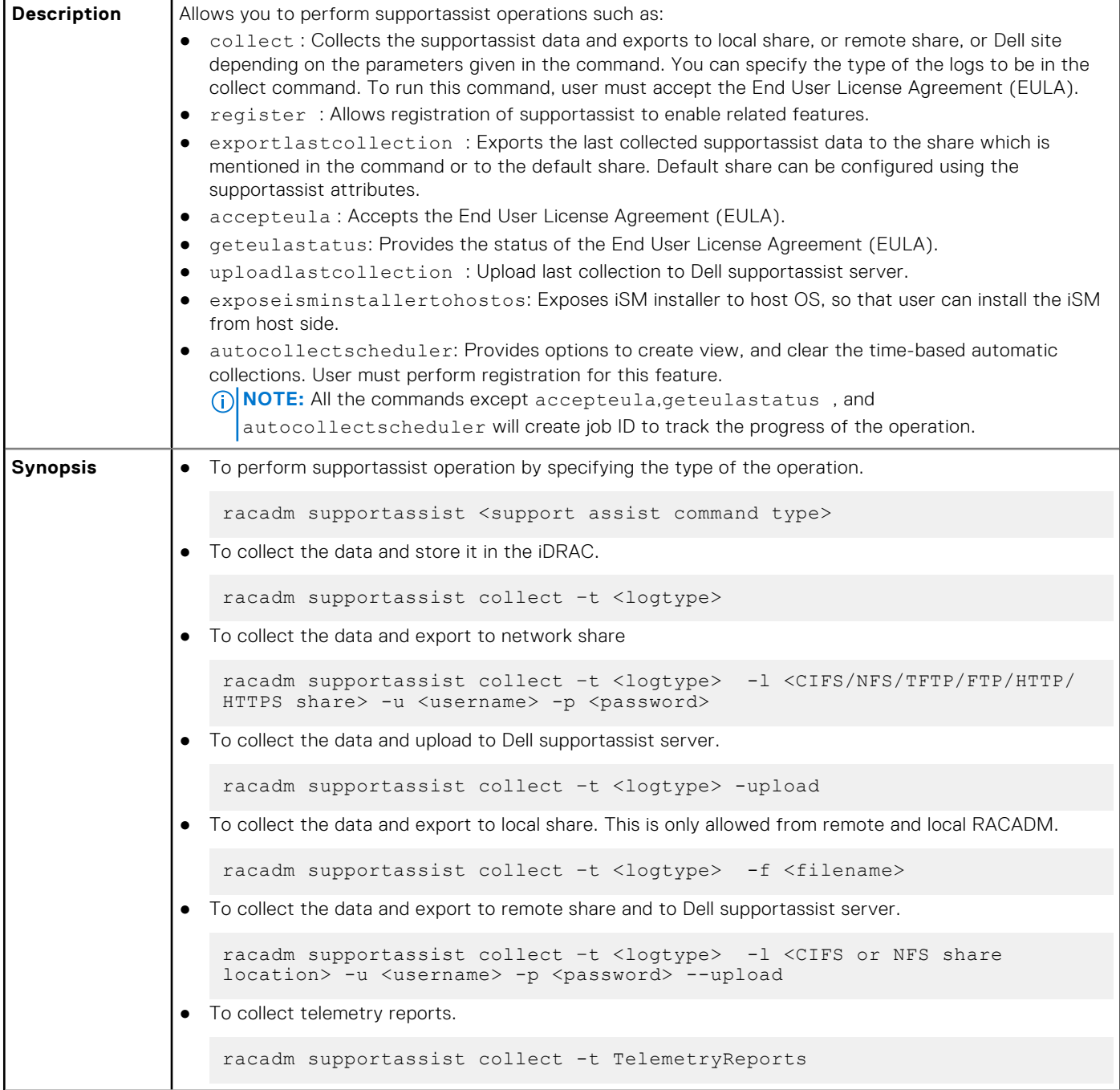

#### **Table 105. Details of supportassist (continued)**

```
● To Export the last collected supportassist data to a remote share.
                   racadm supportassist exportlastcollection -l <<CIFS/NFS/TFTP/FTP/HTTP/
                   HTTPS share> -u myuser -p mypass
               ● To export the last collected supportassist data to the default network share.
                  racadm supportassist exportlastcollection 
                 To accept End User License Agreement (EULA)
                   racadm supportassist accepteula
               ● To check End User License Agreement (EULA) status
                   racadm supportassist geteulastatus
               ● To register iDRAC for supportassist features
                  racadm supportassist register -pfname <primary first name> -plname 
                  <primary last name> -pmnumber <primary number> 
                   -panumber <primary alternate number> -pmailid <primary email id>
                   -sfname <secondary first name> -slname <secondary last name> -smnumber 
                   <secondary number> -sanumber <secondary alternate number>-smailid 
                   <secondary email id> -company <company name> -street1 <street1 name>
                   -street2 <street2 name> -city <city name> -state <state name> -country
                   <country name> -zip <zip or postal code>
                To upload last collection to Dell supportassist server.
                   racadm supportassist uploadlastcollection
               ● To expose iSM installer to host operating system.
                   racadm supportassist exposeisminstallertohostos
                 To schedule auto collection of supportassist data weekly.
                   racadm supportassist autocollectscheduler create -time <time> -dow 
                   <DayofWeek> -rp <repeat>
               ● To schedule auto collection of supportassist data monthly.
                  racadm supportassist autocollectscheduler create -time <time> -dom 
                   <DayOfMonth> -rp <repeat>
                   racadm supportassist autocollectscheduler create -time <time> -wom 
                   <WeekOfMonth> -dow <DayofWeek> -rp <repeat>
                 To schedule auto collection of supportassist data quarterly.
                   racadm supportassist autocollectscheduler create -time <time> -wom 
                   <WeekOfMonth> -dow <DayofWeek> -rp <repeat>
                To view the auto collection data
                  racadm supportassist autocollectscheduler view
                 To clear the auto collection data
                   racadm supportassist autocollectscheduler clear
Input \bullet -t-Specifies the types of logs to be included in the export data.
                  ○ -sysinfo—System information
```
## **Table 105. Details of supportassist (continued)**

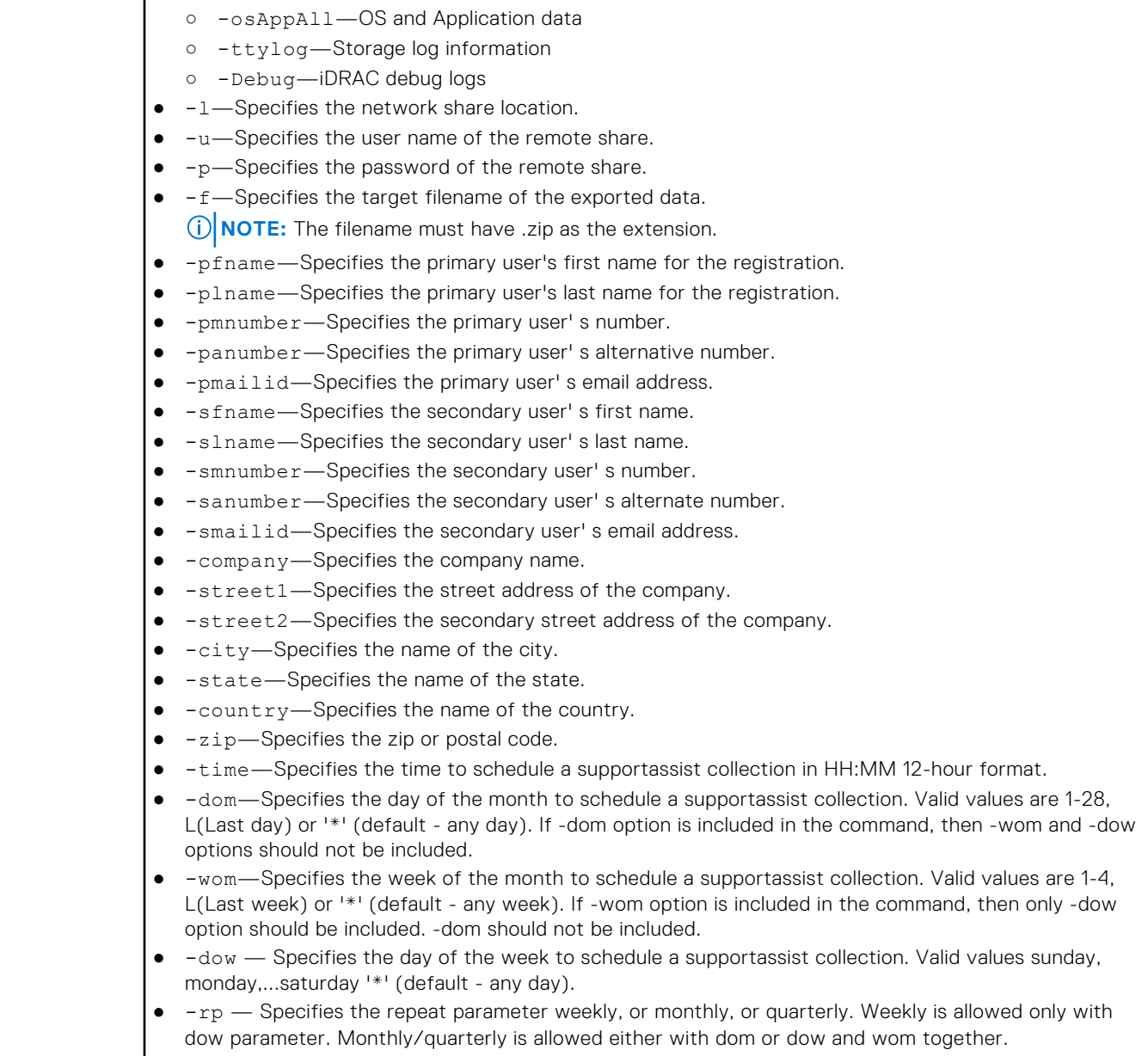

#### **Example**

● To collect the system information data.

racadm supportassist collect

● To collect the filtered data.

```
racadm supportassist collect –-filter
```
● To collect the data and export to an FTP share.

```
racadm supportassist collect -t Debug -l ftp://192.168.10.24/share -u myuser -p mypass
```
● To collect the data and export to a TFTP share.

```
racadm supportassist collect -t Debug -l tftp://192.168.10.24/share
```
● To collect the data and export to an CIFS share.

racadm supportassist collect -t sysinfo -l //192.168.10.24/share -u myuser -p mypasss

To collect the data and export to a HTTP share.

```
racadm supportassist collect -t TTYLog -l http://192.168.10.24/share -u myuser -p 
mypass
```
● To collect the data and export to an HTTPS share.

```
racadm supportassist collect -t Debug -l https://192.168.10.24/share -u myuser -p 
mypass
```
To export the last collected supportassist data to an FTP share

```
racadm supportassist exportlastcollection -l ftp://192.168.10.24/share -u myuser -p 
mypass
```
To collect the data and export to an NFS network share:

racadm supportassist collect -l 10.94.161.103:/supportassist\_share

To collect the data and upload to the Dell supportassist server.

racadm supportassist collect --upload

To collect the data and export to a local share. This is allowed only from a remote or a local RACADM.

racadm supportassist collect -f tsr.zip

To collect the data and export to a remote share and to the Dell supportassist server.

```
 racadm supportassist collect -t Debug -l //192.168.10.24/share -u myuser -p mypass 
--upload
```
To collect telemetry report.

racadm supportassist collect -t TelemetryReports

To export the last collected supportassist data to a CIFS share

```
 racadm supportassist exportlastcollection -l //192.168.10.24/share -u myuser -p 
mypass
```
To export the collected supportassist data to the default network share.

racadm supportassist exportlastcollection

To accept the End User License Agreement (EULA).

racadm supportassist accepteula

To check the End User License Agreement (EULA) status.

racadm supportassist geteulastatus

● To register the iDRAC for supportassist features.

```
racadm supportassist register -pfname abc -plname xyz -pmnumber 1234567890 -panumber 
1234567899 -pmailid abc_xyz@Dell.com -sfname abc -slname xyz -smnumber 1234567890 
-sanumber 7777799999 -smailid abc_xyz@dell.com -company dell -street1
xyztechpark -street2 -city bangalore -state karnataka -country india -zip 
123456
```
● To upload the last collection to the Dell supportassist server.

racadm supportassist uploadlastcollection

To expose the iSM installer to the host operating system for the iSM installation.

racadm supportassist exposeisminstallertohostos

● To schedule auto collection of supportassist data weekly.

```
 racadm supportassist autocollectscheduler create -time 4:05am -dow sunday -rp weekly
```
To schedule auto collection of the supportassist data monthly.

racadm supportassist autocollectscheduler create -time 7:55pm -dom 20 -rp monthly

● To schedule auto collection of the supportassist data quarterly.

```
 racadm supportassist autocollectscheduler create -time 7:55am -wom 2 -dow monday -rp 
quarterly
```
● To view the auto collection schedule.

racadm supportassist autocollectscheduler view

● To clear the auto collection schedule.

racadm supportassist autocollectscheduler clear

## **swinventory**

## **Table 106. Details of swinventory**

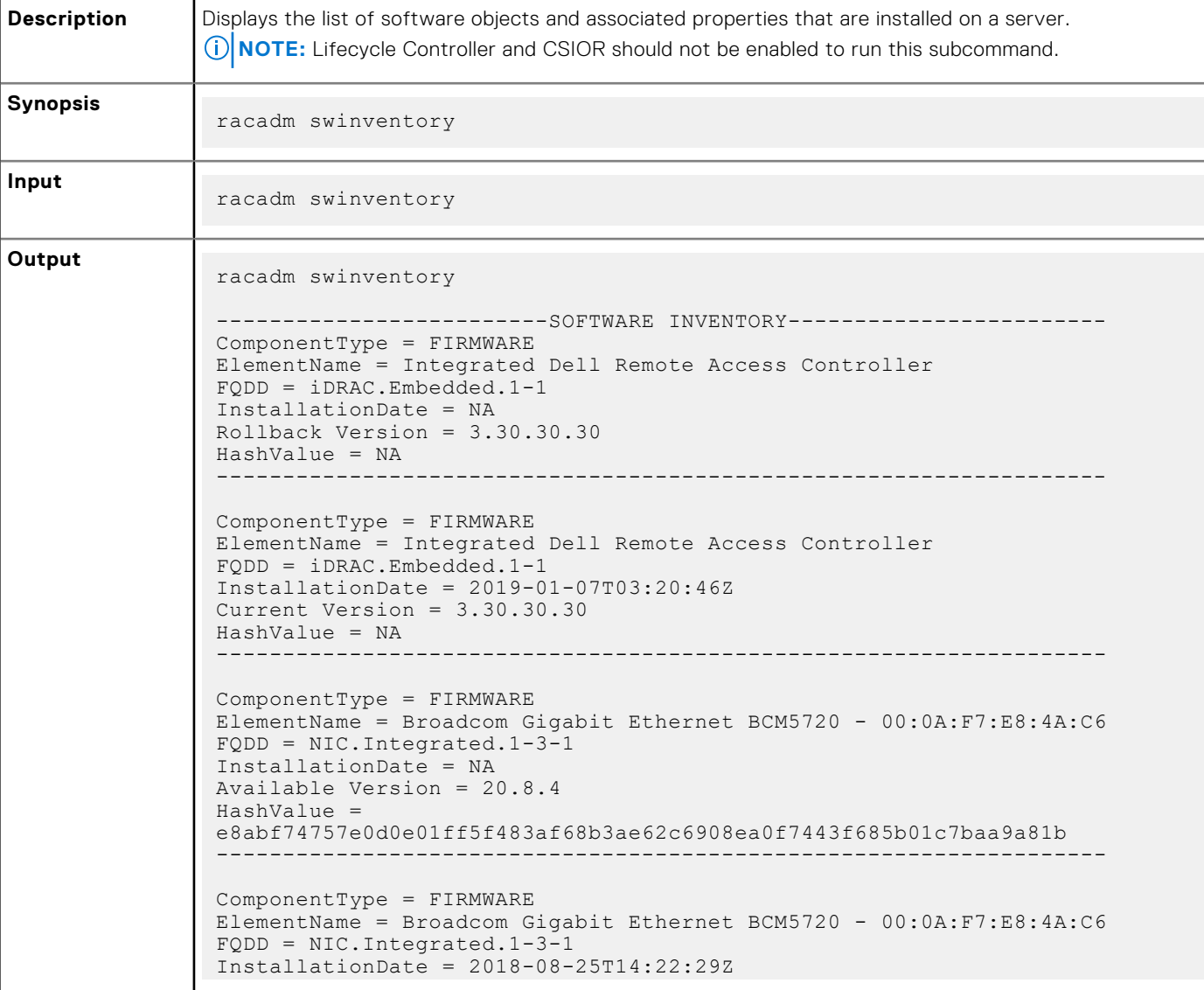

**Table 106. Details of swinventory (continued)**

```
Current Version = 20.8.4
HashValue = 
e8abf74757e0d0e01ff5f483af68b3ae62c6908ea0f7443f685b01c7baa9a81b
-------------------------------------------------------------------
ComponentType = FIRMWARE
ElementName = Broadcom Gigabit Ethernet BCM5720 - 00:0A:F7:E8:4A:C7
FQDD = NIC.Integrated.1-4-1
InstallationDate = NA
Available Version = 20.8.4
HashValue = 
e8abf74757e0d0e01ff5f483af68b3ae62c6908ea0f7443f685b01c7baa9a81b
-------------------------------------------------------------------
ComponentType = FIRMWARE
ElementName = Broadcom Gigabit Ethernet BCM5720 - 00:0A:F7:E8:4A:C7
FQDD = NIC.Integrated.1-4-1
InstallationDate = 2018-08-25T14:22:31Z
Current Version = 20.8.4
HashValue = 
e8abf74757e0d0e01ff5f483af68b3ae62c6908ea0f7443f685b01c7baa9a81b
-------------------------------------------------------------------
ComponentType = FIRMWARE
ElementName = Broadcom Adv. Dual 10GBASE-T Ethernet - 00:0A:F7:E8:4A:C8
FQDD = NIC.Integrated.1-1-1
InstallationDate = NA
Available Version = 20.08.04.03
HashValue =
f4d291569d9b81ccbf3f9b07e3abf5e6ac0d886ca88a9ada770c882114c0e820
-------------------------------------------------------------------
ComponentType = FIRMWARE
ElementName = Broadcom Adv. Dual 10GBASE-T Ethernet - 00:0A:F7:E8:4A:C8
FQDD = NIC.Integrated.1-1-1
Instead that in <math>\frac{1}{2} = 2018-08-25T14:27:34Z</math>Current Version = 20.08.04.03
HashValue = 
f4d291569d9b81ccbf3f9b07e3abf5e6ac0d886ca88a9ada770c882114c0e820
-------------------------------------------------------------------
ComponentType = FIRMWARE
ElementName = Broadcom Adv. Dual 10GBASE-T Ethernet - 00:0A:F7:E8:4A:C9
FODD = NIC.Integrated.1-2-1InstallationDate = NA
Available Version = 20.08.04.03
HashValue = 
f4d291569d9b81ccbf3f9b07e3abf5e6ac0d886ca88a9ada770c882114c0e820
-------------------------------------------------------------------
```
**(i)** NOTE: Configuration changes and firmware updates that are made within the operating system may not reflect properly in the inventory until you perform a server restart.

## **switchconnection**

#### **Table 107. Details of switchconnection**

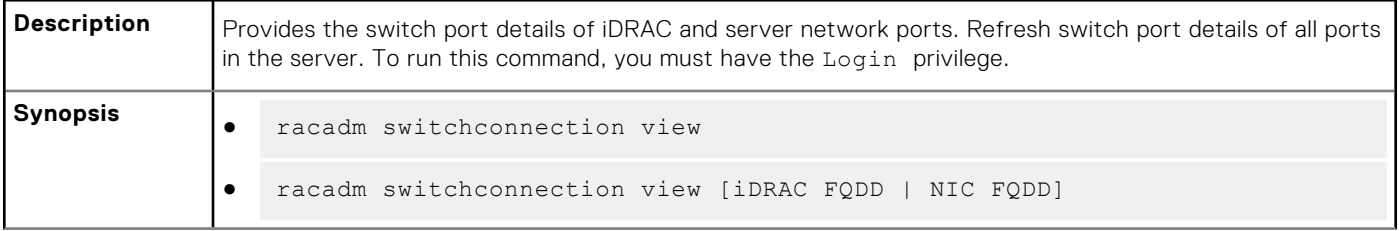

## **Table 107. Details of switchconnection (continued)**

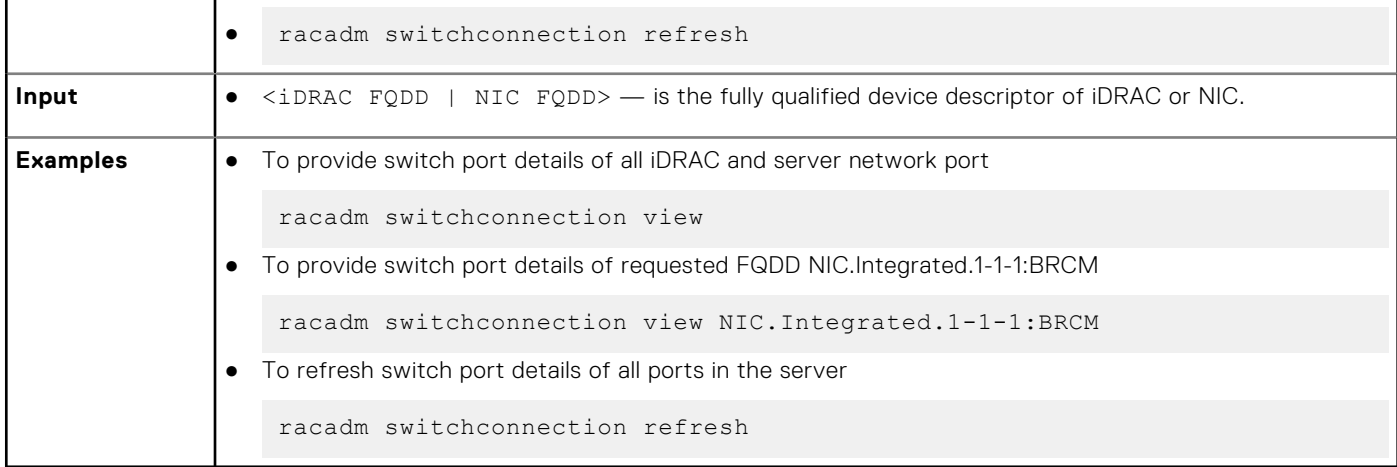

# **systemerase**

## **Table 108. systemerase**

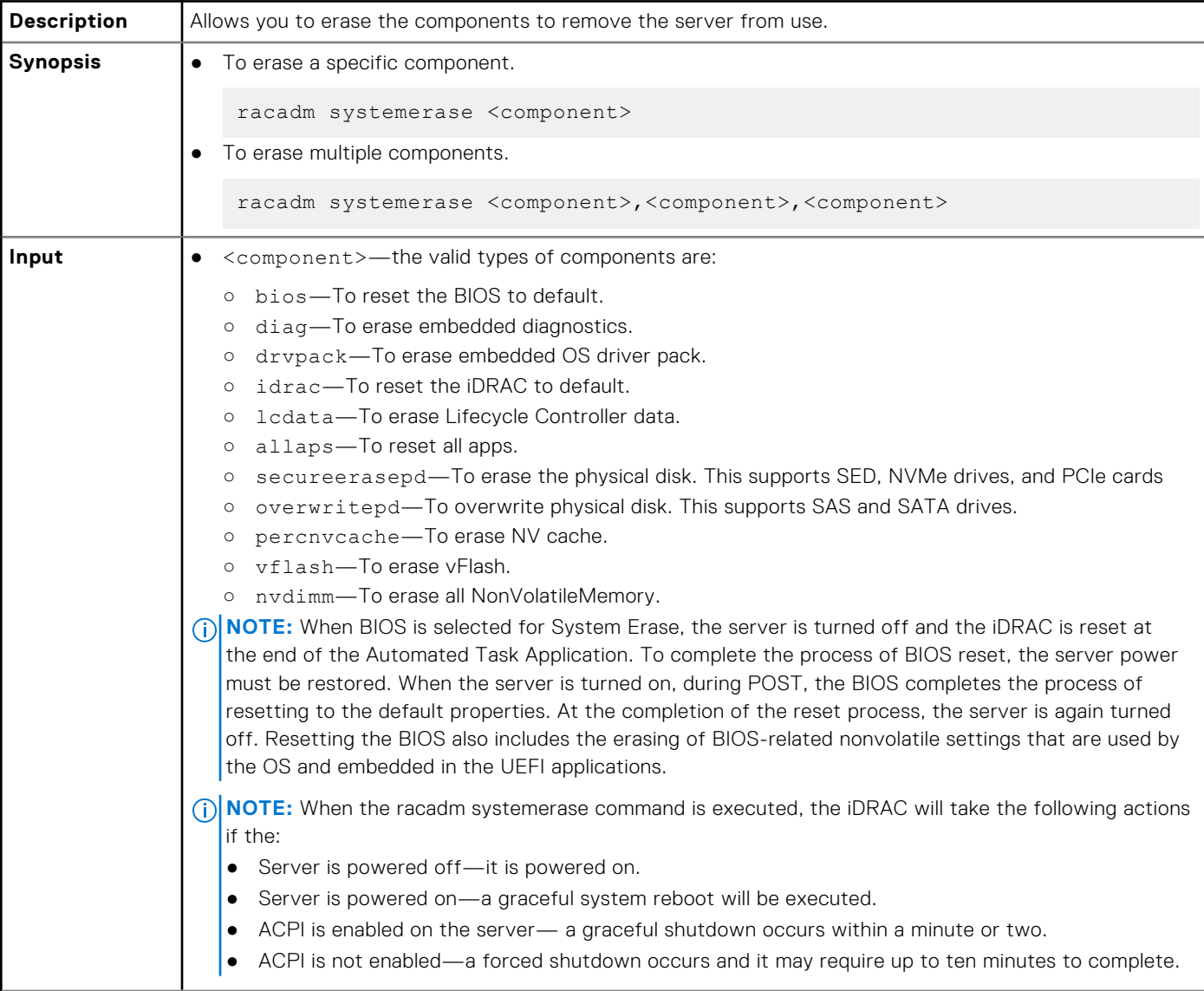

## **Table 108. systemerase (continued)**

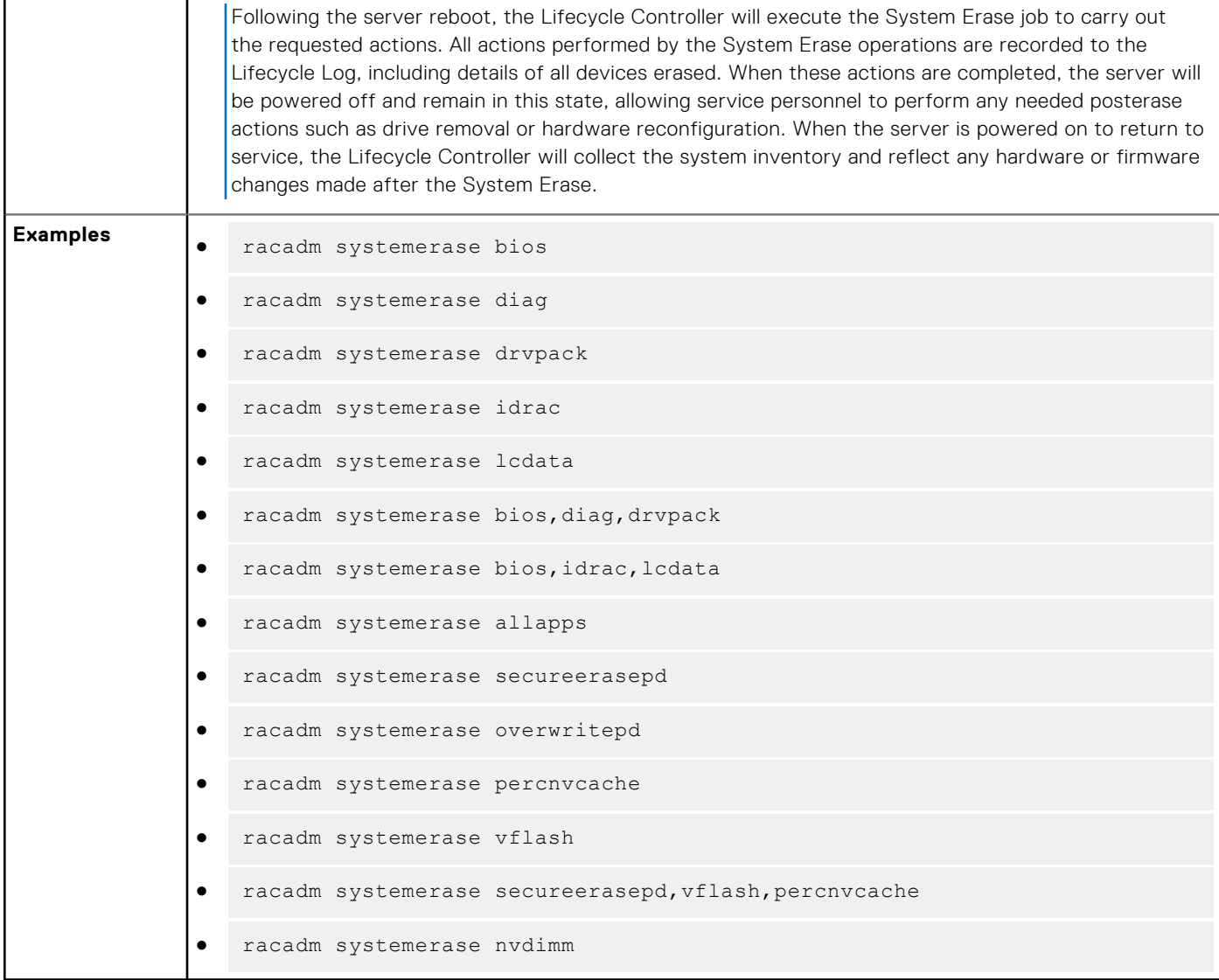

# **systemperfstatistics**

## **Table 109. Details of systemperfstatistics**

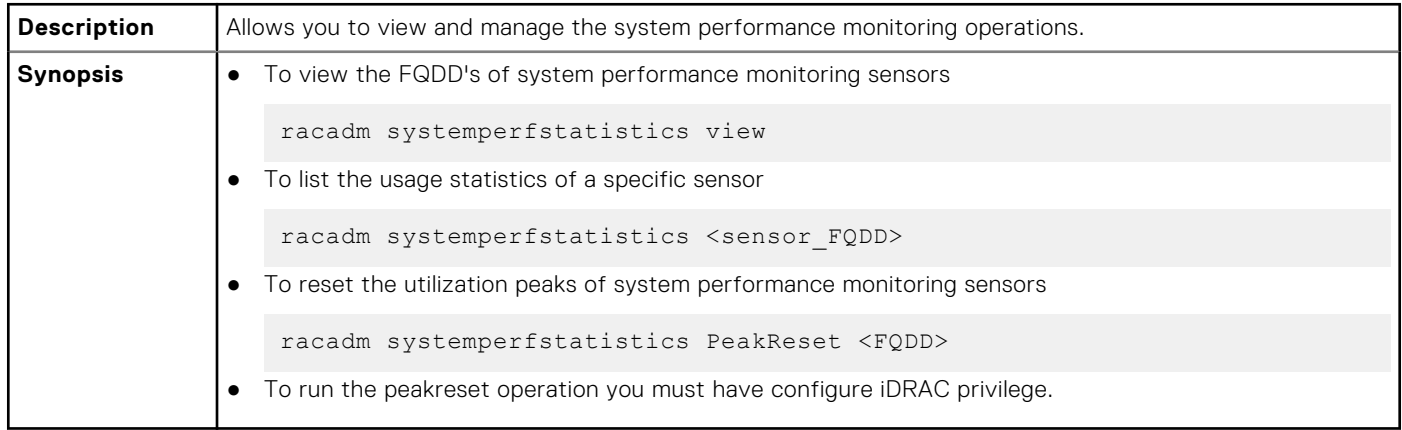

#### **Examples:**

● To view the FQDD's of system performance monitoring sensors

```
racadm systemperfstatistics view
[key = iDRAC.Embedded.1#SystemBoardCPUUsageStat]
[key = iDRAC.Embedded.1#SystemBoardIOUsageStat]
[key = iDRAC.Embedded.1#SystemBoardMEMUsageStat]
[key = iDRAC.Embedded.1#SystemBoardSYSUsageStat]
```
● To list the usage statistics of a specific sensor

racadm systemperfstatistics iDRAC.Embedded.1#SystemBoardCPUUsageStat Minimum Readings Last Hour = 0% [At Mon, 05 May 2017 17:13:04] Last Day = 0% [At Mon, 05 May 2017 15:59:53]  $Last \text{ week}$  = 0% [At Mon, 05 May 2017 15:59:53] Maximum Readings Last Hour =  $0$  {At Thu, 01 Jan 1970 00:00:00] Last Day = 0% [At Thu, 01 Jan 1970 00:00:00] Last Week = 0% [At Thu, 01 Jan 1970 00:00:00] Average Readings Last Hour =  $0\%$ Last Day  $= 0$ % Last Week =  $0\%$ Peak Readings<br>Last Week  $0$ % [At Mon, 05 May 2017 15:58:35]

● To reset the peak utilization of a specific sensor

```
racadm systemperfstatistics PeakReset iDRAC.Embedded.1#SystemBoardCPUUsageStat
RAC1163: The peak utilization value of Out-Of-Band performance monitoring sensor CPU 
Usage is successfully reset.
```
## **techsupreport**

#### **Table 110. Details of techsupreport subcommand**

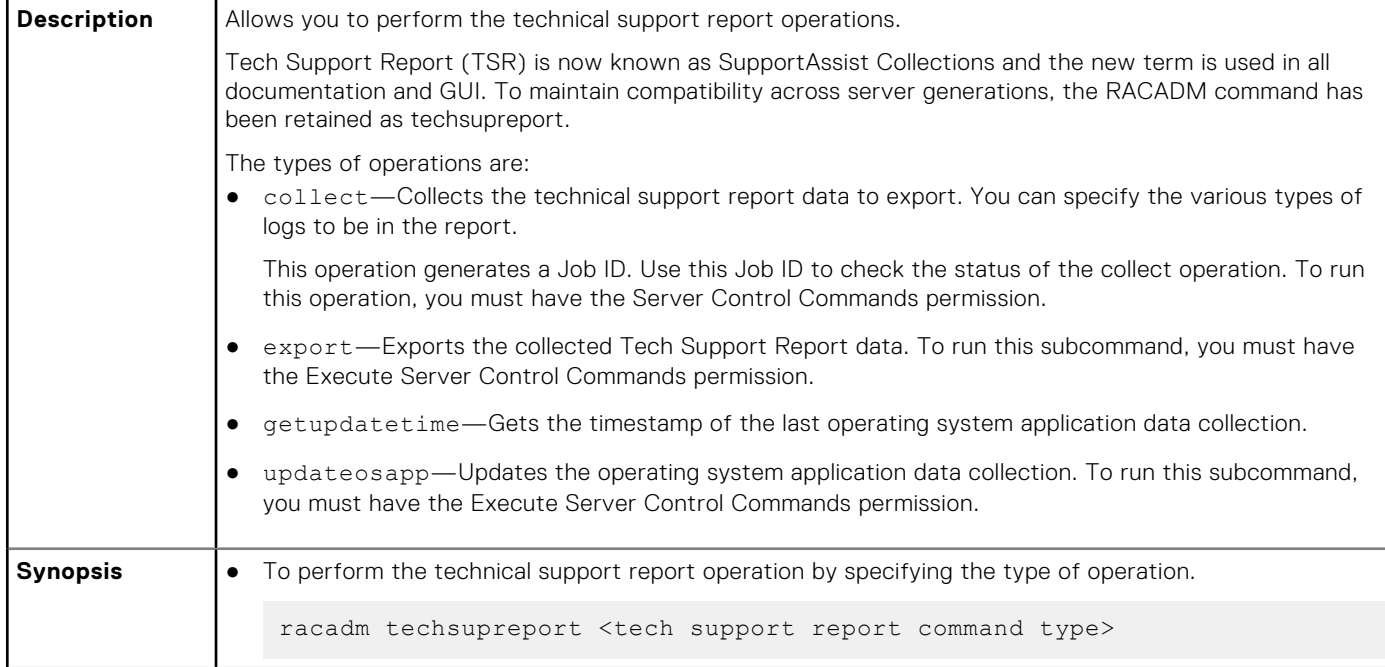

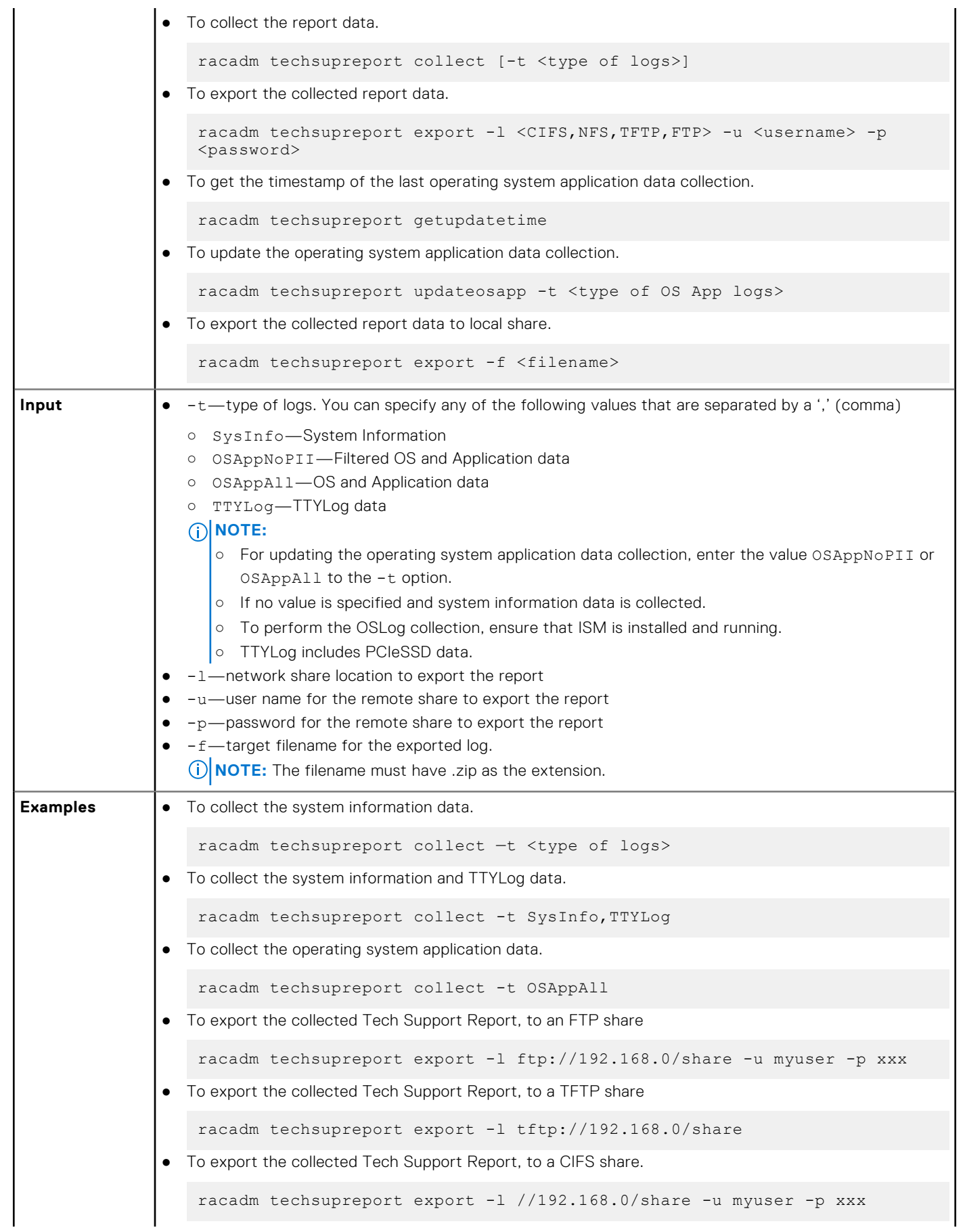

## **Table 110. Details of techsupreport subcommand (continued)**

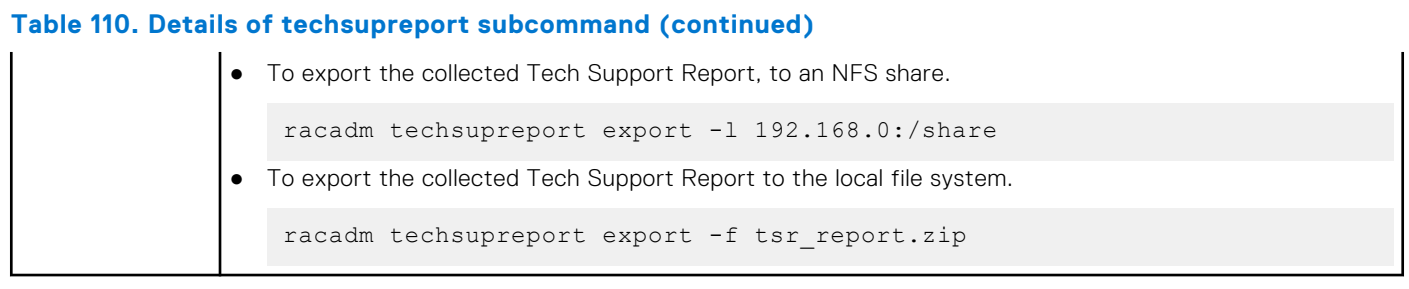

# **testalert**

## **Table 111. Details of testalert**

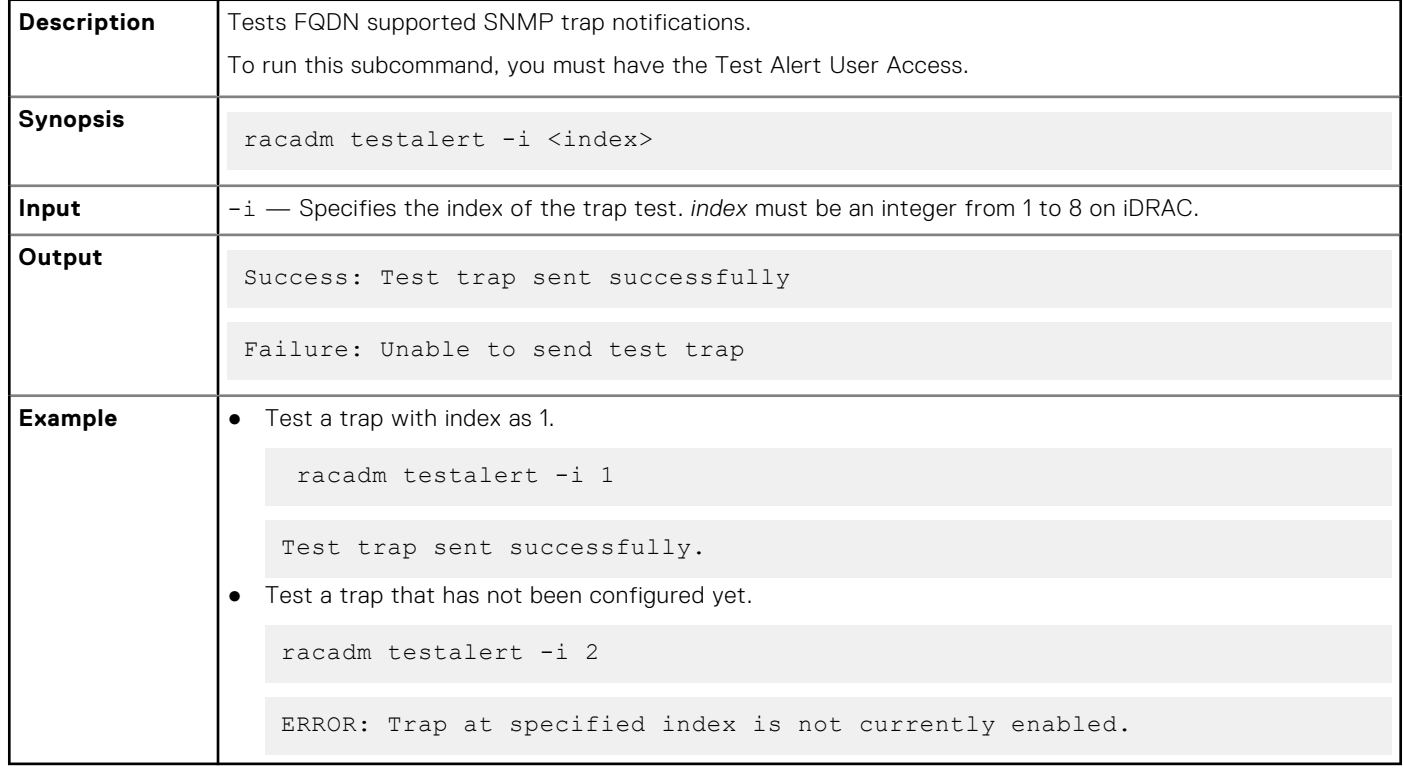

# **testemail**

## **Table 112. Details of testemail**

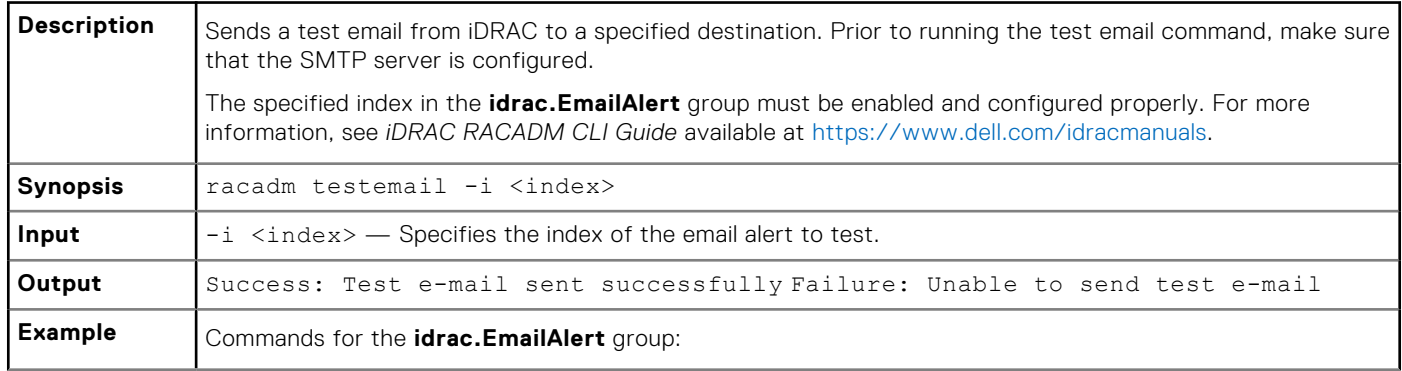
#### **Table 112. Details of testemail (continued)**

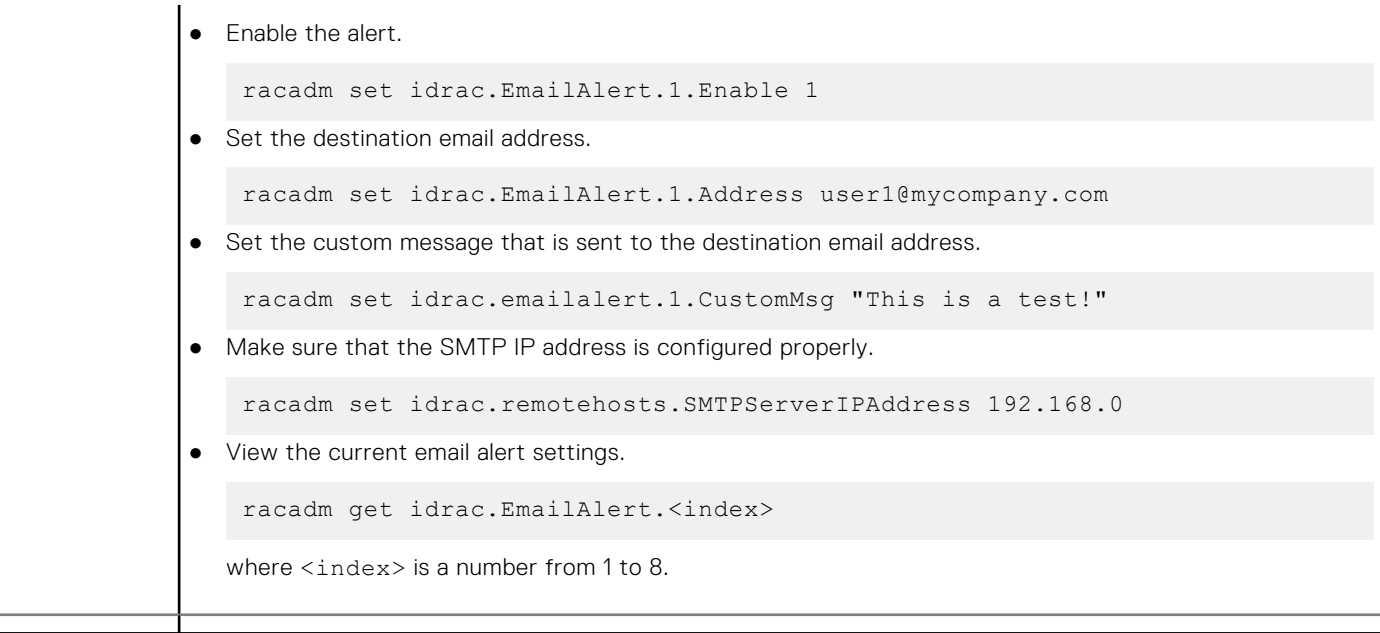

# **testrsyslogconnection**

#### **Table 113. Details of testrsyslogconnection**

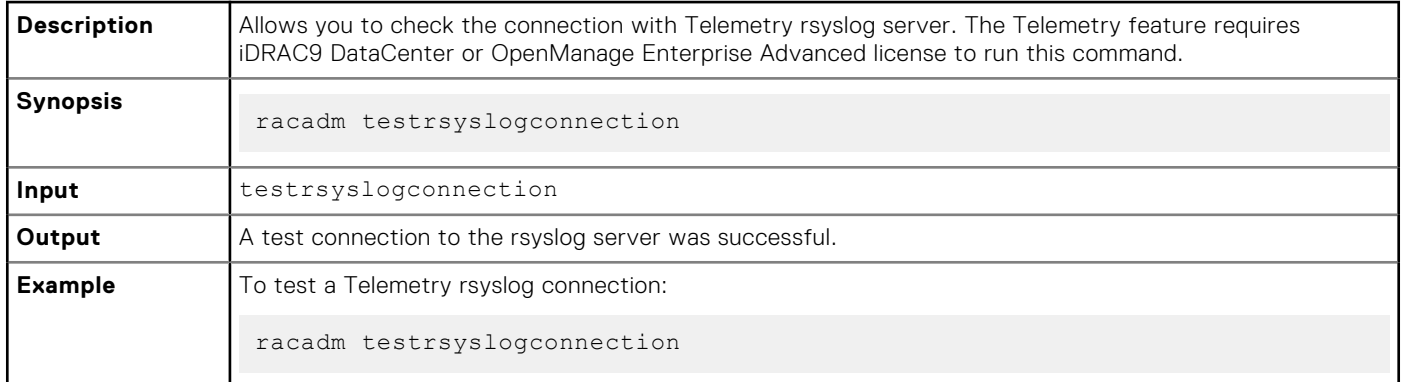

# **testtrap**

### **Table 114. Details of testtrap**

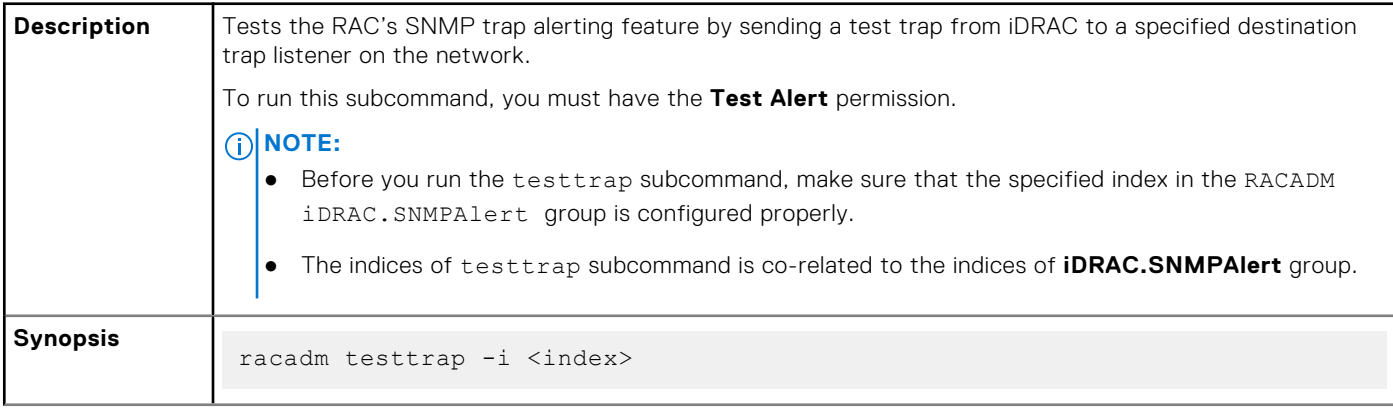

### **Table 114. Details of testtrap (continued)**

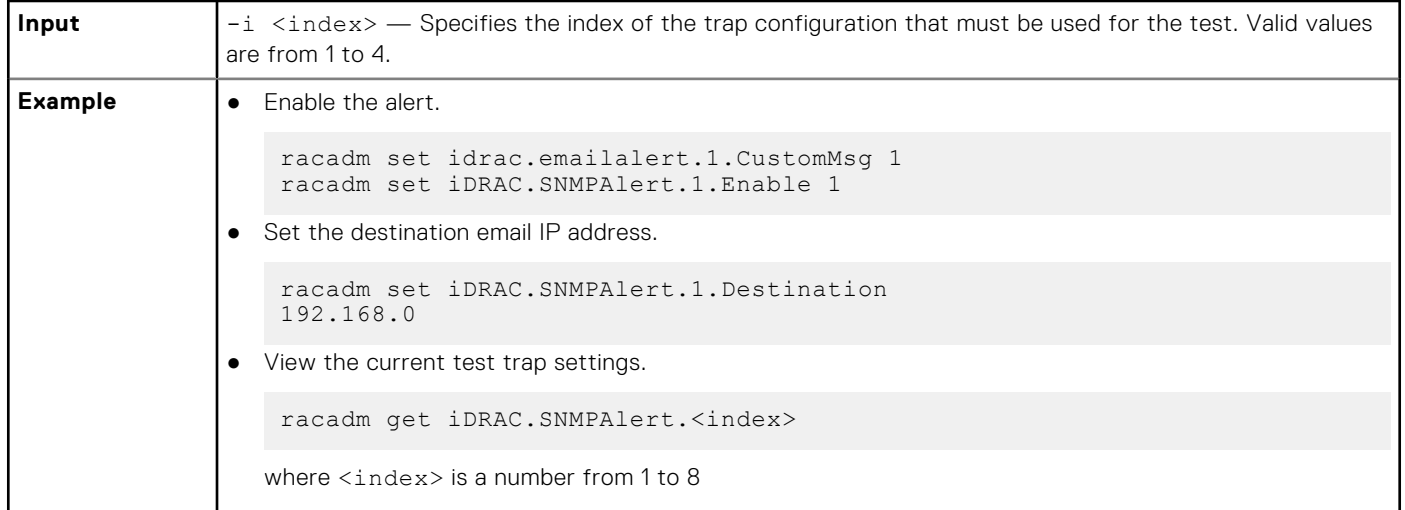

### **traceroute**

### **Table 115. Details of traceroute**

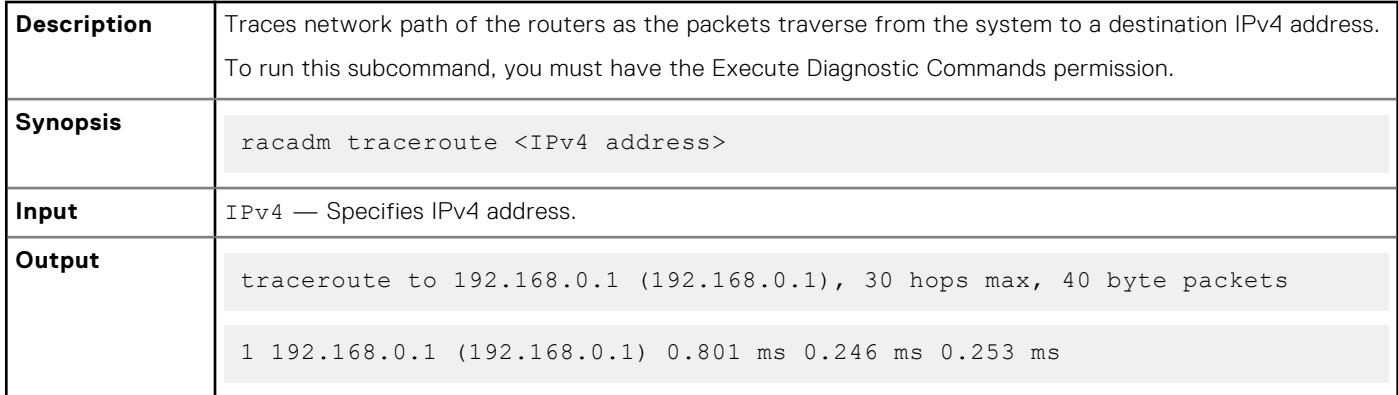

### **traceroute6**

### **Table 116. Details of traceroute6**

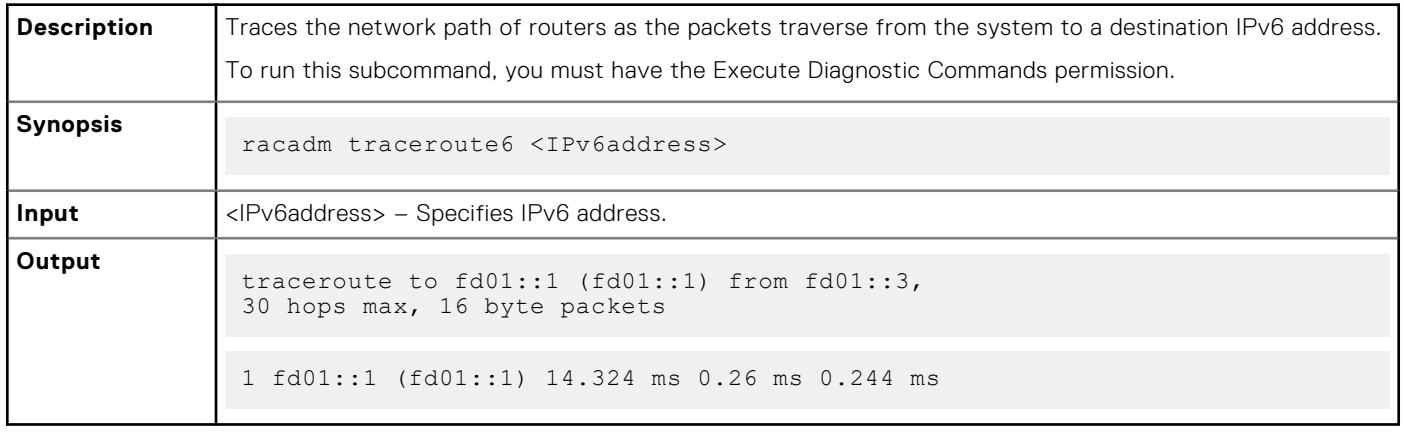

# **update**

### **Table 117. Details of update subcommand**

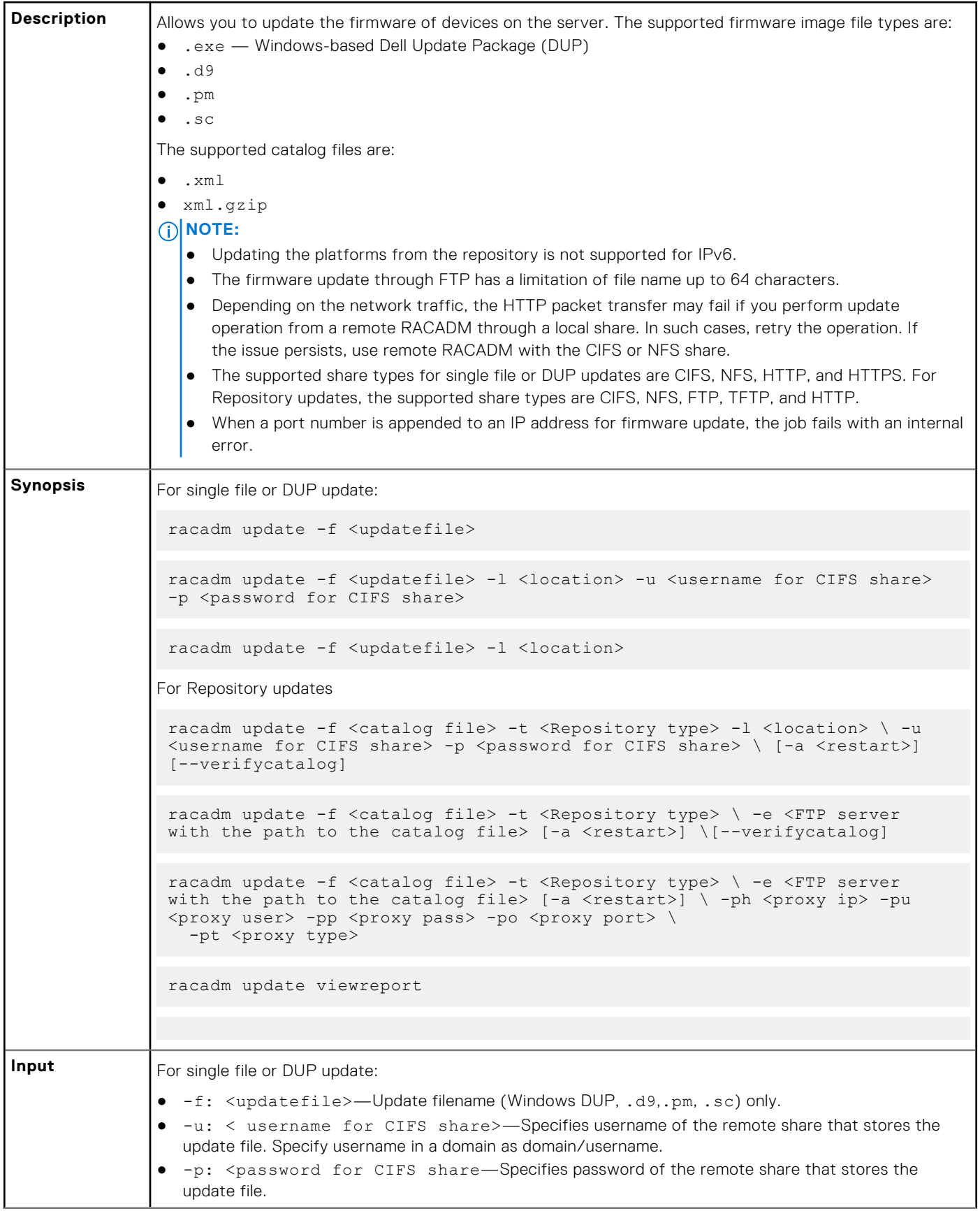

### **Table 117. Details of update subcommand (continued)**

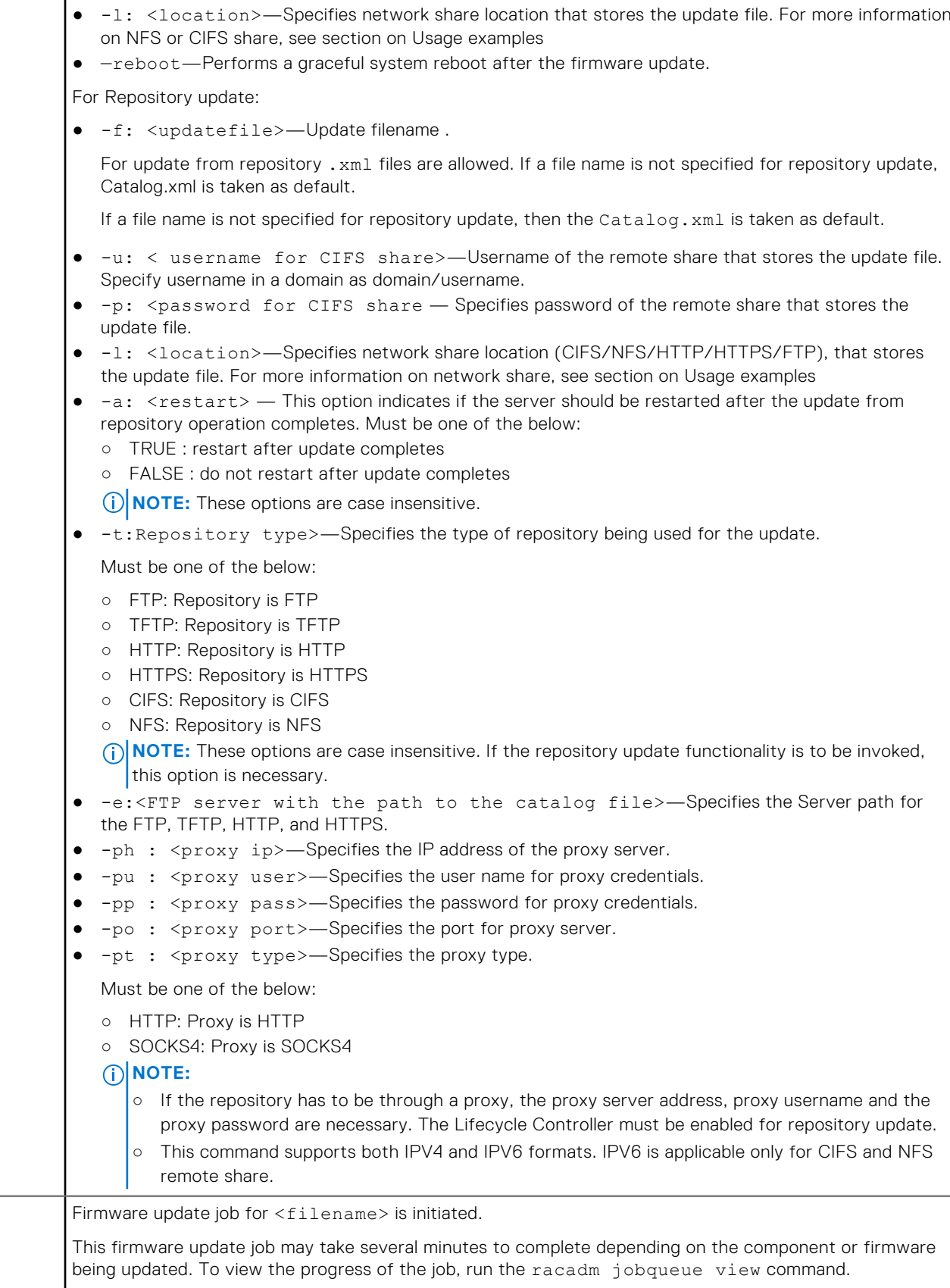

**Output** 

### For repository update command, the output is: Update from repository operation has been initiated. Check the progress of the operation using "racadm jobqueue view -i JID\_809364633532" command. For devices that perform update process without rebooting the host, the update status changes from Downloading to Completed. For devices that require host reboot to perform update process, the update status changes from Downloading to Scheduled. When the status is displayed as Scheduled, reboot the host to start the update process. The following devices require host reboot to perform the update process: ● Backplanes ● BIOS ● Complex programmable logic device (CPLD) ● Hard disk drives ○ Solid-state drives (SSD) ● Network interface cards (NIC) or Fibre Channel (FC) cards ● PCIe SSD devices ● Power supply unit (PSU) ● Storage controllers **Example** For single file or DUP updates: ● Upload the update file from a remote FTP share racadm update -f <updatefile> -u admin -p mypass -l ftp://1.2.3.4/share ● Upload the update file from a remote FTP share and to perform a graceful system reboot after update: racadm update -f <updatefile> -u admin -p mypass -l ftp://1.2.3.4/share --reboot ● Upload the update file from a remote CIFS share: racadm update -f <updatefile> -u admin -p mypass -l //1.2.3.4/share Upload the update file from a remote CIFS share and under a user domain "dom": racadm update -f <updatefile> -u dom/admin -p mypass -l //1.2.3.4/share ● Upload the update file from a remote NFS share: racadm update -f <updatefile> -l 1.2.3.4:/share ● Upload the update file from a remote HTTP share: racadm update -f <updatefile> -u admin -p mypass -l http://1.2.3.4/ share ● Upload the update file from a remote HTTPS share: racadm update -f <updatefile> -u admin -p mypass -l https://1.2.3.4/ share ● Upload the update file from the local file system using Local RACADM. racadm update -f <updatefile> Upload the Update file from a remote CIFS share and to perform a graceful system reboot after update: racadm update -f <updatefile> -u admin -p mypass -1 //1.2.3.4/share -reboot

#### **Table 117. Details of update subcommand (continued)**

#### **Table 117. Details of update subcommand (continued)**

```
● Upload the Update file from a remote NFS share and to perform a graceful system reboot after update:
    racadm update -f <updatefile> -l 1.2.3.4:/share --reboot
● Upload the update file from a remote HTTP share and to perform a graceful system reboot after
  update:
   racadm update -f <updatefile> -u admin -p mypass -l http://1.2.3.4/
   share --reboot
 Upload the Update file from the local file system using local racadm and to perform a graceful system
  reboot after update:
    racadm update -f <updatefile> --reboot
For Repository updates:
● Perform update from an FTP repository and to apply the updates, reboot the server:
       racadm update -f Catalog.xml -l //192.168.11.10/Repo -u test -p 
   passwd -a TRUE -t CIFS
● Generate a comparison report using about the available updates in the repository:
    racadm update -f Catalog.xml -l 192.168.11.10:/Repo -t NFS -a FALSE --
   verifycatalog
 Perform update from an FTP repository and reboot the server to apply the updates:
    racadm update -f Catalog.xml -e 192.168.11.10/Repo/MyCatalog -a TRUE -t 
    FTP
 Perform update from an FTP repository with authentication and reboot the server to apply the updates
    racadm update -f Catalog.xml -e 192.168.11.10/Repo/MyCatalog -u user -p 
   mypass -a TRUE -t FTP
● Perform update from a HTTP repository and restart the server to apply the updates.
    racadm update -f Catalog.xml -e 192.168.11.10/Repo/MyCatalog -a TRUE -t 
   HTTP
 Perform update from a TFTP repository and restart the server to apply the updates.
       racadm update -f Catalog.xml -e 192.168.11.10/Repo/MyCatalog -a TRUE 
    -t TFTP
● Perform update from an FTP repository through a proxy server.
    racadm update -f Catalog.xml -e 192.168.11.10/Repo/MyCatalog -a TRUE 
    -ph 145.140.12.56 -pu prxyuser -pp prxypass -po 80 -pt http -t FTP
 downloads.dell.com
    racadm update -f Catalog.xml.gz -e downloads.dell.com/Catalog -a TRUE 
    -t HTTPS
 View the comparison report generated when --verifycatalog is used.
    racadm update viewreport
```
# **usercertupload**

### **Table 118. Details of usercertupload**

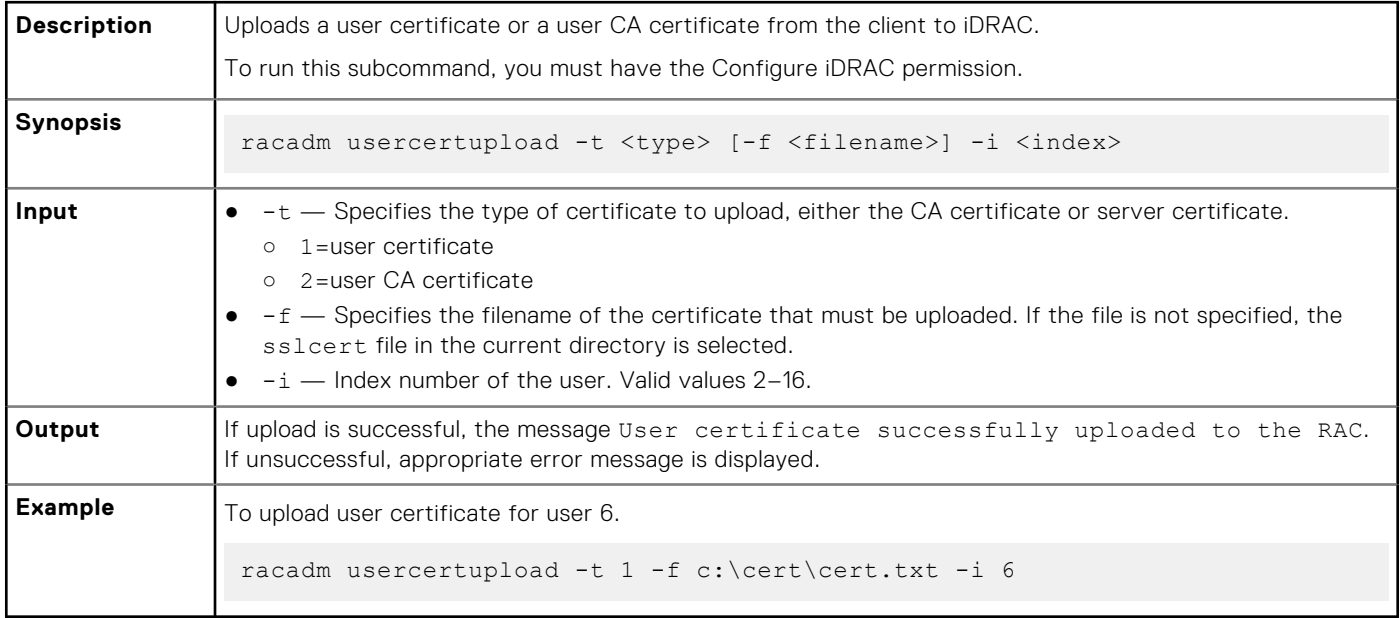

# **usercertview**

### **Table 119. Details of usercertview**

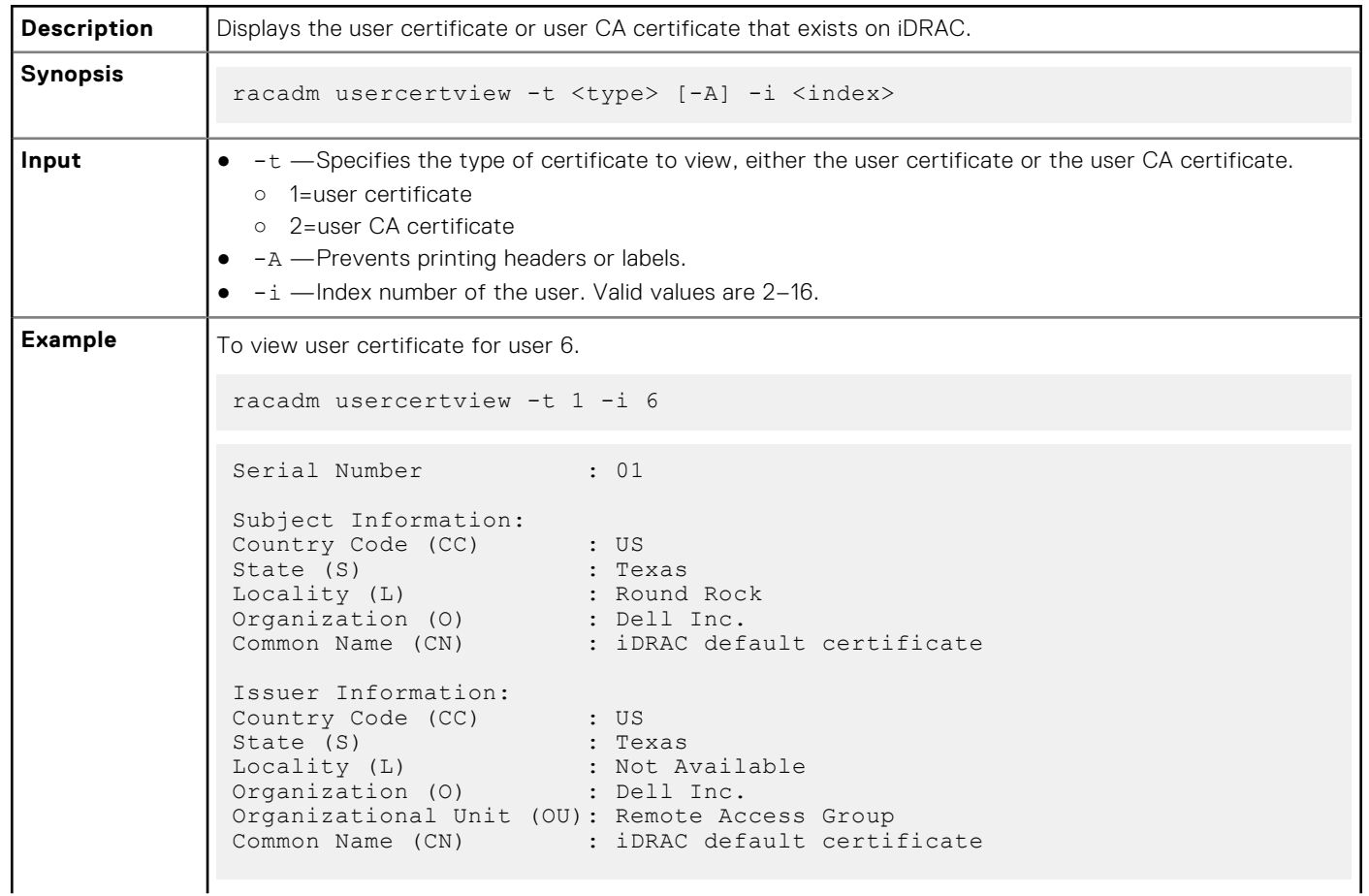

#### **Table 119. Details of usercertview (continued)**

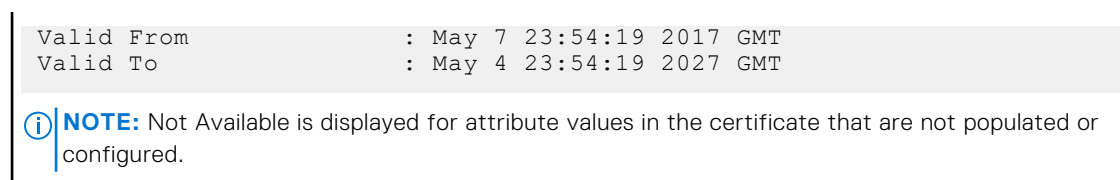

# **vflashpartition**

### **Table 120. Details of vflashpartition subcommand**

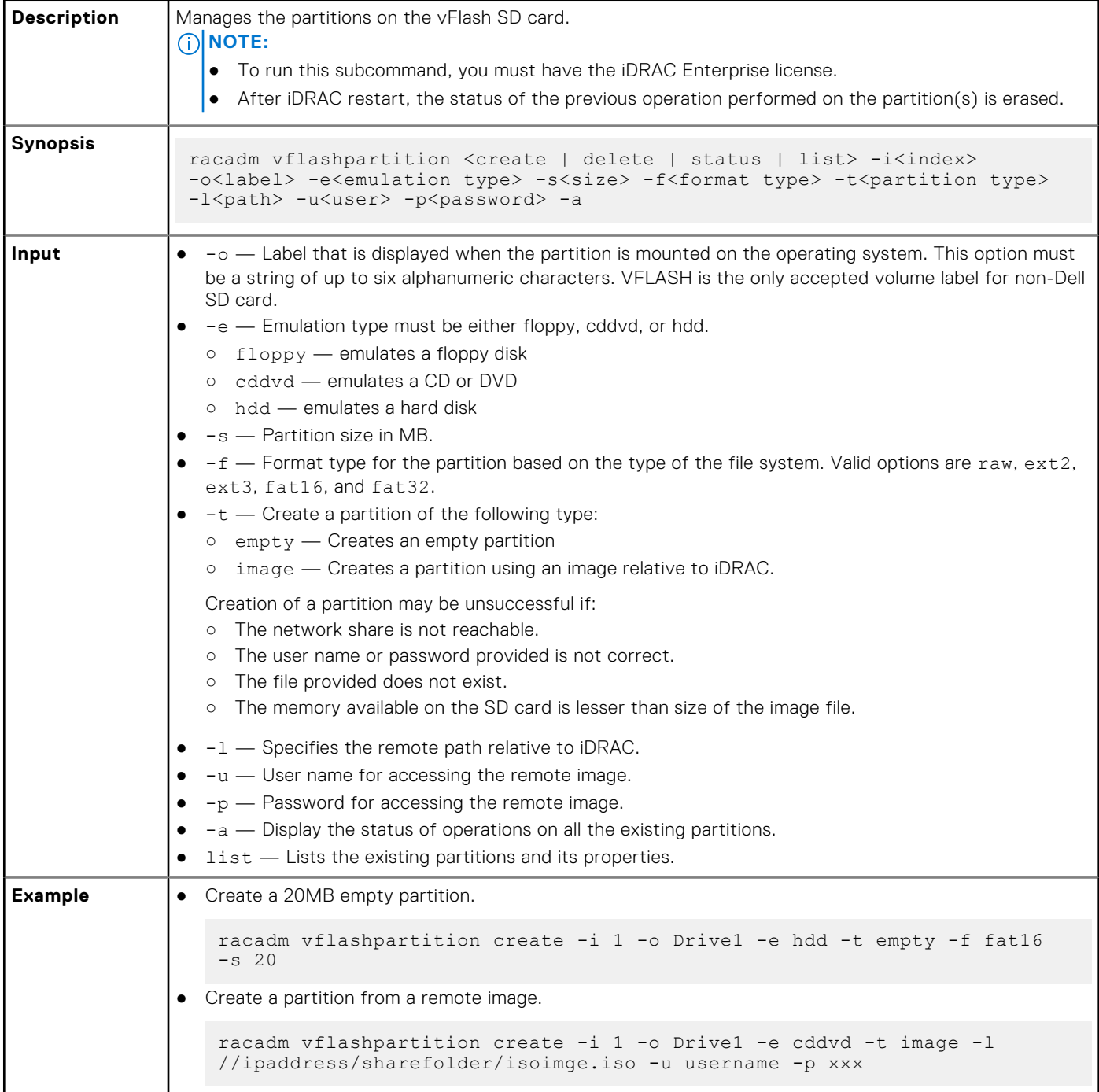

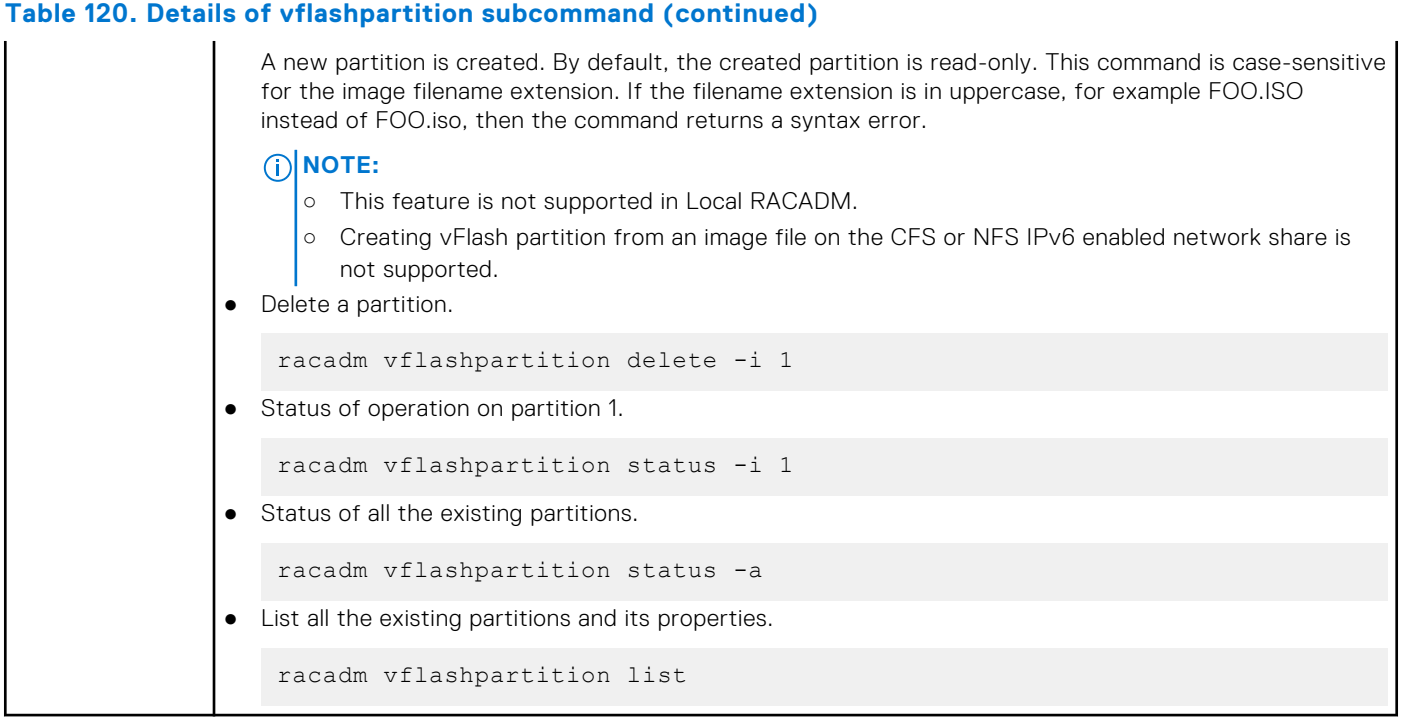

# **vflashsd**

### **Table 121. Details of vflashsd**

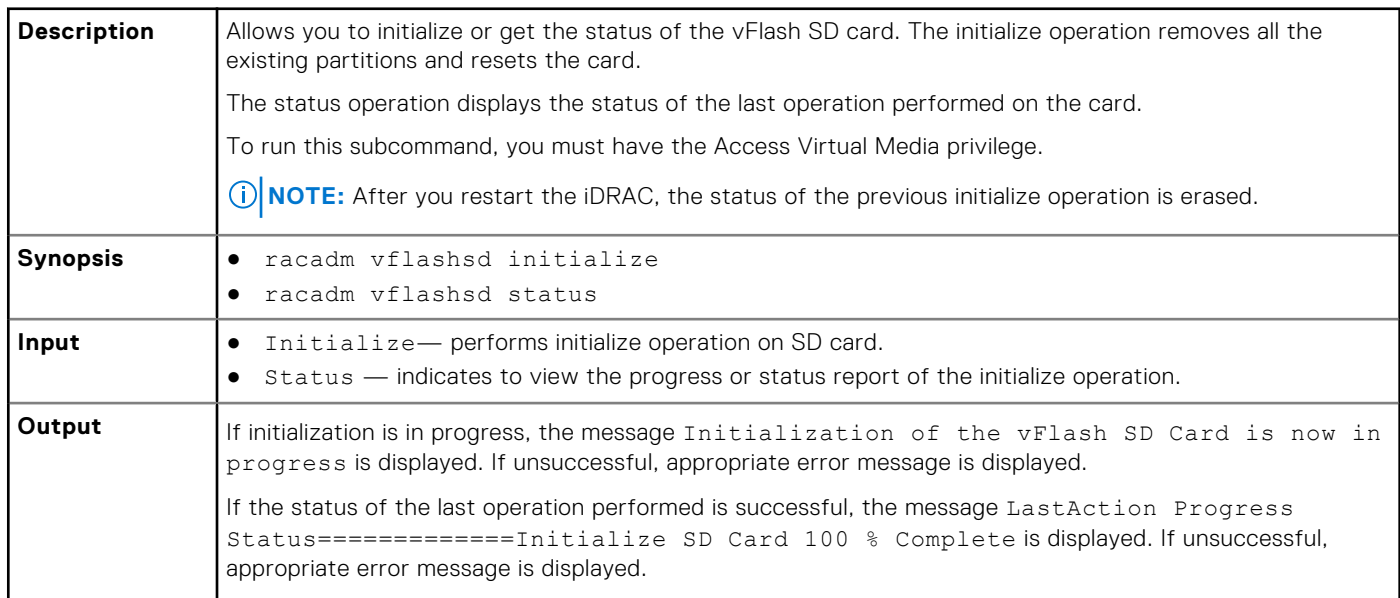

# **vmdisconnect**

#### **Table 122. Details of vmdisconnect**

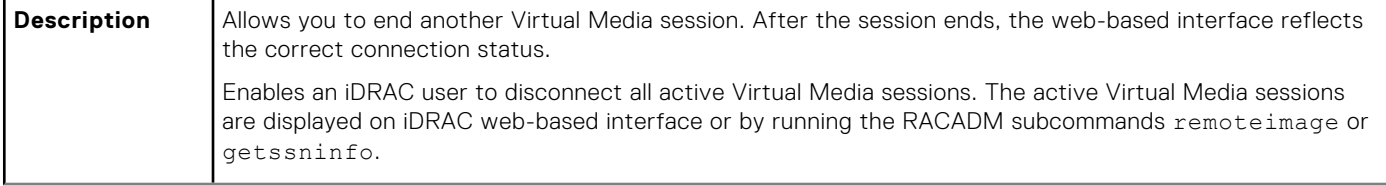

### **Table 122. Details of vmdisconnect (continued)**

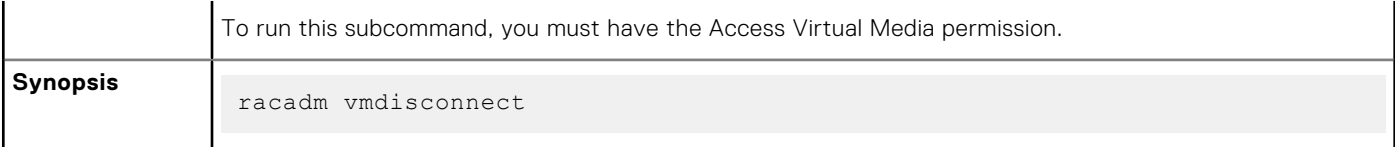

# **iDRAC Property Database Group and Object Descriptions**

The iDRAC property database contains the configuration information for iDRAC. Associated object is organizing data, and object group is organizing object. The IDs for the groups and objects that the property database supports are listed in this section for iDRAC Enterprise on Blade Servers and iDRAC Enterprise or Express on Rack and Tower Servers.

To configure iDRAC, use the group and object IDs with the RACADM subcommands.

- **NOTE:** You can configure a setting that does not have a hash symbol (#) as the prefix in its output name. To modify a configurable object, use the -o option.
- **(i)** NOTE: Racadm sets the value of objects without performing any functional validation on them. For example, RACADM allows you to set the Certificate Validation object to 1 with the Active Directory object set to 0, even though Certificate Validation can happen only if Active Directory is enabled. Similarly, the cfgADSSOEnable object can be set to 0 or 1 even if the cfgADEnable object is 0, but it takes effect only if Active Directory is enabled.

All string values are limited to displayable ASCII characters, except where otherwise noted.

#### **Topics:**

- [Displayable Characters](#page-191-0)
- [idRacInfo](#page-191-0)
- [cfgStaticLanNetworking](#page-192-0)
- [cfgRemoteHosts](#page-195-0)
- cfaUserAdmin
- [cfgEmailAlert](#page-200-0)
- [cfgSessionManagement](#page-201-0)
- [cfgSerial](#page-203-0)
- [cfgOobSnmp](#page-205-0)
- [cfgRacTuning](#page-206-0)
- [ifcRacManagedNodeOs](#page-211-0)
- [cfgRacVirtual](#page-211-0)
- [cfgServerInfo](#page-212-0)
- [cfgActiveDirectory](#page-214-0)
- [cfgLDAP](#page-218-0)
- [cfgLdapRoleGroup](#page-221-0)
- [cfgStandardSchema](#page-222-0)
- [cfgThermal](#page-223-0)
- [cfgIpmiSol](#page-224-0)
- [cfgIpmiLan](#page-225-0)
- cfglpmiPetIpv6
- cfglpmiPef
- cfglpmiPet
- [cfgUserDomain](#page-228-0)
- [cfgServerPower](#page-229-0)
- [cfgServerPowerSupply](#page-238-0)
- cfglPv6LanNetworking
- cfalpv6StaticLanNetworking
- cfalPv6URL
- [cfgIpmiSerial](#page-247-0)
- [cfgSmartCard](#page-249-0)
- [cfgNetTuning](#page-250-0)
- <span id="page-191-0"></span>• [cfgSensorRedundancy](#page-251-0)
- [cfgVFlashSD](#page-253-0)
- [cfgVFlashPartition](#page-254-0)
- [cfgLogging](#page-256-0)
- [cfgRacSecurity](#page-256-0)

# **Displayable Characters**

Displayable characters include the following set:

abcdefghijklmnopqrstuvwxwz

ABCDEFGHIJKLMNOPQRSTUVWXYZ

 $0123456789$ ~`!@#\$%^&\*() +-={}[]|\:";'<>,.?/

#### **Table 123. Object groups for iDRAC Enterprise**

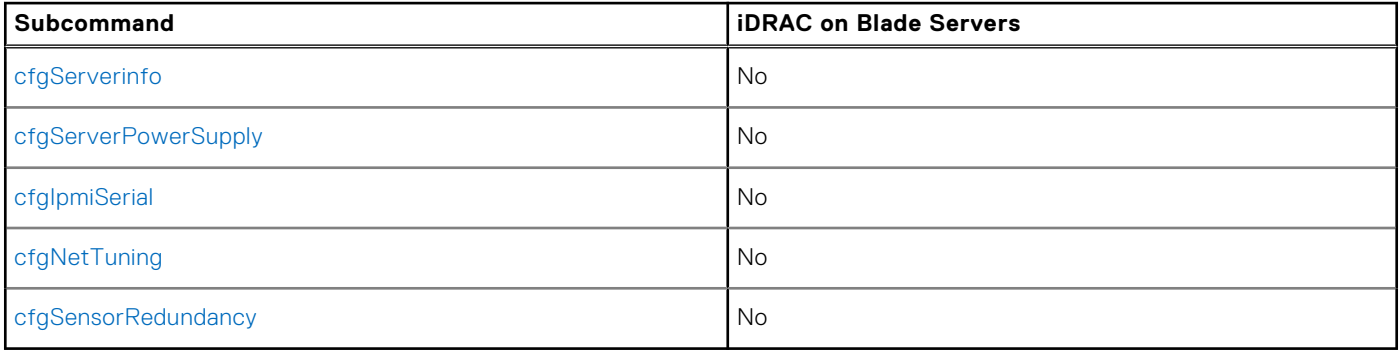

# **idRacInfo**

This group contains display parameters to provide information about the specifics of iDRAC being queried. One instance of the group is allowed.

The following sections provide information about the objects in the idRACInfo group.

### **idRacProductInfo (Read Only)**

#### **Table 124. Details of idRacProductInfo**

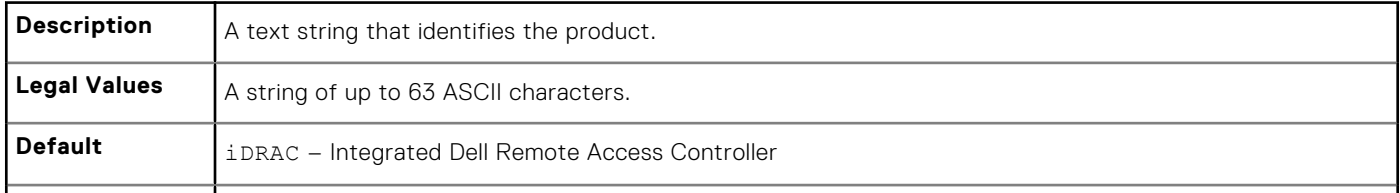

### **idRacDescriptionInfo (Read Only)**

#### **Table 125. Details of idRacDescriptionInfo**

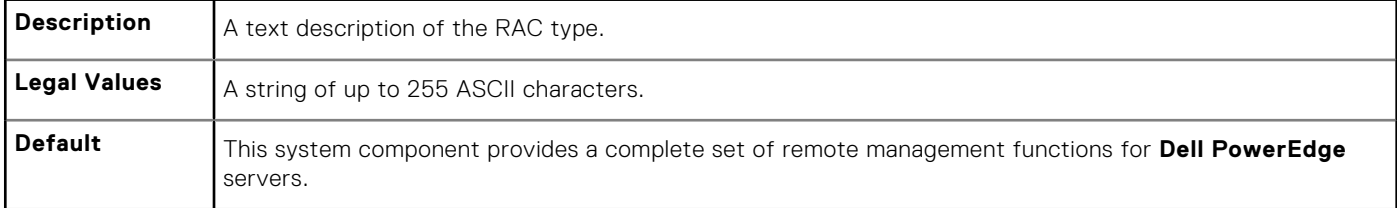

### <span id="page-192-0"></span>**idRacVersionInfo (Read Only)**

#### **Table 126. Details of idRacVersionInfo**

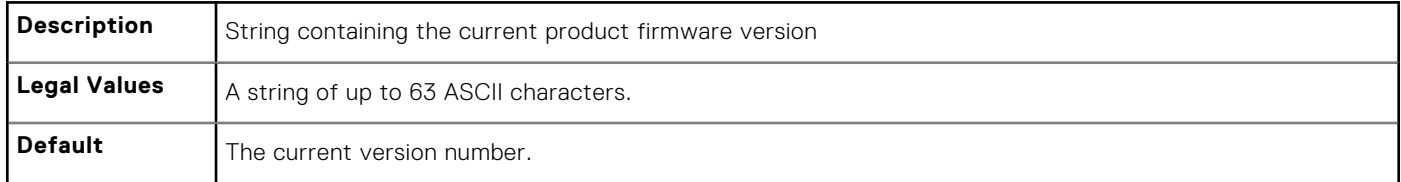

### **idRacBuildInfo (Read Only)**

### **Table 127. Details of idRacBuildInfo**

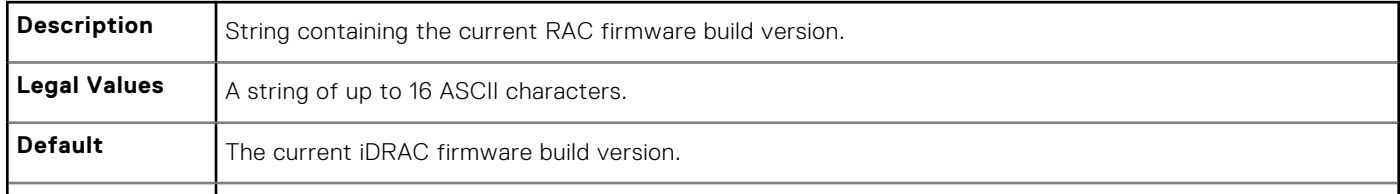

### **idRacName (Read Only)**

### **Table 128. Details of idRacName**

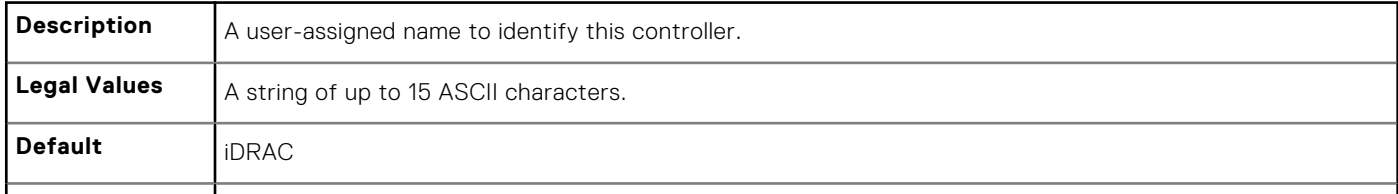

# **cfgStaticLanNetworking**

This group contains parameters to configure the device NIC for IPv4.

**NOTE:** A few objects in this group may require the device NIC to be reset, that may cause a brief loss in connectivity.

### **cfgNicStaticEnable (Read or Write)**

#### **Table 129. cfgNicStaticEnable**

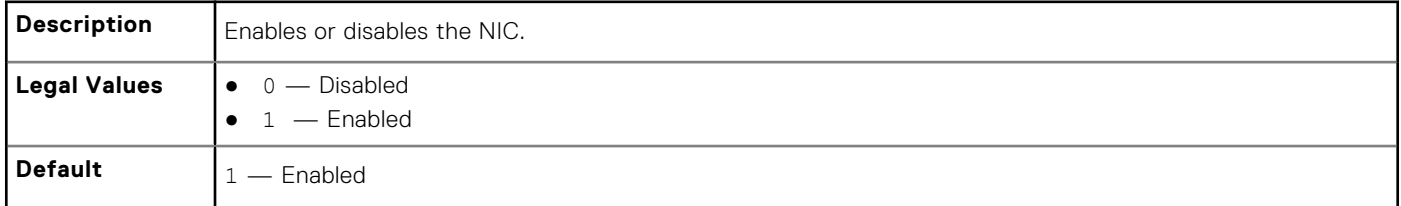

**(i) NOTE:** If this object is modified, then the object cfgNicEnable is also modified.

### **cfgNicStaticIPv4Enable (Read or Write)**

#### **Table 130. cfgNicStaticIPv4Enable**

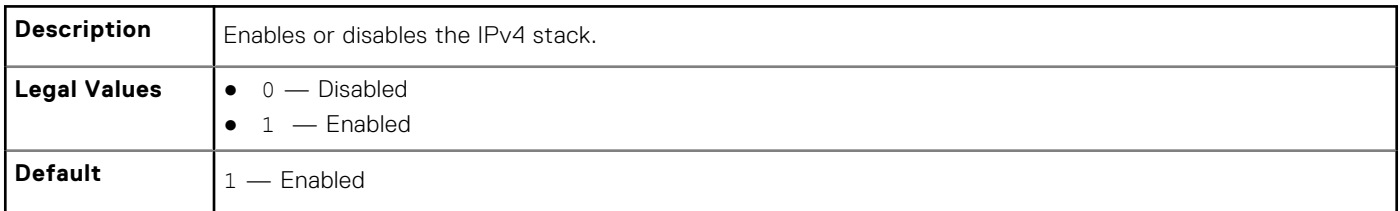

**NOTE:** If this object is modified, then the object cfgNicIPv4Enable is also modified.

### **cfgNicStaticIpAddress (Read or Write)**

#### **Table 131. cfgNicStaticIpAddress**

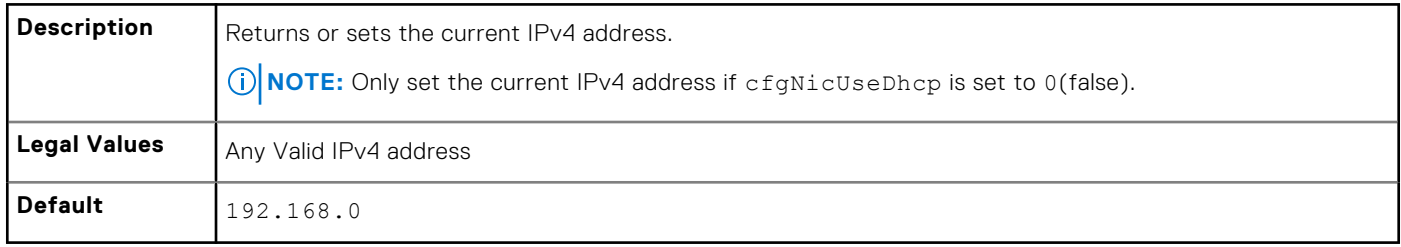

### **cfgNicStaticUseDhcp (Read or Write)**

### **Table 132. cfgNicStaticUseDhcp**

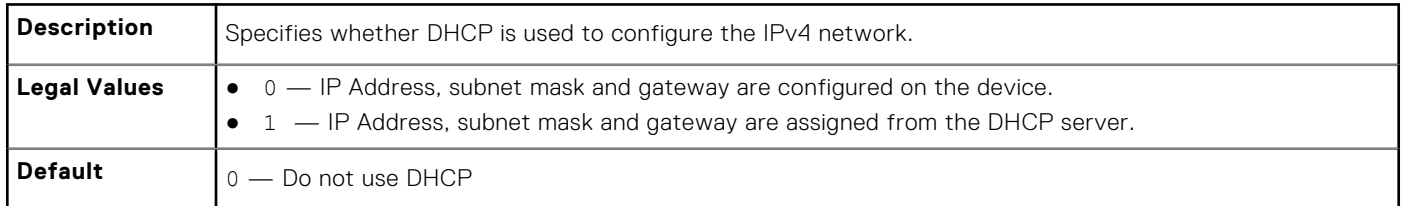

**(i) NOTE:** If this object is modified, then the object cfgNicUseDhcp is also modified.

### **cfgNicStaticNetmask (Read or Write)**

#### **Table 133. cfgNicStaticNetmask**

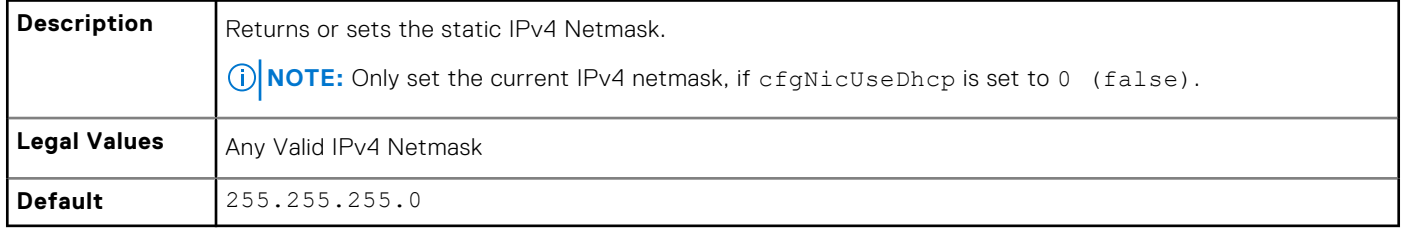

### **cfgNicStaticGateway (Read or Write)**

#### **Table 134. cfgNicStaticGateway**

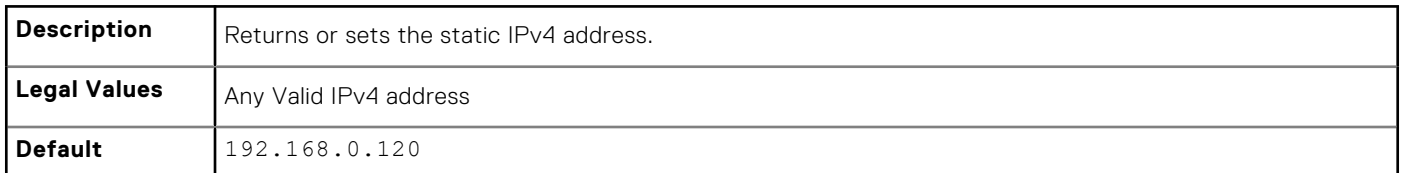

### **cfgDNSStaticServersFromDHCP (Read or Write)**

#### **Table 135. cfgDNSStaticServersFromDHCP**

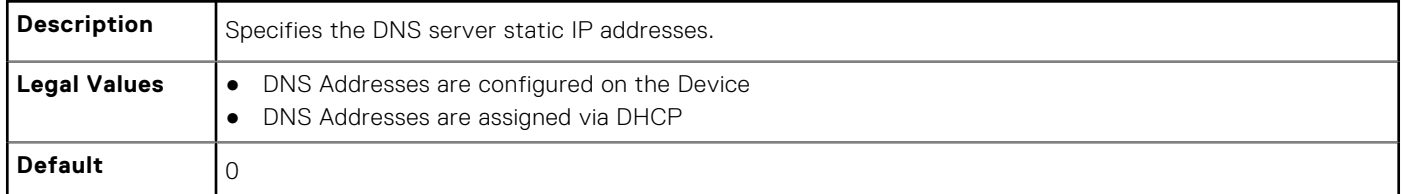

### **cfgDNSStaticServer1 (Read or Write)**

#### **Table 136. cfgDNSStaticServer1**

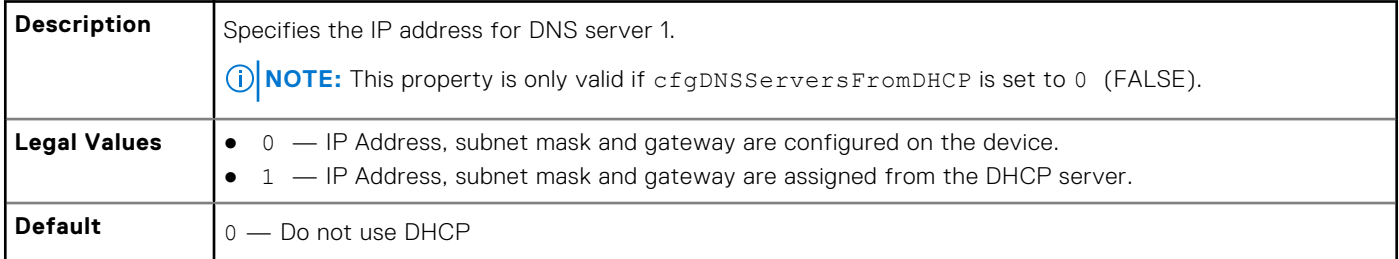

**NOTE:** If this object is modified, then the object cfgNicUseDhcp is also modified.

### **cfgDNSStaticServer2 (Read or Write)**

#### **Table 137. cfgDNSStaticServer2**

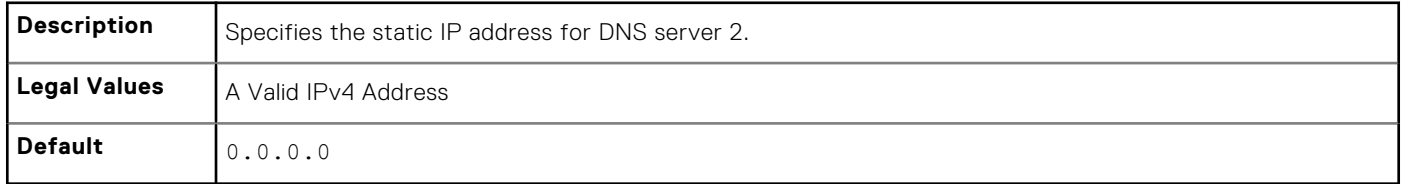

### **cfgDNSStaticDomainName(Read or Write)**

#### **Table 138. cfgDNSStaticDomainName**

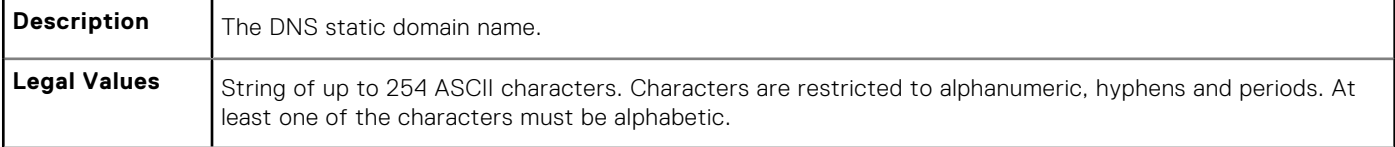

#### <span id="page-195-0"></span>**Table 138. cfgDNSStaticDomainName (continued)**

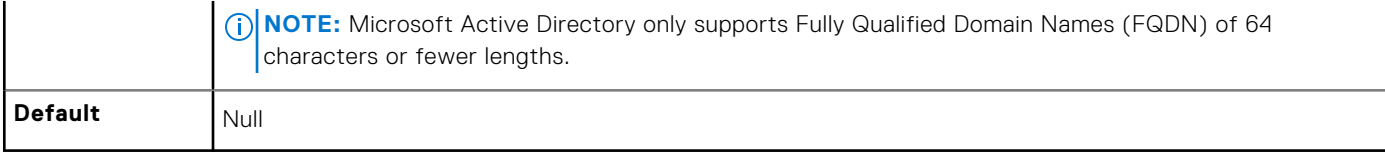

### **cfgDNSStaticDomainNameFromDHCP (Read or Write)**

#### **Table 139. cfgDNSStaticDomainNameFromDHCP**

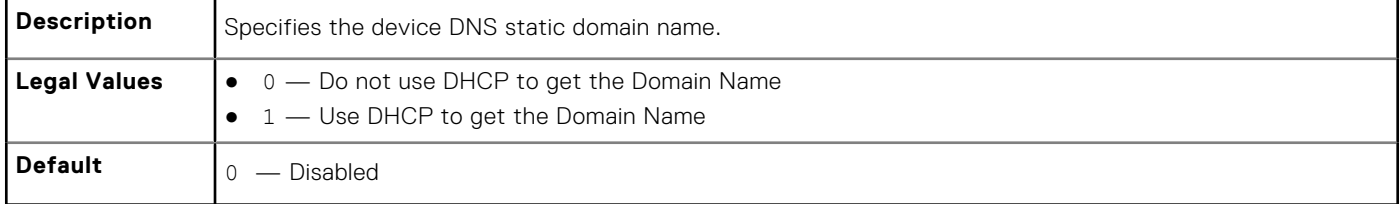

# **cfgRemoteHosts**

This group provides properties that allow configuration of the SMTP server for email alerts.

Use this object with the config or get subcommands.

The following sections provide information about the objects in the cfgRemoteHosts group.

### **cfgRhostsFwUpdateTftpEnable (Read or Write)**

#### **Table 140. cfgRhostsFwUpdateTftpEnable**

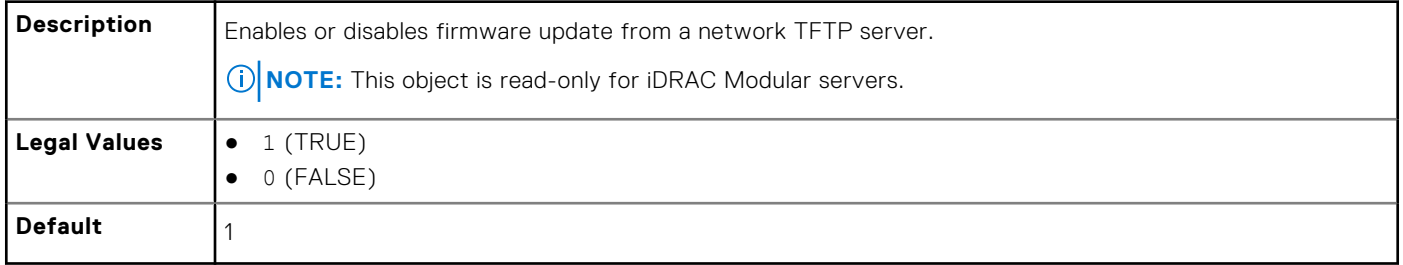

### **cfgRhostsFwUpdateIpAddr (Read or Write)**

#### **Table 141. Details of cfgRhostsFwUpdateIpAddr**

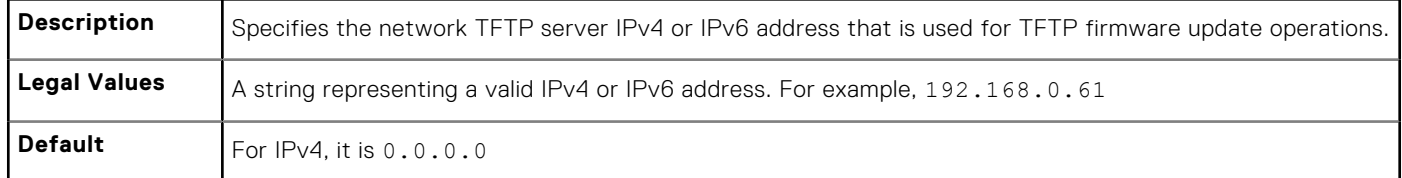

### **cfgRhostsFwUpdatePath (Read or Write)**

#### **Table 142. cfgRhostsFwUpdatePath**

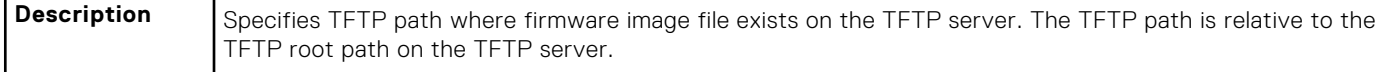

### **Table 142. cfgRhostsFwUpdatePath (continued)**

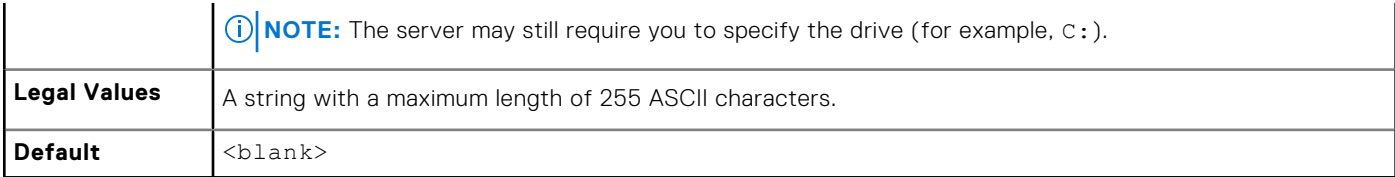

### **cfgRhostsSmtpServerIpAddr (Read or Write)**

### **Table 143. Details of cfgRhostsSmtpServerIpAddr**

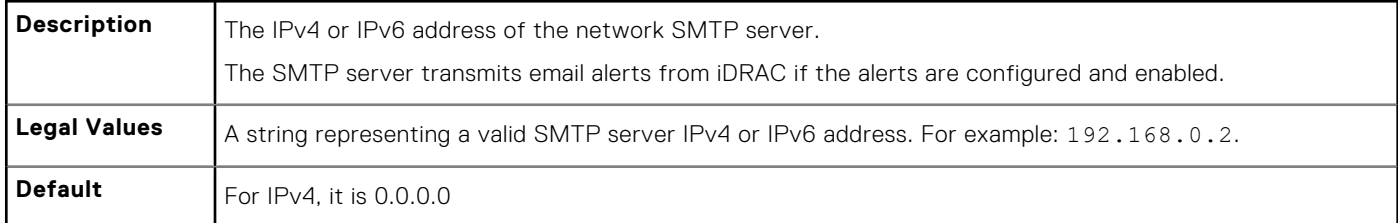

### **cfgRhostsSyslogEnable (Read or Write)**

### **Table 144. Details of cfgRhostsSyslogEnable**

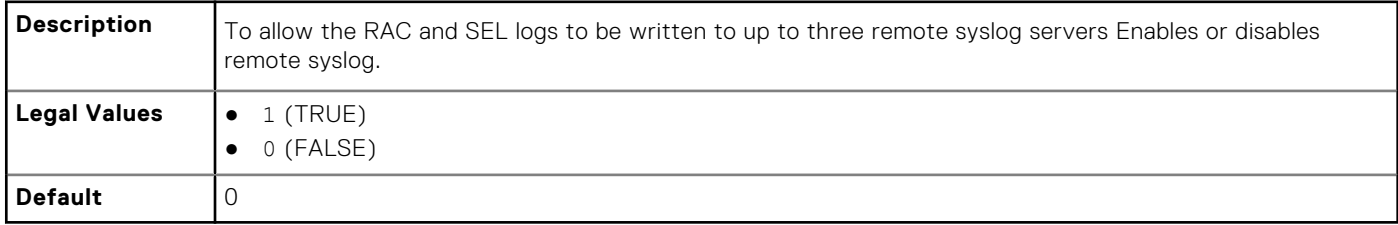

### **cfgRhostsSyslogPort (Read or Write)**

#### **Table 145. Details of cfgRhostsSyslogPort**

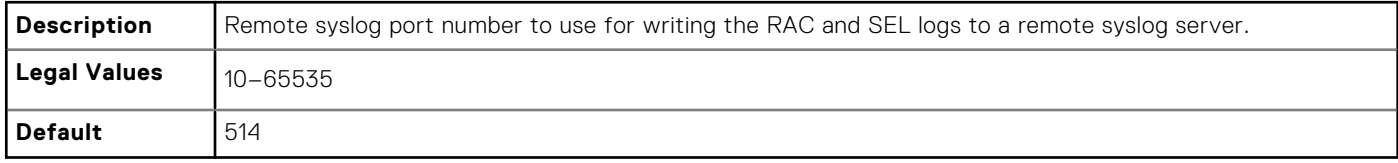

### **cfgRhostsSyslogServer1 (Read or Write)**

#### **Table 146. Details of cfgRhostsSyslogServer1**

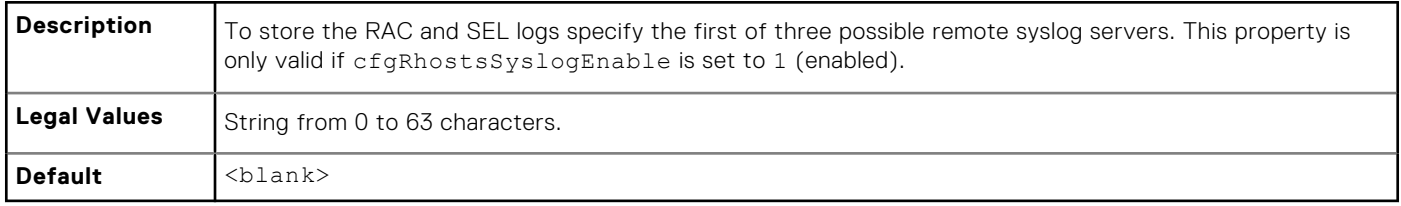

### <span id="page-197-0"></span>**cfgRhostsSyslogServer2 (Read or Write)**

#### **Table 147. Details of cfgRhostsSyslogServer2**

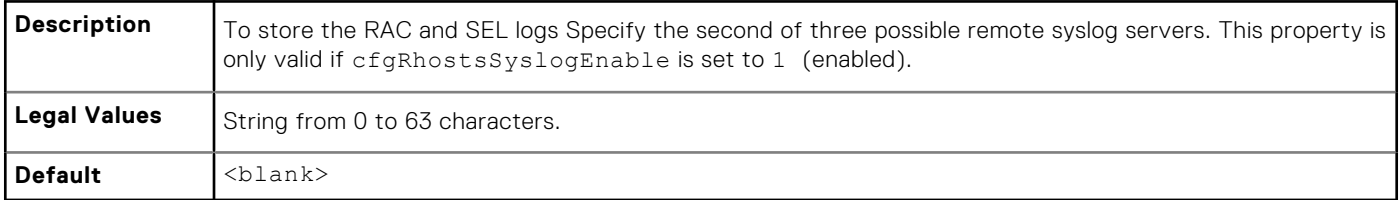

### **cfgRhostsSyslogServer3 (Read or Write)**

### **Table 148. Details of cfgRhostsSyslogServer3**

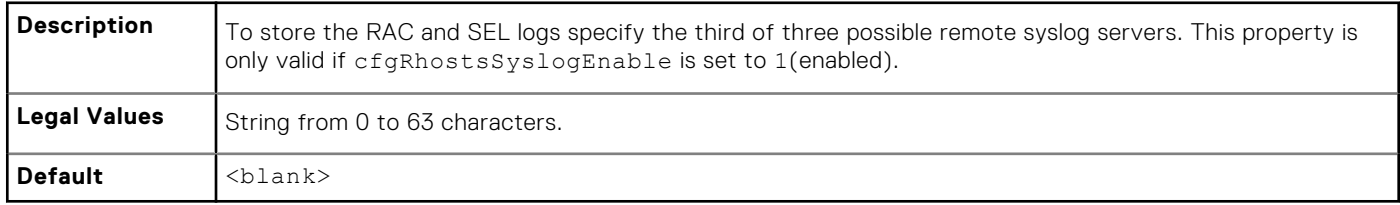

# **cfgUserAdmin**

This group provides configuration information about the users allowed to access iDRAC through the available remote interfaces.

Up to 16 instances of the user group are allowed. Each instance represents the configuration for an individual user.

Use this object with the config or get subcommands. To use the command as follows:  $-i$  <index group>, supply an index group number

The following sections provide information about the objects in the cfgUserAdmin group.

### **cfgUserAdminIndex (Read Only)**

#### **Table 149. Details of cfgUserAdminIndex**

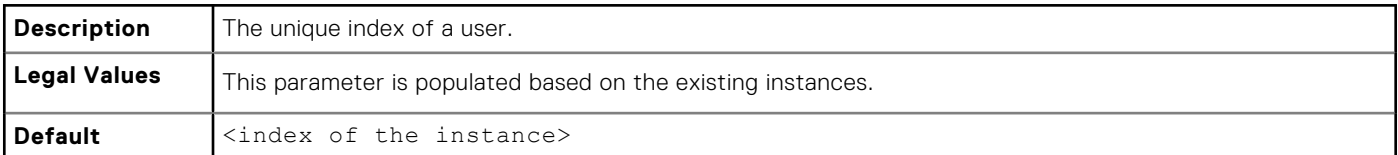

### **cfgUserAdminIpmiLanPrivilege (Read or Write)**

### **Table 150. Details of cfgUserAdminIpmiLanPrivilege**

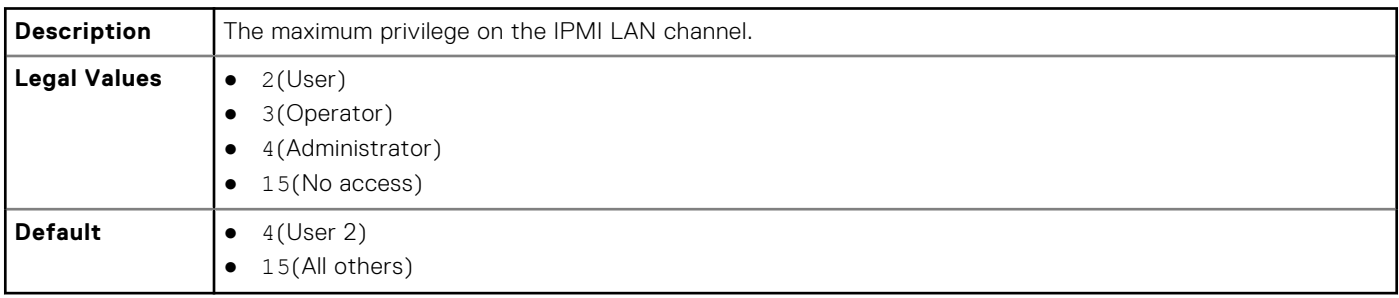

### **cfgUserAdminIpmiSerialPrivilege (Read or Write)**

#### **Table 151. Details of cfgUserAdminIpmiSerialPrivilege**

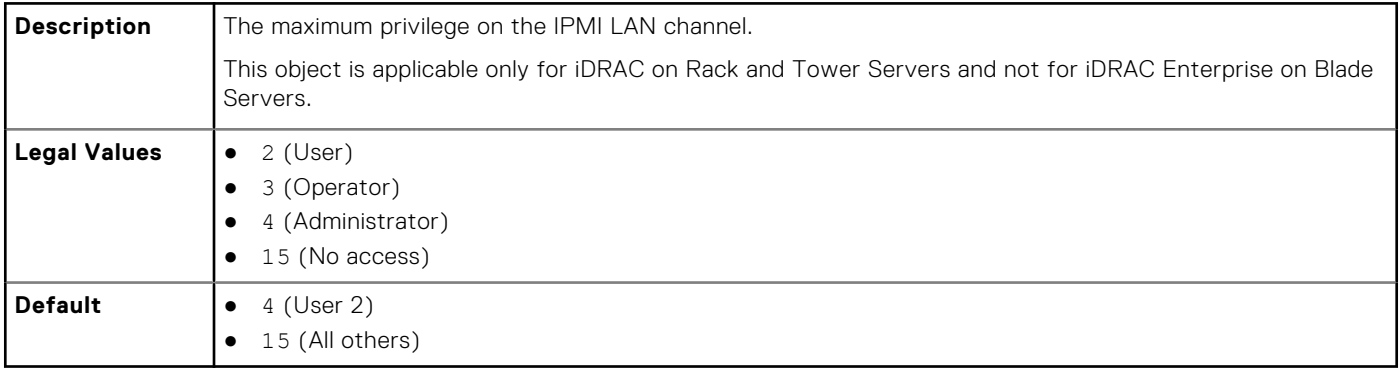

### **cfgUserAdminPrivilege (Read or Write)**

#### **Table 152. Details of cfgUserAdminPrivilege**

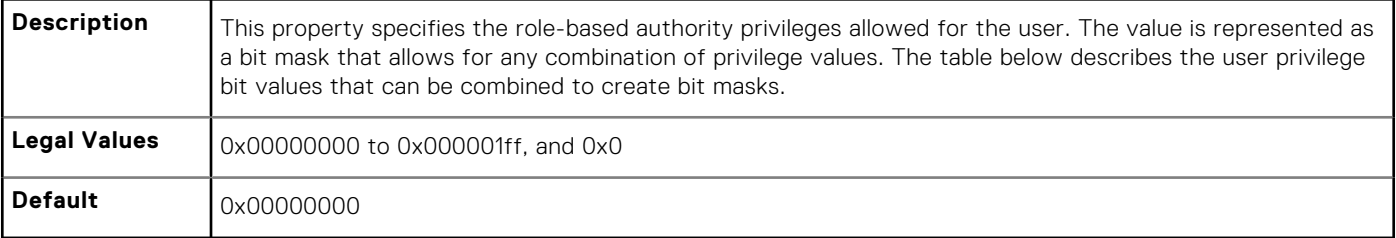

#### **Example**

```
racadm get -g cfgUserAdmin -i 1
```

```
# cfgUserAdminIndex=1
cfgUserAdminEnable=1
cfgUserAdminUserName=root
# cfgUserAdminPassword=******** (Write-Only)
cfgUserAdminPrivilege=0x00000fff
```
#### **Table 153. Bit masks for user privileges**

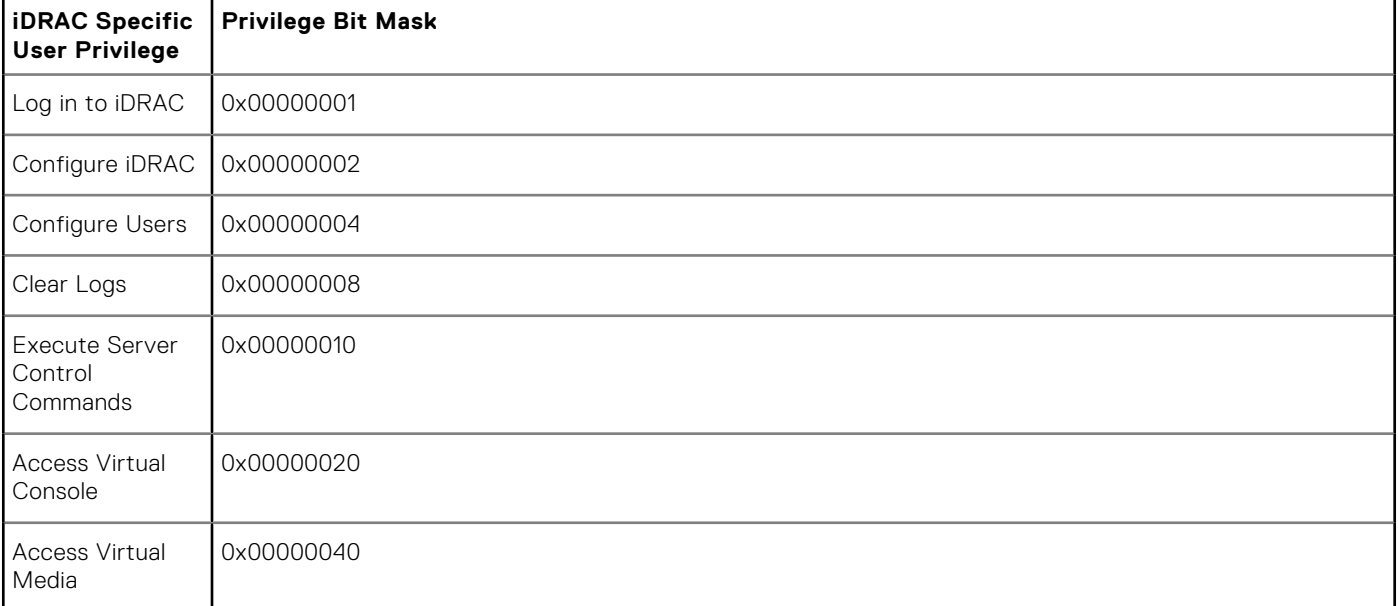

### **Table 153. Bit masks for user privileges (continued)**

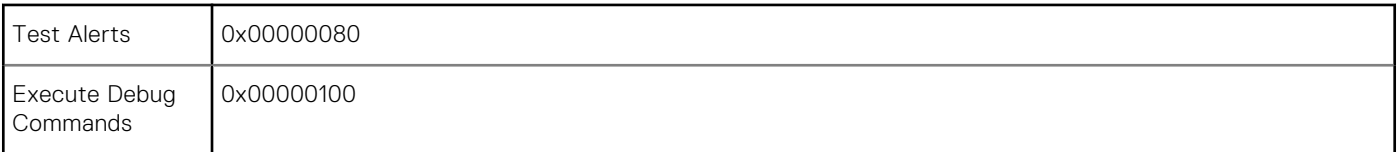

### **Table 154. Examples**

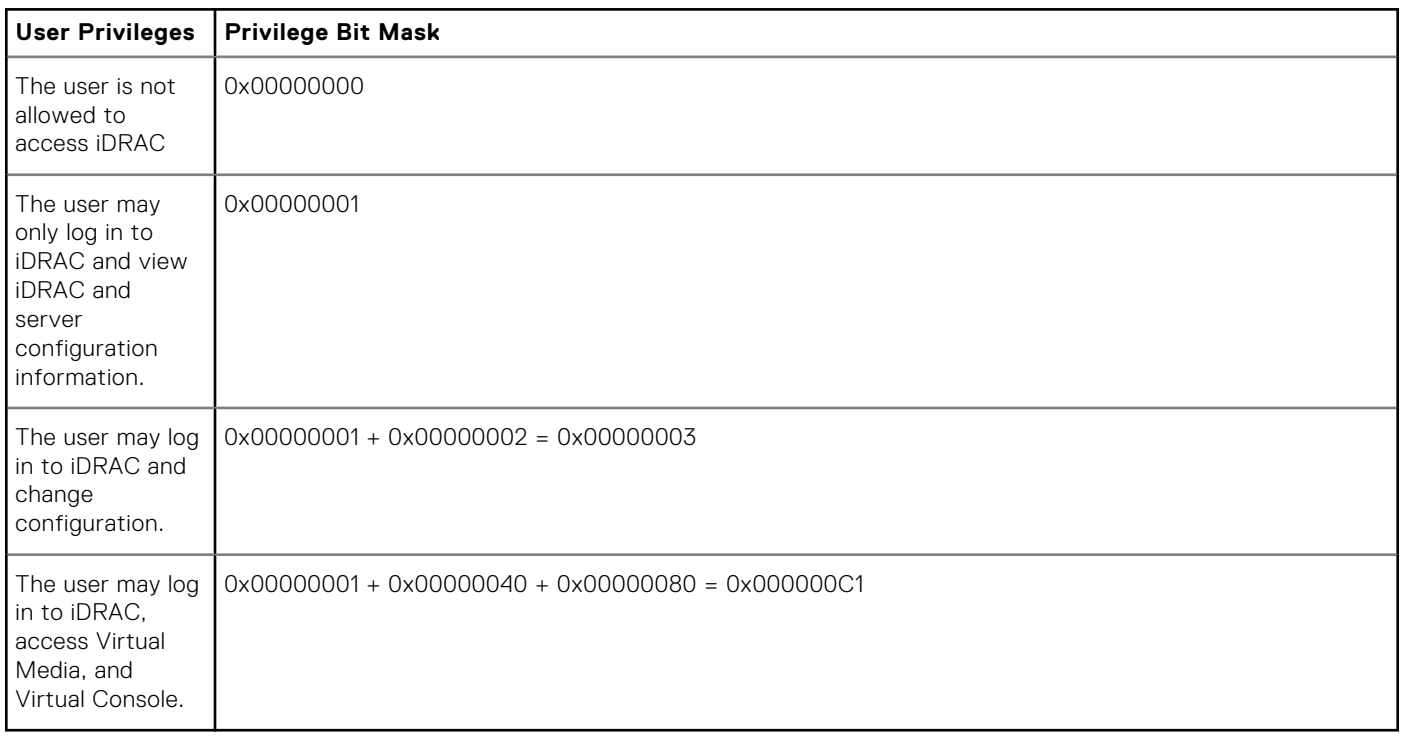

### **cfgUserAdminUserName (Read or Write)**

### **Table 155. Details of cfgUserAdminUserName**

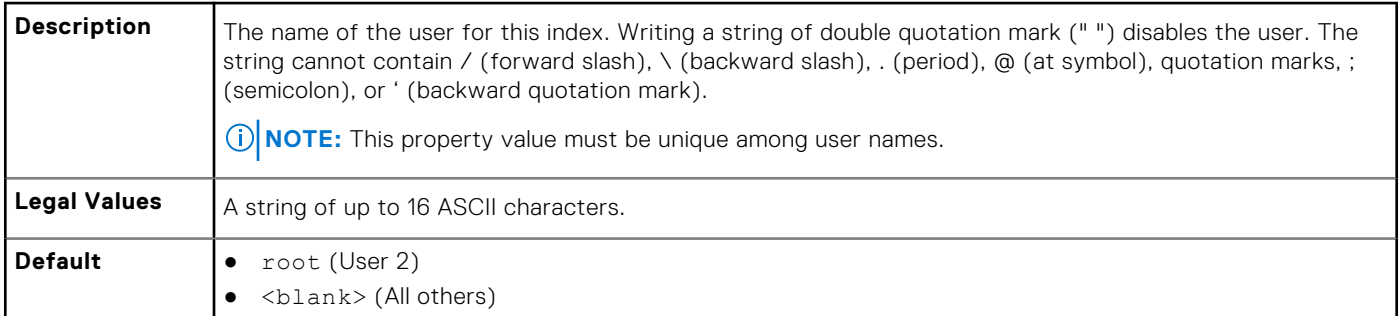

### **cfgUserAdminPassword (Write Only)**

### **Table 156. Details of cfgUserAdminPassword**

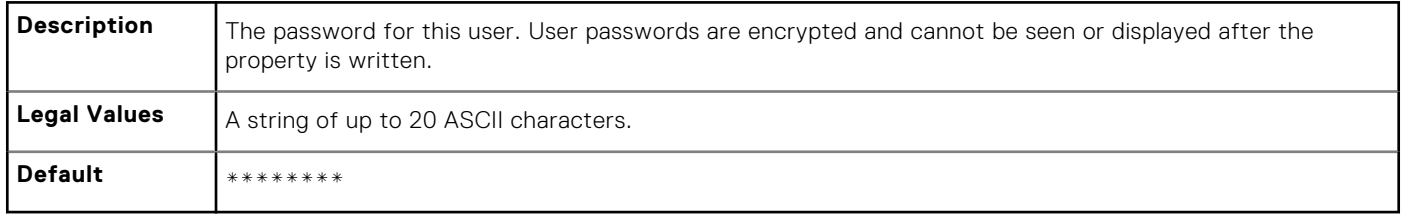

### <span id="page-200-0"></span>**cfgUserAdminEnable (Read or Write)**

#### **Table 157. Details of cfgUserAdminEnable**

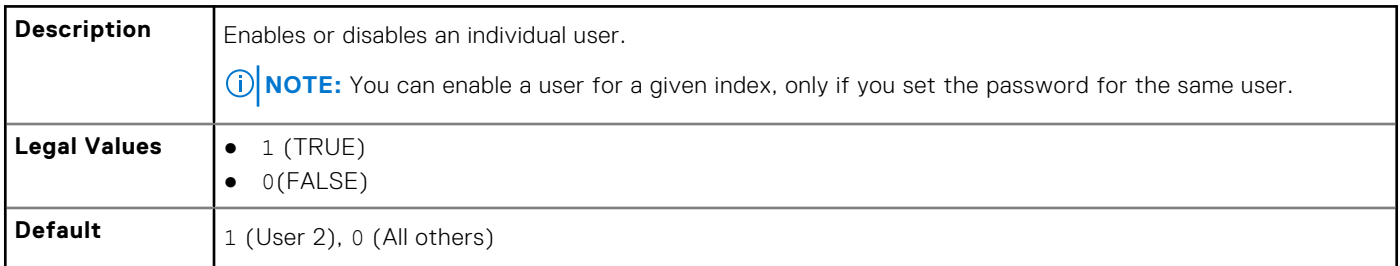

### **cfgUserAdminSolEnable (Read or Write)**

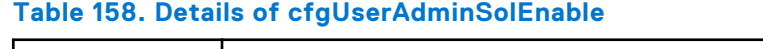

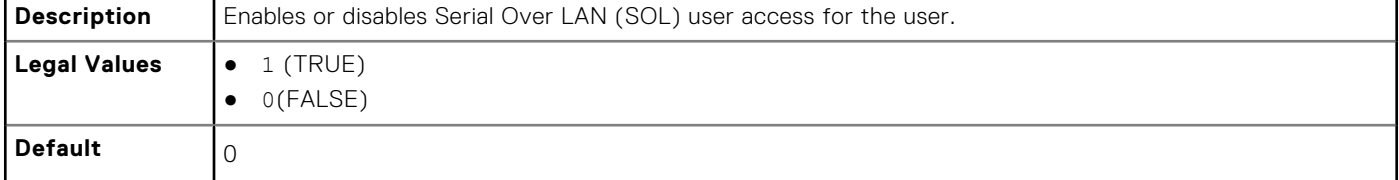

# **cfgEmailAlert**

This group contains parameters to configure iDRAC email alerting capabilities. Up to four instances of this group are allowed.

Use this object with the config or get subcommands.

The following sections provide information about the objects in the cfgEmailAlert group.

### **cfgEmailAlertAddress (Read or Write)**

### **Table 159. Details of cfgEmailAlertAddress**

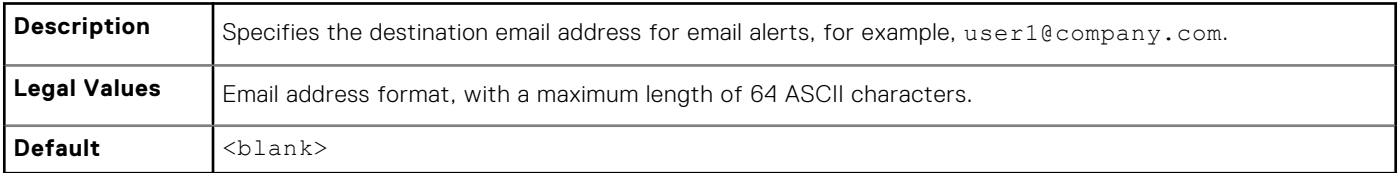

### **cfgEmailAlertEnable (Read or Write)**

### **Table 160. Details of cfgEmailAlertEnable**

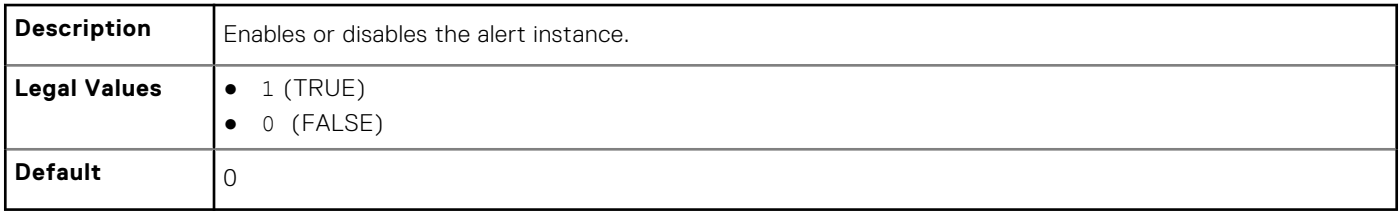

### <span id="page-201-0"></span>**cfgEmailAlertIndex (Read Only)**

#### **Table 161. Details of cfgEmailAlertIndex**

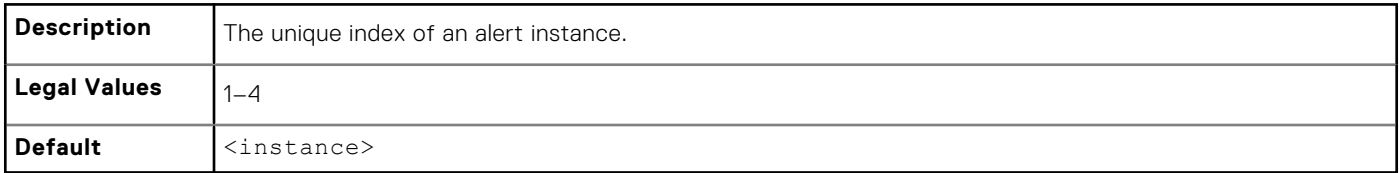

### **cfgEmailAlertCustomMsg (Read or Write)**

#### **Table 162. Details of cfgEmailAlertCustomMsg**

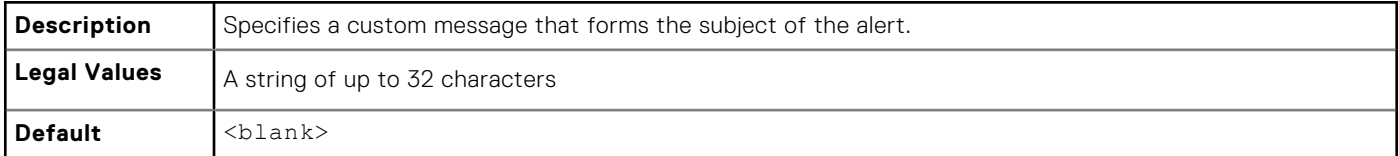

### **cfgEmailAlertEmailName (Read Only)**

#### **Table 163. Details of cfgEmailAlertEmailName**

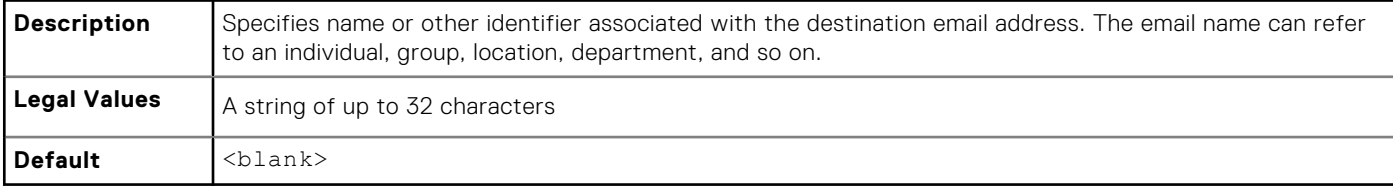

#### **Example**

```
racadm get -g cfgEmailAlert -i 2
```

```
# cfgEmailAlertIndex=1
cfgEmailAlertEnable=1
cfgEmailAlertAddress=kfulton@dell.com
cfgEmailAlertName=Kevin Fulton
```
# **cfgSessionManagement**

This group contains parameters to configure the number of sessions that can connect to iDRAC. One instance of the group is allowed. Displays current settings for and configures the idle timeout properties for web server, SSH and RACADM sessions. Changes to idle time out settings take effect at the next login. To disable the idle time out property for a connection, set this property to 0.

The following sections provide information about the objects in the cfgSessionManagement group.

### **cfgSsnMgtRacadmTimeout (Read or Write)**

#### **Table 164. Details of cfgSsnMgtRacadmTimeout**

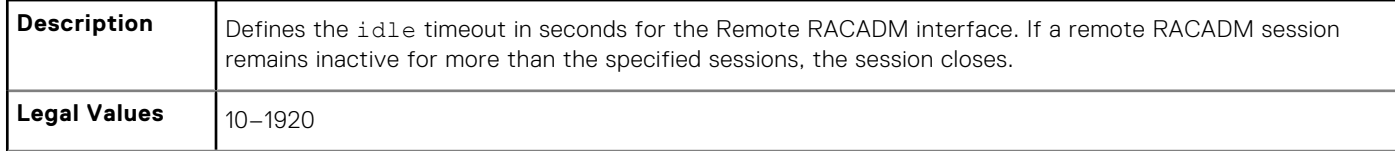

#### **Table 164. Details of cfgSsnMgtRacadmTimeout (continued)**

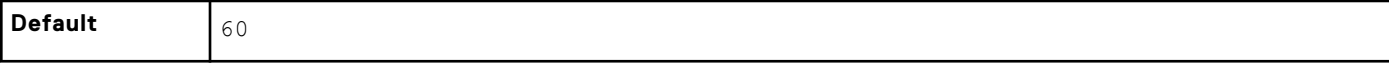

#### **Example**

```
racadm get -g cfgSessionManagement cfgSsnMgtWebserverTimeout=0
cfgSsnMgtSshIdleTimeout=1800
cfgSsnMgtRacadmTimeout=0
```
### **cfgSsnMgtConsRedirMaxSessions (Read or Write)**

#### **Table 165. Details of cfgSsnMgtWebserverTimeout**

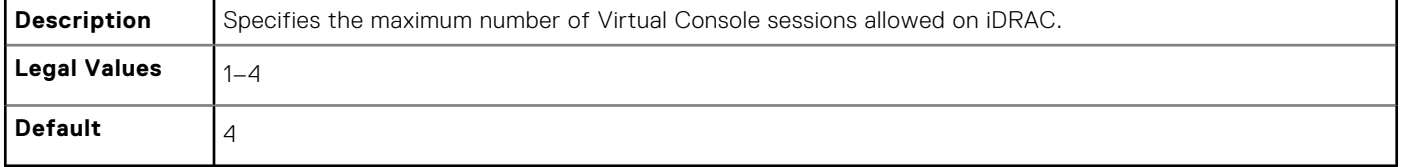

### **cfgSsnMgtWebserverTimeout (Read or Write)**

### **Table 166. Details of cfgSsnMgtWebserverTimeout**

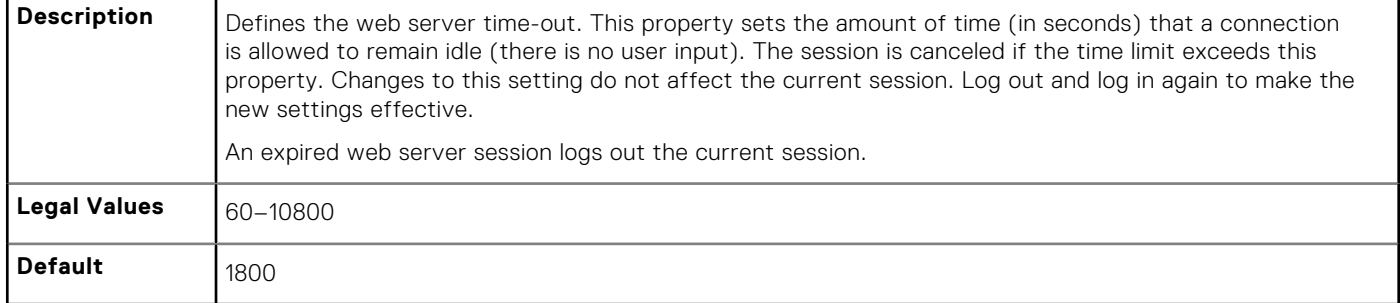

### **cfgSsnMgtSshIdleTimeout (Read or Write)**

#### **Table 167. Details of cfgSsnMgtSshIdleTimeout**

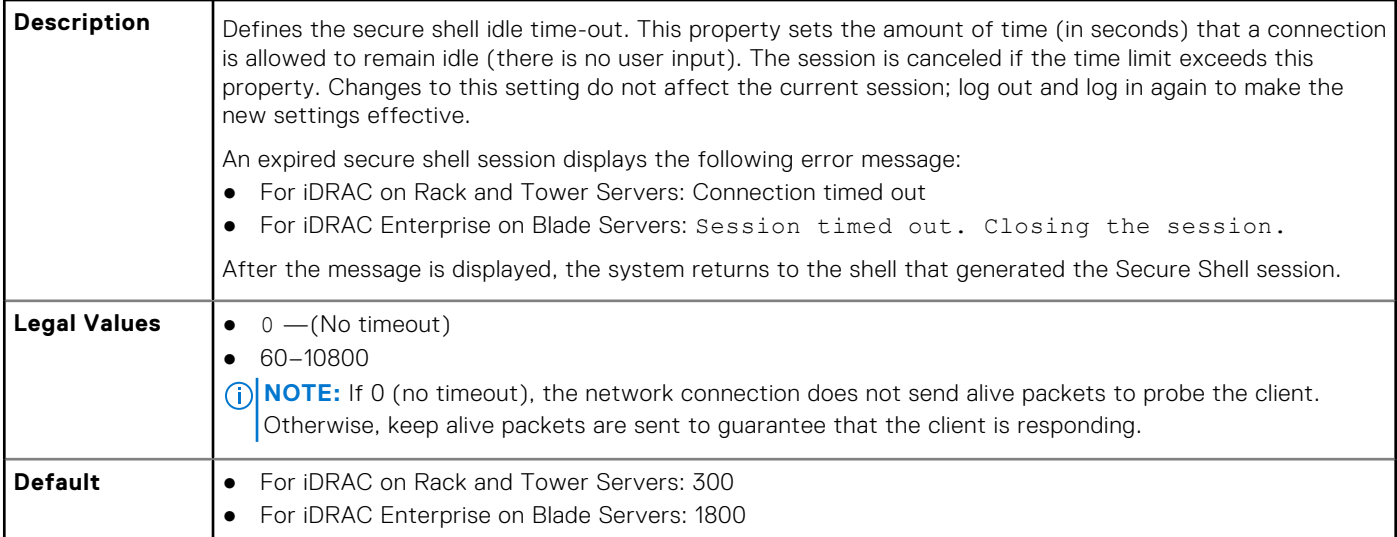

# <span id="page-203-0"></span>**cfgSerial**

This group contains configuration parameters for the serial configuration. One instance of the group is allowed.

Use this object with the config or get subcommands.

The following sections provide information about the objects in the cfgSerial group.

**(i)** NOTE: The cfgSerial object group is applicable for iDRAC Enterprise on Blade Servers for only this property cfgSerialSshEnable=1.

### **cfgSerialBaudRate (Read or Write)**

### **Table 168. Details of cfgSerialBaudRate**

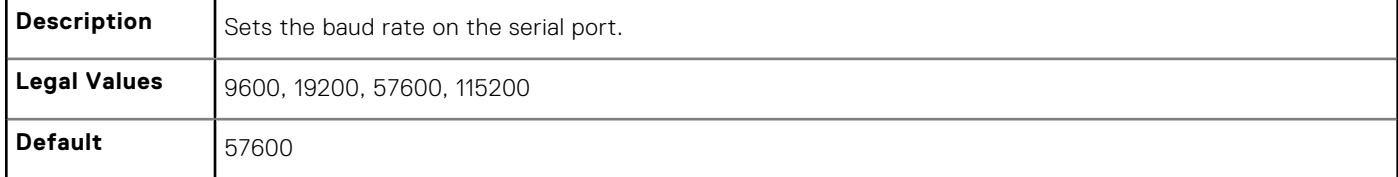

### **cfgSerialConsoleEnable (Read or Write)**

#### **Table 169. Details of cfgSerialConsoleEnable**

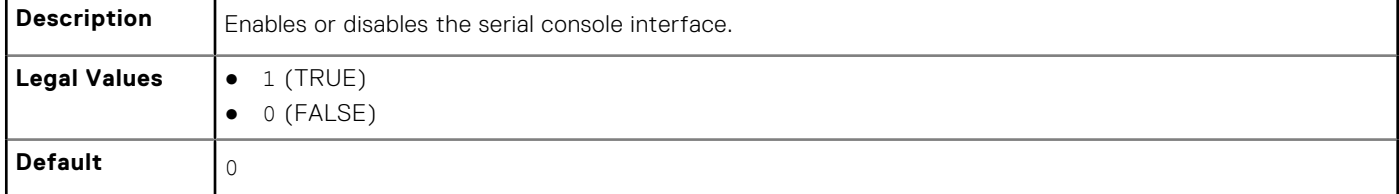

### **cfgSerialConsoleQuitKey (Read or Write)**

#### **Table 170. Details of cfgSerialConsoleQuitKey**

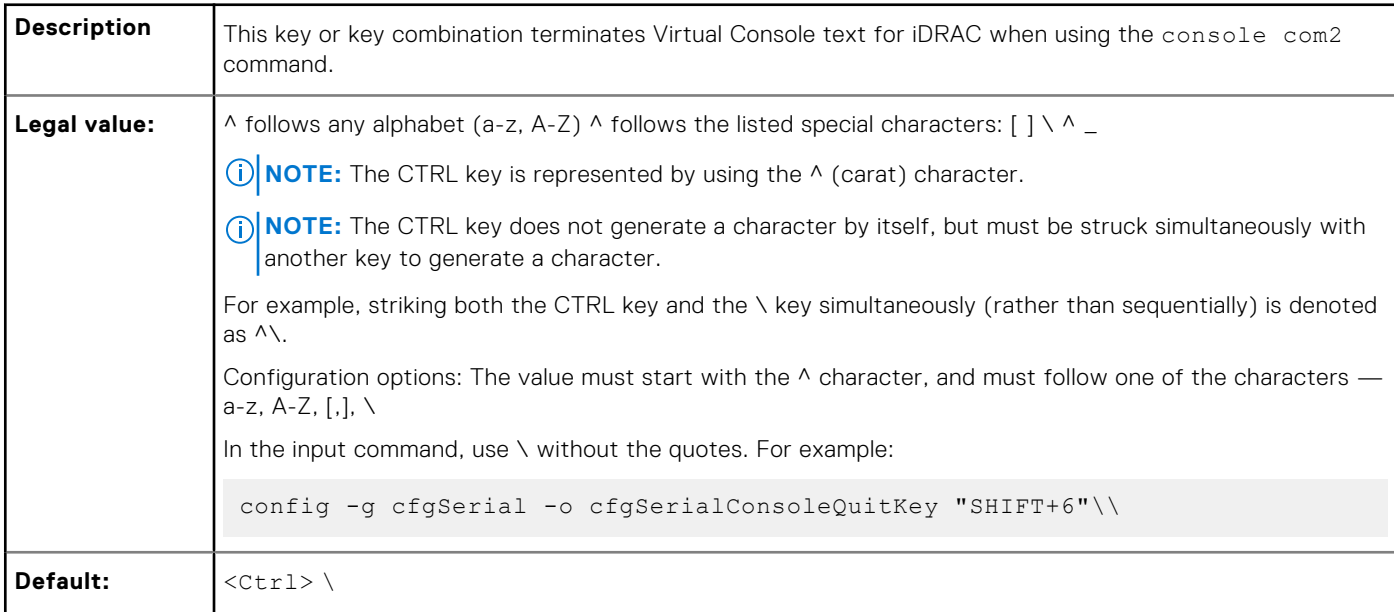

### **cfgSerialConsoleIdleTimeout (Read or Write)**

#### **Table 171. Details of cfgSerialConsoleIdleTimeou**

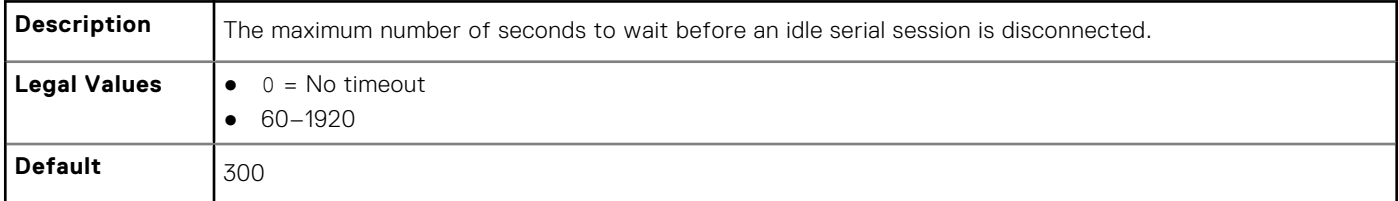

### **cfgSerialConsoleNoAuth (Read or Write)**

#### **Table 172. Details of cfgSerialConsoleNoAuth**

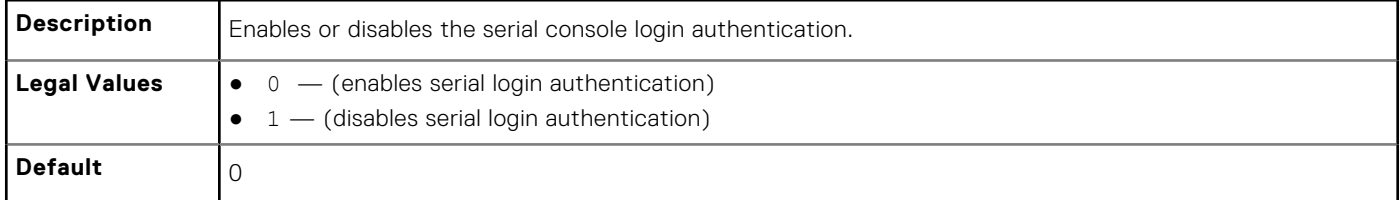

### **cfgSerialConsoleCommand (Read or Write)**

#### **Table 173. Details of cfgSerialConsoleCommand**

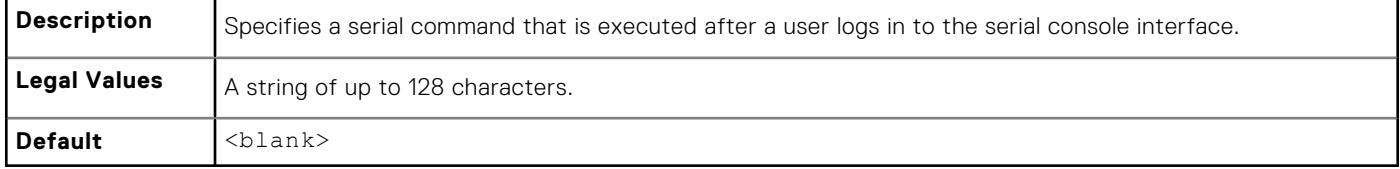

### **cfgSerialHistorySize (Read or Write)**

#### **Table 174. Details of cfgSerialHistorySize**

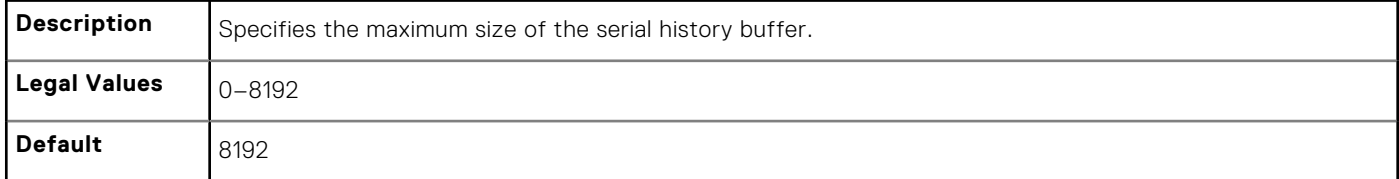

### **cfgSerialCom2RedirEnable (Read or Write)**

#### **Table 175. Details of cfgSerialSshEnable**

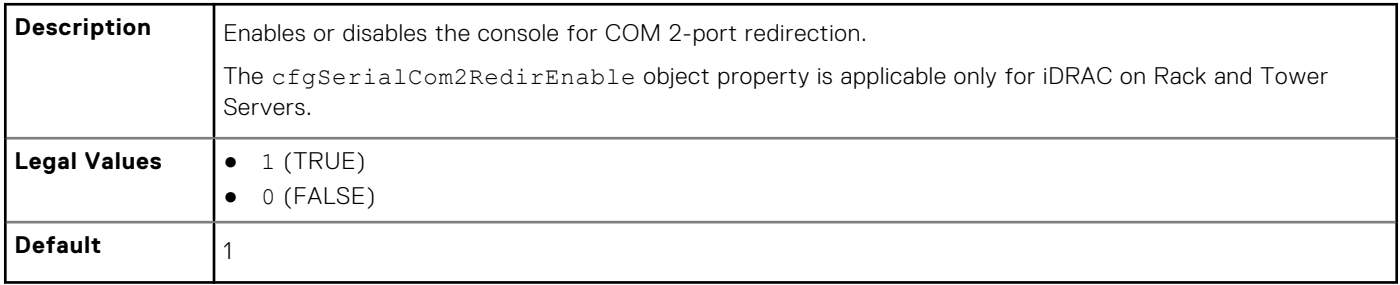

### <span id="page-205-0"></span>**cfgSerialSshEnable (Read or Write)**

#### **Table 176. Details of cfgSerialSshEnable**

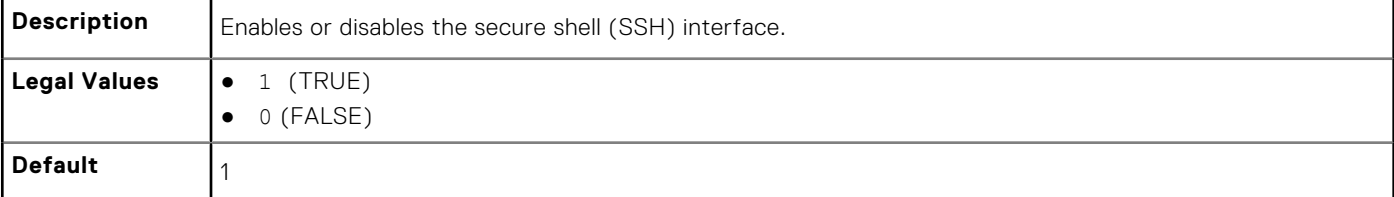

#### **Example**

```
racadm get -g cfgSerial
cfgSerialBaudRate=115200
```

```
cfgSerialConsoleEnable=1
cfgSerialConsoleQuitKey=^\
cfgSerialConsoleIdleTimeout=1800
cfgSerialConsoleNoAuth=0
cfgSerialConsoleCommand=
cfgSerialConsoleColumns=0
cfgSerialHistorySize=8192
cfgSerialSshEnable=1
```
# **cfgOobSnmp**

This group contains parameters to configure the SNMP agent and trap capabilities of iDRAC. One instance of the group is allowed.

The CMC SNMP agent supports the standard RFC1213 mib-2 and the Dell enterprise-specific the MIB.

This group is not applicable for iDRAC on Rack and Tower Servers.

The following sections provide information about the objects in the cfgOobSnmp group.

### **cfgOobSnmpAgentCommunity (Read or Write)**

#### **Table 177. Details of cfgOobSnmpAgentCommunity**

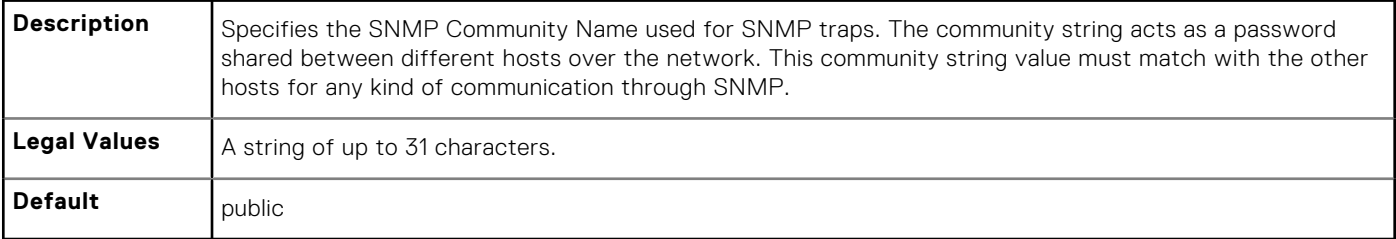

#### **Example**

```
racadm get -g cfgOobSnmp
```

```
cfgOobSnmpTrapsEnable=1
cfgOobSnmpAgentCommunity=public
```
### <span id="page-206-0"></span>**cfgOobSnmpAgentEnable (Read or Write)**

#### **Table 178. Details of cfgOobSnmpAgentEnable**

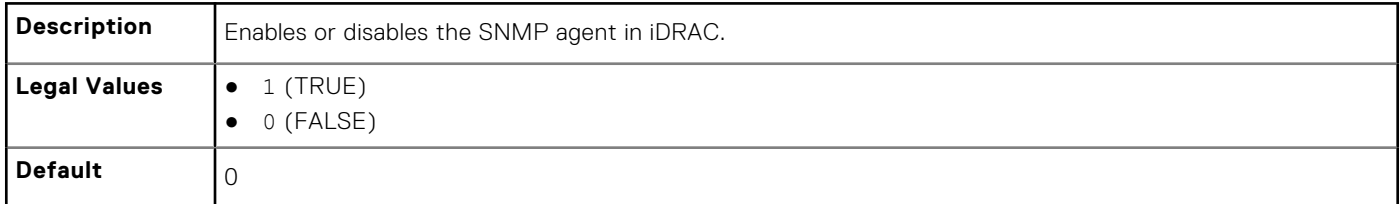

# **cfgRacTuning**

This group is used to configure various configuration properties, such as valid ports and security port restrictions.

Use this object with the config or get subcommands.

The following sections provide information about the objects in the cfgRacTuning group.

### **cfgRacTuneConRedirPort (Read or Write)**

### **Table 179. Details of cfgRacTuneConRedirPort**

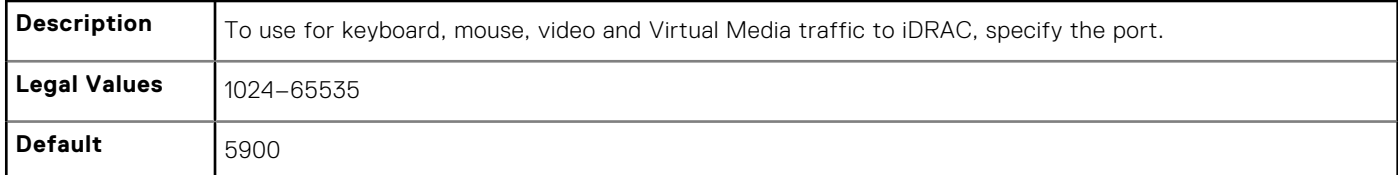

### **cfgRacTuneRemoteRacadmEnable (Read or Write)**

#### **Table 180. Details of cfgRacTuneRemoteRacadmEnable**

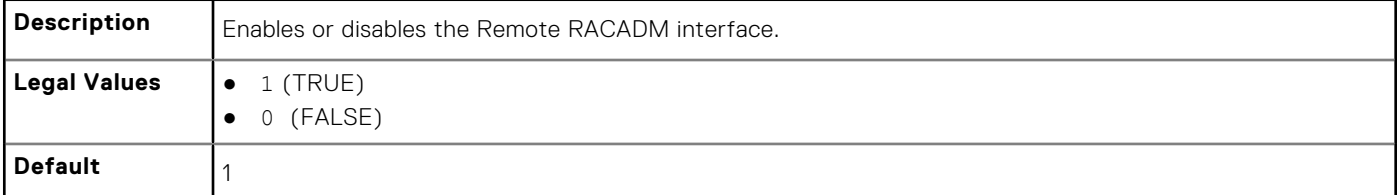

### **cfgRacTuneCtrlEConfigDisable**

#### **Table 181. Details of cfgRacTuneCtrlEConfigDisable**

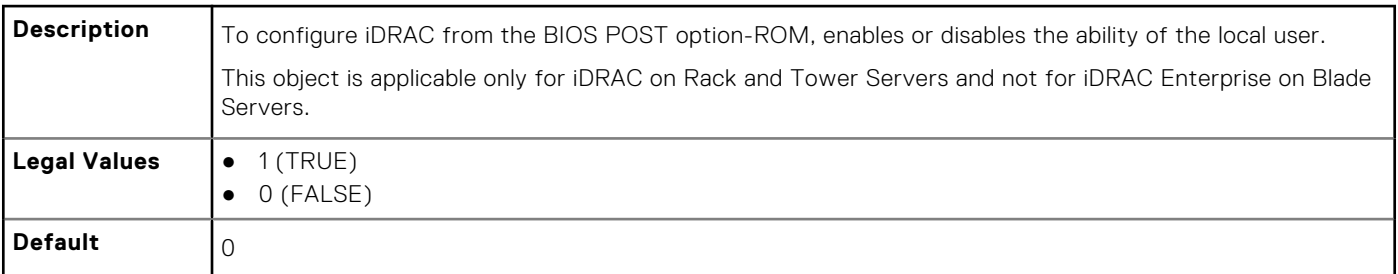

### **cfgRacTuneHttpPort (Read or Write)**

#### **Table 182. Details of cfgRacTuneHttpPort**

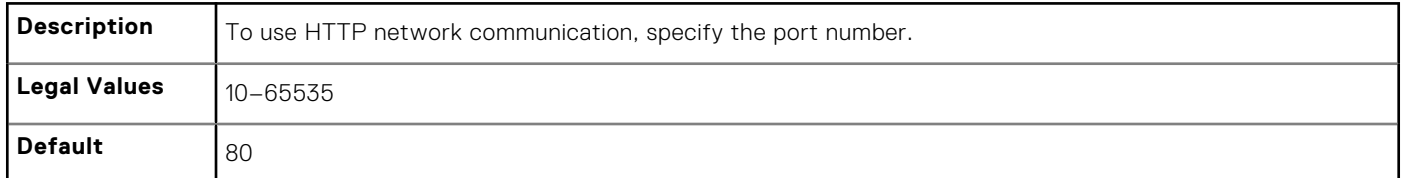

### **cfgRacTuneHttpsPort (Read or Write)**

### **Table 183. Details of cfgRacTuneHttpsPort**

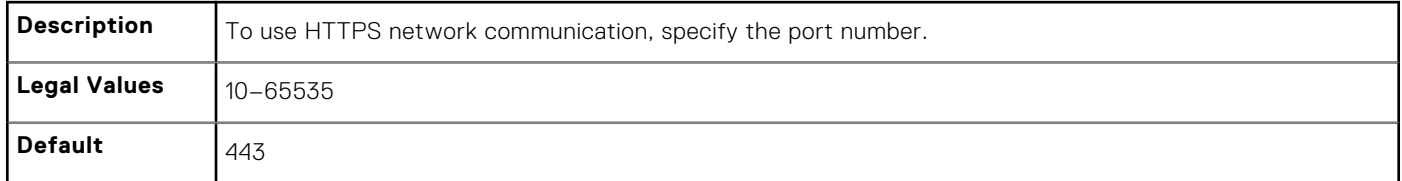

### **cfgRacTuneIpRangeEnable (Read or Write)**

### **Table 184. Details of cfgRacTuneIpRangeEnable**

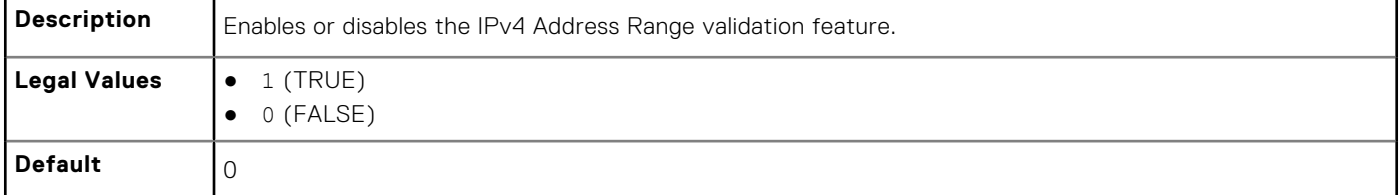

### **cfgRacTuneIpRangeAddr (Read or Write)**

#### **Table 185. Details of cfgRacTuneIpRangeAddr**

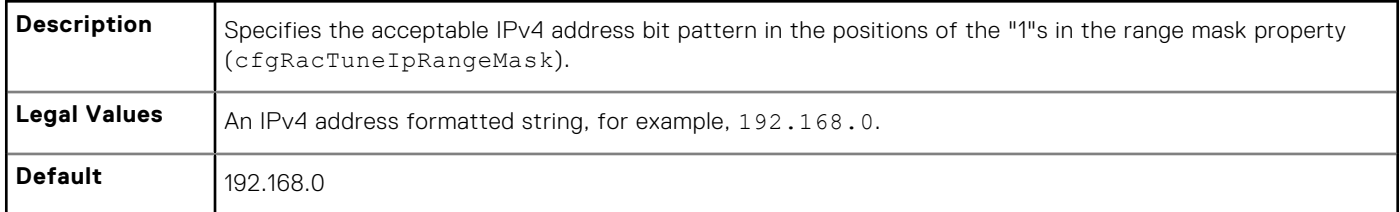

### **cfgRacTuneIpRangeMask (Read or Write)**

### **Table 186. Details of cfgRacTuneIpRangeMask**

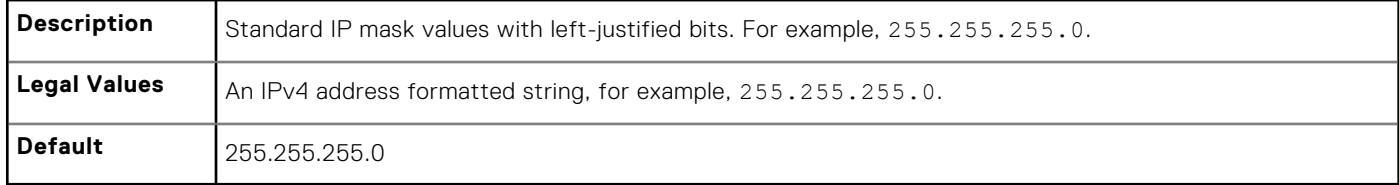

### **cfgRacTuneSshPort (Read or Write)**

#### **Table 187. Details of cfgRacTuneSshPort**

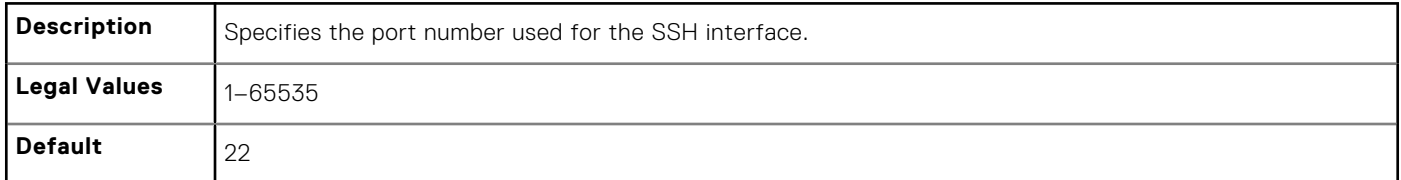

### **cfgRacTuneConRedirEnable (Read or Write)**

### **Table 188. Details of cfgRacTuneConRedirEnable**

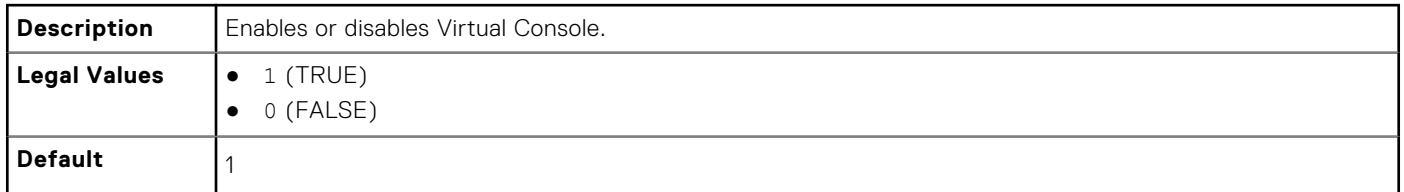

### **cfgRacTuneConRedirEncryptEnable (Read or Write)**

### **Table 189. Details of cfgRacTuneConRedirEncryptEnable**

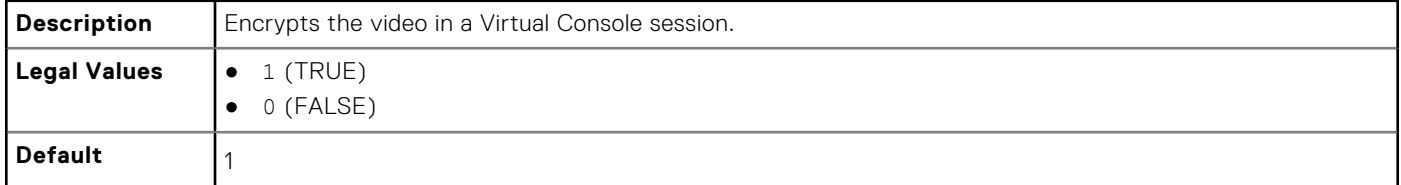

### **cfgRacTuneAsrEnable (Read or Write)**

#### **Table 190. Details of cfgRacTuneAsrEnable**

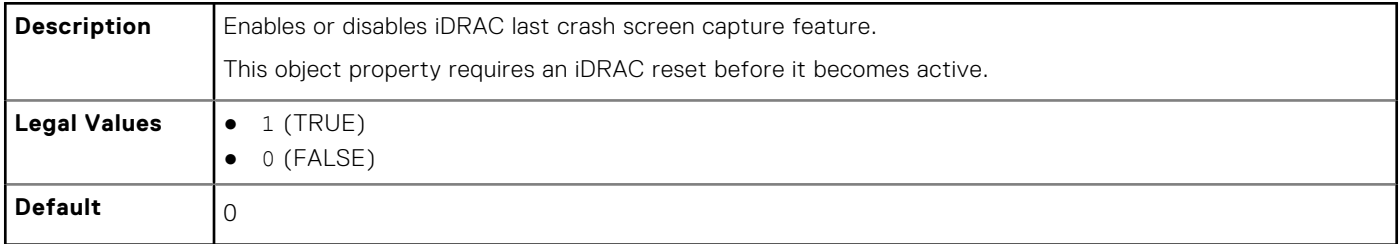

### **cfgRacTuneDaylightOffset (Read Only)**

### **Table 191. Details of cfgRacTuneDaylightOffset**

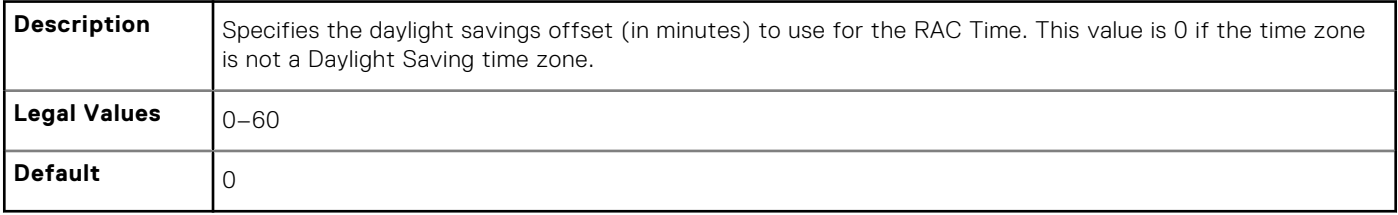

#### **Example**

```
racadm get -g cfgRacTuning -o
\leqobject name
> <
object value
>
cfgRacTuneRemoteRacadmEnable=1
cfgRacTuneWebserverEnable=1
cfgRacTuneHttpPort=80
cfgRacTuneHttpsPort=443
cfgRacTuneSshPort=22
cfgRacTuneIpRangeEnable=0
```

```
cfgRacTuneIpRangeAddr=192.168.1.1
cfgRacTuneIpRangeMask=255.255.255.0
# cfgRacTuneTimezoneOffset=-18000
```

```
# cfgRacTuneDaylightOffset=3600
```
### **cfgRacTuneTimezoneOffset (Read Only)**

#### **Table 192. Details of cfgRacTuneTimezoneOffset**

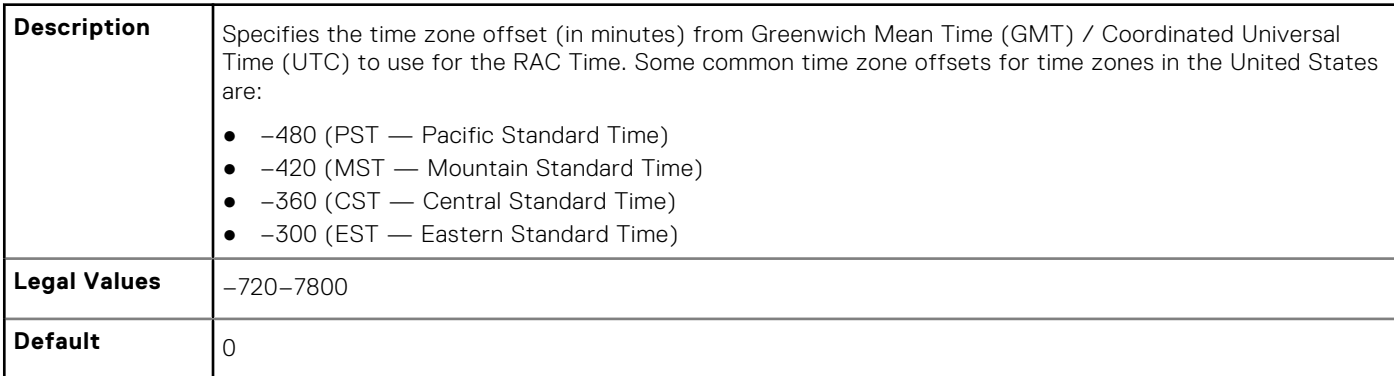

#### **Example**

```
racadm get -g cfgRacTuning
```

```
cfgRacTuneRemoteRacadmEnable=1
cfgRacTuneWebserverEnable=1
cfgRacTuneHttpPort=80
cfgRacTuneHttpsPort=443
cfgRacTuneSshPort=22
cfgRacTuneIpRangeEnable=0
cfgRacTuneIpRangeAddr=192.168.1.1
cfgRacTuneIpRangeMask=255.255.255.0
# cfgRacTuneTimezoneOffset=-18000
# cfgRacTuneDaylightOffset=3600
```
### **cfgRacTuneLocalServerVideo (Read or Write)**

#### **Table 193. Details of cfgRacTuneLocalServerVideo**

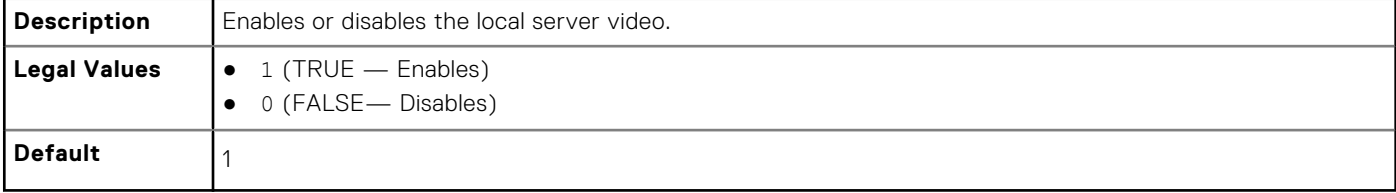

### **cfgRacTuneLocalConfigDisable (Read or Write)**

#### **Table 194. Details of cfgRacTuneLocalConfigDisable**

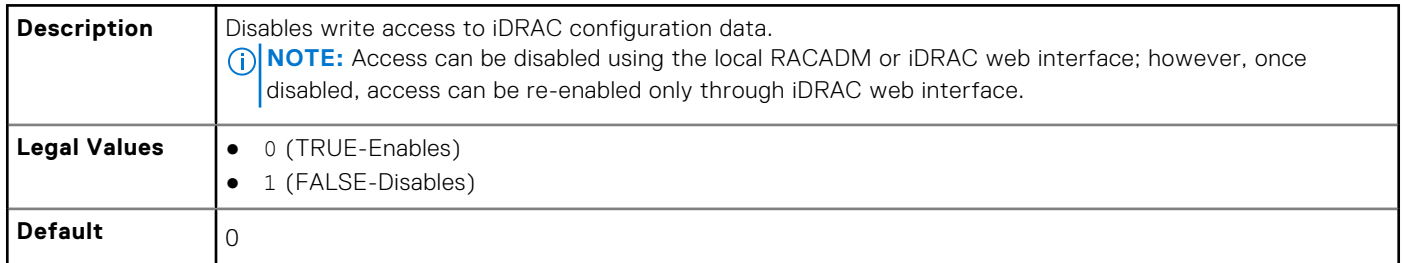

### **cfgRacTuneWebserverEnable (Read or Write)**

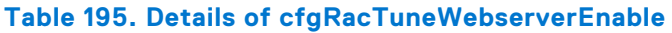

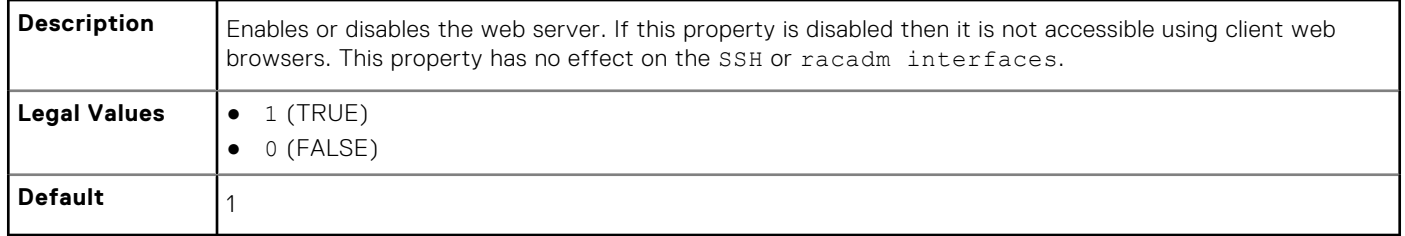

### **cfgRacTuneVirtualConsoleAuthorizeMultipleSessions (Read or Write)**

#### **Table 196. Details of cfgRacTuneVirtualConsoleAuthorizeMultipleSessions**

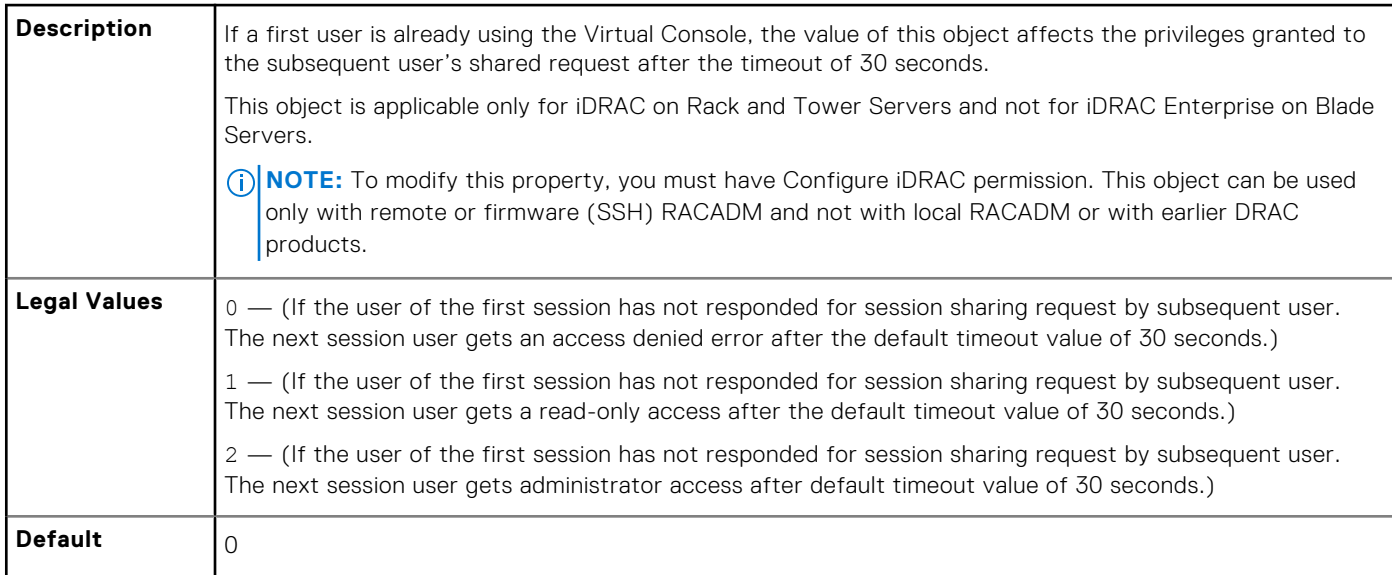

### **cfgRacTunePluginType (Read or Write)**

### **Table 197. Details of cfgRacTunePluginType**

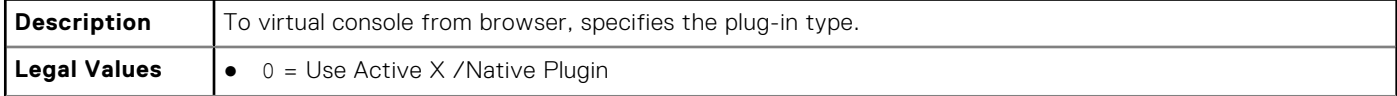

#### <span id="page-211-0"></span>**Table 197. Details of cfgRacTunePluginType (continued)**

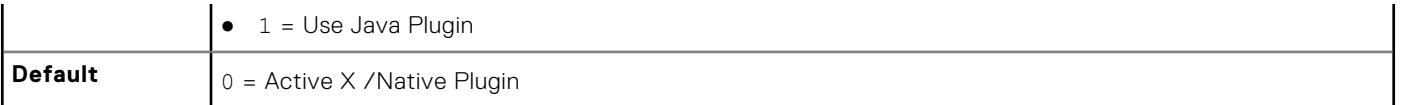

# **ifcRacManagedNodeOs**

This group contains properties that describe the managed server operating system. One instance of the group is allowed. The following sections provide information about the objects in the ifcRacManagedNodeOs.

### **ifcRacMnOsHostname (Read Only)**

#### **Table 198. Details of ifcRacMnOsHostname**

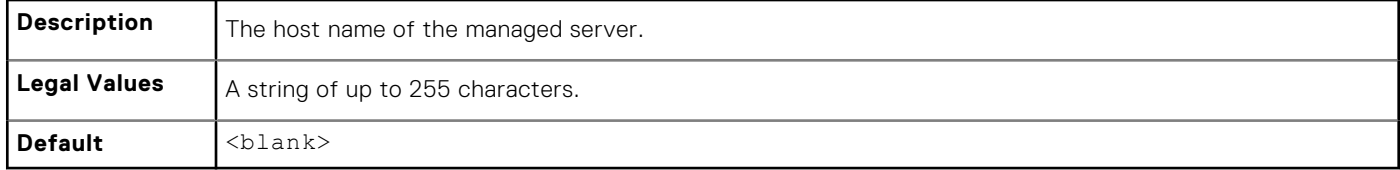

### **ifcRacMnOsOsName (Read Only)**

#### **Table 199. Details of ifcRacMnOsOsName**

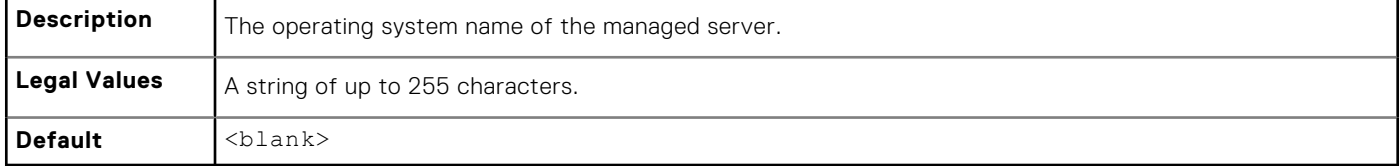

# **cfgRacVirtual**

This group contains parameters to configure the iDRAC Virtual Media feature. One instance of the group is allowed.

The following sections provide information about the objects in the cfgRacVirtual.

### **cfgVirMediaAttached (Read or Write)**

#### **Table 200. Details of cfgVirMediaAttached**

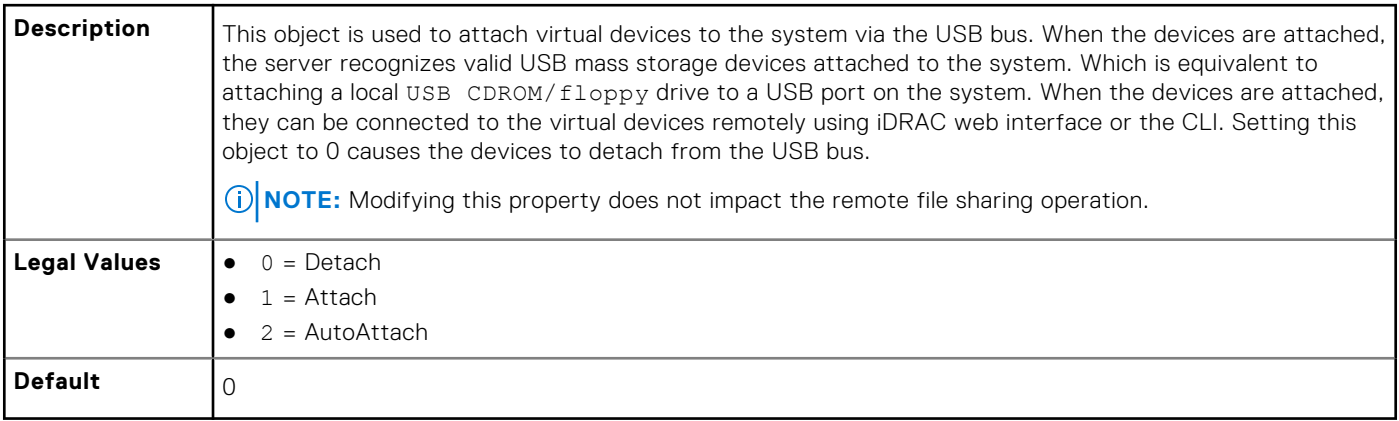

### <span id="page-212-0"></span>**cfgVirtualBootOnce (Read or Write)**

#### **Table 201. Details of cfgVirtualBootOnce**

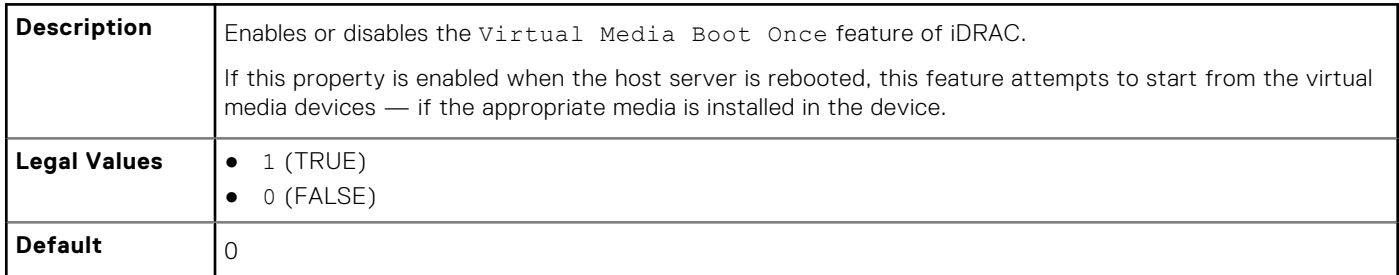

### **cfgVirMediaFloppyEmulation (Read or Write)**

### **Table 202. Details of cfgVirMediaFloppyEmulation**

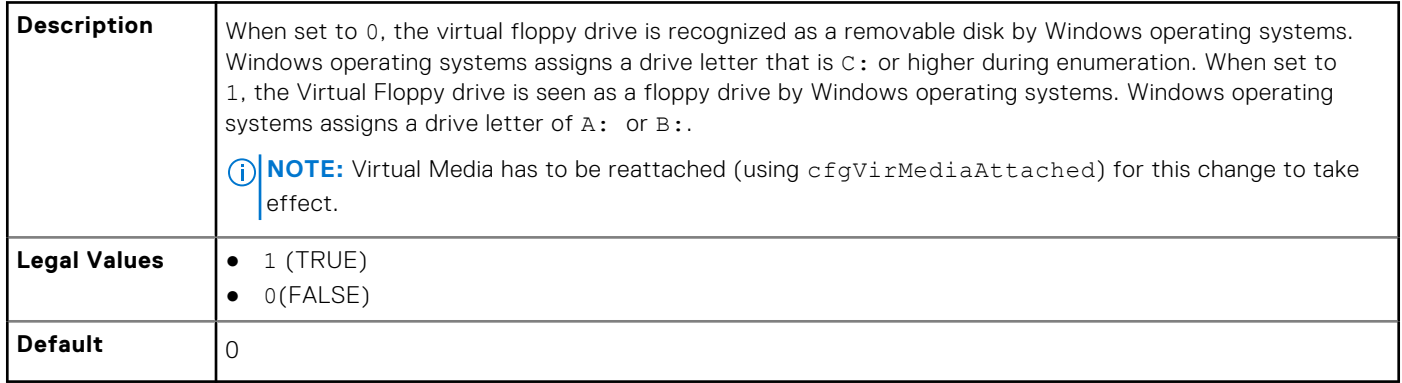

### **cfgSDWriteProtect (Read Only)**

#### **Table 203. Details of cfgSDWriteProtect**

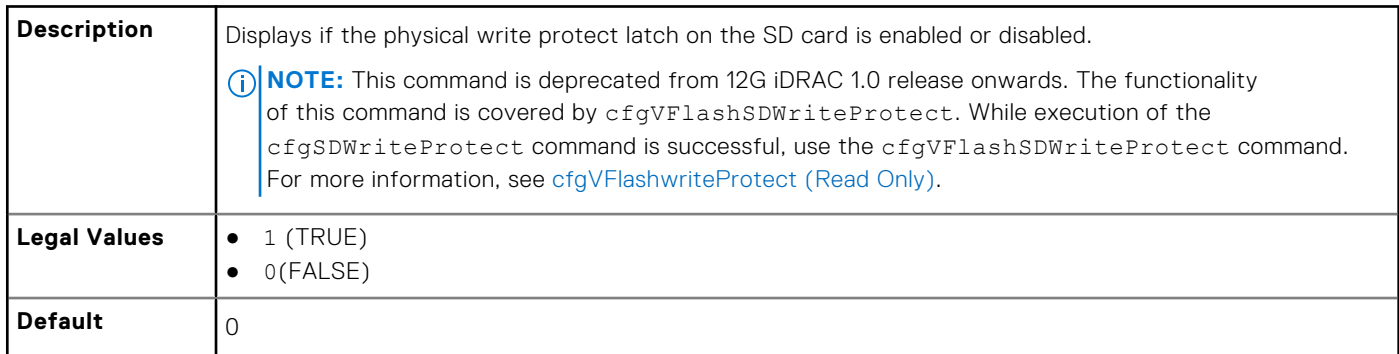

# **cfgServerInfo**

This group allows you to select the BIOS first boot device and provides the option to start the selected device only once.

Use this object with the config or get subcommands.

The following sections provide information about the objects in the cfgServerInfo.

## **cfgServerName (Read Or Write)**

#### **Table 204. Details of cfgServerName**

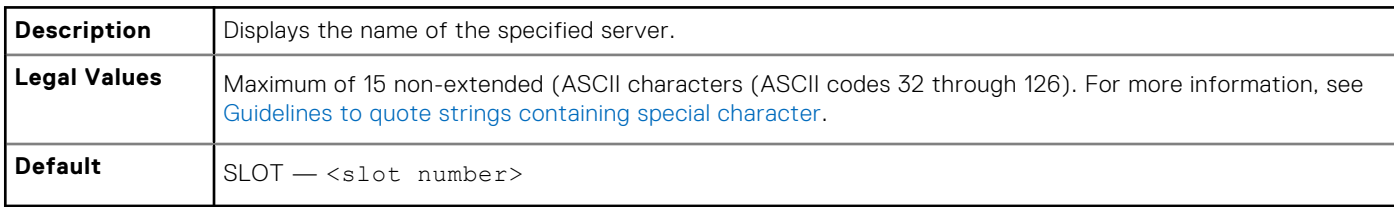

### **cfgServerNic3MacAddress (Read Only)**

#### **Table 205. Details of cfgServerNic3MacAddress**

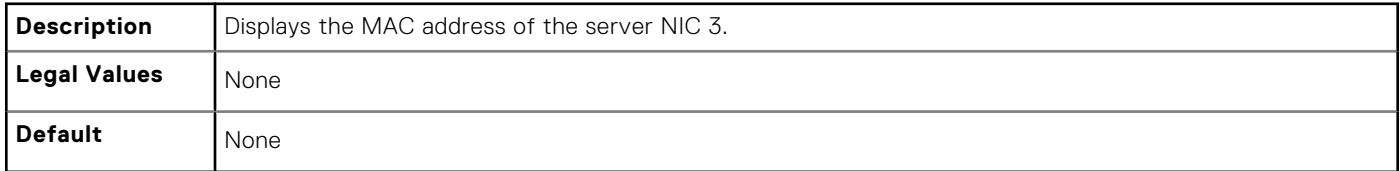

### **cfgServerNic4MacAddress (Read Only)**

#### **Table 206. Details of cfgServerNic4MacAddress**

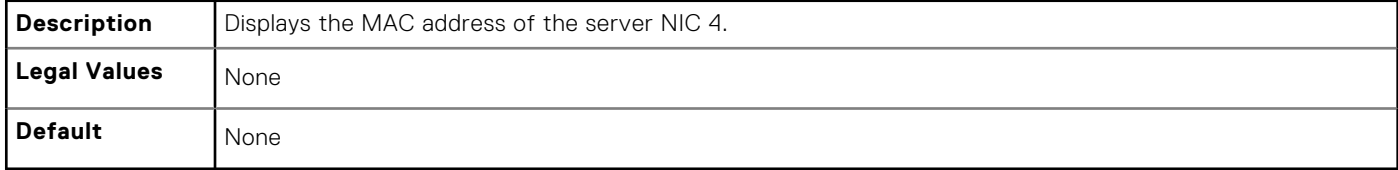

### **cfgServerDNSIMCName (Read or Write)**

#### **Table 207. Details of cfgServerDNSIMCName**

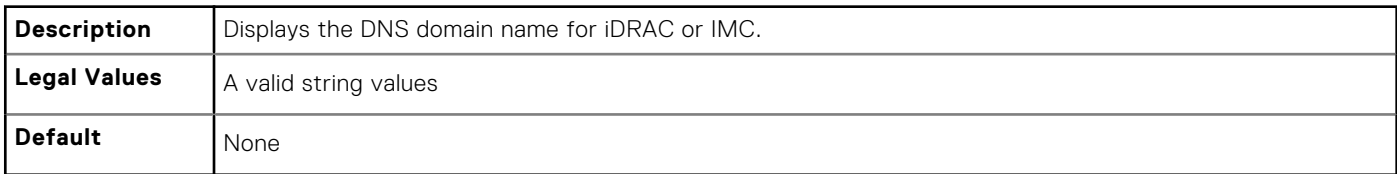

### **cfgServerFirstBootDevice (Read or Write)**

### **Table 208. Details of cfgServerFirstBootDevice**

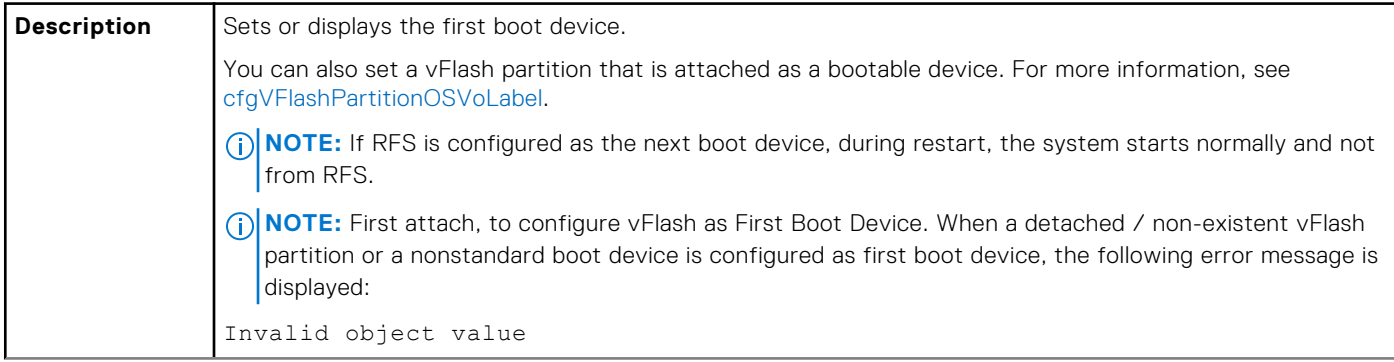

#### <span id="page-214-0"></span>**Table 208. Details of cfgServerFirstBootDevice (continued)**

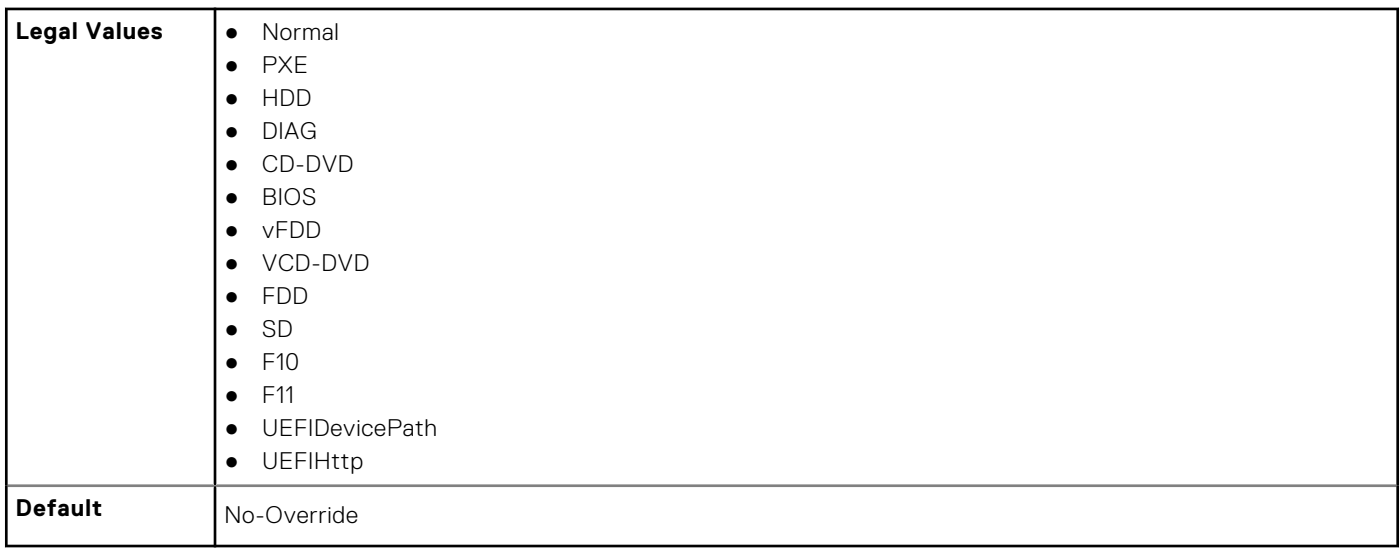

### **cfgServerBootOnce (Read or Write)**

#### **Table 209. Details of cfgServerBootOnce**

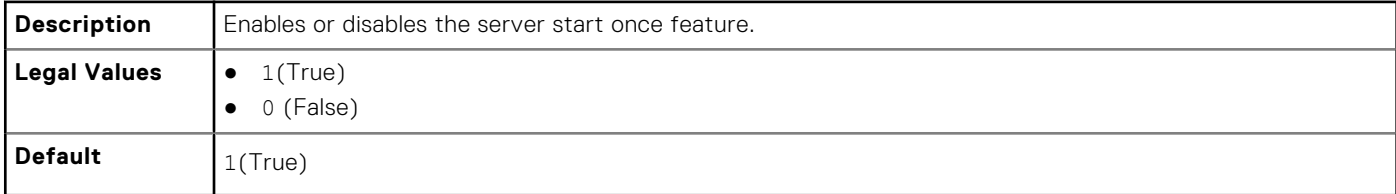

# **cfgActiveDirectory**

This group contains parameters to configure iDRAC Active Directory feature.

Use this object with the config or get subcommands.

The following sections provide information about the objects in the cfgActiveDirectory.

### **cfgADSSOEnable (Read or Write)**

#### **Table 210. Details of cfgADSSOEnable**

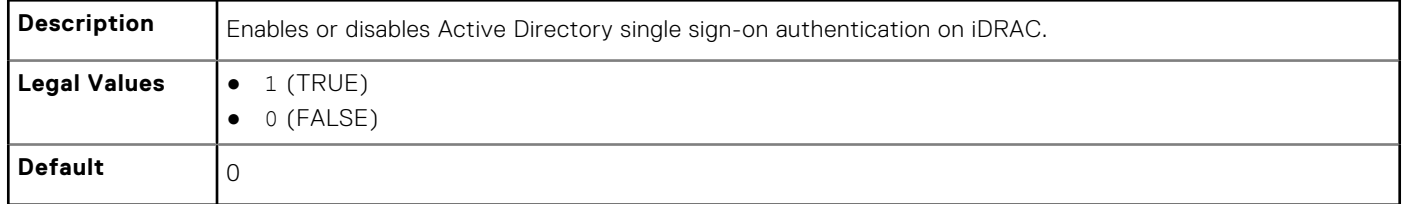

### **cfgADDomainController1 (Read or Write)**

#### **Table 211. Details of cfgADDomainController1**

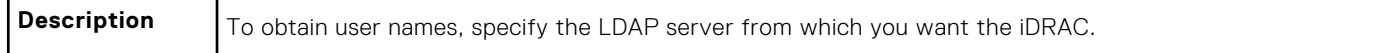

#### **Table 211. Details of cfgADDomainController1 (continued)**

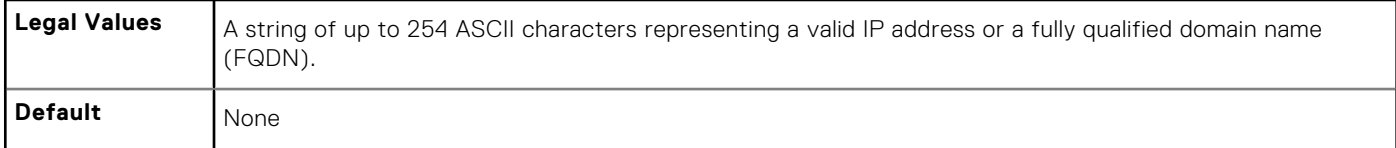

### **cfgADDomainController2 (Read or Write)**

#### **Table 212. Details of cfgADDomainController2**

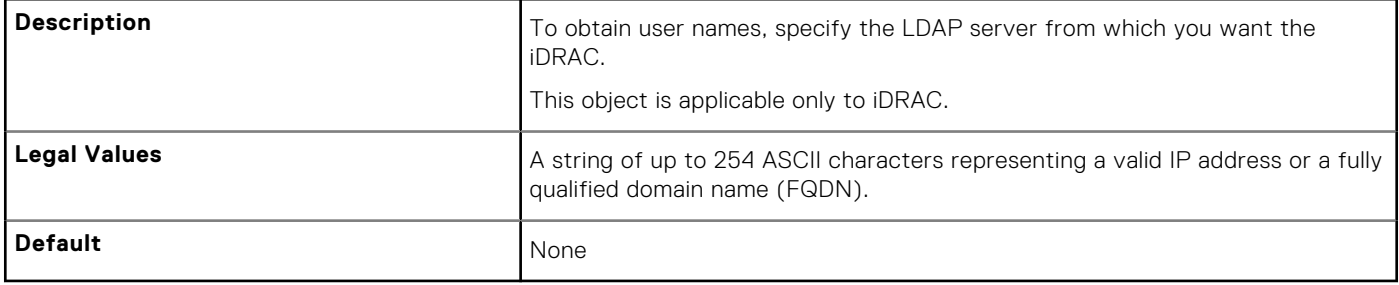

### **cfgADDomainController3 (Read or Write)**

#### **Table 213. Details of cfgADDomainController3**

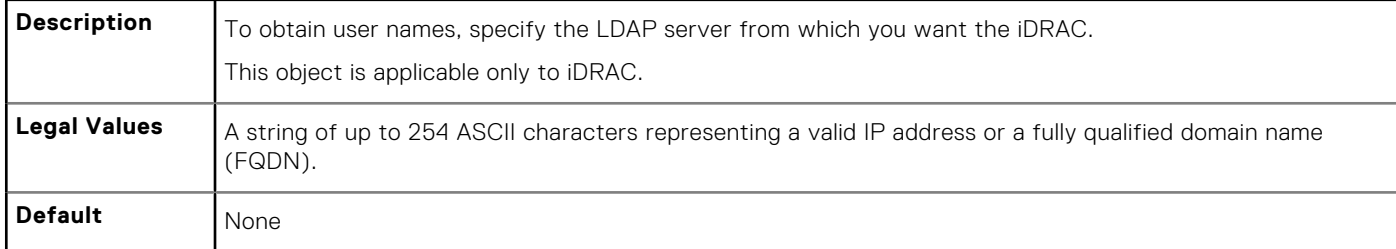

### **cfgADRacName (Read or Write)**

#### **Table 214. Details of cfgADRacName**

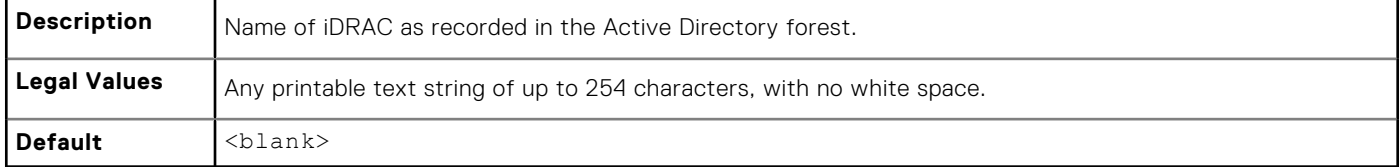

### **cfgADRacDomain (Read or Write)**

### **Table 215. Details of cfgADRacDomain**

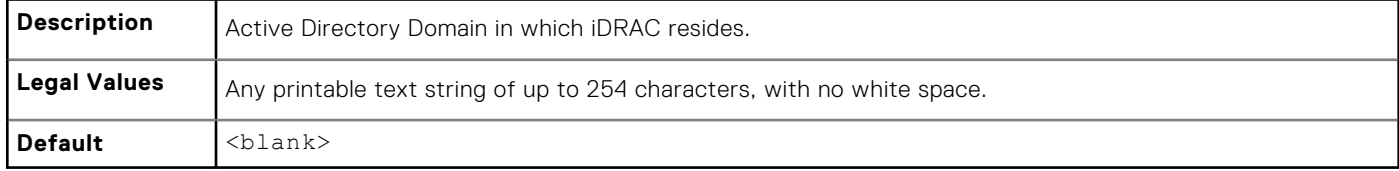
## **cfgADAuthTimeout (Read or Write)**

#### **Table 216. Details of cfgADAuthTimeout**

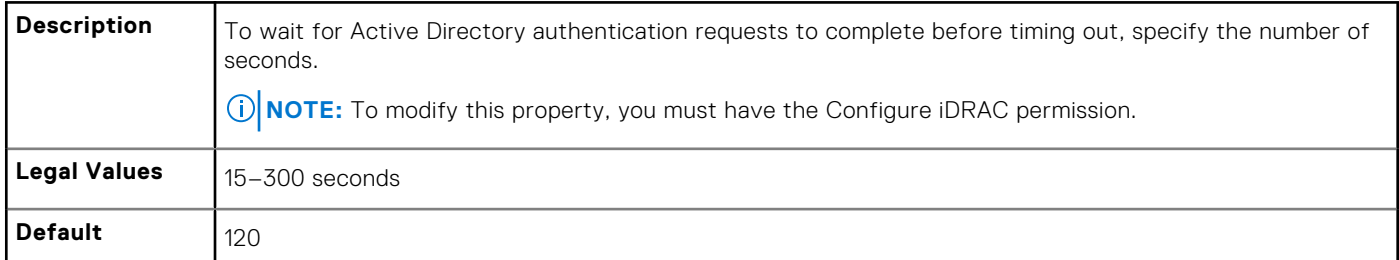

## **cfgADEnable (Read or Write)**

#### **Table 217. Details of cfgADEnable**

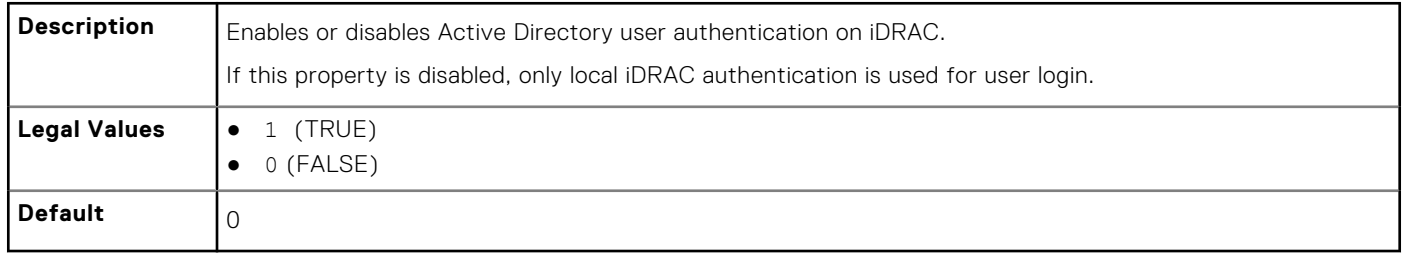

## **cfgADType (Read or Write)**

#### **Table 218. Details of cfgADType**

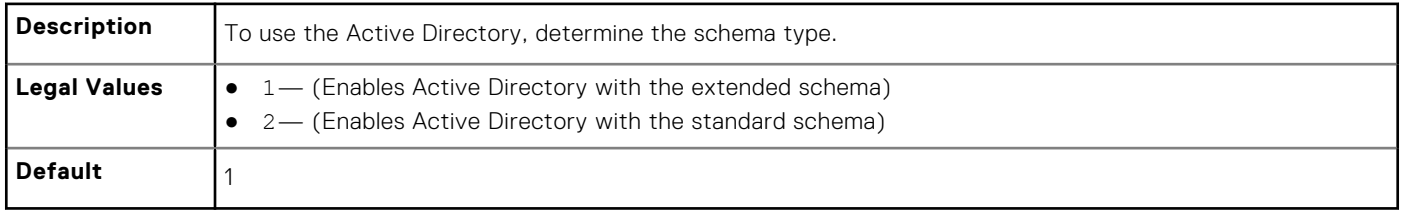

## **cfgADGlobalCatalog1 (Read or Write)**

#### **Table 219. Details of cfgADGlobalCatalog1**

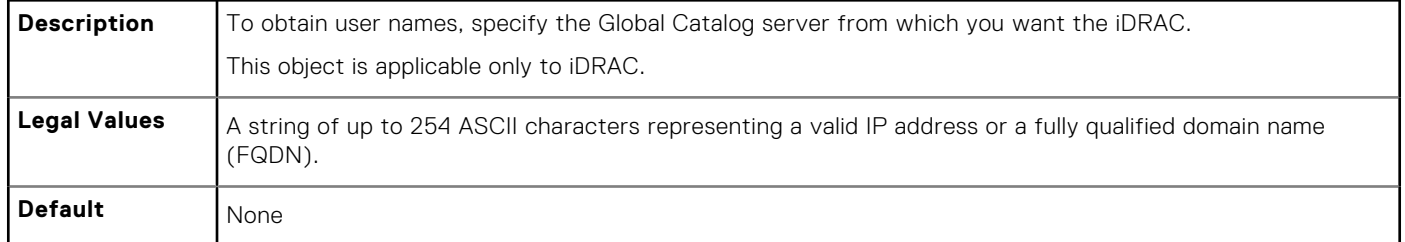

### **cfgADGlobalCatalog2 (Read or Write)**

#### **Table 220. Details of cfgADGlobalCatalog2**

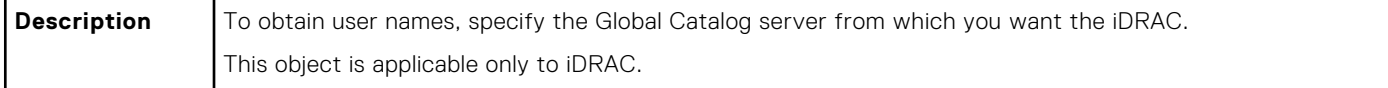

#### **Table 220. Details of cfgADGlobalCatalog2 (continued)**

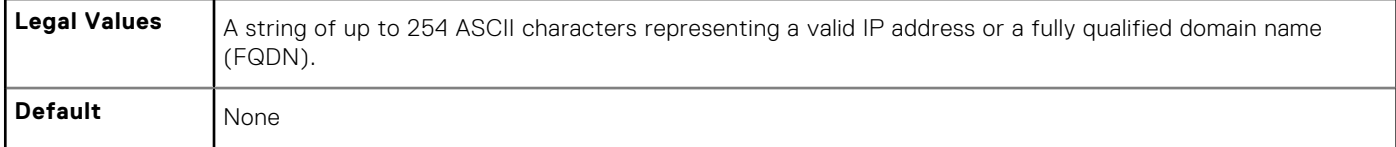

### **cfgADGlobalCatalog3 (Read or Write)**

#### **Table 221. Details of cfgADGlobalCatalog3**

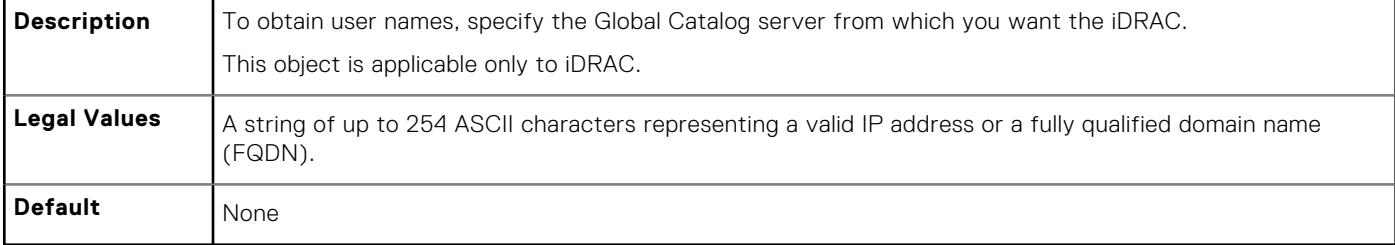

## **cfgADCertValidationEnable (Read or Write)**

#### **Table 222. Details of cfgADCertValidationEnable**

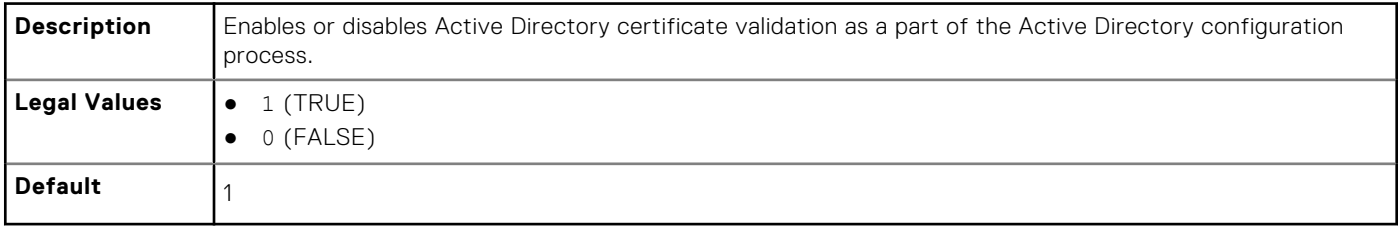

### **cfgADDcSRVLookupEnable (Read or Write)**

#### **Table 223. Details of cfgADDcSRVLookupEnable**

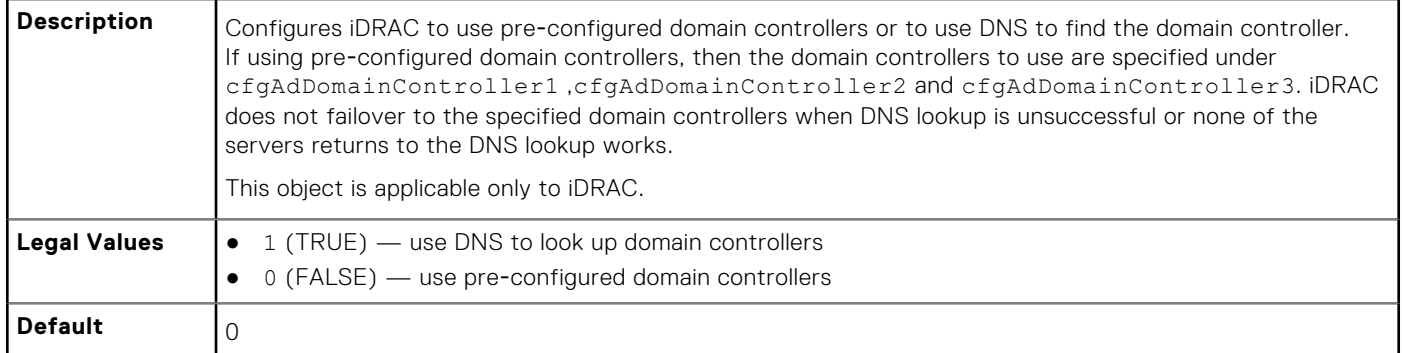

### **cfgADDcSRVLookupbyUserdomain (Read or Write)**

#### **Table 224. Details of cfgADDcSRVLookupbyUserdomain**

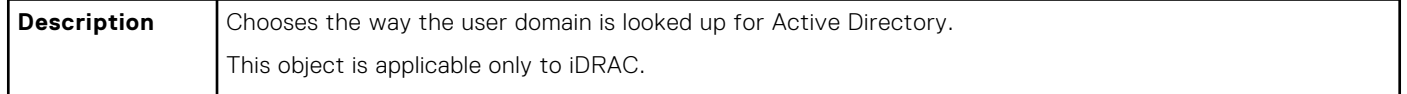

#### **Table 224. Details of cfgADDcSRVLookupbyUserdomain (continued)**

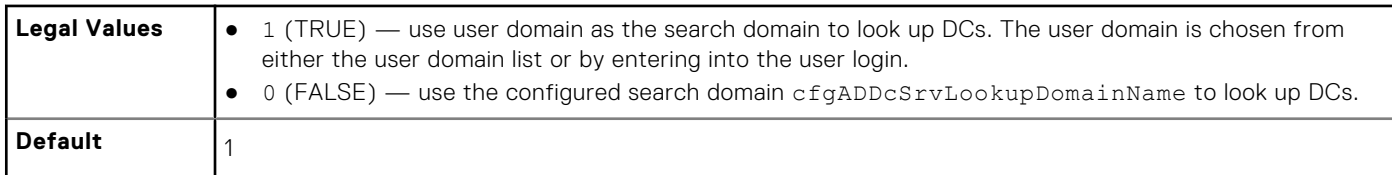

### **cfgADDcSRVLookupDomainName (Read or Write)**

#### **Table 225. Details of cfgADDcSRVLookupDomainName**

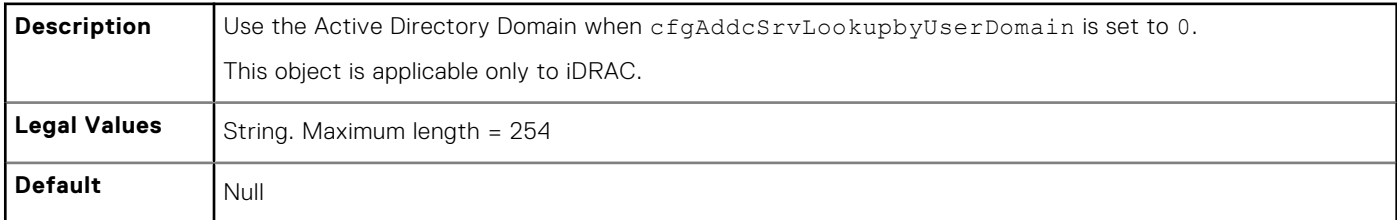

### **cfgADGcSRVLookupEnable (Read or Write)**

#### **Table 226. Details of cfgADGcSRVLookupEnable**

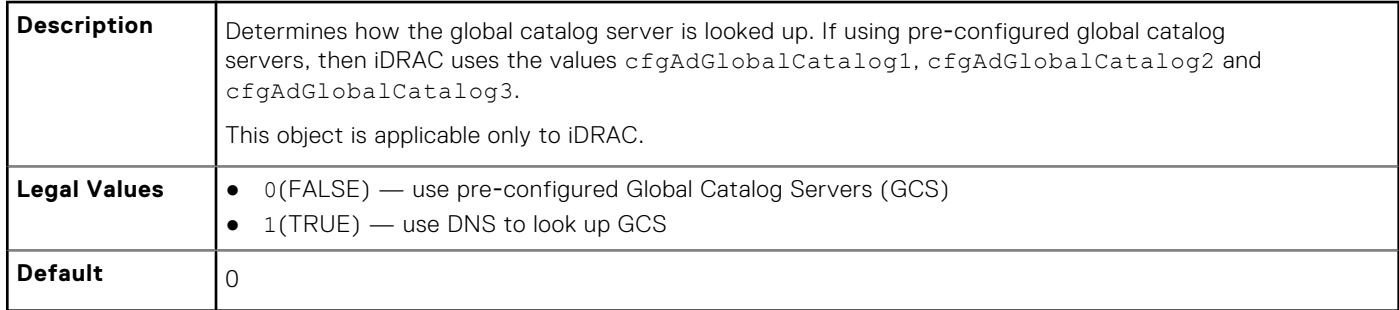

### **cfgADGcRootDomain (Read or Write)**

#### **Table 227. Details of cfgADGcRootDomain**

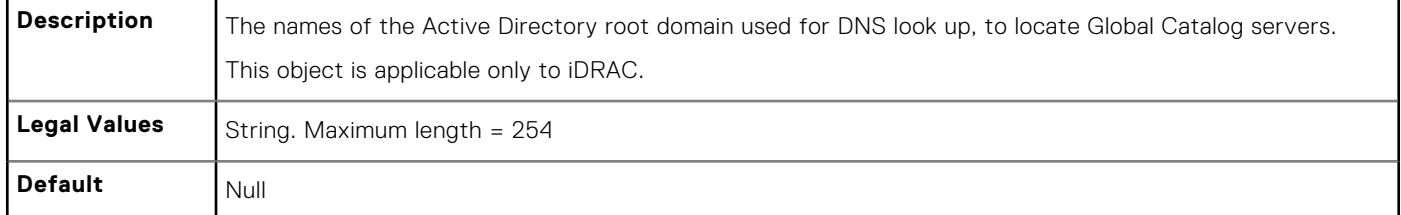

# **cfgLDAP**

This group allows you to configure settings related to the Lightweight Directory Access Protocol (LDAP).

Use this object with the config or get subcommands.

The following sections provide information about the objects in the cfgLDAP.

## **cfgLDAPBaseDN (Read or Write)**

#### **Table 228. Details of cfgLDAPBaseDN**

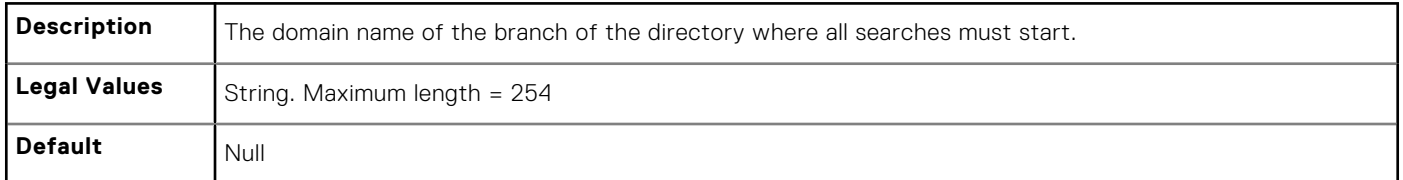

### **cfgLDAPBindPassword (Write Only)**

#### **Table 229. Details of cfgLDAPBindPassword**

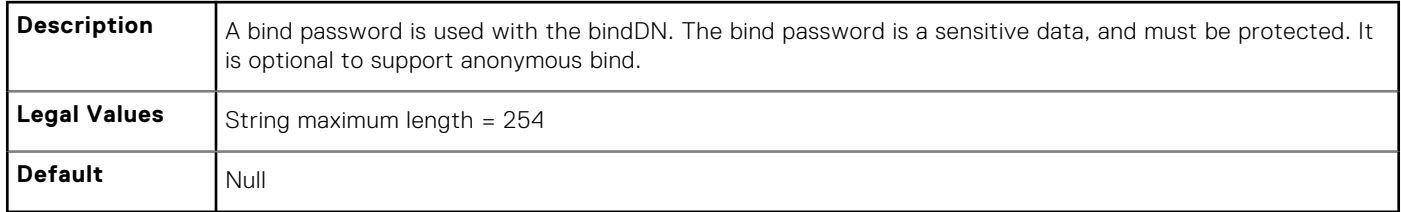

## **cfgLDAPCertValidationEnable (Read or Write)**

#### **Table 230. Details of cfgLDAPCertValidationEnable**

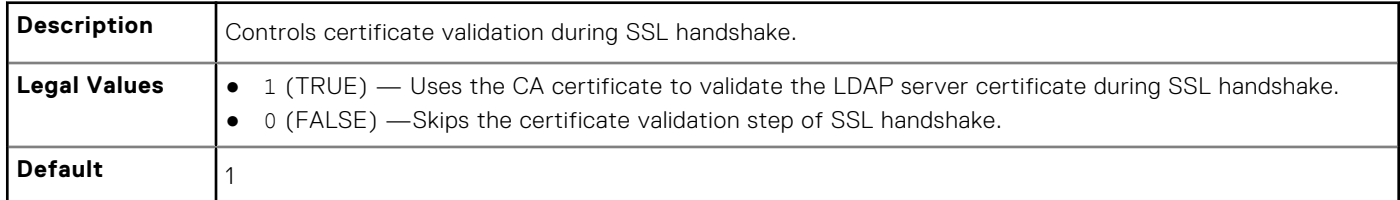

### **cfgLDAPBindDN (Read or Write)**

#### **Table 231. Details of cfgLDAPBindDN**

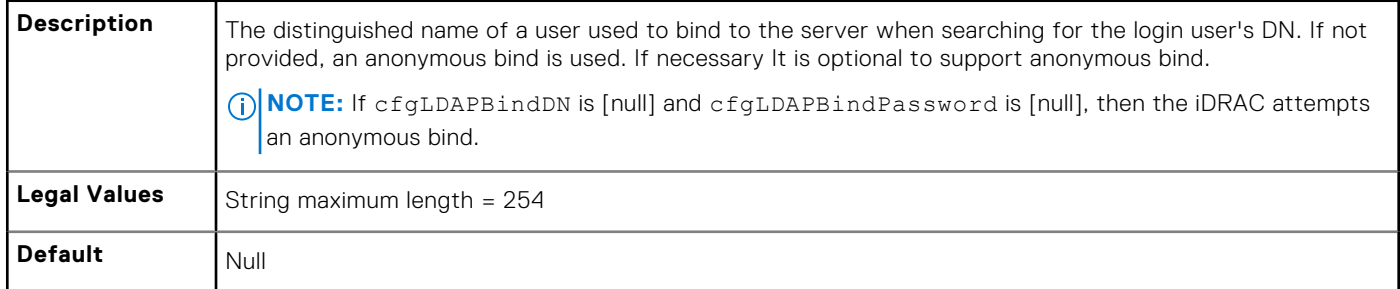

### **cfgLDAPEnable (Read or Write)**

#### **Table 232. Details of cfgLDAPEnable**

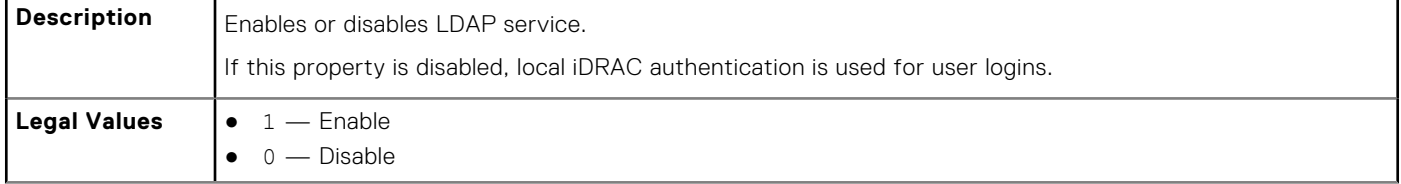

**Default**  $\begin{bmatrix} 0 \end{bmatrix}$ 

### **cfgLDAPGroupAttribute (Read or Write)**

#### **Table 233. Details of cfgLDAPGroupAttribute**

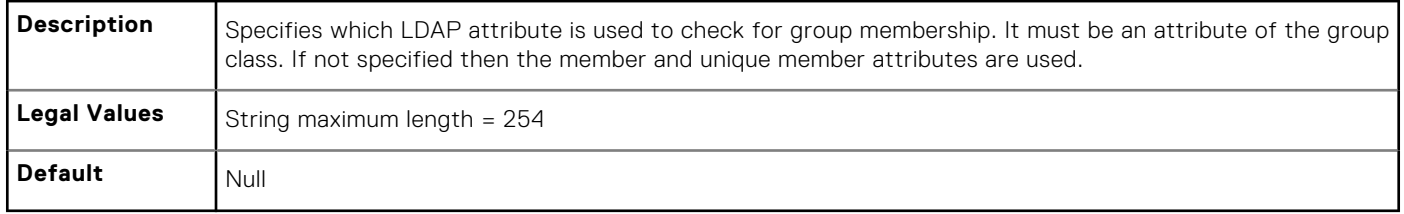

### **cfgLDAPGroupAttributeIsDN (Read or Write)**

#### **Table 234. Details of cfgLDAPGroupAttributeIsDN attribute**

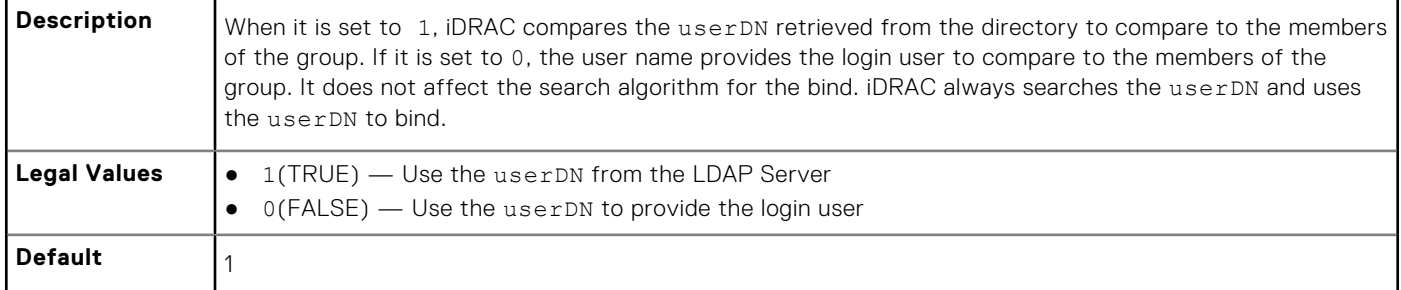

### **cfgLDAPPort (Read or Write)**

#### **Table 235. Details of cfgLDAPPort**

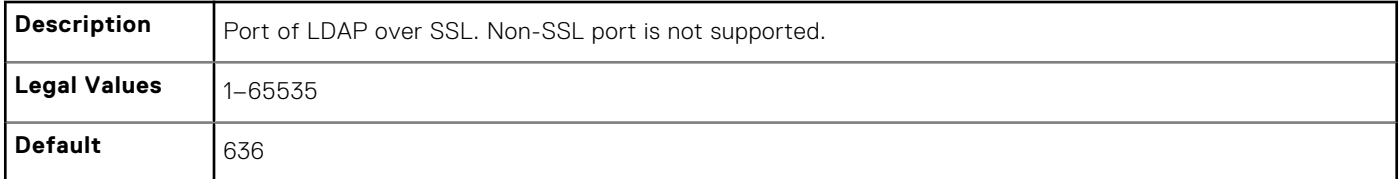

### **cfgLDAPSearchFilter (Read or Write)**

#### **Table 236. Details of cfgLDAPSearchFilter**

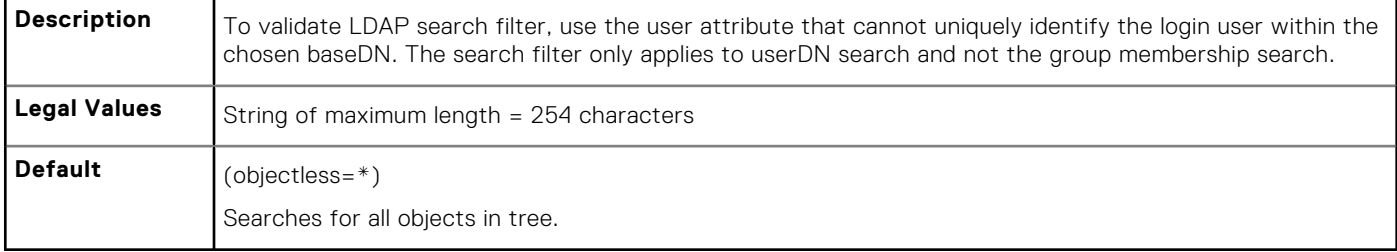

## **cfgLDAPServer (Read or Write)**

#### **Table 237. Details of cfgLDAPServer**

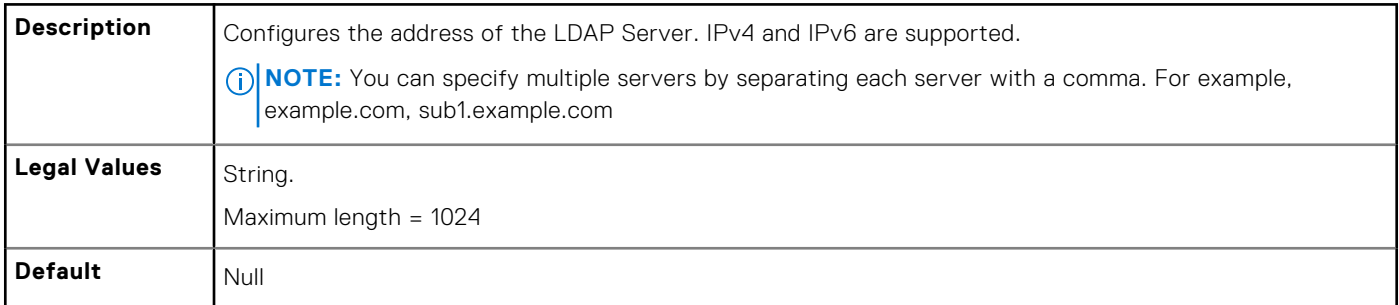

### **cfgLDAPUserAttribute (Read or Write)**

#### **Table 238. Details of cfgLDAPUserAttribute**

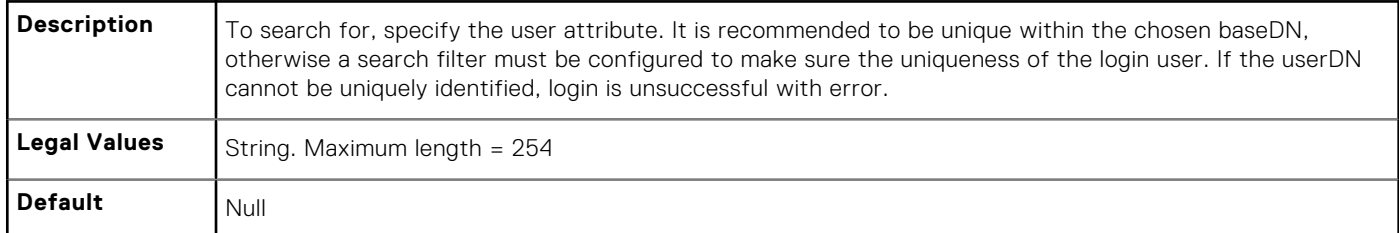

# **cfgLdapRoleGroup**

This group allows the user to configure role groups for LDAP.

Use this object with the config or get subcommands.

cfgLDAPRoleGroup is indexed, containing instances numbered from 1 to 5. Each object instance consists of a pair of properties:

- cfgLDAPRoleGroupDN an LDAP distinguished name (DN)
- cfgLDAPRoleGroupPrivilege a iDRAC privilege map

Each LDAP-authenticated user assumes the total set of iDRAC privileges assigned to the matching LDAP distinguished names that the user belongs to. That is, if the user belongs to multiple role group DNs, the user receives all associated privileges for that DNs.

The following sections provide information about the objects in the cfgLdapRoleGroup.

### **cfgLdapRoleGroupDN (Read or Write)**

#### **Table 239. Details of cfgLdapRoleGroupDN**

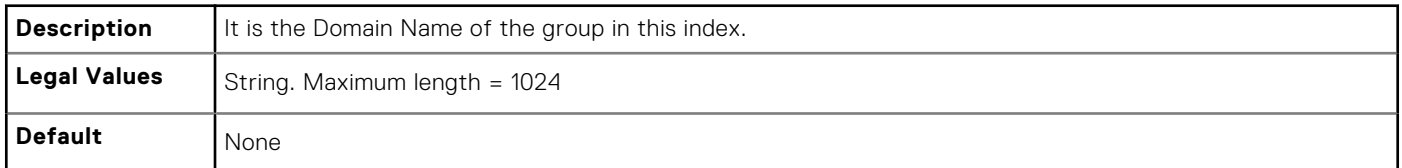

#### **Example**

```
racadm get -g cfgLDAPRoleGroup -o cfgLDAPRoleGroupDN
-i 1 cn=everyone,ou=groups,dc=openldap,dc=com
```
### **cfgLdapRoleGroupPrivilege (Read or Write)**

#### **Table 240. Details of cfgLdapRoleGroupPrivilege**

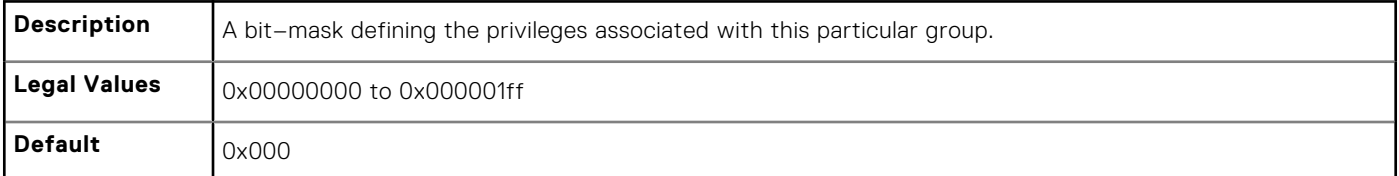

#### **Example**

```
racadm get -g cfgLDAPRoleGroup -o cfgLDAPRoleGroupPrivilege
-i 1 0 \times 0
```
# **cfgStandardSchema**

This group contains parameters to configure the Active Directory standard schema settings.

Use this object with the config or get subcommands.

The following sections provide information about the objects in the cfgStandardSchema.

### **cfgSSADRoleGroupDomain (Read or Write)**

#### **Table 241. Details of cfgSSADRoleGroupDomain**

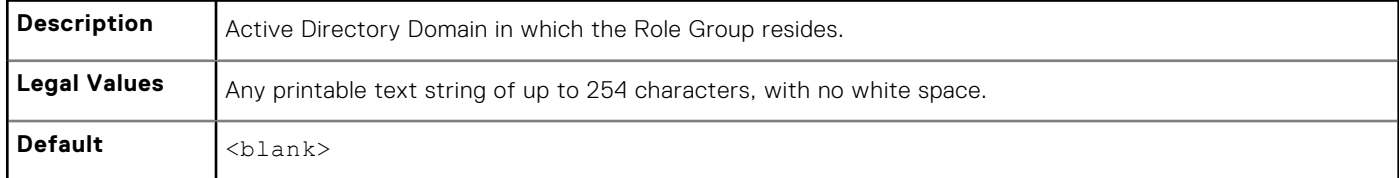

## **cfgSSADRoleGroupIndex (Read Only)**

#### **Table 242. Details of cfgSSADRoleGroupIndex**

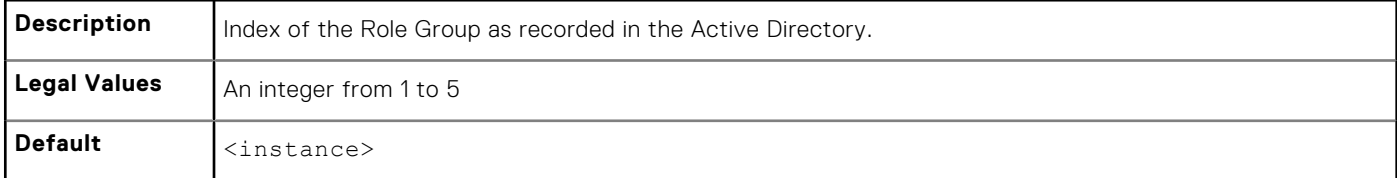

### **cfgSSADRoleGroupName (Read or Write)**

#### **Table 243. Details of cfgSSADRoleGroupName**

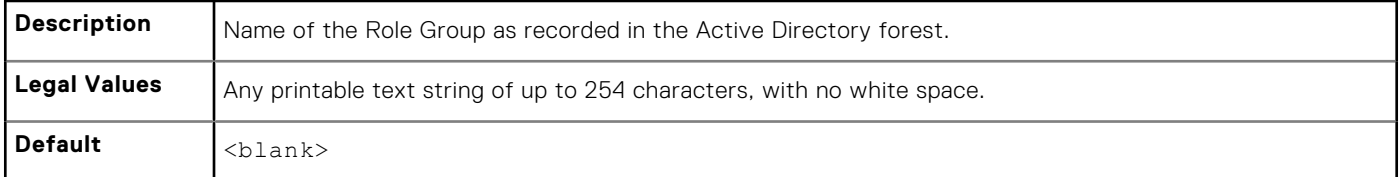

## **cfgSSADRoleGroupPrivilege (Read or Write)**

#### **Table 244. Details of cfgSSADRoleGroupPrivilege**

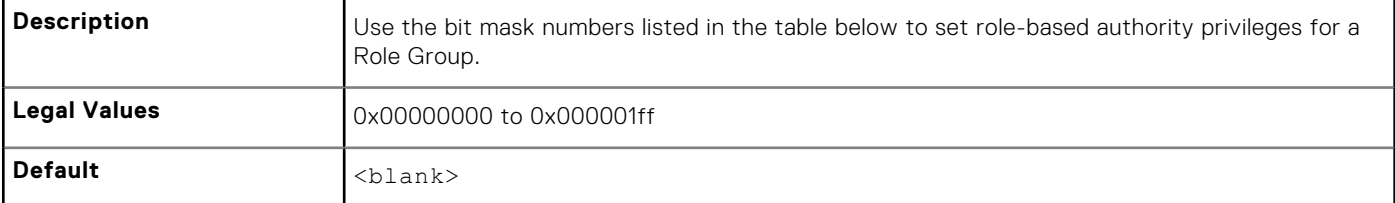

#### ● **Example**

racadm get -g cfgStandardSchema -i 1

```
# cfgSSADRoleGroupIndex=1
cfgSSADRoleGroupName=blsys-1
cfgSSADRoleGroupDomain=
cfgSSADRolGroupPrivilege=3081
```
#### **Table 245. Bit masks for Role Group privileges**

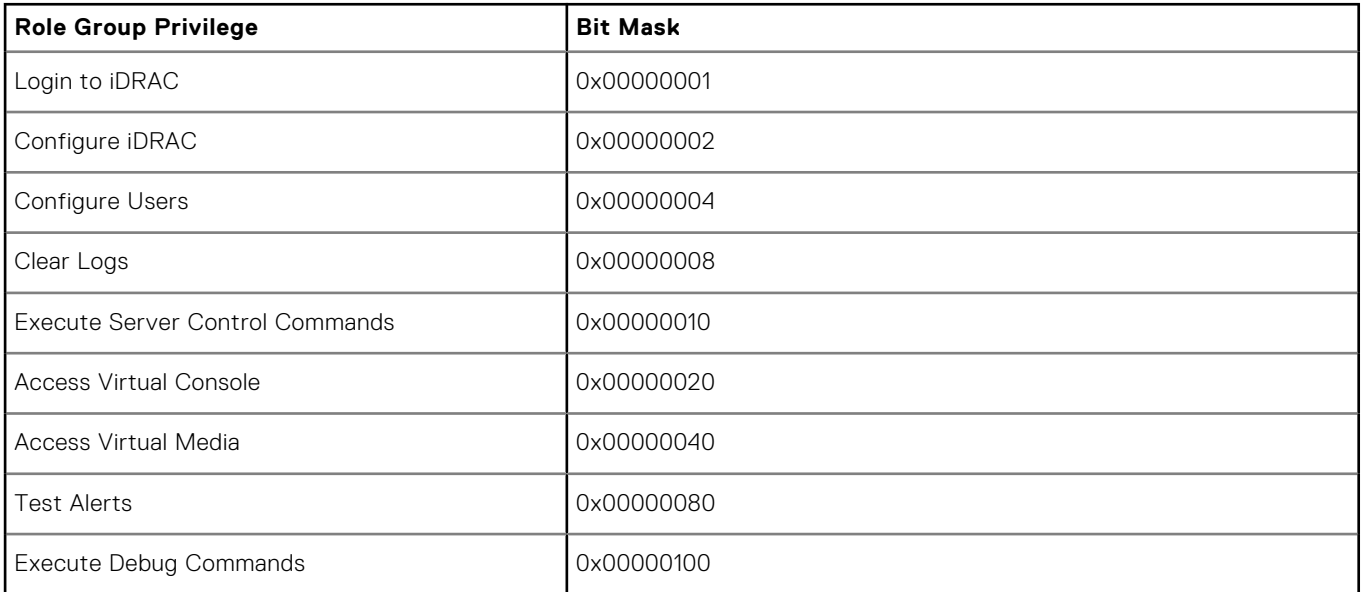

# **cfgThermal**

This group displays and configures the thermal settings. Use this object with the config or get subcommands. To set the configurations, you must have the **Chassis Configuration Administrator** privileges.

### **cfgThermalEnhancedCoolingMode (Read or Write)**

#### **Table 246. Details of cfgThermalEnhancedCoolingMode**

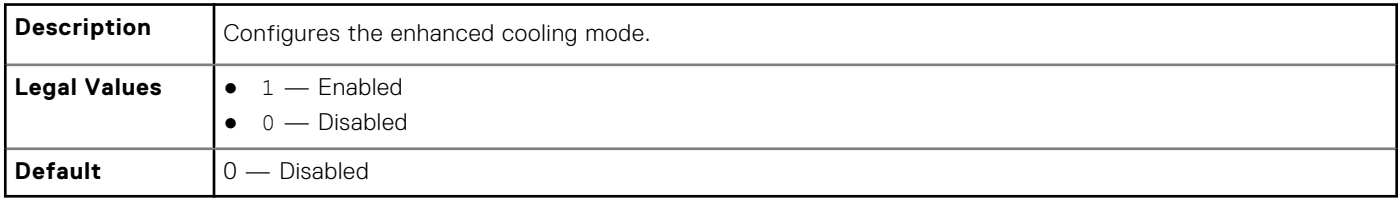

# **cfgIpmiSol**

This group is used to configure the Serial Over LAN (SOL) capabilities of the system. The following sections provide information about the objects in the **cfgIpmiSol** group.

## **cfgIpmiSolEnable (Read or Write)**

#### **Table 247. Details of cfgIpmiSolEnable**

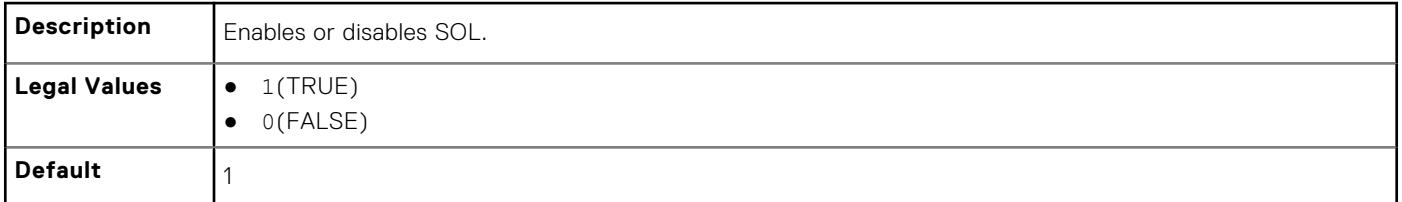

### **cfgIpmiSolBaudRate (Read or Write)**

#### **Table 248. Details of cfgIpmiSolBaudRate**

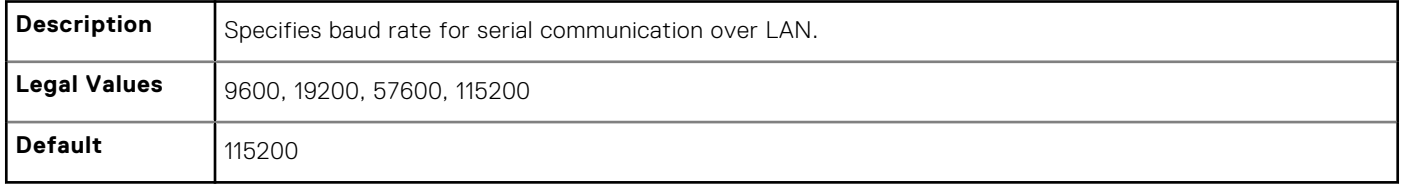

### **cfgIpmiSolMinPrivilege (Read or Write)**

#### **Table 249. Details of cfgIpmiSolMinPrivilege**

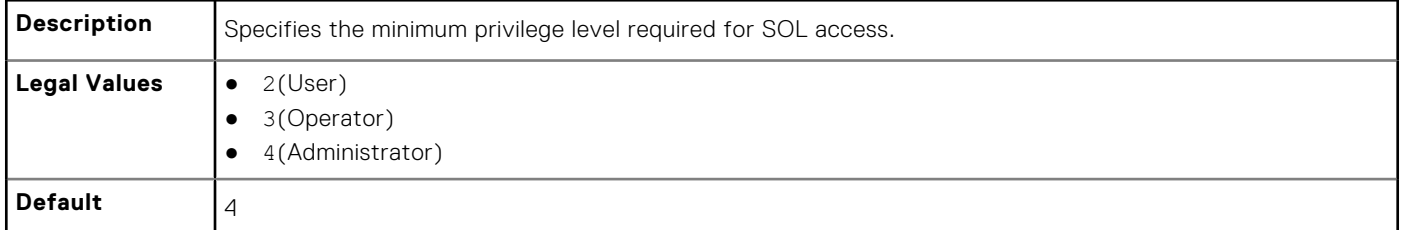

### **cfgIpmiSolAccumulateInterval (Read or Write)**

#### **Table 250. Details of cfgIpmiSolAccumulateInterval**

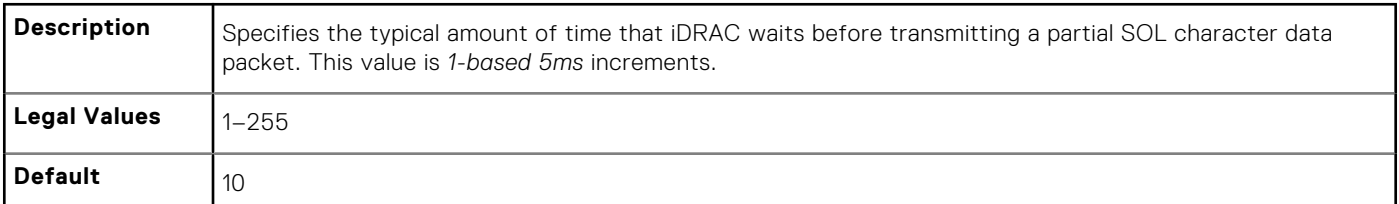

## **cfgIpmiSolSendThreshold (Read or Write)**

#### **Table 251. Details of cfgIpmiSolSendThreshold**

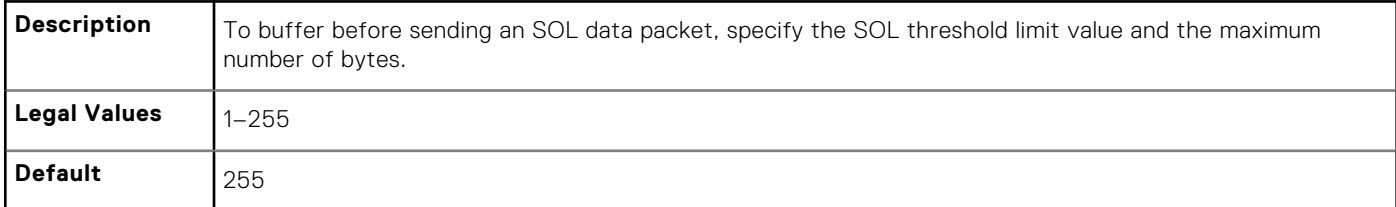

# **cfgIpmiLan**

This group is used to configure the IPMI over LAN capabilities of the system.

The following sections provide information about the objects in the cfgIpmiLan group.

## **cfgIpmiLanEnable (Read or Write)**

#### **Table 252. Details of cfgIpmiLanEnable**

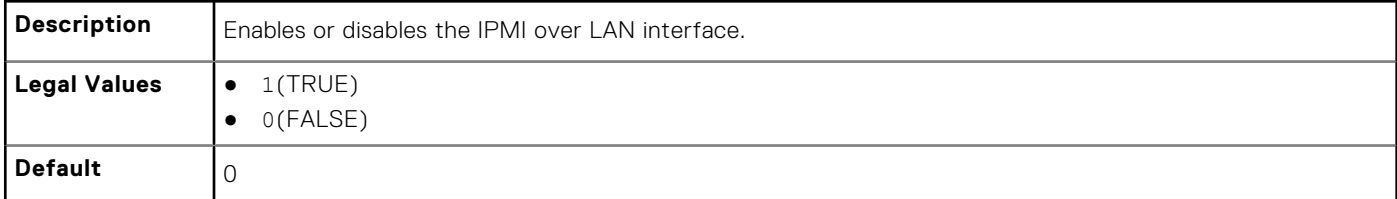

### **cfgIpmiLanPrivLimit (Read or Write)**

#### **Table 253. Details of cfgIpmiLanPrivLimit**

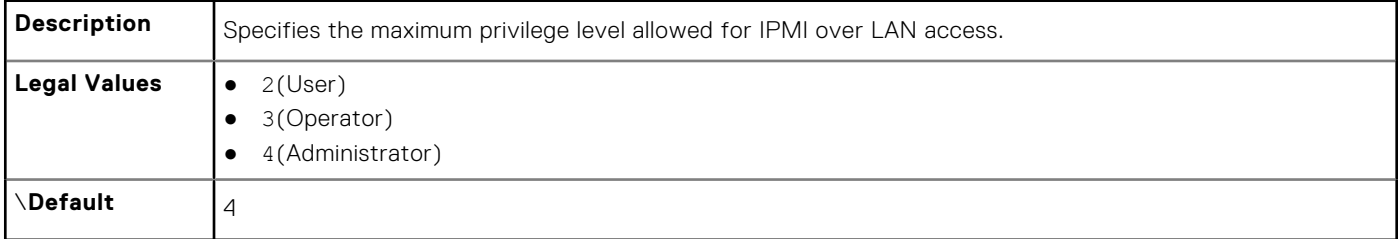

### **cfgIpmiLanAlertEnable (Read or Write)**

#### **Table 254. Details of cfgIpmiLanAlertEnable**

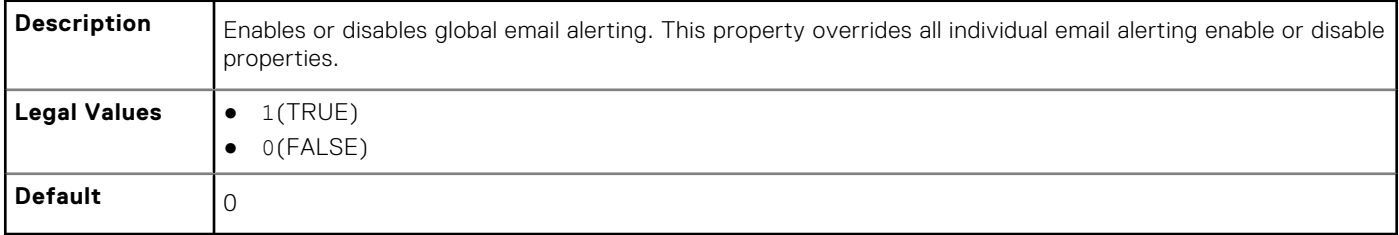

## **cfgIpmiLanEncryptionKey (Read or Write)**

#### **Table 255. Details of cfgIpmiLanEncryptionKey**

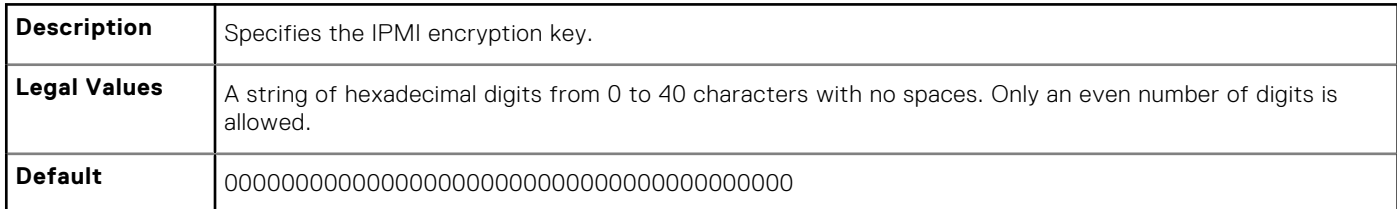

## **cfgIpmiLanPetCommunityName (Read or Write)**

#### **Table 256. Details of cfgIpmiLanPetCommunityName**

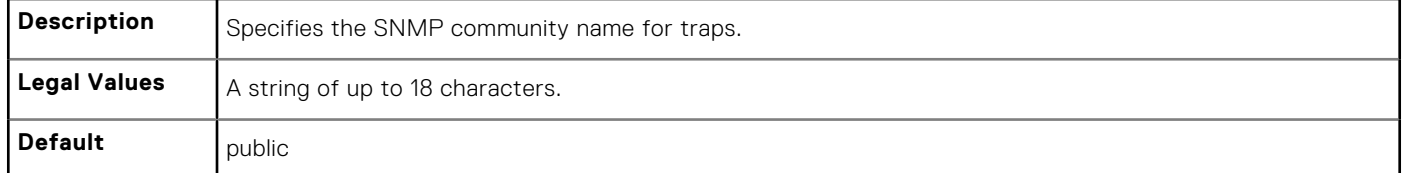

# **cfgIpmiPetIpv6**

This group is used to configure IPv6 platform event traps on the managed server.

The following sections provide information about the objects in the cfgIpmiPetIpv6 group.

## **cfgIpmiPetIPv6Index (Read Only)**

#### **Table 257. Details of cfgIpmiPetIPv6Index**

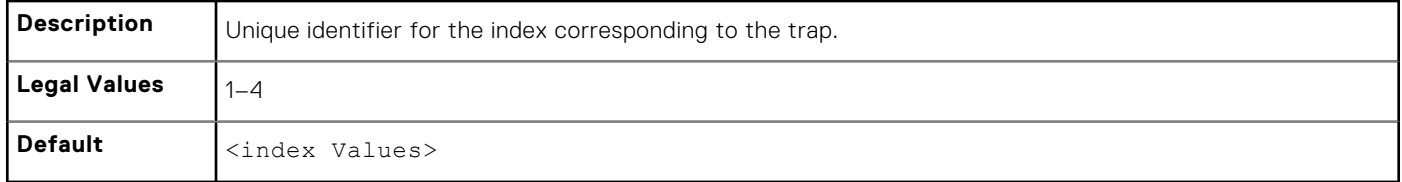

### **cfgIpmiPetIPv6AlertDestIpAddr**

#### **Table 258. Details of cfgIpmiPetIPv6AlertDestIpAddr**

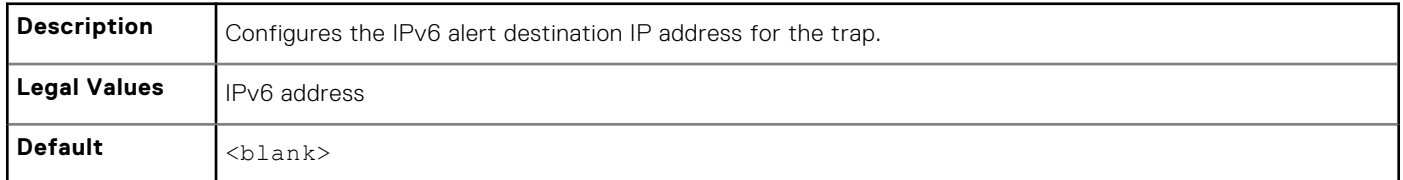

### **cfgIpmiPetIPv6AlertEnable (Read or Write)**

#### **Table 259. Details of cfgIpmiPetIPv6AlertEnable**

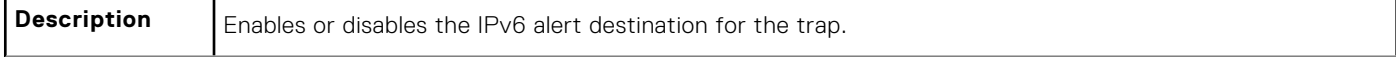

#### **Table 259. Details of cfgIpmiPetIPv6AlertEnable (continued)**

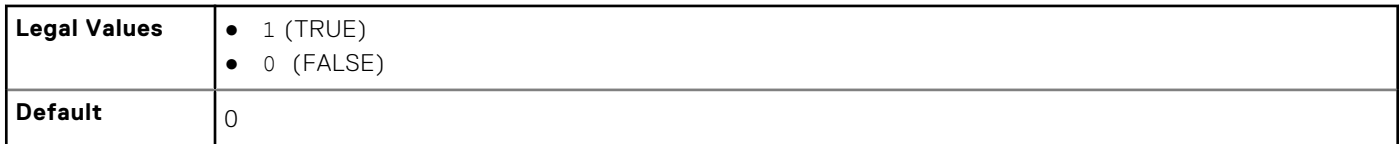

# **cfgIpmiPef**

This group is used to configure the platform event filters available on the managed server.

The event filters can be used to control policy related to actions that are triggered when critical events occur on the managed server.

The following sections provide information about the objects in the cfqIpmiPef group.

## **cfgIpmiPefName (Read Only)**

#### **Table 260. Details of cfgIpmiPefName**

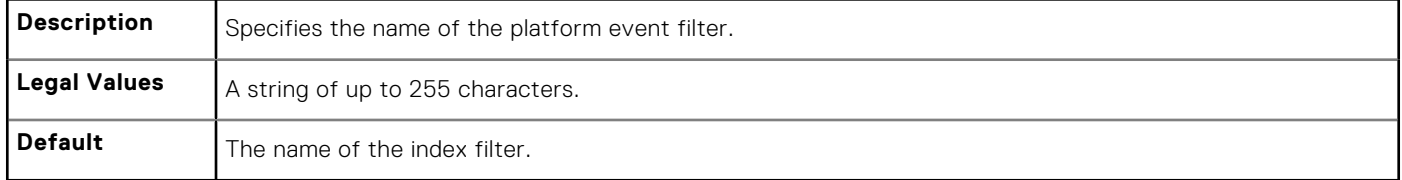

### **cfgIpmiPefIndex (Read or Write)**

#### **Table 261. Details of cfgIpmiPefIndex**

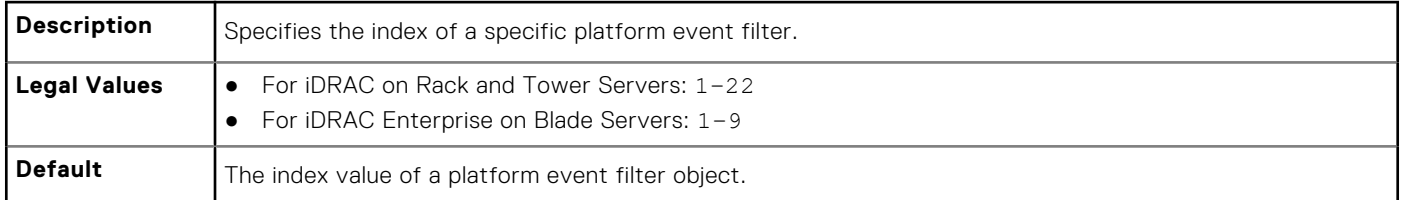

### **cfgIpmiPefAction (Read or Write)**

#### **Table 262. Details of cfgIpmiPefAction**

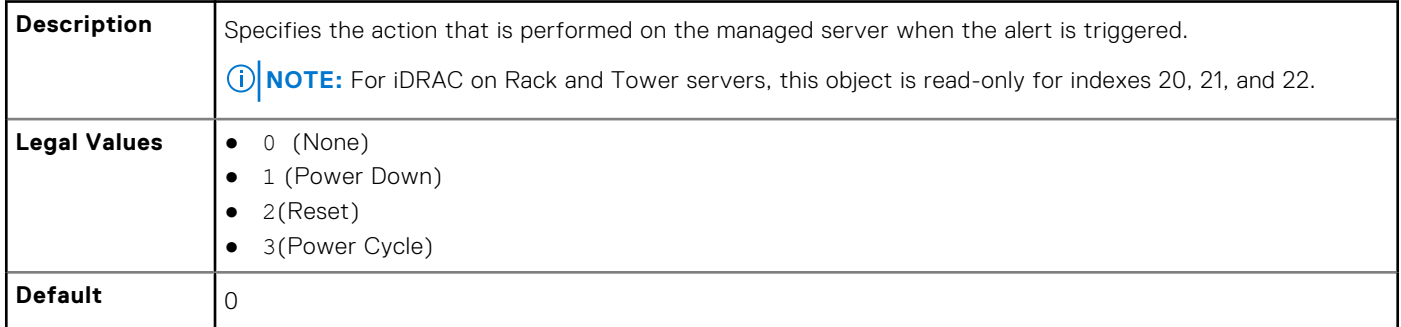

## **cfgIpmiPefEnable (Read or Write)**

#### **Table 263. Details of cfgIpmiPefEnable**

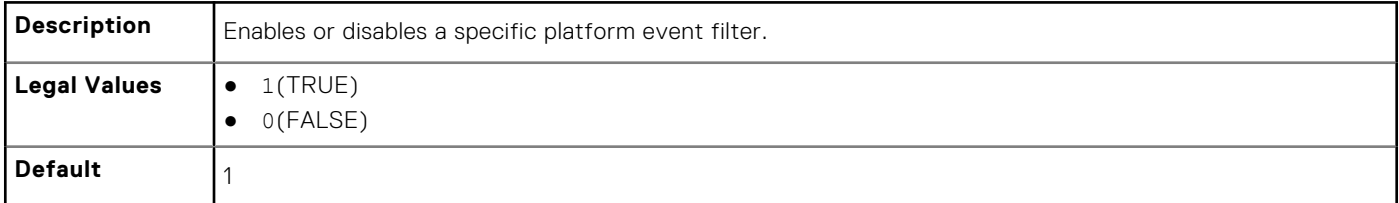

# **cfgIpmiPet**

This group is used to configure platform event traps on the managed server.

The following sections provide information about the objects in the cfgIpmiPet group.

## **cfgIpmiPetIndex (Read Only)**

#### **Table 264. Details of cfgIpmiPetIndex**

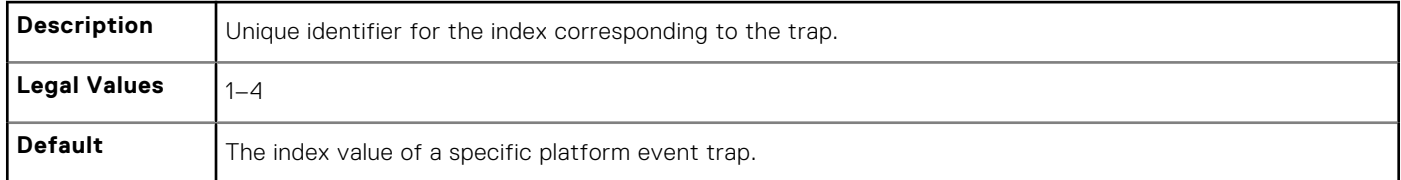

## **cfgIpmiPetAlertDestIpAddr (Read/Write)**

#### **Table 265. Details of cfgIpmiPetAlertDestIpAddr**

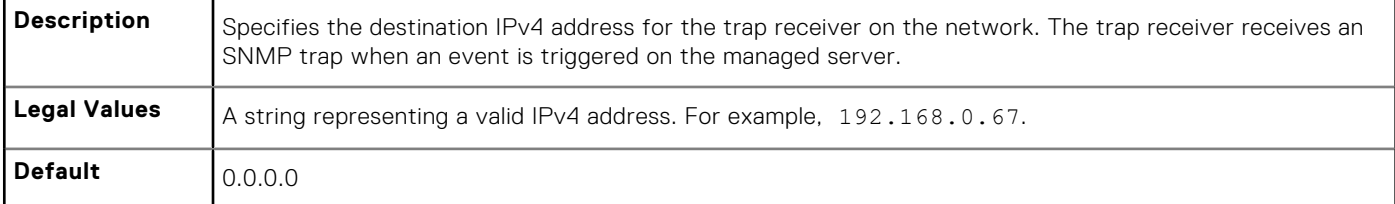

### **cfgIpmiPetAlertEnable (Read or Write)**

#### **Table 266. Details of cfgIpmiPetAlertEnable**

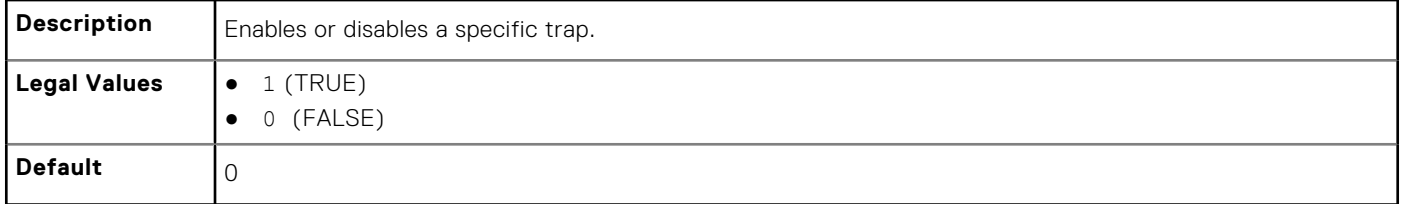

## **cfgUserDomain**

This group is used to configure the Active Directory user domain names. A maximum of 40 domain names can be configured at any given time.

The following sections provide information about the objects in the cfgUserDomain group.

## **cfgUserDomainIndex (Read Only)**

#### **Table 267. Details of cfgUserDomainIndex**

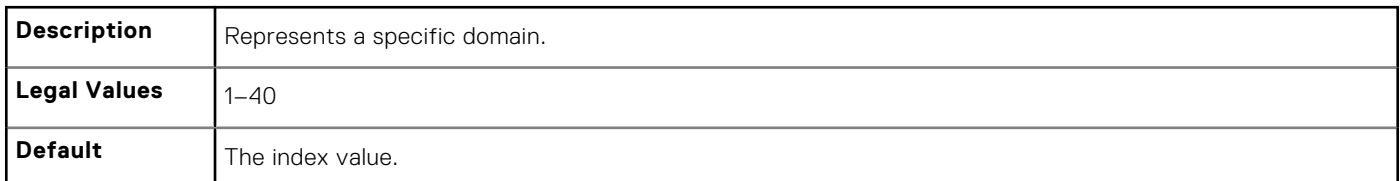

### **cfguserdomainname (Read Only)**

#### **Table 268. Details of cfguserdomainname**

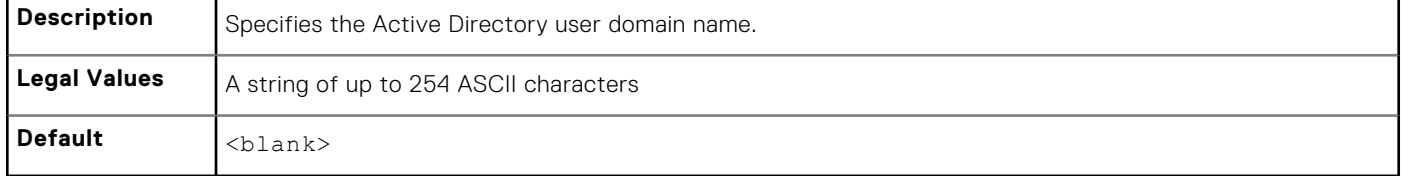

# **cfgServerPower**

This group provides several power management features.

The following sections provide information about the objects in the cfgServerPower group.

### **cfgServerPowerStatus (Read Only)**

#### **Table 269. Details of cfgServerPowerStatus**

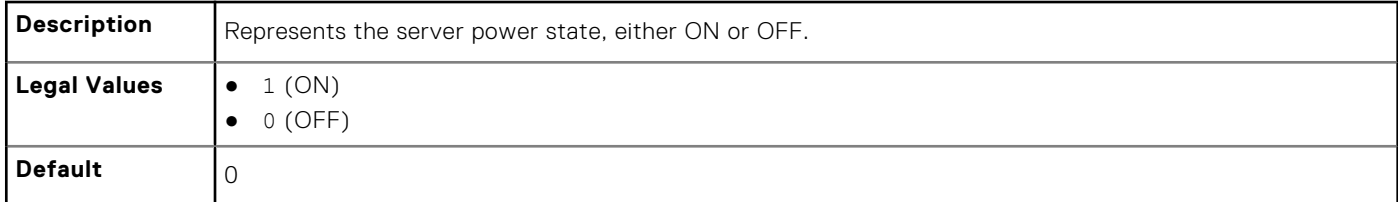

### **cfgServerPowerAllocation (Read Only)**

#### **Table 270. Details of cfgServerPowerAllocation**

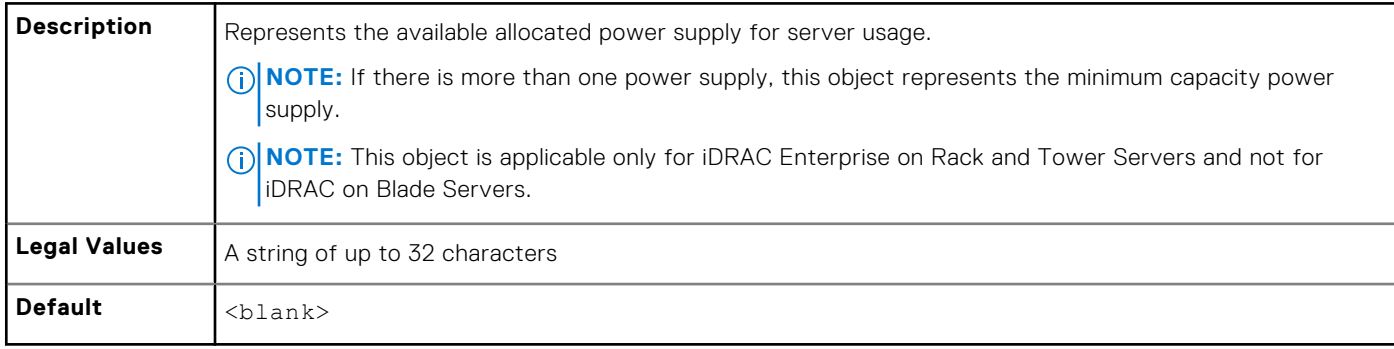

## **cfgServerActualPowerConsumption (Read Only)**

#### **Table 271. Details of cfgServerActualPowerConsumption**

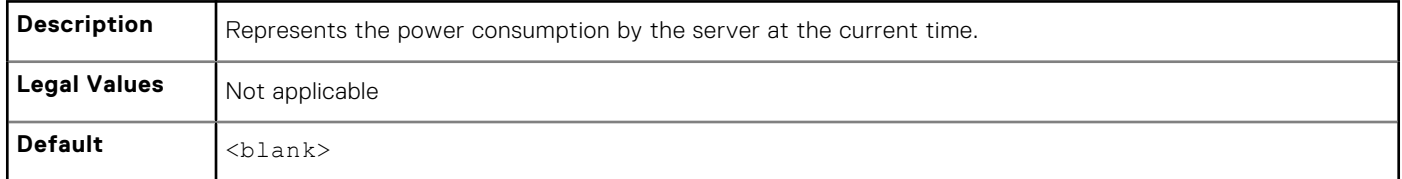

### **cfgServerPowerCapEnable (Read or Write)**

#### **Table 272. Details of cfgServerPowerCapEnable**

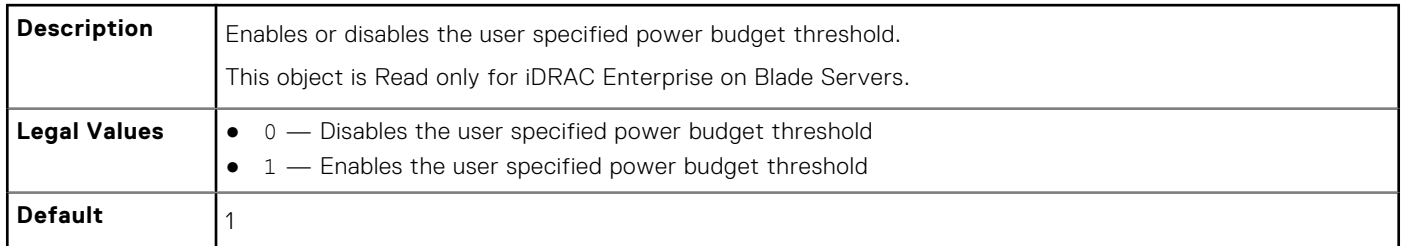

### **cfgServerMinPowerCapacity (Read Only)**

#### **Table 273. Details of cfgServerMinPowerCapacity**

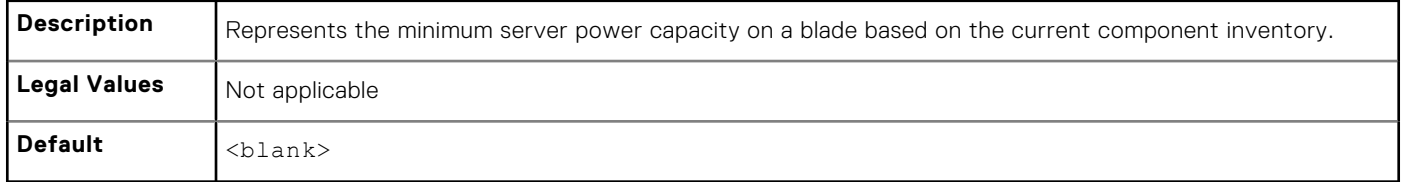

### **cfgServerMaxPowerCapacity (Read Only)**

#### **Table 274. Details of cfgServerMaxPowerCapacity**

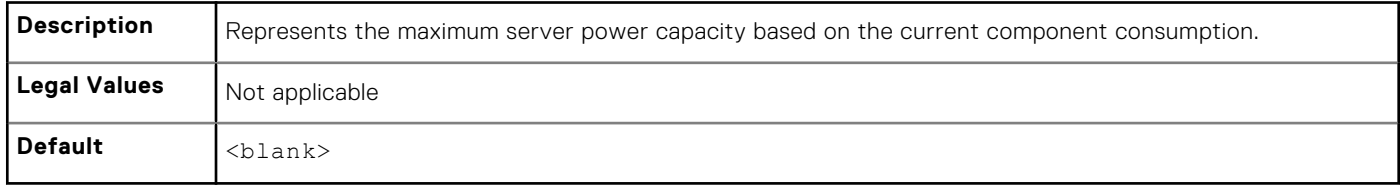

### **cfgServerPeakPowerConsumption (Read Only)**

#### **Table 275. Details of cfgServerPeakPowerConsumption**

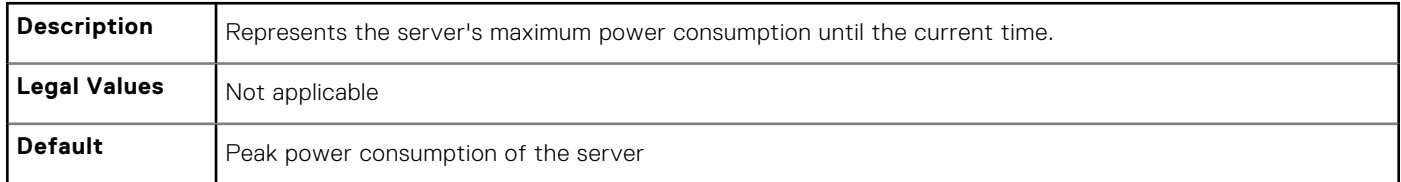

## **cfgServerPeakPowerConsumptionTimestamp (Read Only)**

# **Description** Specifies time when the maximum power consumption was recorded. **Legal Values** | A string of up to 32 characters. **Default** Timestamp of the peak power consumption of the server.

#### **Table 276. Details of cfgServerPeakPowerConsumptionTimestamp**

### **cfgServerPowerConsumptionClear (Write Only)**

#### **Table 277. Details of cfgServerPowerConsumptionClear**

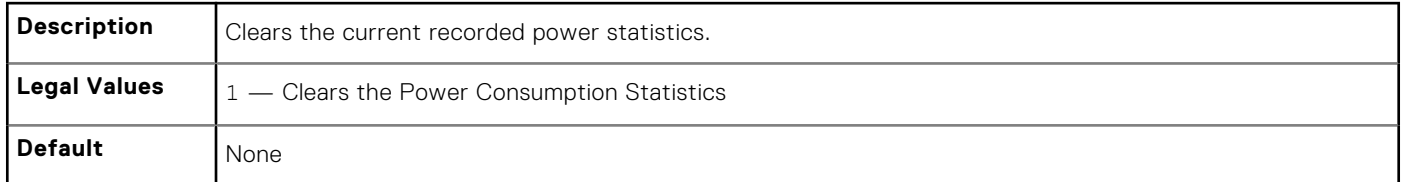

## **cfgServerPowerCapWatts (Read or Write)**

#### **Table 278. Details of cfgServerPowerCapWatts**

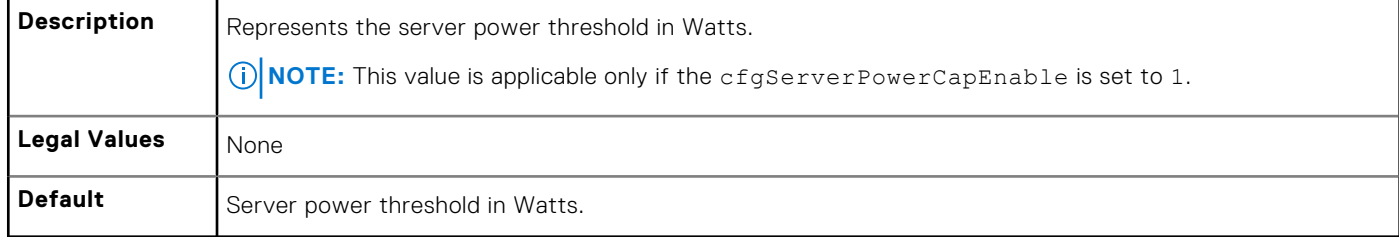

### **cfgServerPowerCapBtuhr (Read or Write)**

#### **Table 279. Details of cfgServerPowerCapBtuhr**

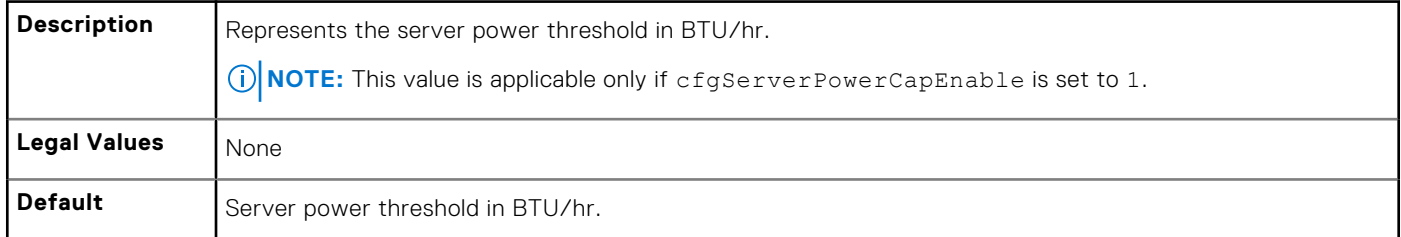

### **cfgServerPowerCapPercent (Read or Write)**

#### **Table 280. Details of cfgServerPowerCapPercent**

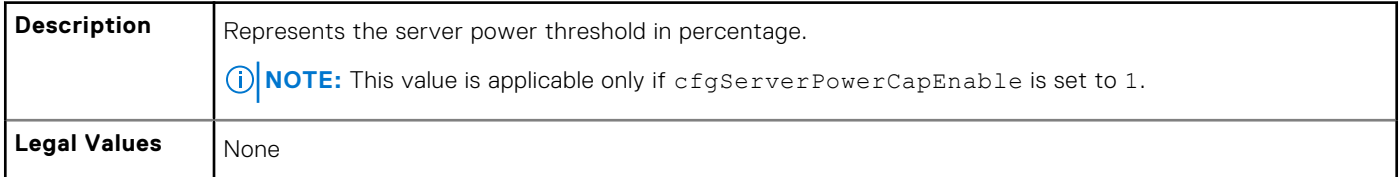

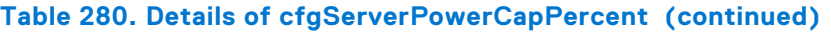

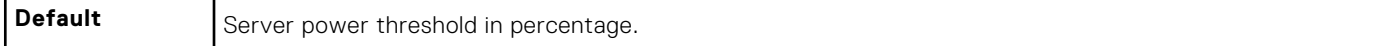

### **cfgServerPowerLastHourAvg (Read Only)**

#### **Table 281. Details of cfgServerPowerLastHourAvg**

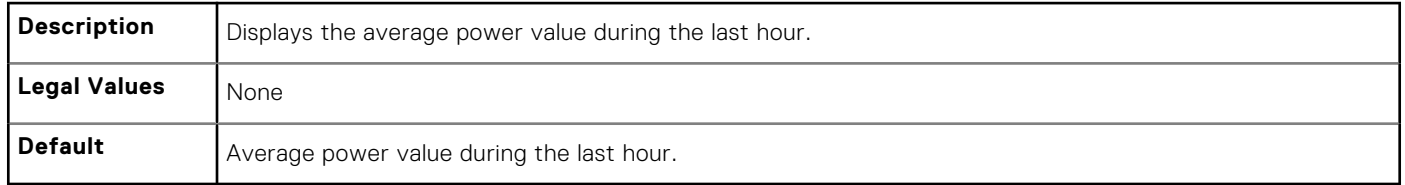

### **cfgServerPowerLastDayAvg (Read Only)**

#### **Table 282. Details of cfgServerPowerLastDayAvg**

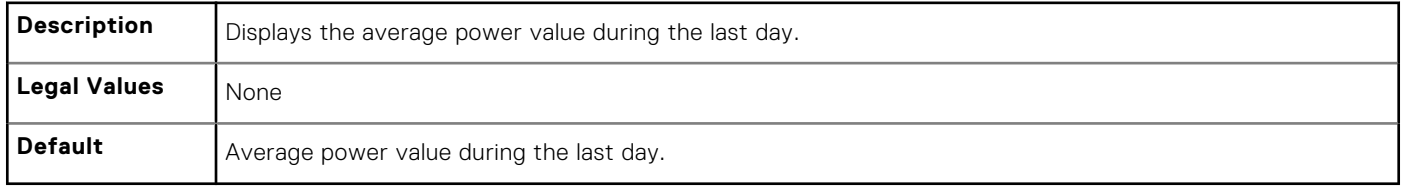

### **cfgServerPowerLastWeekAvg (Read Only)**

#### **Table 283. Details of cfgServerPowerLastWeekAvg**

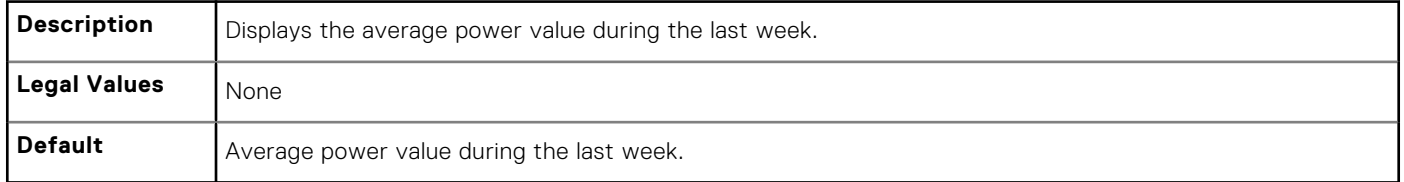

### **cfgServerPowerLastHourMinPower (Read Only)**

#### **Table 284. Details of cfgServerPowerLastHourMinPower**

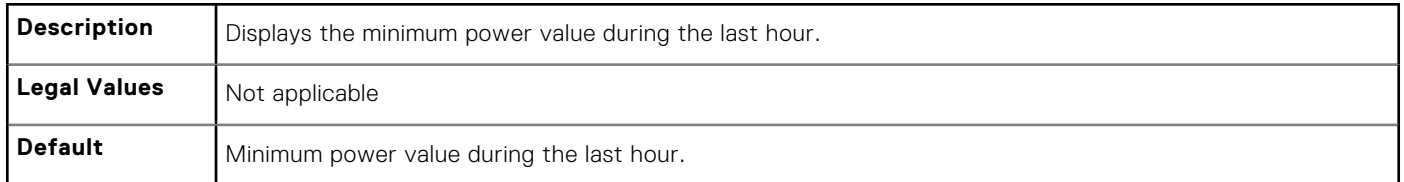

### **cfgServerPowerLastHourMinTime (Read Only)**

#### **Table 285. Details of cfgServerPowerLastHourMinTime**

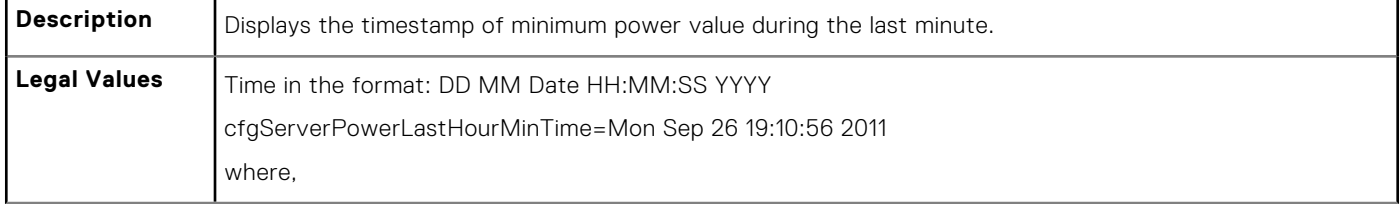

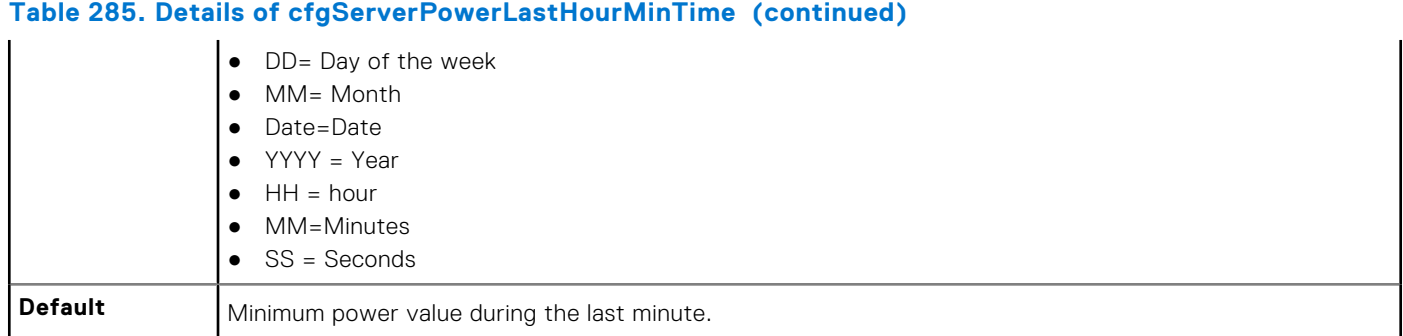

## **cfgServerPowerLastHourMaxPower (Read Only)**

#### **Table 286. Details of cfgServerPowerLastHourMaxPower**

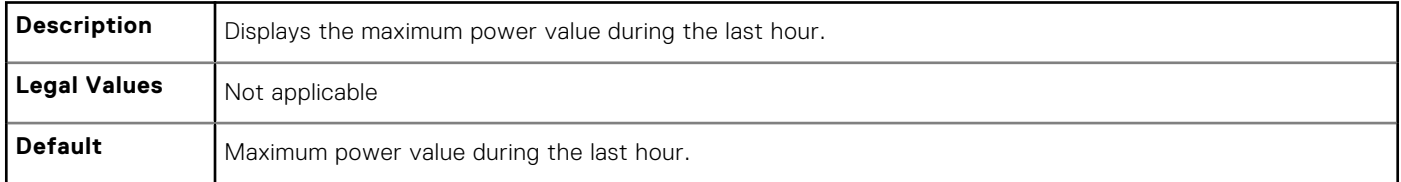

### **cfgServerPowerLastHourMaxTime (Read Only)**

#### **Table 287. Details of cfgServerPowerLastHourMaxTime**

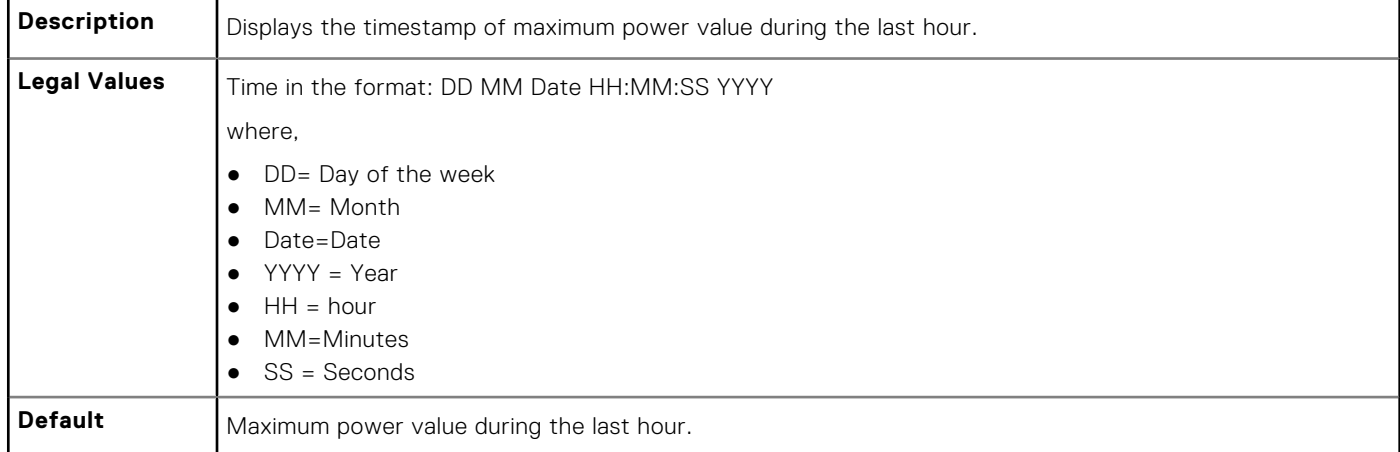

### **cfgServerPowerLastDayMinPower (Read Only)**

#### **Table 288. Details of cfgServerPowerLastDayMinPower**

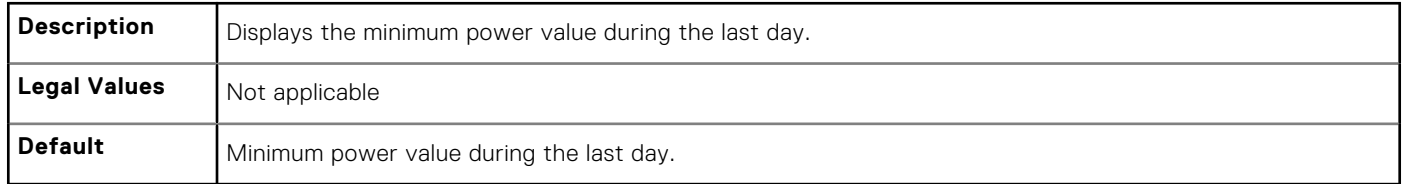

## **cfgServerPowerLastDayMinTime (Read Only)**

#### **Table 289. Details of cfgServerPowerLastDayMinTime**

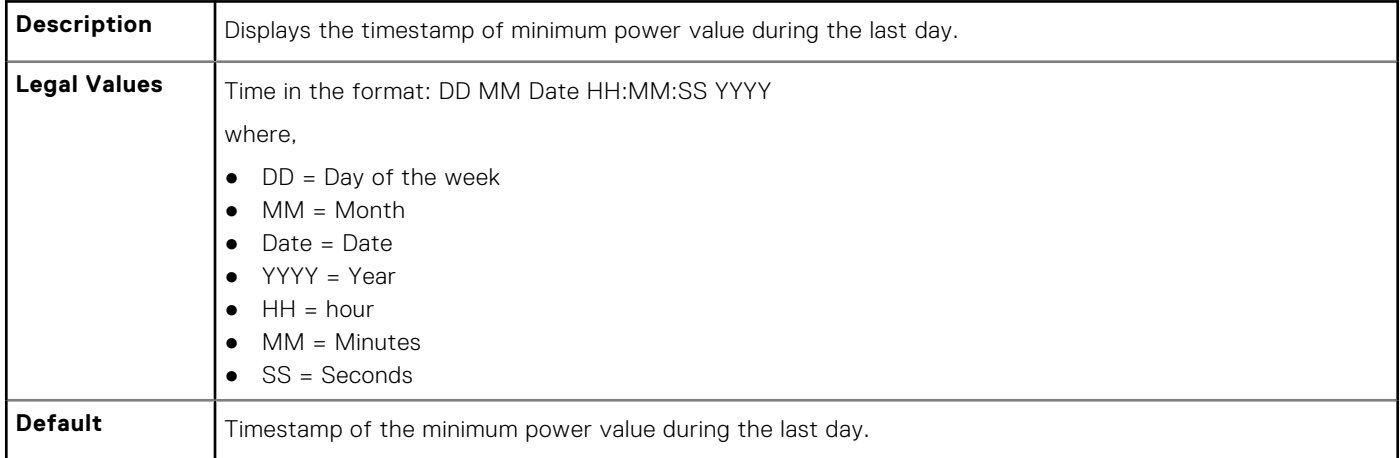

### **cfgServerPowerLastDayMaxPower (Read Only)**

#### **Table 290. Details of cfgServerPowerLastDayMaxPower**

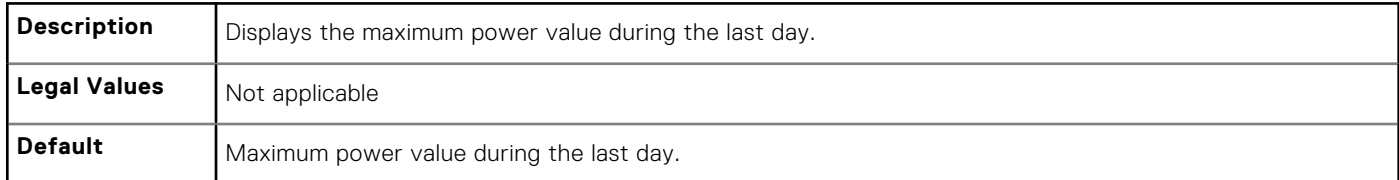

### **cfgServerPowerLastDayMaxTime (Read Only)**

#### **Table 291. Details of cfgServerPowerLastDayMaxTime**

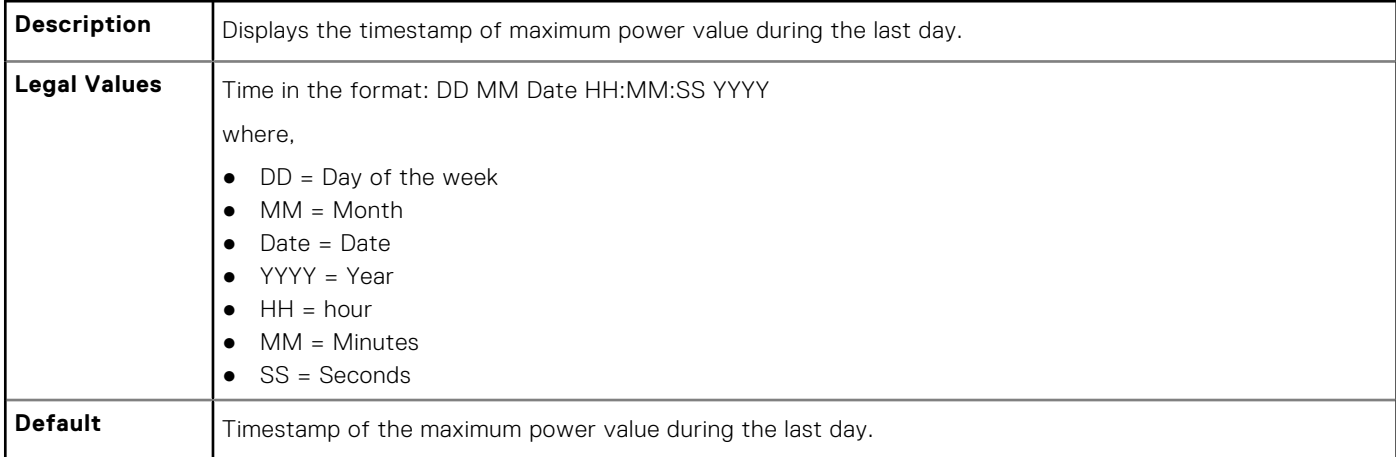

### **cfgServerPowerLastWeekMinPower (Read Only)**

#### **Table 292. Details of cfgServerPowerLastWeekMinPower**

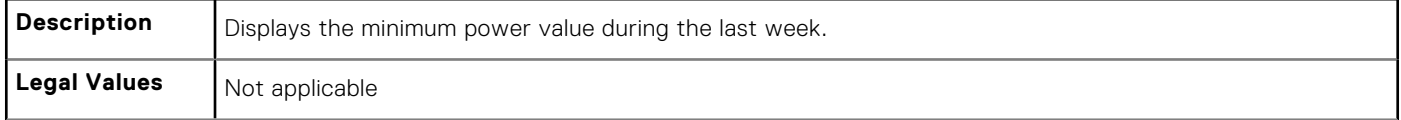

#### **Table 292. Details of cfgServerPowerLastWeekMinPower (continued)**

**Default** Minimum power value during the last week.

### **cfgServerPowerLastWeekMinTime (Read Only)**

#### **Table 293. Details of cfgServerPowerLastWeekMinTime**

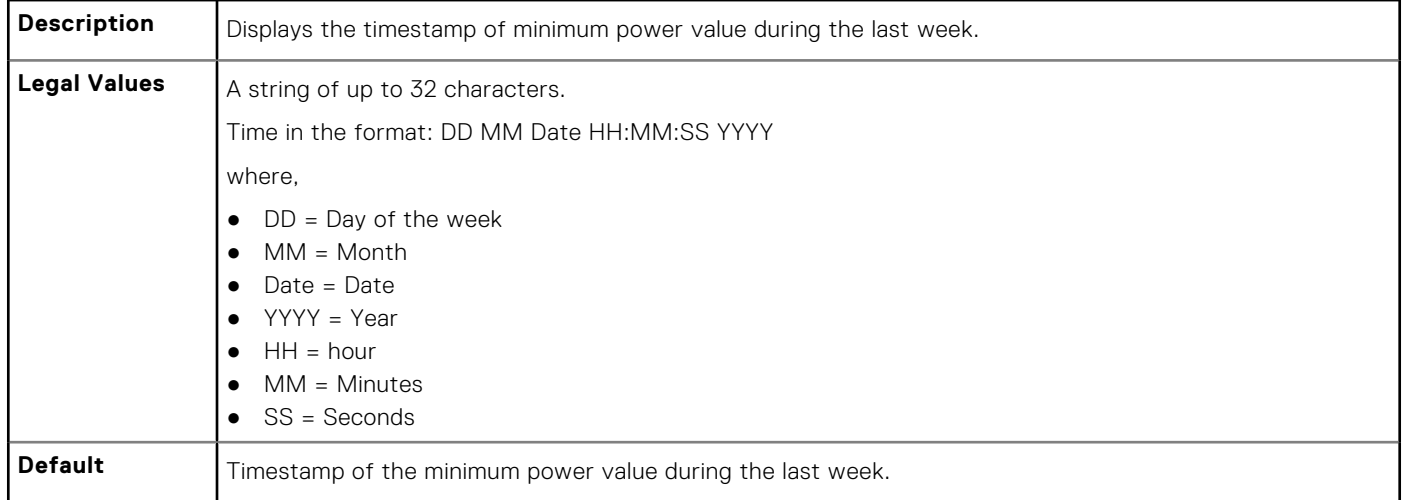

### **cfgServerPowerLastWeekMaxPower (Read Only)**

#### **Table 294. Details of cfgServerPowerLastWeekMaxPower**

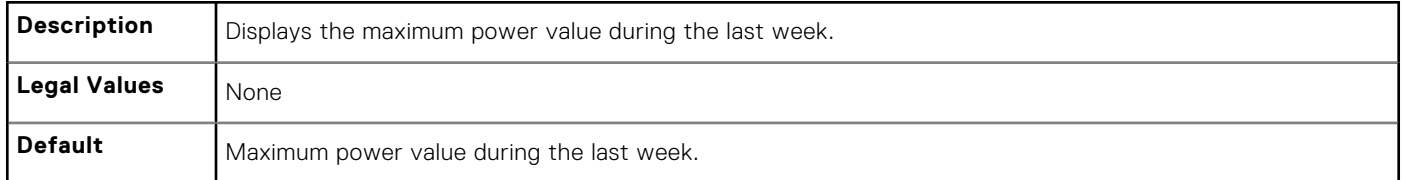

### **cfgServerPowerLastWeekMaxTime (Read Only)**

#### **Table 295. Details of cfgServerPowerLastWeekMaxTime**

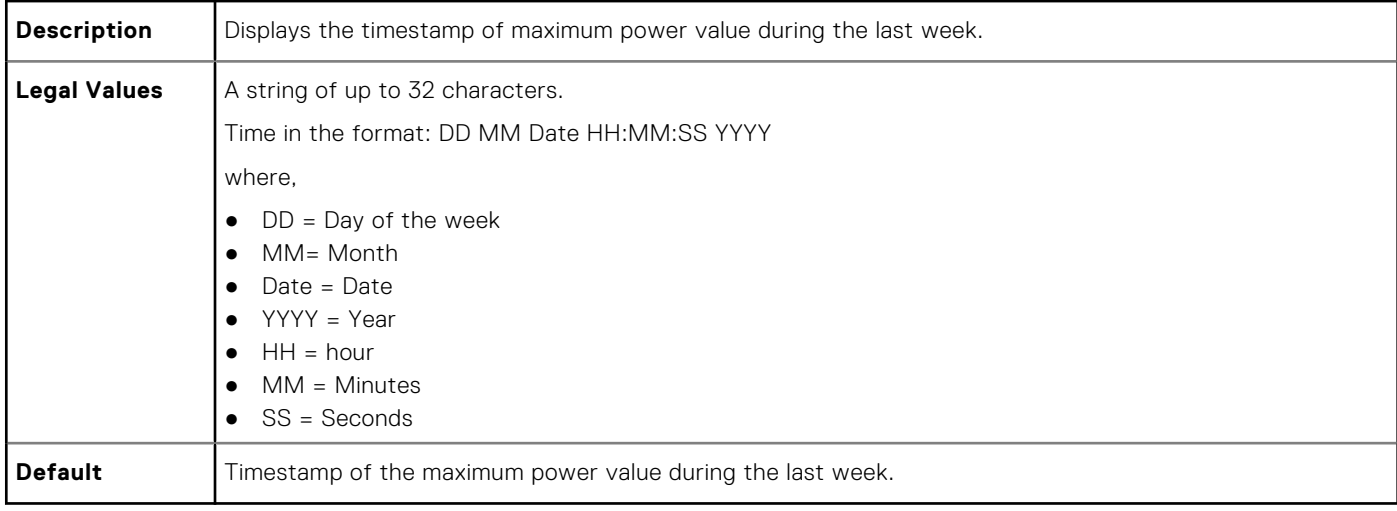

## **cfgServerPowerInstHeadroom (Read Only)**

#### **Table 296. Details of cfgServerPowerInstHeadroom**

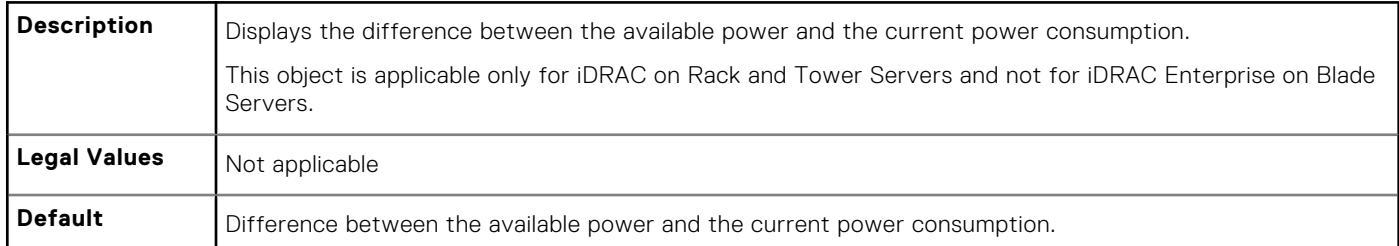

### **cfgServerPowerPeakHeadroom (Read Only)**

#### **Table 297. Details of cfgServerPowerInstHeadroom**

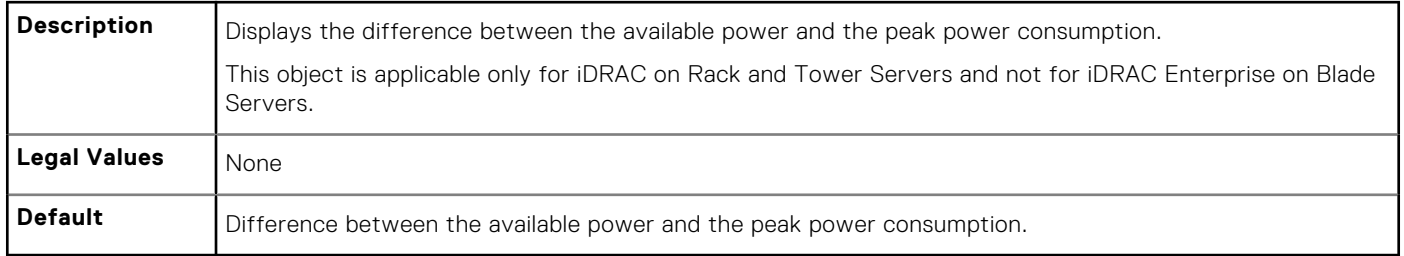

### **cfgServerActualAmperageConsumption (Read Only)**

#### **Table 298. Details of cfgServerActualAmperageConsumption**

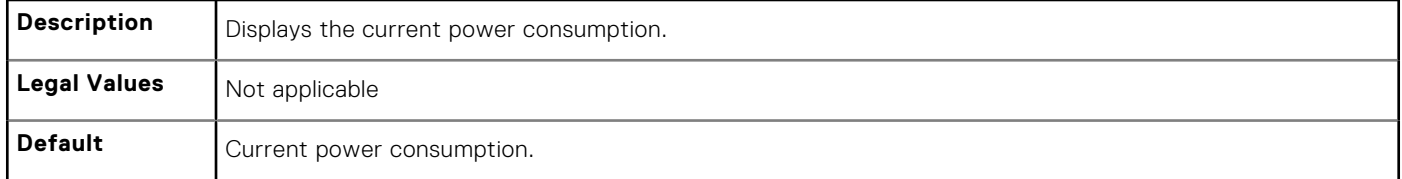

### **cfgServerPeakAmperage (Read Only)**

#### **Table 299. Details of cfgServerPeakAmperage**

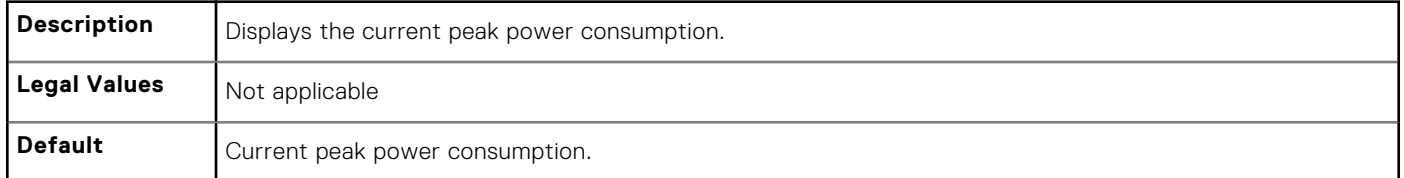

### **cfgServerPeakAmperageTimeStamp (Read Only)**

#### **Table 300. Details of cfgServerPeakAmperageTimeStamp**

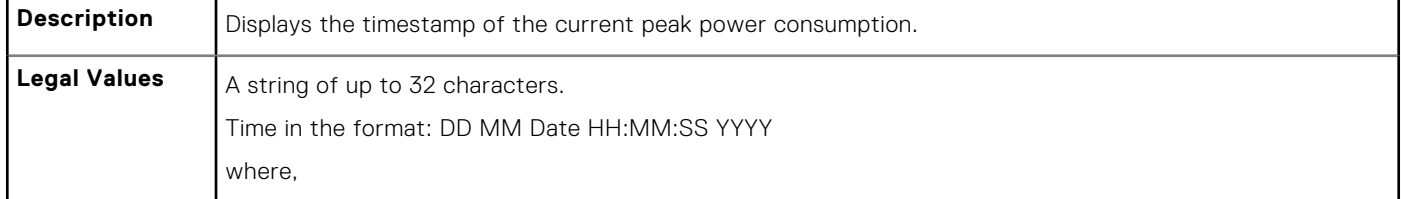

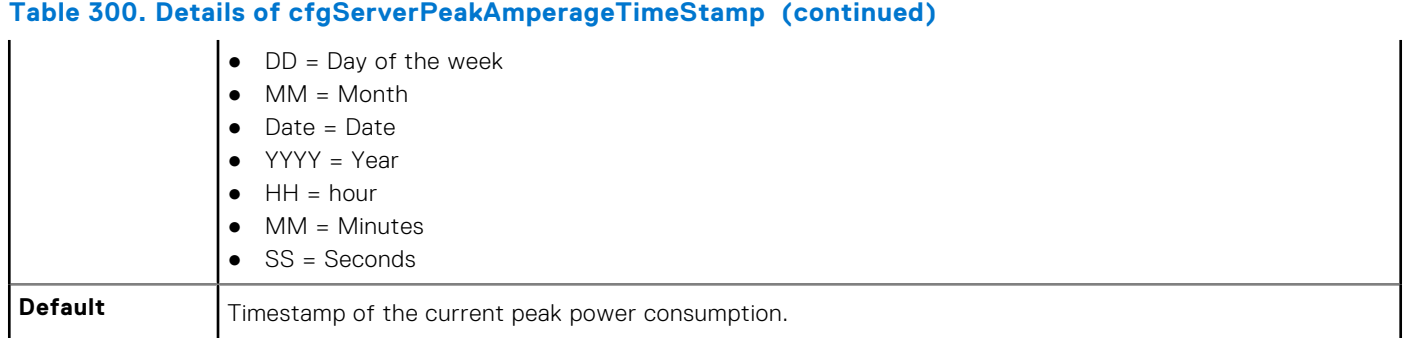

### **cfgServerCumulativePowerConsumption (Read Only)**

#### **Table 301. Details of cfgServerCumulativePowerConsumption**

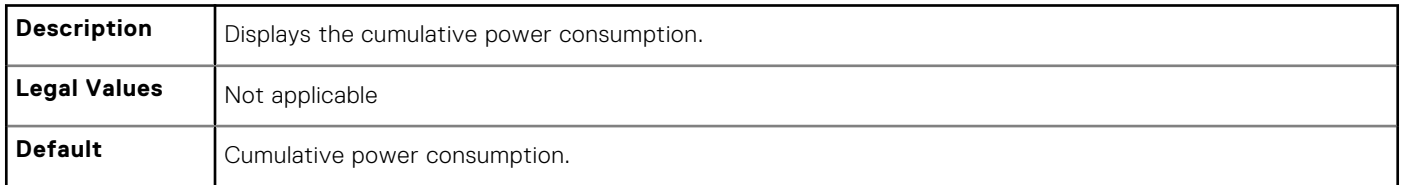

### **cfgServerCumulativePowerConsumptionTimeStamp (Read Only)**

#### **Table 302. Details of cfgServerCumulativePowerConsumptionTimeStamp**

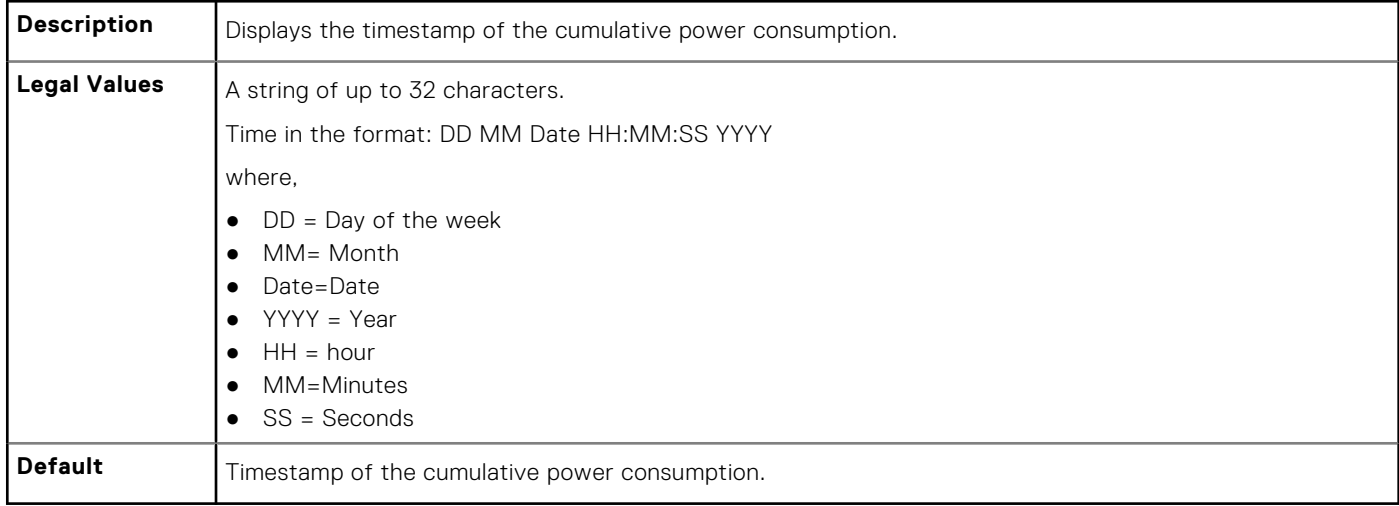

### **cfgServerCumulativePowerClear (Write Only)**

#### **Table 303. Details of cfgServerCumulativePowerClear**

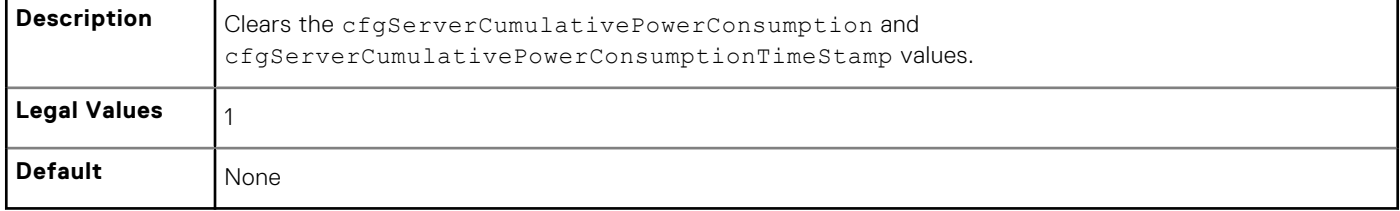

## **cfgServerPowerPCIeAllocation (Read or Write)**

#### **Table 304. Details of cfgServerPowerPCIeAllocation**

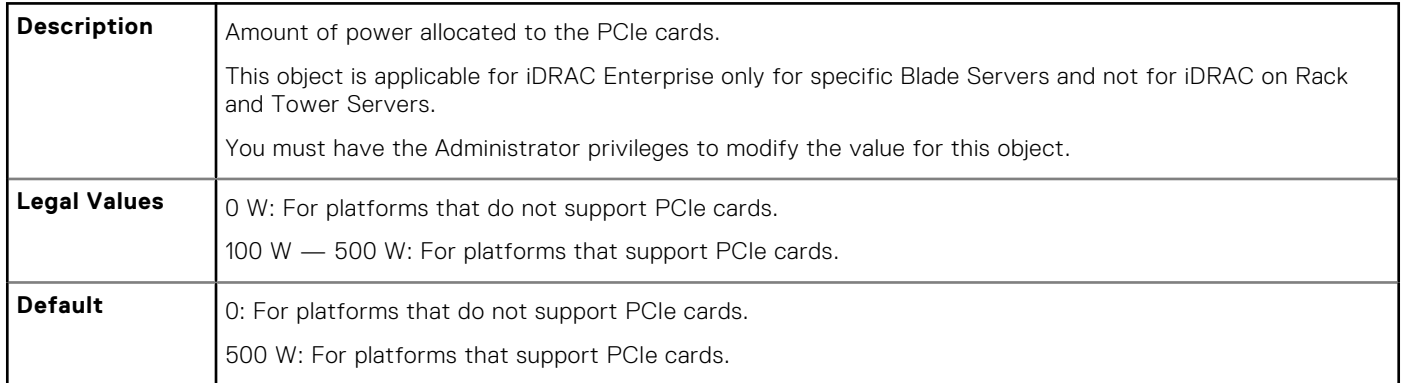

# **cfgServerPowerSupply**

This group contains information related to the power supplies.

The cfgServerPowerSupply object group is applicable only for iDRAC on Rack and Tower Servers and not for iDRAC Enterprise on Blade Servers.

**NOTE:** The get subcommand always shows eight cfgServerPowerSupply indexes, even if two power supplies are installed in the system or the system supports a maximum of two PSUs. For the uninstalled and unsupported units, all the objects in the cfgServerPowerSupply group displays a value of 0.

The following sections provide information about the objects in the cfgServerPowerSupply group.

## **cfgServerPowerSupplyCurrentDraw (Read Only)**

#### **Table 305. Details of cfgServerPowerSupplyCurrentDraw**

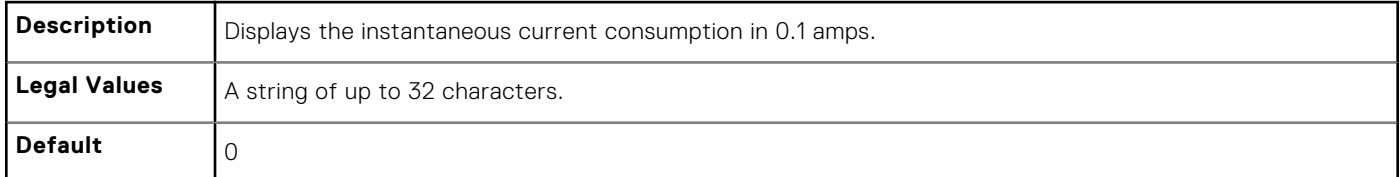

### **cfgServerPowerSupplyFwVer (Read Only)**

#### **Table 306. Details of cfgServerPowerSupplyFwVer**

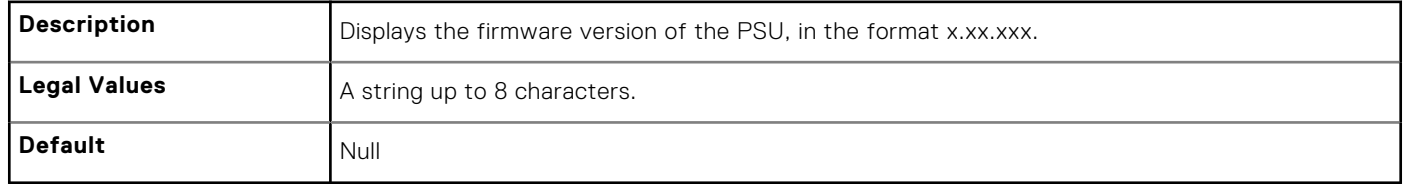

### **cfgServerPowerSupplyIndex**

#### **Table 307. Details of cfgServerPowerSupplyIndex**

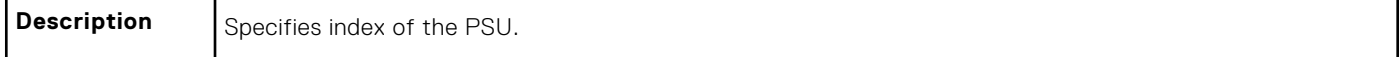

#### **Table 307. Details of cfgServerPowerSupplyIndex (continued)**

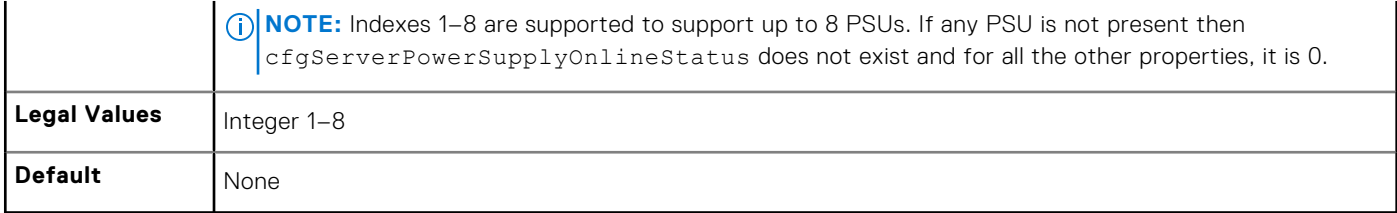

### **cfgServerPowerSupplyMaxInputPower (Read Only)**

#### **Table 308. Details of cfgServerPowerSupplyMaxInputPower**

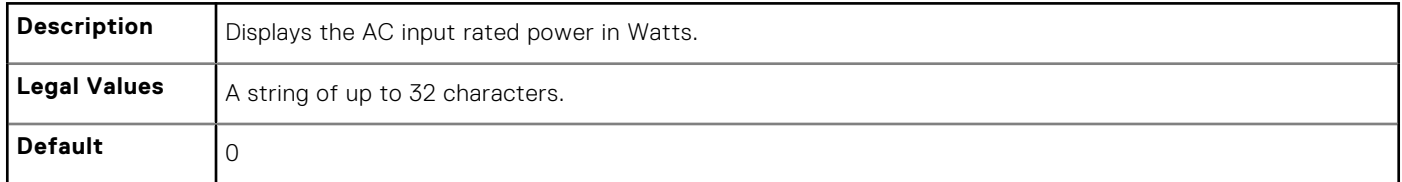

### **cfgServerPowerSupplyMaxOutputPower (Read Only)**

#### **Table 309. Details of cfgServerPowerSupplyMaxOutputPower**

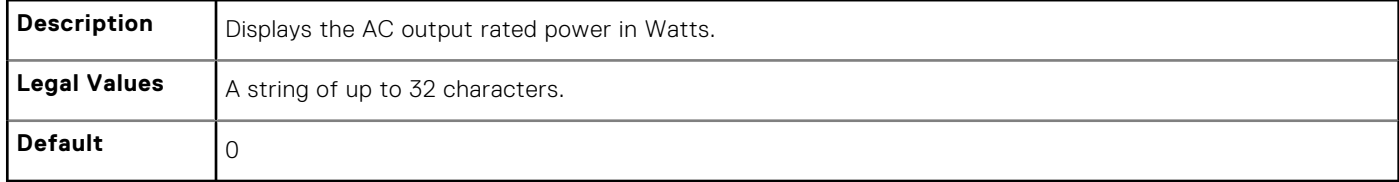

### **cfgServerPowerSupplyOnlineStatus (Read Only)**

#### **Table 310. Details of cfgServerPowerSupplyOnlineStatus**

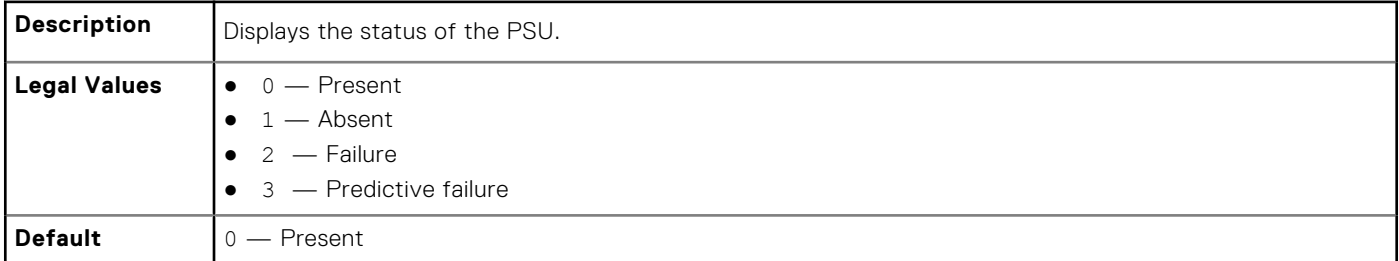

### **cfgServerPowerSupplyType**

#### **Table 311. Details of cfgServerPowerSupplyType**

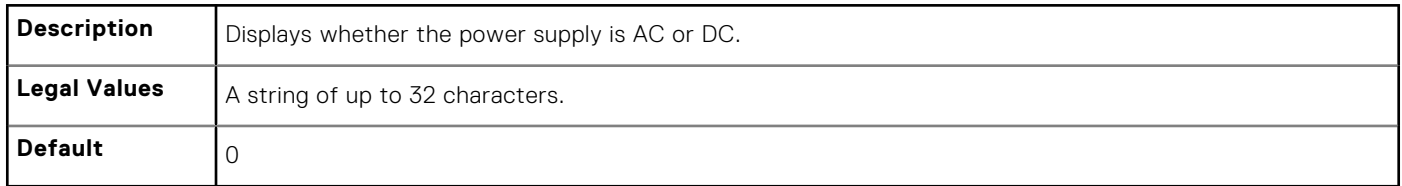

# **cfgIPv6LanNetworking**

This group is used to configure the IPv6 over LAN networking capabilities.

Use this object with the config or get subcommands.

The following sections provide information about the objects in the cfgIPv6LanNetworking group.

## **cfgIPv6Enable (Read or Write)**

#### **Table 312. Details of cfgIPv6Enable**

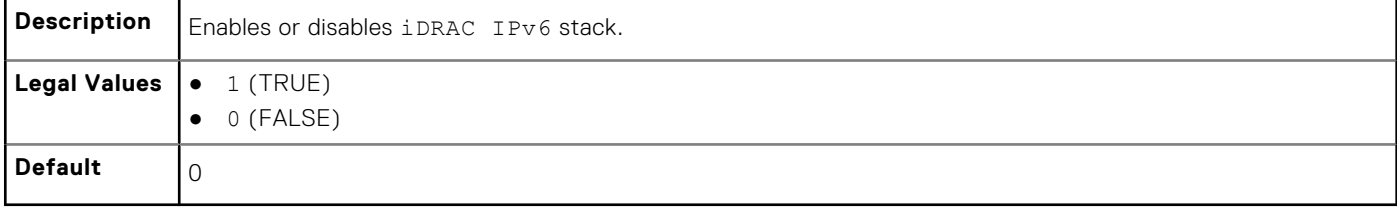

### **cfgIPv6Address1 (Read or Write)**

#### **Table 313. Details of cfgIPv6Address1**

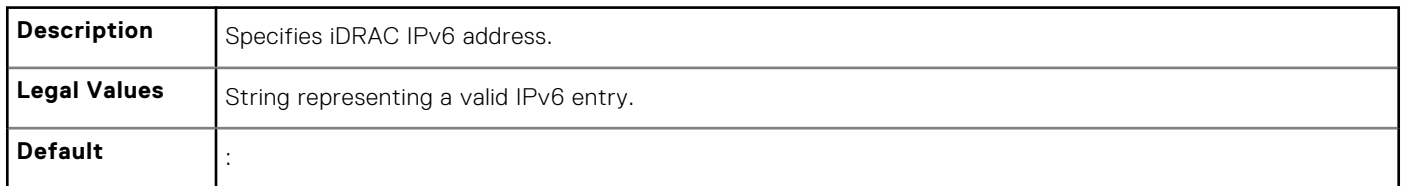

### **cfgIPv6Gateway (Read or Write)**

#### **Table 314. Details of cfgIPv6Gateway**

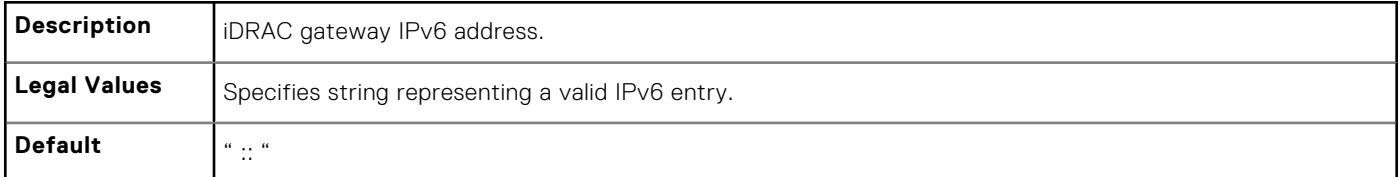

### **cfgIPv6AutoConfig (Read or Write)**

#### **Table 315. Details of cfgIPv6AutoConfig**

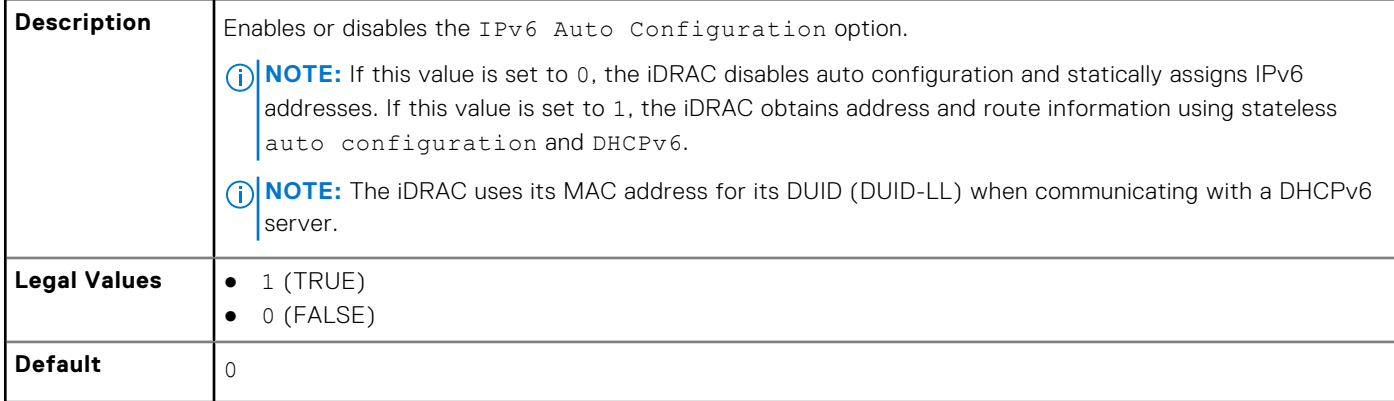

## **cfgIPv6PrefixLength (Read or Write)**

#### **Table 316. Details of cfgIPv6PrefixLength**

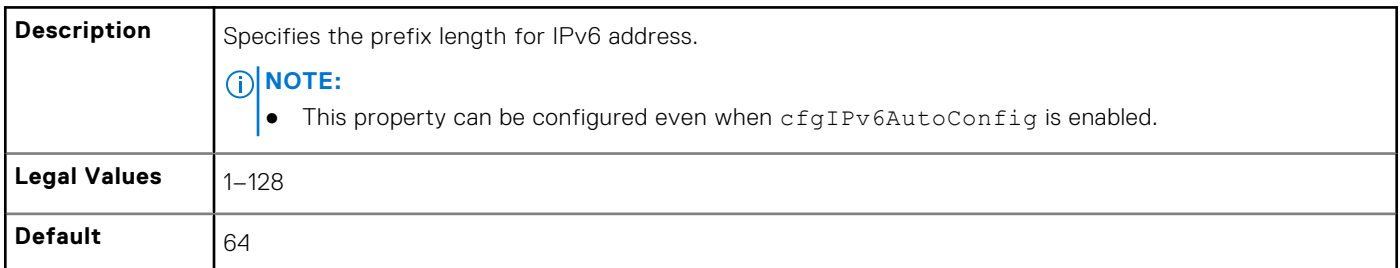

## **cfgIPv6LinkLocalAddress (Read Only)**

#### **Table 317. Details of cfgIPv6LinkLocalAddress**

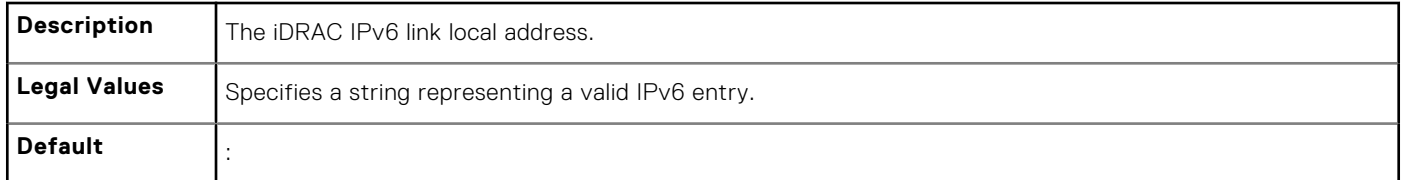

## **cfgIPv6Address2 (Read Only)**

#### **Table 318. Details of cfgIPv6Address2**

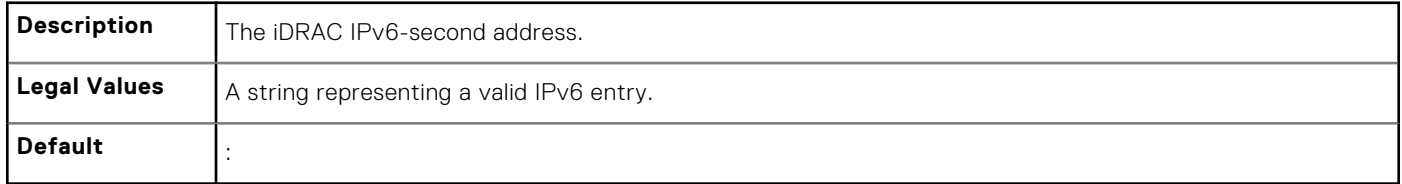

### **cfgIPv6Address3 (Read Only)**

#### **Table 319. Details of cfgIPv6Address3**

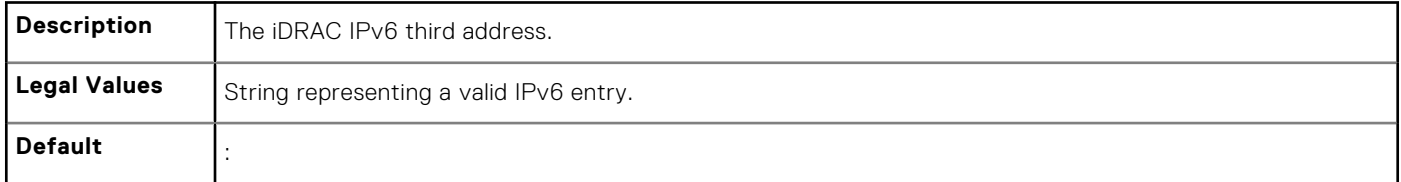

## **cfgIPv6Address4 (Read Only)**

#### **Table 320. Details of cfgIPv6Address4**

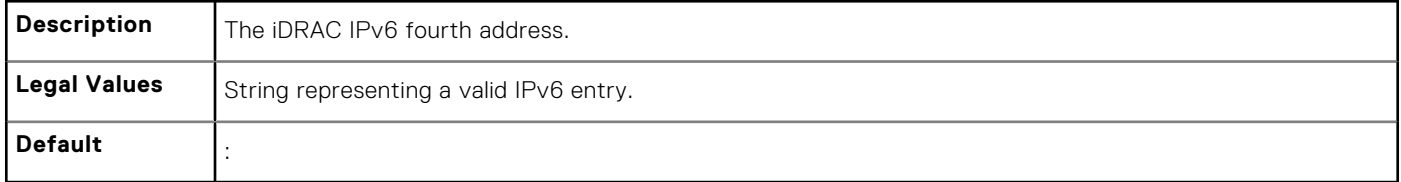

# **cfgIPv6Address5 (Read Only)**

#### **Table 321. Details of cfgIPv6Address5**

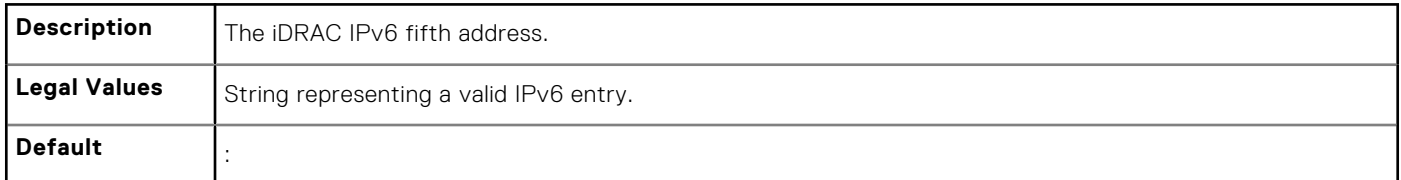

## **cfgIPv6Address6 (Read Only)**

#### **Table 322. Details of cfgIPv6Address6**

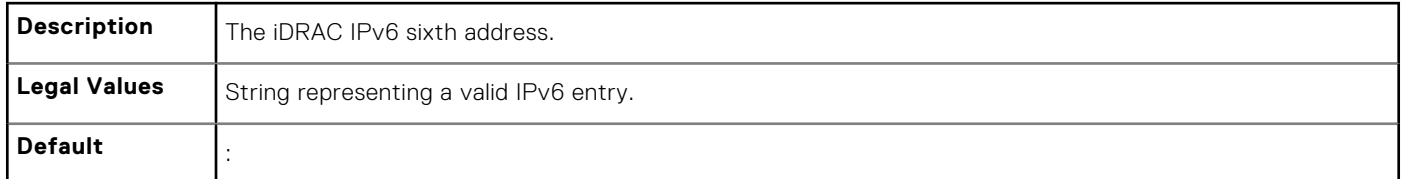

## **cfgIPv6Address7 (Read Only)**

#### **Table 323. Details of cfgIPv6Address7**

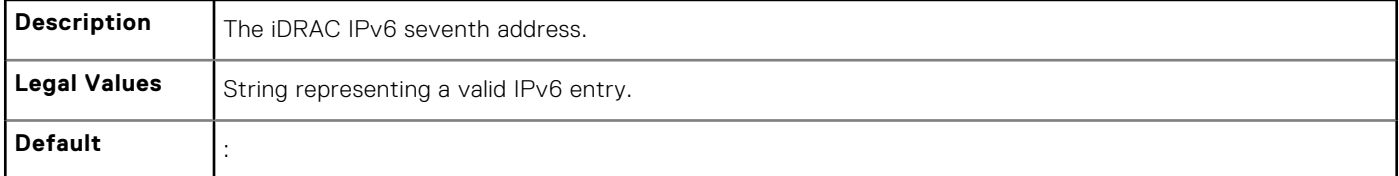

## **cfgIPv6Address8 (Read Only)**

#### **Table 324. Details of cfgIPv6Address8**

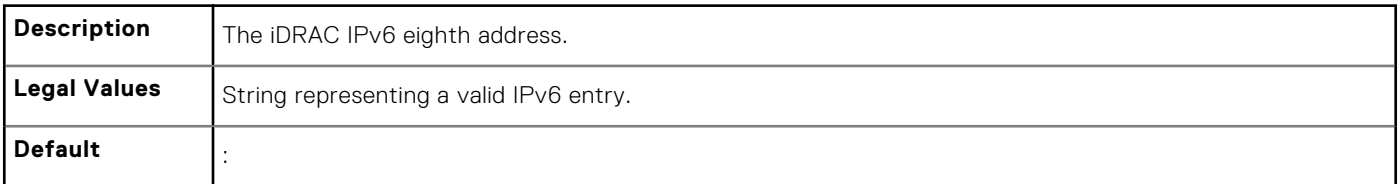

### **cfgIPv6Address9 (Read Only)**

#### **Table 325. Details of cfgIPv6Address9**

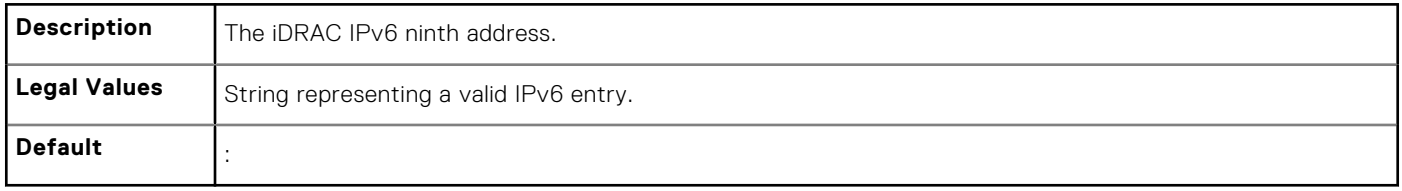

# **cfgIPv6Address10 (Read Only)**

#### **Table 326. Details of cfgIPv6Address10**

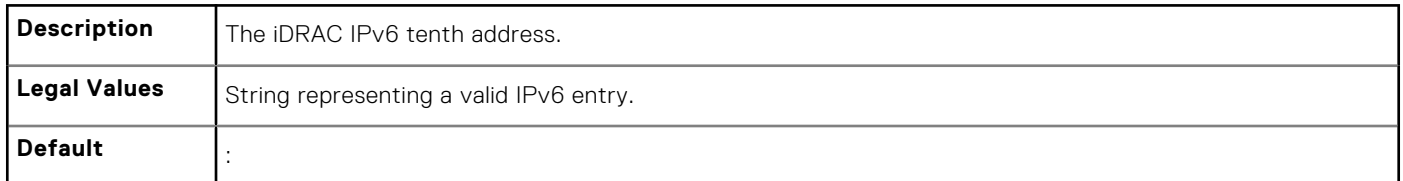

## **cfgIPv6Address11 (Read Only)**

#### **Table 327. Details of cfgIPv6Address11**

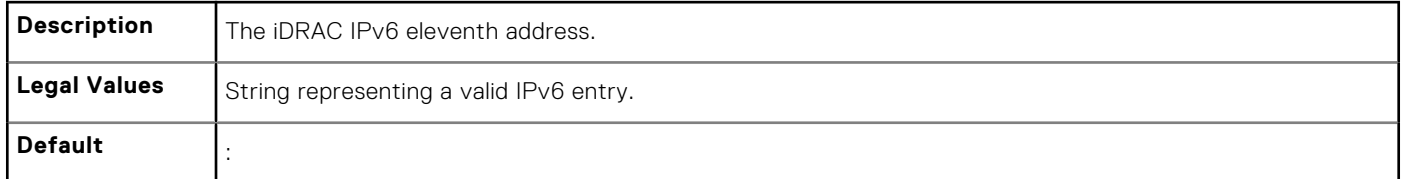

## **cfgIPv6Address12 (Read Only)**

#### **Table 328. Details of cfgIPv6Address12**

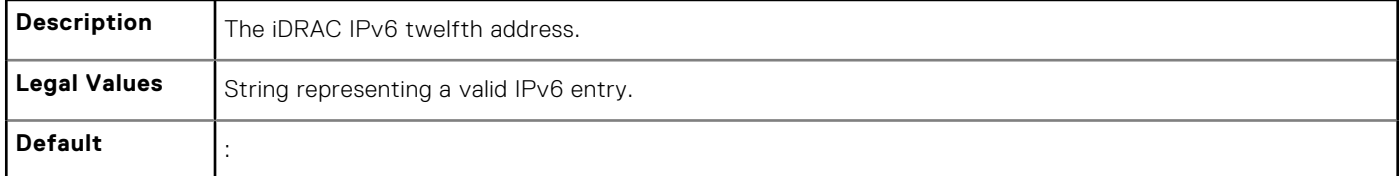

## **cfgIPv6Address13 (Read Only)**

#### **Table 329. Details of cfgIPv6Address13**

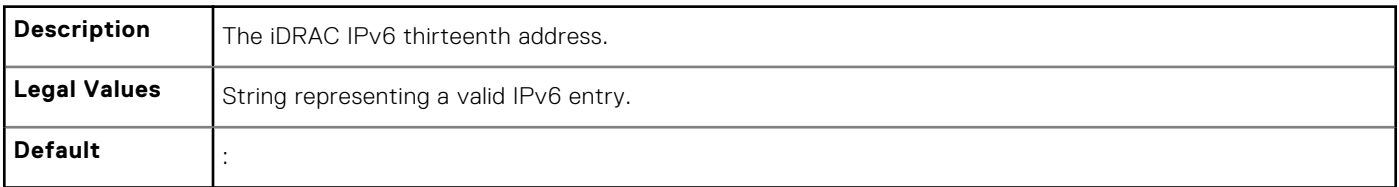

### **cfgIPv6Address14 (Read Only)**

#### **Table 330. Details of cfgIPv6Address14**

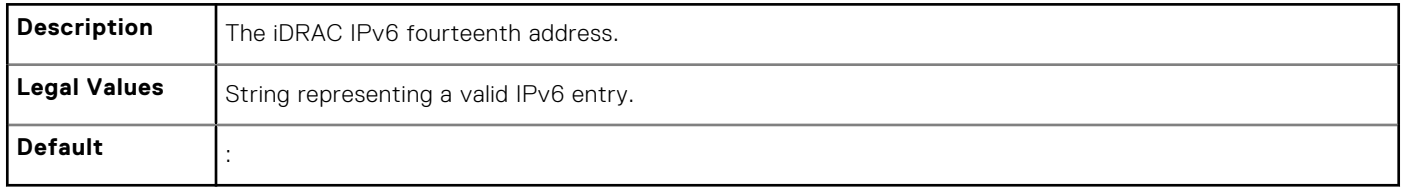

# **cfgIPv6Address15 (Read Only)**

#### **Table 331. Details of cfgIPv6Address15**

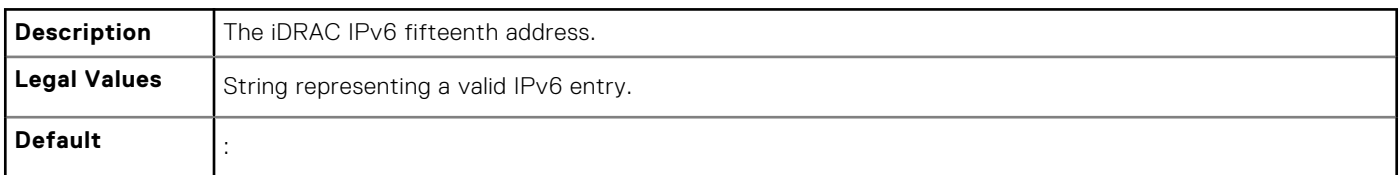

### **cfgIPv6DNSServer1 (Read or Write)**

#### **Table 332. Details of cfgIPv6DNSServer1**

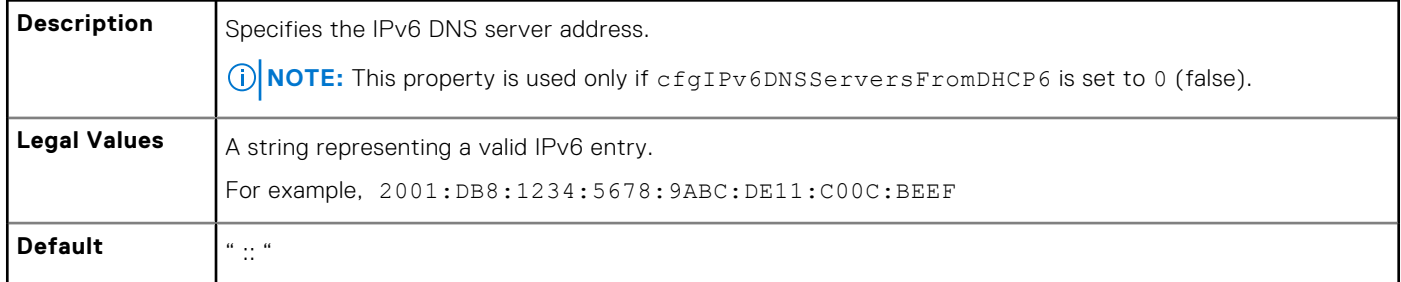

## **cfgIPv6DNSServersFromDHCP6 (Read or Write)**

#### **Table 333. Details of cfgIPv6DNSServersFromDHCP6**

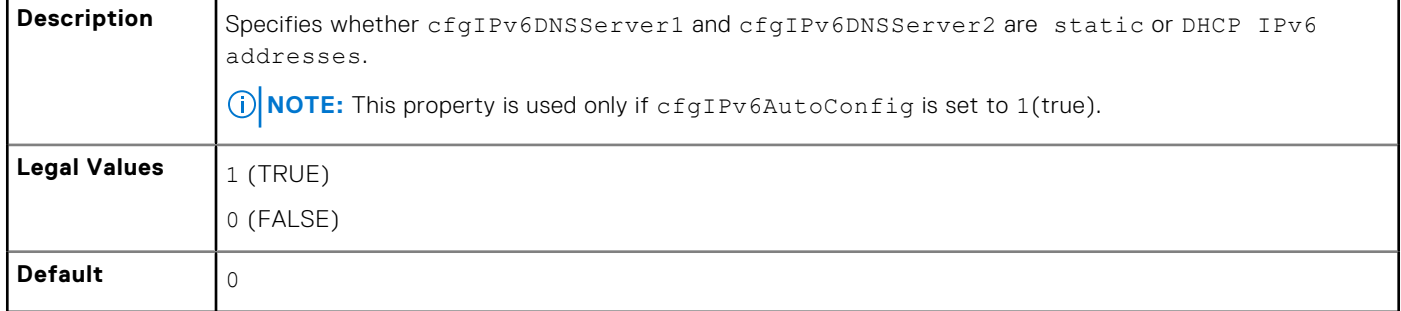

# **cfgIpv6StaticLanNetworking**

This group is used to configure the IPv6 Static over LAN networking capabilities.

### **cfgIPv6StaticEnable (Read or Write)**

#### **Table 334. Details of cfgIPv6StaticEnable**

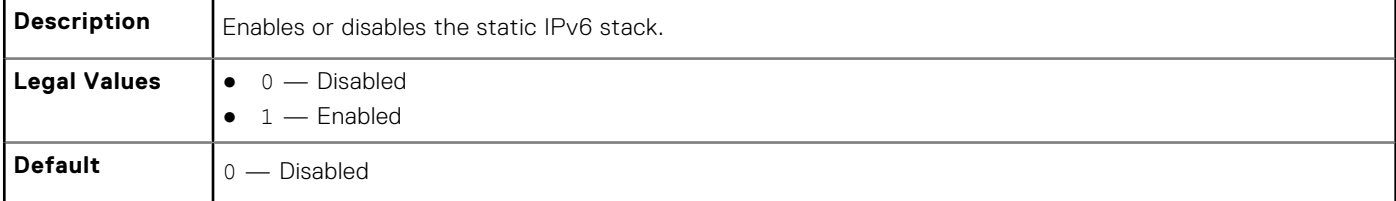

**NOTE:** If this object is modified, then the object cfgIPv6Enable is also modified.

## **cfgIPv6StaticAddress1 (Read or Write)**

#### **Table 335. Details of cfgIPv6StaticAddress1**

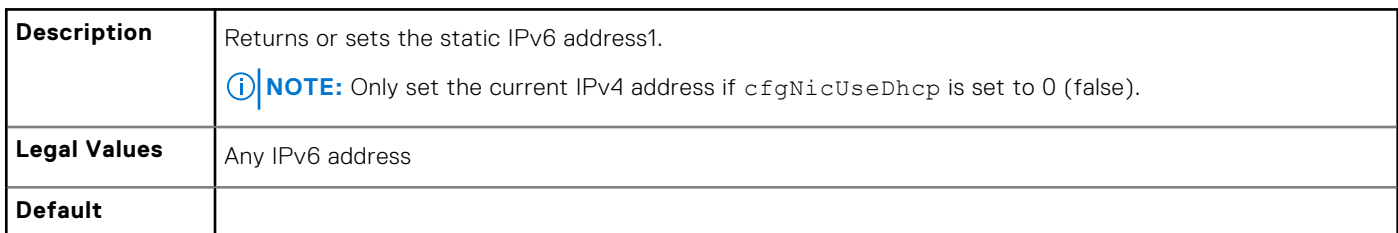

## **cfgIPv6StaticGateway (Read or Write)**

#### **Table 336. Details of cfgIPv6StaticGateway**

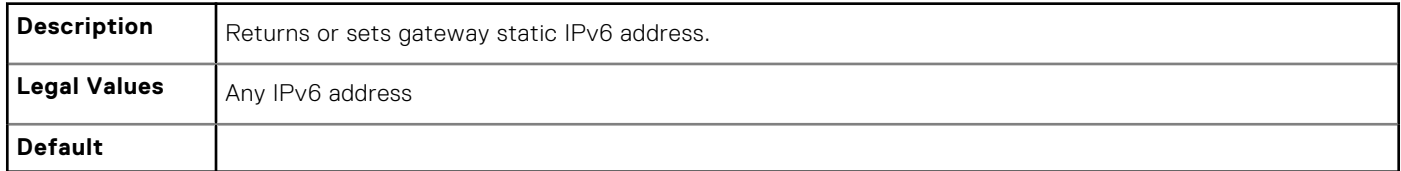

### **cfgIPv6StaticPrefixLength (Read or Write)**

#### **Table 337. Details of cfgIPv6StaticPrefixLength**

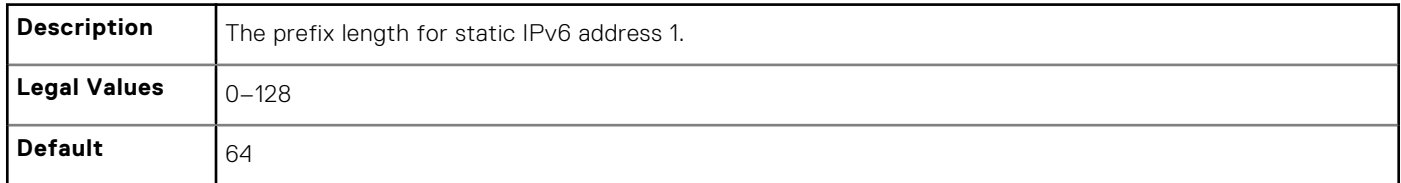

### **cfgIPv6StaticAutoConfig (Read/Write)**

#### **Table 338. Details of cfgIPv6StaticAutoConfig**

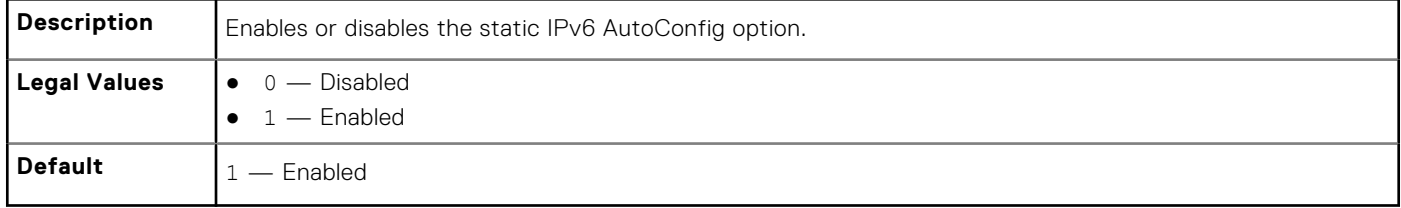

**NOTE:** If this object is modified, then the object cfgIPv6Autoconfig is also modified.

### **cfgIPv6StaticDNSServersFromDHCP6 (Read or Write)**

#### **Table 339. Details of cfgIPv6StaticDNSServersFromDHCP6**

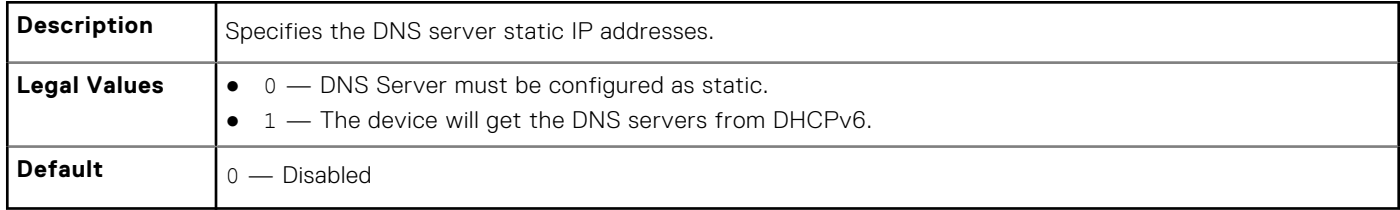

## **cfgIPv6StaticDNSServer1 (Read or Write)**

#### **Table 340. Details of cfgIPv6StaticDNSServer1**

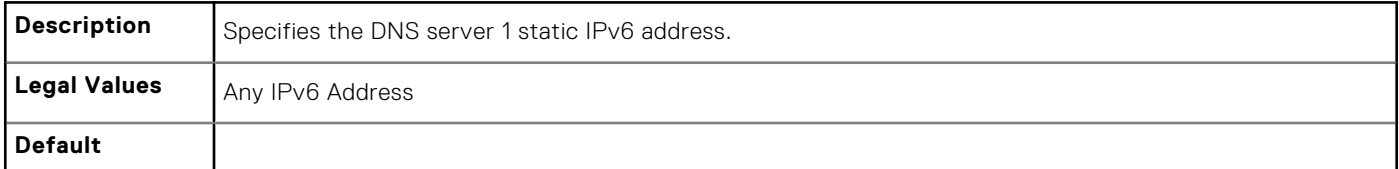

### **cfgIPv6StaticDNSServer2 (Read or Write)**

#### **Table 341. Details of cfgIPv6StaticDNSServer2**

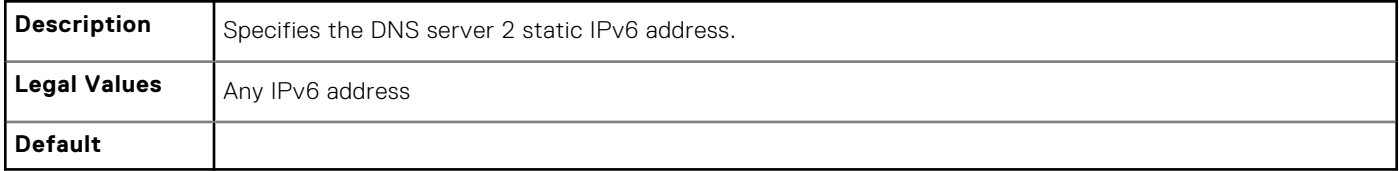

### **cfgIPv6DNSServer2 (Read or Write)**

#### **Table 342. Details of cfgIPv6DNSServer2**

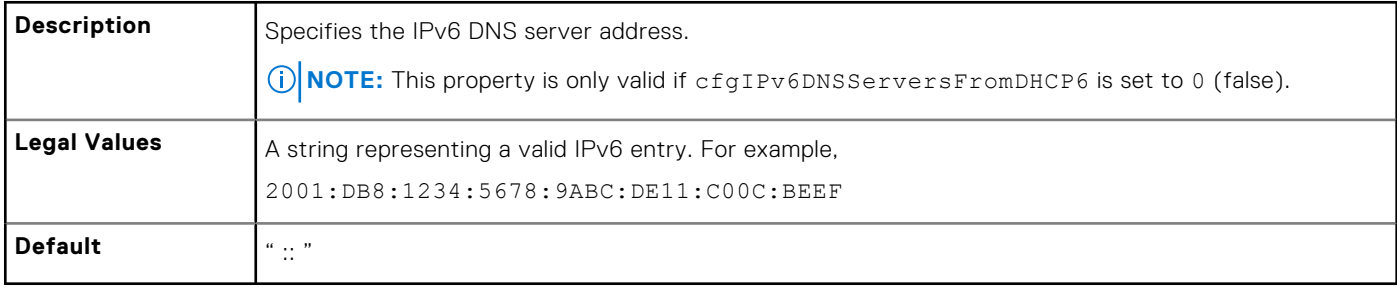

#### **Example**

```
$ racadm get -g cfgIPv6LanNetworking
```
cfgIPv6Enable=1

cfgIPv6AutoConfig=1

cfgIPv6Address=::

cfgIPv6PrefixLength=64

cfgIPv6Gateway=::

cfgIPv6DNSServersFromDHCP6=1

cfgIPv6DNSServer1=::

cfgIPv6DNSServer2=::

If both IPv4 and IPv6 are enabled on the iDRAC, IPv6 DNS servers take priority. The order of preference for DNS servers is:

● cfgIPv6DNSServer1

- cfgIPv6DNSServer2
- cfgDNSServer1
- cfgDNSServer2

# **cfgIPv6URL**

This group specifies properties used to configure iDRAC IPv6 URL.

The following sections provide information about the objects in the cfgIPv6URL group.

# **cfgIPv6URLstring (Read Only)**

#### **Table 343. Details of cfgIPv6URLstring**

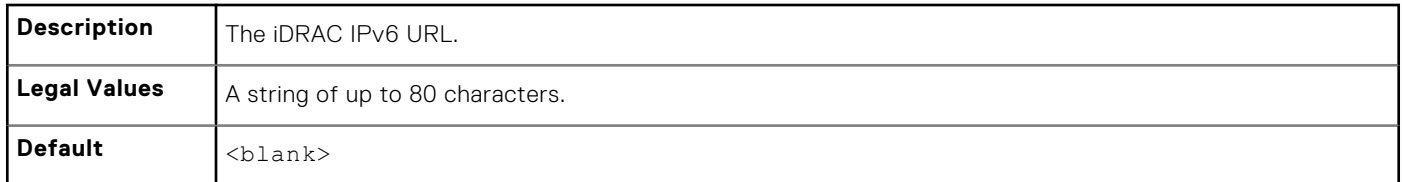

# **cfgIpmiSerial**

This group specifies properties used to configure the IPMI serial interface of the BMC.

It is applicable only for iDRAC on Rack and Tower Servers and not for iDRAC Enterprise on Blade Servers.

## **cfgIpmiSerialBaudRate (Read or Write)**

#### **Table 344. Details of cfgIpmiSerialBaudRate**

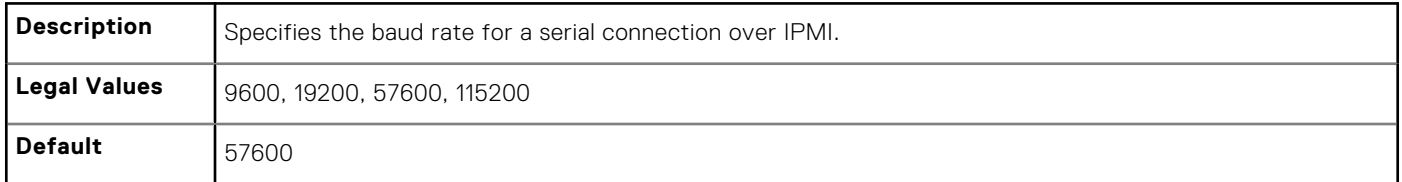

### **cfgIpmiSerialChanPrivLimit (Read or Write)**

#### **Table 345. Details of cfgIpmiSerialChanPrivLimit**

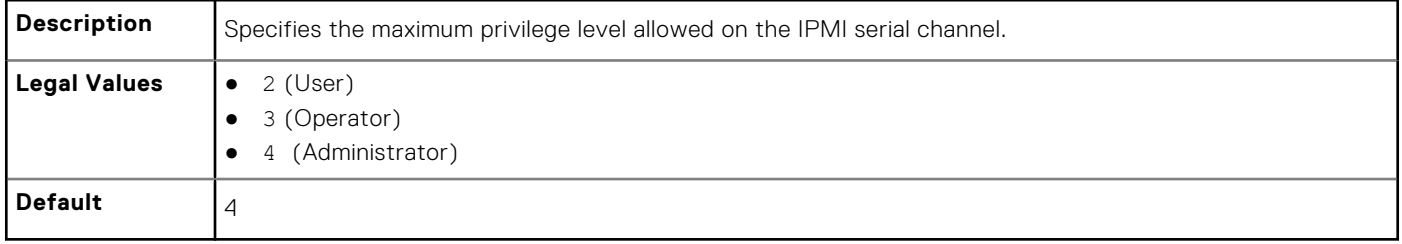

## **cfgIpmiSerialConnectionMode (Read or Write)**

#### **Table 346. Details of cfgIpmiSerialConnectionMode**

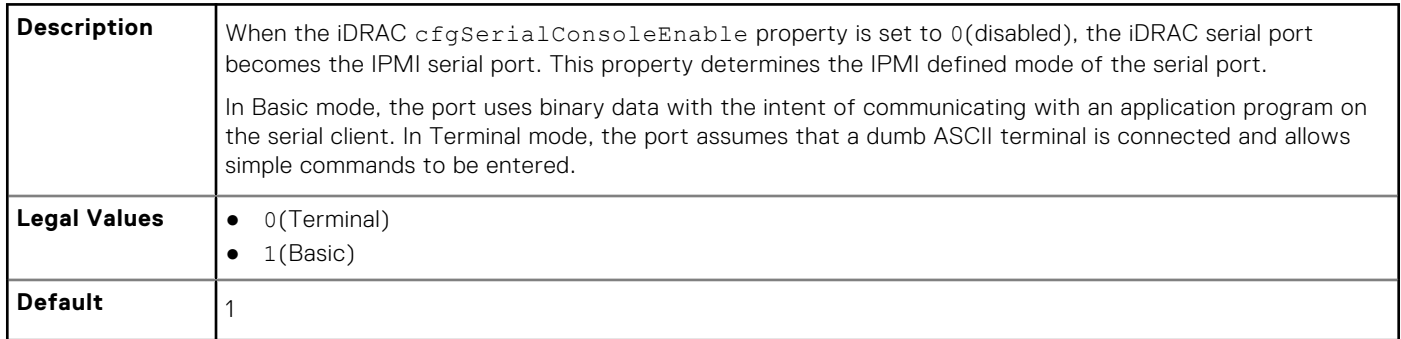

### **cfgIpmiSerialDeleteControl (Read or Write)**

#### **Table 347. Details of cfgIpmiSerialDeleteControl**

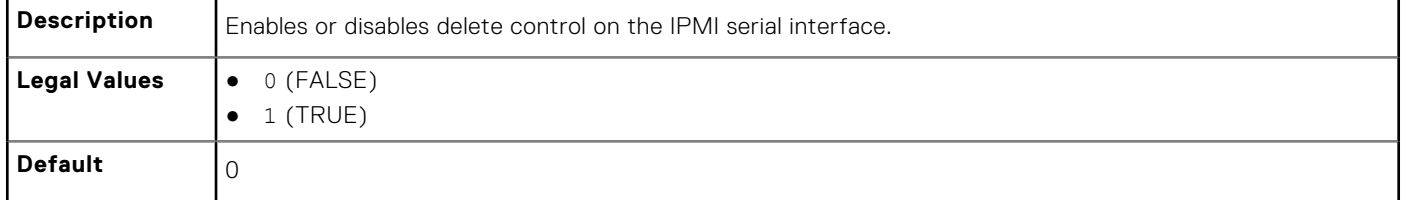

## **cfgIpmiSerialEchoControl (Read or Write)**

#### **Table 348. Details of cfgIpmiSerialEchoControl**

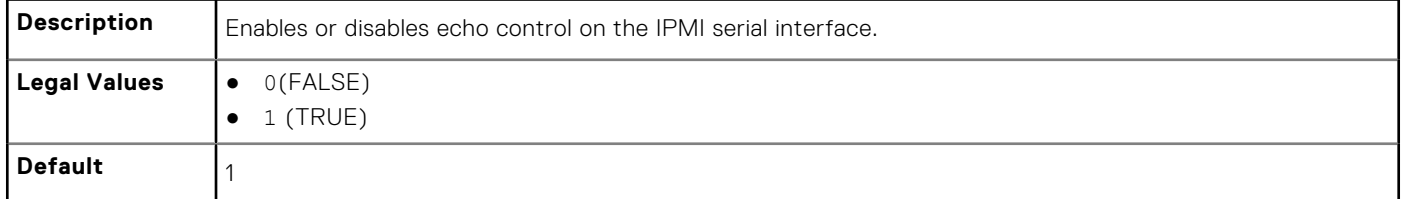

### **cfgIpmiSerialFlowControl (Read or Write)**

#### **Table 349. Details of cfgIpmiSerialFlowControl**

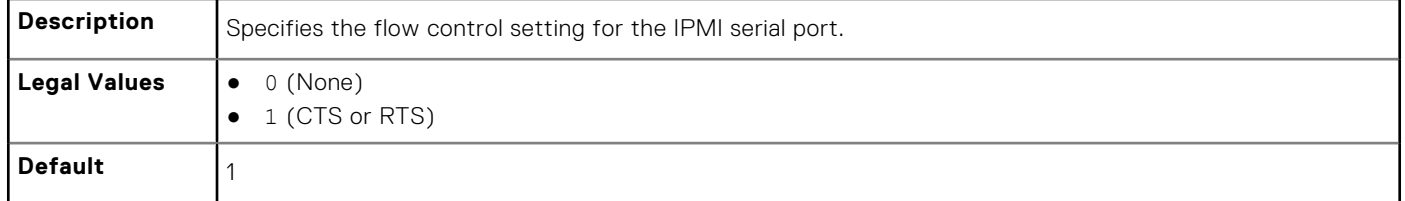

### **cfgIpmiSerialHandshakeControl (Read or Write)**

#### **Table 350. Details of cfgIpmiSerialHandshakeControl**

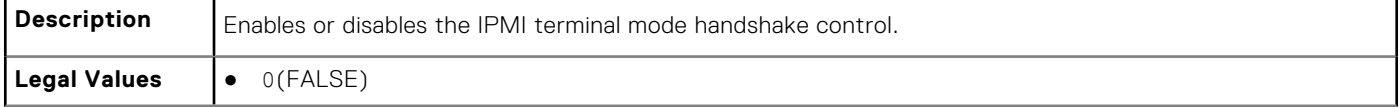

#### **Table 350. Details of cfgIpmiSerialHandshakeControl (continued)**

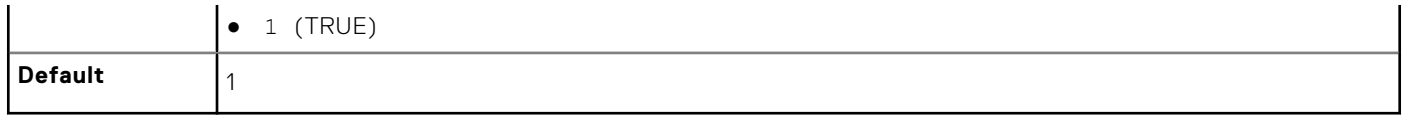

### **cfgIpmiSerialInputNewLineSequence (Read or Write)**

#### **Table 351. Details of cfgIpmiSerialInputNewLineSequence**

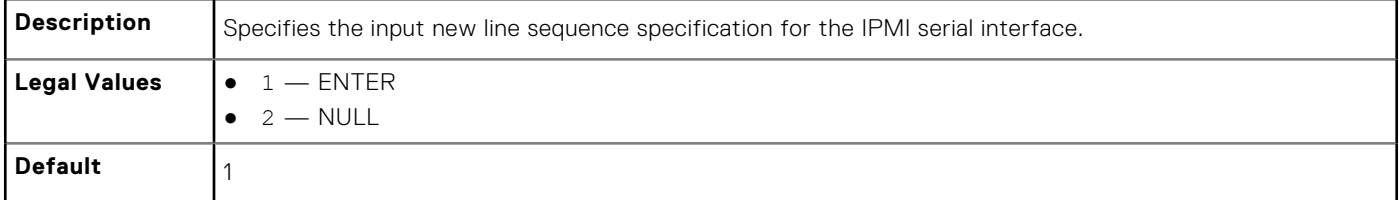

### **cfgIpmiSerialLineEdit (Read or Write)**

#### **Table 352. Details of cfgIpmiSerialLineEdit**

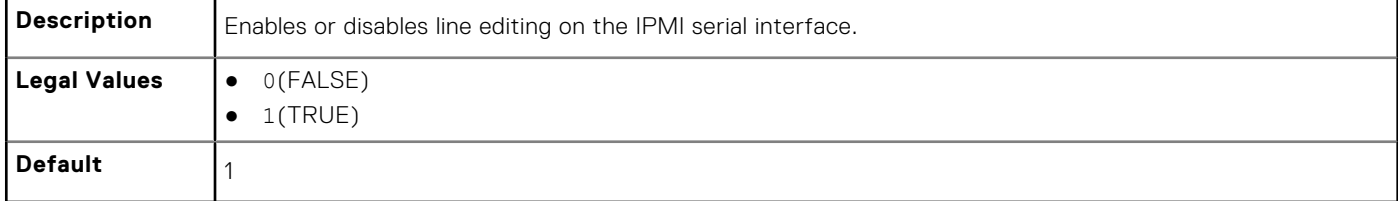

### **cfgIpmiSerialNewLineSequence (Read or Write)**

#### **Table 353. Details of cfgIpmiSerialNewLineSequence**

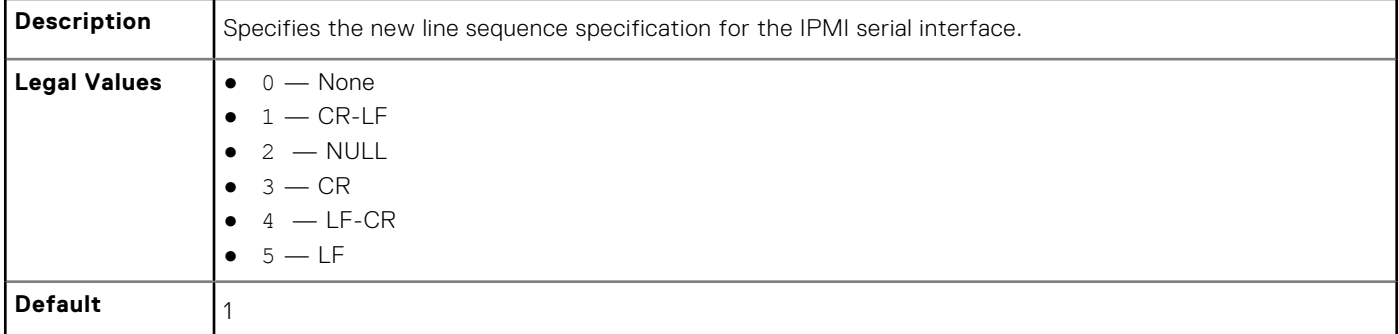

# **cfgSmartCard**

This group specifies properties used to support access to iDRAC using a smart card.

The following sections provide information about the objects in the cfgSmartCard group.

### **cfgSmartCardLogonEnable (Read or Write)**

#### **Table 354. Details of cfgSmartCardLogonEnable**

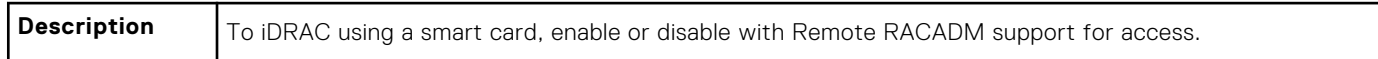

#### **Table 354. Details of cfgSmartCardLogonEnable (continued)**

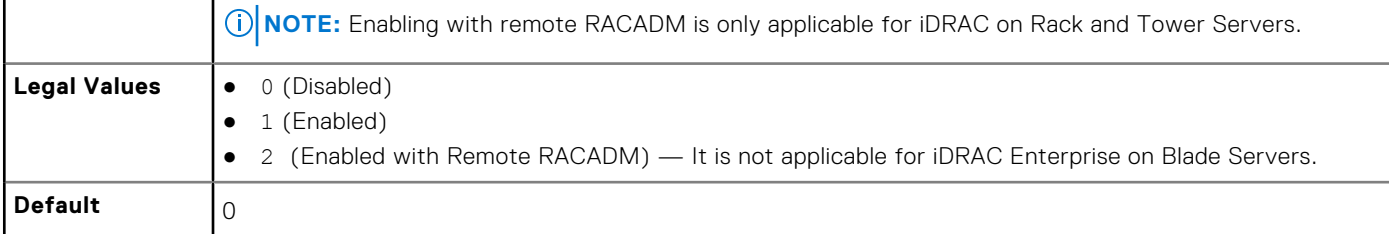

### **cfgSmartCardCRLEnable (Read or Write)**

#### **Table 355. Details of cfgSmartCardCRLEnable**

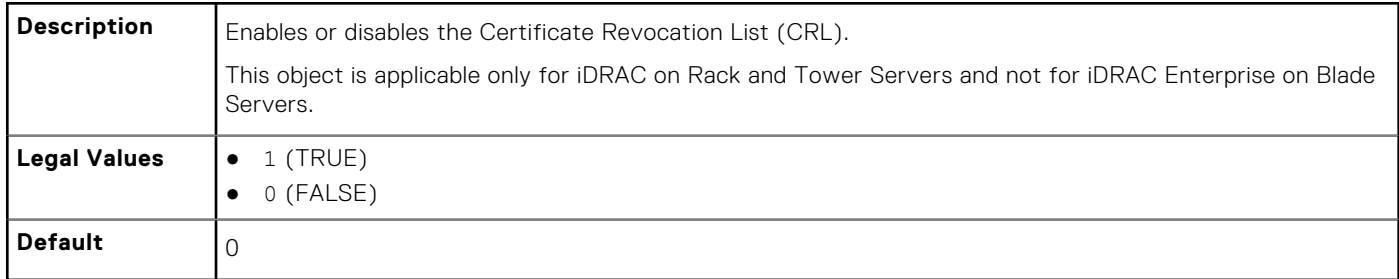

# **cfgNetTuning**

This group enables users to configure the advanced network interface parameters for the RAC NIC. When configured, the updated settings may take up to a minute to become active.

**NOTE:** This group is applicable only for iDRAC on Rack and Tower Servers and not for iDRAC Enterprise on Blade Servers.

#### **CAUTION: Use extra precaution when modifying properties in this group. Inappropriate modification of the properties in this group can result in your RAC NIC become inoperable.**

The following sections provide information about the objects in the cfgNetTuning group.

## **cfgNetTuningNicAutoneg (Read or Write)**

#### **Table 356. Details of cfgNetTuningNicAutoneg**

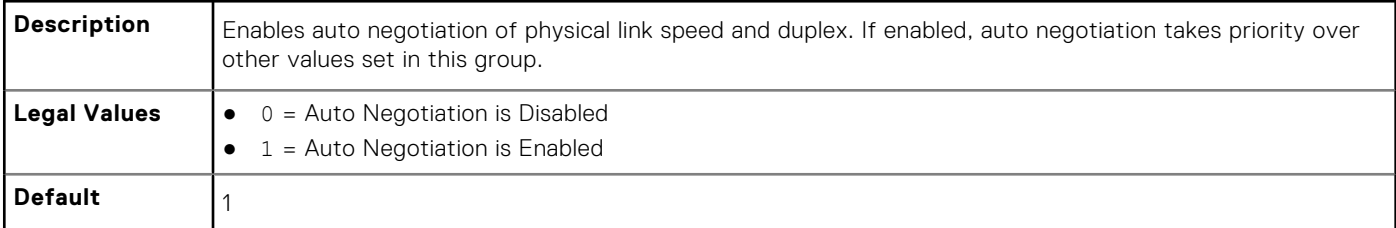

#### **Example**

racadm get -g cfgNetTuning

```
cfgNetTuningNicSpeed=100
cfgNetTuningNicFullDuplex=1
cfgNetTuningNicMtu=1500
cfgNetTuningNicAutoneg=1
```
## **cfgNetTuningNic100MB (Read or Write)**

#### **Table 357. Details of cfgNetTuningNic100MB**

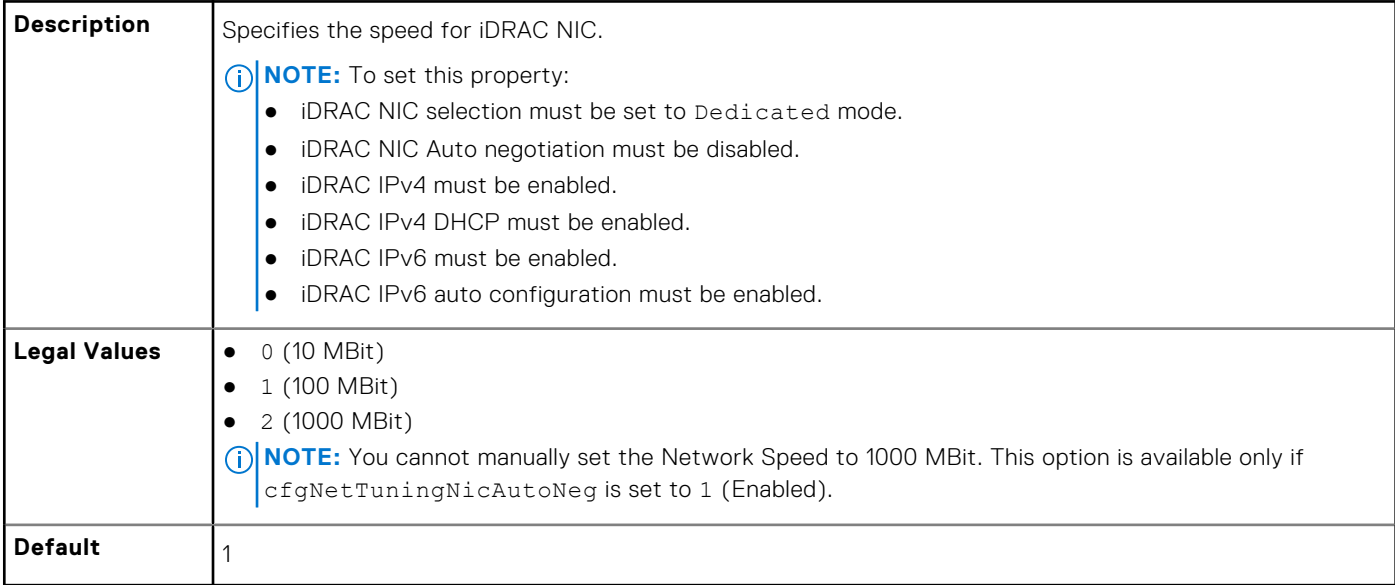

### **cfgNetTuningNicFullDuplex (Read or Write)**

#### **Table 358. Details of cfgNetTuningNicFullDuplex**

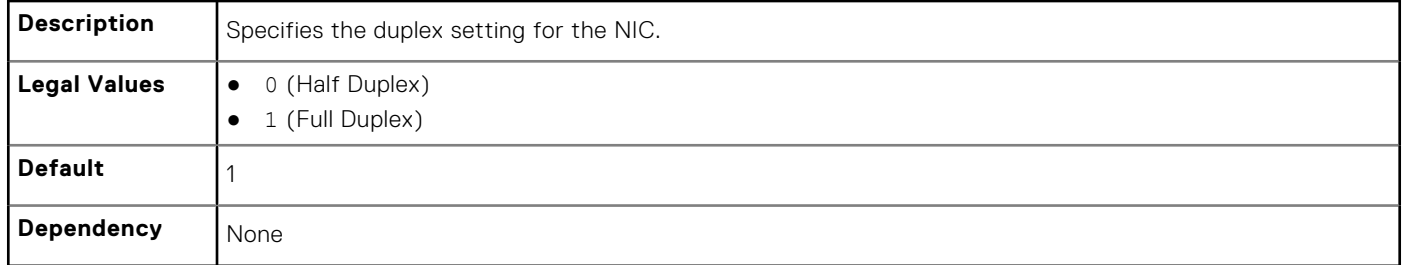

### **cfgNetTuningNicMtu (Read or Write)**

#### **Table 359. Details of cfgNetTuningNicMtu**

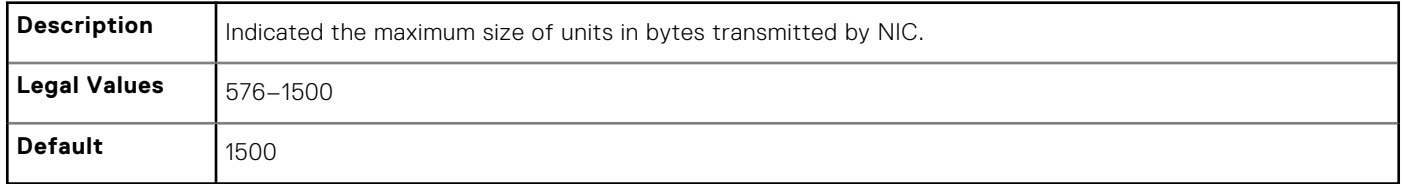

# **cfgSensorRedundancy**

This group is used to set the power supply redundancy.

The following sections provide information about the objects in the cfgSensorRedundancy group.

This group is applicable only for iDRAC on Rack and Tower Servers and not for iDRAC Enterprise on Blade Servers.
### **cfgSensorRedundancyCapabilities (Read Only)**

### **Table 360. Details of cfgSensorRedundancyCapabilities**

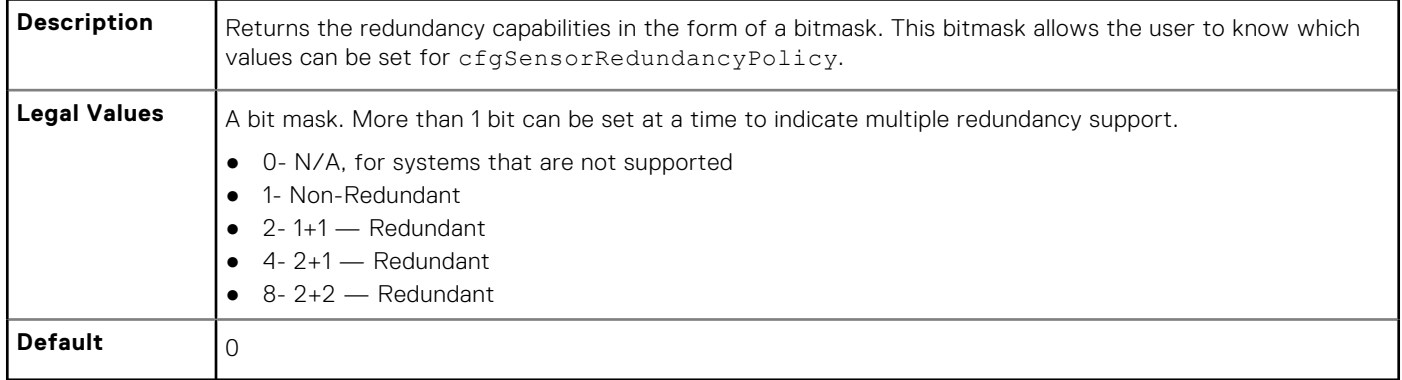

### **cfgSensorRedundancyIndex (Read Only)**

#### **Table 361. Details of cfgSensorRedundancyIndex**

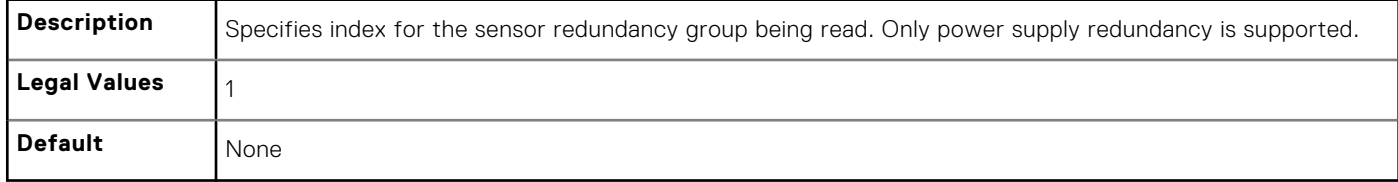

### **cfgSensorRedundancyPolicy (Read or Write)**

#### **Table 362. Details of cfgSensorRedundancyPolicy**

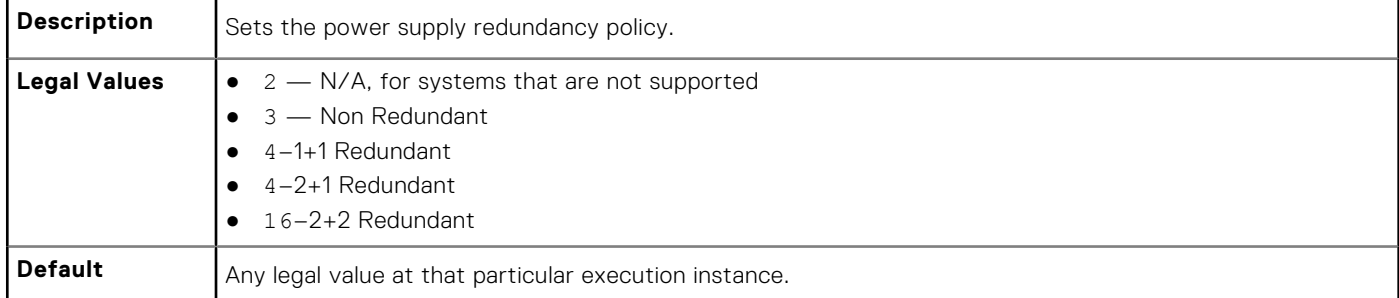

### **cfgSensorRedundancyStatus (Read Only)**

#### **Table 363. Details of cfgSensorRedundancyStatus**

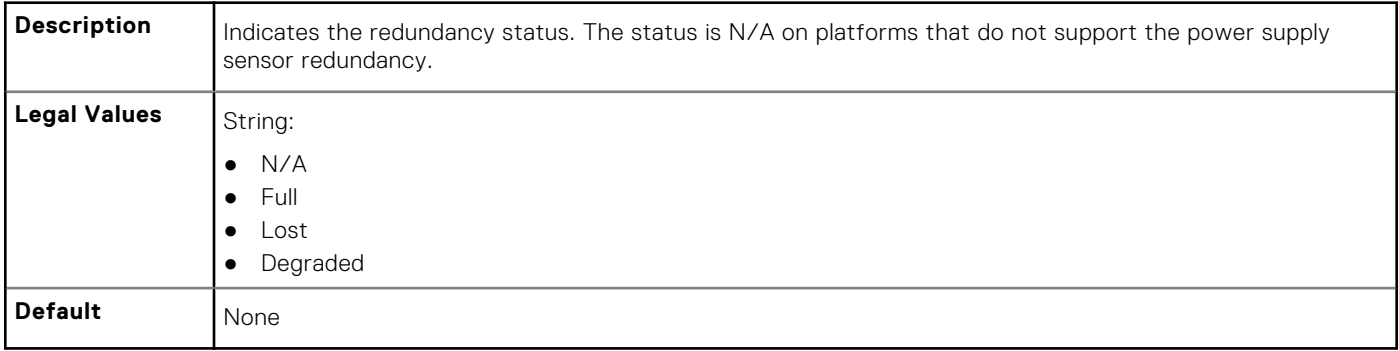

# **cfgVFlashSD**

This group is used to configure the properties for the Virtual Flash SD card.

**NOTE:** If the vFlash card is present but is not enabled, the query for any property under this group displays:

ERROR: vFlash is not enabled.

To view the properties of this group, enable the vFlash using the command:

racadm config -g cfgvFlashSD -o cfgvFlashSDEnable 1

The following sections provide information about the objects in the  $cfqVFlashSD$  group.

### **cfgVFlashSDInitialized (Read Only)**

#### **Table 364. Details of cfgVFlashSDInitialized**

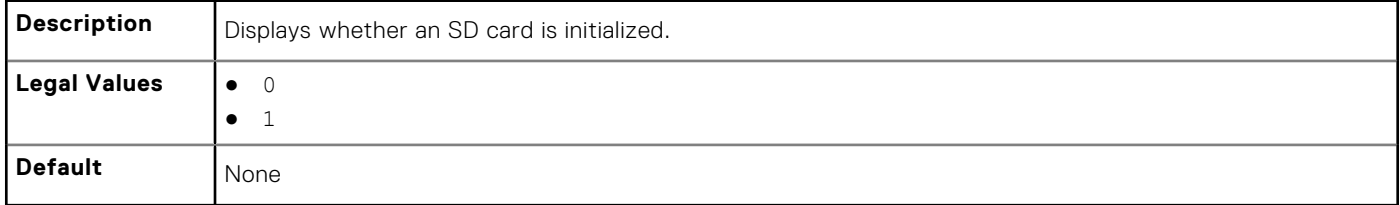

### **cfgVFlashSDEnable (Read or Write)**

#### **Table 365. Details of cfgVFlashSDEnable**

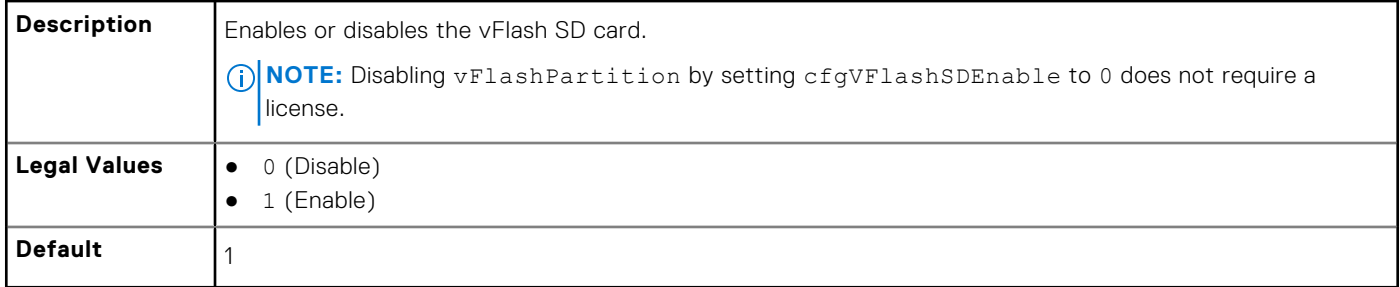

### **cfgVFlashSDSize (Read Only)**

#### **Table 366. Details of cfgVFlashSDSize**

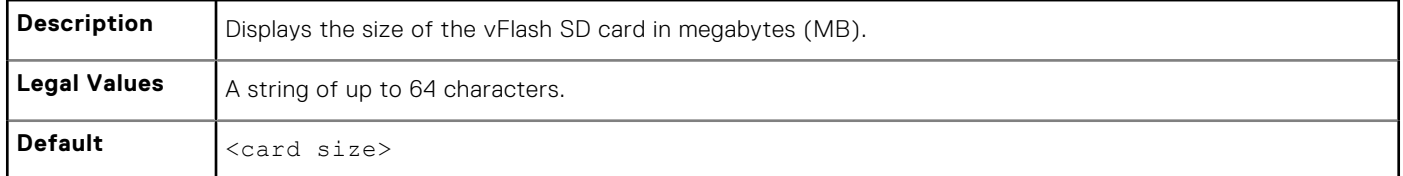

### **cfgVFlashSDLicensed (Read Only)**

#### **Table 367. Details of cfgVFlashSDLicensed**

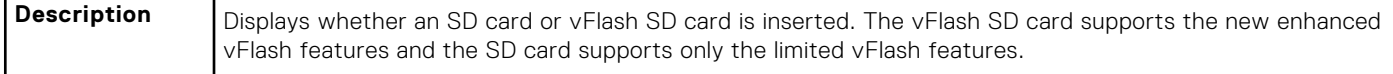

### **Table 367. Details of cfgVFlashSDLicensed (continued)**

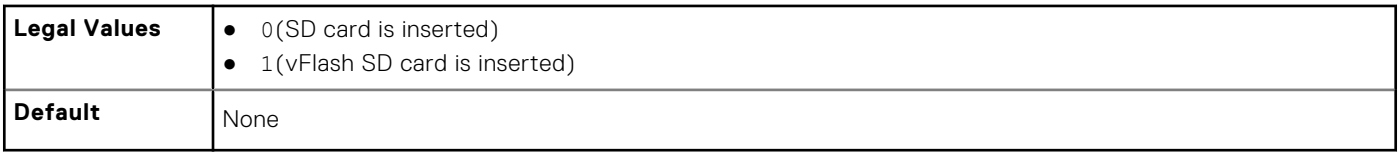

### **cfgVFlashSDAvailableSize (Read Only)**

#### **Table 368. Details of cfgVFlashSDAvailableSize**

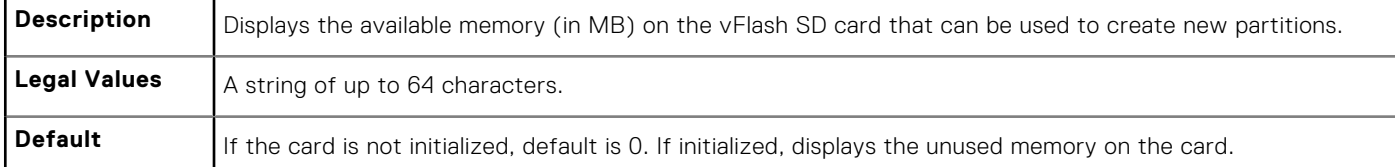

### **cfgVFlashSDHealth (Read Only)**

### **Table 369. Details of cfgVFlashSDHealth**

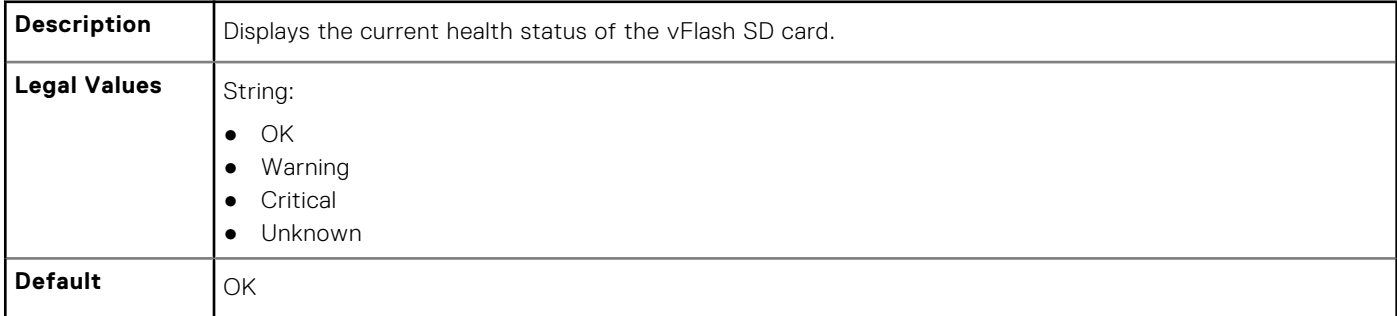

### **cfgVFlashSDWriteProtect (Read Only)**

#### **Table 370. Details of cfgVFlashSDWriteProtect**

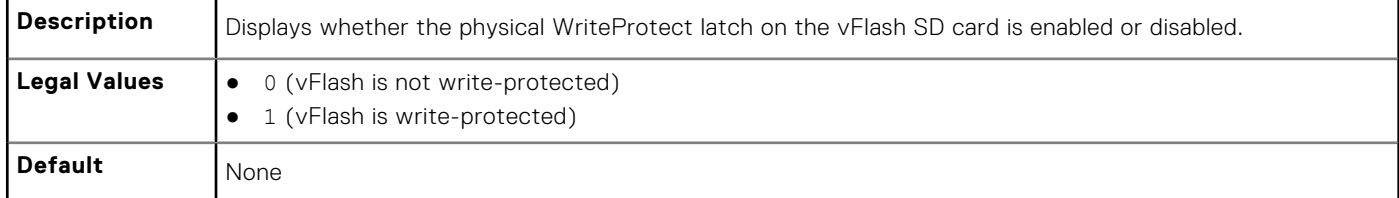

## **cfgVFlashPartition**

This group is used to configure properties for individual partitions on the vFlash SD Card. Up to 16 partitions are supported, indexed from 1 to 16.

**NOTE:** For SD cards, the index value is limited to 1 because only a single partition of size 256MB is allowed.

The following sections provide information about the objects in the cfgVFlashPartition group.

### **cfgVFlashPartitionIndex (Read Only)**

### **Table 371. Details of cfgVFlashPartitionIndex**

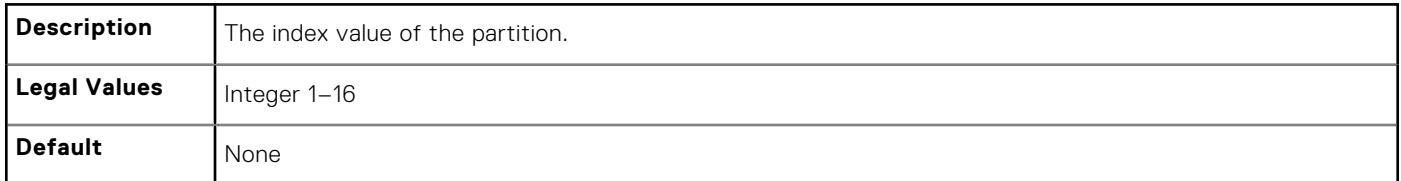

### **cfgVFlashPartitionSize (Read Only)**

### **Table 372. Details of cfgVFlashPartitionSize**

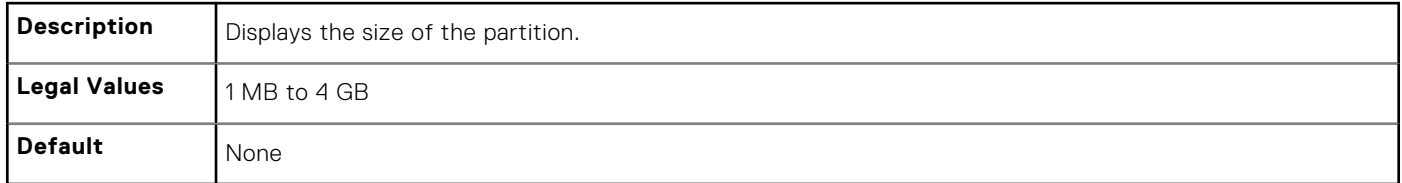

### **cfgVFlashPartitionEmulationType (Read or Write)**

### **Table 373. Details of cfgVFlashPartitionEmulationType**

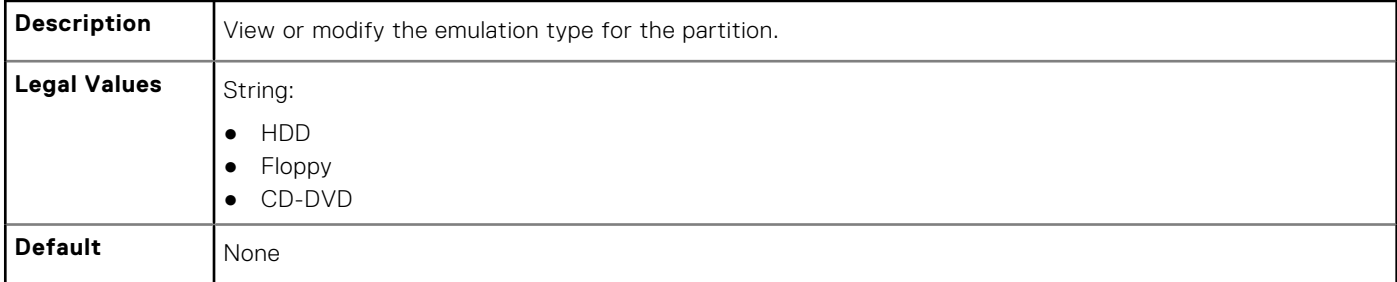

### **cfgVFlashPartitionFlashOSVolLabel (Read Only)**

#### **Table 374. Details of cfgVFlashPartitionFlashOSVolLabel**

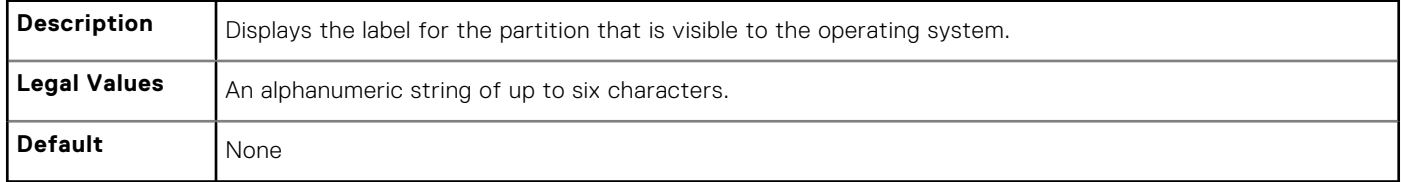

### **cfgVFlashPartitionFormatType (Read Only)**

### **Table 375. Details of cfgVFlashPartitionFormatType**

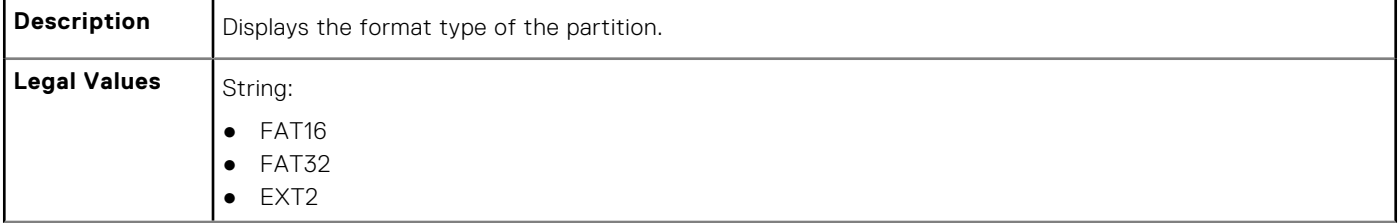

#### **Table 375. Details of cfgVFlashPartitionFormatType (continued)**

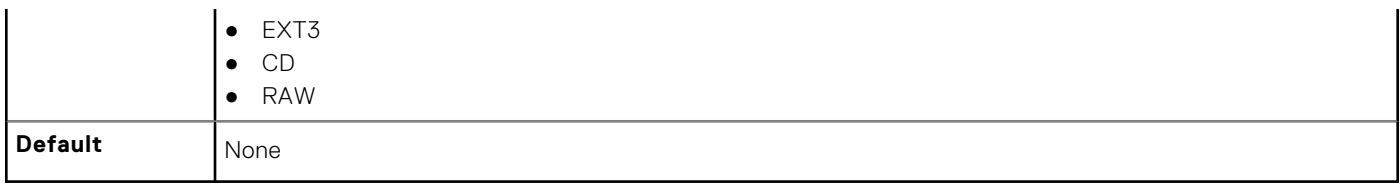

### **cfgVFlashPartitionAccessType (Read or Write)**

#### **Table 376. Details of cfgVFlashPartitionAccessType**

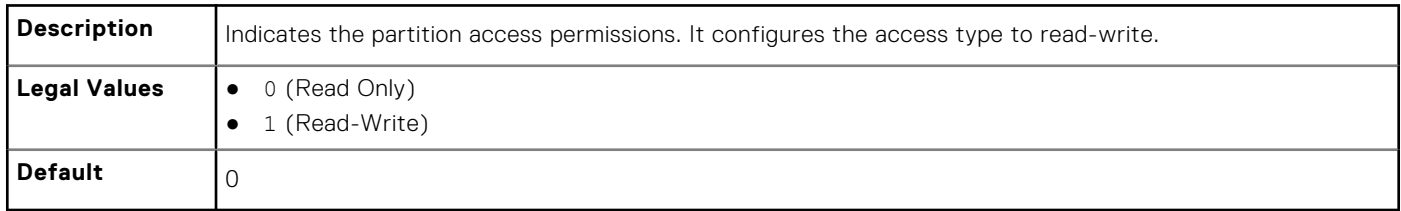

### **cfgVFlashPartitionAttachState (Read or Write)**

### **Table 377. Details of cfgVFlashPartitionAttachState**

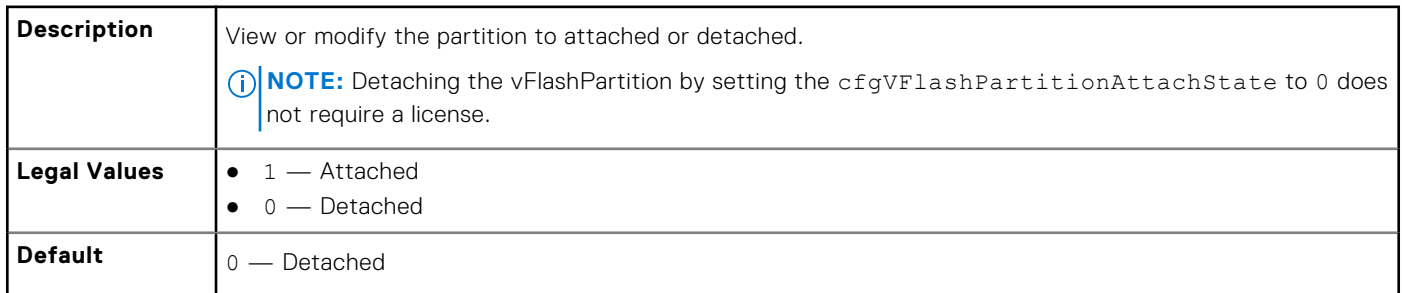

## **cfgLogging**

This group contains parameters to enable or disable the OEM event log filtering.

The following section provide information about the objects in the cfgLogging group:

### **cfgLoggingSELOEMEventFilterEnable (Read or Write)**

#### **Table 378. Details of cfgLoggingSELOEMEventFilterEnable**

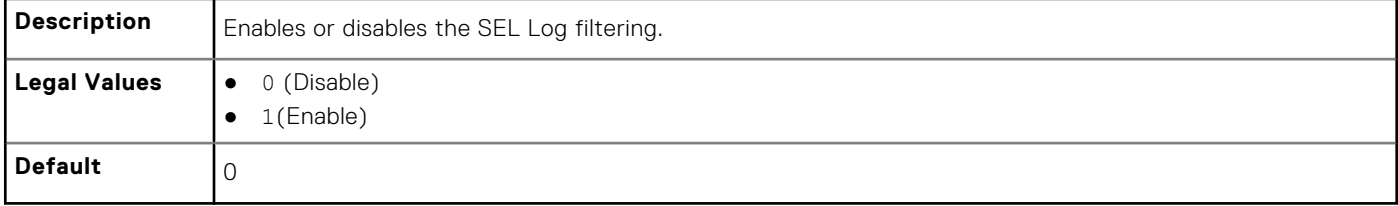

## **cfgRacSecurity**

For more information about generating certificate signing requests, see the subcommand sslcsrgen.

For the country code, go to the link **http://www.iso.org/iso/country\_codes/iso\_3166\_code\_lists.htm**

The following sections provide information about the objects in the cfgRacSecurity group.

### **cfgRacSecCsrCommonName (Read or Write)**

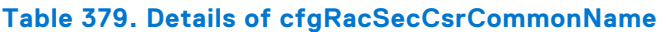

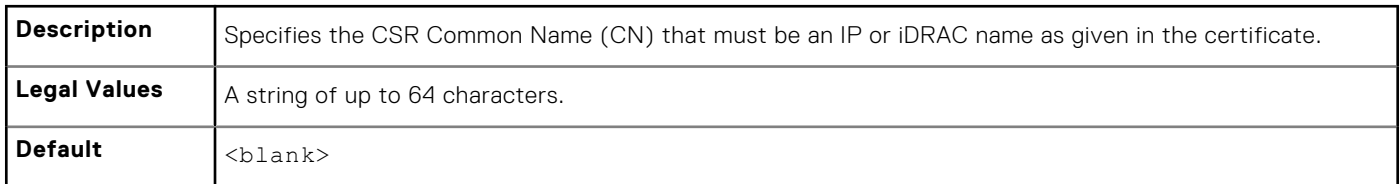

### **cfgRacSecCsrOrganizationName (Read or Write)**

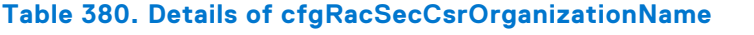

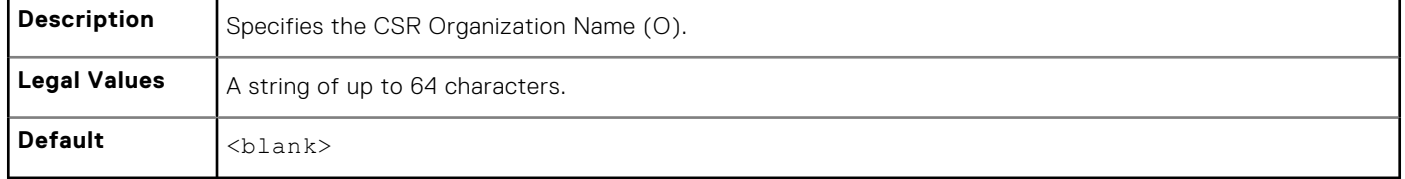

### **cfgRacSecCsrOrganizationUnit (Read or Write)**

### **Table 381. Details of cfgRacSecCsrOrganizationUnit**

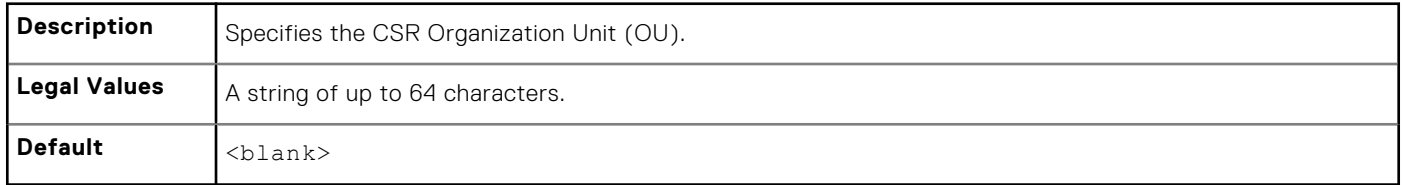

### **cfgRacSecCsrLocalityName (Read or Write)**

#### **Table 382. Details of cfgRacSecCsrLocalityName**

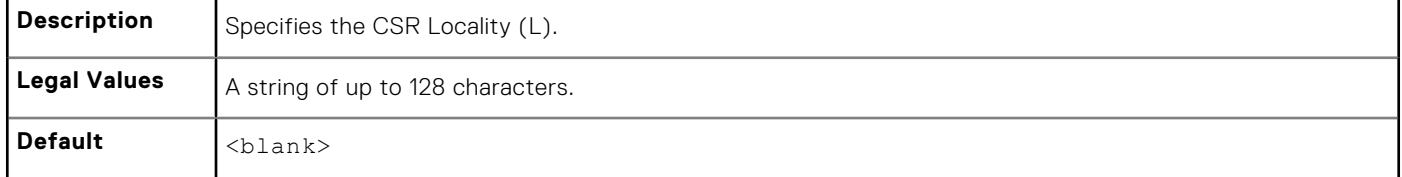

### **cfgRacSecCsrStateName (Read or Write)**

### **Table 383. Details of cfgRacSecCsrStateName**

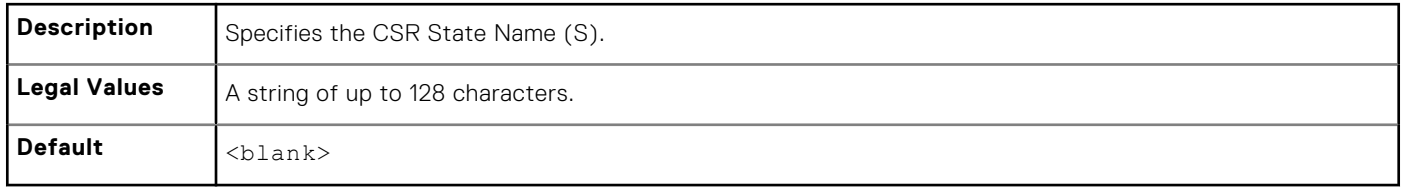

### **cfgRacSecCsrCountryCode (Read/Write)**

### **Table 384. Details of cfgRacSecCsrCountryCode**

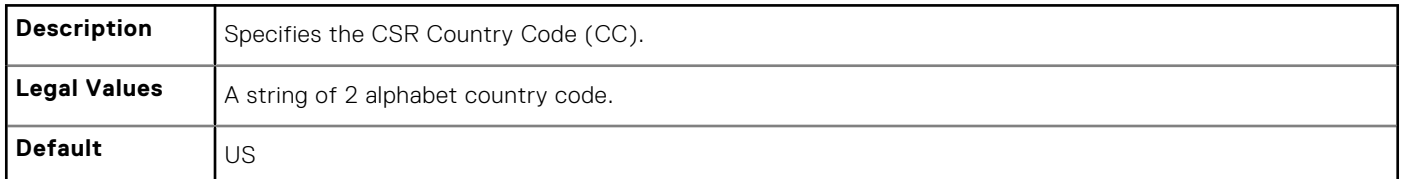

### **cfgRacSecCsrEmailAddr (Read or Write)**

### **Table 385. Details of cfgRacSecCsrEmailAddr**

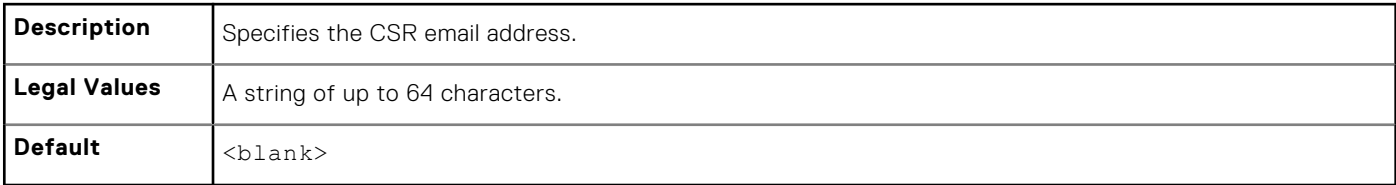

#### **Example**

racadm config -g cfgRacSecurity

cfgRacSecCsrKeySize=1024 cfgRacSecCommonName= cfgRacSecOrganizationName= cfgRacSecOrganizationUnit= cfgRacSecLocalityName= cfgRacSecStateName= cfgRacSecCountryCode= cfgRacSecEmailAddr=

# **New Groups and Objects for iDRAC9**

### **Table 386. New groups and new objects added for iDRAC9**

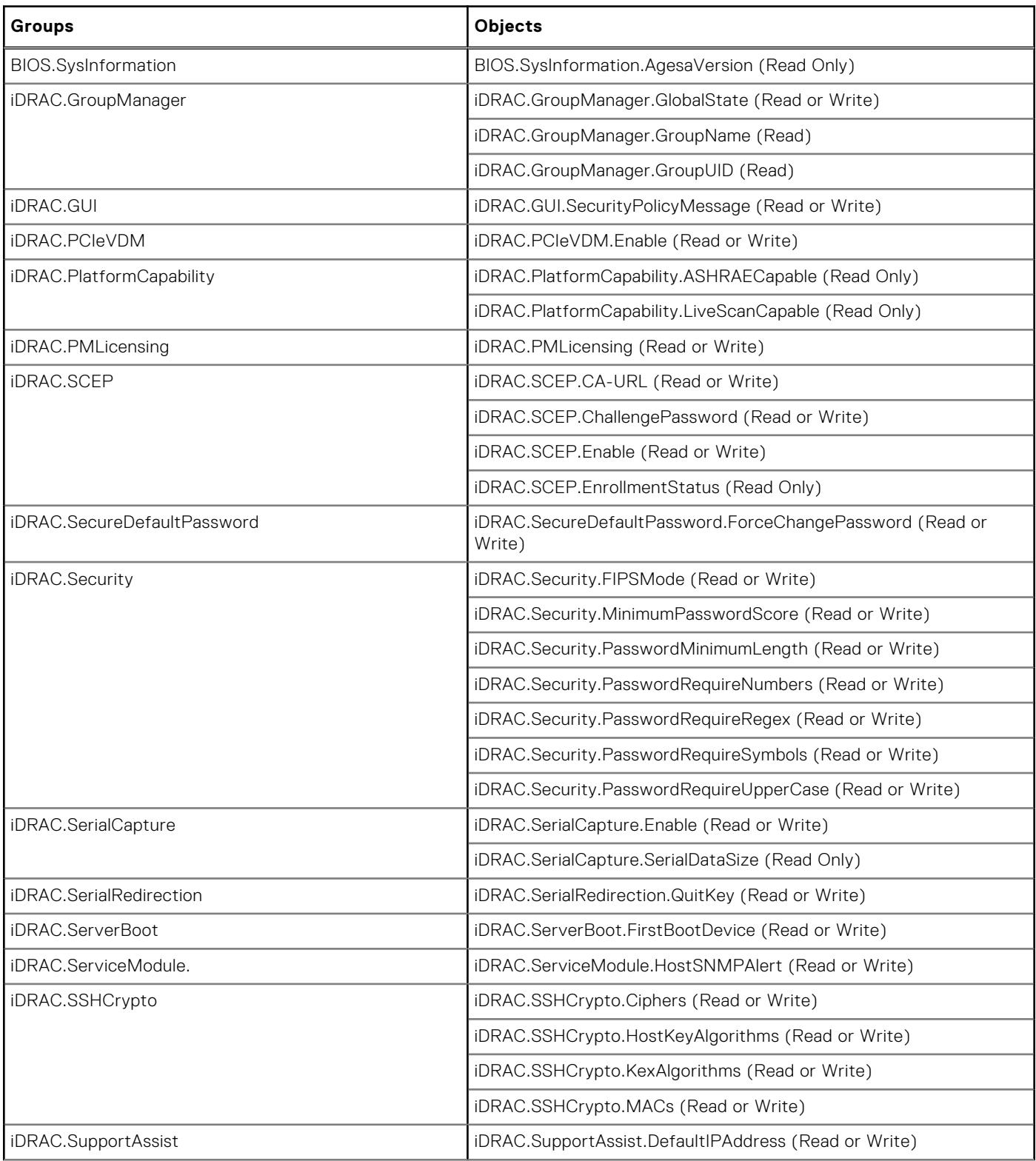

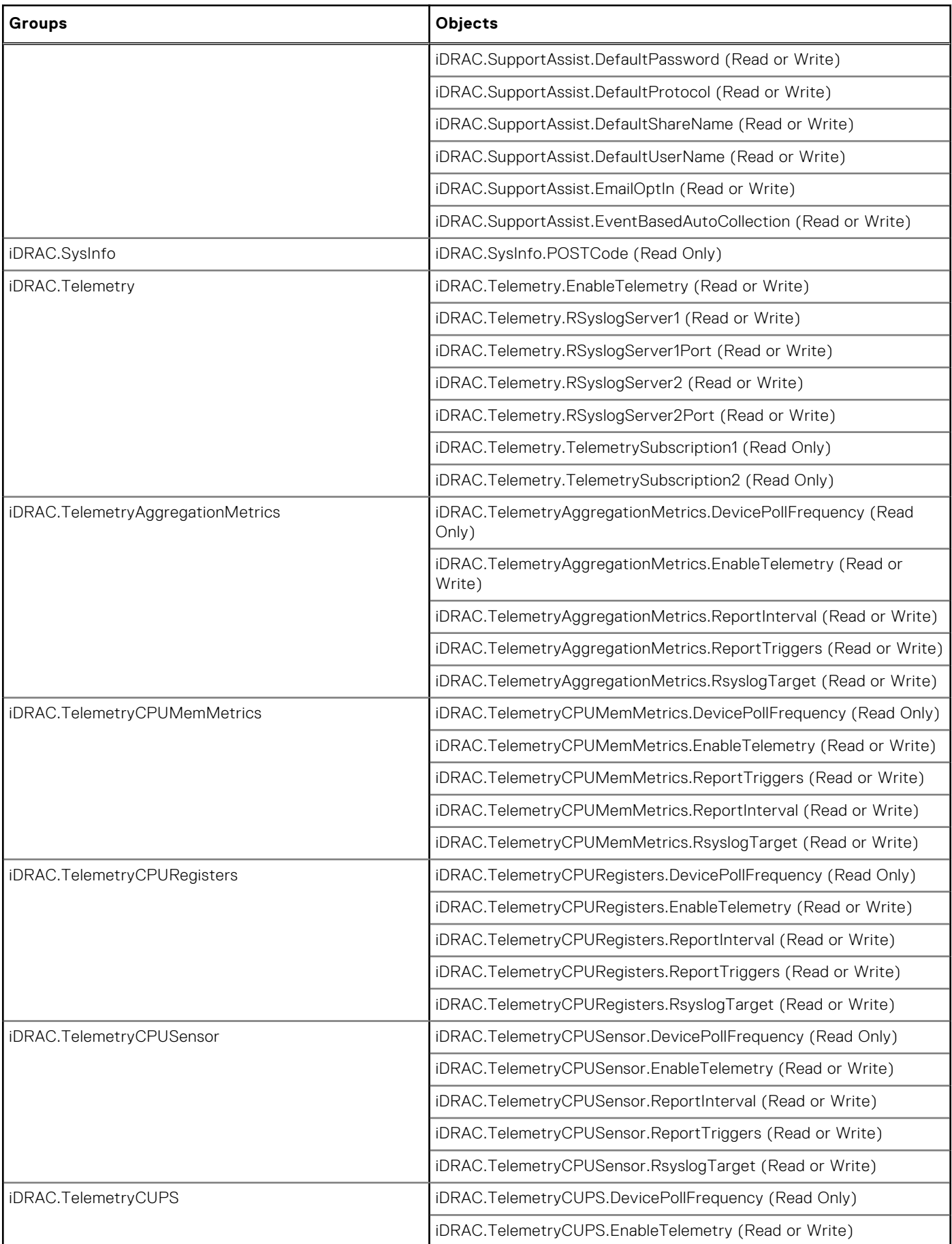

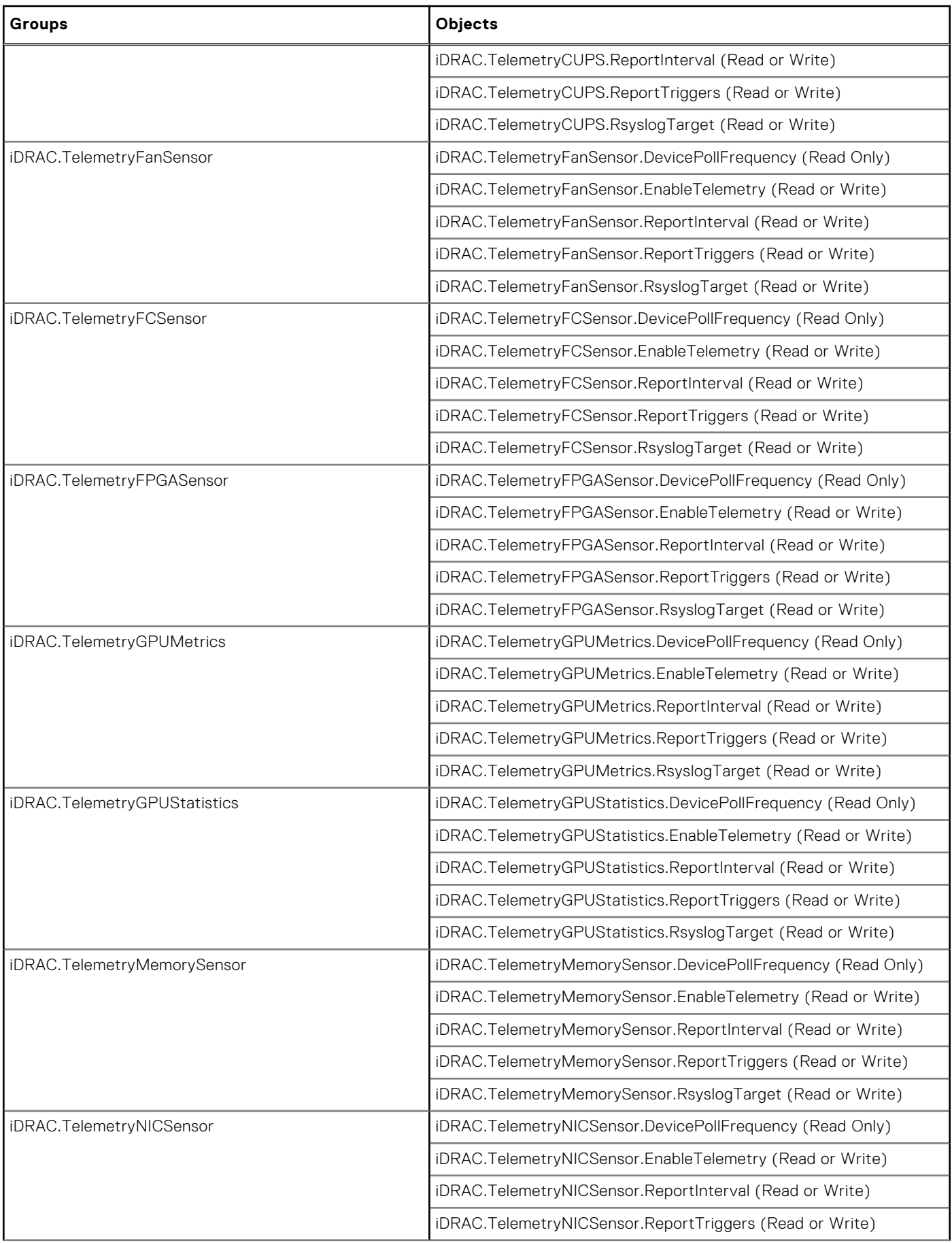

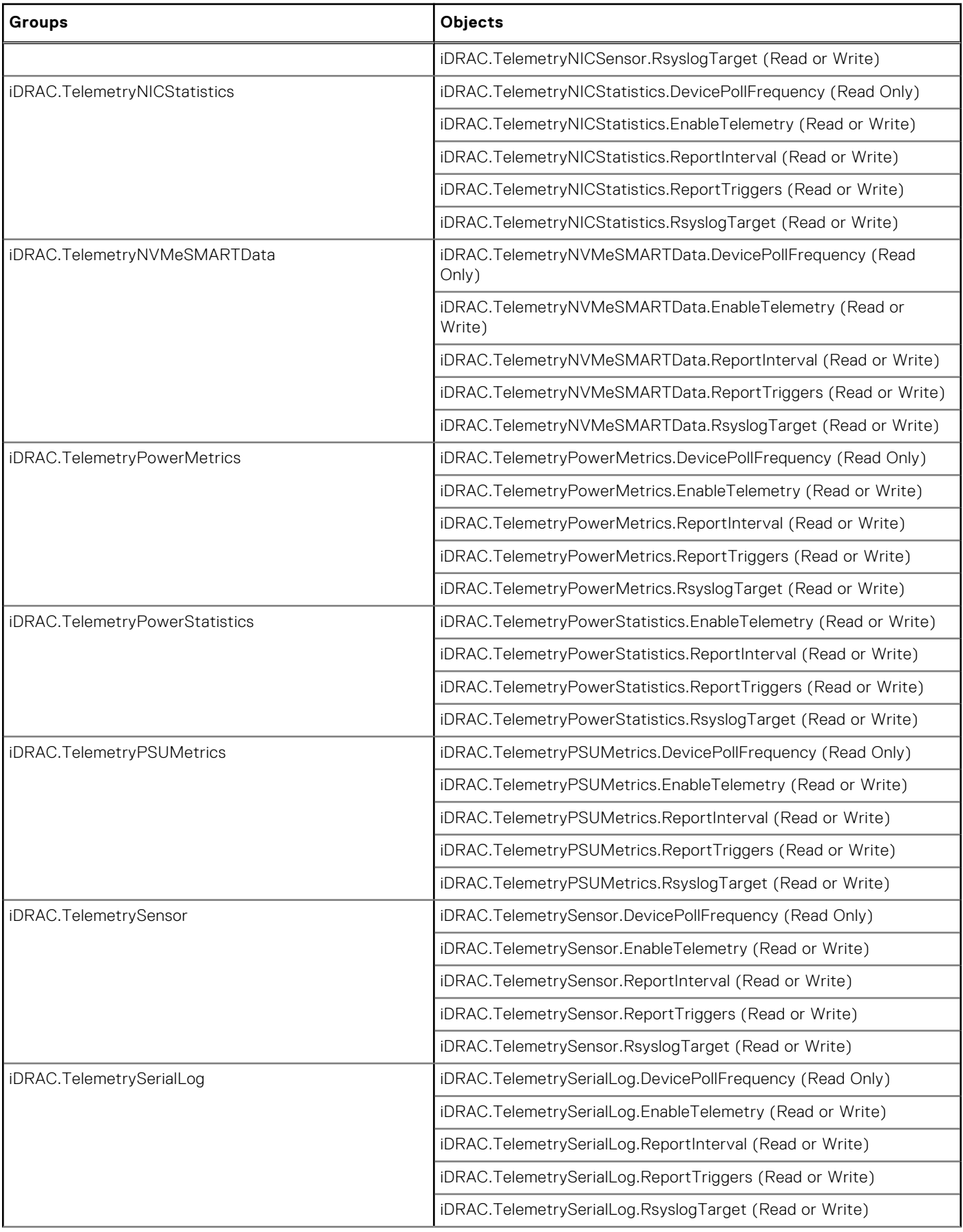

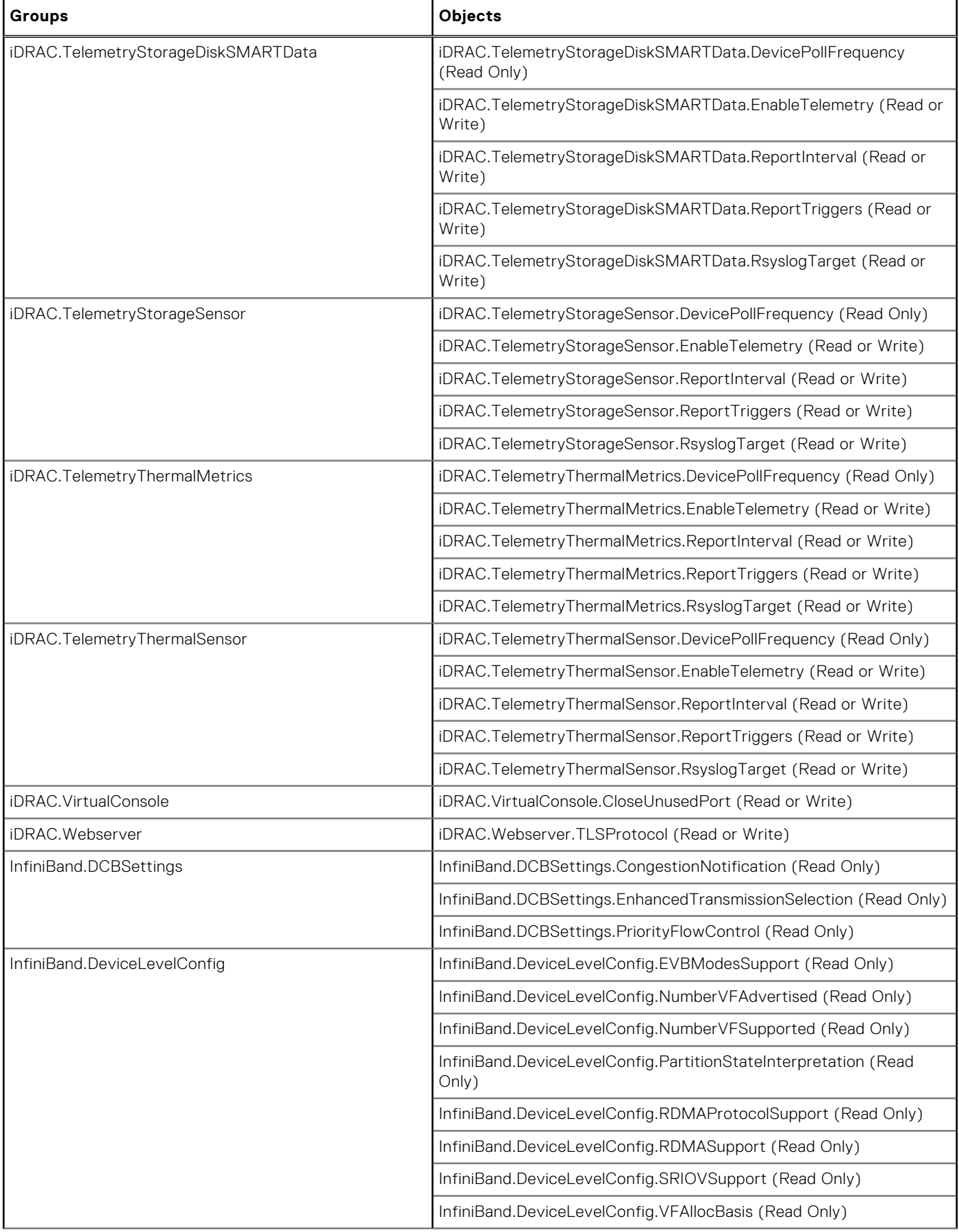

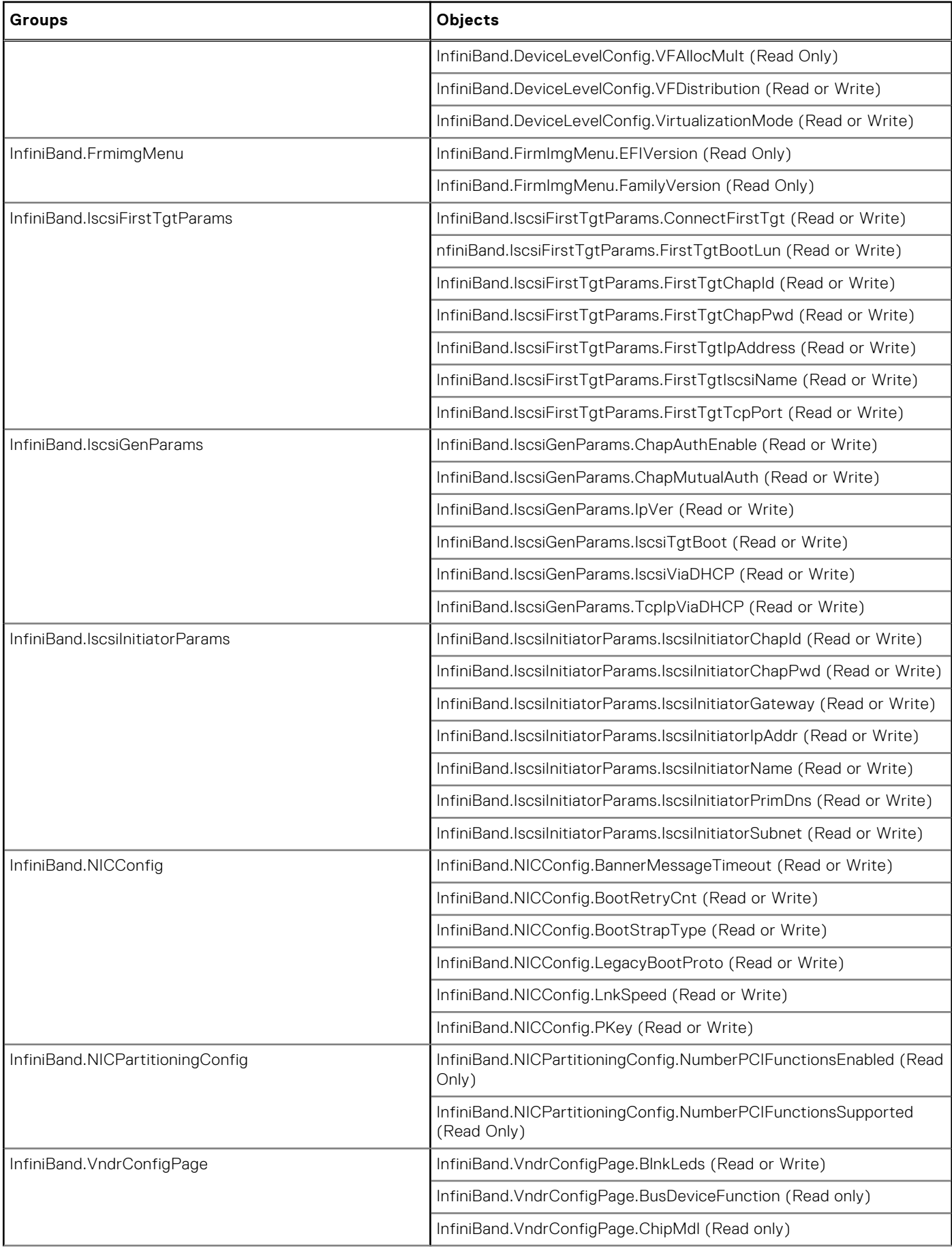

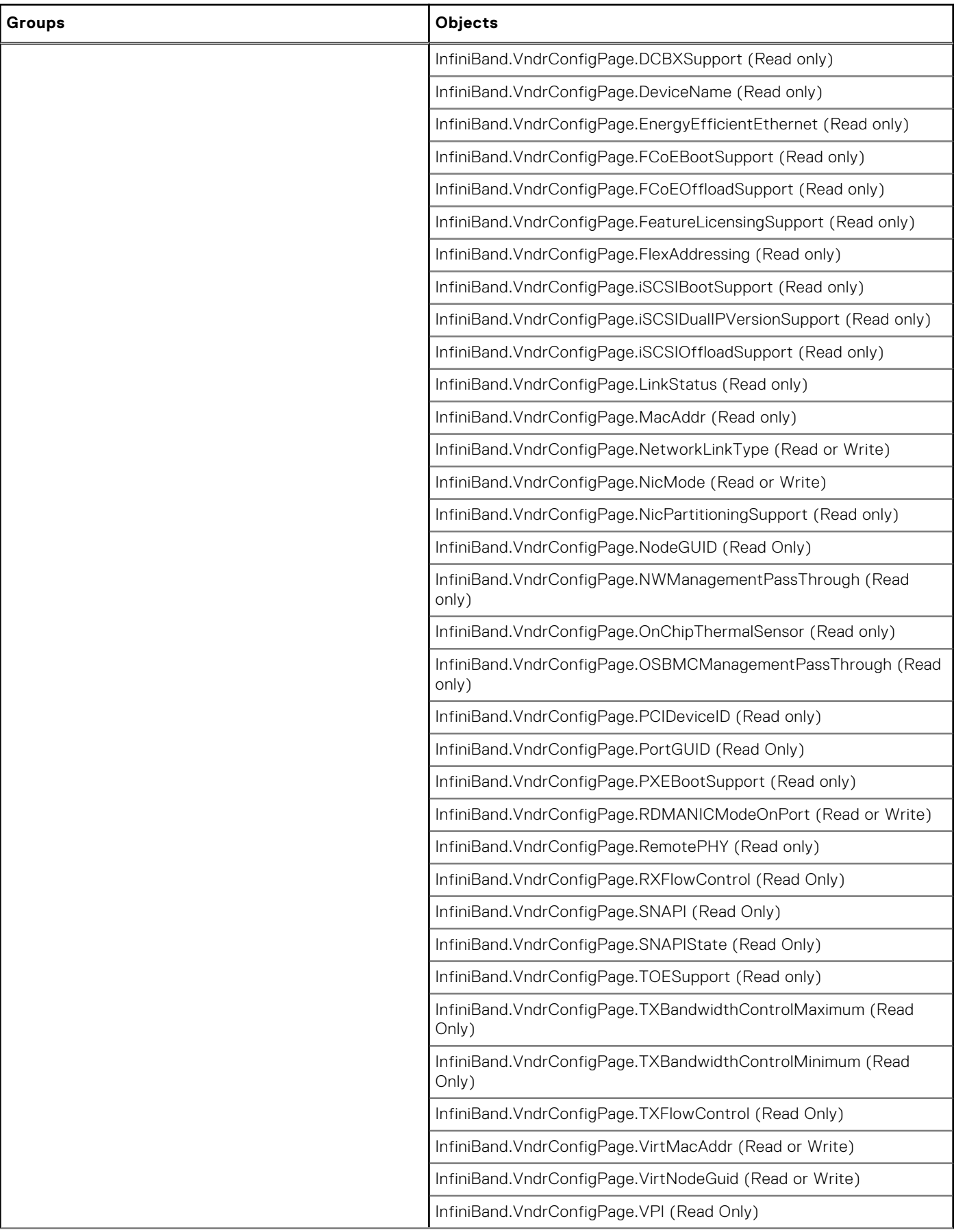

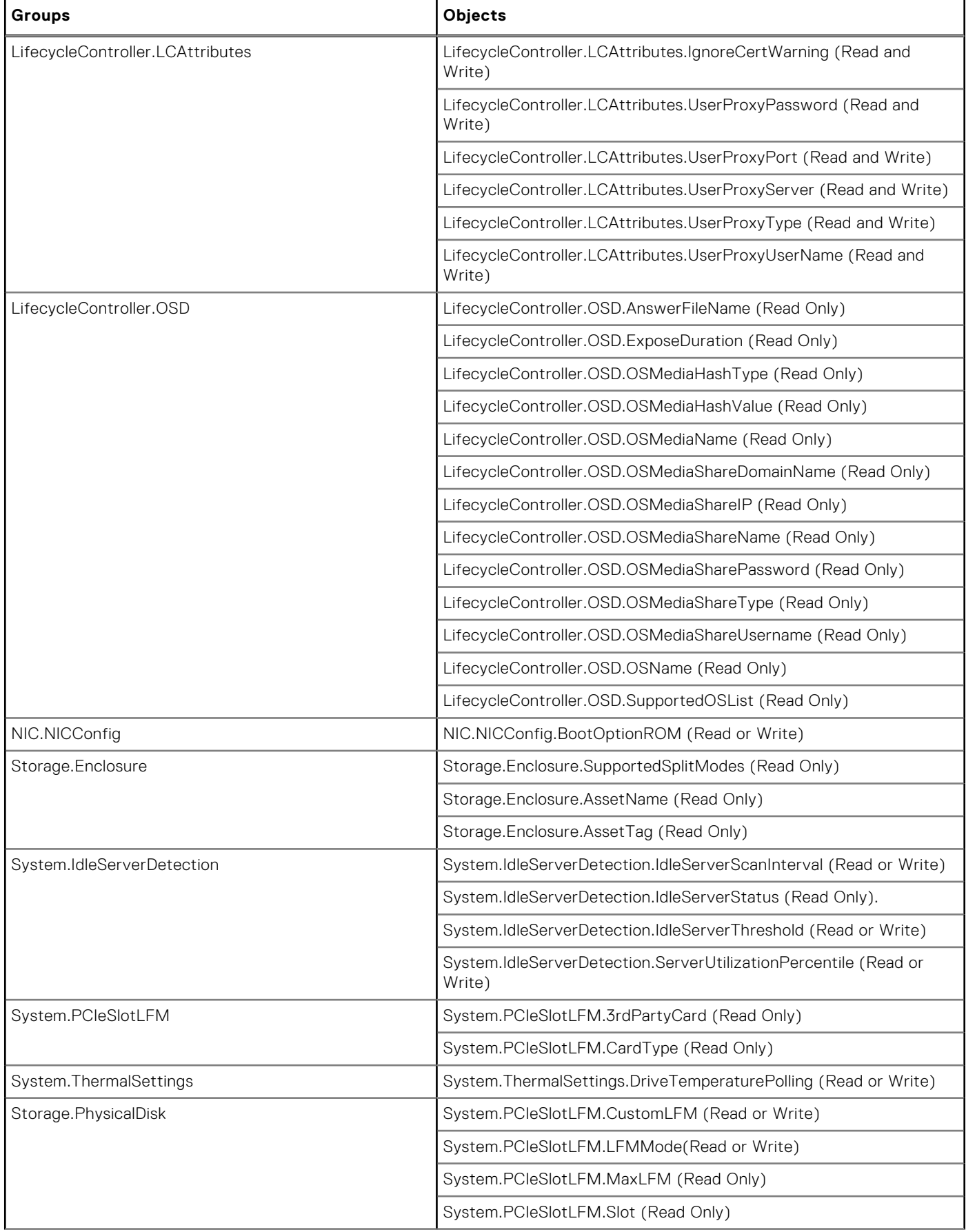

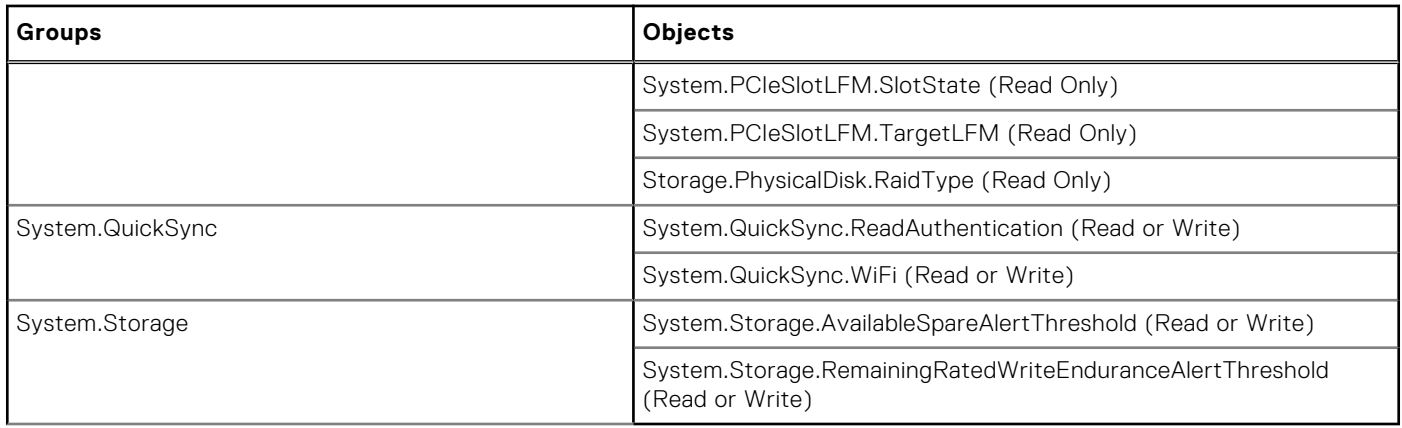

# **Legacy and New Groups and Objects**

**NOTE:** To avoid errors in the scripts, ensure that you use the New Groups and Objects along with the new subcommands. For the list of deprecated and new subcommands, see the section [Deprecated and New Subcommands](#page-13-0)

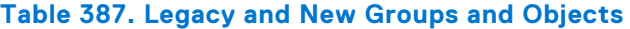

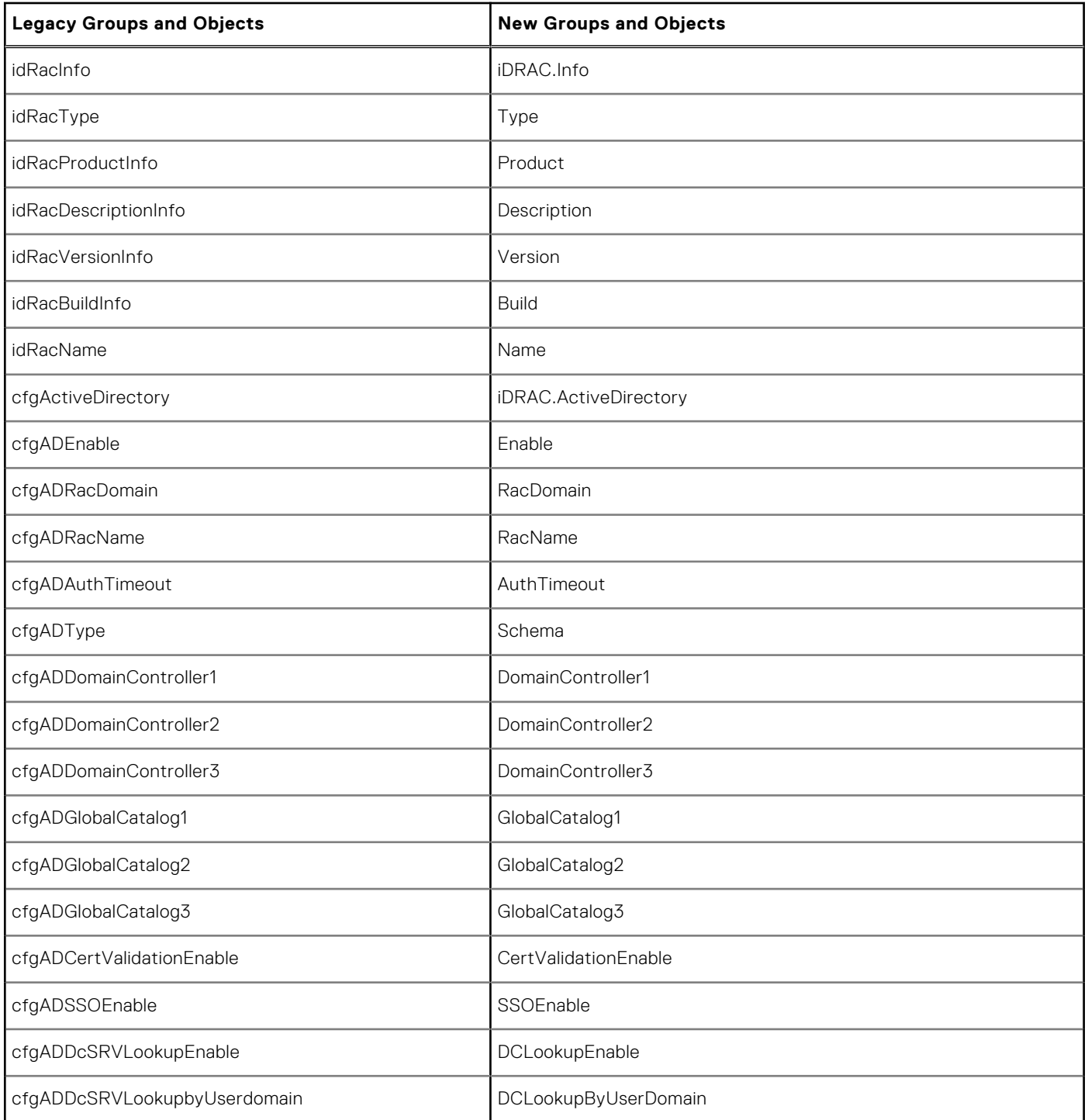

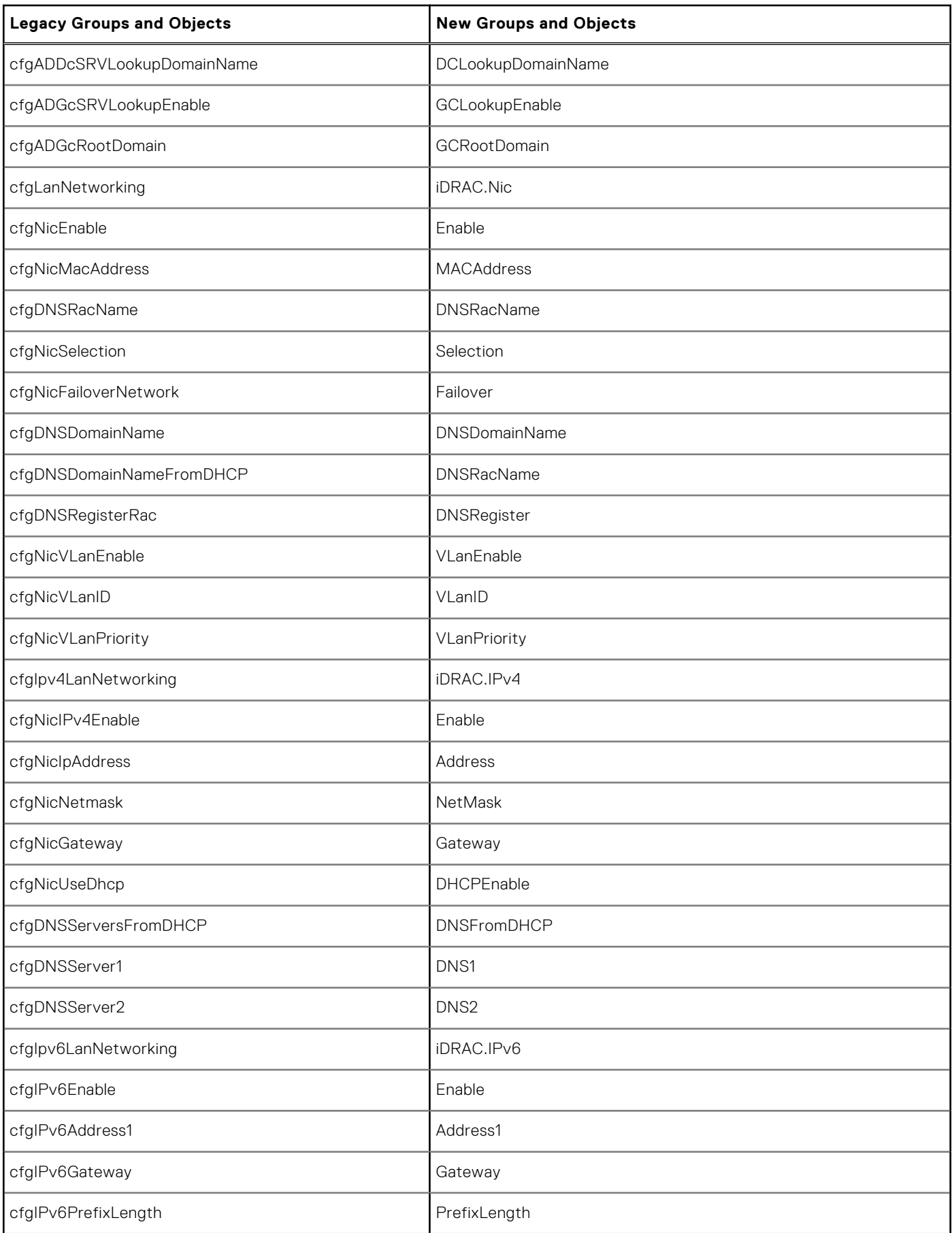

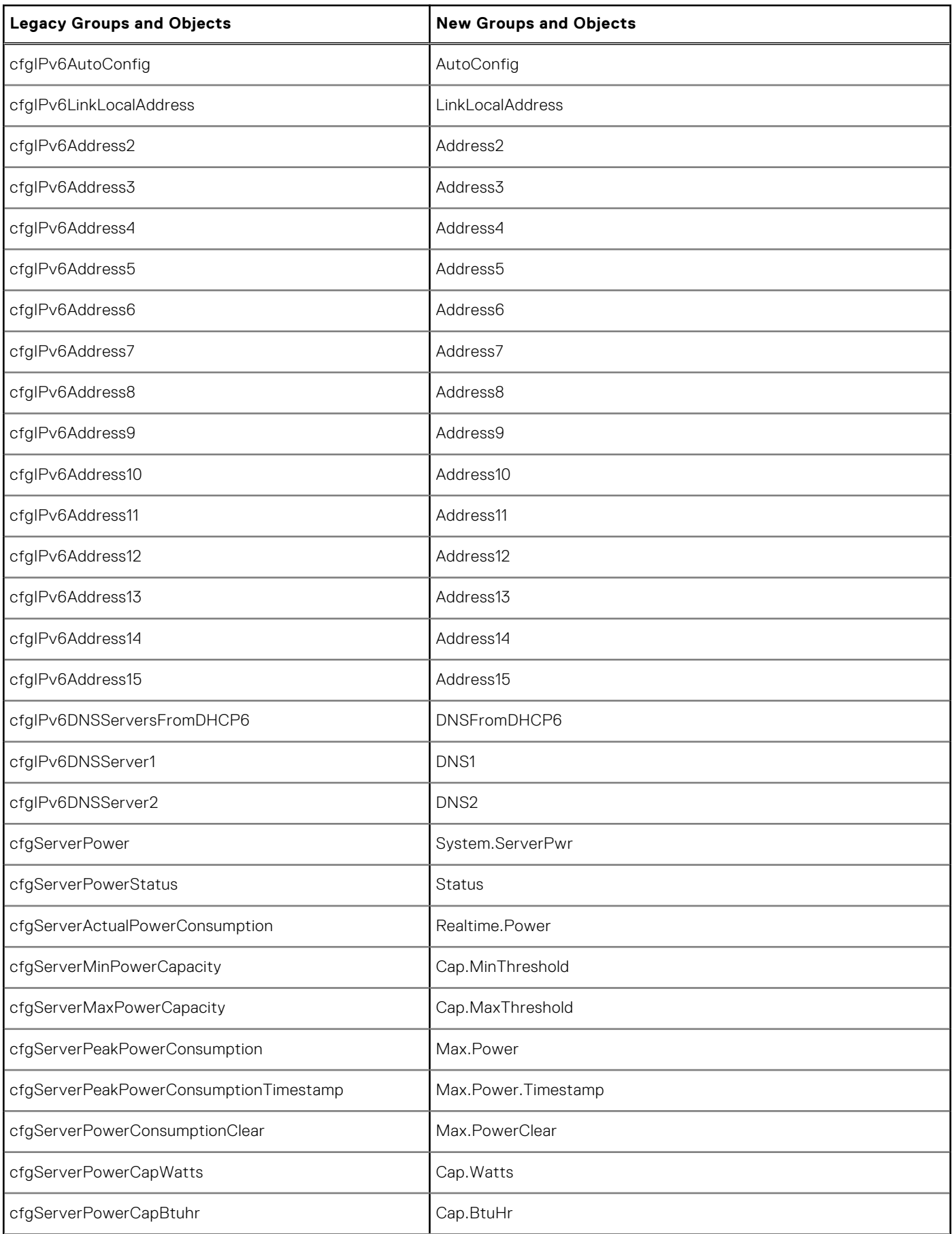

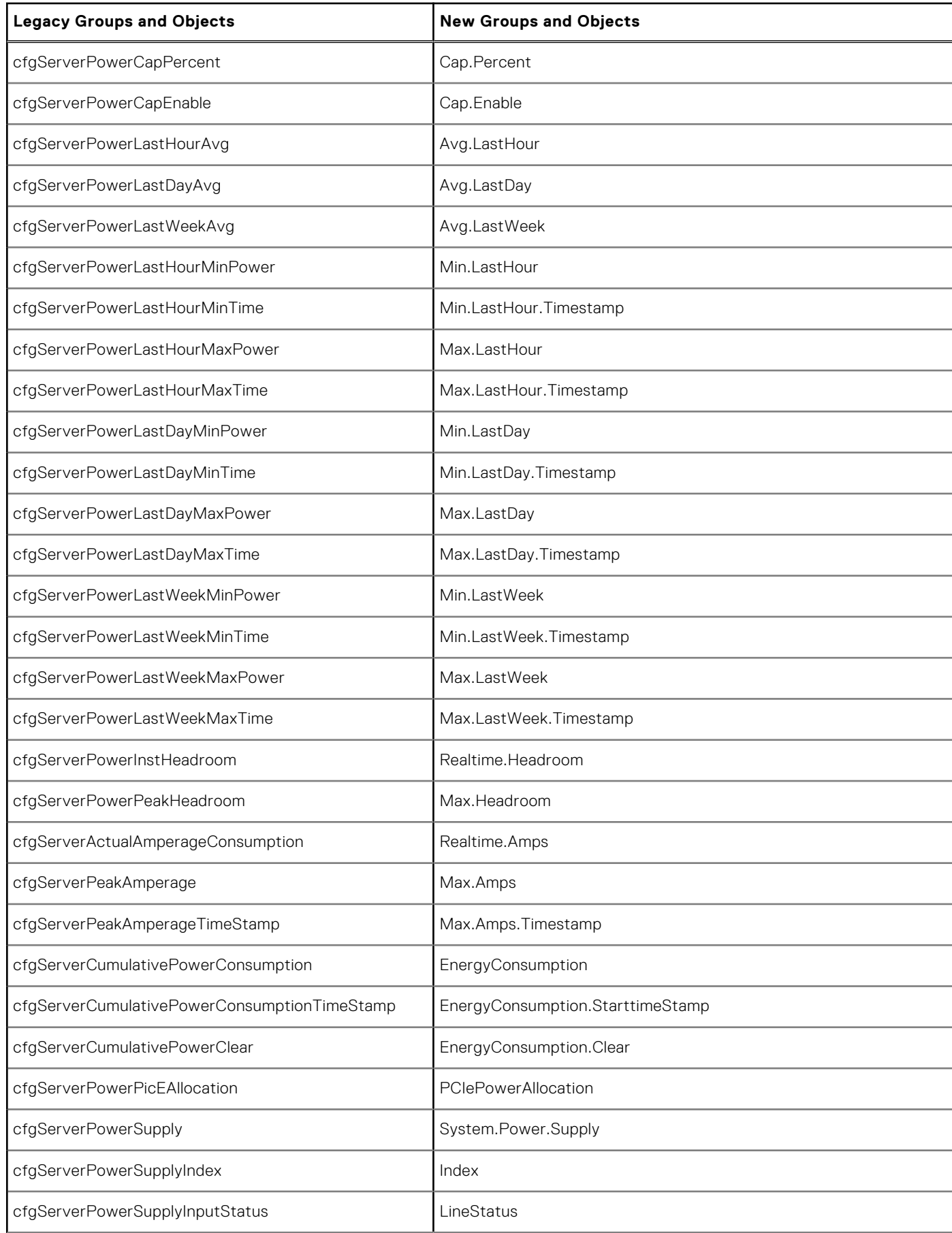

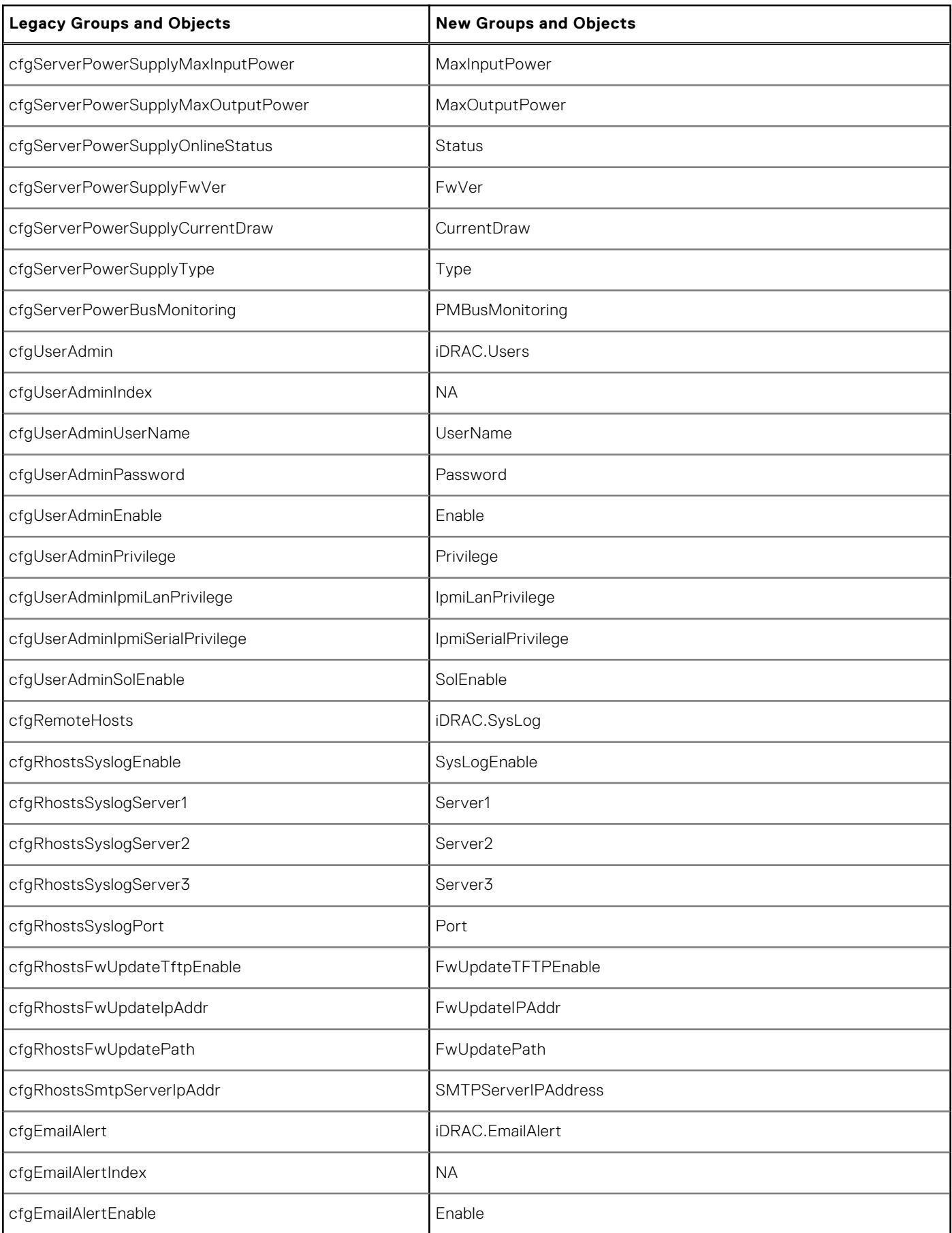

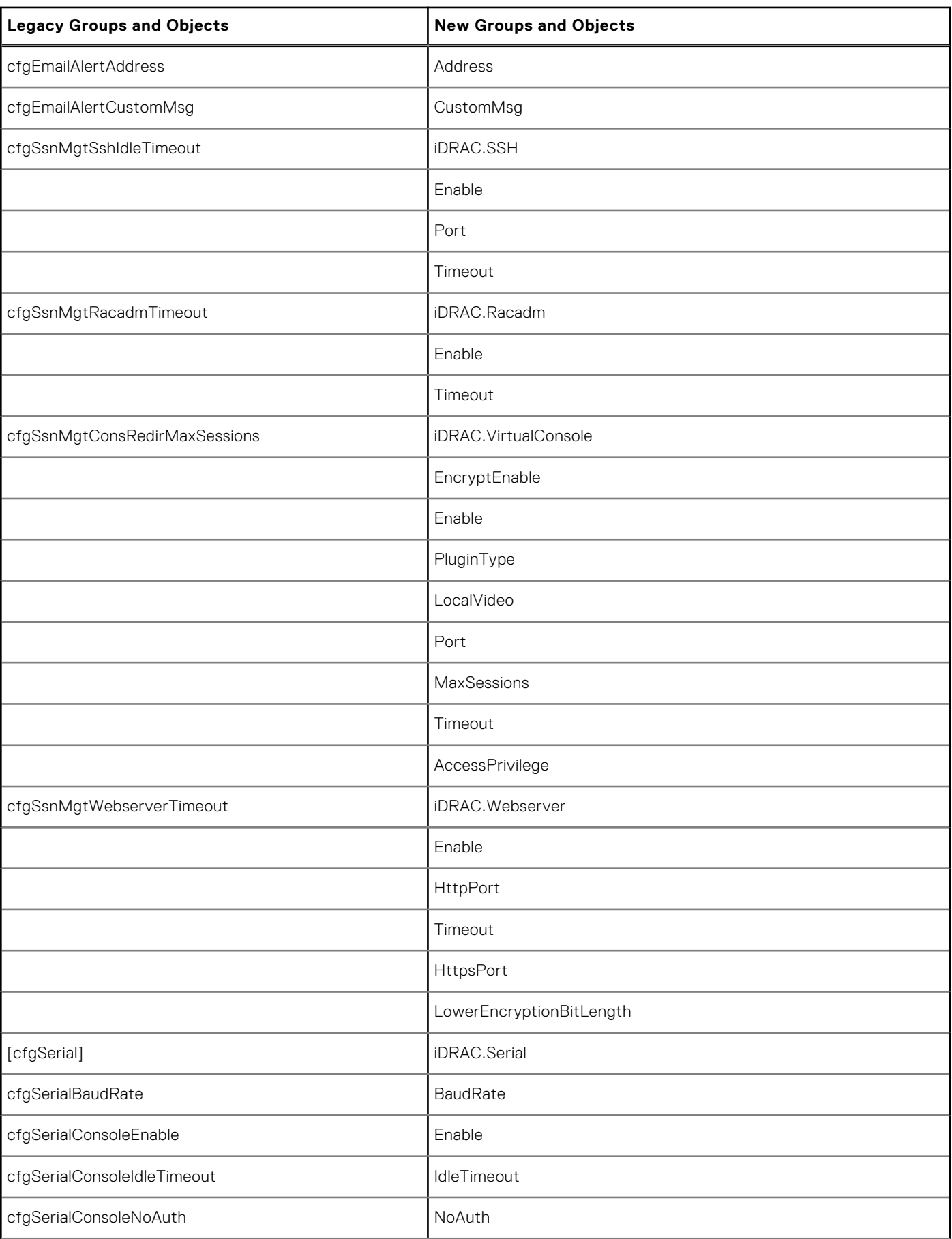

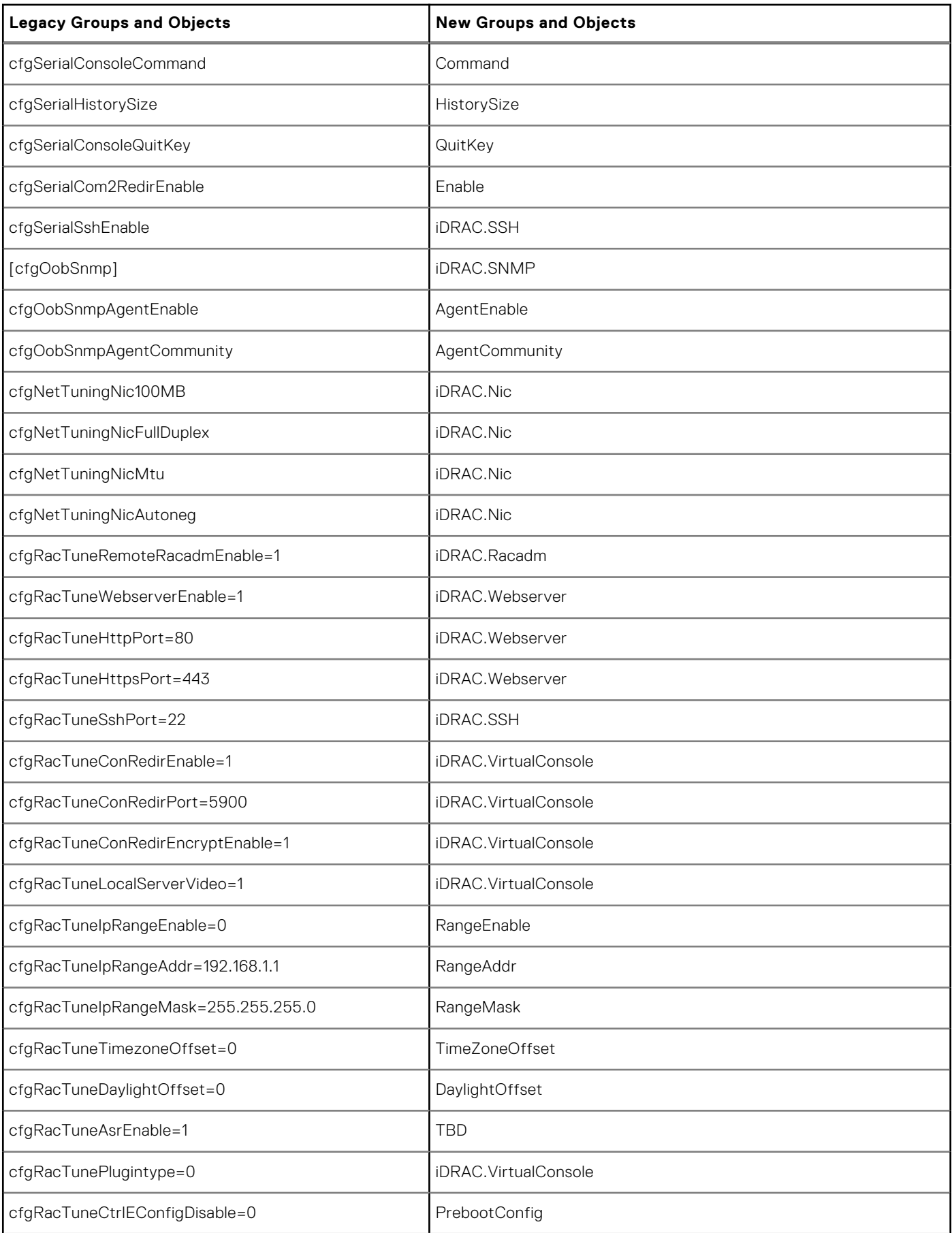

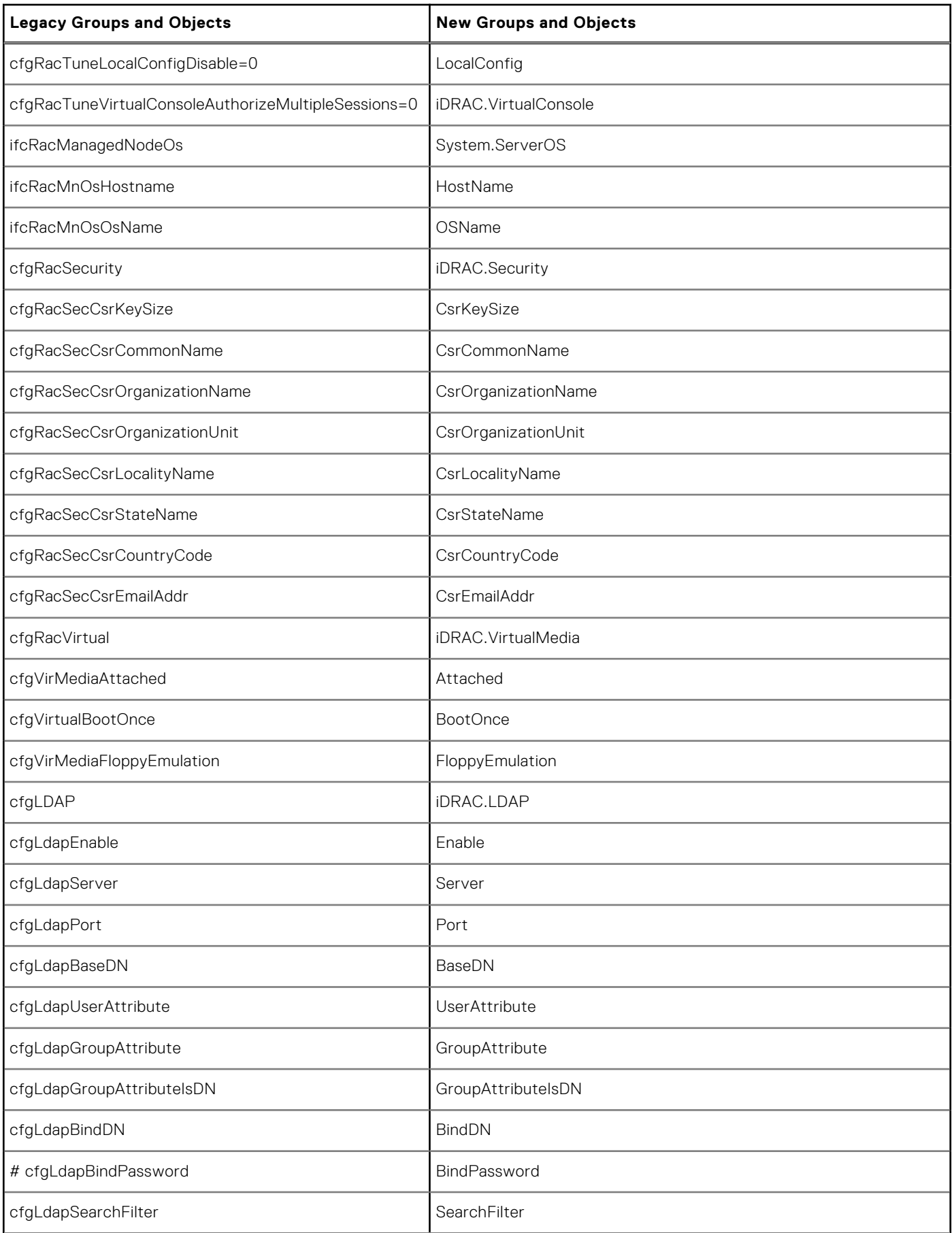

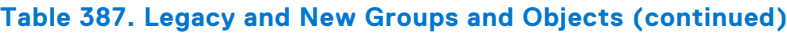

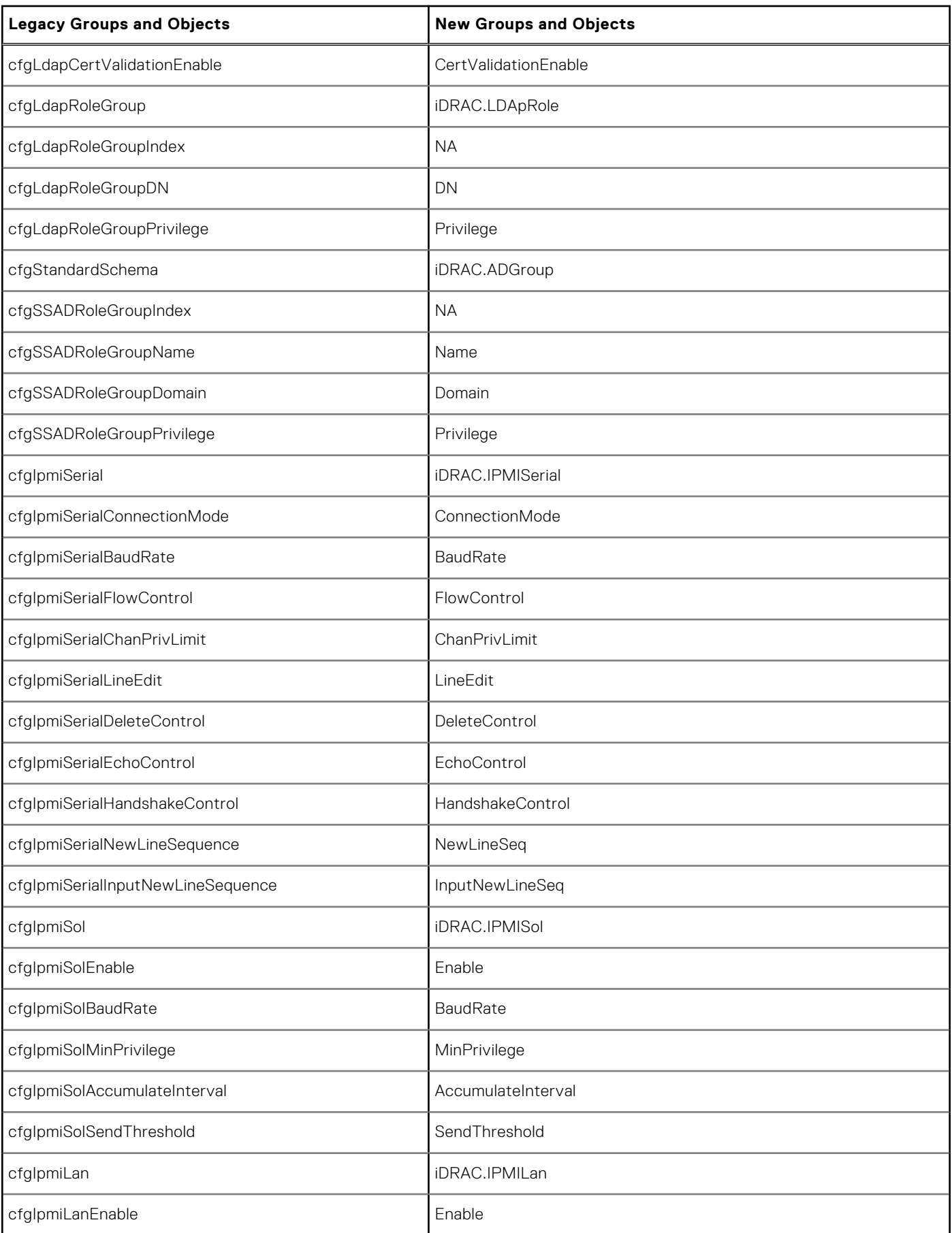

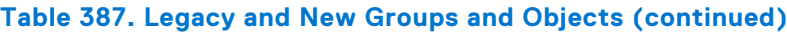

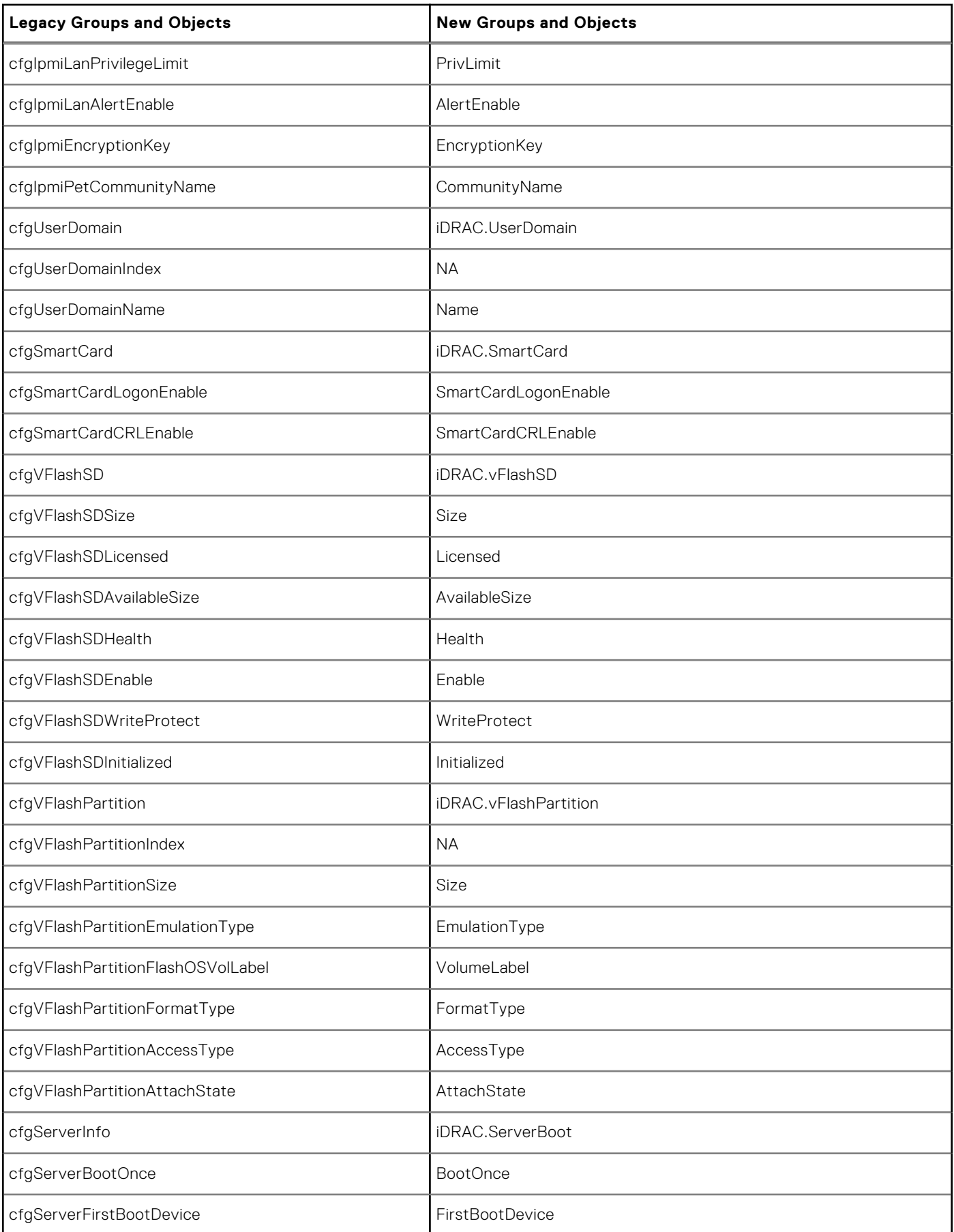

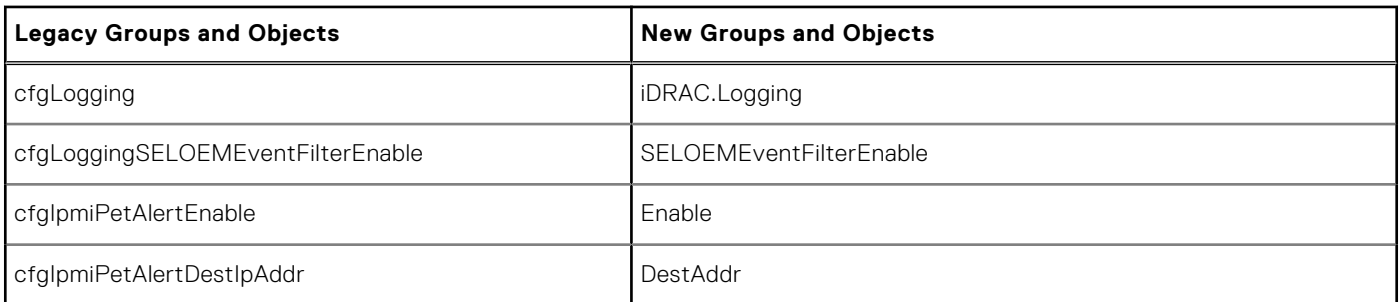

#### **Topics:**

• cfgSSADRoleGroupPrivilege (Read or Write)

# **cfgSSADRoleGroupPrivilege (Read or Write)**

#### **Table 388. cfgSSADRoleGroupPrivilege**

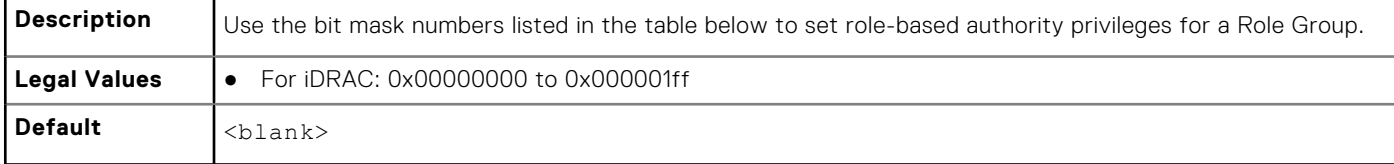

#### **Example**

```
racadm get -g cfgStandardSchema -i 1
```

```
# cfgSSADRoleGroupIndex=1
cfgSSADRoleGroupName=blsys-1
cfgSSADRoleGroupDomain=
cfgSSADRolGroupPrivilege=3081
```
#### **Table 389. Role Group privileges and their Bit Masks**

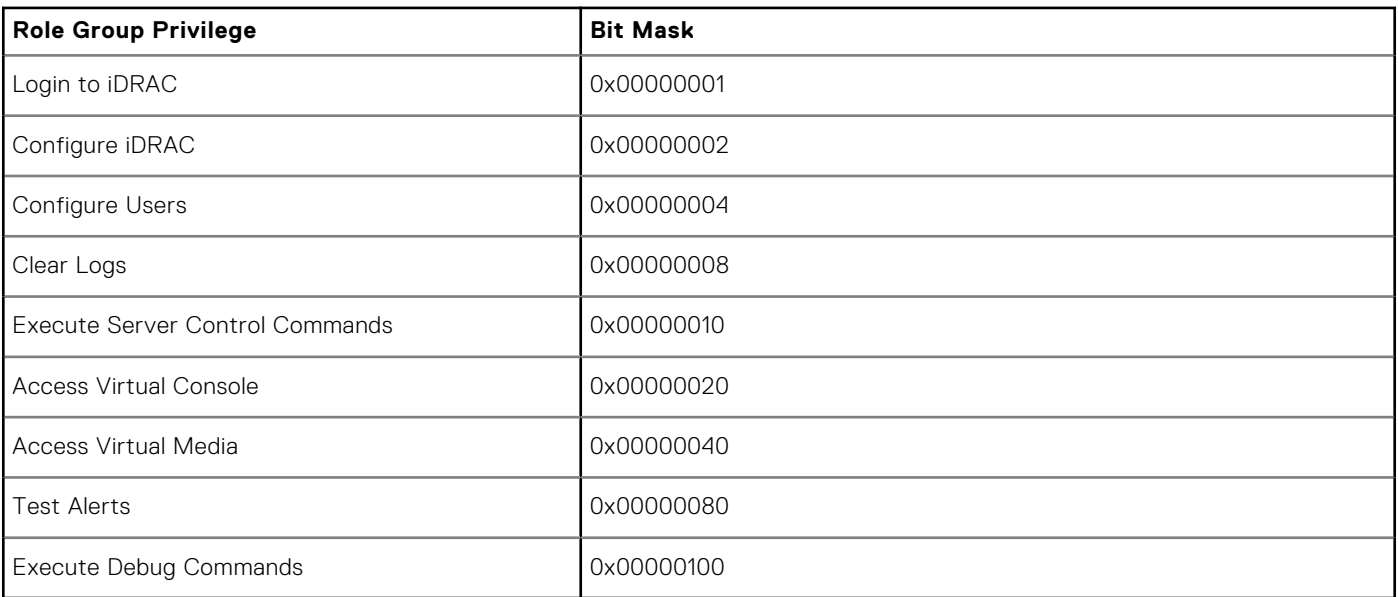

# **Error Codes**

**7**

An error code or a return code is an integer value which represents the status of a command that is run. Running any valid racadm command generates an error code.

To view an error code, you need to run another command after completion of the original command as below:

- echo\$?-for Linux operating system
- echo %errorlevel%—for Windows operating system

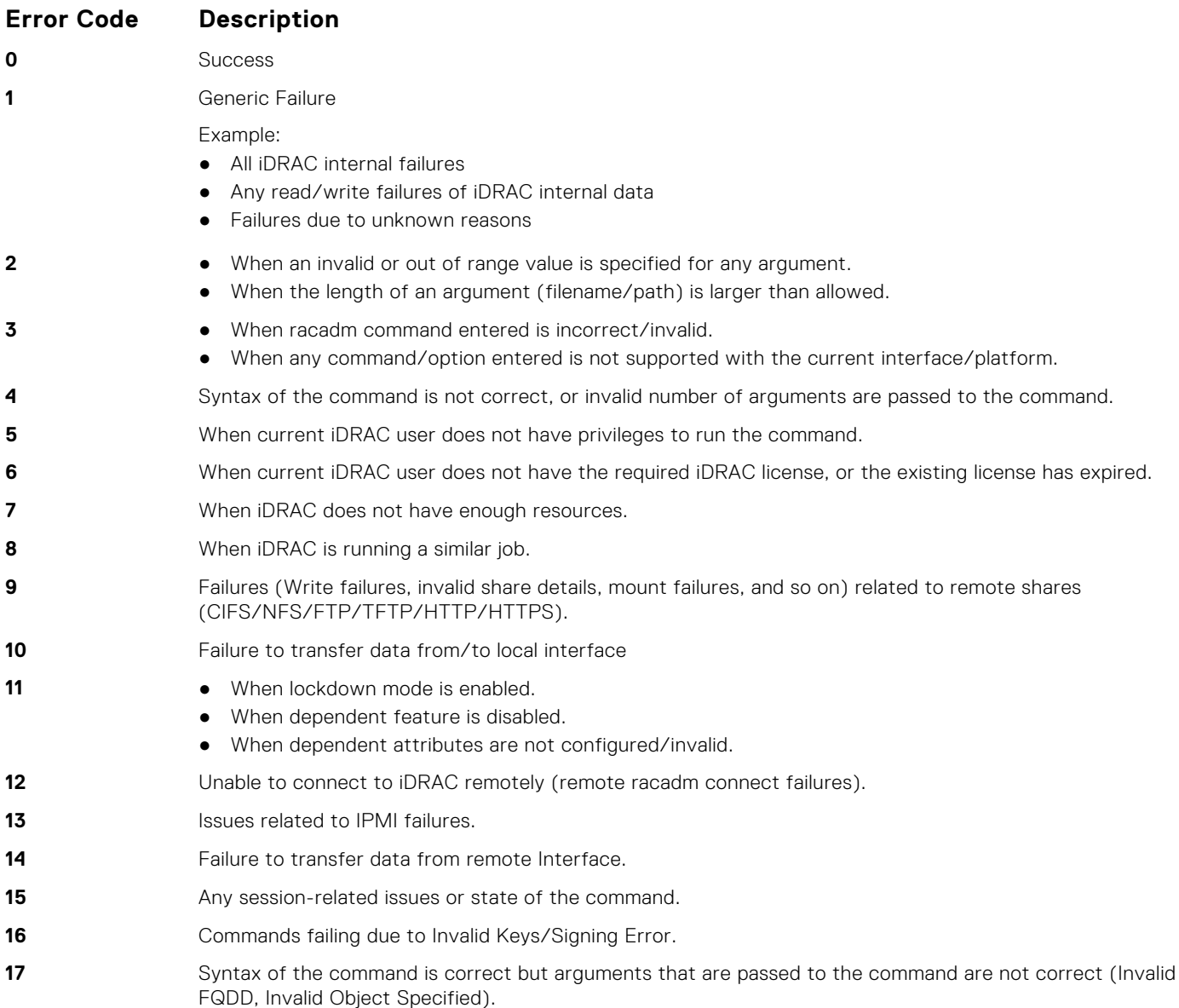